# $\frac{d\ln\ln}{d}$

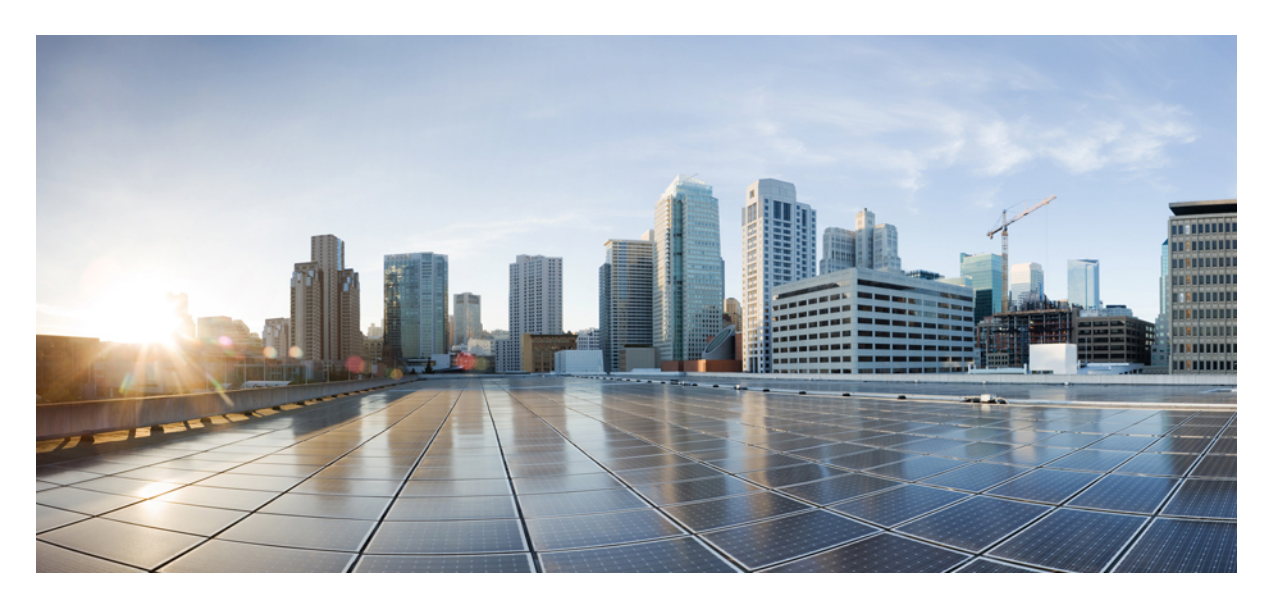

### **Cisco Nexus 9000 Series NX-OS Programmability Guide**、リリース **10.1(x)**

**First Published:** 2021-02-16 **Last Modified:** 2023-09-11

### **Americas Headquarters**

Cisco Systems, Inc. 170 West Tasman Drive San Jose, CA 95134-1706 USA http://www.cisco.com Tel: 408 526-4000 800 553-NETS (6387) Fax: 408 527-0883

THE SPECIFICATIONS AND INFORMATION REGARDING THE PRODUCTS REFERENCED IN THIS DOCUMENTATION ARE SUBJECT TO CHANGE WITHOUT NOTICE. EXCEPT AS MAY OTHERWISE BE AGREED BY CISCO IN WRITING, ALL STATEMENTS, INFORMATION, AND RECOMMENDATIONS IN THIS DOCUMENTATION ARE PRESENTED WITHOUT WARRANTY OF ANY KIND, EXPRESS OR IMPLIED.

The Cisco End User License Agreement and any supplemental license terms govern your use of any Cisco software, including this product documentation, and are located at: [http://www.cisco.com/go/softwareterms.](http://www.cisco.com/go/softwareterms)Cisco product warranty information is available at [http://www.cisco.com/go/warranty.](http://www.cisco.com/go/warranty) US Federal Communications Commission Notices are found here [http://www.cisco.com/c/en/us/products/us-fcc-notice.html.](http://www.cisco.com/c/en/us/products/us-fcc-notice.html)

IN NO EVENT SHALL CISCO OR ITS SUPPLIERS BE LIABLE FOR ANY INDIRECT, SPECIAL, CONSEQUENTIAL, OR INCIDENTAL DAMAGES, INCLUDING, WITHOUT LIMITATION, LOST PROFITS OR LOSS OR DAMAGE TO DATA ARISING OUT OF THE USE OR INABILITY TO USE THIS MANUAL, EVEN IF CISCO OR ITS SUPPLIERS HAVE BEEN ADVISED OF THE POSSIBILITY OF SUCH DAMAGES.

Any products and features described herein as in development or available at a future date remain in varying stages of development and will be offered on a when-and if-available basis. Any such product or feature roadmaps are subject to change at the sole discretion of Cisco and Cisco will have no liability for delay in the delivery or failure to deliver any products or feature roadmap items that may be set forth in this document.

Any Internet Protocol (IP) addresses and phone numbers used in this document are not intended to be actual addresses and phone numbers. Any examples, command display output, network topology diagrams, and other figures included in the document are shown for illustrative purposes only. Any use of actual IP addresses or phone numbers in illustrative content is unintentional and coincidental.

The documentation set for this product strives to use bias-free language. For the purposes of this documentation set, bias-free is defined as language that does not imply discrimination based on age, disability, gender, racial identity, ethnic identity, sexual orientation, socioeconomic status, and intersectionality. Exceptions may be present in the documentation due to language that is hardcoded in the user interfaces of the product software, language used based on RFP documentation, or language that is used by a referenced third-party product.

Cisco and the Cisco logo are trademarks or registered trademarks of Cisco and/or its affiliatesin the U.S. and other countries. To view a list of Cisco trademarks, go to this URL: [www.cisco.com](https://www.cisco.com/c/en/us/about/legal/trademarks.html) go [trademarks.](https://www.cisco.com/c/en/us/about/legal/trademarks.html) Third-party trademarks mentioned are the property of their respective owners. The use of the word partner does not imply a partnership relationship between Cisco and any other company. (1721R)

© 2021 Cisco Systems, Inc. All rights reserved.

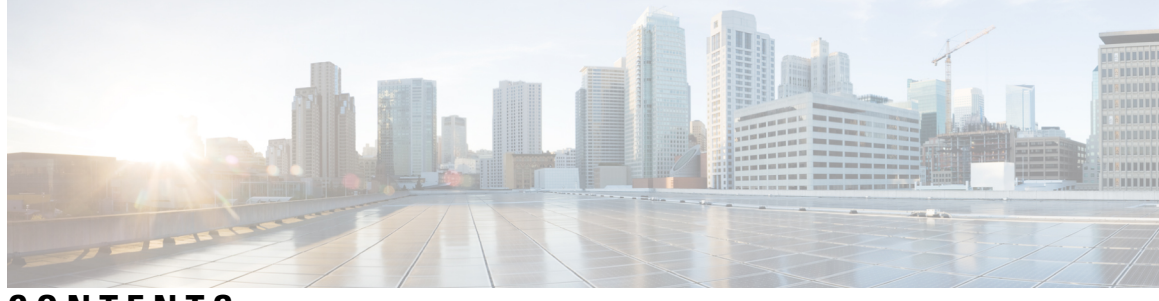

**CONTENTS**

新機能および変更された機能に関する情報 **1 CHAPTER 1** 新機能および変更された機能に関する情報 **1**

#### 概要 **5 CHAPTER 2**

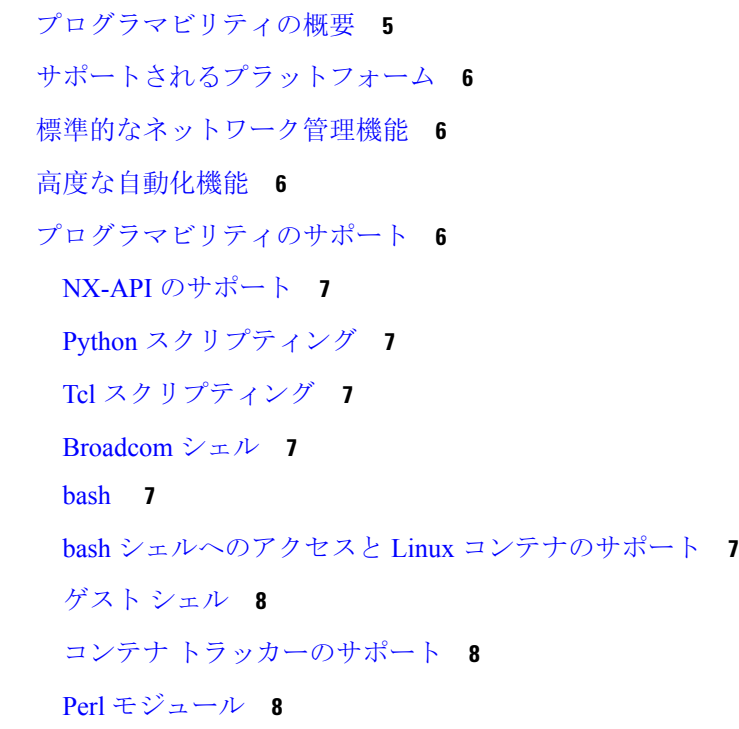

シェルとスクリプト化 **11 P ART I**

**CHAPTER 3 bash 13** Bash について **13** 注意事項と制約事項 **13** Bash へのアクセス **14** 権限をルートにエスカレーションする **16** Bash コマンドの例 **17** システム統計情報の表示 **18** CLI からの Bash の実行 **18** 機能 RPM の管理 **18** RPM インストールの前提条件 **18** Bash からの機能 RPM のインストール **19** 機能 RPM のアップグレード **20** 機能 RPM のダウングレード **20** 機能 RPM の消去 **21** DME のモジュール性のサポート **21** DME RPM のインストール **22** インストールされている RPM の確認 **24** ローカル リポジトリの RPM のクエリ **25** DME RPM のバージョン間ダウングレード **25** ベース RPM へのダウングレード **28** パッチ RPM の管理 **30** RPM インストールの前提条件 **30** Bash からのパッチ RPM の追加 **30** パッチ RPM のアクティブ化 **32** パッチ RPM のコミット **34** パッチ RPM の非アクティブ化 **34** パッチ RPM の削除 **36** SDK または ISO で構築されたサード パーティ プロセスの永続的なデーモン化 **37** ネイティブ Bash シェルからのアプリケーションの永続的な起動 **38** アクティブ ブートフラッシュからスタンバイ ブートフラッシュへのファイルの同期 **38** Kstack を介してコピー **40** ネイティブ Bash シェルのアプリケーション例 **41**

ゲスト シェル **43 CHAPTER 4**

```
Guest Shell について 43
Guestshell に関する注意事項と制限事項 44
Guest Shell へのアクセス 50
ゲスト シェルに使用されるリソース 50
ゲストシェルの機能 51
 Guest Shell の NX-OS CLI 51
 Guest Shell でのネットワーク アクセス 52
 ゲスト シェルでのブートフラッシュへのアクセス 54
 Guest Shell の Python 55
 Guestshell 2.11 の Python 55
 Guest Shell バージョン 2.10 までの Python 3(CentOS 7) 56
 Installing RPMs in the Guest Shell 58
ゲスト シェルのセキュリティ ポスチャ 60
 [カーネル脆弱性パッチ(Kernel Vulnerability Patches)] 60
 [ASLR および X-Space のサポート(ASLR and X-Space Support)] 60
 名前空間の分離 60
 ルートユーザーの制限 62
 リソース管理 63
ゲスト ファイル システムのアクセス制限 63
ゲスト シェルの管理 63
 Guest Shell の無効化 68
 ゲスト シェルの破棄 69
 Guest Shell の有効化 69
 ゲスト シェルの複製 71
  ゲスト シェル rootfs のエクスポート 71
   Guest Shell rootfs のインポート 71
   YAML ファイルのインポート 73
   show guestshell \exists \forall \forall \mathbf{F} 76
仮想サービスと Guest Shell 情報の検証 77
ゲスト シェルからのアプリケーションの永続的な起動 78
Guest Shell からアプリケーションを永続的に起動する手順 79
```
ゲスト シェルでのサンプル アプリケーション **79** Guest Shell に関する問題のトラブルシューティング **80**

**Broadcom** シェル **83 CHAPTER <sup>5</sup>** Broadcom シェルについて **83** 注意事項と制約事項 **83** Broadcom シェル(bcm-shell)へのアクセス **83** CLI API を使用した bcm-shell へのアクセス **83** ファブリック モジュールのネイティブ bcm-shell へのアクセス **84** ラインカードの bcm シェルへのアクセス **85**

#### **CHAPTER 6 Python API 87**

Python の使用 **87** Cisco Python パッケージ **87** CLI コマンド API の使用 **89** CLI からの Python インタープリタの呼び出し **90** 表示フォーマット **91** 非インタラクティブ Python **93** Embedded Event Manager でのスクリプトの実行 **94** Cisco NX-OS ネットワーク インターフェイスとの Python 統合 **95** Python による Cisco NX-OS セキュリティ **95** セキュリティとユーザー権限の例 **96** スケジューラでスクリプトを実行する例 **97**

### **tcl** によるスクリプティング **99 CHAPTER <sup>7</sup>**

Tcl について **99** 注意事項と制約事項 **99** tclsh コマンドのヘルプ **99** tclsh コマンドの履歴 **100** tclsh のタブ補完 **100** tclsh の CLI コマンド **100**

#### **Contents**

tclsh コマンドの区切り **101** tcl 変数 **101** tclquit **101** Tclsh セキュリティ **102** Tclsh コマンドの実行 **102** Tclsh コマンドからの Cisco NX-OS モード間の移動 **103** tcl の参照 **104**

### **CHAPTER 8 iPXE 107**

- iPXE について **107** ネットブート要件 **108** iPXE に関する注意事項と制限事項 **108** ブート モードの構成 **109** ブート順の構成の確認 **110**
- カーネル スタック **111 CHAPTER 9**

カーネル スタックについて **111** Guidelines and Limitations **111** ポート範囲の変更 **112** kstack を使用した VXLAN について **113** kstack のための VXLAN のセットアップ **113** kstack での VXLAN のトラブルシューティング **113** ネットデバイスのプロパティの変更 **114**

アプリケーション **117 P ART I I**

**CHAPTER 10 サードパーティ製アプリケーション 119** サードパーティ製アプリケーションについて **119** 注意事項と制約事項 **119** Python2 および依存パッケージのインストール **120** サードパーティのネイティブ RPM/パッケージのインストール **120** 永続的なサードパーティ RPM **122** VSH からの RPM のインストール **122** パッケージの追加 **122** パッケージのアクティブ化 **124** パッケージの非アクティブ化 **124** パッケージの削除 **125** インストール済みパッケージの表示 **125** 詳細ログの表示 **126** パッケージのアップグレード **126** パッケージのダウングレード **127** サードパーティ製アプリケーション **127** NX-OS **127** DevOps 構成管理ツール **128** V9K **128** Automation Tool Educational Content **128** collectd **128** Ganglia **128** Iperf **129** LLDP **129** Nagios **129** OpenSSH **129** Quagga **129** Splunk **130** tcollector **130** tcpdump **130** TShark **131**

CHAPTER 11 Cisco NX-OS での Ansible の使用 133 前提条件 **133**

アンシブルについて **133**

Cisco Ansible モジュール **134**

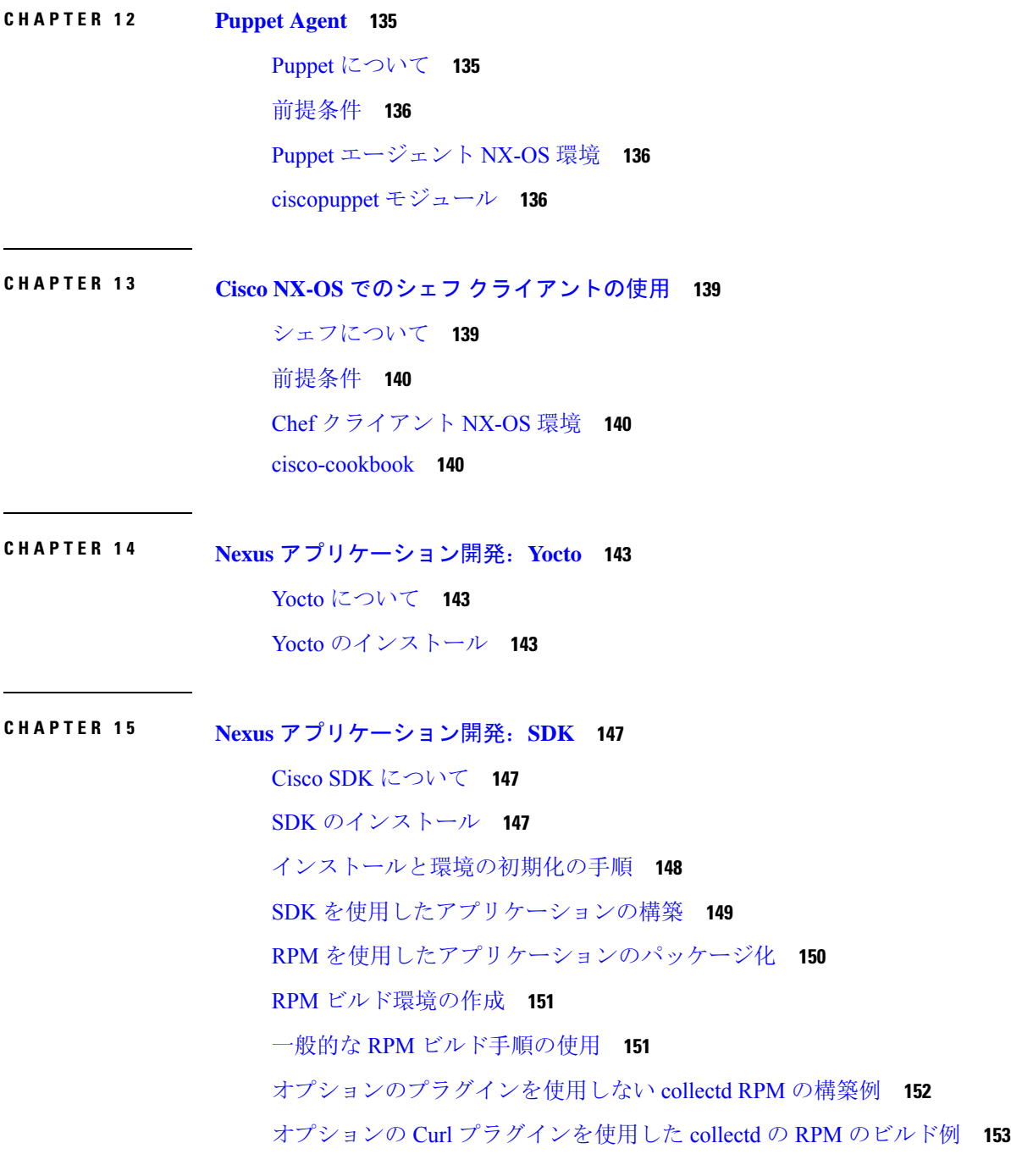

### **CHAPTER 16 NX-SDK 157**

I

 $\mathbf I$ 

### NX-SDK について **157**

Go バインディングに関する考慮事項 **158**

オンボックス(ローカル)アプリケーションについて **158** デフォルト Docker イメージ **159** NX-SDK に関する注意事項と制限事項 **159** NX-SDK2.0 について **159** NX-SDK2.5 について **160** リモート アプリケーションについて **160** NX-SDK セキュリティ **161** NX SDK 2.0 のセキュリティ プロファイル **161**

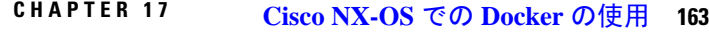

Cisco NX-OS での Docker について **163** Docker の注意事項と制限事項 **164** Cisco NX-OS 内で Docker コンテナを設定するための前提条件 **164** Docker デーモンの開始 **165** 自動的に起動するように Docker を構成する **165** Docker コンテナの開始: ホスト ネットワーク モデル **166** Docker コンテナの開始: ブリッジ型ネットワーク モデル **167** Docker コンテナでのブートフラッシュおよび揮発性パーティションのマウント **168** 拡張 ISSU スイッチオーバーでの Docker デーモンの永続性の有効化 **169** Cisco Nexus Platform Switches Switchover 時に Docker デーモンの永続性を有効にする **169** Docker ストレージ バックエンドのサイズ変更 **170** Docker デーモンの停止 **172** Docker コンテナ セキュリティ **173** ユーザー[名前空間(namespace)]の分離による Docker コンテナの保護 **173** cgroup パーティションの移動 **174** Docker のトラブルシューティング **175** Docker の起動が機能不全になる **175** ストレージが不足しているため、Docker が起動に失敗する **175** Docker Hub からのイメージのプルの失敗(509 証明書失効 エラー メッセージ) **176** Docker Hub からのイメージのプルの失敗(クライアント タイムアウト エラー メッセー ジ) **177**

スイッチのリロードまたはスイッチオーバーで Docker デーモンまたはコンテナが実行さ れない **177** Docker ストレージ バックエンドのサイズ変更が失敗する **178** Docker コンテナがポートで着信トラフィックを受信しない **178** Docker コンテナでデータ ポートと / または管理インターフェイスを表示できません **178** 一般的なトラブルシューティングのヒント **179**

### **P ART III NX-API 181**

#### **CHAPTER 1 8 NX-API CLI 183**

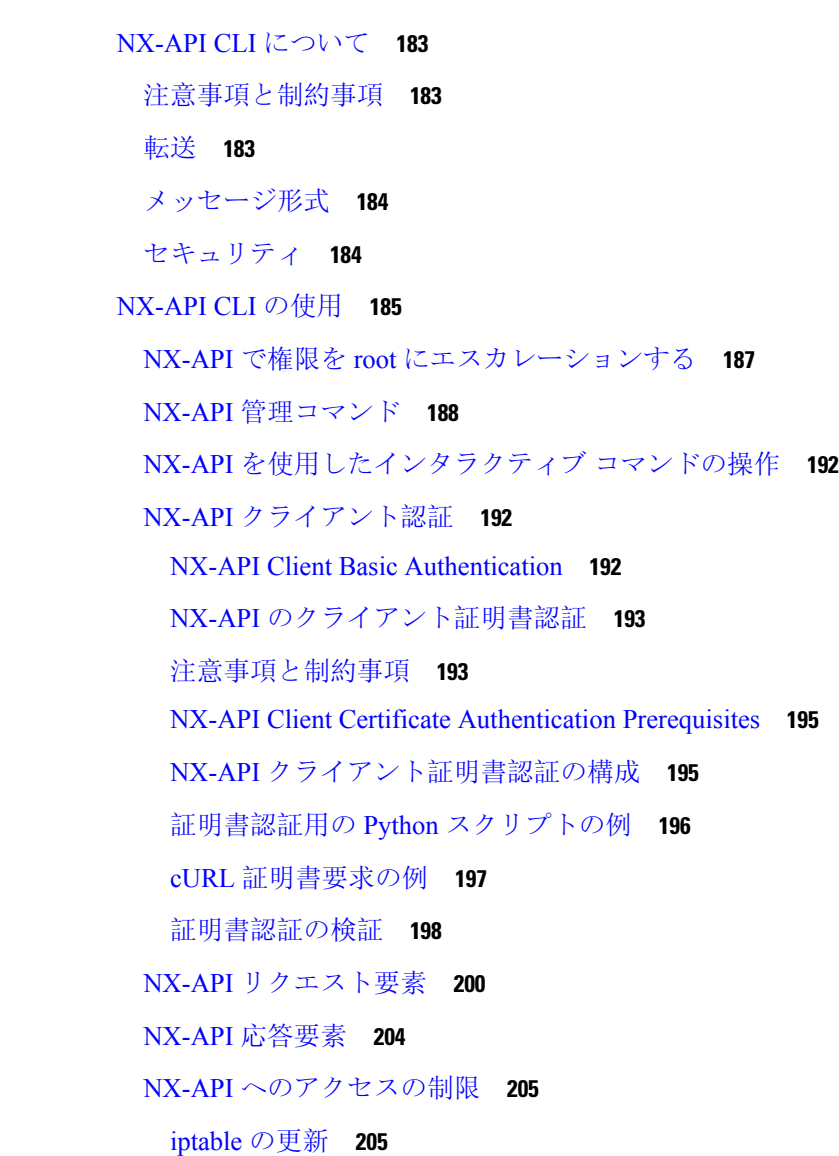

リロード間で Iptable を永続化する **206** NX-API 応答コードの表 **208** JSON および XML 構造化出力 **211** JSON の概要(JavaScript オブジェクト表記) **211** XML および JSON 出力の例 **212** サンプル NX-API スクリプト **217**

#### **CHAPTER 19 NX-API REST** 219

NX-API REST について **219** REST による DME 構成置換 **220** REST Put による DME フル構成置換について **220** Guidelines and Limitations **220** REST POST によるプロパティレベルの構成置換 **221** REST PUT による機能レベルの構成置換 **221** REST PUT の構成置換のトラブルシューティング **222**

**NX-API** 開発者サンドボックス **225 CHAPTER 2 0**

NX-API 開発者サンドボックス: 9.2(2)より前の NX-OS リリース **225** About the NX-API デベロッパー サンドボックス **225** Guidelines and Limitations **226** メッセージ フォーマットとコマンド タイプの構成 **228** デベロッパー サンドボックスを使用 **230** デベロッパー サンドボックスを使用して CLI コマンドを REST ペイロードに変換する **230** デベロッパー サンドボックスを使用した REST ペイロードから CLI コマンドへの変換 **233** NX-API 開発者サンドボックス: NX-OS リリース 9.2 (2) 以降 239 About the NX-API デベロッパー サンドボックス **239** Guidelines and Limitations **240** メッセージ フォーマットと入力タイプの構成 **242**

デベロッパー サンドボックスを使用 **247**

- デベロッパー サンドボックスを使用して CLI コマンドを REST ペイロードに変換する **247**
- デベロッパー サンドボックスを使用した REST ペイロードから CLI コマンドへの変換 **250**
- デベロッパー サンドボックスを使用して RESTCONF から json または XML に変換する **257**
- PART IV **モデル駆動型プログラマビリティ** 261
- **NETCONF** エージェント **263 CHAPTER 2 1** NETCONF エージェントについて **263** NETCONF に関する注意事項と制限事項 **264** NETCONF エージェントの構成 **266** Cisco NX-OS 9.3(5) 以降の SSH を介した NETCONF エージェントの設定 **266** Cisco NX-OS 9.3(4) 以前の NETCONF エージェントの構成 **267** NETCONF セッションの確立 **268** NETCONF の読み取りおよび書き込み構成 **270** NETCONF の実行 **278** NETCONF でのモデル駆動型操作について **278** モデル駆動型操作の例 **279** NETCONF 通知 **281** NETCONF 通知について **281** 機能交換 **282** イベント ストリームの検出 **282** サブスクリプションの作成 **283** 受信通知 **284** サブスクリプションの終了 **285** NETCONF の例 **285** NETCONF エージェントのトラブルシューティング **289**

### **RESTCONF** エージェント **291 CHAPTER 2 2**

RESTCONF エージェントについて **291**

注意事項と制約事項 **292** RESTCONF エージェントの使用方法 **292** RESTCONF エージェントのトラブルシューティング **293** エフェメラル データ **294** RESTCONF のエフェメラル データについて **294** RESTCONF のエフェメラル データの例 **295** 実行操作 **295** RESTCONF の操作コマンドについて **295** RESTCONF 操作コマンドの例 **296**

ダイナミック ロガー **299 CHAPTER 2 3**

前提条件 **299** 参照先 **299**

**gNMI-gRPC** ネットワーク管理インターフェイス **307 CHAPTER 2 4**

gNMI について **307** gNMI サブスクライブ RPC **308** Guidelines and Limitations for gNMI **310** Configuring gNMI **312** サーバー証明書の構成 **313** キー/証明書の生成の例 **314** Generating and Configuring Key/Certificate Examples for Cisco NX-OS Release 9.3(3) and Later **314** gNMI の確認 **316** gRPC クライアント証明書認証 **323** Generating New Client Root CA Certificates **323** NX-OS デバイスでの生成されたルート CA 証明書の構成 **324** gRPC へのトラストポイントの関連付け **325** 証明書の詳細の検証 **325** 任意の gNMI クライアントのクライアント証明書認証を使用した接続の確認 **326** クライアント **327** DME サブスクリプションの例:PROTO エンコーディング **327**

```
機能 328
 機能について 328
 Guidelines and Limitations for Capabilities 329
 機能のクライアント出力の例 330
結果 332
 Get について 332
 Get に関する注意事項と制限事項 332
設定 334
 Set について 334
 Set に関する注意事項と制限事項 334
登録 335
 Guidelines and Limitations for Subscribe 335
 gNMI ペイロード 336
ストリーミング Syslog 339
 gNMI のストリーミング Syslog について 339
 ストリーミング Syslog に関する注意事項と制限事項:gNMI 339
 Syslog ネイティブ YANG モデル 340
 サブスクライブ要求の例 340
 PROTO 出力の例 341
 JSON 出力の例 344
トラブルシューティング 345
 TM トレース ログの収集 345
 MTX 内部ログの収集 345
```
**gNOI-gRPC** ネットワーク操作インターフェイス **349 CHAPTER 2 5**

About gNOI **349** サポートされる gNOI RPC **349** システム proto **350** OS プロトコル **352** 証明書 Proto **353** ファイル Proto **353**

注意事項と制約事項 **354** gNOI の確認 **355**

インフラストラクチャの概要 **357 CHAPTER 2 6** モデル駆動型プログラマビリティについて **357** プログラム可能なインターフェイス インフラストラクチャについて **357**

コンポーネント管理 **361 CHAPTER 2 7** コンポーネント RPM パッケージについて **361** インストールの準備 **363** Cisco Artifactory からのコンポーネントのダウンロード **364** RPM パッケージのインストール **364** プログラマブルインターフェイスベースおよび共通モデルコンポーネントRPMパッケー ジのインストール **364**

モデル駆動型テレメトリ **367 CHAPTER 2 8**

テレメトリについて **367** テレメトリ コンポーネントとプロセス **367** テレメトリ プロセスの高可用性 **369** テレメトリのライセンス要件 **369** Guidelines and Limitations **369** CLI を使用したテレメトリの構成 **375** NX-OS CLI を使用したテレメトリの構成 **375** YANG パスの頻度の設定 **380** CLI を使用したテレメトリの構成例 **382** テレメトリの構成と統計情報の表示 **385** テレメトリ ログとトレース情報の表示 **396** NX-API を使用したテレメトリの構成 **397** Configuring Telemetry Using the NX-API **397** NX-API を使用したテレメトリの構成例 **405** DME のテレメトリ モデル **408**

**Cisco Nexus 9000 Series NX-OS Programmability Guide**、リリース **10.1(x)**

クラウド スケール ソフトウェア テレメトリ **410**

クラウド スケール ソフトウェア テレメトリについて **410**

Cloud Scale ソフトウェア テレメトリ メッセージの形式 **410**

Guidelines and Limitations for Cloud Scale Software Telemetry **411**

テレメトリ パス ラベル **411**

テレメトリ パス ラベルについて **411**

データの投票またはイベントの受信 **412**

パス ラベル注意事項と制約事項 **412**

データまたはイベントをポーリングするためのインターフェイス パスの構成 **413**

非ゼロ カウンタのインターフェイス パスの構成 **415**

動作速度のインターフェイス パスの構成 **417**

複数のクエリによるインターフェイス パスの構成 **419**

データまたはイベントをポーリングするための環境パスの構成 **420**

イベントまたはデータをポーリングするためのリソース パスの構成 **422**

イベントまたはデータをポーリングするための VXLAN パスの構成 **424**

パス ラベル 構成 を確認 **425**

パス ラベル情報の表示 **426**

ネイティブ データ送信元パス **429**

ネイティブ データ送信元パスについて **429**

ネイティブ データ送信元パス用にストリーミングされるテレメトリ データ **429**

注意事項と制約事項 **433**

ルーティング情報のネイティブ データ送信元パスの構成 **433**

MAC 情報のネイティブ データ送信元パスの構成 **435**

すべての MAC 情報のネイティブ データ送信元パスの構成 **438**

IP 隣接のネイティブ データ パスの構成 **440**

ネイティブ データ ソース パス情報の表示 **442**

ストリーミング Syslog **443**

テレメトリ用のストリーミング Syslog について **443**

Syslog 情報のための YANG データ ソース パスの構成 **443**

Syslog パスのテレメトリ データ ストリーミング **445**

JSON 出力の例 **446**

- KVGPB の出力例 **447** その他の参考資料 **449** 関連資料 **449**
- **CHAPTER 2 9 OpenConfig YANG 451**
	- OpenConfig YANG について **451** OpenConfig YANG のガイドラインと制限事項 **451** BGP ルーティング インスタンスの削除について **461** YANG の検証 **462**
- 

**XML** 管理インターフェイス **463 <sup>P</sup> ART <sup>V</sup>**

**XML** 管理インターフェイス **465 CHAPTER 3 0**

XML 管理インターフェイスについて **465** XML 管理インターフェイスについての情報 **465** NETCONF レイヤ **465** SSH xmlagent **466** XML 管理インターフェイスのライセンス要件 **467** XML 管理インターフェイスを使用するための前提条件 **467** XML 管理インターフェイスを使用 **467** CLI による SSH および XML サーバー オプションの構成 **467** SSHv2 セッションの開始 **469** hello メッセージの送信 **469** XML スキーマ定義(XSD)ファイルの取得 **470** XML ドキュメントを XML サーバに送信する **470** NETCONF XML インスタンスの作成 **471** RPC リクエスト タグ **471** NETCONF 動作タグ **473** デバイスタグ **474** 拡張された NETCONF の操作 **476** NETCONF 応答 **480**

RPC 応答タグ **480**

データ タグにカプセル化されたタグの解釈 **480** サンプル XML インスタンスに関する情報 **481** XML インスタンスの例 **481** NETCONF クロース セッション インスタンス **482** NETCONF 強制終了セッション インスタンス **482** NETCONF での構成インスタンスのコピー **483** NETCONF Edit Config インスタンス **483** NETCONF の Get Config インスタンス **485** NETCONF ロック インスタンス **486** NETCONF ロック解除インスタンス **486** NETCONF コミット インスタンス:候補構成機能 **487** NETCONF 確認済みコミット インスタンス **487** NETCONF Rollback-On-Error インスタンス **488** NETCONF 検証機能インスタンス **488** その他の参考資料 **489**

ストリーミング テレメトリの送信元 **491 APPENDIX A** ストリーミング テレメトリについて **491** Guidelines and Limitations **491** テレメトリで利用可能なデータ **491**

- **Websocket** サブスクリプション **493 APPENDIX <sup>B</sup>** WebSocket サブスクリプション **493**
- プログラマビリティに関する **RFC 495 APPENDIX <sup>C</sup>** プログラマビリティに関する RFC **495**

#### **Contents**

I

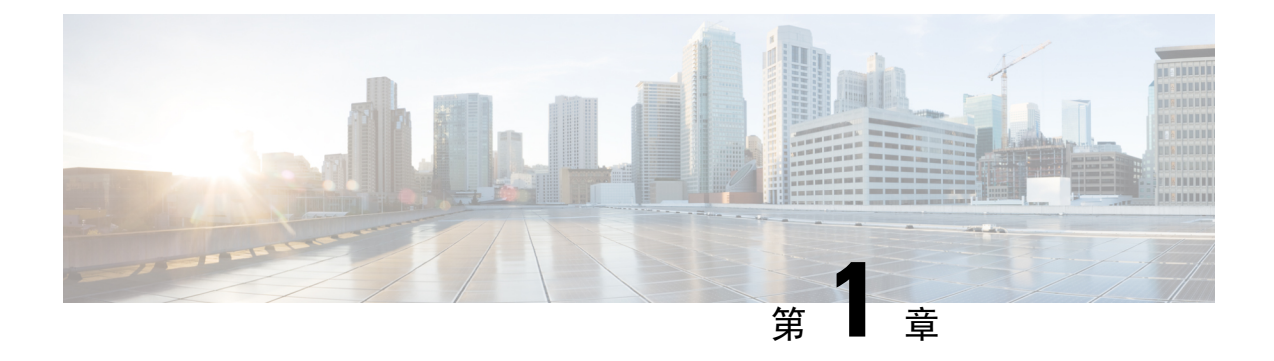

# 新機能および変更された機能に関する情報

この章では、*Cisco Nexus 9000* シリーズ *NX-OS* プログラマビリティ ガイド、*10.1(x)* のこのリリー スに記載されている、新機能および変更された機能に関するリリース固有の情報について説明し ます。

• 新機能および変更された機能に関する情報 (1 ページ)

# 新機能および変更された機能に関する情報

次の表では、*Cisco Nexus 9000 Series NX-OS Programmability Guide, Release 10.1* に記載されている新 機能および変更機能を要約しており、対応するセクションを示しています。

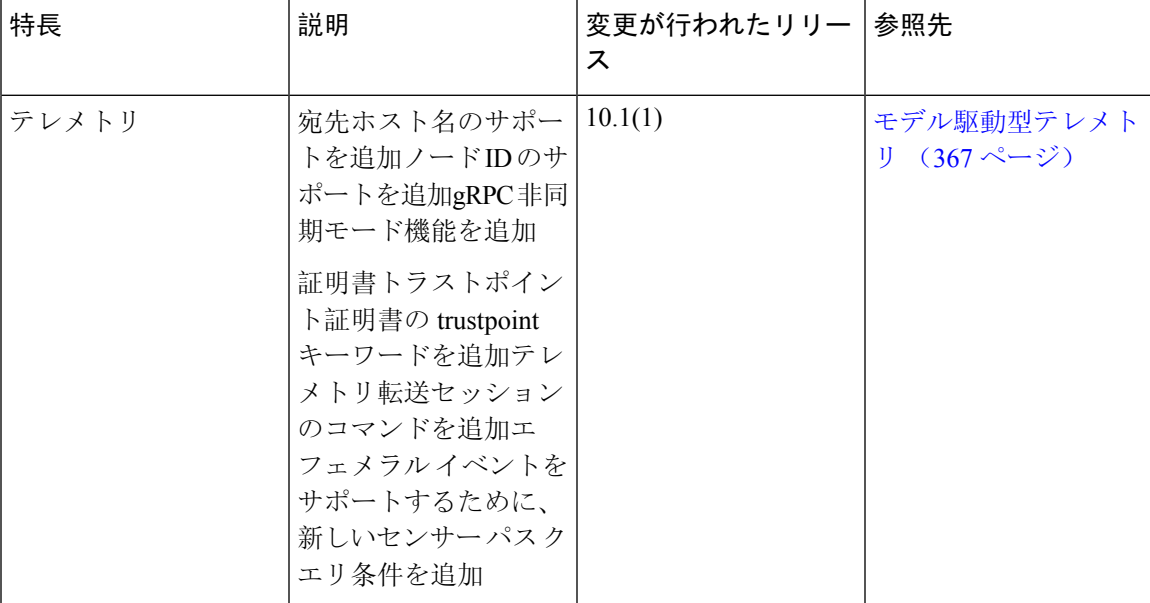

#### 表 **<sup>1</sup> :** 新機能および変更された機能

I

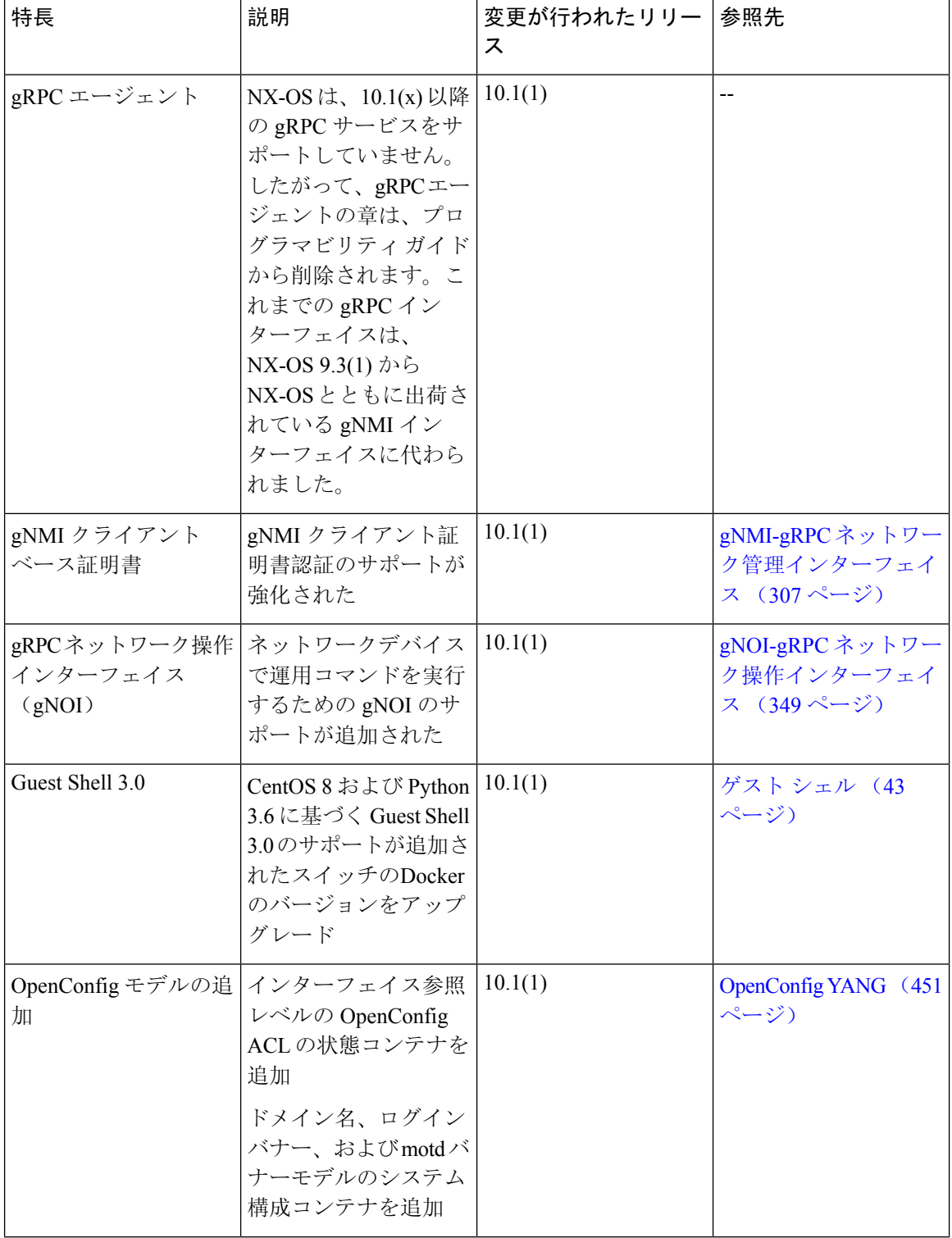

 $\overline{\phantom{a}}$ 

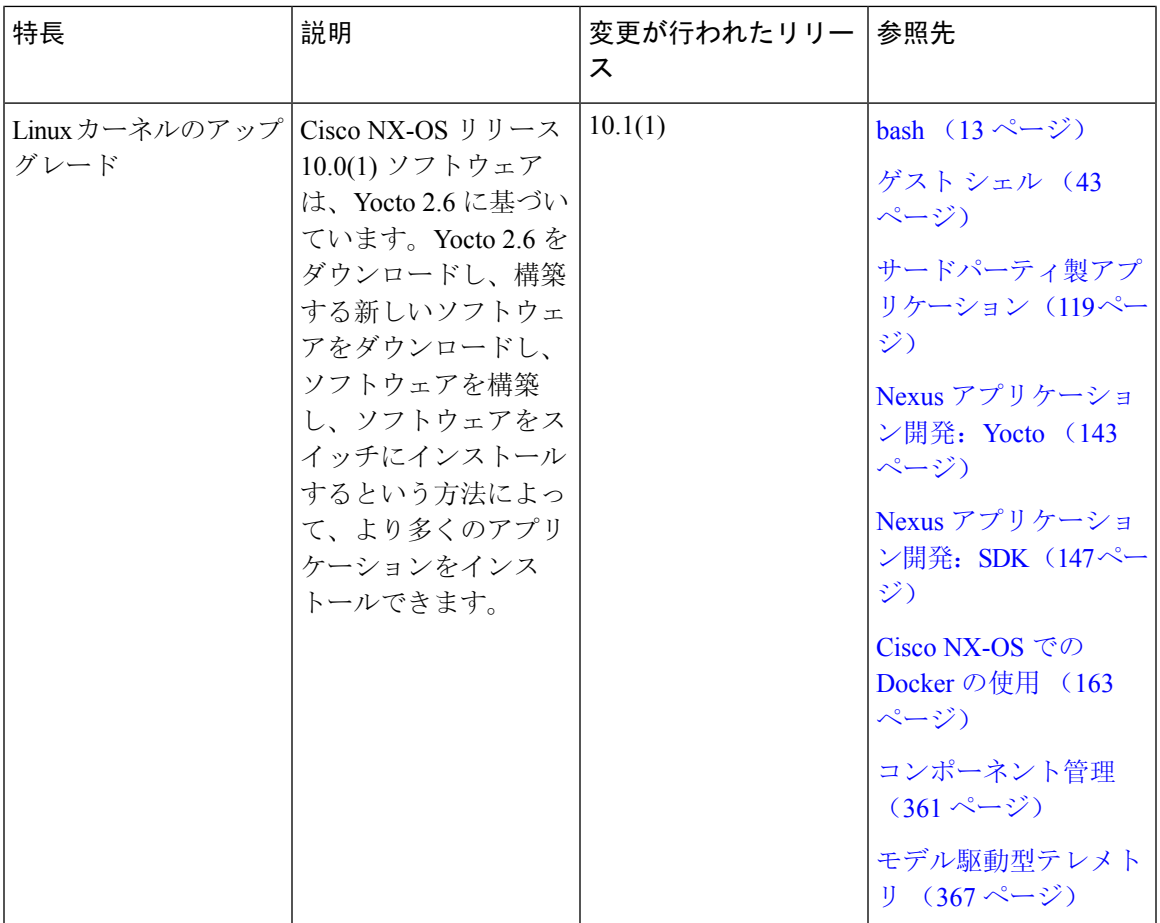

I

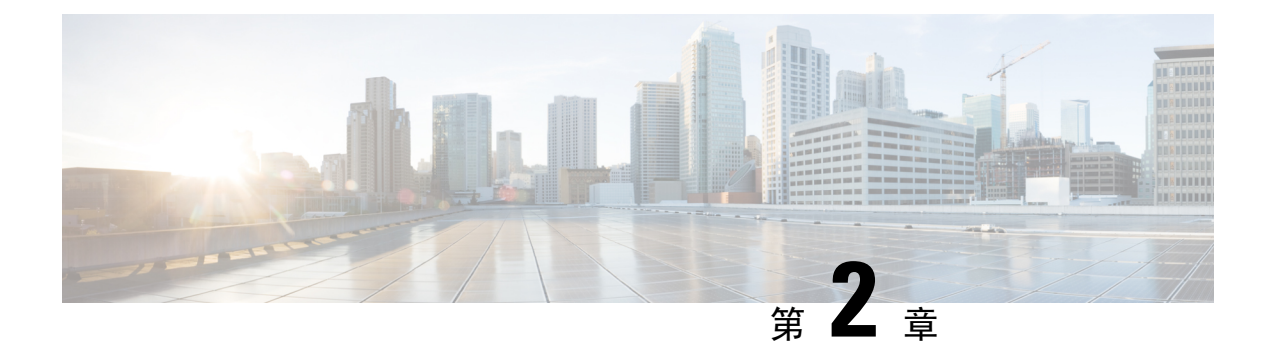

# 概要

- プログラマビリティの概要 (5 ページ)
- サポートされるプラットフォーム (6 ページ)
- 標準的なネットワーク管理機能 (6 ページ)
- 高度な自動化機能 (6 ページ)
- プログラマビリティのサポート (6 ページ)

# プログラマビリティの概要

Cisco Nexus 9000 シリーズ スイッチ上で動作する Cisco NX-OS ソフトウェアには、次のような特 徴があります。

#### • 耐障害性

クリティカルなビジネスクラスの可用性を確保します。

• モジュラ型

ビジネス ニーズに対応する拡張機能があります。

• 高度なプログラム性

アプリケーション プログラミング インターフェイス(API)を介した迅速な自動化とオーケ ストレーションを可能にします。

• セキュア

データと運用を保護し維持します。

• 柔軟性

新しいテクノロジーを統合して有効にします。

• 優れた拡張性

ビジネスと要件に対応して拡大できます。

• 使いやすさ

必要な学習量が少なく、展開がシンプルで、管理が容易です。

Cisco NX-OS オペレーティング システムでは、デバイスはユニファイド ファブリック モードで機 能し、プログラムによる自動化機能を備えたネットワーク接続を提供します。

Cisco NX-OS には、オープン ソース ソフトウェア(OSS)と商用テクノロジーが含まれており、 これらは自動化、オーケストレーション、プログラマビリティ、モニタリング、コンプライアン スをサポートします。

オープンな NX-OSの詳細については、<https://developer.cisco.com/site/nx-os/>を参照してください。

# サポートされるプラットフォーム

Cisco NX-OS リリース 7.0(3)I7(1) 以降、「Nexus スイッチ [プラットフォーム](https://www.cisco.com/c/dam/en/us/td/docs/Website/datacenter/platform/platform.html) サポート マトリクス 」を使用して、選択した機能をサポートするさまざまな Cisco Nexus 9000 および 3000 スイッチの リリース元である Cisco NX-OS を知ることができます。

# 標準的なネットワーク管理機能

- $\cdot$  SNMP (V1, V2, V3)
- Syslog
- RMON
- NETCONF
- CLI および CLI スクリプト

# 高度な自動化機能

デバイスでの機能が強化された Cisco NX-OS は、自動化をサポートします。プラットフォームに は、電源投入時自動プロビジョニング(POAP)のサポートが含まれています。

デバイスでの機能が強化された Cisco NX-OS は、自動化をサポートします。プラットフォームに は、自動化をサポートする機能が含まれています。

# プログラマビリティのサポート

スイッチ上の Cisco NX-OS ソフトウェアは、プログラマビリティを支援する複数の機能をサポー トしています。

### **NX-API** のサポート

Cisco NX-API を使用すると、HTTP ベースのプログラムによってスイッチにアクセスすることが 可能になります。このサポートは、オープンソースの Web サーバーである NX-API によって提供 されています。NX-API では、Web ベース API を通じて Cisco NX-OS CLI のすべての構成機能お よび管理機能を提供しています。デバイスは、XML または JSON フォーマットで API 呼び出しの 出力を公開するように設定できます。この API により、スイッチでの迅速な開発が可能になりま す。

# **Python** スクリプティング

Cisco NX-OSは、Python v2.7.5を、インタラクティブモードと非インタラクティブ(スクリプト) モードの両方でサポートしています。

Cisco NX-OS リリース 9.3(5) 以降 、Python 3 もサポートされています。

デバイスの Python スクリプト機能は、さまざまなタスクを実行するためのスイッチの CLI と、 Power On Auto Provisioning (POAP) または Embedded Event Manager (EEM) アクションへのプロ グラムによるアクセスを提供します。Cisco NX-OS CLI を呼び出す Python コールへの応答は、テ キストまたは JSON 出力を返します。

Python インタープリタは Cisco NX-OS ソフトウェアに含まれています。

# **Tcl** スクリプティング

Cisco Nexus 9000 シリーズ スイッチは、Tcl(ツール コマンド言語)をサポートします。Tcl は、 スイッチでCLIコマンドを柔軟に使用できるようにするスクリプト言語です。Tclを使用して**show** コマンドの出力の特定の値を抽出したり、スイッチを設定したり、Cisco NX-OS コマンドをルー プで実行したり、スクリプトで EEM ポリシーを定義したりすることができます。

### **Broadcom** シェル

Cisco Nexus 9000 シリーズ スイッチの前面パネルおよびファブリック モジュールのライン カード には Broadcom のネットワーク転送エンジン(NFE)が搭載されています。これらの NFE から Broadcom コマンドライン シェル(bcm-shell)にアクセスすることができます。

### **bash**

Cisco Nexusスイッチは、Bourne-AgainShell(Bash)への直接アクセスをサポートします。Bashで は、デバイス上の基盤となる Linux システムにアクセスし、システムを管理できます。

### **bash** シェルへのアクセスと **Linux** コンテナのサポート

Cisco Nexusスイッチは、Linuxシェルへの直接アクセスとLinuxコンテナをサポートしています。 Linuxシェルへのアクセスでは、スイッチ上の基盤となっているLinuxシステムにアクセスして、 基盤システムを管理できます。また、Linuxコンテナを使用して、独自のソフトウェアを安全にイ ンストールし、Cisco Nexus スイッチの機能を強化することもできます。たとえば、Cobbler など のベアメタル プロビジョニング ツールを Cisco Nexus スイッチにインストールして、トップオブ ラック スイッチからベアメタル サーバーを自動的にプロビジョニングすることができます。

概要

### ゲスト シェル

Cisco Nexus 9000 シリーズ スイッチは、ホスト Cisco Nexus 9000 NX-OS ソフトウェアから分離さ れたホストシステム上のLinux実行スペースへのBashアクセスを提供するゲストシェルをサポー トします。ゲストシェルを使用すると、ホストシステムソフトウェアに影響を与えることなく、 必要に応じてソフトウェア パッケージを追加し、ライブラリを更新できます。

# コンテナ トラッカーのサポート

Cisco NX-OSは、特定のスイッチポートの背後にあるコンテナの機能を理解するため、Kubernetes API サーバーと通信するように構成されます。

次のコマンドにより、Kubernetes API サーバーと通信します。

- **show containers kubernetes**コマンドは、HTTP 経由の API コールを使用して *kube-apiserver* か らデータを取得します。
- **kubernetes watch***resource* コマンドは、デーモンを使用して要求されたリソースにサブスクラ イブし、*kube-apiserver* からのストリーミング データを処理します。
- **watch** コマンドで割り当てられた **action** は、事前定義されたトリガーにより実行されます。 (たとえば、ポッドの追加または削除)。

# **Perl** モジュール

より多くのアプリケーションをサポートするために、次の Perl モジュールが追加されました。

- bytes.pm
- feature.pm
- hostname.pl
- lib.pm
- overload.pm
- Carp.pm
- Class/Struct.pm
- Data/Dumper.pm
- DynaLoader.pm
- Exporter/Heavy.pm
- FileHandle.pm
- File/Basename.pm
- File/Glob.pm
- File/Spec.pm
- File/Spec/Unix.pm
- File/stat.pm
- Getopt/Std.pm
- IO.pm
- IO/File.pm
- IO/Handle.pm
- IO/Seekable.pm
- IO/Select.pm
- List/Util.pm
- MIME/Base64.pm
- SelectSaver.pm
- Socket.pm
- Symbol.pm
- Sys/Hostname.pm
- Time/HiRes.pm
- auto/Data/Dumper/Dumper.so
- auto/File/Glob/Glob.so
- auto/IO/IO.so
- auto/List/Util/Util.so
- auto/MIME/Base64/Base64.so
- auto/Socket/Socket.so
- auto/Sys/Hostname/Hostname.so
- auto/Time/HiRes/HiRes.so

 $\mathbf l$ 

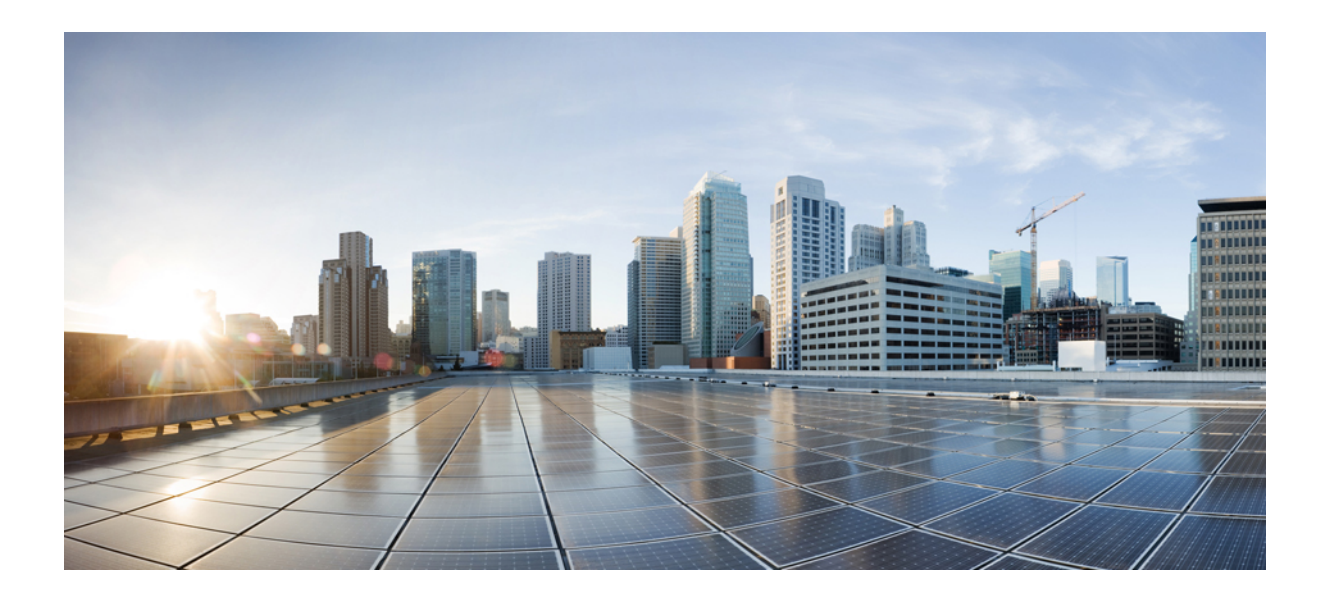

<sup>第</sup> **I** <sup>部</sup>

# シェルとスクリプト化

- bash (13 ページ)
- ゲスト シェル (43 ページ)
- Broadcom シェル (83 ページ)
- Python API  $(87 \sim -\gamma)$
- tcl によるスクリプティング (99 ページ)
- iPXE (107 ページ)
- カーネル スタック (111 ページ)

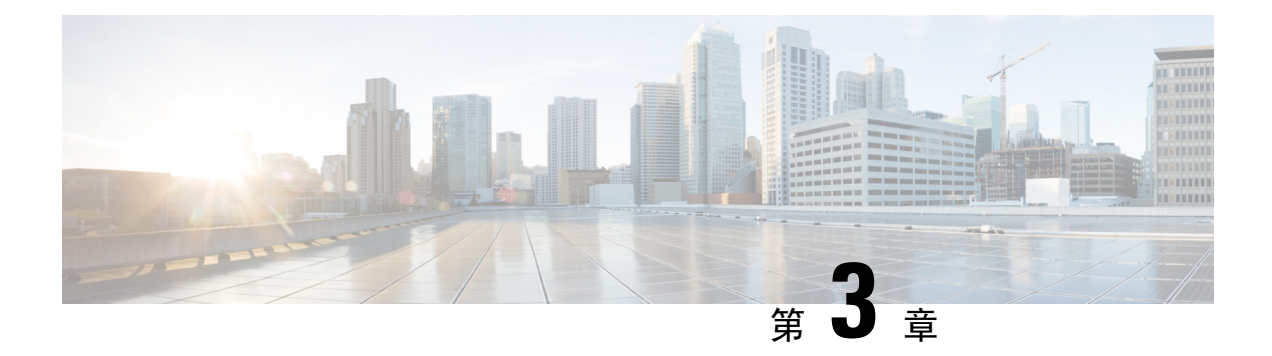

# **bash**

- Bash について (13 ページ)
- 注意事項と制約事項 (13 ページ)
- Bash へのアクセス (14 ページ)
- 権限をルートにエスカレーションする (16 ページ)
- Bash コマンドの例 (17 ページ)
- 機能 RPM の管理 (18 ページ)
- DME のモジュール性のサポート (21 ページ)
- パッチ RPM の管理 (30 ページ)
- SDK または ISO で構築されたサード パーティ プロセスの永続的なデーモン化 (37 ページ)
- ネイティブ Bash シェルからのアプリケーションの永続的な起動 (38ページ)
- アクティブブートフラッシュからスタンバイブートフラッシュへのファイルの同期(38ペー ジ)
- Kstack を介してコピー (40 ページ)
- ネイティブ Bash シェルのアプリケーション例 (41 ページ)

# **Bash** について

Cisco NX-OS CLI に加えて、Cisco Nexus シリーズ スイッチは Bourne-Again SHell(Bash)へのア クセスをサポートします。Bashは、ユーザーが入力したコマンドまたはシェルスクリプトから読 み取られたコマンドを解釈します。Bash を使用すると、デバイス上の基盤となる Linux システム にアクセスしてシステムを管理できます。

# 注意事項と制約事項

Bash シェルには、次の注意事項と制約事項があります。

• インターフェイスのリンクローカル アドレスを定義すると、Netstack はカーネルのネット デ バイスに /64 プレフィックスをインストールします。

新しいリンクローカルアドレスがカーネルで構成されると、カーネルはカーネルルーティン グ テーブルに /64 ルートをインストールします。

ピア ボックスのインターフェイスに、同じ /64 サブネットに属するリンクローカル アドレス が設定されていない場合、bash プロンプトからの **ping** は成功しません。Cisco NX-OS の**ping** は正常に動作します。

- /isan フォルダ内のバイナリは、**run bash** コマンドで入るシェルの環境とは異なるように セットアップされた環境で実行するためのものです。Bash シェルからこれらのバイナリを使 用しないことをお勧めします。その環境内での動作は予測できないからです。
- Cisco Python モジュールをインポートする場合は、Bash シェルから Python を使用しないでく ださい。代わりに NX-OS VSH 内で、より新しい Python を使用します。
- 一部のプロセスおよび**show**コマンドでは、大量の出力が発生する可能性があります。スクリ プトを実行していて、実行時間の長い出力を終了する必要がある場合は、Ctrl+C (Ctrl+Z で はなく)を使用してコマンド出力を終了します。Ctrl+Z を使用すると、このキー コマンドに よって SIGCONT (信号継続) メッセージが生成され、スクリプトが停止する可能性がありま す。SIGCONTメッセージによって停止されたスクリプトは、動作を再開するためにユーザー の介入が必要です。
- **showtechsupport**コマンドが実行中であり、強制終了する必要がある場合は、**clear tech-support lock** コマンドを使用しないでください。Ctrl+C を使用します。

**clear tech-support lock** は、テクニカルサポート情報の実際の収集が行われるバックグラウン ドVSHセッションを強制終了しないからです。**clear tech-supportlock**コマンドは、**show tech support** CLI が呼び出されたフォアグラウンド VSH セッションのみを強制終了します。

show tech-support セッションを正しく強制終了するには、Ctrl+C を使用します。

誤って **clear tech-support lock** を使用した場合は、次の手順を実行してバックグラウンド VSH プロセスを強制終了してください。

- **1.** Bash シェルに入ります。
- **2. show tech support** コマンドの VSH セッション(**ps -l | more**)を見つけます。
- **3. show techsupport** セッションの VSH に関連付けられている PID(**kill -9** *PID* など)を強制 終了します。

# **Bash** へのアクセス

Cisco NX-OS では、Cisco NX-OS dev-ops ロールまたは Cisco NX-OS network-admin ロールに関連付 けられたユーザ アカウントから Bash にアクセスできます。

次の例は、dev-ops ロールと network-admin ロールの権限を示しています。

```
switch# show role name dev-ops
```

```
Role: dev-ops
 Description: Predefined system role for devops access. This role
  cannot be modified.
 Vlan policy: permit (default)
 Interface policy: permit (default)
```
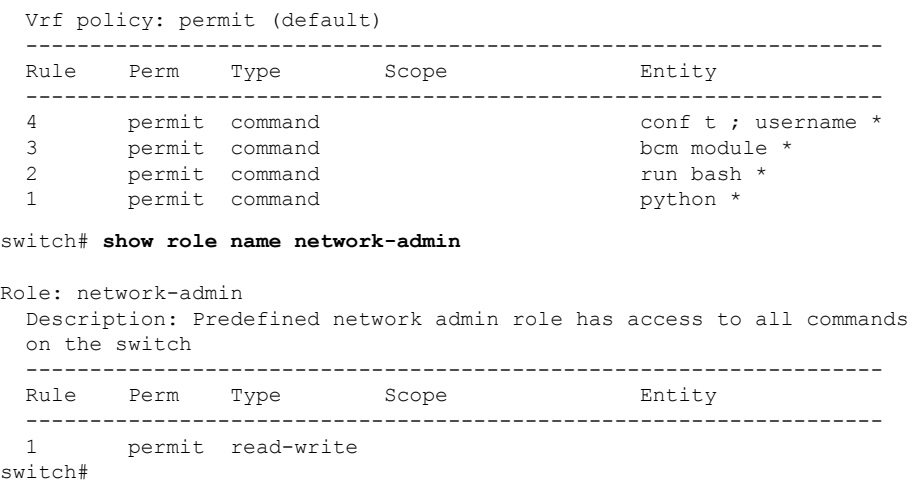

**feature bash-shell** コマンドを実行すると、Bash が有効になります。

この **run bash** コマンドは Bash を読み込み、ユーザーのホーム ディレクトリから開始します。

次の例は、Bash シェル機能を有効にする方法と、Bash を実行する方法を示しています。

```
switch# configure terminal
switch(config)# feature bash-shell
switch# run?
 run Execute/run program
 run-script Run shell scripts
switch# run bash?
 bash Linux-bash
switch# run bash
bash-4.2$ whoami
admin
```
bash-4.2\$ **pwd** /bootflash/home/admin bash-4.2\$

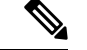

**run bash** コマンドで Bash コマンドを実行することもできます。 (注)

たとえば、**run bash** コマンド を使用して **whoami** を実行することもできます。

**run bash whoami**

ユーザー **shelltype** を構成して Bash を実行することもできます。

**username foo shelltype bash**

このコマンドにより、ログイン時に Bash シェルを直接実行できるようになります。この場合、 **feature bash-shell** を有効にする必要はありません。

# 権限をルートにエスカレーションする

管理者ユーザーの特権は、ルート アクセスの特権をエスカレーションできます。

以下は、権限をエスカレーションするためのガイドラインです:

- •管理者権限ユーザー (network-admin/vdc-admin) は、NX-OSにおける、Linuxのroot権限ユー ザーに相当します。
- 認証された管理者ユーザーのみが権限をrootに昇格できます。認証された管理者権限ユーザー にパスワードは必要ありません。\*
- 権限をエスカレーションする前に、Bash を有効にする必要があります。
- 非管理インターフェイスを介した root ユーザー名を使用したスイッチへの SSH では、root ユーザーの Linux Bash シェル タイプ アクセスがデフォルトになります。NX-OS シェル アク セスに戻るために **vsh** を入力します。

\* Cisco NX-OS リリース 9.2(3) 以降では、管理者(ネットワーク管理者ロールを持つユーザー)の 特権ユーザーであっても、一部の使用例でパスワードプロンプトが必要な場合は、**systemsecurity hardening sudo prompt-password** コマンドを入力します。

NX-OS ネットワーク管理者ユーザーは、次の場合に root にエスカレーションして、構成コマンド を NX-OS VSH に渡す必要があります。

- NX-OS ユーザーはシェルタイプの Bash を使用し、シェルタイプの Bash を使用してスイッチ にログインします。
- Bash でスイッチにログインした NX-OS ユーザーは、引き続きスイッチで Bash を使用しま す。

**sudo su'vsh-c "<configurationcommands>"'** または **sudobash-c 'vsh-c "<configurationcommands>"'** を実行します。

次の例は、デフォルトのシェルタイプが Bash であるネットワーク管理者ユーザー MyUser が、 **sudo** を使用して構成コマンドを NX-OS に渡す方法を示しています。

ssh -l MyUser 1.2.3.4 -bash-4.2\$ sudo vsh -c "configure terminal ; interface eth1/2 ; shutdown ; sleep 2 ; show interface eth1/2 brief"

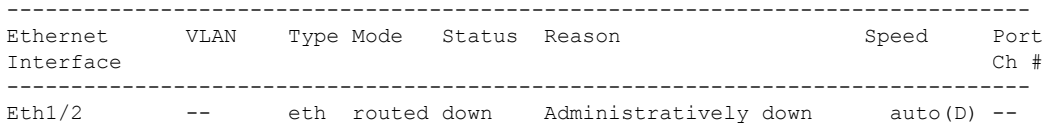

次の例は、デフォルトのシェルタイプが Bash であるネットワーク管理者ユーザー MyUser が、 NX-OS に入り、NX-OS で Bash を実行する方法を示しています。

ssh -l MyUser 1.2.3.4  $-bash-4.2$ \$ vsh  $-h$ Cisco NX-OS Software
Copyright (c) 2002-2016, Cisco Systems, Inc. All rights reserved. Nexus 9000v software ("Nexus 9000v Software") and related documentation, files or other reference materials ("Documentation") are the proprietary property and confidential information of Cisco Systems, Inc. ("Cisco") and are protected, without limitation, pursuant to United States and International copyright and trademark laws in the applicable jurisdiction which provide civil and criminal penalties for copying or distribution without Cisco's authorization. Any use or disclosure, in whole or in part, of the Nexus 9000v Software or Documentation to any third party for any purposes is expressly prohibited except as otherwise authorized by Cisco in writing. The copyrights to certain works contained herein are owned by other third parties and are used and distributed under license. Some parts of this software may be covered under the GNU Public License or the GNU Lesser General Public License. A copy of each such license is available at http://www.gnu.org/licenses/gpl.html and http://www.gnu.org/licenses/lgpl.html \*\*\*\*\*\*\*\*\*\*\*\*\*\*\*\*\*\*\*\*\*\*\*\*\*\*\*\*\*\*\*\*\*\*\*\*\*\*\*\*\*\*\*\*\*\*\*\*\*\*\*\*\*\*\*\*\*\*\*\*\*\*\*\*\*\*\*\*\*\*\*\*\*\*\* \* Nexus 9000v is strictly limited to use for evaluation, demonstration \* and NX-OS education. Any use or disclosure, in whole or in part of the Nexus 9000v Software or Documentation to any third party for any \* purposes is expressly prohibited except as otherwise authorized by \* \* Cisco in writing. \* \*\*\*\*\*\*\*\*\*\*\*\*\*\*\*\*\*\*\*\*\*\*\*\*\*\*\*\*\*\*\*\*\*\*\*\*\*\*\*\*\*\*\*\*\*\*\*\*\*\*\*\*\*\*\*\*\*\*\*\*\*\*\*\*\*\*\*\*\*\*\*\*\*\*\* switch# run bash bash-4.2\$ vsh -c "configure terminal ; interface eth1/2 ; shutdown ; sleep 2 ; show interface eth1/2 brief" -------------------------------------------------------------------------------- Ethernet VLAN Type Mode Status Reason Speed Port Interface  $\Box$  Ch  $\ddagger$ -------------------------------------------------------------------------------- Eth $1/2$  -- eth routed down Administratively down auto(D) --

(注) **sudo su -** は使用しないでください。使用すると、システムがハングします。

次の例は、特権を root にエスカレーションする方法と、エスカレーションを確認する方法を表示 しています。

switch# **run bash** bash-4.2\$ **sudo su root** bash-4.2# **whoami** root bash-4.2# **exit** exit

## **Bash** コマンドの例

このセクションには、Bash コマンドと出力の例が含まれています。

### システム統計情報の表示

次の例は、システム統計情報の表示方法を示しています:

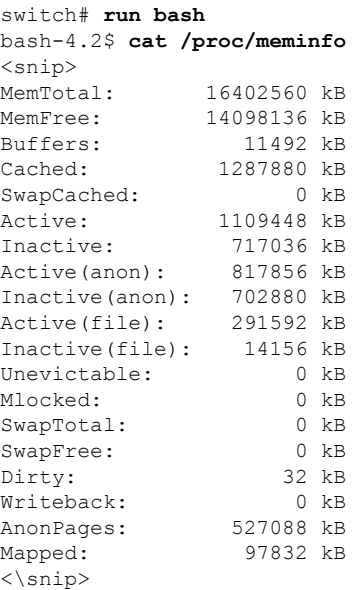

### **CLI** からの **Bash** の実行

次に、**run bash**コマンドを使用して Bash から **ps** を実行する例を示します。

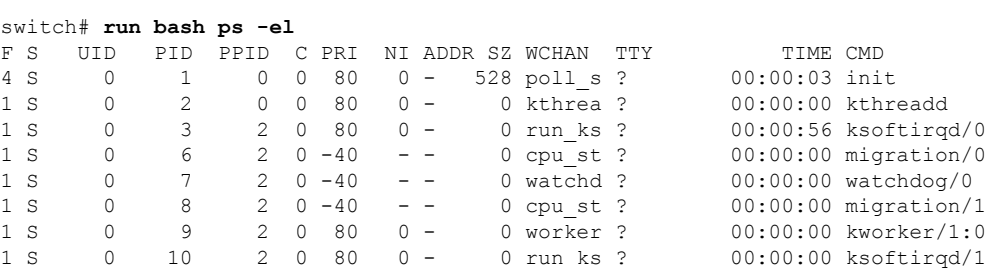

## 機能 **RPM** の管理

### **RPM** インストールの前提条件

RPMをインストールまたは追加する前に、次の手順によりシステムの準備ができていることを確 認します。

手順の概要

- **1.** switch# **show logging logfile** | **grep -i "System ready"**
- **2.** switch# **run bash sudo su**

### 手順の詳細

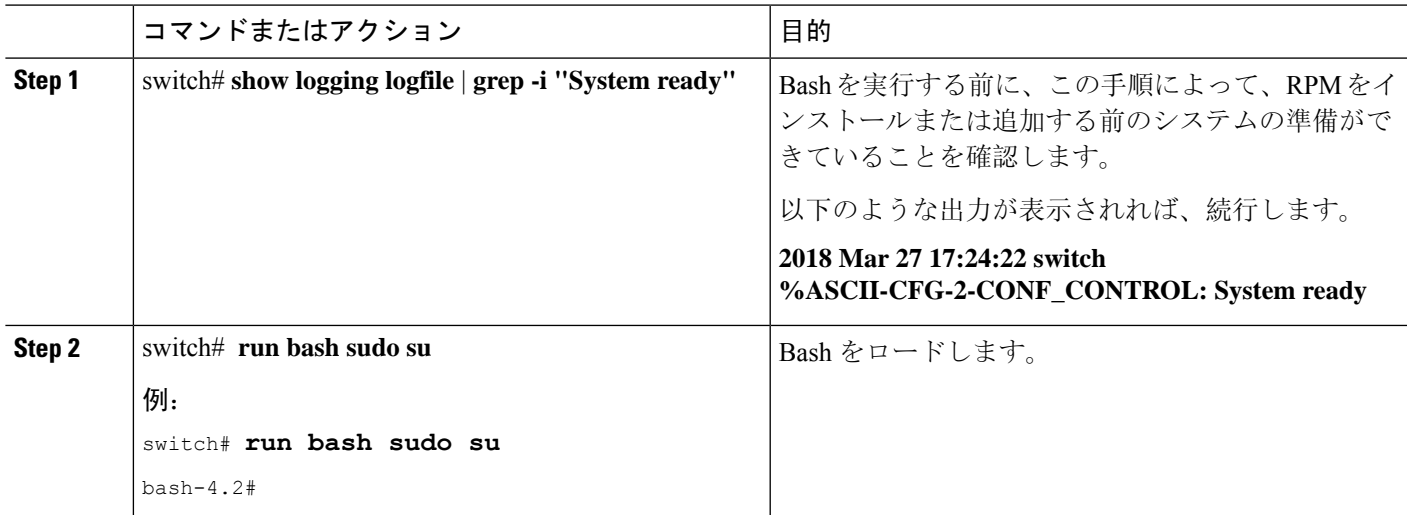

## **Bash** からの機能 **RPM** のインストール

手順

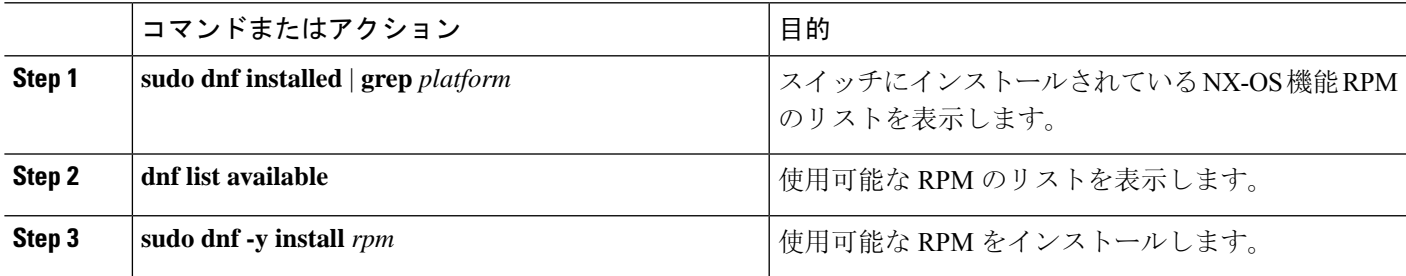

### 例

次に、**bfd** RPM をインストールする例を示します。

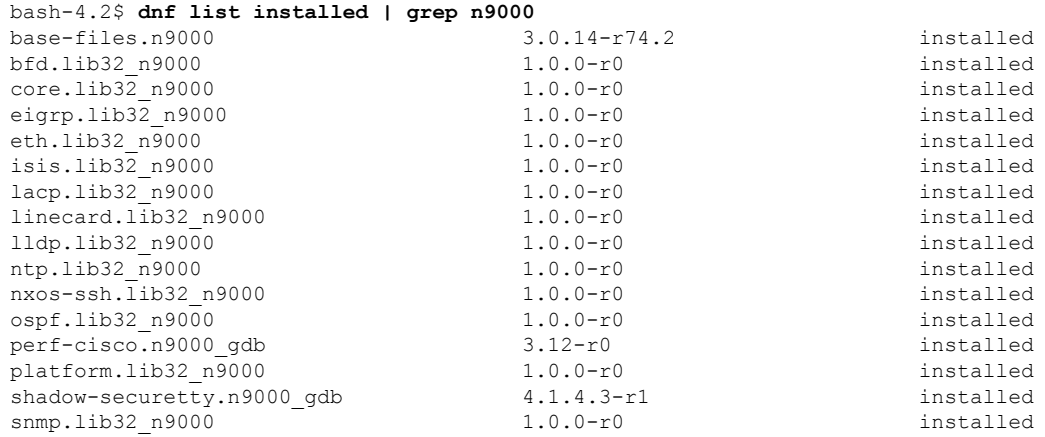

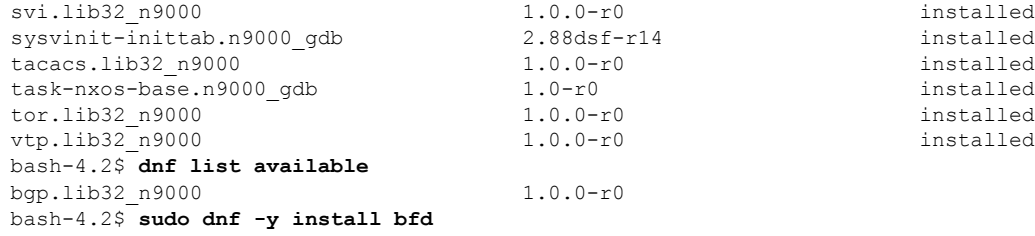

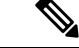

起動時のスイッチのリロード時に、永続的な RPM のため、**dnf** の代わりに **rpm** コマンド を使用します。そうしなかった場合、最初に **dnf bash** または **install cli** を使用してインス トールされたRPMは、インストール済み としてではなく、リポジトリ名またはファイル名で表示 されます。 (注)

### 機能 **RPM** のアップグレード

始める前に

dnf リポジトリに RPM の上位バージョンが存在する必要があります。

手順の概要

**1. sudo dnf -y upgrade***rpm*

### 手順の詳細

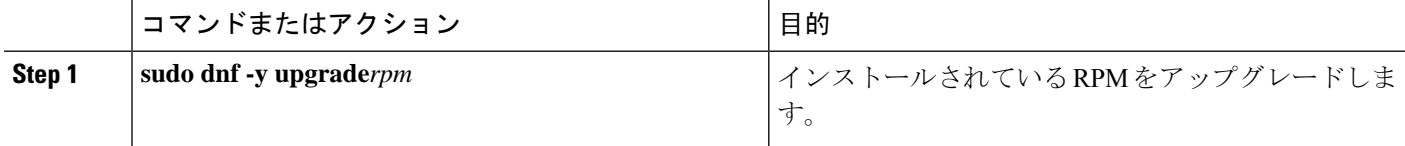

### 例

次に、**bfd** RPM のアップグレードの例を示します。

bash-4.2\$ **sudo dnf -y upgrade bfd**

## 機能 **RPM** のダウングレード

### 手順の概要

**1. sudo dnf -y downgrade***rpm*

#### 手順の詳細

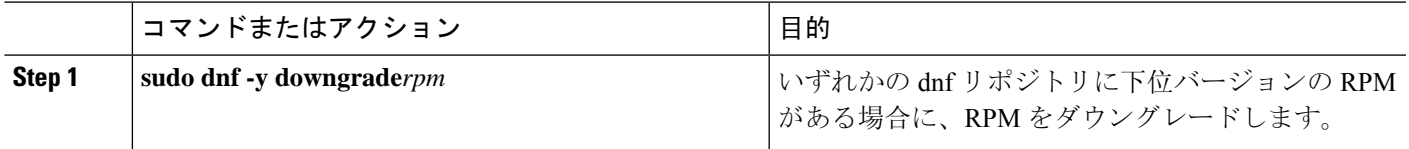

### 例

次に、**bfd** RPM をダウングレードする例を示します。

bash-4.2\$ **sudo dnf -y downgrade bfd**

### 機能 **RPM** の消去

(注)

SNMP RPM および NTP RPM は保護されており、消去できません。

これらのRPMをアップグレードまたはダウングレードすることはできます。アップグレードまた はダウングレードを有効にするには、システムのリロードが必要です。

保護された RPM のリストについては、/etc/dnf/protected.d/protected\_pkgs.conf を 参照してください。

### 手順の概要

#### **1. sudo dnf -y erase***rpm*

### 手順の詳細

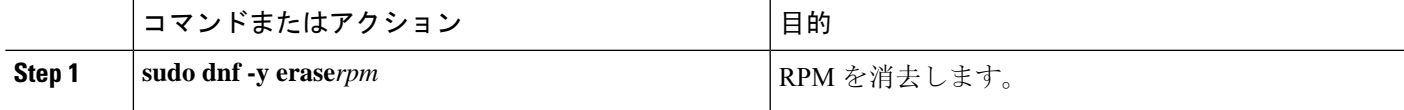

### 例

次の例は、**bfd** RPM を消去する方法を示しています。

bash-4.2\$ **sudo dnf -y erase bfd**

## **DME** のモジュール性のサポート

NX-OS リリース 9.3(1) 以降、Cisco NX-OS イメージは DME のモジュール性をサポートします。 これは、スイッチの RPM マネージャとの相互運用により、DME RPM の非侵入型アップグレード またはダウングレードを可能にします。非侵入型のアップグレードまたはダウングレードにより、

システムの再起動を実行せずに RPM をインストールできます。また、DME データベースに構成 が含まれている他のアプリケーションが妨害されるのを防ぐことができます。DMEのモジュール 性を使用すると、ISSUやシステムのリロードを行わずに、モデルの変更をスイッチに適用できま す。

(注) DMERPMをロードした後、VSHを再起動して新しいMOのクエリを有効にする必要があります。

### **DME RPM** のインストール

デフォルトでは、NX-OS リリース 9.3(1) にアップグレードすると、必須のアップグレード可能 RPMパッケージであるベースDMERPMがインストールされ、アクティブになります。DMERPM は、RPM ファイルのデフォルト インストール ディレクトリ(/rpms)にインストールされます。

コードまたはモデルを変更する場合は、DME RPM をインストールする必要があります。インス トールするには、**install**コマンドを使用するNX-OSRPMマネージャ、または**dnf**などの標準RPM ツールを使用します。**dnf** を使用する場合は、スイッチの Bash シェルにアクセスする必要があり ます。

**Step 1 copy** *path-to-dme-rpm* **bootflash:** [**//***sup-#*][ /*path*]

#### 例:

switch-1# **copy scp://test@10.1.1.1/dme-2.0.1.0-9.3.1.lib32\_n9000.rpm bootflash://** switch-1#

SCP を使用して DME RPM をブートフラッシュにコピーします。

**Step 2** DME RPM をインストールまたはアップグレードするには、次のいずれかの方法を選択します。

NX-OS の **install** コマンドを使用するには、次のコマンドを実行します。

• **install add** *path-to-dme-rpm* **activate**

#### 例:

switch-1#**install add dme-2.0.1.0-9.3.1.lib32\_n9000.rpm activate** Adding the patch (/dme-2.0.1.0-9.3.1.lib32\_n9000.rpm) [####################] 100% Install operation 90 completed successfully at Fri Jun 7 07:51:58 2019 Activating the patch (/dme-2.0.1.0-9.3.1.lib32\_n9000.rpm) [####################] 100% Install operation 91 completed successfully at Fri Jun 7 07:52:35 2019

switch-1#

• **install add** *path-to-dme-rpm* **activate upgrade**

```
switch-1#install add dme-2.0.1.0-9.3.1.lib32_n9000.rpm activate upgrade
Adding the patch (/dme-2.0.1.0-9.3.1.lib32_n9000.rpm)
[####################] 100%
Install operation 87 completed successfully at Fri Jun 7 07:18:55 2019
```

```
Activating the patch (/dme-2.0.1.0-9.3.1.lib32_n9000.rpm)
[####################] 100%
Install operation 88 completed successfully at Fri Jun 7 07:19:35 2019
switch-1#
```
• **install add** *path-to-dme-rpm* それから **install activate** *path-to-dme-rpm*

```
例:
```

```
switch-1#install add bootflash:dme-2.0.1.0-9.3.1.lib32_n9000.rpm
[####################] 100%
Install operation 92 completed successfully at Fri Jun 7 09:31:04 2019
switch-1#install activate dme-2.0.1.0-9.3.1.lib32_n9000.rpm
[####################] 100%
Install operation 93 completed successfully at Fri Jun 7 09:31:55 2019
switch-1#
```
**dnf install** を使用するには、次のコマンドを実行します。

• **dnf install --add** *path-to-dme-rpm*

```
switch-1# dnf install --add bootflash:///dme-2.0.10.0-9.3.1.lib32_n9000.rpm
Loaded plugins: downloadonly, importpubkey, localrpmDB, patchaction, patching,
              : protect-packages
[################## ] 90%Install operation 96 completed successfully at Fri Jun 7 22:58:50
2019.
[####################] 100%
switch-1#
```
• **dnf install --no-persist --nocommit***path-to-dme-rpm*

このオプションには、次に示すようにユーザーの操作が必要です。

```
switch-1# dnf install --no-persist --nocommit dme-2.0.10.0-9.3.1.lib32_n9000
Loaded plugins: downloadonly, importpubkey, localrpmDB, patchaction, patching,
             : protect-packages
```
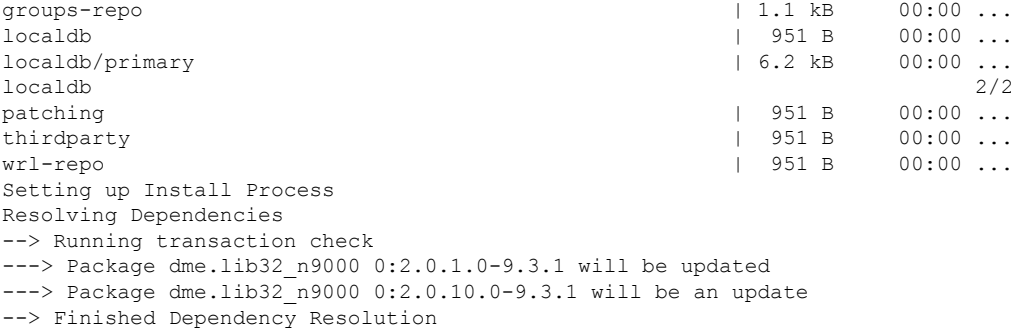

```
Dependencies Resolved
```
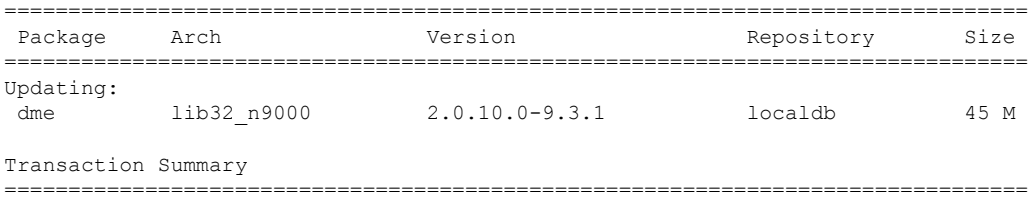

```
Upgrade 1 Package
Total download size: 45 M
Is this ok [y/N]: y
Retrieving key from file:///etc/pki/rpm-gpg/arm-Nexus9k-dev.gpg
Downloading Packages:
Running Transaction Check
Running Transaction Test
Transaction Test Succeeded
Running Transaction
/bootflash/.rpmstore/config/etc/pki/rpm-gpg/arm-Nexus9k-dev.gpg
System at HA Standby, running transaction on Standby first
 Updating : dme-2.0.10.0-9.3.1.lib32 n9000 1/2
starting pre-install package version mgmt for dme
pre-install for dme complete
ln: failed to create symbolic link /var/run/mgmt/sharedmeta-hash: File exists
ln: failed to create symbolic link /var/run/mgmt/dme-objstores.conf: File exists
ln: failed to create symbolic link /var/run/mgmt/samlog.config: File exists
mgmt/
mgmt/shmetafiles/
mgmt/shmetafiles/sharedmeta-ArgMetaData
mgmt/shmetafiles/sharedmeta-RelsMetaData
mgmt/shmetafiles/sharedmeta-ClassRelMetaData
mgmt/shmetafiles/sharedmeta-ChunkMetaData
mgmt/shmetafiles/sharedmeta-ConstPropMetaData
mgmt/shmetafiles/sharedmeta-ConstIdMetaData
mgmt/shmetafiles/sharedmeta-ClassMetaData
mgmt/shmetafiles/sharedmeta-PropRefsMetaData
mgmt/shmetafiles/sharedmeta-SvcMetaData
mgmt/shmetafiles/sharedmeta-ActionContextMetaData
mgmt/shmetafiles/sharedmeta-ConstDefTypeMetaData
mgmt/shmetafiles/sharedmeta-ConstArgMetaData
mgmt/shmetafiles/sharedmeta-ClassNamingMetaData
mgmt/shmetafiles/sharedmeta-ConstMetaData
mgmt/shmetafiles/sharedmeta-PropMetaData
mgmt/shmetafiles/sharedmeta-DnMetaData
 Cleanup : dme-2.0.1.0-9.3.1.lib32_n9000 2/2
Updated:
 dme.lib32_n9000 0:2.0.10.0-9.3.1
Complete!
switch-1#
```
### インストールされている **RPM** の確認

NX-OS **show install** コマンドまたは **dnf list** を使用して、DME RPM がインストールされているか どうかを確認できます。

方法を選択します。

• NX-OS の場合:

**show install active**

```
switch-1# show install active
Boot Image:
       NXOS Image: bootflash:///<boot image.bin>
Active Packages:
       dme-2.0.1.0-9.3.1.lib32 n9000
switch-1#
```
• **dnf list** では、**dnf** コマンドを発行する前にスイッチの Bash シェル(**runbash**)にログインする必要があ ります。

**dnf list --patch-only installed | grep dme**

例:

```
switch-1# dnf list --patch-only installed | grep dme
dme.lib32_n9000 2.0.1.0-9.3.1 @localdb
```
### ローカル リポジトリの **RPM** のクエリ

スイッチ上の(ローカル)リポジトリを照会して、RPM が存在するかどうかを確認できます。

**Step 1 run bash**

例:

switch-1# **run bash** bash-4.3\$

スイッチの Bash シェルにログインします。

### **Step 2 ls /bootflash/.rpmstore/patching/localrepo/dme-2.0.1.0-9.3.1.lib32\_n9000.rpm**

例:

```
bash-4.3$ ls /bootflash/.rpmstore/patching/localrepo/dme-2.0.1.0-9.3.1.lib32_n9000.rpm
inactive_feature_rpms.inf
repodata
```
bash-4.3\$

ベース DME RPM がインストールされている場合は、/rpms にあります。

### **DME RPM** のバージョン間ダウングレード

NX-OS コマンド **install** または **dnf** を使用して、DME RPM の上位バージョンから下位バージョン にダウングレードできます。ダウングレードすることで、DMEのモジュラリティ機能が保持され ます。

DME RPM は保護されているため、**installdeactivate** と **install remove** はサポートされていません。

### ダウングレード方法を選択します。

### NX-OS の場合:

• **install add** *path-to-dme-rpm* **activate downgrade**

#### 例:

```
switch-1# install add bootflash:dme-2.0.1.0-9.3.1.lib32_n9000.rpm activate downgrade
Adding the patch (/dme-2.0.1.0-9.3.1.lib32_n9000.rpm)
[####################] 100%
Install operation 94 completed successfully at Fri Jun 7 22:48:34 2019
```
Activating the patch (/dme-2.0.1.0-9.3.1.lib32\_n9000.rpm) [####################] 100% Install operation 95 completed successfully at Fri Jun 7 22:49:12 2019 switch-1#

#### • **show install active | include dme**

#### 例:

```
switch-1# show install active | include dme
       dme-2.0.1.0-9.3.1.lib32 n9000
switch-1#
```
この例では、DME RPM がバージョン 2.0.1.0-9.3.1 にダウングレードされました。

**dnf** の場合、root ユーザー(**run bash sudo su**)として Bash シェルでコマンドを実行する必要があります。

• Bash で、**dnf downgrade dme** *dme-rpm* を実行します。

このオプションを使用すると、リポジトリ内の下位バージョンのDMERPMに直接ダウングレードでき ます。

次のコマンド出力で強調表示されているように、このオプションを完了するには、ユーザーの介入が必 要です。

```
bash-4.3# dnf downgrade dme 2.0.1.0-9.3.1
Loaded plugins: downloadonly, importpubkey, localrpmDB, patchaction, patching,
         : protect-packages
Setting up Downgrade Process
groups-repo | 1.1 kB 00:00 ...
\lvert \quad 951 B \qquad 00:00 \ldotspatching | 951 B 00:00 ...
thirdparty 1951 B 00:00...<br>
wrl-repo
wrl-repo | 951 B 00:00 ...
Resolving Dependencies
--> Running transaction check
---> Package dme.lib32_n9000 0:2.0.1.0-9.3.1 will be a downgrade
---> Package dme.lib32 n9000 0:2.0.10.0-9.3.1 will be erased
--> Finished Dependency Resolution
```

```
Dependencies Resolved
```
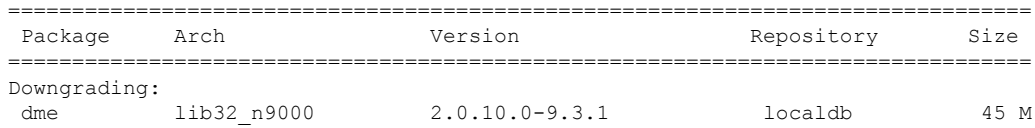

```
Transaction Summary
================================================================================
Downgrade 1 Package
Total download size: 45 M
Is this ok [y/N]: y
Retrieving key from file:///etc/pki/rpm-gpg/arm-Nexus9k-dev.gpg
Downloading Packages:
Running Transaction Check
Running Transaction Test
Transaction Test Succeeded
Running Transaction
/bootflash/.rpmstore/config/etc/pki/rpm-gpg/arm-Nexus9k-dev.gpg
System at HA Standby, running transaction on Standby first
 Installing : dme-2.0.1.0-9.3.1.lib32_n9000 1/2
starting pre-install package version mgmt for dme
pre-install for dme complete
ln: failed to create symbolic link /var/run/mgmt/sharedmeta-hash: File exists
ln: failed to create symbolic link /var/run/mgmt/dme-objstores.conf: File exists
ln: failed to create symbolic link /var/run/mgmt/samlog.config: File exists
mgmt/
mgmt/shmetafiles/
mgmt/shmetafiles/sharedmeta-ArgMetaData
mgmt/shmetafiles/sharedmeta-RelsMetaData
mgmt/shmetafiles/sharedmeta-ClassRelMetaData
mgmt/shmetafiles/sharedmeta-ChunkMetaData
mgmt/shmetafiles/sharedmeta-ConstPropMetaData
mgmt/shmetafiles/sharedmeta-ConstIdMetaData
mgmt/shmetafiles/sharedmeta-ClassMetaData
mgmt/shmetafiles/sharedmeta-PropRefsMetaData
mgmt/shmetafiles/sharedmeta-SvcMetaData
mgmt/shmetafiles/sharedmeta-ActionContextMetaData
mgmt/shmetafiles/sharedmeta-ConstDefTypeMetaData
mgmt/shmetafiles/sharedmeta-ConstArgMetaData
mgmt/shmetafiles/sharedmeta-ClassNamingMetaData
mgmt/shmetafiles/sharedmeta-ConstMetaData
mgmt/shmetafiles/sharedmeta-PropMetaData
mgmt/shmetafiles/sharedmeta-DnMetaData
 Cleanup : dme-2.0.10.0-9.3.1.lib32_n9000 2/2
Removed:
  dme.lib32_n9000 0:2.0.10.0-9.3.1
Installed:
 dme.lib32 n9000 0:2.0.1.0-9.3.1
Complete!
```
DME RPM のあるバージョンから下位のバージョンにダウングレードします。この例では、バージョン 2.0.10.0-9.3.1 がバージョン 2.0.1.0-9.3.1 にダウングレードされます。

#### • **dnf list --patch-only installed | grep dme**

```
bash-4.3# dnf list --patch-only installed | grep dme
dme.lib32_n9000 2.0.1.0-9.3.1 @groups-repo
bash-4.3#
```
インストールされている DME RPM のバージョンを表示します。

### ベース **RPM** へのダウングレード

NX-OSの**install**コマンドを使用してベースDMERPMをインストールするか、または**dnfdowngrade** を使用して、上位バージョンの DME RPM からベース DME RPM にダウングレードできます。

```
ダウングレード方法を選択します。
```

```
NX-OS の場合:
```
• **install activate** *dme-rpm*

```
例:
```

```
switch-1# install activate dme-2.0.0.0-9.2.1.lib32_n9000.rpm
[####################] 100%
Install operation 89 completed successfully at Fri Jun 7 07:21:45 2019
switch-1#
```
• **show install active | dme**

```
例:
```

```
switch-1# show install active | include dme
       dme-2.0.0.0-9.2.1.lib32_n9000
switch-1#
```
**dnf** の場合、root ユーザー(**run bash sudo su**)として Bash シェルでコマンドを実行する必要があります。

• Bash で、**dnf downgrade dme** *dme-rpm* を実行します。

このオプションにより、ベース DME RPM に直接ダウングレードできます。

次のコマンド出力で強調表示されているように、このオプションを完了するには、ユーザーの介入が必 要です。

### 例:

```
bash-4.3# dnf downgrade dme-2.0.0.0-9.3.1.lib32_n9000
Loaded plugins: downloadonly, importpubkey, localrpmDB, patchaction, patching,
                : protect-packages
Setting up Downgrade Process
groups-repo | 1.1 kB 00:00 ...
localdb 100.00 ... 1951 B 00:00 ...
patching <br>
\begin{array}{ccccccc}\n & & & & & & & \\
\text{ph} & \text{ph} & \text{ph} & \text{ph} & \text{ph} & \text{ph} & \text{ph} & \text{ph} & \text{ph} & \text{ph} & \text{ph} & \text{ph} \\
\text{ph} & \text{ph} & \text{ph} & \text{ph} & \text{ph} & \text{ph} & \text{ph} & \text{ph} & \text{ph} & \text{ph} & \text{ph} & \text{ph} & \text{ph} \\
\text{ph} & \text{ph} & \text{ph} & \text{ph} & \text{ph} & \text{ph} & \text{ph} & \thirdparty |wrl-repo | 951 B 00:00 ...
Resolving Dependencies
--> Running transaction check
---> Package dme.lib32_n9000 0:2.0.0.0-9.3.1 will be a downgrade
---> Package dme.lib32 n9000 0:2.0.10.0-9.3.1 will be erased
--> Finished Dependency Resolution
```
Dependencies Resolved

I

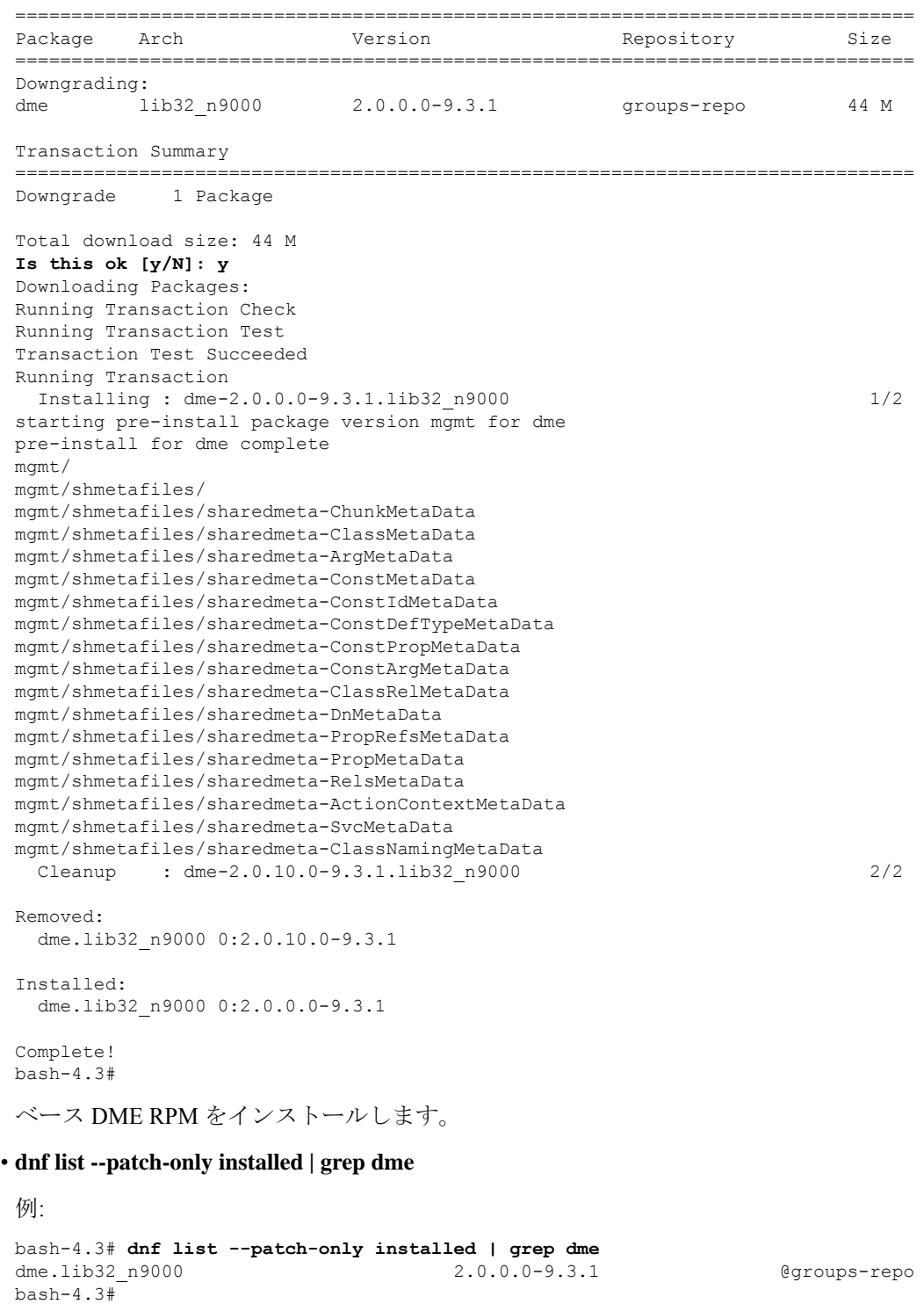

インストールされているベース DME RPM を表示します。

## パッチ **RPM** の管理

### **RPM** インストールの前提条件

RPMをインストールまたは追加する前に、次の手順によりシステムの準備ができていることを確 認します。

### 手順の概要

- **1.** switch# **show logging logfile** | **grep -i "System ready"**
- **2.** switch# **run bash sudo su**

### 手順の詳細

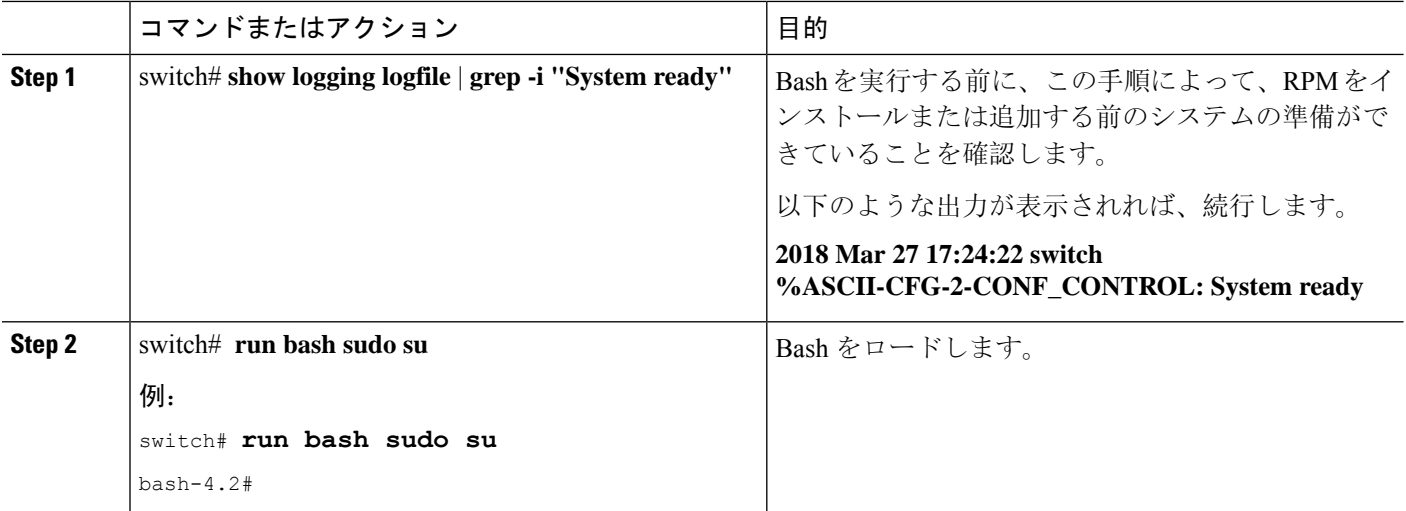

## **Bash** からのパッチ **RPM** の追加

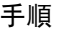

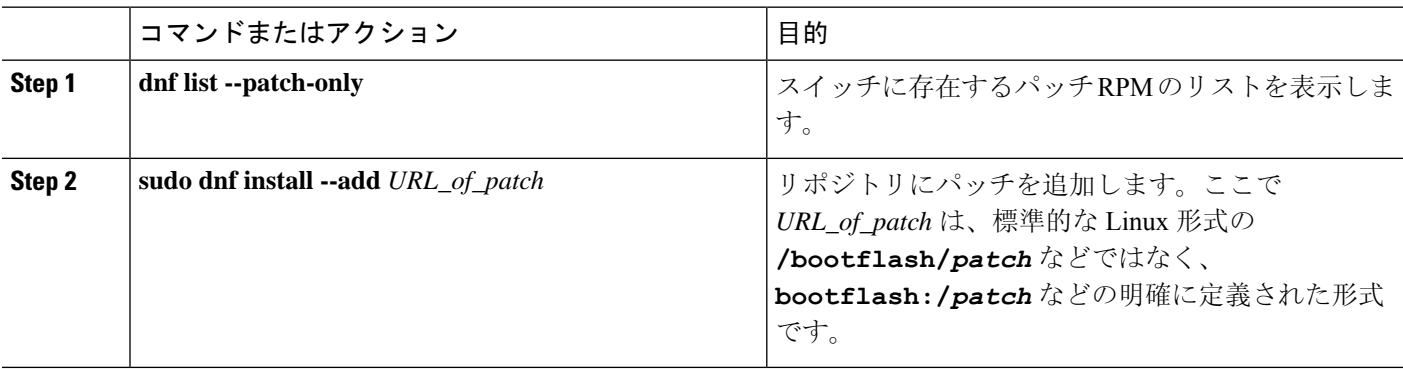

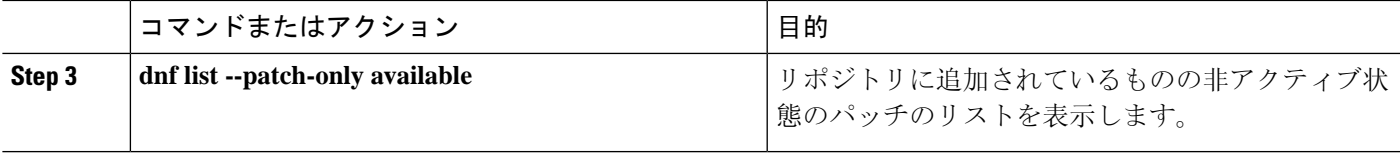

次に、nxos.CSCab00001-n9k ALL-1.0.0-7.0.3.I7.3.lib32\_n9000 RPM をインストールする例

#### 例

チを追加することもできます。次に、

bash-4.2# **sudo dnf install --add**

2 つの RPM をパッチ リポジトリに追加する例を示します。

: protect-packages

```
を示します。
bash-4.2# dnf list --patch-only
Loaded plugins: downloadonly, importpubkey, localrpmDB, patchaction, patching,
            : protect-packages
groups-repo | 1.1 kB 00:00 ...
localdb | 951 B 00:00 ...
patching | 951 B 00:00 ...
thirdparty 1951 B 00:00 ...
bash-4.2#
bash-4.2# sudo dnf install --add
bootflash:/nxos.CSCab00001-n9k_ALL-1.0.0-7.0.3.I7.3.lib32_n9000.rpm
Loaded plugins: downloadonly, importpubkey, localrpmDB, patchaction, patching,
            : protect-packages
groups-repo | 1.1 kB 00:00 ...
localdb \begin{array}{ccccccc} \text{localdb} & & & & & \text{951 B} & 00:00 \dots \\ \text{patching} & & & & \text{951 B} & 00:00 \dots \end{array}patching | 951 B 00:00 ...
thirdparty 1951 B 00:00 ...
[############## ] 70%Install operation 135 completed successfully at Tue Mar 27 17:45:34
2018.
[####################] 100%
bash-4.2#
パッチ RPM がインストールされたら、正しくインストールされたことを確認します。次
のコマンドは、リポジトリに追加され、非アクティブ状態のパッチのリストを表示しま
す。
bash-4.2# dnf list --patch-only available
Loaded plugins: downloadonly, importpubkey, localrpmDB, patchaction, patching,
            : protect-packages
groups-repo | 1.1 kB 00:00 ...
localdb 100.00 ... 1951 B 00:00 ...
patching \begin{array}{ccccccc} 951 & B & 00:00 & \ldots & \phantom{0} & & \phantom{0} & & \phantom{0} & \phantom{0} & \phantthirdparty | 951 B 00:00 ...
nxos.CSCab00001-n9k_ALL.lib32_n9000 1.0.0-7.0.3.I7.3 patching
bash-4.2#
RPM がバンドルされている tar ファイルを使用して、tar ファイルからリポジトリにパッ
```
nxos.CSCab00002\_CSCab00003-n9k\_ALL-1.0.0-7.0.3.I7.3.lib32\_n9000 tar ファイルに含まれる

groups-repo | 1.1 kB 00:00 ...

**bootflash:/nxos.CSCab00002\_CSCab00003-n9k\_ALL-1.0.0-7.0.3.I7.3.lib32\_n9000.tar** Loaded plugins: downloadonly, importpubkey, localrpmDB, patchaction, patching,

**Cisco Nexus 9000 Series NX-OS Programmability Guide**、リリース **10.1(x)**

localdb | 951 B 00:00 ... patching  $\begin{array}{ccccccc} 1 & 951 & B & 00:00 & \ldots & \ 1 & 951 & B & 00:00 & \ldots & \ 1 & 951 & B & 00:00 & \ldots & \end{array}$ thirdparty [############## ] 70%Install operation 146 completed successfully at Tue Mar 27 21:17:39 2018. [####################] 100% bash-4.2# bash-4.2# **dnf list --patch-only** Loaded plugins: downloadonly, importpubkey, localrpmDB, patchaction, patching, : protect-packages groups-repo | 1.1 kB 00:00 ... localdb | 951 B 00:00 ... patching  $\vert$  951 B 00:00 ... <br>patching/primary  $\vert$  942 B 00:00 ... patching/primary patching 2/2 thirdparty 1951 B 00:00 ... **nxos.CSCab00003-n9k\_ALL.lib32\_n9000 1.0.0-7.0.3.I7.3 patching nxos.CSCab00002-n9k\_ALL.lib32\_n9000 1.0.0-7.0.3.I7.3 patching**  $hash-4.2#$ 

### パッチ **RPM** のアクティブ化

### 始める前に

Bash からのパッチ RPM の追加 (30 ページ) の手順に従って、必要なパッチ RPM がリポジトリ に追加されていることを確認します。

#### 手順

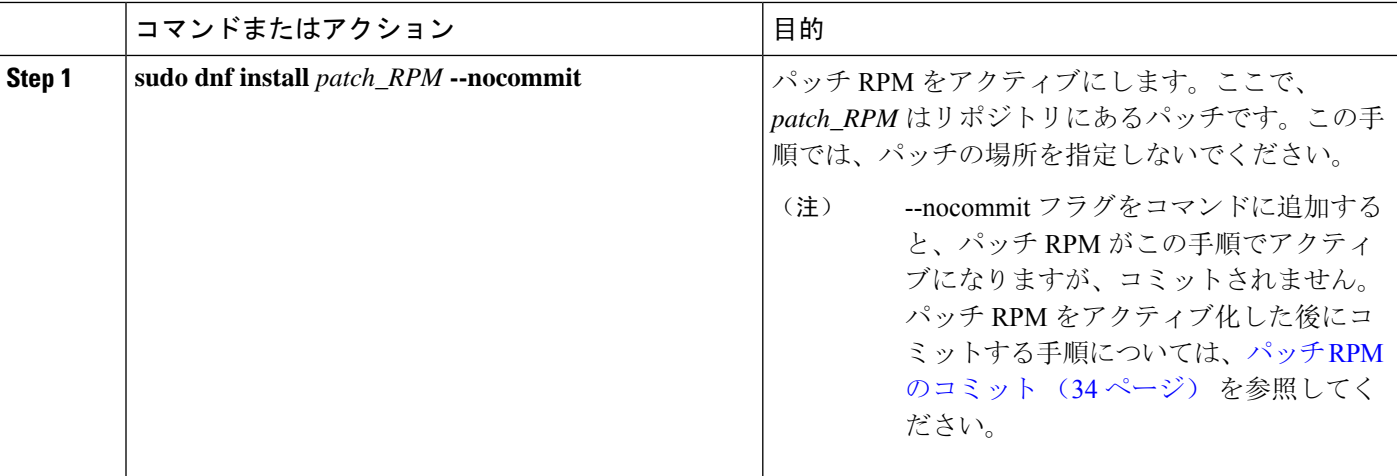

### 例

次に、**nxos.CSCab00001-n9k\_ALL-1.0.0-7.0.3.I7.3.lib32\_n9000** パッチ RPM をアクティブに する例を示します。

bash-4.2# **sudo dnf install nxos.CSCab00001-n9k\_ALL-1.0.0-7.0.3.I7.3.lib32\_n9000 --nocommit** Loaded plugins: downloadonly, importpubkey, localrpmDB, patchaction, patching, : protect-packages groups-repo  $\vert$  1.1 kB 00:00 ... <br>1ocaldb  $\vert$  951 B 00:00 ...  $\begin{tabular}{lccccccc} \multicolumn{1}{c}{\text{localdb}} & & & & & & & & & & & \\ \multicolumn{1}{c}{\text{pactching}} & & & & & & & & & & \\ \multicolumn{1}{c}{\text{pactching}} & & & & & & & & & \\ \multicolumn{1}{c}{\text{pactching}} & & & & & & & & & \\ \multicolumn{1}{c}{\text{pactching}} & & & & & & & & & \\ \end{tabular}$  $\frac{1}{951}$  B  $\frac{00:00}{00:00}$ ... thirdparty 1951 B 00:00 ... Setting up Install Process Resolving Dependencies --> Running transaction check ---> Package nxos.CSCab00001-n9k\_ALL.lib32\_n9000 0:1.0.0-7.0.3.I7.3 will be installed --> Finished Dependency Resolution Dependencies Resolved =================================================================================== Package **Arch** Version Repository Size =================================================================================== Installing: nxos.CSCab00001-n9k\_ALL lib32\_n9000 1.0.0-7.0.3.I7.3 patching 28 k Transaction Summary =================================================================================== Install 1 Package Total download size: 28 k Installed size: 82 k Is this ok [y/N]: **y** Downloading Packages: Running Transaction Check Running Transaction Test Transaction Test Succeeded Running Transaction Installing : nxos.CSCab00001-n9k\_ALL-1.0.0-7.0.3.I7.3.lib32\_n9000 1/1 [################## ] 90%error: reading /var/sysmgr/tmp/patches/CSCab00001-n9k\_ALL/isan/bin/sysinfo manifest, non-printable characters found Installed: nxos.CSCab00001-n9k\_ALL.lib32\_n9000 0:1.0.0-7.0.3.I7.3 Complete! Install operation 140 completed successfully at Tue Mar 27 18:07:40 2018. [####################] 100% bash-4.2# 次のコマンドを入力して、パッチ RPM が正常にアクティブ化されたことを確認します。 bash-4.2# **dnf list --patch-only** Loaded plugins: downloadonly, importpubkey, localrpmDB, patchaction, patching, : protect-packages groups-repo | 1.1 kB 00:00 ... localdb 100.00 ... 1951 B 00:00 ... patching  $\vert$  951 B 00:00 ... thirdparty 1951 B 00:00 ... **nxos.CSCab00001-n9k\_ALL.lib32\_n9000 1.0.0-7.0.3.I7.3 installed** bash-4.2#

### パッチ **RPM** のコミット

手順

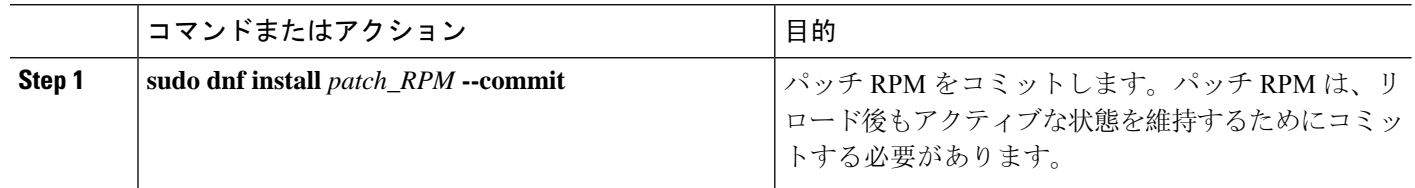

### 例

次に、**nxos.CSCab00001-n9k\_ALL-1.0.0-7.0.3.I7.3.lib32\_n9000** パッチ RPM をコミットする 例を示します。

bash-4.2# **sudo dnf install nxos.CSCab00001-n9k\_ALL-1.0.0-7.0.3.I7.3.lib32\_n9000 --commit** Loaded plugins: downloadonly, importpubkey, localrpmDB, patchaction, patching,

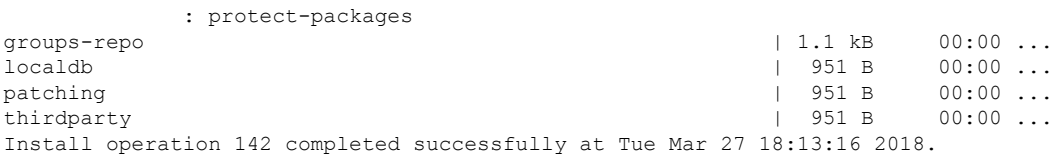

[####################] 100% bash-4.2#

次のコマンドを入力して、パッチ RPM が正常にコミットされたことを確認します。

```
bash-4.2# dnf list --patch-only committed
Loaded plugins: downloadonly, importpubkey, localrpmDB, patchaction, patching,
                    : protect-packages
groups-repo \begin{array}{ccc} 1.1 \text{ kB} & 00:00 \text{ ...} \end{array}\qquad \qquad \qquad \qquad \qquad \qquad \qquad \qquad \qquad \qquad \qquad \qquad \qquad \qquad \qquad \qquad \qquad \qquad \qquad \qquad \qquad \qquad \qquad \qquad \qquad \qquad \qquad \qquad \qquad \qquad \qquad \qquad \qquad \qquad \qquad \qquad \qquad \qquad \patching \begin{array}{ccccccc} 1 & 951 & B & 00:00 & \ldots & \ 1 & 951 & B & 00:00 & \ldots & \ 1 & 951 & B & 00:00 & \ldots & \end{array}thirdparty
nxos.CSCab00001-n9k_ALL.lib32_n9000 1.0.0-7.0.3.I7.3 installed
bash-4.2#
```
## パッチ **RPM** の非アクティブ化

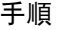

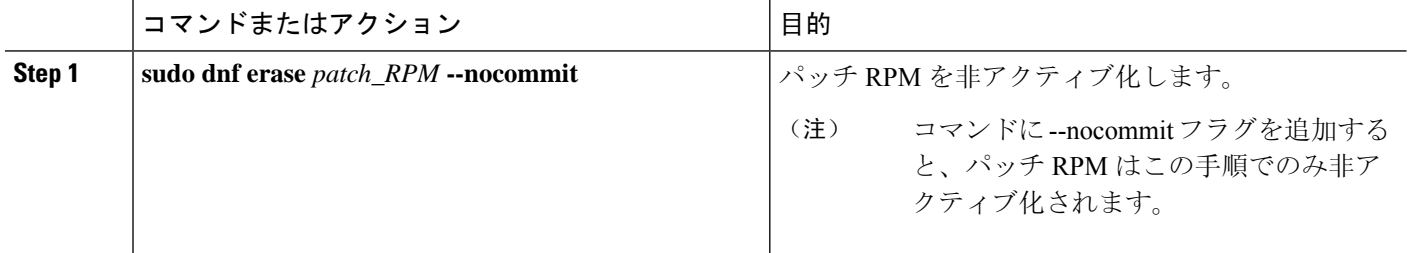

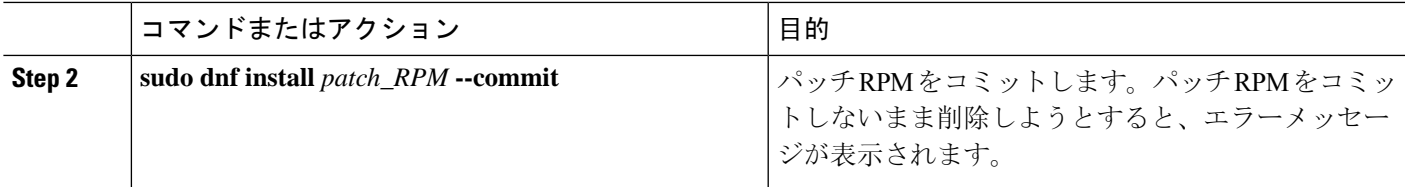

### 例

次に、**nxos.CSCab00001-n9k\_ALL-1.0.0-7.0.3.I7.3.lib32\_n9000** パッチ RPM を非アクティブ にする例を示します。

bash-4.2# **sudo dnf erase nxos.CSCab00001-n9k\_ALL-1.0.0-7.0.3.I7.3.lib32\_n9000 --nocommit** Loaded plugins: downloadonly, importpubkey, localrpmDB, patchaction, patching, : protect-packages Setting up Remove Process Resolving Dependencies --> Running transaction check ---> Package nxos.CSCab00001-n9k ALL.lib32 n9000 0:1.0.0-7.0.3.I7.3 will be erased --> Finished Dependency Resolution

```
Dependencies Resolved
```

```
===================================================================================
Package \qquad Arch \qquad Version \qquad Repository Size
===================================================================================
Removing:
nxos.CSCab00001-n9k_ALL lib32_n9000 1.0.0-7.0.3.I7.3 @patching 82 k
Transaction Summary
===================================================================================
Remove 1 Package
Installed size: 82 k
Is this ok [y/N]: y
Downloading Packages:
Running Transaction Check
Running Transaction Test
Transaction Test Succeeded
Running Transaction
[######  ] 30%error: reading
/var/sysmgr/tmp/patches/CSCab00001-n9k_ALL/isan/bin/sysinfo manifest, non-printable characters
found
 Erasing : nxos.CSCab00001-n9k ALL-1.0.0-7.0.3.I7.3.lib32 n9000 1/1
[################## ] 90%
Removed:
 nxos.CSCab00001-n9k_ALL.lib32_n9000 0:1.0.0-7.0.3.I7.3
Complete!
Install operation 143 completed successfully at Tue Mar 27 21:03:47 2018.
[####################] 100%
bash-4.2#
```
パッチ RPM は、非アクティブ化した後にコミットする必要があります。パッチ RPM を 非アクティブ化した後にコミットしなかった場合に、パッチ RPM の削除 (36 ページ) の手順を使用してパッチ RPM を削除しようとすると、エラー メッセージが表示されま す。

bash-4.2# **sudo dnf install nxos.CSCab00001-n9k\_ALL-1.0.0-7.0.3.I7.3.lib32\_n9000 --commit** Loaded plugins: downloadonly, importpubkey, localrpmDB, patchaction, patching, : protect-packages groups-repo | 1.1 kB 00:00 ... localdb | 951 B 00:00 ... patching | 951 B 00:00 ... thirdparty 1951 B 00:00 ... Install operation 144 completed successfully at Tue Mar 27 21:09:28 2018. [####################] 100% bash-4.2# 次のコマンドを入力して、パッチ RPM が正常にコミットされたことを確認します。 bash-4.2# **dnf list --patch-only** Loaded plugins: downloadonly, importpubkey, localrpmDB, patchaction, patching, : protect-packages groups-repo | 1.1 kB 00:00 ...  $\vert$  951 B 00:00 ...<br>  $\vert$  951 B 00:00 ...<br>  $\vert$  951 B 00:00 ... patching | 951 B 00:00 ... thirdparty 1951 B 00:00 ... nxos.CSCab00001-n9k\_ALL.lib32\_n9000 1.0.0-7.0.3.I7.3 patching bash-4.2#

### パッチ **RPM** の削除

#### 手順

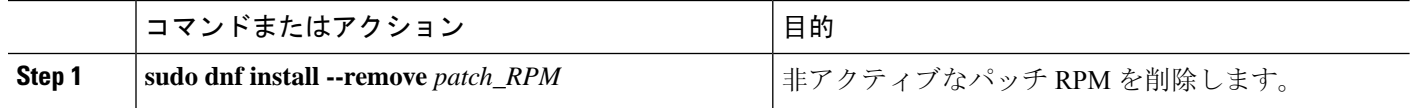

### 例

次に、**nxos.CSCab00001-n9k\_ALL-1.0.0-7.0.3.I7.3.lib32\_n9000** パッチ RPM を削除する例を 示します。

bash-4.2# **sudo dnf install --remove nxos.CSCab00001-n9k\_ALL-1.0.0-7.0.3.I7.3.lib32\_n9000** Loaded plugins: downloadonly, importpubkey, localrpmDB, patchaction, patching, : protect-packages groups-repo | 1.1 kB 00:00 ...  $\sim$  1 ocaldb  $\sim$  1 ocaldb  $\sim$  1  $\sim$  1  $\sim$  951 B  $\sim$  00:00  $\ldots$ patching | 951 B 00:00 ... thirdparty | 951 B 00:00 ...<br>  $\left[\frac{4\pi}{1600} + \frac{4\pi}{1600}\right]$  | 951 B 00:00 ... [########## ] 50%Install operation 145 completed successfully at Tue Mar 27 21:11:05 2018. [####################] 100%

bash-4.2#

パッチ RPM を削除しようとした後に、次のエラーメッセージが表示されたとします。 (注)

**Install operation 11 "failed because patch was not committed". at Wed Mar 28 22:14:05 2018**

これは、削除を試みる前にパッチ RPM をコミットしていなかったことを意味していま す。パッチRPMを削除する前にコミットする手順については、パッチRPMの非アクティ ブ化 (34 ページ) を参照してください。

次のコマンドを入力して、非アクティブなパッチ RPM が正常に削除されたことを確認し ます。

```
bash-4.2# dnf list --patch-only
Loaded plugins: downloadonly, importpubkey, localrpmDB, patchaction, patching,
       : protect-packages
groups-repo | 1.1 kB 00:00 ...
localdb | 951 B 00:00 ...
patching | 951 B 00:00 ...
patching/primary \vert 197 B 00:00 ...
thirdparty | 951 B 00:00 ...
bash-4.2#
```
# **SDK** または **ISO** で構築されたサード パーティ プロセスの 永続的なデーモン化

アプリケーションには、/etc/init.d/*application\_name*にインストールされる起動Bashスクリ プトが必要です。この起動Bashスクリプトは、次の一般的な形式にする必要があります(この形 式の詳細については、<http://linux.die.net/man/8/chkconfig>を参照してください)。

### #**!/bin/bash**

```
#
# <application_name> Short description of your application
#
# chkconfig: 2345 15 85
# description: Short description of your application
#
### BEGIN INIT INFO
# Provides: <application name>
# Required-Start: $local_fs $remote_fs $network $named
# Required-Stop: $local fs $remote fs $network
# Description: Short description of your application
### END INIT INFO
# See how we were called.
case "$1" in
start)
# Put your startup commands here
# Set RETVAL to 0 for success, non-0 for failure
;;
stop)
# Put your stop commands here
# Set RETVAL to 0 for success, non-0 for failure
;;
status)
# Put your status commands here
```

```
# Set RETVAL to 0 for success, non-0 for failure
;;
restart|force-reload|reload)
# Put your restart commands here
# Set RETVAL to 0 for success, non-0 for failure
;;
*)
echo $"Usage: $prog {start|stop|status|restart|force-reload}"
RETVAL=2
esac
exit $RETVAL
```
## ネイティブ**Bash**シェルからのアプリケーションの永続的 な起動

- **Step 1** 作成したアプリケーション起動 Bash スクリプトを/etc/init.d/*application\_name*にインストールします。
- **Step 2** /etc/init.d/*application\_name* start でアプリケーションを開始します
- **Step 3 chkconfig** --**add** *application\_name* を入力します
- **Step 4 chkconfig** --**level 3** *application\_name* **on**を入力します

実行レベル 3 は、標準のマルチユーザー実行レベルであり、スイッチが通常実行されるレベルです。

- **Step 5 chkconfig** --**list** *application\_name* を実行して、アプリケーションがレベル 3 で実行されるようにスケジュール されていることを確認し、レベル 3 が on に設定されていることを確認します。
- **Step 6** アプリケーションが /etc/rc3.d に記述されていることを確認します。次のような表示になるはずです。 「S」の後に数字が続き、アプリケーション名(この例では tcollector)が続きま
	- す。../init.d/*application\_name* には Bash 起動スクリプトへのリンクが表示されます。

bash-4.2# ls -l /etc/rc3.d/**tcollector**

lrwxrwxrwx 1 root root 20 Sep 25 22:56 /etc/rc3.d/S15tcollector -> ../init.d/tcollector bash-4.2#

# アクティブ ブートフラッシュからスタンバイ ブートフ ラッシュへのファイルの同期

Cisco Nexus 9500プラットフォームスイッチは、通常、高可用性を提供するために2つのスーパー バイザ モジュール(1 つのアクティブ スーパーバイザ モジュールと 1 つのスタンバイ スーパー バイザモジュール)で構成されています。各スーパーバイザモジュールには、ファイルストレー ジ用の独自のブートフラッシュ ファイル システムがあり、通常、アクティブ ブートフラッシュ ファイル システムとスタンバイ ブートフラッシュ ファイル システムは互いに独立しています。

アクティブ ブートフラッシュに特定のコンテンツが必要な場合、将来スイッチオーバーが発生し た場合に備えて、同じコンテンツがスタンバイ ブートフラッシュにも必要でしょう。

Cisco NX-OS 9.2(2) リリースより前は、アクティブ スーパーバイザ モジュールとスタンバイ スー パーバイザ モジュール間でこのようなコンテンツを手動で管理する必要がありました。Cisco NX-OS 9.2(2) 以降では、スタンバイ スーパーバイザ モジュールが up 状態で使用可能なら、アク ティブ スーパーバイザ モジュールまたはアクティブ ブートフラッシュ(/bootflash)上の特 定のファイルとディレクトリを、スタンバイ スーパーバイザ モジュールまたはスタンバイ ブー トフラッシュ(/bootflash\_sup-remote)に自動的に同期できます。同期するファイルとディ レクトリを選択するには、スイッチに Bash をロードし、アクティブ ブートフラッシュからスタ ンバイ ブートフラッシュに同期するファイルとディレクトリを、編集可能ファイル /bootflash/bootflash\_sync\_list に追加します。

次に例を示します。

```
switch# run bash
bash-4.2# echo "/bootflash/home/admin" | sudo tee --append /bootflash/bootflash_sync_list
bash-4.2# echo "/bootflash/nxos.7.0.3.I7.3.5.bin" | sudo tee --append
/bootflash/bootflash_sync_list
bash-4.2# cat /bootflash/bootflash_sync_list
/bootflash/home/admin
/bootflash/nxos.7.0.3.I7.3.5.bin
```
アクティブ ブートフラッシュのファイルまたはディレクトリに変更が加えられた場合、スタンバ イ ブートフラッシュが up 状態で使用可能なら、これらの変更はスタンバイ ブートフラッシュに 自動的に同期されます。スタンバイ ブートフラッシュが通常のブート、スイッチオーバー、また は手動スタンバイリロードのいずれかでリブートされた場合、スタンバイスーパーバイザがオン ラインになると、アクティブブートフラッシュへの変更のキャッチアップ同期がスタンバイブー トフラッシュにプッシュされます。

次に、編集可能な/bootflash/bootflash\_sync\_list ファイルの特性と制限事項を示しま す。

- •/bootflash/bootflash\_sync\_list ファイルは、最初の実行時に自動的に作成されます が、最初の作成状態では空です。
- •/bootflash/bootflash\_sync\_list ファイルのエントリは、次の注意事項に従います。
	- 1 行に 1 エントリ
	- エントリは Linux パスとして指定します(例:/bootflash/img.bin)
	- エントリは /bootflash ファイルシステム内にある必要があります
- •/bootflash/bootflash\_sync\_listファイル自体は、自動的にスタンバイブートフラッ シュに同期されます。**copy** virtualshell(VSH)コマンドを使用して、スーパーバイザモジュー ルとの間で/bootflash/bootflash\_sync\_listファイルを手動でコピーすることもでき ます。
- 次のコマンドを使用して、スーパーバイザ モジュールで直接 /bootflash/bootflash\_sync\_list ファイルを編集できます。

**run bash vi /bootflash/bootflash\_sync\_list**

同期イベントからのすべての出力は、ログファイル /var/tmp/bootflash\_sync.log にリダ イレクトされます。次のいずれかのコマンドを使用して、このログファイルを表示または追跡で きます。

**run bash less /var/tmp/bootflash\_sync.log**

**run bash tail -f /var/tmp/bootflash\_sync.log**

同期スクリプトは、アクティブブートフラッシュディレクトリ上の対応するファイルの削除イベ ントを明示的に受信しない限り、スタンバイブートフラッシュディレクトリからファイルを削除 しません。場合によっては、スタンバイブートフラッシュの使用中のスペースがアクティブブー トフラッシュよりも多くなり、アクティブ ブートフラッシュと同期しているときにスタンバイ ブートフラッシュのスペースが不足することがあります。スタンバイ ブートフラッシュをアク ティブブートフラッシュの正確なミラーにする(スタンバイブートフラッシュ上の余分なファイ ルを削除する)には、次のコマンドを入力します。

**run bash sudo rsync -a --delete /bootflash/ /bootflash\_sup-remote/**

同期スクリプトは、クラッシュまたは終了することなく、バックグラウンドで実行され続ける必 要があります。ただし、何らかの理由で実行が停止した場合は、次のコマンドを使用して手動で 再起動できます。

**run bash sudo /isan/etc/rc.d/rc.isan-start/S98bootflash\_sync.sh start**

## **Kstack** を介してコピー

Cisco NX-OS リリース 9.3(1) 以降では、ファイル コピー操作には、**use-kstack** オプションを使用 して別のネットワークスタックを介して実行するオプションがあります。**use-kstack**を通じてファ イルをコピーすると、コピー時間が短縮されます。このオプションは、スイッチから複数のホッ プにあるリモート サーバーからファイルをコピーする場合に役立ちます。**use-kstack** オプション は、 **scp** や **sftp.** などの標準ファイル コピー機能を通じてスイッチに、またはスイッチからファイ ルをコピー処理します。

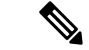

スイッチが FIPS モード機能を実行している場合、**use-kstack** オプションは機能しません。スイッ チでFIPSモードが有効になっている場合、コピー操作は引き続き成功しますが、デフォルトのコ ピー方法が使用されます。 (注)

**use-kstack** を介してコピーするには、NX-OS **copy** コマンドの最後に引数を追加します。たとえ ば:

```
switch-1# copy scp://test@10.1.1.1/image.bin . vrf management use-kstack
switch-1#
switch-1# copy scp://test@10.1.1.1/image.bin bootflash:// vrf management
```
**use-kstack**

```
switch-1#
switch-1# copy scp://test@10.1.1.1/image.bin . use-kstack
switch-1#
switch-1# copy scp://test@10.1.1.1/image.bin bootflash:// vrf default
use-kstack
switch-1#
```
**use-kstack** オプションは、すべての NX-OS **copy** コマンドとファイル システムでサポートされて います。オプションは OpenSSL (セキュア コピー)認定済みです。

## ネイティブ **Bash** シェルのアプリケーション例

次の例は、ネイティブ Bash シェルのアプリケーションを示しています。

```
bash-4.2# cat /etc/init.d/hello.sh
#!/bin/bash
PIDFILE=/tmp/hello.pid
OUTPUTFILE=/tmp/hello
echo $$ > $PIDFILE
rm -f $OUTPUTFILE
while true
do
    echo $(date) >> $OUTPUTFILE
    echo 'Hello World' >> $OUTPUTFILE
    sleep 10
done
bash-4.2#
bash-4.2#
bash-4.2# cat /etc/init.d/hello
#!/bin/bash
#
# hello Trivial "hello world" example Third Party App
#
# chkconfig: 2345 15 85
# description: Trivial example Third Party App
#
### BEGIN INIT INFO
# Provides: hello
# Required-Start: $local_fs $remote_fs $network $named
# Required-Stop: $local_fs $remote_fs $network
# Description: Trivial example Third Party App
### END INIT INFO
PIDFILE=/tmp/hello.pid
# See how we were called.
case "$1" in
start)
    /etc/init.d/hello.sh &
    RETVAL=$?
;;
stop)
    kill -9 `cat $PIDFILE`
    RETVAL=$?
;;
status)
   ps -p `cat $PIDFILE`
```

```
RETVAL=$?
;;
restart|force-reload|reload)
   kill -9 `cat $PIDFILE`
    /etc/init.d/hello.sh &
   RETVAL=$?
;;
*)
echo $"Usage: $prog {start|stop|status|restart|force-reload}"
RETVAL=2
esac
exit $RETVAL
bash-4.2#
bash-4.2# chkconfig --add hello
bash-4.2# chkconfig --level 3 hello on
bash-4.2# chkconfig --list hello
hello 0:off 1:off 2:on 3:on 4:on 5:on 6:off
bash-4.2# ls -al /etc/rc3.d/*hello*
lrwxrwxrwx 1 root root 15 Sep 27 18:00 /etc/rc3.d/S15hello -> ../init.d/hello
bash-4.2#
bash-4.2# reboot
リロード後
bash-4.2# ps -ef | grep hello
root 8790 1 0 18:03 ? 00:00:00 /bin/bash /etc/init.d/hello.sh
root 8973 8775 0 18:04 ttyS0 00:00:00 grep hello
bash-4.2#
bash-4.2# ls -al /tmp/hello*
-rw-rw-rw- 1 root root 205 Sep 27 18:04 /tmp/hello
-rw-rw-rw- 1 root root 5 Sep 27 18:03 /tmp/hello.pid
bash-4.2# cat /tmp/hello.pid
8790
bash-4.2# cat /tmp/hello
Sun Sep 27 18:03:49 UTC 2015
Hello World
Sun Sep 27 18:03:59 UTC 2015
Hello World
Sun Sep 27 18:04:09 UTC 2015
Hello World
Sun Sep 27 18:04:19 UTC 2015
Hello World
Sun Sep 27 18:04:29 UTC 2015
Hello World
Sun Sep 27 18:04:39 UTC 2015
Hello World
bash-4.2#
```
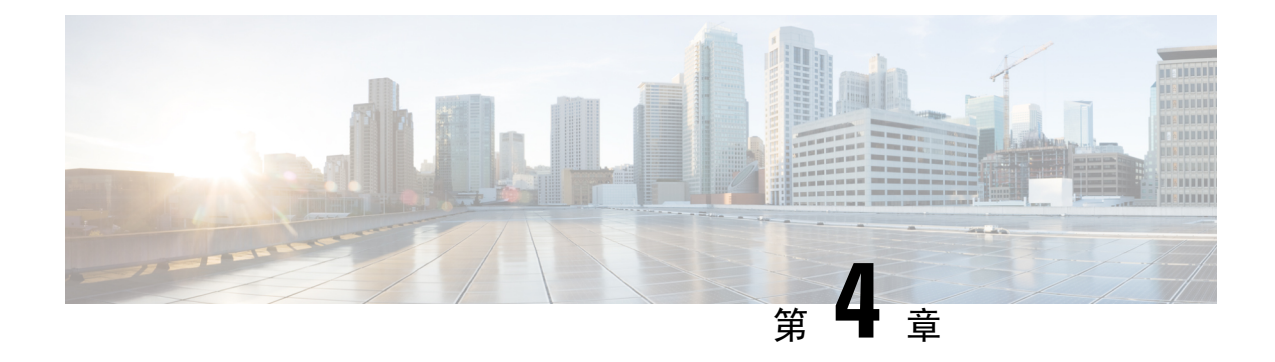

# ゲスト シェル

- Guest Shell について (43 ページ)
- Guestshell に関する注意事項と制限事項 (44 ページ)
- Guest Shell へのアクセス (50 ページ)
- ゲスト シェルに使用されるリソース (50 ページ)
- ゲストシェルの機能 (51 ページ)
- ゲスト シェルのセキュリティ ポスチャ (60 ページ)
- ゲスト ファイル システムのアクセス制限 (63ページ)
- ゲスト シェルの管理 (63 ページ)
- 仮想サービスと Guest Shell 情報の検証 (77 ページ)
- ゲスト シェルからのアプリケーションの永続的な起動 (78 ページ)
- Guest Shell からアプリケーションを永続的に起動する手順 (79 ページ)
- ゲスト シェルでのサンプル アプリケーション (79 ページ)
- Guest Shell に関する問題のトラブルシューティング (80 ページ)

## **Guest Shell** について

基盤となるLinux環境でのNX-OSCLIおよびBashアクセスに加えて、スイッチは、「ゲストシェ ル」と呼ばれる Linux コンテナ(LXC)内で実行される分離された実行スペースへのアクセスを サポートします。

ゲスト シェル内から、network-admin には次の機能があります。

- Linux ネットワーク インターフェイスを介したネットワークへのアクセス。
- スイッチのブートフラッシュへのアクセス。
- スイッチの揮発性 tmpfs へのアクセス。
- スイッチの CLI へのアクセス。
- スイッチのホスト ファイル システムへのアクセス。
- Cisco NX-API REST へのアクセス。

• Python スクリプトをインストールして実行する機能。

• 32 ビットおよび 64 ビットの Linux アプリケーションをインストールして実行する機能。

コンテナ技術によって実行空間を切り離すことで、他の Linux コンテナで実行されているホスト システムやアプリケーションに影響を与えずに、アプリケーションのニーズに合わせて Linux 環 境をカスタマイズすることができます。

NX-OSデバイスでは、LinuxContainersはvirtual-serviceコマンドでインストールと管理されます。 Guest Shell は、virtual-service show コマンドの出力に表示されます。

### **Guestshell** に関する注意事項と制限事項

すべてのリリースに共通の注意事項

Ú

Guestshell のインストール内でカスタム作業を実行した場合は、Guestshell のアップグレードを実行 する前に、ブートフラッシュ、オフボックス ストレージ、または Guestshell ルート ファイル シス テムの外部の他の場所に変更を保存します。 重要

guestshell upgrade コマンドは、本質的に、guestshell destroyとguestshell enableを連続して実 行します。

- Guest Shell は、4 GB のメモリを搭載した 3500 モデル(3524、3548、3524-X、3548-X)では サポートされていません。これは、-XL など、より多くのメモリを備えたプラットフォーム でサポートされます。
- Guestshell でサードパーティの DHCPD サーバーを実行している場合、SVI と一緒に使用する と、クライアントに到達するオファーに問題が発生する可能性があります。可能な回避策は、 ブロードキャスト応答を使用することです。
- run guestshell CLI コマンドを使用して、スイッチの Guestshell にアクセスします。run guestshellコマンドは、ホストシェルへのアクセスに使用されるrun bashコマンドに相当し ます。このコマンドを使用すると、GuestshellにアクセスしてBashプロンプトを取得したり、 Guestshellのコンテキスト内でコマンドを実行したりできます。このコマンドは、パスワード なしの SSH を使用して、デフォルトのネットワーク名前空間にある localhost の使用可能な ポートに接続します。

デフォルトでは、Guest Shell は、有効にすると約 35 MB の RAM と 350 MB のブートフラッシュ を占有します。Guest Shell が使用されていない場合は、guestshell destroy コマンドを使用して技術 情報を再利用します。 (注)

- sshd ユーティリティは、ローカルホストでリッスンして、ネットワークの外部からの接続試 行を回避することにより、Guestshellへの事前構成されたSSHアクセスを保護できます。sshd には次の機能があります。
	- これは、パスワードにフォールバックしないキーベースの認証用に構成されています。
	- Guestshell の再起動後に Guestshell にアクセスするために使用されるキーを読み取ること ができるのは root だけです。
	- root だけがホスト上のキーを含むファイルを読み取ることができ、ホスト Bash アクセ スを持つ非特権ユーザーがキーを使用してGuestshellに接続できないようにします。ネッ トワーク管理ユーザーは、Guestshell で sshd の別のインスタンスを開始して、Guestshell ネットワーク管理ユーザーは、Guestshell で sshd の別のインスタンスを開始して、ネッ トワーク管理ユーザーは、Guestshell で sshd の別のインスタンスを開始して、 アクセス できるようにすることができますが、Guestshellにログインするユーザーにはネットワー ク管理者権限も与えられます。

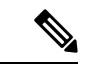

Guestshell 2.2 (0.2) で導入されたキー ファイルは、ユーザー アカウント が作成されたユーザーに対して読み取り可能です。 (注)

さらに、Guestshellアカウントは自動的に削除されないため、不要になっ たときにネットワーク管理者が削除する必要があります。

2.2 (0.2) より前の Guestshell インストールでは、個々のユーザー アカウ ントが動的に作成されません。

- すぐに使用できる新しいスイッチに Cisco NX-OS ソフトウェア リリースをインストールする と、Guestshell が自動的に有効になります。その後のスイッチ ソフトウェアのアップグレー ドでは、Guestshell は自動的にアップグレードされません。
- Guestshellリリースでは、配布または配布バージョンが変更されると、メジャー番号が増分し ます。
- NX-OS の Guestshell は、前面パネルのポートに、ファーストクラスの Linux インターフェイ スとしてアクセスできます。
- NX-OS の Guestshell は、NX-API へのローカル Unix ソケットを使用し、dohost を介してコマ ンド シェルにアクセスできます。
- **1.** 9.3(8) 以降の NX-OS の Guestshell において、NX-API ソケットへのアクセスは、root/管理 者ユーザー権限でのみ許可されます。
- **2.** 9.3 (8)以降のNX-OSのGuestshellにおいて、NX-OSファイルシステムへのアクセスは、 root/管理者ユーザーだけが行います。
- Guestshell リリースでは、CVE が解決されるとマイナー番号が増分します。Guestshell は、 CentOS が公開した場合にのみ CVE を更新します。

• **dnf update** を使用して、CentOS リポジトリからサードパーティのセキュリティ脆弱性修正を 直接取得することをお勧めします。これにより、Cisco NX-OS ソフトウェアのアップデート を待つことなく、更新が利用可能になったときに入手できる柔軟性が得られます。

または、**guestshell update** コマンドを使用すると、既存の Guestshell rootfs が置き換えられま す。カスタマイズとソフトウェア パッケージのインストールは、この新しい Guestshell rootfs のコンテキスト内で再度実行する必要があります。

#### **CentOS** のサポート終了と **Guestshell** への影響

Guestshell は **CentOS** 環境に基づく **LXC** コンテナです。 オープン ソース コミュニティの更新に よると、CentOS 8 プロジェクトは 2021 年 12 月までにサポートが終了します。CentOS 7 プロジェ クトは継続され、2024 年 6 月までにサポートが終了する予定です。CentOS7 のこの長期サポート により、最新の Cisco NX-OS ソフトウェア 10.2.x は Guestshell 2.11 (CentOS 7ベース)にパッケー ジ化されています。これは、10.1.xリリースのデフォルト環境であるGuestshell 3.0(CentOS8)を 置き換えます。

### **Guestshell 2.11**

Cisco NX-OS リリース 10.2(1) 以降、CentOS 7 がデフォルトの Guestshell 環境として再展開されま した。理由の詳細については、「*CentOS* のサポート終了」セクションを参照してください。

Guestshell 2.11 には python2 および python3.6 のサポートが付属しています。Guestshell 2.11 と Guestshell 3.0 の間の機能は同じままです。

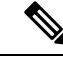

(注) Guestshell 2.11 の rootfs サイズは約 200 MB に増加しました。

#### **Guestshell 3.0**

Guestshell 3.0 は廃止されており、NX-OS10.2.x からは利用できません。Guestshell 2.11 を使用する ことをお勧めします。ただし、10.2.x ソフトウェアは、Guestshell 3.0 コンテナおよび 10.1.x で動 作している 3.0 Guestshell コンテナとの互換性を維持しています。

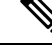

(注) Guestshell 3.0 の rootfs サイズは、Guestshell 2.0 の 170 MB に対して 220 MB です。

### **Guestshell 1.0** から **Guestshell 2.x** へのアップグレード

Guestshell 2.x は、CentOS 7 ルート ファイル システムに基づいています。コンテンツを Guestshell 1.0 にプルダウンした .conf ファイルまたはユーティリティのオフボックス リポジトリがある場 合は、Guestshell 2.x で同じ展開手順を繰り返す必要があります。CentOS 7 の違いを考慮して、展 開スクリプトを調整する必要がある場合があります。

#### **Guestshell 3.0** を使用した **Jacksonville** リリースからの **NX-OS** のダウングレード

Cisco NX-OS リリース 10.1(1) 以降、Guestshell 3.0 サポートのインフラストラクチャ バージョンは 1.11 に引き上げられています(show virtual-service コマンドで確認してください)。したがって、 Guestshell 3.0 OVA は以前のリリースでは使用できません。**Install all** コマンドを使用すると、バー ジョンの不一致が検証され、エラーがスローされます。Guestshell 3.0 を以前のリリースにダウン グレードする前に、Guestshell 3.0 を破棄して、Guestshell 3.0 が以前のリリースで起動しないよう にすることをお勧めします。

### **Guestshell 2.x**

Cisco NX-OSは、十分なリソースをもつシステムのデフォルトで自動的にGuestshellのインストー ルおよび有効化を行います。ただし、GuestshellをサポートしないCisco NX-OSイメージでデバイ スがリロードされる場合、既存のGuestshellが自動的に削除され、%VMAN-2-INVALID\_PACKAGE が発行されます。

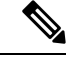

4 GBのRAMを搭載したシステムでは、デフォルトではGuestshellが有効になりません。**guestshell enable** コマンドを使用して、Guestshell をインストールして有効にします。 (注)

**install all** コマンドは、現在の Cisco NX-OS イメージとターゲットの Cisco NX-OS イメージとの互 換性を検証します。

互換性のないイメージをインストールした場合の出力例を次に示します。

```
switch#
Installer will perform compatibility check first. Please wait.
uri is: /
2014 Aug 29 20:08:51 switch %$ VDC-1 %$ %VMAN-2-ACTIVATION_STATE:
Successfully activated virtual service 'guestshell+'
Verifying image bootflash:/n9kpregs.bin for boot variable "nxos".
[####################] 100% -- SUCCESS
Verifying image type.
[####################] 100% -- SUCCESS
Preparing "" version info using image bootflash:/.
[####################] 100% -- SUCCESS
Preparing "bios" version info using image bootflash:/.
[####################] 100% -- SUCCESS
Preparing "" version info using image bootflash:/.
[####################] 100% -- SUCCESS
Preparing "" version info using image bootflash:/.
[####################] 100% -- SUCCESS
Preparing "nxos" version info using image bootflash:/.
[####################] 100% -- SUCCESS
Preparing "" version info using image bootflash:/.
[####################] 100% -- SUCCESS
Preparing "" version info using image bootflash:/.
[####################] 100% -- SUCCESS
"Running-config contains configuration that is incompatible with the new image (strict
incompatibility).
Please run 'show incompatibility-all nxos <image>' command to find out which feature
needs to be disabled.".
Performing module support checks.
[####################] 100% -- SUCCESS
Notifying services about system upgrade.
[# ] 0% -- FAIL.
```

```
Return code 0x42DD0006 ((null)).
"Running-config contains configuration that is incompatible with the new image (strict
incompatibility).
Please run 'show incompatibility-all nxos <image>' command to find out
which feature needs to be disabled."
Service "vman" in vdc 1: Guestshell not supported, do 'guestshell destroy' to remove
it and then retry ISSU
Pre-upgrade check failed. Return code 0x42DD0006 ((null)).
switch#
```

```
\mathscr{P}
```

```
(注)
```
ベストプラクティスとして、Guestshellをサポートしていない古いCiscoNX-OSイメージをリロー ドする前に、**guestshell destroy** コマンドを使用して Guestshell を削除します。

### 事前設定された **SSHD** サービス

Guestshell は、起動時に OpenSSH サーバーを開始します。サーバーは、localhost IP アドレス イン ターフェイス127.0.0.1でランダムに生成されたポートでのみリスンします。これにより、guestshell キーワードが入力されたときに、NX-OS 仮想シェルから Guestshell へのパスワードなしの接続が 提供されます。このサーバーが強制終了されるか、その構成(/etc/ssh/sshd\_config-cisco にある) が変更された場合、NX-OS CLI からの Guestshellへのアクセスが機能しない可能性があり ます。

次の手順では、Guestshell 内で root として OpenSSh サーバーをインスタンス化します。

- **1.** SSH 接続を確立するネットワーク名前空間または VRF を決定します。
- **2.** OpenSSHがリッスンするポートを決定します。すでに使用されているポートを表示するには、 NX-OS コマンドの **show socket connection** を使用します。

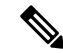

パスワードなしのアクセス用の Guestshell sshd サービスは、17680 から 49150 までのランダム化さ れたポートを使用します。ポートの競合を避けるには、この範囲外のポートを選択してください。 (注)

次の手順では、OpenSSH サーバーを起動します。例では、IP アドレス 10.122.84.34:2222 で管理 netns の OpenSSH サーバーを起動します。

**1.** 次のファイルを作成します: /usr/lib/systemd/systm/sshd-mgmt.service および /etc/ssh/sshd-mgmt\_config。ファイルには次の構成が必要です。

-rw-r--r-- 1 root root 394 Apr 7 14:21 /usr/lib/systemd/system/sshd-mgmt.service -rw------- 1 root root 4478 Apr 7 14:22 /etc/ssh/sshd-mgmt\_config

- **2.** Unit と Service の内容を /usr/lib/systemd/system/ssh.service ファイルから sshd-mgmt.service にコピーします。
- **3.** sshd-mgmt.service ファイルを次のように編集します。

```
[Unit]
Description=OpenSSH server daemon
After=network.target sshd-keygen.service
Wants=sshd-keygen.service
```

```
[Service]
EnvironmentFile=/etc/sysconfig/sshd
ExecStartPre=/usr/sbin/sshd-keygen
ExecStart=/sbin/ip netns exec management /usr/sbin/sshd -f /etc/ssh/sshd-mgmt_config
-D $OPTIONS
ExecReload=/bin/kill -HUP $MAINPID
KillMode=process
Restart=on-failure
RestartSec=42s
[Install]
WantedBy=multi-user.target
```
**4.** /etc/ssh/sshd-config の内容を /etc/ssh/sshd-mgmt\_config にコピーします。必 要に応じて、ListenAddress IP とポートを変更します。

Port 2222 ListenAddress 10.122.84.34

**5.** 次のコマンドを使用して、systemctl デーモンを開始します。

sudo systemctl daemon-reload sudo systemctl start sshd-mgmt.service sudo systemctl status sshd-mgmt.service -l

**6.** (オプション)構成を確認します。

ss -tnldp | grep 2222

**7.** Guestshell への SSH:

ssh -p 2222 guestshell@10.122.84.34

**8.** 複数の Guestshell またはスイッチの再起動にわたって構成を保存します。

sudo systemctl enable sshd-mgmt.service

**9.** パスワードなしの SSH/SCP およびリモート実行の場合、**ssh-keygen -t dsa** コマンドを使用し て、SSH/SCP に使用するユーザー ID の公開鍵と秘密鍵を生成します。

その後、キーは /.ssh ディレクトリの id\_rsa および id\_rsa.pub ファイルに保存されま す。

```
[root@node01 ~]# cd ~/.ssh
[root@node02 .ssh]# ls -l
total 8
-rw-------. 1 root root 1675 May 5 15:01 id rsa
-rw-r-r-1 root root 406 May 5 15:01 id rsa.pub
```
**10.** 公開キーを SSH で接続するマシンにコピーし、アクセス許可を修正します。

cat id rsa.pub >> /root/.ssh/authorized keys chmod 700 /root/.ssh chmod 600 /root/.ssh/\*

**11.** パスワードなしでリモート スイッチに SSH または SCP:

ssh -p <port#> userid@hostname [<remote command>] scp -P <port#> userid@hostname/filepath /destination

#### **Localtime**

Guestshell は、ホスト システムと /etc/localtime を共有します。

ホストと同じlocaltimeを共有したくない場合は、このシンボリックリンクを切断して、Guestshell 固有の /etc/localtime を作成できます。 (注)

switch(config)# clock timezone PDT -7 0 switch(config)# clock set 10:00:00 27 Jan 2017 Fri Jan 27 10:00:00 PDT 2017 switch(config)# show clock 10:00:07.554 PDT Fri Jan 27 2017 switch(config)# run guestshell guestshell:~\$ date Fri Jan 27 10:00:12 PDT 2017

## **Guest Shell** へのアクセス

Cisco NX-OS のデフォルトでは、network-admin ユーザーのみが Guest Shell にアクセスできます。 これはシステムで自動的に有効になっており、**run guestshell** コマンドを使用してアクセスできま す。**run bash** コマンドと一致して、これらのコマンドは、NX-OS CLI コマンドの **run guestshell** コマンド 形式を使用して Guest Shell 内で発行できます。

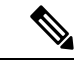

(注) Guest Shell は、4 GB を超える RAM を搭載したシステムで自動的に有効になります。

```
switch# run guestshell ls -al /bootflash/*.ova
-rw-rw-rw- 1 2002 503 83814400 Aug 21 18:04 /bootflash/pup.ova
-rw-rw-rw- 1 2002 503 40724480 Apr 15 2012 /bootflash/red.ova
```
2.2(0.2) 以降の Guest Shell は、スイッチにログインしているユーザーと同じユーザー アカウント を動的に作成します。ただし、他のすべての情報は、スイッチと GuestShell のユーザー アカウン ト間で共有されません。 (注)

さらに、Guest Shell アカウントは自動的に削除されないため、不要になったときにネットワーク 管理者が削除する必要があります。

## ゲスト シェルに使用されるリソース

デフォルトでは、ゲスト シェルのリソースは、通常のスイッチ操作に使用できるリソースに小さ な影響を与えます。ネットワーク管理者がゲスト シェルに追加のリソースを必要とする場合、 **guestshell resize** {*cpu* | *memory* | *rootfs*} コマンドは、これらの制限を変更します

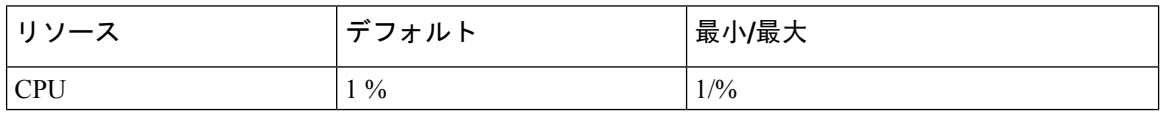

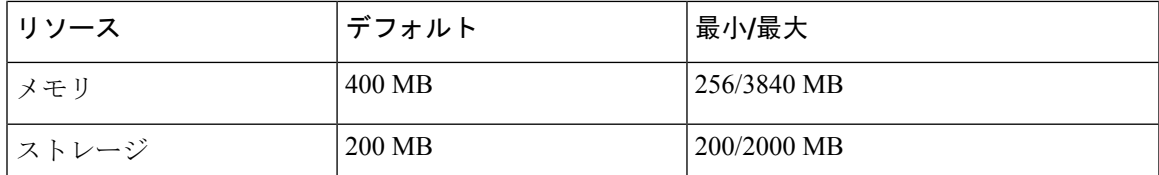

CPU制限は、システム内の他のコンピューティング負荷との競合がある場合に、ゲストシェル内 で実行されているタスクに与えられるシステムコンピューティングキャパシティのパーセンテー ジです。CPU リソースの競合がない場合、ゲスト シェル内のタスクは制限されません。

リソース割り当てを変更した後は、ゲスト シェルの再起動が必要です。そのために、**guestshell reboot** コマンドを使用できます。

## ゲストシェルの機能

Guestshell には、デフォルトで利用可能な多くのユーティリティと機能があります。

ゲストシェルは CentOS 7 Linux 環境であり、この流通向けにビルドされたソフトウェア パッケー ジを、yum インストールすることができます。Guestshell には、**net-tools**、**iproute**、**tcpdump**と OpenSSHなどのネットワーキングデバイスで自然に期待される多くの一般的なツールが事前に入 力されています。Guestshell 2.x の場合、追加の python パッケージをインストールするための PIP と同様に、python 2.7.5がデフォルトで含まれています。Guestshell 2.11では、デフォルトでpython 3.6 も含まれています。

デフォルトでは、ゲストシェルは 64 ビットの実行スペースです。32 ビットのサポートが必要な 場合は、glibc.i686 パッケージを yum でインストールできます。

Guestshellは、スイッチの管理ポートとデータポートを表すために使用されるLinuxネットワーク インターフェイスにアクセスできます。**ifconfig**と**ethtool**などの典型的なLinuxのメソッドとユー ティリティは、カウンターの収集に使用できます。インターフェイスが NX-OS CLI で VRF に配 置されると、Linux ネットワーク インターフェイスはその VRF のネットワーク名前空間に配置さ れます。名前空間は /var/run/netns で見ることができ、**ipnetns** ユーティリティを使用してさ まざまな名前空間のコンテキストで実行できます。いくつかのユーティリティ、**chvrf** と **vrfinfo** は、別の名前空間で実行し、プロセスが実行されている名前空間 /vrf に関する情報を取得するた めに提供されています。

systemd は、ゲストシェルを含む CentOS 8 環境でサービスを管理するために使用されます。

### **Guest Shell** の **NX-OS CLI**

ゲスト シェルは、ユーザーがゲスト シェル環境からホスト ネットワーク要素に NX-OS コマンド を発行できるようにするアプリケーションを提供します。**dohost** アプリケーションは、有効な NX-OS 構成または exec コマンドを受け入れ、それらをホスト ネットワーク要素に発行します。

<sup>(</sup>注)

**dohost**コマンドを呼び出すときは、各NX-OSコマンドを一重引用符または二重引用符で囲むこと ができます:

#### **dohost "<NXOS CLI>"**

NX-OS CLI は連鎖させることができます:

```
[guestshell@guestshell ~]$ dohost "sh lldp time | in Hold" "show cdp global"
Holdtime in seconds: 120
Global CDP information:
CDP enabled globally
Refresh time is 21 seconds
Hold time is 180 seconds
CDPv2 advertisements is enabled
DeviceID TLV in System-Name(Default) Format
[guestshell@guestshell ~]$
```
NX-OSCLIは、各コマンドの間にセミコロンを追加することにより、NX-OSスタイルのコマンド チェーン技術を使用して一緒にチェーンすることもできます。(セミコロンの両側にスペースが 必要です。):

```
[guestshell@guestshell ~]$ dohost "conf t ; cdp timer 13 ; show run | inc cdp"
Enter configuration commands, one per line. End with CNTL/Z.
cdp timer 13
[guestshell@guestshell ~]$
```

$$
\mathscr{A}
$$

GuestShell 2.2 (0.2) 以降を使用するリリース 7.0(3)I5(2) の場合、**dohost** コマンドを介してホストで 発行されたコマンドは、ゲスト シェル ユーザの有効なロールに基づく特権で実行されます。 (注)

以前のバージョンのゲスト シェルは、ネットワーク管理者レベルの権限でコマンドを実行しま す。

NX-API への UDS 接続の数が最大許容数に達すると、**dohost** コマンドは機能不全になります。

### **Guest Shell** でのネットワーク アクセス

NX-OS スイッチ ポートは、GuestShell では Linux ネットワーク インターフェイスとして表されま す。ifconfig または ethtool を使用して、/proc/net/dev の表示統計などの一般的な Linux メソッドは すべてサポートされています。

Guest Shell には、多くの一般的なネットワーク ユーティリティがデフォルトで含まれており、 **chvrf** *vrf command* コマンドを使用してさまざまな VRF で使用できます。

```
[guestshell@guestshell bootflash]$ ifconfig Eth1-47
Eth1-47: flags=4163<UP,BROADCAST,RUNNING,MULTICAST> mtu 1500
inet 13.0.0.47 netmask 255.255.255.0 broadcast 13.0.0.255
ether 54:7f:ee:8e:27:bc txqueuelen 100 (Ethernet)
RX packets 311442 bytes 21703008 (20.6 MiB)
RX errors 0 dropped 185 overruns 0 frame 0
TX packets 12967 bytes 3023575 (2.8 MiB)
```
TX errors 0 dropped 0 overruns 0 carrier 0 collisions 0

Guest Shell 内では、ネットワーク状態をモニタリングできますが、変更することはできません。 ネットワーク状態を変更するには、ホストの bash シェルで NX-OS CLI または適切な Linux ユー ティリティを使用します。

この **tcpdump** コマンドはGuestShell にパッケージ化されており、管理ポートまたはスイッチ ポー トでパントされたトラフィックのパケット トレースを可能にします。

この **sudo ip netns exec management ping** ユーティリティは、指定されたネットワーク名前空間の コンテキストでコマンドを実行するための一般的な方法です。これはGuest Shell 内で実行できま す。

```
[guestshell@guestshell bootflash]$ sudo ip netns exec management ping 10.28.38.48
PING 10.28.38.48 (10.28.38.48) 56(84) bytes of data.
64 bytes from 10.28.38.48: icmp_seq=1 ttl=48 time=76.5 ms
```
chvrf ユーティリティは便宜のために提供されています。

```
guestshell@guestshell bootflash]$ chvrf management ping 10.28.38.48
PING 10.28.38.48 (10.28.38.48) 56(84) bytes of data.
64 bytes from 10.28.38.48: icmp_seq=1 ttl=48 time=76.5 ms
```
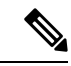

コマンドなしで実行される **chvrf**コマンドは、現在の VRF / ネットワーク名前空間で実行されま す。 (注)

たとえば、管理 VRF 経由で IP アドレス 10.0.0.1 を ping するには、コマンドは「**chvrf** *management ping 10.0.0.1*」です。 **scp** または **ssh** などの他のユーティリティも同様です。

例:

```
switch# guestshell
[guestshell@guestshell ~]$ cd /bootflash
[guestshell@guestshell bootflash]$ chvrf management scp foo@10.28.38.48:/foo/index.html
index.html
foo@10.28.38.48's password:
index.html 100% 1804 1.8KB/s 00:00
[guestshell@guestshell bootflash]$ ls -al index.html
-rw-r--r-- 1 guestshe users 1804 Sep 13 20:28 index.html
[guestshell@guestshell bootflash]$
[guestshell@guestshell bootflash]$ chvrf management curl cisco.com
<!DOCTYPE HTML PUBLIC "-//IETF//DTD HTML 2.0//EN">
<html><head>
<title>301 Moved Permanently</title>
</head><body>
<h1>Moved Permanently</h1>
<p>The document has moved <a href="http://www.cisco.com/">here</a>.</p>
</body></html>
[guestshell@guestshell bootflash]$
```
システム上の VRF のリストを取得するには、NX-OS からネイティブに、**show vrf** または **dohost** コマンドを介してコマンドを使用します。

例:

[guestshell@guestshell bootflash]\$ **dohost 'sh vrf'** VRF-Name VRF-ID State Reason default 1 Up management 2 Up -red 6 Up --

GuestShell内では、VRFに関連付けられたネットワーク名前空間が実際に使用されます。どのネッ トワーク名前空間が存在するかを確認する方が便利な場合があります。

[guestshell@guestshell bootflash]\$ **ls /var/run/netns** default management red [guestshell@guestshell bootflash]\$

GuestShell内からドメイン名を解決するには、リゾルバーを構成する必要があります。GuestShell で /etc/resolv.conf ファイルを編集して、ネットワークに適した DNS ネームサーバとドメインを含 めます。

例:

nameserver 10.1.1.1 domain cisco.com

ネームサーバーとドメインの情報は、NX-OS構成で構成されたものと一致する必要があります。

例.

```
switch(config)# ip domain-name cisco.com
switch(config)# ip name-server 10.1.1.1
switch(config)# vrf context management
switch(config-vrf)# ip domain-name cisco.com
switch(config-vrf)# ip name-server 10.1.1.1
```
スイッチが HTTP プロキシ サーバーを使用するネットワーク内にある場合、**http\_proxy** および **https\_proxy** 環境変数も Guest Shell 内で設定する必要があります。

例:

export http proxy=http://proxy.esl.cisco.com:8080 export https\_proxy=http://proxy.esl.cisco.com:8080

これらの環境変数は、.bashrc ファイルまたは適切なスクリプトで設定して、永続的であることを 確認する必要があります。

# ゲスト シェルでのブートフラッシュへのアクセス

ネットワーク管理者は、NX-OS CLI コマンドの使用に加えて、Linux コマンドとユーティリティ を使用してファイルを管理できます。ゲストシェル環境の/bootflashにシステムブートフラッシュ をマウントすることにより、network-admin は Linux コマンドを使用してこれらのファイルを操作 できます。

例:

```
find . –name "foo.txt"
rm "/bootflash/junk/foo.txt"
```
- (注)
	- ゲストシェル内のユーザーの名前はホストの場合と同じですが、ゲストシェルは別のユーザー名 前空間にあり、uidはホスト上のユーザーの名前と一致しません。グループおよびその他のファイ ルのアクセス許可は、ゲストシェルユーザーがファイルに対して持つアクセスの種類を制御しま す。

### **Guest Shell** の **Python**

Python はインタラクティブに使用できますが、python スクリプトをゲスト シェルで実行すること もできます。

例:

```
guestshell:~$ python
Python 2.7.5 (default, Jun 24 2015, 00:41:19)
[GCC 4.8.3 20140911 (Red Hat 4.8.3-9)] on linux2
Type "help", "copyright", "credits" or "license" for more information.
>>>
guestshell:~$
```
ネットワーク管理者が新しいPythonパッケージをインストールできるように、ゲストシェルには pip python パッケージ マネージャが含まれています。

#### 例:

```
[guestshell@guestshell ~]$ sudo su
[root@guestshell guestshell]# pip install Markdown
Collecting Markdown
Downloading Markdown-2.6.2-py2.py3-none-any.whl (157kB)
100% |################################| 159kB 1.8MB/s
Installing collected packages: Markdown
Successfully installed Markdown-2.6.2
[root@guestshell guestshell]# pip list | grep Markdown
Markdown (2.6.2)
[root@guestshell guestshell]#
```
(注) **pip install** コマンドを入力する前に、**sudo su** コマンドを入力する必要があります。

### **Guestshell 2.11** の **Python**

Guestshell 2.11 には、Python 2 と Python 3.6 の両方がプリインストールされています。Python 2 ま たは 3 をインストールするためにユーザーが必要とするアクションはありません。

```
[admin@guestshell ~]$ python
Python 2.7.5 (default, Nov 16 2020, 22:23:17)
[GCC 4.8.5 20150623 (Red Hat 4.8.5-44)] on linux2
Type "help", "copyright", "credits" or "license" for more information.
>>>
[admin@guestshell ~]$ python3
Python 3.6.8 (default, Nov 16 2020, 16:55:22)
[GCC 4.8.5 20150623 (Red Hat 4.8.5-44)] on linux
Type "help", "copyright", "credits" or "license" for more information.
>>>
```
### **Guest Shell** バージョン **2.10** までの **Python 3**(**CentOS 7**)

ゲスト シェル 2.X は、デフォルトで Python 3 がインストールされていない CentOS 7.1 環境を提供 します。CentOS 7.1 に Python 3 をインストールするには、サードパーティのリポジトリを使用す る、送信元からビルドするなど、複数の方法があります。別のオプションは、同じシステム内に 複数のバージョンの Python のインストールをサポートする Red Hat Software Collections を使用す ることです。

Red Hat Software Collections (SCL) ツールをインストールするには:

- **1.** scl-utils パッケージをインストールします。
- **2.** CentOSSCL リポジトリを有効にして、提供されている Python 3 RPM のいずれかをインストー ルします。

```
[admin@guestshell ~]$ sudo su
[root@guestshell admin]# dnf install -y scl-utils | tail
Running transaction test
Transaction test succeeded
Running transaction
 Installing : scl-utils-20130529-19.el7.x86_64 1/1
 Verifying : scl-utils-20130529-19.el7.x86_64 1/1
Installed:
 scl-utils.x86_64 0:20130529-19.el7
Complete!
[root@guestshell admin]# dnf install -y centos-release-scl | tail
 Verifying : centos-release-scl-2-3.el7.centos.noarch 1/2
 Verifying : centos-release-scl-rh-2-3.el7.centos.noarch 2/2
Installed:
 centos-release-scl.noarch 0:2-3.el7.centos
Dependency Installed:
 centos-release-scl-rh.noarch 0:2-3.el7.centos
Complete!
[root@guestshell admin]# dnf install -y rh-python36 | tail
warning: /var/cache/dnf/x86_64/7/centos-sclo-rh/packages/rh-python36-2.0-1.el7.x86_64.rpm:
Header V4 RSA/SHA1 Signature, key ID f2ee9d55: NOKEY
http://centos.sonn.com/7.7.1908/os/x86_64/Packages/groff-base-1.22.2-8.el7.x86_64.rpm:
[Errno 12] Timeout on
http://centos.sonn.com/7.7.1908/os/x86_64/Packages/groff-base-1.22.2-8.el7.x86_64.rpm: (28,
 'Operation too slow. Less than 1000 bytes/sec transferred the last 30 seconds')
```

```
Trying other mirror.
Importing GPG key 0xF2EE9D55:
Userid : "CentOS SoftwareCollections SIG
(https://wiki.centos.org/SpecialInterestGroup/SCLo) <security@centos.org>"
Fingerprint: c4db d535 b1fb ba14 f8ba 64a8 4eb8 4e71 f2ee 9d55
 Package : centos-release-scl-rh-2-3.el7.centos.noarch (@extras)
 From : /etc/pki/rpm-gpg/RPM-GPG-KEY-CentOS-SIG-SCLo
 rh-python36-python-libs.x86_64 0:3.6.9-2.el7
  rh-python36-python-pip.noarch 0:9.0.1-2.el7
  rh-python36-python-setuptools.noarch 0:36.5.0-1.el7
  rh-python36-python-virtualenv.noarch 0:15.1.0-2.el7
  rh-python36-runtime.x86_64 0:2.0-1.el7
  scl-utils-build.x86_64 0:20130529-19.el7
  xml-common.noarch 0:0.6.3-39.el7
  zip.x86_64 0:3.0-11.el7
```

```
Complete!
```
SCL を使用すると、Python 3 の環境変数を自動的に設定して、インタラクティブな bash セッショ ンを作成できます。

(注) SCL Python インストールを使用するためにルート ユーザーは必要ありません。

```
[admin@guestshell ~]$ scl enable rh-python36 bash
[admin@guestshell ~]$ python3
Python 3.6.9 (default, Nov 11 2019, 11:24:16)
[GCC 4.8.5 20150623 (Red Hat 4.8.5-39)] on linux
Type "help", "copyright", "credits" or "license" for more information.
>>>
Python SCL のインストールでは、pip ユーティリティも提供されます。
[admin@guestshell ~]$ pip3 install requests --user
Collecting requests
  Downloading
https://files.pythonhosted.org/packages/51/bd/23c926cd341ea6b7dd0b2a00aba99ae0f828be89d72b2190f27c11d4b7fb/requests-2.22.0-py2.py3-none-any.whl
 (57kB)
    100% |################################| 61kB 211kB/s
Collecting idna<2.9,>=2.5 (from requests)
  Downloading
https://files.pythonhosted.org/packages/14/2c/cd551d81dbe15200be1cf41cd03869a46fe7226e7450af7a6545bfc474c9/idna-2.8-py2.py3-none-any.whl
 (58kB)
    100% |################################| 61kB 279kB/s
Collecting chardet<3.1.0,>=3.0.2 (from requests)
  Downloading
https://files.pythonhosted.org/packages/bc/a9/01ffebfb562e4274b6487b4bb1ddec7ca55ec7510b22e4c51f14098443b8/chardet-3.0.4-py2.py3-none-any.whl
 (133kB)
    100% |################################| 143kB 441kB/s
Collecting certifi>=2017.4.17 (from requests)
  Downloading
https://files.pythonhosted.org/packages/b9/63/df50cac98ea0d5b006c55a399c3bf1db9da7b5a24de7890bc9cfd5dd9e99/certifi-2019.11.28-py2.py3-none-any.whl
 (156kB)
    100% |################################| 163kB 447kB/s
Collecting urllib3!=1.25.0,!=1.25.1,<1.26,>=1.21.1 (from requests)
  Downloading
https://files.pythonhosted.org/packages/e8/74/6e4f91745020f967d09332bb2b8b9b10090957334692eb88ea4afe91b77f/urllib3-1.25.8-py2.py3-none-any.whl
 (125kB)
    100% |################################| 133kB 656kB/s
Installing collected packages: idna, chardet, certifi, urllib3, requests
Successfully installed certifi-2019.11.28 chardet-3.0.4 idna-2.8 requests-2.22.0
urllib3-1.25.8
```

```
You are using pip version 9.0.1, however version 20.0.2 is available.
You should consider upgrading via the 'pip install --upgrade pip' command.
[admin@guestshell ~]$ python3
Python 3.6.9 (default, Nov 11 2019, 11:24:16)
[GCC 4.8.5 20150623 (Red Hat 4.8.5-39)] on linux
Type "help", "copyright", "credits" or "license" for more information.
>>> import requests
>>> requests.get("https://cisco.com")
<Response [200]>
```
デフォルトの Python 2 インストールは、SCL Python インストールと一緒に使用できます。

```
[admin@guestshell ~]$ which python3
/opt/rh/rh-python36/root/usr/bin/python3
[admin@guestshell ~]$ which python2
/bin/python2
[admin@guestshell ~]$ python2
Python 2.7.5 (default, Aug 7 2019, 00:51:29)
[GCC 4.8.5 20150623 (Red Hat 4.8.5-39)] on linux2
Type "help", "copyright", "credits" or "license" for more information.
>>> print 'Hello world!'
Hello world!
```
Software Collections を使用すると、同じ RPM の複数のバージョンをシステムにインストールでき ます。この場合、Python 3.6 に加えて Python 3.5 をインストールすることが可能です。

```
[admin@guestshell ~]$ sudo dnf install -y rh-python35 | tail
Dependency Installed:
  rh-python35-python.x86_64 0:3.5.1-13.el7
 rh-python35-python-devel.x86_64 0:3.5.1-13.el7
  rh-python35-python-libs.x86_64 0:3.5.1-13.el7
  rh-python35-python-pip.noarch 0:7.1.0-2.el7
 rh-python35-python-setuptools.noarch 0:18.0.1-2.el7
  rh-python35-python-virtualenv.noarch 0:13.1.2-2.el7
 rh-python35-runtime.x86_64 0:2.0-2.el7
```
Complete!

```
[admin@guestshell ~]$ scl enable rh-python35 python3
Python 3.5.1 (default, May 29 2019, 15:41:33)
[GCC 4.8.5 20150623 (Red Hat 4.8.5-36)] on linux
Type "help", "copyright", "credits" or "license" for more information.
>>>
```
複数の Python バージョンが SCL にインストールされているときに新しいインタラクティブ bash セッションを作成すると、libpython 共有オブジェクト ファイルをロードできないという問題が発 生する可能性があります。**source scl\_source enable** *python-installation* コマンドを使用して、現在の bash セッションで環境を適切にセットアップできる回避策があります。 (注)

デフォルトの Guest Shell ストレージのキャパシティが、Python 3 をインストールするのに十分で はありません。**guestshell resize rootfs** *size-in-MB* コマンドを使用して、ファイル システムのサイ ズを増やします。通常、rootfs のサイズを 550 MB に設定すれば十分です。

### **Installing RPMs in the Guest Shell**

The /etc/dnf.repos.d/CentOS-Base.repo file is set up to use the CentOS mirror list by default. Follow instructions in that file if changes are needed.

Dnf can be pointed to one or more repositories at any time by modifying the yumrepo $\times86$  64.repo file or by adding a new .repo file in the repos.d directory.

For applications to be installed inside Guest Shell 2.x, go to the CentOS 7 repo at [http://mirror.centos.org/](http://mirror.centos.org/centos/7/os/x86_64/Packages/) [centos/7/os/x86\\_64/Packages/](http://mirror.centos.org/centos/7/os/x86_64/Packages/).

Dnf resolves the dependencies and installs all the required packages.

```
[guestshell@guestshell ~]$ sudo chvrf management dnf -y install glibc.i686
Loaded plugins: fastestmirror
Loading mirror speeds from cached hostfile
* base: bay.uchicago.edu
* extras: pubmirrors.dal.corespace.com
* updates: mirrors.cmich.edu
Resolving Dependencies
"-->" Running transaction check
"--->" Package glibc.i686 0:2.17-78.el7 will be installed
"-->" Processing Dependency: libfreebl3.so(NSSRAWHASH_3.12.3) for package:
glibc-2.17-78.el7.i686
"-->" Processing Dependency: libfreebl3.so for package: glibc-2.17-78.el7.i686
"-->" Running transaction check
"--->" Package nss-softokn-freebl.i686 0:3.16.2.3-9.el7 will be installed
"-->" Finished Dependency Resolution
```
Dependencies Resolved

```
============================================================================================================================================================================
Package Arch Version Repository Size
```
Installing: glibc i686 2.17-78.el7 base 4.2 M Installing for dependencies: nss-softokn-freebl i686 3.16.2.3-9.el7 base 187 k

Transaction Summary

Install 1 Package (+1 Dependent package)

```
Total download size: 4.4 M
Installed size: 15 M
Downloading packages:
Delta RPMs disabled because /usr/bin/applydeltarpm not installed.
(1/2): nss-softokn-freebl-3.16.2.3-9.el7.i686.rpm | 187 kB 00:00:25
(2/2): glibc-2.17-78.el7.i686.rpm | 4.2 MB 00:00:30
----------------------------------------------------------------------------------------------------------------------------------------------------------------------------
```

```
Total 145 kB/s | 4.4 MB 00:00:30
Running transaction check
Running transaction test
Transaction test succeeded
Running transaction
Installing : nss-softokn-freebl-3.16.2.3-9.el7.i686 1/2
Installing : glibc-2.17-78.el7.i686 2/2
error: lua script failed: [string "%triggerin(glibc-common-2.17-78.el7.x86 64)"]:1: attempt
to compare number with nil
Non-fatal "<"unknown">" scriptlet failure in rpm package glibc-2.17-78.el7.i686
Verifying : glibc-2.17-78.el7.i686 1/2
Verifying : nss-softokn-freebl-3.16.2.3-9.el7.i686 2/2
Installed:
glibc.i686 0:2.17-78.el7
```
============================================================================================================================================================================

============================================================================================================================================================================

Dependency Installed: nss-softokn-freebl.i686 0:3.16.2.3-9.el7 Complete!

When more space is needed in the Guest Shell root file system for installing or running packages, the **guestshell resize roofs** *size-in-MB* command is used to increase the size of the file system. **Note**

**Note**

Some open source software packages from the repository might not install or run as expected in the Guest Shell as a result of restrictions that have been put into place to protect the integrity of the host system.

# ゲスト シェルのセキュリティ ポスチャ

スイッチでのゲスト シェルの使用は、ネットワーク管理者がシステムの機能を管理または拡張で きる多くの方法の 1 つにすぎません。ゲスト シェルは、ネイティブ ホスト コンテキストから切 り離された実行環境を提供することを目的としています。この分離により、ネイティブの実行環 境と互換性がない可能性のあるソフトウェアをシステムに導入できます。また、システムの動作、 パフォーマンス、またはスケールに影響を与えない環境でソフトウェアを実行することもできま す。

## **[**カーネル脆弱性パッチ(**Kernel Vulnerability Patches**)**]**

シスコは、既知の脆弱性に対処するプラットフォーム アップデートで、関連する Common Vulnerabilities and Exposures (CVE)に対応します。

### **[ASLR** および **X-Space** のサポート(**ASLR and X-Space Support**)**]**

Cisco NX-OS は、ランタイム ディフェンスのためのアドレス空間 Layout Randomization(ASLR) と Executable Space Protection (X-Space)の使用をサポートしています。Ciscoが署名したパッケー ジのソフトウェアは、この機能を利用します。システムに他のソフトウェアがインストールされ ている場合は、これらのテクノロジをサポートするホスト OS と開発ツールチェーンを使用して 構築することをお勧めします。これにより、ソフトウェアが潜在的な侵入者に提示する潜在的な 攻撃対象領域が減少します。

### 名前空間の分離

Guest Shell 環境は、さまざまな名前空間を使用してGuest Shell の実行スペースをホストの実行ス ペースから切り離す Linux コンテナー内で実行されます。NX-OS9.2(1) リリース以降、GuestShell は別のユーザー名前空間で実行され、Guest Shell 内でルートとして実行されているプロセスはホ ストのルートではないため、ホスト システムの整合性を保護するのに役立ちます。これらのプロ セスは、uid マッピングのためにGuest Shell 内で uid 0 として実行されているように見えますが、

カーネルはこれらのプロセスの実際の uid を認識しており、適切なユーザー名前空間内の POSIX 機能を評価します。

ユーザーがホストからGuest Shell に入ると、Guest Shell 内に同じ名前のユーザーが作成されます。 名前は一致しますが、Guest Shell 内のユーザーの uid は、ホストの uid と同じではありません。 Guest Shell 内のユーザが共有メディア(たとえば、/bootflash または /volatile )上のファ イルに引き続きアクセスできるようにするために、ホストで使用される一般的な NX-OS gid(た とえば、network-adminまたはnetwork-operator)がGuestShellにマッピングされます。その際に、 値は同じになり、ユーザーのGuestShellインスタンスがホスト上のグループメンバーシップに基 づく適切なグループに関連付けられています。

例として、ユーザー bob について考えてみましょう。ホスト上で、bob には次の uid および gid メ ンバーシップがあります。

bash-4.3\$ **id**

uid=2004(bob) gid=503(network-admin) groups=503(network-admin),504(network-operator)

ユーザー bob がGuest Shell にある場合、ホストからのグループ メンバーシップがGuest Shell に設 定されます。

```
[bob@guestshell ~]$ id
uid=1002(bob) gid=503(network-admin)
groups=503(network-admin),504(network-operator),10(wheel)
```
ホスト Bash シェルとGuestShell でユーザー bob によって作成されたファイルの所有者識別子 は異 なります。以下の出力例は、Guest Shell 内から作成されたファイルの所有者識別子が、上記の出 力例の 1002 ではなく 12002 であることを示しています。これは、ホスト Bash シェルから発行さ れたコマンドと、Guest Shell の識別子スペースが識別子 11000 で始まるためです。ファイルのグ ループ識別子は network-admin で、両方の環境で 503 です。

```
bash-4.3$ ls -ln /bootflash/bob_*
-rw-rw-r-- 1 12002 503 4 Jun 22 15:47 /bootflash/bob_guestshell
-rw-rw-r-- 1 2004 503 4 Jun 22 15:47 /bootflash/bob host
```
bash-4.3\$ **ls -l /bootflash/bob\_\*** -rw-rw-r-- 1 12002 network-admin 4 Jun 22 15:47 /bootflash/bob\_guestshell -rw-rw-r-- 1 bob network-admin 4 Jun 22 15:47 /bootflash/bob\_host

network-admin グループのファイル パーミッション設定と、bob がホスト シェルとGuestShell の両 方で network-admin のメンバーであるため、ユーザーはファイルにアクセスできます。

以下の出力例は、GuestShell環境内で、bobによってホストから作成されたファイルの所有者識別 子が 65534 であることを示しています。これは、実際の識別子が、ユーザーの名前空間にマップ された識別子の範囲外の範囲にあることを示しています。マップされていない識別子は、この値 として表示されます。

```
[bob@guestshell ~]$ ls -ln /bootflash/bob_*
-rw-rw-r-- 1 1002 503 4 Jun 22 15:47 /bootflash/bob questshell
-rw-rw-r--1 65534 503 4 Jun 22 15:47 /bootflash/bob host
```

```
[bob@guestshell ~]$ ls -l /bootflash/bob_*
-rw-rw-r-- 1 bob network-admin 4 Jun 22 15:47 /bootflash/bob_guestshell
```
-rw-rw-r-- 1 65534 network-admin 4 Jun 22 15:47 /bootflash/bob\_host

### ルートユーザーの制限

安全なコードを開発するためのベスト プラクティスとして、割り当てられたタスクを実行するた めに必要な最小限の特権でアプリケーションを実行することを推薦します。意図しないアクセス を防ぐために、Guest Shell に追加されたソフトウェアは、このベスト プラクティスに従う必要が あります。

内のすべてのプロセスで、Guest Shell は Linux の機能が低下したことによる制限の対象となりま す。アプリケーションで root 権限を必要とする操作を実行する必要がある場合は、root アカウン トの使用を、rootアクセスが絶対に必要な最小限の操作セットに制限し、そのモードでアプリケー ションを実行できる時間のハード制限などの他の制御を課します。

Guest Shell が従う内のルートに対してドロップされる一連の Linux 機能は次のとおりです。

- cap\_audit\_control
- cap audit write
- cap\_mac\_admin
- cap\_mac\_override
- cap\_mknod
- cap\_net\_broadcast
- cap\_sys\_boot
- cap\_syslog
- cap sys module
- cap sys nice
- cap\_sys\_pacct
- cap\_sys\_ptrace
- cap sys rawio
- cap\_sys\_resource
- cap sys time
- cap\_wake\_alarm

net admin機能は削除されませんが、ユーザー名前空間とネットワーク名前空間のホスト所有権に より、Guest Shell ユーザーはインターフェイスの状態を変更できません。Guest Shell 内の root と して、tmpfsとramfsマウントだけでなくバインドマウントも使用できます。他のマウントは防止 されます。

### リソース管理

DDoS 攻撃は、攻撃対象のユーザがマシンやネットワーク 技術情報を使用できないようにする試 みます。不適切な動作または悪意のあるアプリケーション コードは、接続帯域幅、ディスク容 量、メモリ、およびその他のリソースの過剰消費の結果として DoS を引き起こす可能性がありま す。ホストは、ゲスト シェルとホスト上のサービス間ので技術情報を公平に割り当てる技術情報 管理機能を提供します。

# ゲスト ファイル システムのアクセス制限

ゲスト シェル内のファイルの完全性を維持するために、ゲスト シェルのファイル システムには NX-OS CLI からアクセスできません。

# ゲスト シェルの管理

以下は、ゲスト シェルを管理するためのコマンドです。

表 **2 :** ゲスト シェル **CLI** コマンド

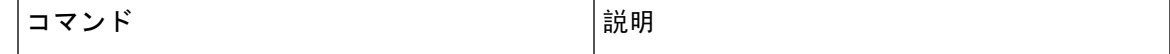

 $\mathbf I$ 

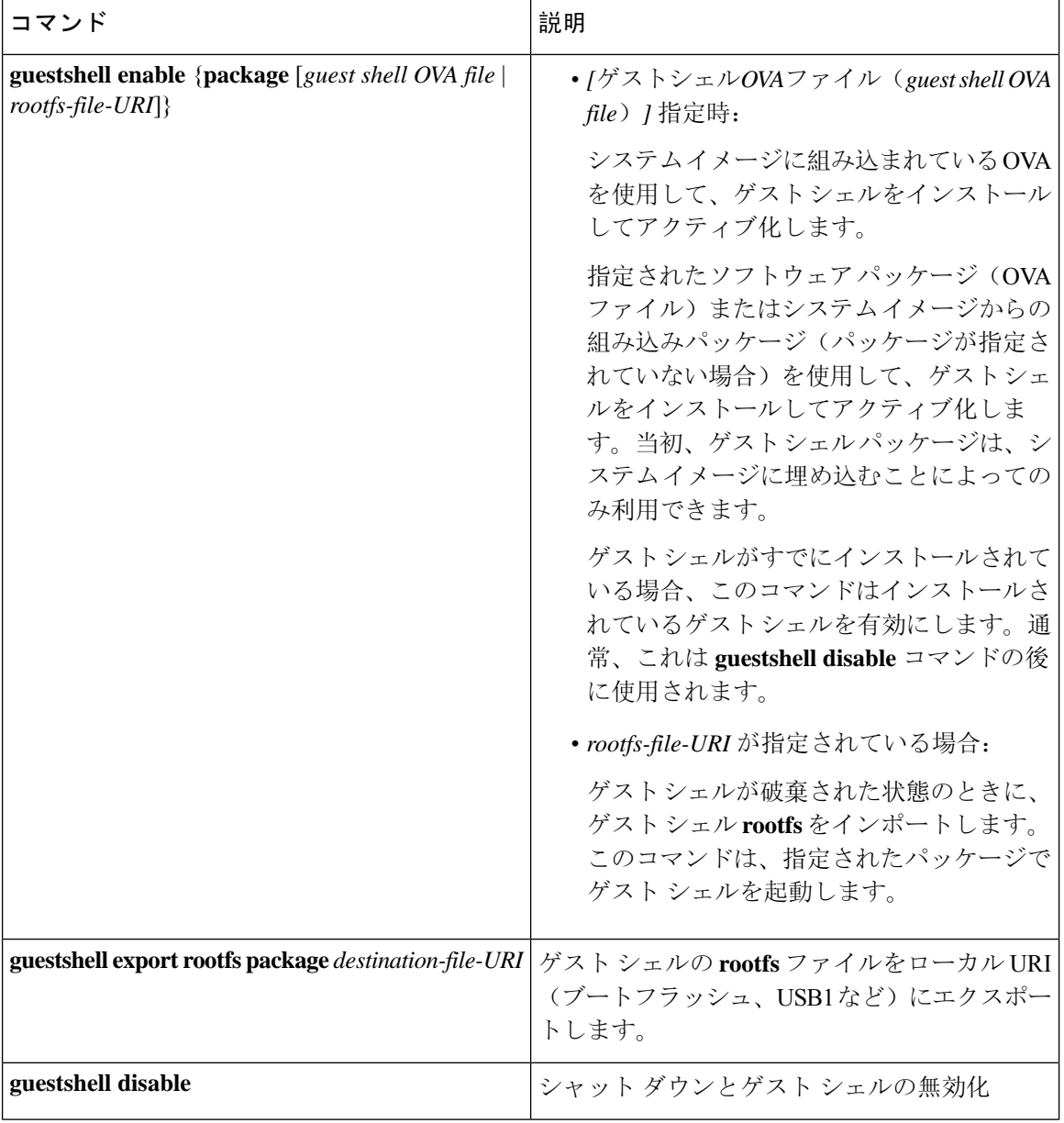

 $\overline{\phantom{a}}$ 

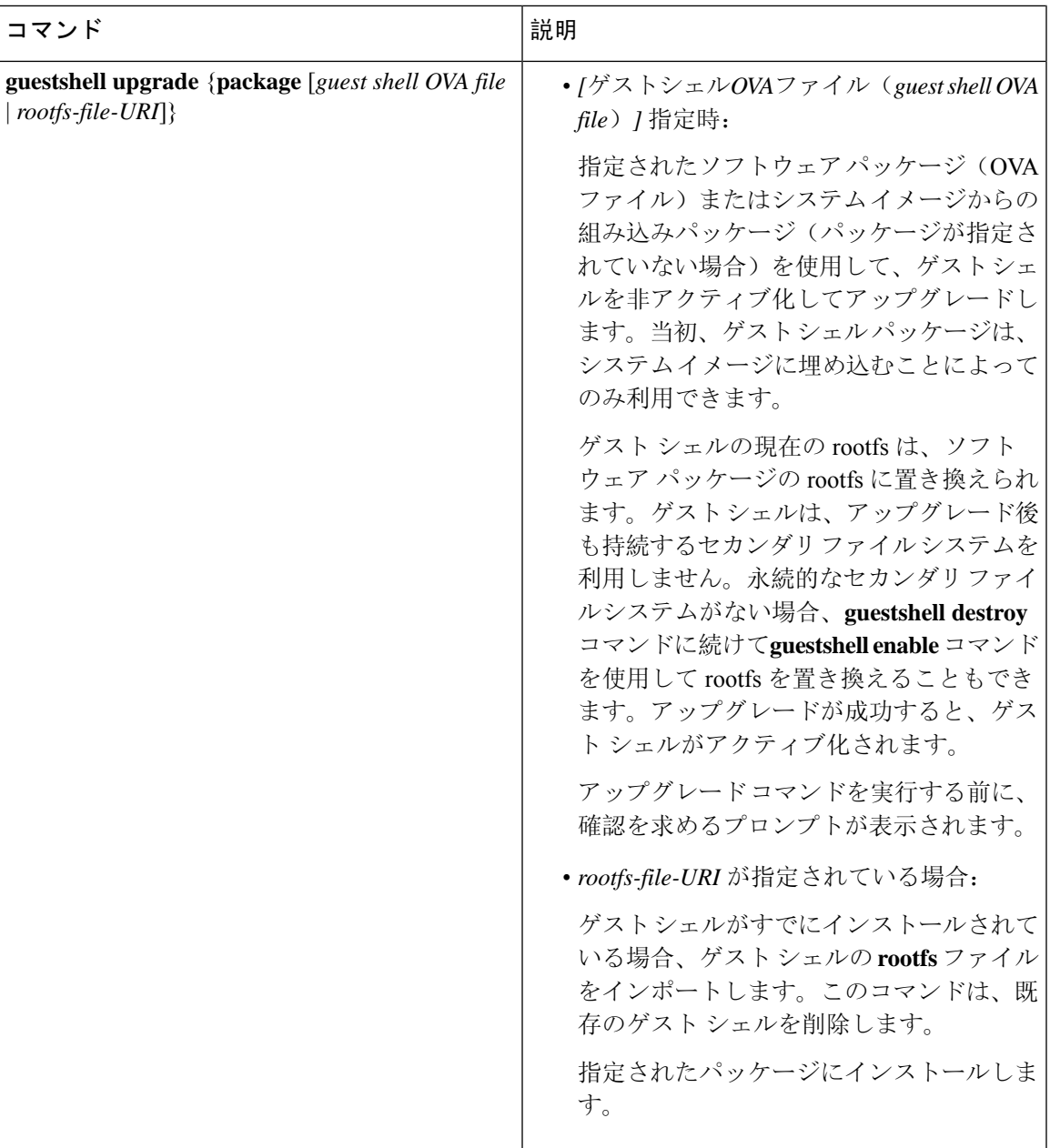

 $\mathbf I$ 

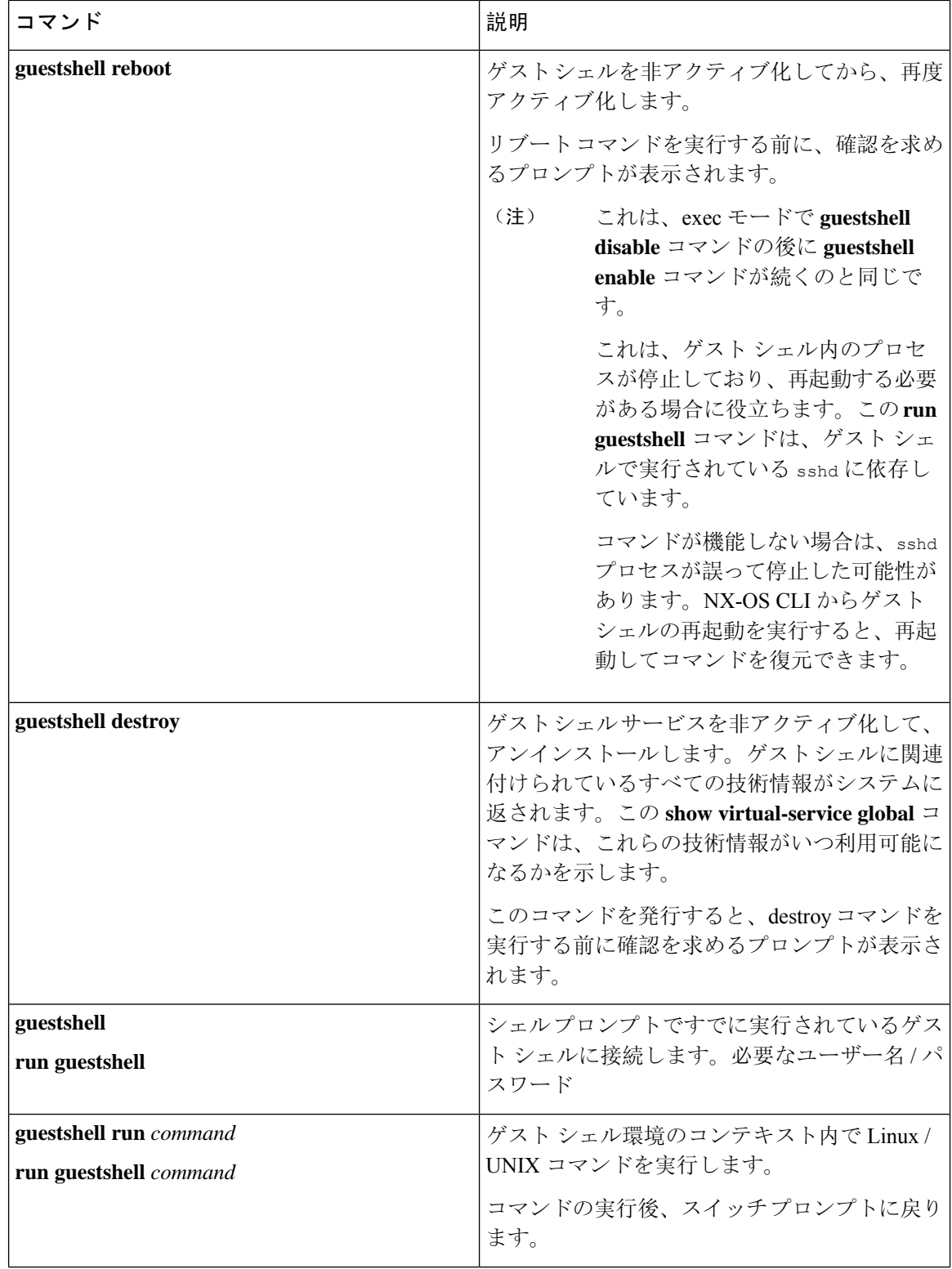

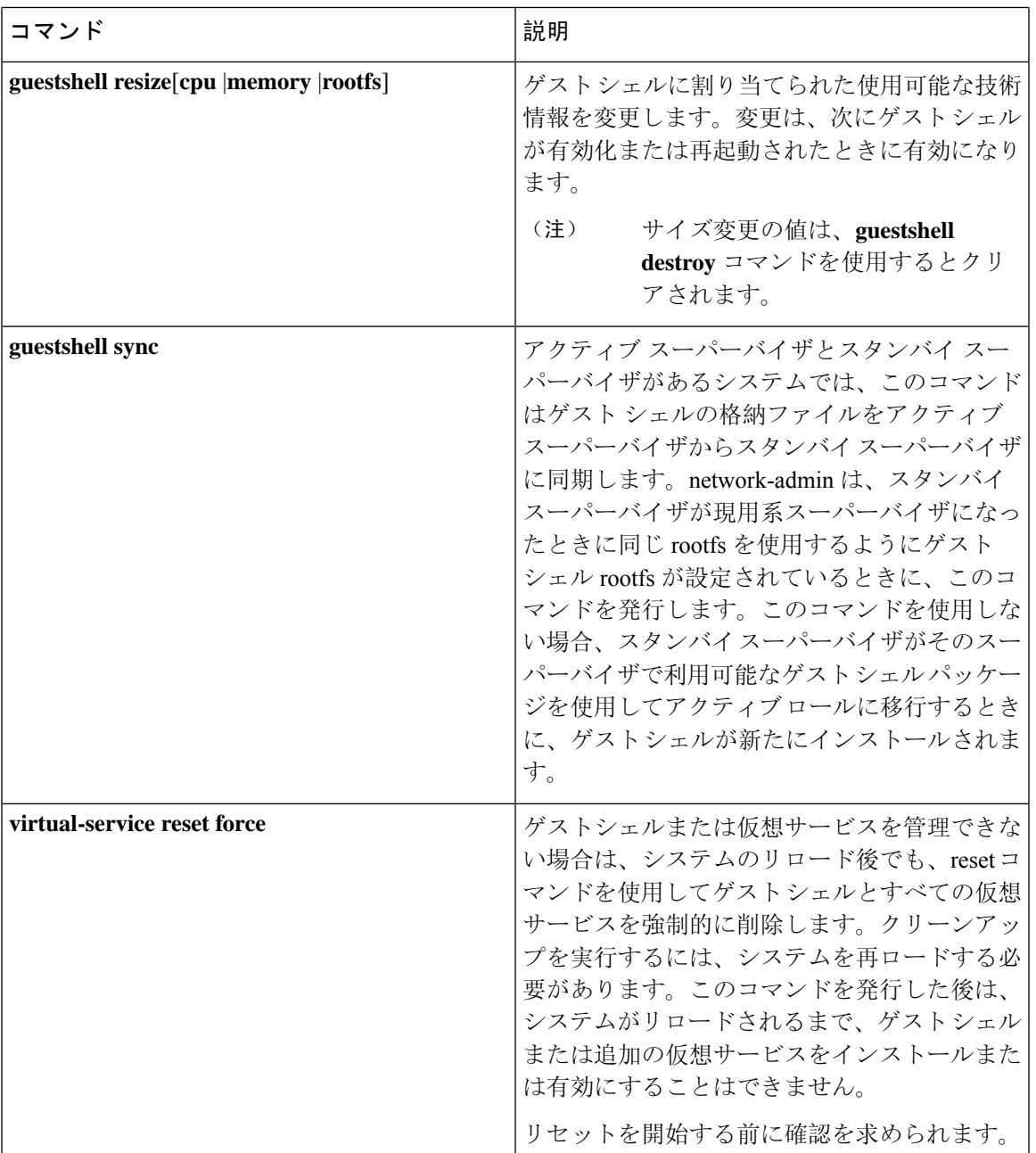

 $\label{eq:1} \bigotimes_{\mathbb{Z}}\mathbb{Z}_{\mathbb{Z}}$ 

(注) ゲスト シェル環境を有効化 / 無効化し、アクセスするには、管理者権限が必要です。

# $\label{eq:1} \bigotimes_{\mathbb{Z}}\mathbb{Z}_{\mathbb{Z}}$

ゲストシェルは、ホストシステム上のLinuxコンテナ(LXC)として導入されます。NX-OSデバ イスでは、LXC は virtual-service コマンドでインストールと管理されます。ゲスト シェルは、 virtual-service コマンドに guestshell+ という名前の仮想サービスとして表示されます。 (注)

```
ゲスト シェルに関係のない仮想サービス コマンドは廃止されます。これらのコマンドは NX-OS
     9.2(1)リリースでは非表示になっており、将来のリリースでは削除されます。
     次の exec キーワードは廃止予定です。
      # virtual-service ?
     connect Request a virtual service shell
     install Add a virtual service to install database
     uninstall Remove a virtual service from the install database
     upgrade Upgrade a virtual service package to a different version
      # show virtual-service ?
     detail Detailed information config)
     次の構成キーワードは廃止されます。
      (config) virtual-service ?
     WORD Virtual service name (Max Size 20)
      (config-virt-serv)# ?
     activate Activate configured virtual service
     description Virtual service description
(注)
```
### **Guest Shell** の無効化

**guestshell disable** コマンドはシャットダウンして、Guest Shell を無効化します。

Guest Shell が無効化された状態でシステムをリロードすると、Guest Shell は無効化されたままに なります。

#### 例:

```
switch# show virtual-service list
Virtual Service List:
Name Status Package Name
-----------------------------------------------------------
guestshell+ Activated guestshe11.ova
switch# guestshell disable
You will not be able to access your guest shell if it is disabled. Are you sure you want
to disable the guest shell? (y/n) [n) y
2014 Jul 30 19:47:23 switch %$ VDC-1 %$ %VMAN-2-ACTIVATION_STATE: Deactivating virtual
service 'guestshell+'
2014 Jul 30 18:47:29 switch %$ VDC-1 %$ %VMAN-2-ACTIVATION_STATE: Successfully deactivated
virtual service 'guestshell+'
switch# show virtual-service list
Virtual Service List:
Name Status Status Package Name
guestshell+ Deactivated guestshell.ova
```
(注) **guestshell enable** コマンドで Guest Shell が再アクティブ化されます。

### ゲスト シェルの破棄

**guestshelldestroy**コマンドは、ゲストシェルとそのアーティファクトをアンインストールします。 このコマンドでは、ゲスト シェル OVA は削除されません。

ゲストシェルが破棄された状態でシステムをリロードすると、ゲストシェルは破棄されたままに なります。

switch# show virtual-service list Virtual Service List: Name Status Package Name ------------------------------------------------ guestshell+ Deactivated guestshell.ova

switch# guestshell destroy

You are about to destroy the guest shell and all of its contents. Be sure to save your work. Are you sure you want to continue?  $(y/n)$  [n] y 2014 Jul 30 18:49:10 switch %\$ VDC-1 %\$ %VMAN-2-INSTALL\_STATE: Destroying virtual service 'guestshell+' 2014 Jul 30 18:49:10 switch %\$ VDC-1 %\$ %VMAN-2-INSTALL\_STATE: Successfully destroyed virtual service 'guestshell +' switch# show virtual-service list

Virtual Service List:

(注) **guestshell enable** コマンドを使用して、ゲスト シェルを再度有効にすることができます。

Cisco NX-OS ソフトウェアでは、コンテナがインストールされると、**oneP** 機能がローカル アクセ スに対して自動的に有効になります。ゲストシェルはコンテナであるため、**oneP**機能が自動的に 開始されます。 (注)

ゲスト シェルを使用しない場合は、**guestshell destroy** コマンドで削除できます。ゲスト シェルが 削除されると、その後のリロードのために削除されたままになります。つまり、ゲストシェルコ ンテナが削除され、スイッチが再ロードされても、ゲストシェルコンテナは自動的に開始されま せん。

### **Guest Shell** の有効化

この **guestshell enable** コマンドは、Guest Shell ソフトウェア パッケージから Guest Shell をインス トールします。デフォルトでは、システム イメージに埋め込まれたパッケージがインストールに 使用されます。Guest Shell が無効化されている場合は、このコマンドを使用して、Guest Shell を 再アクティブ化することもできます。

Guest Shell が有効化された状態でシステムをリロードすると、Guest Shell は有効化されたままに なります。

例:

```
switch# show virtual-service list
```

```
Virtual Service List:
switch# guestshell enable
2014 Jul 30 18:50:27 switch %$ VDC-1 %$ %VMAN-2-INSTALL_STATE: Installing virtual service
'guestshell+'
2014 Jul 30 18;50;42 switch %$ VDC-1 %$ %VMAN-2-INSTALL_STATE: Install success virtual
service 'guestshell+'; Activating
```
2014 Jul 30 18:50:42 switch %\$ VDC-1 %\$ %VMAN-2-ACTIVATION\_STATE: Activating virtual service 'guestshell+' 2014 Jul 30 18:51:16 switch %\$ VDC-1 %\$ %VMAN-2-ACTIVATION\_STATE: Successfully activated virtual service 'guestshell+'

switch# show virtual-service list Virtual Service List: Name Status Package Name guestshell+ Activated guestshell.ova

#### ベース ブート モードでの **Guest Shell** の有効化

NX-OS 9.2(1) リリース以降、システムを *[*基本ブート モード(*base boot mode*)*]* でブートするこ とを選択できます。 システムを基本ブート モードで起動すると、GuestShell はデフォルトでは開 始されません。このモードで Guest Shell を使用するには、仮想化インフラストラクチャと Guest Shell イメージを含む RPM をアクティブにする必要があります。これを行うと、Guest Shell と virtual-service コマンドが使用できるようになります。

RPM アクティベーション コマンドが次の順序で実行された場合:

- **1.** install activate guestshell
- **2.** install activate virtualization

Guest Shell コンテナは、システムがフル モードで起動した場合と同様に自動的にアクティブ化さ れます。

RPM アクティベーション コマンドを逆の順序で実行した場合:

- **1.** install activate virtualization
- **2.** install activate guestshell

その後、**[guestshell** を有効化(**guestshell enable**)**]** コマンドを実行するまで、GuestShell は有効に なりません。

### ゲスト シェルの複製

Cisco NX-OS リリース 7.0(3)I7(1)以降、1 つのスイッチでカスタマイズされたゲスト シェル **rootfs** を複数のスイッチに展開できます。

アプローチは、ゲスト シェル **rootfs** をカスタマイズしてからエクスポートし、ファイル サーバに 保存することです。POAPスクリプトは、ゲストシェル**rootfs**を他のスイッチにダウンロード(イ ンポート) し、特定のゲスト シェルを多数のデバイスに同時にインストールできます。

#### ゲスト シェル **rootfs** のエクスポート

ゲスト シェル **rootfs** をエクスポートするには、**guestshell export rootfs package***destination-file-URI* コマンドを使用します。

*destination-file-URI* パラメータは、ゲスト シェル **rootfs** のコピー先のファイルの名前です。この ファイルでは、ローカル URI オプション(ブートフラッシュ、USB1 など)が可能です。

**guestshell export rootfs package** コマンドでは、次の処理が行われます。

- ゲスト シェルを無効にします(すでに有効になっている場合)。
- ゲスト シェル インポート YAML ファイルを作成し、**rootfs** ext4 ファイルの /cisco ディレクト リに挿入します。
- **rootfs** ext4 ファイルをターゲット URI の場所にコピーします。
- ゲスト シェルが以前に有効になっていた場合は、再度有効にします。

#### **Guest Shell rootfs** のインポート

Guest Shell **rootfs** をインポートする場合、考慮すべき 2 つの状況があります。

- Guest Shell が破棄された状態の場合は、 **guestshell enable package** *rootfs-file-URI* コマンドを使 用して、Guest Shell **rootfs** をインポートします。このコマンドは、指定されたパッケージで Guest Shell を起動します。
- GuestShell がすでにインストールされている場合は、 **guestshellupgradepackage** *rootfs-file-URI* コマンドを使用して、Guest Shell **rootfs** をインポートします。このコマンドは、既存のGuest Shell を削除し、指定されたパッケージをインストールします。

*rootfs-file-URI* パラメータは、ローカル ストレージ(ブートフラッシュ、USB など)に保存され ている **rootfs** ファイルです。

ブートフラッシュにあるファイルでこのコマンドを実行すると、ファイルはブートフラッシュの ストレージ プールに移動されます。

ベスト プラクティスとして、 **guestshellupgradepackage** *rootfs-file-URI* コマンドを使用する前に、 ファイルをブートフラッシュにコピーし、md5sum を検証する必要があります。

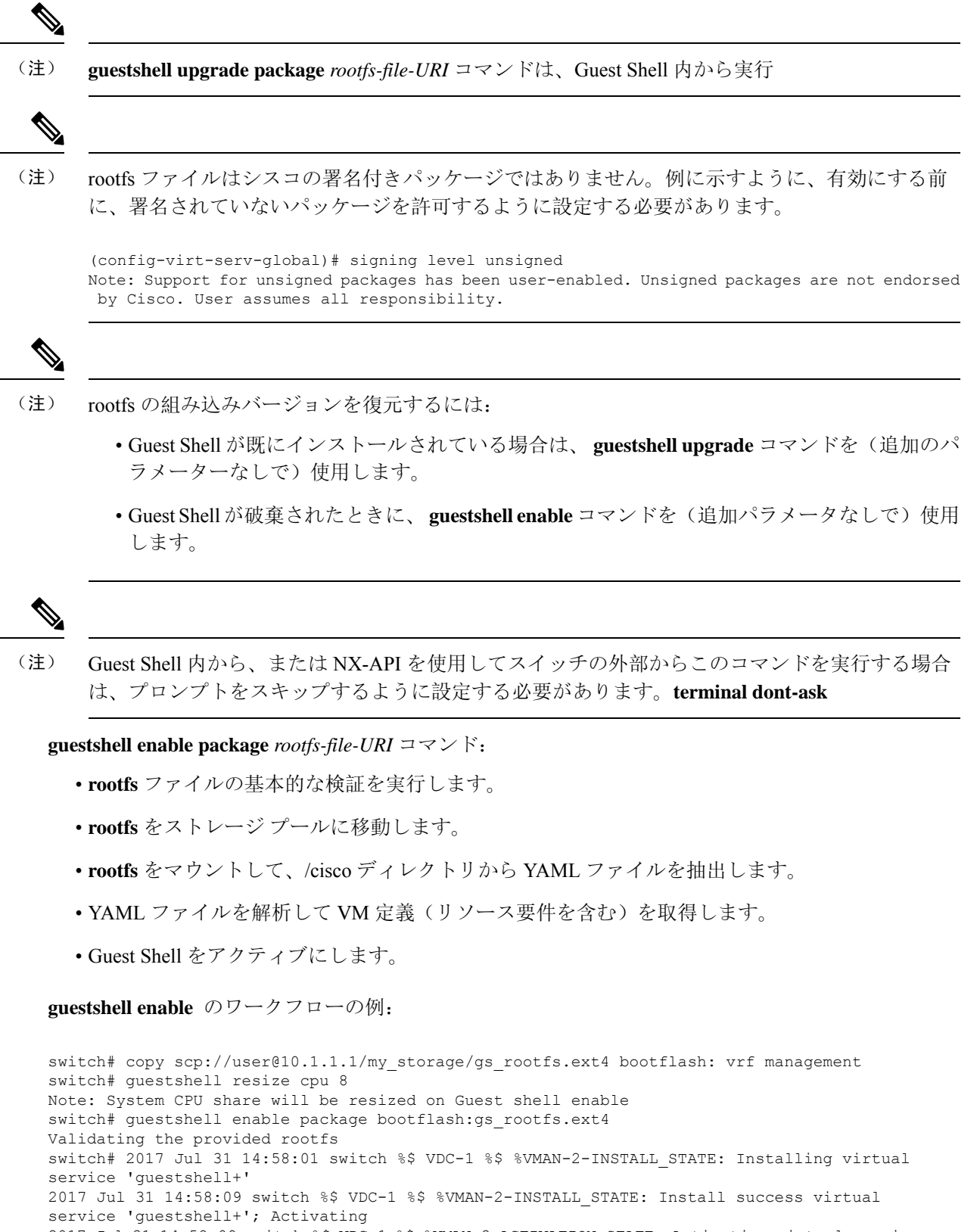

2017 Jul 31 14:58:09 switch %\$ VDC-1 %\$ %VMAN-2-ACTIVATION\_STATE: Activating virtual service

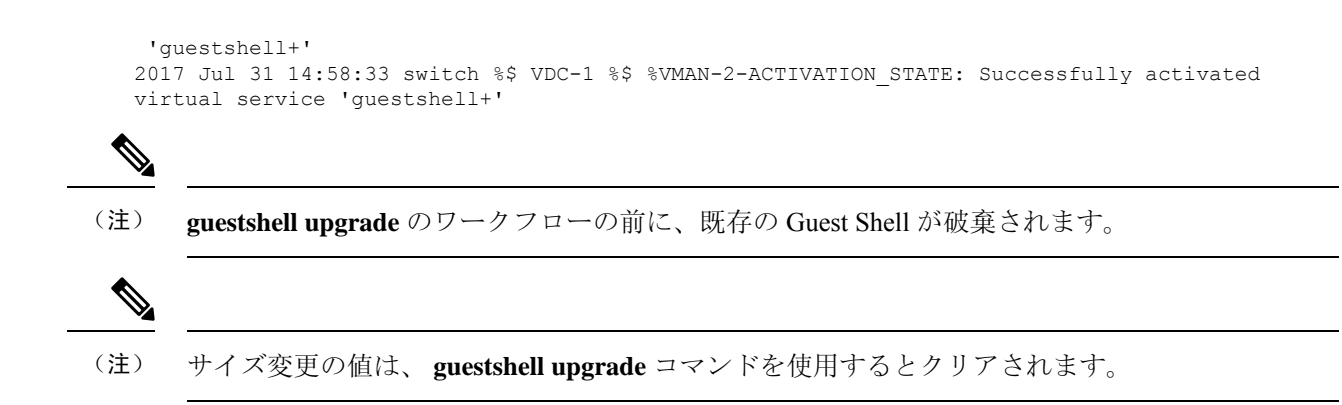

### **YAML** ファイルのインポート

Guest Shell のユーザーが変更可能ないくつかの特性を定義する YAML ファイルは、エクスポート 操作の一部として自動的に作成されます。これは、/cisco ディレクトリの GuestShell **rootfs** に組み 込まれています。これは、Guest Shell コンテナの完全な記述子ではありません。ユーザーが変更 できるパラメータの一部のみが含まれています。

Guest Shell インポート YAML ファイルの例:

```
---
import-schema-version: "1.0"
info:
 name: "GuestShell"
  version: "2.2(0.3)"
 description: "Exported GuestShell: 20170216T175137Z"
app:
 apptype: "lxc"
 cpuarch: "x86_64"
  resources:
    cpu: 3
   memory: 307200
   disk:
    - target-dir: "/"
      capacity: 250
...
```
**guestshell export rootfspackage**コマンドを実行すると、YAMLファイルが生成されます。このファ イルは、現在実行中の Guest Shell の値をキャプチャします。

情報セクションには、GuestShellの識別に役立つ非運用データが含まれています。**show guestshell detail** コマンドの出力に一部の情報が表示されます。

説明の値は、YAMLファイルが作成されたときのUTC時間のエンコーディングです。時刻文字列 のフォーマットは、RFC5545(iCal)の DTSTAMP と同じです。

リソース セクションでは、Guest Shell をホストするために必要な情報技術について説明します。 この例の target-dir の値「/」は、ディスクを **rootfs** として識別します。

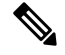

(注)

Guest Shell が破棄されたときにサイズ変更された値が指定された場合、 **guestshell enable package** コマンドの使用時にそれらの値がインポート YAML ファイルの値よりも優先されます。

cpuarch 値は、コンテナの実行が予想される CPU アーキテクチャを示します。

エクスポート操作が完了した後、YAML ファイルを変更できます(説明などを変更したり、必要 に応じて技術情報パラメータを増やしたりできます)。

Cisco は、JSON スキーマを使用して変更された YAML ファイルを検証するために実行できる Python スクリプトを提供しています。完全なテストではありませんが(たとえば、デバイス固有 のリソース制限はチェックされません)、一般的なエラーにフラグを付けることができます。例 を含む Python スクリプトは、[Guest Shell インポート エクスポート(Guest Shell Import Export) [https://github.com/datacenter/opennxos/tree/master/guestshell\\_import\\_export](https://github.com/datacenter/opennxos/tree/master/guestshell_import_export) にあります。 次の JSON ファイルは、GuestShell インポート YAML のバージョン 1.0 のスキーマを記述しています。

```
{
 "$schema": "http://json-schema.org/draft-04/schema#",
 "title": "Guest Shell import schema",
 "description": "Schema for Guest Shell import descriptor file - ver 1.0",
 "copyright": "2017 by Cisco systems, Inc. All rights reserved.",
 "id": "",
 "type": "object",
 "additionalProperties": false,
 "properties": {
    "import-schema-version": {
     "id": "/import-schema-version",
     "type": "string",
      "minLength": 1,
      "maxLength": 20,
      "enum": [
          "1.0"
     ]
    },
    "info": {
     "id": "/info",
      "type": "object",
     "additionalProperties": false,
      "properties": {
        "name": {
          "id": "/info/name",
          "type": "string",
          "minLength": 1,
          "maxLength": 29
        },
        "description": {
          "id": "/info/description",
          "type": "string",
         "minLength": 1,
          "maxLength": 199
        },
        "version": {
          "id": "/info/version",
          "type": "string",
          "minLength": 1,
          "maxLength": 63
        },
        "author-name": {
          "id": "/info/author-name",
          "type": "string",
          "minLength": 1,
          "maxLength": 199
        },
        "author-link": {
          "id": "/info/author-link",
```
},

```
"type": "string",
      "minLength": 1,
      "maxLength": 199
   }
 }
"app": {
 "id": "/app",
 "type": "object",
 "additionalProperties": false,
 "properties": {
   "apptype": {
     "id": "/app/apptype",
     "type": "string",
      "minLength": 1,
      "maxLength": 63,
      "enum": [
       "lxc"
     ]
   },
    "cpuarch": {
     "id": "/app/cpuarch",
      "type": "string",
     "minLength": 1,
     "maxLength": 63,
     "enum": [
       "x86_64"
     ]
   },
   "resources": {
     "id": "/app/resources",
      "type": "object",
      "additionalProperties": false,
      "properties": {
        "cpu": {
          "id": "/app/resources/cpu",
         "type": "integer",
          "multipleOf": 1,
          "maximum": 100,
          "minimum": 1
        },
        "memory": {
          "id": "/app/resources/memory",
          "type": "integer",
          "multipleOf": 1024,
         "minimum": 1024
        },
        "disk": {
         "id": "/app/resources/disk",
          "type": "array",
          "minItems": 1,
          "maxItems": 1,
          "uniqueItems": true,
          "items": {
            "id": "/app/resources/disk/0",
            "type": "object",
            "additionalProperties": false,
            "properties": {
              "target-dir": {
                "id": "/app/resources/disk/0/target-dir",
                "type": "string",
                "minLength": 1,
                "maxLength": 1,
                "enum": [
```

```
"/"
                  ]
                 },
                 "file": {
                  "id": "/app/resources/disk/0/file",
                   "type": "string",
                   "minLength": 1,
                  "maxLength": 63
                 },
                 "capacity": {
                   "id": "/app/resources/disk/0/capacity",
                   "type": "integer",
                     "multipleOf": 1,
                     "minimum": 1
                }
              }
            }
          }
        },
        "required": [
          "memory",
          "disk"
        ]
      }
    },
    "required": [
      "apptype",
      "cpuarch",
      "resources"
    ]
  }
},
"required": [
 "app"
]
```
#### **show guestshell** コマンド

}

**show guestshell detail** コマンドの出力には、ゲスト シェルがインポートされたか、OVA からイン ストールされたかを示す情報が含まれます。

```
rootfsをインポートした後の show guestshell detail コマンドの例。
```

```
switch# show guestshell detail
Virtual service guestshell+ detail
 State : Activated
 Package information
  Name : rootfs_puppet
   Path : usb2:/rootfs_puppet
  Application
    Name : GuestShell
    Installed version : 3.0(0.0)
    Description : Exported GuestShell: 20170613T173648Z
   Signing<br>Key type
                  : Unsigned
    Method : Unknown
   Licensing
    Name : None
    Version : None
```
# 仮想サービスと **Guest Shell** 情報の検証

次のコマンドを使用して、仮想サービスとゲスト シェルの情報を検証できます。

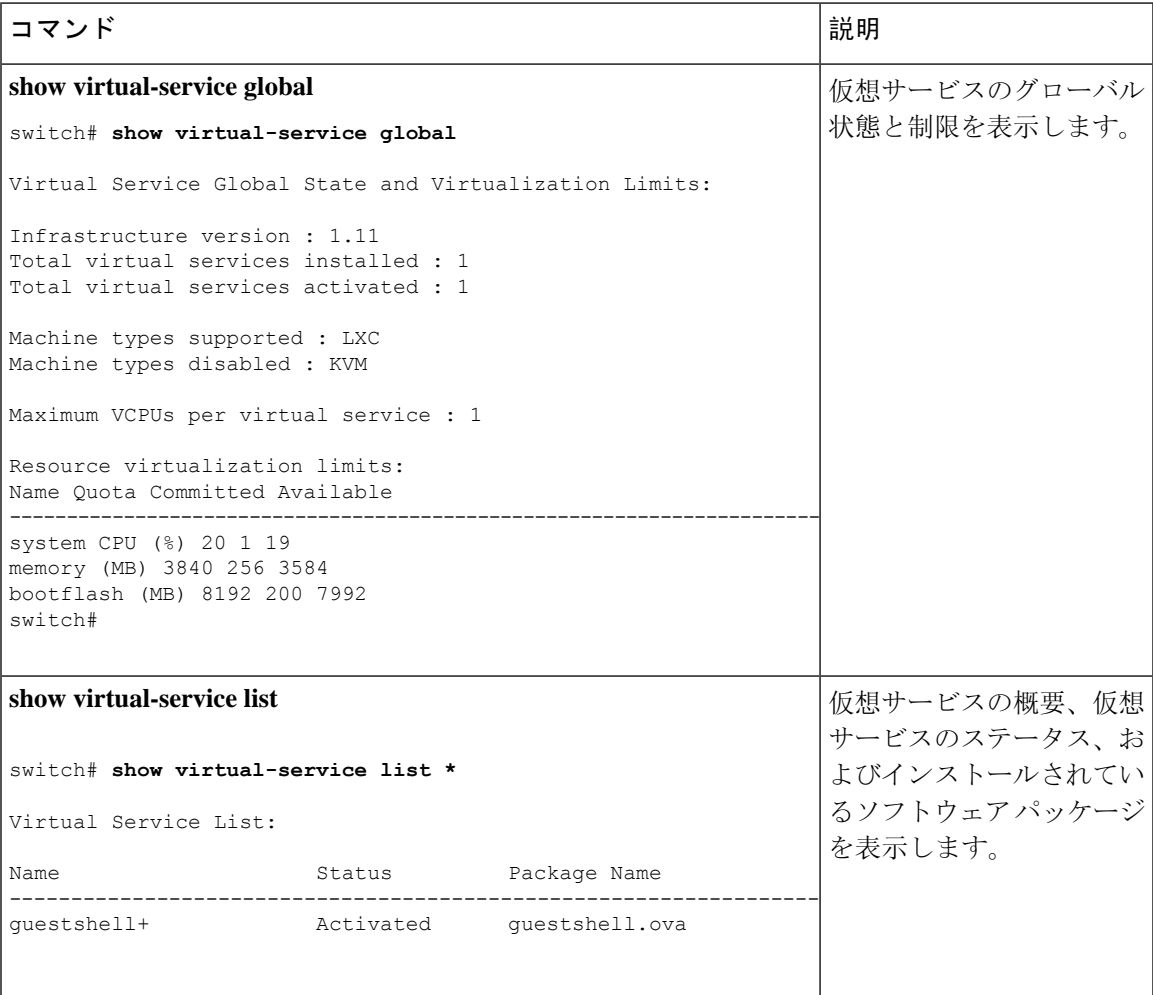

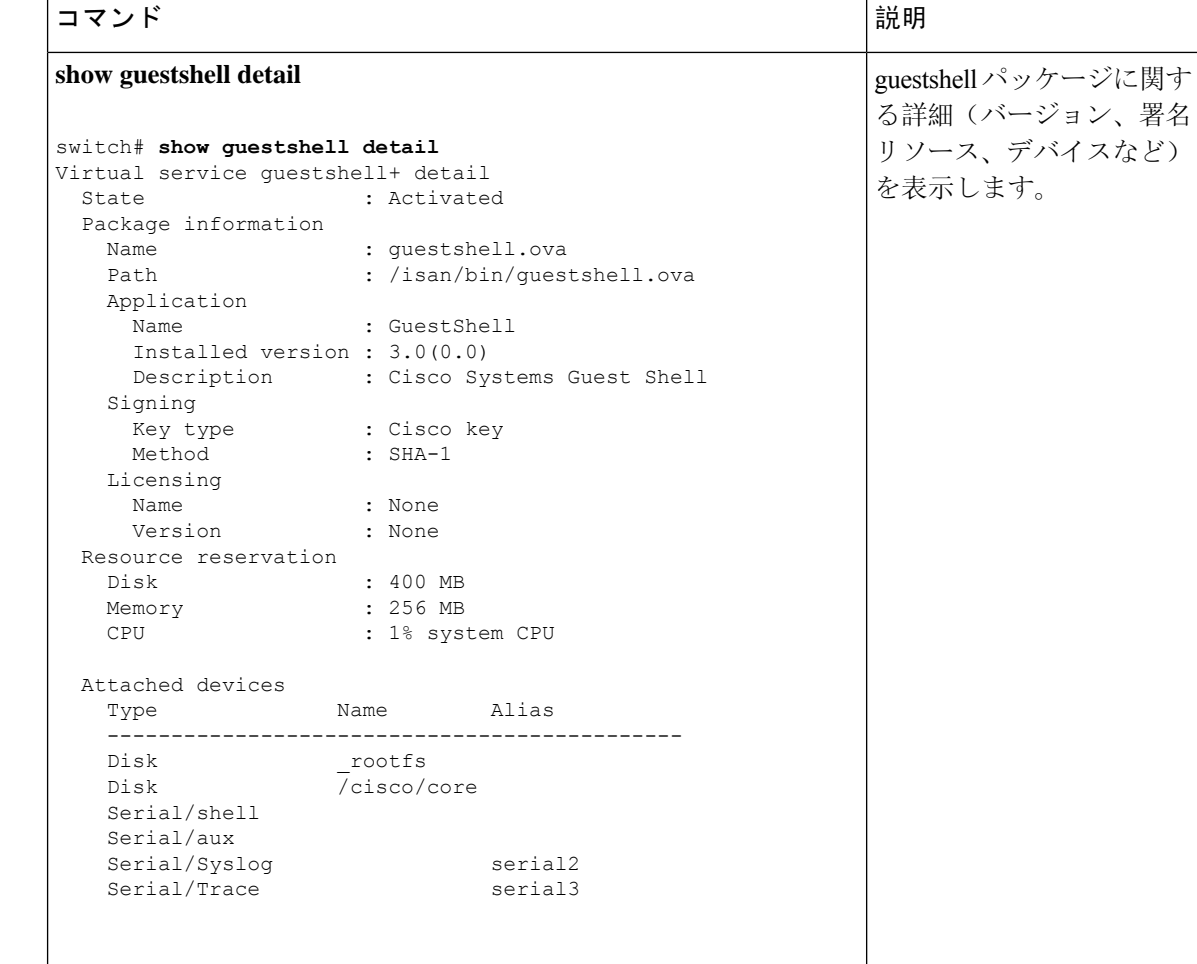

# ゲスト シェルからのアプリケーションの永続的な起動

アプリケーションには、 /usr/lib/systemd/system/*application\_name*.serviceにインストー ルされる systemd / systemctl サービス ファイルが必要です。 このサービス ファイルは、次 の一般的なフォーマットにする必要があります。

[Unit] Description=Put a short description of your application here [Service]

```
ExecStart=Put the command to start your application here
Restart=always
RestartSec=10s
```
[Install] WantedBy=multi-user.target

特定のユーザーとして systemd を実行するには、サービスの [サービス(Service)] セクションに User=<username> を追加します。 (注)

# **Guest Shell** からアプリケーションを永続的に起動する手 順

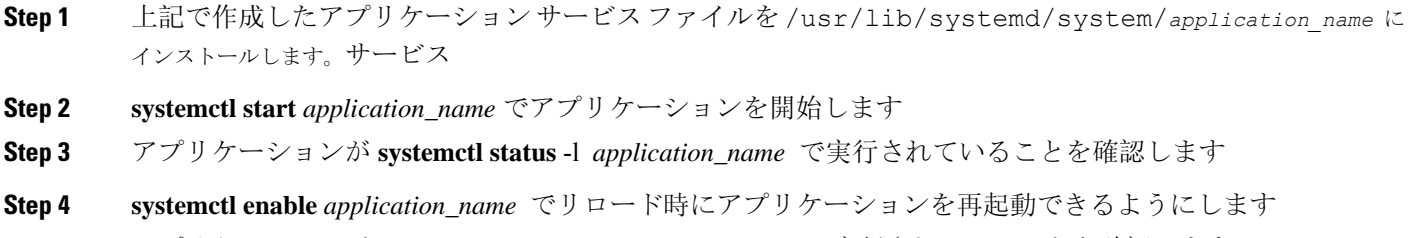

**Step 5** アプリケーションが **systemctl status** -l *application\_name* で実行されていることを確認します

# ゲスト シェルでのサンプル アプリケーション

次の例は、ゲスト シェルのアプリケーションを示しています。

```
root@guestshell guestshell]# cat /etc/init.d/hello.sh
#!/bin/bash
OUTPUTFILE=/tmp/hello
rm -f $OUTPUTFILE
while true
do
    echo $(date) >> $OUTPUTFILE
   echo 'Hello World' >> $OUTPUTFILE
   sleep 10
done
[root@guestshell guestshell]#
[root@guestshell guestshell]#
[root@guestshell system]# cat /usr/lib/systemd/system/hello.service
[Unit]
Description=Trivial "hello world" example daemon
[Service]
ExecStart=/etc/init.d/hello.sh &
Restart=always
RestartSec=10s
[Install]
WantedBy=multi-user.target
[root@guestshell system]#
[root@guestshell system]# systemctl start hello
```

```
[root@guestshell system]# systemctl enable hello
[root@guestshell system]# systemctl status -l hello
hello.service - Trivial "hello world" example daemon
  Loaded: loaded (/usr/lib/systemd/system/hello.service; enabled)
  Active: active (running) since Sun 2015-09-27 18:31:51 UTC; 10s ago
Main PID: 355 (hello.sh)
  CGroup: /system.slice/hello.service
          ##355 /bin/bash /etc/init.d/hello.sh &
          ##367 sleep 10
Sep 27 18:31:51 guestshell hello.sh[355]: Executing: /etc/init.d/hello.sh &
[root@guestshell system]#
[root@guestshell guestshell]# exit
exit
[guestshell@guestshell ~]$ exit
logout
switch# reload
This command will reboot the system. (y/n)? [n] y
リロード後
[root@guestshell guestshell]# ps -ef | grep hello
root 20 1 0 18:37 ? 00:00:00 /bin/bash /etc/init.d/hello.sh &
root 123 108 0 18:38 pts/4 00:00:00 grep --color=auto hello
[root@guestshell guestshell]#
[root@guestshell guestshell]# cat /tmp/hello
Sun Sep 27 18:38:03 UTC 2015
Hello World
Sun Sep 27 18:38:13 UTC 2015
Hello World
Sun Sep 27 18:38:23 UTC 2015
Hello World
Sun Sep 27 18:38:33 UTC 2015
Hello World
Sun Sep 27 18:38:43 UTC 2015
Hello World
[root@guestshell guestshell]#
```
systemd / systemctlで実行すると、アプリケーションが停止した場合(または強制終了した 場合)、アプリケーションは自動的に再起動されます。プロセス 識別子 はもともと 226 です。ア プリケーションを強制終了すると、プロセス 識別子 257 で自動的に再起動されます。

[root@guestshell guestshell]# ps -ef | grep hello root 226 1 0 19:02 ? 00:00:00 /bin/bash /etc/init.d/hello.sh & root 254 116 0 19:03 pts/4 00:00:00 grep --color=auto hello [root@guestshell guestshell]# [root@guestshell guestshell]# kill -9 226 [root@guestshell guestshell]# [root@guestshell guestshell]# ps -ef | grep hello root 257 1 0 19:03 ? 00:00:00 /bin/bash /etc/init.d/hello.sh & root 264 116 0 19:03 pts/4 00:00:00 grep --color=auto hello [root@guestshell guestshell]#

# **Guest Shell** に関する問題のトラブルシューティング

#### **7.0**(**3**)**I7** へのダウングレード後にゲスト シェルにアクセスできない

ゲスト シェルのアクティブ化または非アクティブ化のプロセス中に、NX-OS9.2(1)リリースか ら NX-OS 7.0(3)7 リリース イメージ(ユーザー名前空間のサポートがない)にダウングレード

した場合、次のコマンドを実行できます。ゲストシェルは起動しますが、ゲストシェルにアクセ スできない次の状態になります。この問題の理由は、ゲスト シェルの移行中にリロードが発行さ れた場合、ゲスト シェル内のファイルがユーザー名前空間のサポートがない NX-OS リリースで 使用可能な識別子範囲に戻されないためです。

switch# **guestshell Failed to mkdir .ssh for admin admin RSA add failed ERROR: Failed to connect with Virtual-service 'guestshell+'** switch# switch# **sh virt list**

Virtual Service List: Name Status Package Name ---------------------------------------------------------------------- guestshell+ **Activated** guestshell.ova

switch# **run bash ls -al /isan/vdc\_1/virtual-instance/guestshell+/rootfs/**

drwxr-xr-x 24 11000 11000 1024 Apr 11 10:44 . drwxrwxrwx 4 root root 80 Apr 27 20:08 .. -rw-r--r-- 1 11000 11000 0 Mar 21 16:24 .autorelabel  $7$  Mar 21 16:24 bin  $\rightarrow$  usr/bin

ゲスト シェルの格納ファイルを失うことなくこの問題から回復するには、以前に実行されていた NX-OS 9.2(x)イメージを使用してシステムをリロードし、NX-OS 7.0(3)I7 イメージでシステ ムをリロードする前に、ゲスト シェルが[アクティブ化(Activated)]された状態になるようにしま す。もう1つのオプションは、NX-OS 9.2 (x)の実行中にゲスト シェルを無効にし、7.0(3)I7 でリロードした後に再度有効にすることです。

ゲスト シェルに保存するものがなく、復元するだけの場合は、イメージを変更せずに破棄して再 作成できます。

#### ゲスト シェルのルートからブートフラッシュのファイルにアクセスできない

ゲスト シェルのルートからブートフラッシュのファイルにアクセスできない場合があります。

ホストから:

root@switch# **ls -al /bootflash/try.that** -rw-**r**--r-- 1 root root 0 Apr 27 20:55 /bootflash/try.that root@switch#

ゲスト シェルから:

[root@guestshellbootflash]# **ls -al /bootflash/try.that** -rw-**r**--r-- 1 65534 **host-root** 0 Apr 27 20:55 /bootflash/try.that [root@guestshellbootflash]# **echo "some text" >> /bootflash/try.that** -bash: /bootflash/try.that: **Permission denied** [root@guestshellbootflash]#

これは、ユーザーの名前空間がホスト システムを保護するために使用されているため、ゲスト シェルのルートが実際にはシステムのルートではないことが原因である可能性があります。

この問題から回復するには、ファイルのアクセス許可とファイルのグループ識別子で、ブートフ ラッシュ上の共有ファイルに期待どおりにアクセスできることを確認します。ホスト Bash セッ ションからアクセス許可またはグループ 識別子 を変更する必要がある場合があります。

I

**Guest Shell** に関する問題のトラブルシューティング

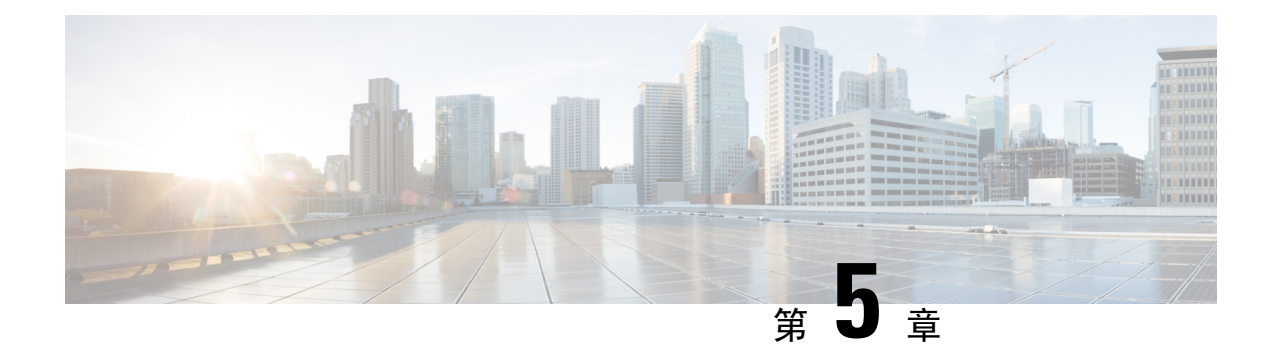

# **Broadcom** シェル

- Broadcom シェルについて (83 ページ)
- 注意事項と制約事項 (83 ページ)
- Broadcom シェル(bcm-shell)へのアクセス (83 ページ)

# **Broadcom** シェルについて

スイッチの前面パネルおよびファブリックモジュールラインカードには、Broadcomのネットワー ク転送エンジン(NFE)が搭載されています。NFE の数は、前面パネル ライン カード(LC)ま たはファブリック モジュール(FM)のモデルによって異なります。

# 注意事項と制約事項

T2 ASIC の情報は、制限なくアクセスして読み取ることができます。ただし、シスコは T2 の構成 設定の変更を推奨していません。Broadcom シェルにアクセスする場合は注意してください。

# **Broadcom** シェル(**bcm-shell**)へのアクセス

次のセクションでは、Broadcom シェル(bcm-shell)にアクセスする方法について説明します。

## **CLI API** を使用した **bcm-shell** へのアクセス

bcm-shell コマンドは、Cisco NX-OS CLI から特定の T2 ASIC インスタンスに直接渡されます。T2 ASIC インスタンスは、ファブリック モジュールまたは前面パネル ライン カード上に配置できま す。

コマンドの構文は、次のとおりです。

**bcm-shell module** *module\_number* [*instance\_number:command*]

場所

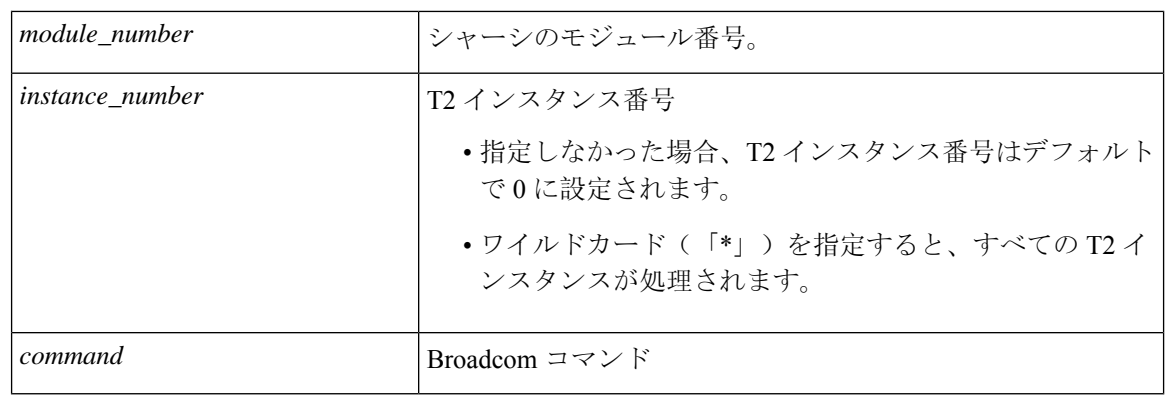

- 
- 「pipe include」や「redirect output to file」などの Cisco NX-OS コマンド拡張を使用して、コマンド 出力を管理できます。 (注)

CLI API を使用してコマンドを入力すると、監査目的でシステム アカウンティング ログに記録さ れます。bcm-shell から直接入力されたコマンドは、アカウンティング ログに記録されません。 (注)

# ファブリック モジュールのネイティブ **bcm-shell** へのアクセス

8 スロット ライン カード(LC) シャーシは、最大 6 つのファブリック モジュール(FM)をホス トできます。これらのスロットには 21 ~ 26 の番号が付けられており、bcm-shell にアクセスする FM を指定する必要があります。

次に、スロット 24 の FM の bcm シェルにアクセスし、コンテキストヘルプにアクセスし、bcm シェルを終了する例を示します。

• **show module** コマンドを使用して FM を表示します。

```
switch# show module
Mod Ports Module-Type Model Status
  -- ----- -------------------------
 3 36 36p 40G Ethernet Module N9k-X9636PQ ok
 4 36 36p 40G Ethernet Module N9k-X9636PQ ok
 21 0 Fabric Module Nexus-C9508-FM ok
 22 0 Fabric Module Nexus-C9508-FM ok
 23 0 Fabric Module Nexus-C9508-FM ok
 24 0 Fabric Module Nexus-C9508-FM ok
 25 0 Fabric Module Nexus-C9508-FM ok
 26 0 Fabric Module Nexus-C9508-FM ok
 27 0 Supervisor Module Nexus-SUP-A active *
 29 0 System Controller Nexus-SC-A active
• モジュール 24 に接続して、スロット 24 の FM のコマンド ラインにアクセスします。
 switch# attach module 24
```
Attaching to module 24 ... To exit type 'exit', to abort type '\$.'

• コマンドを入力して、ファブリック モジュール ソフトウェアへの root アクセスを取得しま す。

```
module-24# test hardware internal bcm-usd bcm-diag-shell
Available Unit Numbers: 0 1
bcm-shell.0> 1
```
この時点で、スロット 24、T2 ASIC インスタンス 1 のファブリック モジュールの Broadcom シェルが表示されます。入力するすべてのコマンドは、この特定の ASIC インスタンスに固 有のものです。

• bcm シェルを終了し、FM から切り離すには、exit コマンドを使用します。

```
bcm-shell.1> exit
module-24# exit
rlogin: connection closed.
```
### ラインカードの **bcm** シェルへのアクセス

ライン カード(LC)の T2 ASIC に接続する場合は、まずモジュールに接続し、root モードを開始 し、shell access exec を実行して、接続する ASIC インスタンスを選択します。使用可能な ASIC の 数は、接続しているライン カードのモデルによって異なります。

次に、スロット 2 の LC の ASIC インスタンス 1 の bcm シェルにアクセスし、3 つの T2 インスタ ンスを含む LC の bcm シェルを終了する例を示します。

• モジュール 2 に接続して、スロット 2 の LC のコマンドラインにアクセスします。

```
switch# attach module 2
Attaching to module 2 ...
To exit type 'exit', to abort type '$.'
Last login: Wed Aug 7 14:13:15 UTC 2013 from sup27 on ttyp0
```
• コマンドを入力して、ラインカード ソフトウェアへの root アクセスを取得します。

```
switch-2# test hardware internal bcm-usd bcm-diag-shell
Available Unit Numbers: 0 1 2
bcm-shell.0> 1
bcm-shell.1>
```
この時点で、スロット 2、T2 ASIC インスタンス 1 のライン カード モジュールの Broadcom シェルを使用している状態になっています。

• **exit** コマンドを使用して bcm シェルを終了し、FM から切り離します。

```
bcm-shell.1> exit
module-2# exit
rlogin: connection closed.
```
 $\overline{\phantom{a}}$ 

I

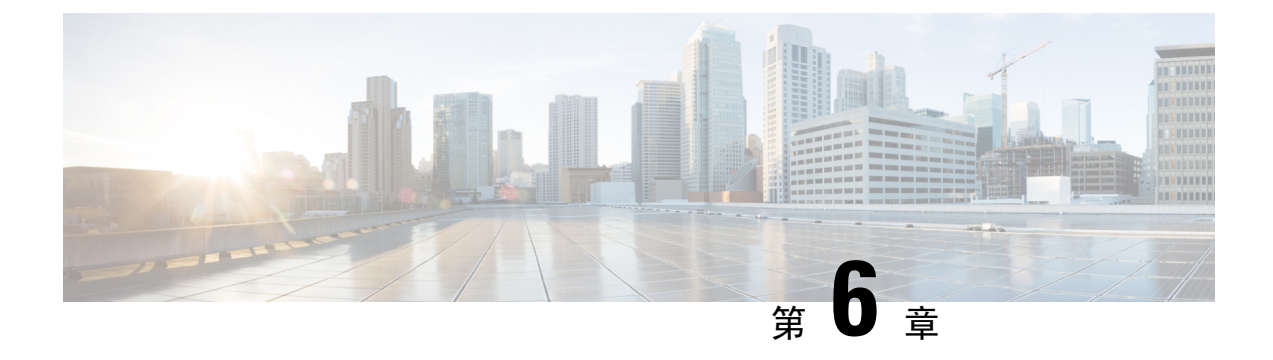

# **Python API**

• Python の使用 (87 ページ)

# **Python** の使用

ここでは、Python スクリプトの作成と実行の方法について説明します。

# **Cisco Python** パッケージ

Cisco NX-OS は、インターフェイス、VLAN、VRF、ACL、ルートなど、多くのコア ネットワー ク デバイス モジュールへのアクセスを可能にする Cisco Python パッケージを提供します。**help()** コマンドを入力すると、CiscoPythonパッケージの詳細を表示できます。モジュール内のクラスと メソッドに関する追加情報を取得するには、特定のモジュールに対して help コマンドを実行しま す。たとえば、**help**(*cisco.interface*) は、cisco.interface モジュールのプロパティを表示します。

次の例は、Cisco Python パッケージに関する情報を表示する方法を示します。

```
>>> import cisco
>>> help(cisco)
Help on package cisco:
NAME
    cisco
FILE
    /isan/python/scripts/cisco/__init__.py
PACKAGE CONTENTS
    acl
    bgp
    cisco_secret
    cisco_socket
    feature
    interface
    key
    line_parser
   md5sum
    nxcli
    ospf
    routemap
    routes
```

```
section parser
    ssh
    system
    tacacs
    vrf
CLASSES
     __builtin__.object
       cisco.cisco_secret.CiscoSecret
        cisco.interface.Interface
        cisco.key.Key
```
次に、Python 3 用の Cisco Python パッケージに関する情報を表示する方法の例を示します。

```
switch# python3
Python 3.7.3 (default, Nov 20 2019, 14:38:01)
[GCC 5.2.0] on linux
Type "help", "copyright", "credits" or "license" for more information.
>>> import cisco
>>> help(cisco)
Help on package cisco:
NAME
cisco
PACKAGE CONTENTS
acl
bgp
buffer depth monitor
check_port_discards
cisco_secret
feature
historys
interface
ipaddress
key
line_parser
mac_address_table
md5sum
nxcli
nxos_cli
ospf
routemap
routes
section_parser
ssh
system
tacacs
transfer
vlan
vrf
CLASSES
builtins.dict(builtins.object)
cisco.history.History
builtins.object
cisco.cisco_secret.CiscoSecret
cisco.interface.Interface
cisco.key.Key
```
### **CLI** コマンド **API** の使用

Pythonプログラミング言語は、CLIコマンドを実行できる3つのAPIを使用します。APIはPython CLI モジュールから利用できます。

これらの API については、次の表で説明します。\* **from cli import** コマンドを使用して API を有 効にする必要があります。これらの API の引数は CLI コマンドの文字列です。Python インタープ リタ経由で CLI コマンドを実行するには、次の API のいずれかの引数文字列として CLI コマンド を入力します。

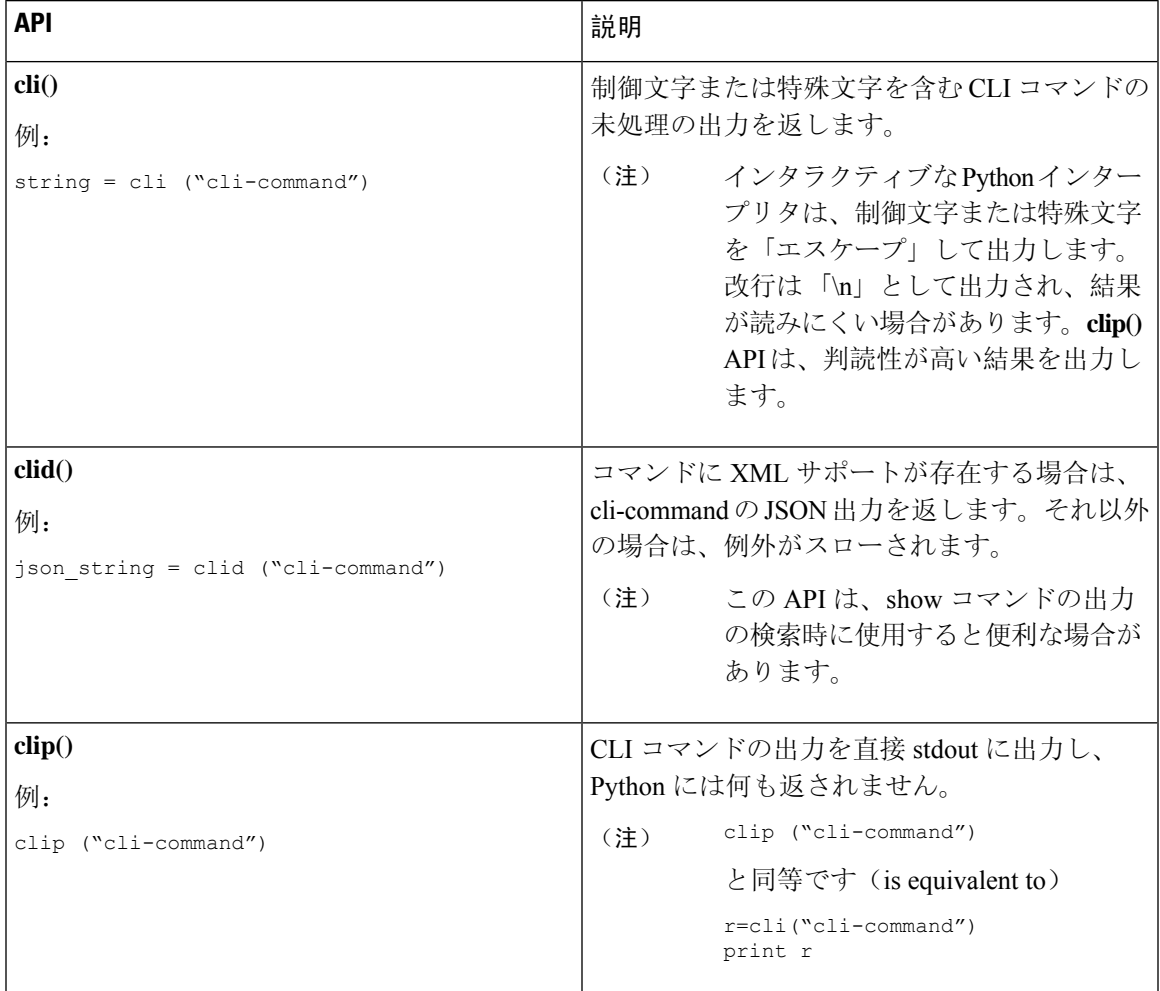

表 **3 : CLI** コマンド **API**

2 つ以上のコマンドを個別に実行すると、その状態は 1 つのコマンドから後続のコマンドまで持 続しません。

次の例では、最初のコマンドの状態が 2 番目のコマンドで持続しないため、2 番目のコマンドが 失敗します。

```
>>> cli("conf t")
>>> cli("interface eth4/1")
```
2 つ以上のコマンドを同時に実行すると、その状態は 1 つのコマンドから後続のコマンドまで持 続します。

次の例では、2 番目と 3 番目のコマンドの状態が持続するため、2 番目のコマンドは成功していま す。

>>> cli("conf t ; interface eth4/1 ; shut")

例に示すように、コマンドは「*;*」で区切られます。セミコロン ( ; ) は、単一のブランク文字で囲 む必要があります。 (注)

### **CLI** からの **Python** インタープリタの呼び出し

次に、CLI から Python 2 を呼び出す方法を表示します:

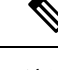

(注) Python インタープリタのプロンプトは「>>>」または「…」で表示されます。

Ú

Python 2.7 のサポートは終了し、将来の NX-OS ソフトウェアは Python 2.7 のサポートを廃止しま す。新しいスクリプトでは、代わりに **python3**' を使用することをお勧めします。新しいシェルを 使用するように **python3** を入力します。 重要

```
switch# python
switch# python
```
Warning: Python 2.7 is End of Support, and future NXOS software will deprecate python 2.7 support. It is recommended for new scripts to use 'python3' instead. Type "python3" to use the new shell.

```
Python 2.7.11 (default, Jun 4 2020, 09:48:24)
[GCC 4.6.3] on linux2
Type "help", "copyright", "credits" or "license" for more information.
>>>
>>> from cli import *
>>> import json
>>> cli('configure terminal ; interface loopback 1 ; no shut')
''
>>> intflist=json.loads(clid('show interface brief'))
>> i=0>>> while i < len(intflist['TABLE_interface']['ROW_interface']):
... intf=intflist['TABLE_interface']['ROW_interface'][i]
... i=i+1
... if intf['state'] == 'up':
... print intf['interface']
...
mgmt0
loopback1
```
>>>

#### 次に、CLI から Python 3 を呼び出す方法を表示します:

```
switch# python3
```

```
Python 3.7.3 (default, Nov 20 2019, 14:38:01)
[GCC 5.2.0] on linux
Type "help", "copyright", "credits" or "license" for more information.
>>>
>>> from cli import *
>>> import json
>>> cli('configure terminal ; interface loopback 1 ; no shut')
''
>>> intflist=json.loads(clid('show interface brief'))
>>> i=0
>>> while i < len(intflist['TABLE_interface']['ROW_interface']):
... intf=intflist['TABLE_interface']['ROW_interface'][i]
... i=i+1
... if intf['state'] == 'up':
... print(intf['interface'])
...
mgmt0
loopback1
>>>
```
### 表示フォーマット

次に、Python API を使用したさまざまな表示フォーマットを示します:

例 1:

```
>>> from cli import *
>>> cli("conf ; interface loopback 1")
''
>>> clip('where detail')
 mode:
 username: admin<br>vdc: switcl
                       switch
 routing-context vrf: default
```
#### 例 2:

```
>>> from cli import *
>>> cli("conf ; interface loopback 1")
\mathbf{r}>>> cli('where detail')
' mode:
                      \n username: admin\n vdc:
switch\n routing-context vrf: default\n'
>>>
```
### 例 3:

```
>>> r = cli('where detail')
>>> print(r)
mode:
username: admin
vdc: switch
routing-context vrf: default
```
>>>

#### 例 4:

```
>>> from cli import *
>>> import json
>>> out=json.loads(clid('show version'))
>>> for k in out.keys():
... print("830s - 8s" 8 (k,out[k]))...
header str - Cisco Nexus Operating System (NX-OS) Software
TAC support: http://www.cisco.com/tac
Copyright (C) 2002-2020, Cisco and/or its affiliates.
All rights reserved.
The copyrights to certain works contained in this software are
owned by other third parties and used and distributed under their own
licenses, such as open source. This software is provided "as is," and unless
otherwise stated, there is no warranty, express or implied, including but not
limited to warranties of merchantability and fitness for a particular purpose.
Certain components of this software are licensed under
the GNU General Public License (GPL) version 2.0 or
GNU General Public License (GPL) version 3.0 or the GNU
Lesser General Public License (LGPL) Version 2.1 or
Lesser General Public License (LGPL) Version 2.0.
A copy of each such license is available at
http://www.opensource.org/licenses/gpl-2.0.php and
http://opensource.org/licenses/gpl-3.0.html and
http://www.opensource.org/licenses/lgpl-2.1.php and
http://www.gnu.org/licenses/old-licenses/library.txt.
bios ver str - 07.67
kickstart ver str - 9.3(5) [build 9.3(4) IIL9(0.879)]
nxos_ver_str - 9.3(5) [build 9.3(4)IIL9(0.879)]
bios_cmpl_time - 01/29/2020
kick_file_name - bootflash:///nxos.9.3.4.IIL9.0.879.bin
nxos file name - bootflash:///nxos.9.3.4.IIL9.0.879.bin
kick_cmpl_time - 5/10/2020 21:00:00
nxos_cmpl_time - 5/10/2020 21:00:00
kick tmstmp - 05/12/2020 07:08:44
nxos_tmstmp - 05/12/2020 07:08:44
chassis_id - Nexus9000 93180YC-EX chassis
cpu name - Intel(R) Xeon(R) CPU @ 1.80GHz
m_{\text{emory}} - 24632252mem_type - kB
proc_board_id - FDO22280FFK
host_name - switch
bootflash_size - 53298520
kern_uptm_days - 0
kern uptm hrs - 0kern_uptm_mins - 19
kern_uptm_secs - 34
rr_usecs - 641967
rr_ctime - Tue May 12 09:52:28 2020
rr_reason - Reset Requested by CLI command reload
rr sys ver - 9.4(1)rr_service - None
plugins - Core Plugin, Ethernet Plugin
manufacturer - Cisco Systems, Inc.
>>>
```
### 非インタラクティブ **Python**

Python スクリプト名を引数として Python CLI コマンドで使用することで、Python スクリプトを非 インタラクティブ モードで実行できます。Python スクリプトは、ブートフラッシュまたは揮発性 スキームの下に配置する必要があります。Python CLI コマンドでは、Python スクリプトの最大 32 個のコマンド ライン引数を使用できます。

スイッチは、Python スクリプトを実行するためのソース CLI コマンドもサポートしています。 bootflash:scripts ディレクトリは、ソース CLI コマンドのデフォルトのスクリプト ディレ クトリです。

この例では、最初にスクリプトを表示してから実行します。保存は、任意のファイルをブートフ ラッシュに持ってくるようなものです。

```
switch# show file bootflash:scripts/deltaCounters.py
```

```
#!/isan/bin/python3
from cli import *
import sys, time
ifName = sys.argv[1]
delay = float(sys.argv[2])
count = int(sys.argv[3])cmd = 'show interface ' + ifName + ' counters'
out = json.loads(clid(cmd))
rxuc = int(out['TABLE_rx_counters']['ROW_rx_counters'][0]['eth_inucast'])
rxmc = int(out['TABLE_rx_counters']['ROW_rx_counters'][1]['eth_inmcast'])
rxbc = int(out['TABLE_rx_counters']['ROW_rx_counters'][1]['eth_inbcast'])
txuc = int(out['TABLE_tx_counters']['ROW_tx_counters'][0]['eth_outucast'])
txmc = int(out['TABLE_tx_counters']['ROW_tx_counters'][1]['eth_outmcast'])
txbc = int(out['TABLE_tx_counters']['ROW_tx_counters'][1]['eth_outbcast'])
print ('row rx ucast rx mcast rx bcast tx ucast tx mcast tx bcast')
print ('=========================================================')
print (' %8d %8d %8d %8d %8d %8d' % (rxuc, rxmc, rxbc, txuc, txmc, txbc))
print ('=========================================================')
i = 0while (i < count):
   time.sleep(delay)
   out = json.loads(clid(cmd))
    rxucNew = int(out['TABLE_rx_counters']['ROW_rx_counters'][0]['eth_inucast'])
   rxmcNew = int(out['TABLE_rx_counters']['ROW_rx_counters'][1]['eth_inmcast'])
   rxbcNew = int(out['TABLE_rx_counters']['ROW_rx_counters'][1]['eth_inbcast'])
   txucNew = int(out['TABLE_tx_counters']['ROW_tx_counters'][0]['eth_outucast'])
   txmcNew = int(out['TABLE_tx_counters']['ROW_tx_counters'][1]['eth_outmcast'])
    txbcNew = int(out['TABLE_tx_counters']['ROW_tx_counters'][1]['eth_outbcast'])
    i + = 1
```
print ('%-3d %8d %8d %8d %8d %8d %8d' % (i, rxucNew - rxuc, rxmcNew - rxmc, rxbcNew rxbc, txucNew - txuc, txmcNew - txmc, txbcNew - txbc))

```
switch# python bootflash:scripts/deltaCounters.py mgmt0 1 5
```
row rx\_ucast rx\_mcast rx\_bcast tx\_ucast tx\_mcast tx\_bcast =========================================================

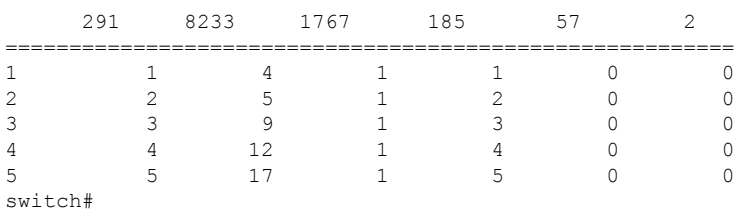

次の例は、送信元コマンドでコマンドライン引数を指定する方法を表示しています。この例では、 *policy-map* は cgrep python スクリプトへの引数です。この例は、送信元コマンドがパイプ演算子 (「|」) の後に続くことも示しています。

switch# **show running-config | source sys/cgrep policy-map**

policy-map type network-qos nw-pfc policy-map type network-qos no-drop-2 policy-map type network-qos wred-policy policy-map type network-qos pause-policy policy-map type qos foo policy-map type qos classify policy-map type qos cos-based policy-map type qos no-drop-2 policy-map type qos pfc-tor-port

### **Embedded Event Manager** でのスクリプトの実行

Embedded Event Manager(EEM)のポリシーは、Python スクリプトをサポートします。

次の例は、EEM アクションとして Python スクリプトを実行する方法を示しています。

• アクション コマンドを使用することで、EEM アプレットに Python スクリプトを含めること ができます。

switch# **show running-config eem**

!Command: show running-config eem !Running configuration last done at: Thu Jun 25 15:29:38 2020 !Time: Thu Jun 25 15:33:19 2020 version 9.3(5) Bios:version 07.67

event manager applet a1 event cli match "show clock" action 1 cli python bootflash:pydate.py

switch# show file logflash:vdc\_1/event\_archive\_1 | last 33

```
eem event time:06/25/2020,15:34:24 event type:cli event id:24 slot:active(1) vdc
:1 severity:minor applets:a1
eem_param_info:command = "exshow clock"
Starting with policy a1
stty: standard input: Inappropriate ioctl for device
Executing the following commands succeeded:
         python bootflash:pydate.py
Completed executing policy a1
Event Id:24 event type:10241 handling completed
```
• **show file** *logflash*:*event\_archive\_1* コマンドを実行して、ログ ファイル内のイベントによってト リガーされたアクションを検索できます。

switch# **show file logflash:event\_archive\_1 | last 33**

```
eem event time:05/01/2011,19:40:28 event type:cli event id:8 slot:active(1)
vdc:1 severity:minor applets:a1
eem param info:command = "exshow clock"
Starting with policy a1
```
Python

```
2011-05-01 19:40:28.644891
Executing the following commands succeeded:
         python bootflash:pydate.py
```

```
PC VSH CMD TLV(7679) with q
```
### **Cisco NX-OS** ネットワーク インターフェイスとの **Python** 統合

Cisco Nexus スイッチでは、Python が基盤となる Cisco NX-OS ネットワーク インターフェイスと 統合されています。cisco.vrf.set\_global\_vrf() APIを介してコンテキストを設定することにより、 ある仮想ルーティングコンテキストから別の仮想ルーティングコンテキストに切り替えることが できます。

次の例は、デバイスの管理インターフェイスを介して HTML ドキュメントを取得する方法を示し ています。目的の仮想ルーティング コンテキストに切り替えることにより、帯域内インターフェ イスを介して外部エンティティへの接続を確立することもできます。

#### switch# **python**

Warning: Python 2.7 is End of Support, and future NXOS software will deprecate python 2.7 support. It is recommended for new scripts to use 'python3' instead. Type "python3" to use the new shell.

```
Python 2.7.11 (default, Jun 4 2020, 09:48:24)
[GCC 4.6.3] on linux2
Type "help", "copyright", "credits" or "license" for more information.
>>> import urllib2
>>> from cisco.vrf import *
>>> set global vrf('management')
>>> page=urllib2.urlopen('http://172.23.40.211:8000/welcome.html')
>>> print page.read()
Hello Cisco Nexus 9000
>>>
>>> import cisco
>>> help(cisco.vrf.set_global_vrf)
Help on function set global vrf in module cisco.vrf:
set global vrf(vrf)
Sets the global vrf. Any new sockets that are created (using socket.socket)
will automatically get set to this vrf (including sockets used by other
python libraries).
Arguments:
vrf: VRF name (string) or the VRF ID (int).
Returns: Nothing
\rightarrow
```
### **Python** による **Cisco NX-OS** セキュリティ

Cisco NX-OS 情報技術は、ソフトウェアの Cisco NX-OS サンドボックス レイヤおよび CLI ロール ベース アクセス コントロール (RBAC) によって保護されます。

Cisco NX-OS network-admin または dev-ops ロールに関連付けられているすべてのユーザは、特権 ユーザです。カスタム ロールで Python へのアクセスが許可されているユーザーは、非特権ユー ザーと見なされます。非特権ユーザは、ファイル システム、ゲスト シェル、Bash コマンドなど

の Cisco NX-OS 情報技術へのアクセスが制限されています。特権ユーザは、Cisco NX-OS のすべ ての情報技術へのアクセスが向上します。

### セキュリティとユーザー権限の例

次の例は、特権ユーザーがコマンドを実行する方法を示しています:

Python 3 の例。

```
switch# python3
Python 3.7.3 (default, Nov 20 2019, 14:38:01)
[GCC 5.2.0] on linux
Type "help", "copyright", "credits" or "license" for more information.
>>> import os
>>> os.system('whoami')
admin
\Omega>>> f=open('/tmp/test','w')
>>> f.write('hello from python')
17
>>> f.close()
>>> r=open('/tmp/test','r')
>>> print(r.read())
hello from python
>>> r.close()
>>>
```
次の例は、アクセスを拒否されている非特権ユーザーを示しています:

```
switch# python3
Python 3.7.3 (default, Nov 20 2019, 14:38:01)
[GCC 5.2.0] on linux
Type "help", "copyright", "credits" or "license" for more information.
>>> import os
>>> os.system('whoami')
system(whoami): rejected!
-1
>>> f=open('/tmp/test','w')
Traceback (most recent call last):
 File "<stdin>", line 1, in <module>
PermissionError: [Errno 13] Permission denied: '/tmp/test'
>>>
```
RBAC は、ログイン ユーザー権限に基づいて CLI アクセスを制御します。ログイン ユーザーの ID は、CLI シェルまたは Bash から呼び出される Python に与えられます。Python は、Python から 呼び出されたサブプロセスにログイン ユーザーの ID を渡します。

以下は、特権ユーザーの例です:

```
>>> from cli import *
>>> cli('show clock')
'Warning: No NTP peer/server configured. Time may be out of sync.\n15:39:39.513 UTC Thu Jun
25 2020\nTime source is NTP\n'
>>> cli('configure terminal ; vrf context myvrf')
''
>>> clip('show running-config l3vm')
!Command: show running-config l3vm
!Running configuration last done at: Thu Jun 25 15:39:49 2020
!Time: Thu Jun 25 15:39:55 2020
```
version 9.3(5) Bios:version 07.67

interface mgmt0 vrf member management vrf context blue vrf context management vrf context myvrf

以下は、非特権ユーザーの例です:

```
>>> from cli import *
>>> cli('show clock')
'11:18:47.482 AM UTC Sun May 08 2011\n'
>>> cli('configure terminal ; vrf context myvrf2')
Traceback (most recent call last):
  File "<stdin>", line 1, in <module>
  File "/isan/python/scripts/cli.py", line 20, in cli
    raise cmd_exec_error(msg)
errors.cmd exec error: '% Permission denied for the role\n\nCmd exec error.\n'
```
#### 次の例は、RBAC 構成を示しています:

```
switch# show user-account
user:admin
        this user account has no expiry date
        roles:network-admin
user:pyuser
        this user account has no expiry date
        roles:network-operator python-role
switch# show role name python-role
```
### スケジューラでスクリプトを実行する例

```
次の例は、スケジューラ機能を使用してスクリプトを実行する Python スクリプトを示していま
す。
#!/bin/env python
from cli import *
from nxos import *
import os
switchname = cli("show switchname")
try:
   user = os.environ['USER']
except:
   user = "No user"
   pass
msg = user + " ran " + -file + " on : " + switchnameprint msg
py_syslog(1, msg)
# Save this script in bootflash:///scripts
Python 3 の例。
#!/bin/env python3
```
from cli import \* from nxos import \* import os

```
switchname = cli("show switchname")
try:
   user = os.environ['USER']
except:
   user = "No user"
    pass
msg = user + " ran " + __file__ + " on : " + switchnameprint(msg)
py_syslog(1, msg)
# Save this script in bootflash:///scripts
switch# conf t
Enter configuration commands, one per line. End with CNTL/Z.
switch(config)# feature scheduler
switch(config)# scheduler job name testplan
switch(config-job)# python bootflash:///scripts/test.py
switch(config-job)# exit
switch(config)# scheduler schedule name testplan
switch(config-schedule)# job name testplan
switch(config-schedule)# time start now repeat 0:0:4
Schedule starts from Sat Jun 13 04:29:38 2020
switch# 2020 Jun 13 04:29:41 switch %USER-1-SYSTEM_MSG: No user ran /bootflash/scripts/test.py
on : switch - nxpython
switch# show scheduler schedule
Schedule Name : testplan
  ------------------------------
User Name : admin
Schedule Type : Run every 0 Days 0 Hrs 4 Mins
Start Time : Sat Jun 13 04:29:38 2020
Last Execution Time : Sat Jun 13 04:29:38 2020
Last Completion Time: Sat Jun 13 04:29:41 2020
Execution count : 1
-----------------------------------------------
Job Name Last Execution Status
-----------------------------------------------
testplan Success (0)
     ==============================================================================
switch#
```
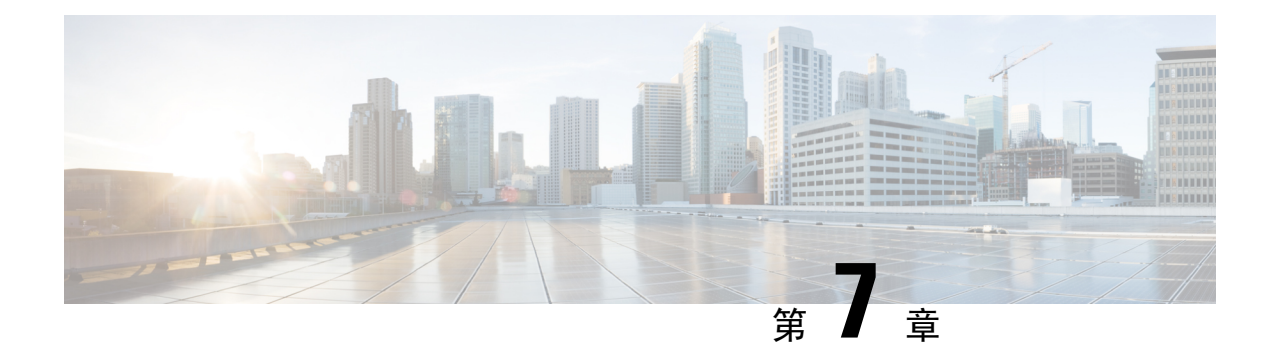

## **tcl** によるスクリプティング

この章は次のトピックで構成されています。

- Tcl について (99 ページ)
- Tclsh コマンドの実行 (102 ページ)
- Tclsh コマンドからの Cisco NX-OS モード間の移動 (103 ページ)
- tcl の参照 (104 ページ)

## **Tcl** について

Tcl (「ティックル」と発音) は、CLI コマンドの柔軟性を高めるスクリプト言語です。Tcl を使用 して **show** コマンドの出力の特定の値を抽出したり、スイッチを設定したり、Cisco NX-OS コマン ドをループで実行したり、スクリプトで Embedded Event Manager (EEM) ポリシーを定義したり することができます。

このセクションでは、Tcl スクリプトを実行する方法、またはスイッチで Tcl を対話的に実行する 方法について説明します。

### 注意事項と制約事項

次に、TCL スクリプトに関する注意事項と制約事項を示します。

一部のプロセスおよび**show**コマンドでは、大量の出力が発生する可能性があります。スクリプト を実行していて、実行時間の長い出力を終了する必要がある場合は、Ctrl+C (Ctrl+Z ではなく) を使用してコマンド出力を終了します。Ctrl+Zを使用すると、SIGCONT(信号継続)メッセージ が生成され、スクリプトが停止する可能性があります。SIGCONTメッセージによって停止された スクリプトは、動作を再開するためにユーザーの介入が必要です。

### **tclsh** コマンドのヘルプ

Tcl コマンドでは、コマンドのヘルプは使用できません。インタラクティブ tcl シェル内から Cisco NX-OS コマンドのヘルプ機能に引き続きアクセスできます。

次に、インタラクティブ Tcl シェルで Tcl コマンドのヘルプがない場合の例を示します。

```
switch# tclsh
switch-tcl# set x 1
switch-tcl# puts ?
          \hat{ }% Invalid command at '^' marker.
switch-tcl# configure ?
  <CR>session Configure the system in a session
 terminal Configure the system from terminal input
switch-tcl#
```
上の例では、Cisco NX-OS コマンドのヘルプ機能が引き続き使用できますが、Tcl の **puts** コマン ドはヘルプ機能からのエラーを返します。 (注)

### **tclsh** コマンドの履歴

端末で矢印キーを使用して、以前にインタラクティブ Tcl シェルで入力したコマンドにアクセス できます。

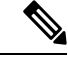

(注) インタラクティブ Tcl シェルを終了すると、 **tclsh** コマンドの履歴は保存されません。

### **tclsh** のタブ補完

インタラクティブTclシェルを実行している場合は、Cisco NX-OSコマンドのタブ補完を使用でき ます。Tcl コマンドでは、タブ補完は使用できません。

### **tclsh** の **CLI** コマンド

インタラクティブ tcl シェル内から直接 Cisco NX-OS コマンドにアクセスできますが、 Tcl **cli** コマ ンドにより付加される場合のみ tcl スクリプト内で Cisco NX-OS コマンドを実行できます。

インタラクティブ Tcl シェルでは、次のコマンドは同じであり、正しく実行されます:

```
switch-tcl# cli show module 1 | incl Mod
switch-tcl# cli "show module 1 | incl Mod"
switch-tcl# show module 1 | incl Mod
```
Tcl スクリプトで、次の例のように、Cisco NX-OS コマンドに Tcl **cli** コマンドを付加する必要があ ります:

set x 1 cli show module \$x | incl Mod cli "show module \$x | incl Mod"

スクリプトで次のコマンドを使用すると、そのスクリプトは機能不全になり、Tclシェルにエラー が表示されます:

show module \$x | incl Mod "show module \$x | incl Mod"

### **tclsh** コマンドの区切り

セミコロン(;)は、Cisco NX-OS と Tcl の両方でのコマンド区切りです。Tcl コマンドで複数の Cisco NX-OS コマンドを実行するには、各 Cisco NX-OS コマンドを引用符("")で囲む必要があ ります。

双方向性 Tcl シェルでは、次のコマンドは同じであり、正しく実行されます。

switch-tcl# **cli "configure terminal ; interface loopback 10 ; description loop10"** switch-tcl# **cli configure terminal ; cli interface loopback 10 ; cli description loop10** switch-tcl# **cli configure terminal** Enter configuration commands, one per line. End with CNTL/Z.

switch(config-tcl)# **cli interface loopback 10** switch(config-if-tcl)# **cli description loop10** switch(config-if-tcl)#

双方向性 Tcl シェルでは、Tcl **cli** コマンドを付加せずに、直接 Cisco NX-OS コマンドを実行する こともできます。

switch-tcl# **configure terminal** Enter configuration commands, one per line. End with CNTL/Z.

```
switch(config-tcl)# interface loopback 10
switch(config-if-tcl)# description loop10
switch(config-if-tcl)#
```
### **tcl** 変数

Tcl 変数を Cisco NX-OS コマンドへの引数として使用できます。また、Tcl スクリプトに引数を渡 すこともできます。tcl 変数は永続的ではありません。

次の例は、Cisco NX-OS コマンドの引数として Tcl 変数を使用する方法を表示しています。

```
switch# tclsh
switch-tcl# set x loop10
switch-tcl# cli "configure terminal ; interface loopback 10 ; description $x"
switch(config-if-tcl)#
```
### **tclquit**

**tclquit**コマンドは、どのCisco NX-OSコマンドモードが現在現用系であるかには関係なくTclシェ ルを終了します。また、**Ctrl+C** を押して Tcl シェルを終了することもできます。**exit** と **end**Cisco NX-OS コマンドは、コマンド モードを変更します。**exit** コマンドは、EXEC コマンド モードから のみ Tcl シェルを終了します。

### **Tclsh** セキュリティ

tclシェルは、CiscoNX-OSシステムの特定の部分への不正アクセスを防止するために、サンドボッ クスで実行されます。システムは、無限ループや過剰なメモリ使用率などのイベントを検出する ために、tclシェルによって使用されているCPU、メモリ、ファイルなどのシステムリソースをモ ニタリングします。

初期の tcl 環境は、**scripting tcl init** *init-file* コマンドで設定します。

**scripting tcl recursion-limit** *iterations* コマンドを使用して、tcl 環境のループ制限を定義できます。 デフォルトの再帰制限は 1000 回の繰り返しです。

## **Tclsh** コマンドの実行

**tclsh**コマンドを使用すると、スクリプトまたはコマンドラインからtclコマンドを実行できます。

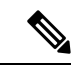

CLI プロンプトの状態で tcl スクリプト ファイルを作成することはできません。スクリプト ファ イルをリモート デバイスで作成して、Cisco NX-OS デバイスの bootflash: ディレクトリにコピーす ることができます。 (注)

#### 手順の概要

**1. tclsh** [**bootflash:***filename* [*argument* ... ]]

#### 手順の詳細

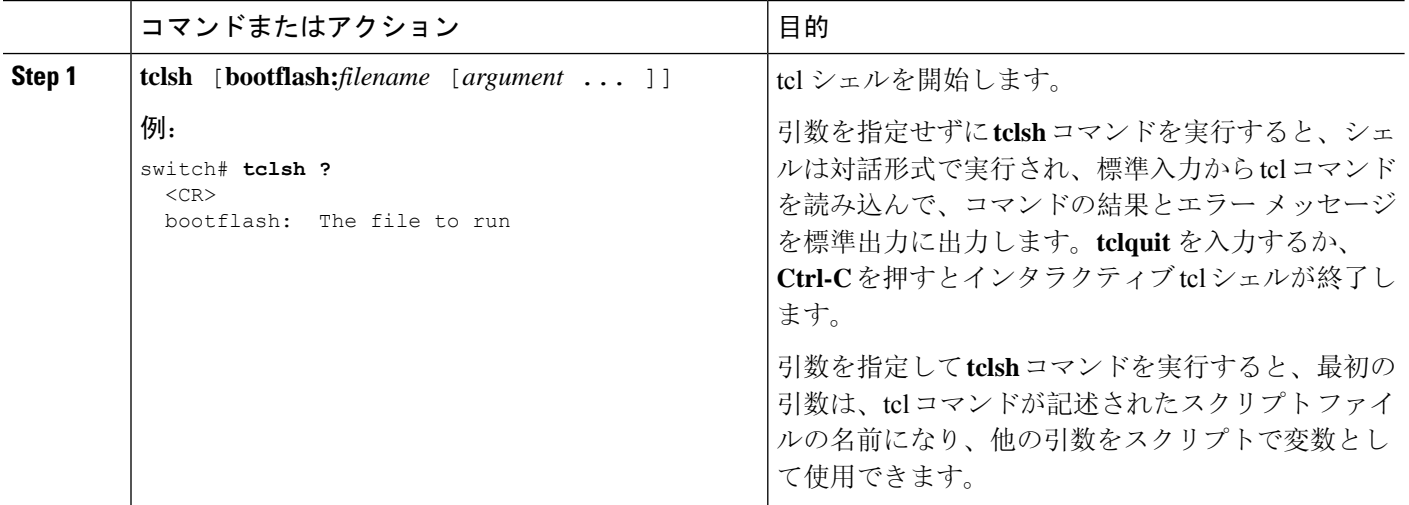

#### 例

次の例は、インタラクティブな Tcl シェルを示しています。

```
switch# tclsh
switch-tcl# set x 1
switch-tcl# cli show module $x | incl Mod
Mod Ports Module-Type and Model Status
1 36 36p 40G Ethernet Module N9k-X9636PQ ok
Mod Sw Hw
Mod MAC-Address(es) Serial-Num
switch-tcl# exit
switch#
次に、Tcl スクリプトを実行する方法の例を示します。
switch# show file bootflash:showmodule.tcl
set x 1
while {$x < 19} {
cli show module $x | incl Mod
set x [expr {$x + 1}]
}
switch# tclsh bootflash:showmodule.tcl
Mod Ports Module-Type and Model Status
1 36 36p 40G Ethernet Module N9k-X9636PQ ok
Mod Sw Hw
Mod MAC-Address(es) Serial-Num
```
switch#

## **Tclsh** コマンドからの **Cisco NX-OS** モード間の移動

インタラクティブ Tcl シェルの実行中に Cisco NX-OS のモードを変更できます。

#### 手順の概要

- **1. tclsh**
- **2. configure terminal**
- **3. tclquit**

#### 手順の詳細

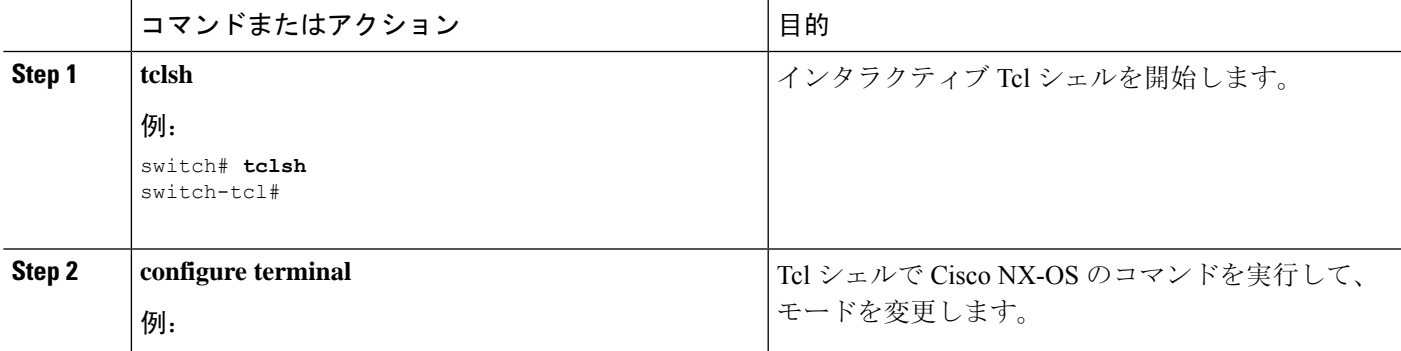

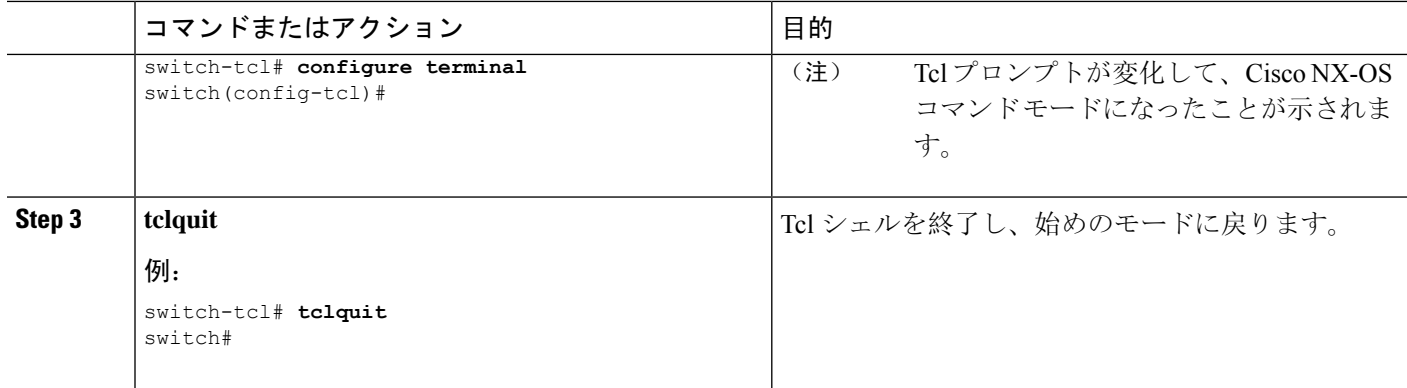

#### 例

switch#

次の例は、対話型 Tcl シェルから Cisco NX-OS モードを変更する方法を示しています:

```
switch# tclsh
switch-tcl# configure terminal
Enter configuration commands, one per line. End with CNTL/Z.
switch(config-tcl)# interface loopback 10
switch(config-if-tcl)# ?
 description Enter description of maximum 80 characters
 inherit Inherit a port-profile
 ip Configure IP features
 ipv6 Configure IPv6 features
 logging Configure logging for interface
 no Negate a command or set its defaults
 rate-limit Set packet per second rate limit
 shutdown Enable/disable an interface
 this Shows info about current object (mode's instance)
 vrf Configure VRF parameters
 end Go to exec mode
 exit Exit from command interpreter
 pop Pop mode from stack or restore from name
 push Push current mode to stack or save it under name
 where Shows the cli context you are in
switch(config-if-tcl)# description loop10
switch(config-if-tcl)# tclquit
Exiting Tcl
```
## **tcl** の参照

次のタイトルは、参照のために示されています。

- Mark Harrison (ed)、『*Tcl/Tk Tools*』、O'Reilly Media、ISBN 1-56592-218-2、1997 年
- Mark Harrison および Michael McLennan、『*Effective Tcl/Tk Programming*』、Addison-Wesley、 Reading、MA、USA、ISBN 0-201-63474-0、1998 年
- Brent B. Ousterhout、『*Tcl and the Tk Toolkit*』、Addison-Wesley、Reading、MA、USA、ISBN 0-201-63337-X、1994 年
- Brent B. Welch、『*Practical Programming in Tcl and Tk*』、Prentice Hall、Upper Saddle River、 NJ、USA、ISBN 0-13-038560-3、2003 年
- J Adrian Zimmer、『*Tcl/Tk for Programmers*』、IEEE Computer Society、John Wiley and Sons に より出版、ISBN 0-8186-8515-8、1998 年

 $\mathbf I$ 

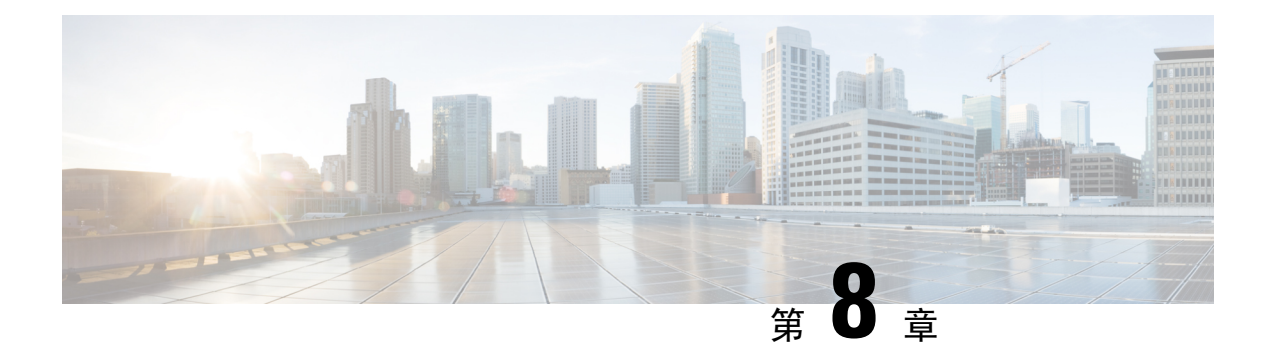

## **iPXE**

- iPXE について (107 ページ)
- ネットブート要件 (108 ページ)
- iPXE に関する注意事項と制限事項 (108 ページ)
- ブート モードの構成 (109 ページ)
- ブート順の構成の確認 (110 ページ)

## **iPXE** について

iPXE は、オープンソースのネットワークブート ファームウェアです。 iPXE は、Etherboot から派 生したオープンソースの PXE クライアントファームウェアおよびブートローダーである gPXE に 基づいています。標準の PXE クライアントは TFTP を使用してデータを転送しますが、gPXE は より多くのプロトコルをサポートします。

標準 PXE の機能以外に iPXE が提供している追加機能のリストを次に示します。

- HTTP、iSCSI SAN、FCoE などを介した Web サーバーからのブート
- IPv4 と IPv6 の両方をサポート
- Netboot は HTTP/TFTP、IPv4、および IPv6 をサポート
- イメージへの埋め込みスクリプトや、HTTP/TFTP によって提供されるスクリプトなどをサ ポート
- DHCPv6 のステートレス アドレス自動設定(SLAAC)と、ステートフル IP 自動構成バリア ントをサポート。 iPXE は、ブート URI と DHCPv6 オプションのパラメータをサポート。こ れは、IPv6 ルータ アドバタイズメントに依存します。

さらに、セキュリティ上の理由から、次のようなiPXEの既存の機能の一部を無効にしています。

- bzImage+initramfs/initrd、または ISO などの標準 Linux イメージ形式のブートのサポート
- FCoE、iSCSI SAN、ワイヤレスなどの未使用のネットワーク ブート オプション
- サポートされていないNBP(syslinux/pxelinuxなど)のロード。これは適切にコード署名され ていないシステム イメージを起動できるためです。

## ネットブート要件

主要な要件は次のとおりです。

- 適切に構成された DHCP サーバー。
- TFTP/HTTP サーバー。
- デバイスが PXE ブートされるときに NX-OS がイメージをダウンロードするため、デバイス のブートフラッシュに十分なスペースがあること。
- IPv4/IPv6 サポート:導入の柔軟性を向上

### **iPXE** に関する注意事項と制限事項

PXE に関する注意事項と制限事項は次のとおりです。

• iPXE による自動ブート中には 3 秒間の猶予時間があり、**Ctrl+B** を入力して PXE ブートを終 了できます。次のオプションのプロンプトが表示されます。

Please choose a bootloader shell: 1). GRUB shell 2). PXE shell Enter your choice:

- HTTP イメージのダウンロードと TFTP:TFTP は UDP ベースのプロトコルであるため、パ ケット損失が発生し始めた場合に問題が発生する可能性があります。TCP はウィンドウベー スのプロトコルであり、帯域幅の共有または損失をより適切に処理できます。そのため、Cisco NX-OSイメージのサイズが250 Mバイトを超える場合には、TCPベースのプロトコルサポー トの方が適しています。
- iPXEは、シスコの署名付きNBIイメージのみを許可し、ブートを実行します。その他の標準 イメージ形式は、セキュリティ上の理由からサポートが無効にされています。
- 複数のスーパーバイザがあるスイッチでは、PXE ブートに設定されたスーパーバイザ A+ お よび B+ の動作は、スーパーバイザ A または B の動作とは異なります。

スーパーバイザ A+ または B+ が最初に PXE ブートから起動し、次にブートフラッシュから 起動するように構成されている場合、スーパーバイザは連続してPXEからの起動を試行し、 PXE ブートの再試行が失敗してもブートフラッシュ(GRUB)に切り替えません。ブートフ ラッシュから起動するには、スーパーバイザを手動でリロードする必要があります。

PXE ブートは、**Ctrl+C** を入力して中断できます。その後 **Ctrl+B** を入力すると、PXE ブー トを停止するためのプロンプトが表示されます。手動でスーパーバイザをリロードすると、 ブートフラッシュから起動します。

この制限は、スーパーバイザ A+ および B+ にのみ適用されます。同様の構成で、スーパーバ イザ A と B は、自動的にリブートしてブートフラッシュからロードする前に、PXE ブートを 4 回試行します。

## ブート モードの構成

#### **VSH CLI**

```
switch# configure terminal
switch(conf)# boot order bootflash|pxe [bootflash|pxe]
switch(conf)# end
```
 $\label{eq:1} \bigotimes_{\mathbb{Z}} \mathbb{Z}_{\mathbb{Z}}$ 

(注) キーワード **bootflash** は、Grub ベースのブートであることを示します。

たとえば、PXE ブート モードのみを実行する場合、構成コマンドは次のようになります。 switch(conf)# **boot order pxe**

最初に Grub を起動し、次に PXE を起動する場合、次のようになります。

switch(conf)# **boot order bootflash pxe**

最初に PXE を起動し、次に Grub を起動する場合、次のようになります。

switch(conf)# **boot order pxe bootflash**

- (注)
- スーパーバイザ A+ または B+ で **boot order pxe bootflash** を設定すると、スーパーバイザは継続的 に PXE ブートを試行します。スーパーバイザ A+ または B+ は、手動による介入なしでは GRUB からのブートに切り替わりません。

**boot order** コマンドを使用しない場合、デフォルトのブート順序は Grub です。

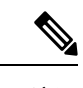

(注) 次のセクションでは、Grub と iPXE を切り替える方法について説明します。

#### **Grub CLI**

**bootmode** [**-g**|**-p**|**-p2g**|**-g2p**]

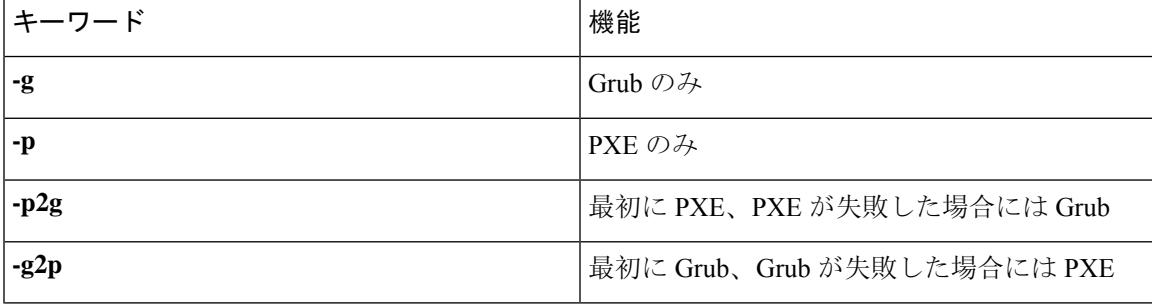

Grub CLI は、フルバージョンの Cisco NX-OS イメージを起動せず、シリアル コンソールからブー トモードを切り替える場合に役立ちます。また、すぐに継続的なPXEブート状態に移行する場合 にも使用できます。

#### **iPXE CLI**

**bootmode** [**-g**|**--grub**] [**-p**|**--pxe**] [**-a**|**--pxe2grub**] [**-b**|**--grub2pxe**]

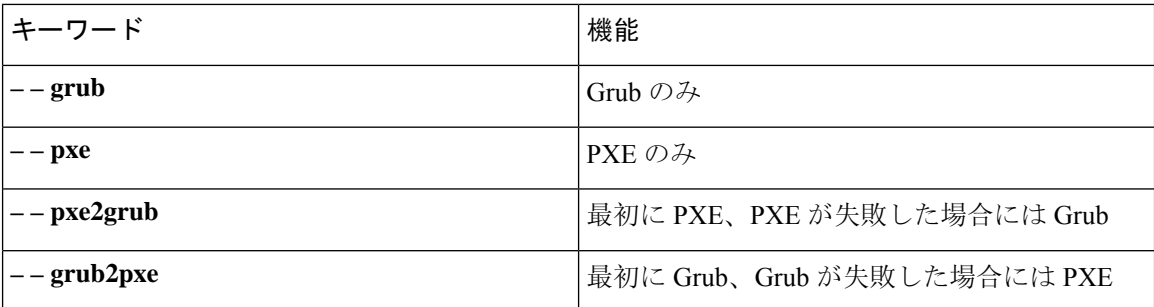

iPXE CLI は、フルバージョンの Cisco NX-OS イメージを起動せず、シリアル コンソールからブー トモードを切り替える場合に役立ちます。また、すぐに継続的なPXEブート状態に移行する場合 にも使用できます。

## ブート順の構成の確認

ブート順の構成情報を表示するには、次のコマンドを入力します。

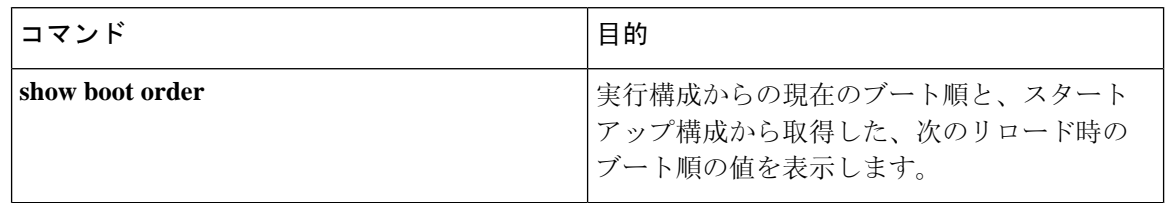

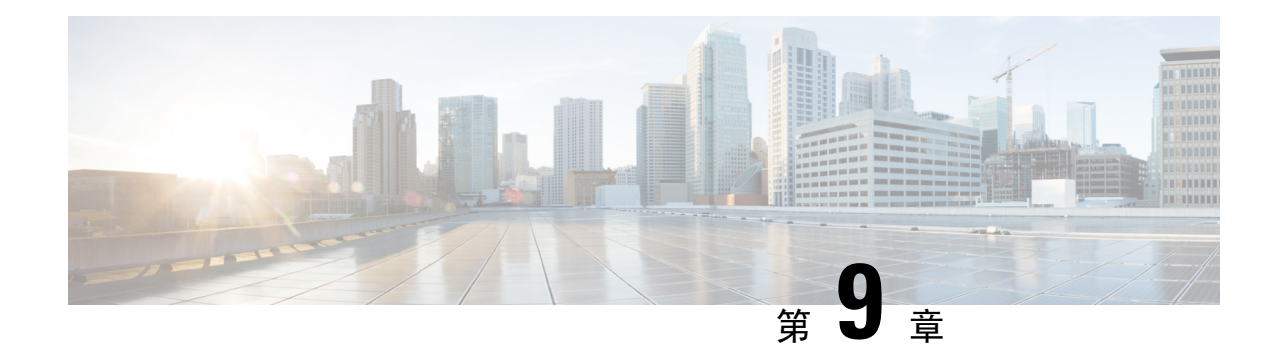

## カーネル スタック

- カーネル スタックについて (111 ページ)
- Guidelines and Limitations, on page 111
- ポート範囲の変更 (112 ページ)
- kstack を使用した VXLAN について (113 ページ)
- ネットデバイスのプロパティの変更 (114 ページ)

## カーネル スタックについて

カーネル スタック (kstack) は、既知の Linux API を使用してルートとフロント パネル ポートを 管理します。

オープンコンテナは、ゲストシェルと同様に、ホストソフトウェアから分離されたLinux環境で す。ホストソフトウェアパッケージに影響を与えることなく、その環境内でソフトウェアをイン ストールまたは変更できます。

## **Guidelines and Limitations**

- Guest shell, Docker containers, and the host Bash Shell use Kernel Stack (kstack).
- The Guest Shell and the host Bash Shell start in the default network namespace. Docker containers start in the management network namespace by default.
	- Other network namespaces may be accessed by using the **setns** system call
	- The **nsenter** and **ip netns exec** utilities can be used to execute within the context of a different network namespace.
- The interface state may be read from /proc/net/dev or retrieved using other typical Linux utilities such as **ip**, **ifconfig**, or **netstat**. The counters are for packets that have initiated or terminated on the switch.
- **ethtool –S** may be used to get extended statistics from the net devices, which includes packets that are switched through the interface.
- Packet capture applications like **tcpdump** may be run to capture packets that are initiated from or terminated on the switch.
- There is no support for networking state changes (interface creation or deletion, IP address configuration, MTU change, and so on) from the Guest Shell.
- IPv4 and IPv6 are supported.
- Raw PF\_PACKET is supported.
- Only on stack (Netstack or kstack) at a time can use well-known ports (0-15000), regardless of the network namespace.
- There is no IP connectivity between applications using Nestack and applications running kstack on the same switch. This limitation holds true regardless of whether the kstack applications are being run from the host Bash Shell or within a container.
- Applications within the Guest Shell are not allowed to send packets directly over an Ethernet out-of-band channel (EOBC) interface to communicate with the line cards or standby Sup.
- The management interface (mgmt0) is represented as eth1 in the kernel netdevices.
- Use of the VXLAN overlay interface (NVE x) is not supported for applications utilizing the kernel stack. NX-OS features, including CLI commands, are able to use this interface via netstack.

For more information about the NVE interface, see the Cisco Nexus 9000 Series NX-OS [VXLAN](https://www.cisco.com/c/en/us/td/docs/switches/datacenter/nexus9000/sw/7-x/vxlan/configuration/guide/b_Cisco_Nexus_9000_Series_NX-OS_VXLAN_Configuration_Guide_7x.html) [Configuration](https://www.cisco.com/c/en/us/td/docs/switches/datacenter/nexus9000/sw/7-x/vxlan/configuration/guide/b_Cisco_Nexus_9000_Series_NX-OS_VXLAN_Configuration_Guide_7x.html) Guide.

## ポート範囲の変更

Netstack と kstack は、それらの間のポート範囲を分割します。デフォルトのポート範囲は次のと おりです:

- Kstack:  $15001 \sim 58000$
- Netstack: 58001  $\sim$  65535

(注) この範囲内で、63536 ~ 65535 は NAT 用に予約されています。

(注) **nxapi use-vrf management** で構成されたポートは kstack を使用し、アクセス可能です。

#### 手順の概要

**1.** [**no**] **sockets local-port-range** *start-port end-port*

#### 手順の詳細

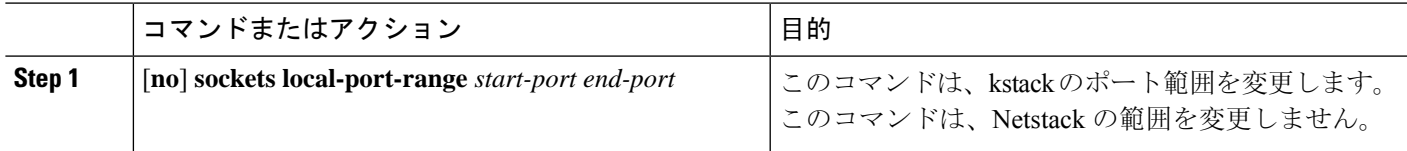

#### 例

次に、kstack ポート範囲を設定する例を示します:

switch# **sockets local-port-range 15001 25000**

### 次のタスク

コマンドを入力した後は、次の点に注意してください:

- コマンドを入力した後には、スイッチをリロードします。
- Netstack で使用される 7000 以上のポートを、未割り当てのままにします。
- ポート範囲に抜けが生じるのを回避するには、*start-port* を 15001 に指定するか、*end-port* を 65535 に指定します。

## **kstack** を使用した **VXLAN** について

NX-OS9.2(1) 以降、VXLAN EVPN は kstack でサポートされ、サードパーティ製アプリケーション で活用できます。この機能は、Cisco Nexus 9000 ToR スイッチでサポートされています。

### **kstack** のための **VXLAN** のセットアップ

VXLANEVPNのインターフェイスまたはネットワーク名前空間にサードパーティアプリケーショ ンからアクセスできるようにするために、追加の構成は必要ありません。VXLAN EVPN ルート は、NX-OS VXLAN EVPN 構成に基づいてカーネルで自動的にプログラムされます。詳細につい ては、『*Cisco Nexus 9000* シリーズ *NX-OS VXLAN* 構成ガイド』の「VXLAN BGP EVPN の構成」 の章を参照してください。

### **kstack** での **VXLAN** のトラブルシューティング

VXLAN の問題をトラブルシューティングする際には、次のコマンドを入力して、収集するべき いくつかの重要な情報を一覧表示してください。

switch(config)# **show tech-support kstack**

• **ip route show** コマンドを実行します:

root@switch(config)# **run bash sudo su**root@switch# **ip netns exec evpn-tenant-kk1 ip route show**

次のような出力が表示されます。

10.160.1.0/24 dev Vlan1601 proto kernel scope link src 10.160.1.254 10.160.1.1 dev veth1-3 proto static scope link metric 51 10.160.2.0/24 dev Vlan1602 proto kernel scope link src 10.160.2.253 127.250.250.1 dev veth1-3 proto static scope link metric 51

対応する VRF のすべての EVPN ルートがカーネルに存在することを確認します。

• **ip neigh show** コマンドを実行します:

root@switch(config)# **run bash sudo su**root@switch# **ip netns exec evpn-tenant-kk1 ip neigh show**

次のような出力が表示されます。

10.160.1.1 dev veth1-3 lladdr 0c:75:bd:07:b4:33 PERMANENT 127.250.250.1 devveth1-3 lladdr0c:75:bd:07:b4:33 PERMANENT

## ネットデバイスのプロパティの変更

NX-OS 9.2(2) リリース以降、フロント チャネル ポート インターフェイスを表すネットデバイス は常に ADMIN UP 状態です。最終的に有効な状態は、リンク キャリアの状態によって決まりま す。

次に、NX-OS の以下のインターフェイスの例を示します。eth1/17 は **up** として表示され、eth1/1 は **down** として表示されます。

root@kstack-switch# **sh int ethernet 1/17 brief** Eth1/17 -- eth routed up none 1000(D) -

root@kstack-switch# **sh int ethernet 1/1 brief** Eth1/1 -- eth routed down Link not connected auto(D) -

次の例は、これらと同じインターフェイスを示していますが、今回は**iplinkshow**コマンドを使用 して Bash シェルに表示しています。

bash-4.3# **ip link show Eth1-17**

49: Eth1-17: <BROADCAST,MULTICAST,UP,LOWER\_UP> mtu 1500 qdisc pfifo\_fast state UP mode DEFAULT group default qlen 100 link/ether 00:42:68:58:f8:eb brd ff:ff:ff:ff:ff:ff

bash-4.3# **ip link show Eth1-1**

33: Eth1-1: <**NO-CARRIER**,BROADCAST,MULTICAST,**UP**> mtu 1500 qdisc pfifo\_fast **state DOWN** mode DEFAULT group default qlen 100 link/ether 00:42:68:58:f8:eb brd ff:ff:ff:ff:ff:ff

この例では、Eth1-1 は **UP** として表示されていますが、**NO-CARRIER** および **state DOWN** として 表示されています。

次の例は、これらと同じインターフェイスを示していますが、今回は **ifconfig** コマンドを使用し て Bash シェルに表示しています。

bash-4.3# **ifconfig Eth1-17**

Eth1-17 Link encap:Ethernet HWaddr 00:42:68:58:f8:eb **UP** BROADCAST **RUNNING** MULTICAST MTU:1500 Metric:1 RX packets:0 errors:0 dropped:0 overruns:0 frame:0 TX packets:7388 errors:0 dropped:0 overruns:0 carrier:0 collisions:0 txqueuelen:100 RX bytes:0 (0.0 B) TX bytes:1869164 (1.7 MiB)

bash-4.3# **ifconfig Eth1-1** Eth1-1 Link encap:Ethernet HWaddr 00:42:68:58:f8:eb inet addr:99.1.1.1 Bcast:99.1.1.255 Mask:255.255.255.0 **UP** BROADCAST MULTICAST MTU:1500 Metric:1 RX packets:0 errors:0 dropped:0 overruns:0 frame:0 TX packets:0 errors:0 dropped:0 overruns:0 carrier:0 collisions:0 txqueuelen:100 RX bytes:0 (0.0 B) TX bytes:0 (0.0 B)

**ifconfig**コマンドの出力には、さまざまな情報が表示されますが、**RUNNING**キーワードを使用し て最終的な状態を示すことができます。デフォルトでは、すべてのネットデバイスにキーワード **UP** が表示されます。これは、カーネル内のネットデバイスの ADMIN 状態を表しています。

NX-OS 9.2(2) リリースの変更点の一部に、次のものがあります。

• ネットデバイスの **IPv4** アドレス:NX-OS 9.2(2) リリースより前は、NX-OS の対応するイン ターフェイスが **DOWN** 状態であっても、IPv4 アドレスはカーネルのネットデバイスに組み 込まれていました。NX-OS 9.2(2) リリース以降、IPv4 アドレスは、インターフェイスが **UP** 状態の場合にのみカーネル空間に組み込まれます。いったん組み込まれると、インターフェ イスが **DOWN** になっても、IPv4 アドレスはカーネル内のネットデバイスに残ります。次の CLIコマンドを入力して、NX-OSインターフェイスからIPアドレスを明示的に削除した後に のみ削除されます。

**Interface Eth1/1 no ip address** *IP-address*

• ネットデバイスの IPv6 アドレス: NX-OS 9.2(2) リリースより前は、インターフェイスが **DOWN** になると、IPv6 アドレスはカーネルのネットデバイスからフラッシュされていまし た。NX-OS 9.2(2) リリース以降、ネットデバイスは常に管理 **UP** 状態であるため、インター フェイスがダウンしても、IPv6 アドレスはカーネルからフラッシュされません。

I

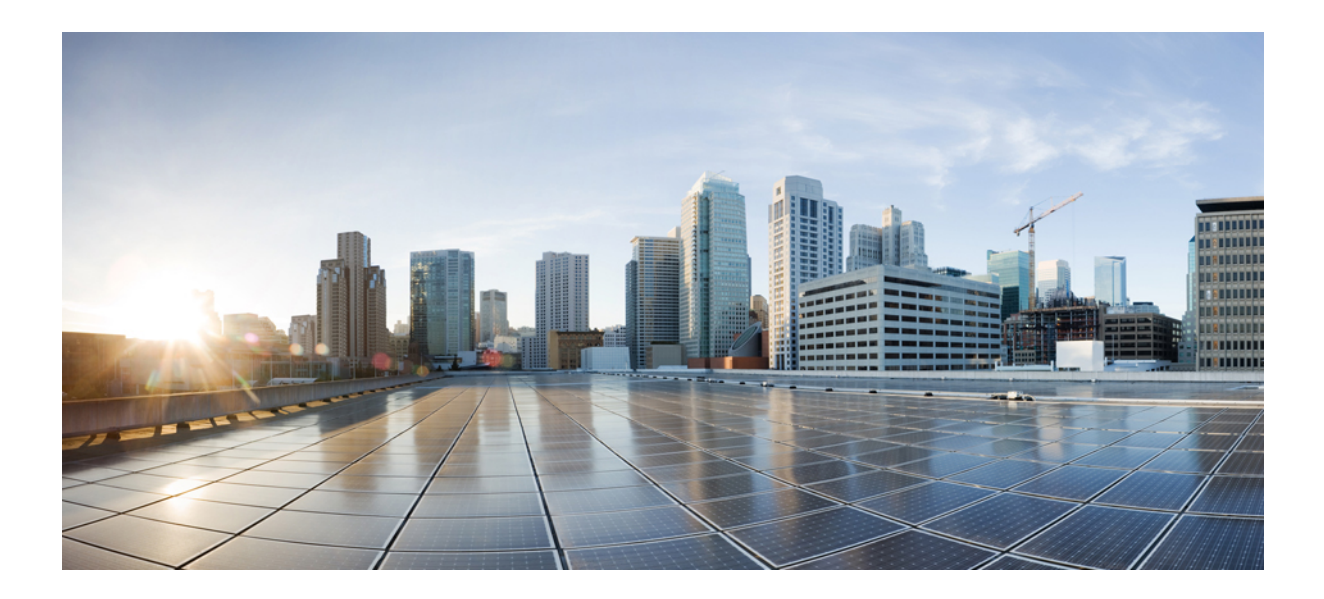

<sup>第</sup> **II** <sup>部</sup>

# アプリケーション

- サードパーティ製アプリケーション (119 ページ)
- Cisco NX-OS での Ansible の使用 (133 ページ)
- Puppet Agent (135 ページ)
- Cisco NX-OS でのシェフ クライアントの使用 (139 ページ)
- Nexus アプリケーション開発: Yocto (143ページ)
- Nexus アプリケーション開発: SDK (147ページ)
- NX-SDK (157 ページ)
- Cisco NX-OS での Docker の使用 (163ページ)

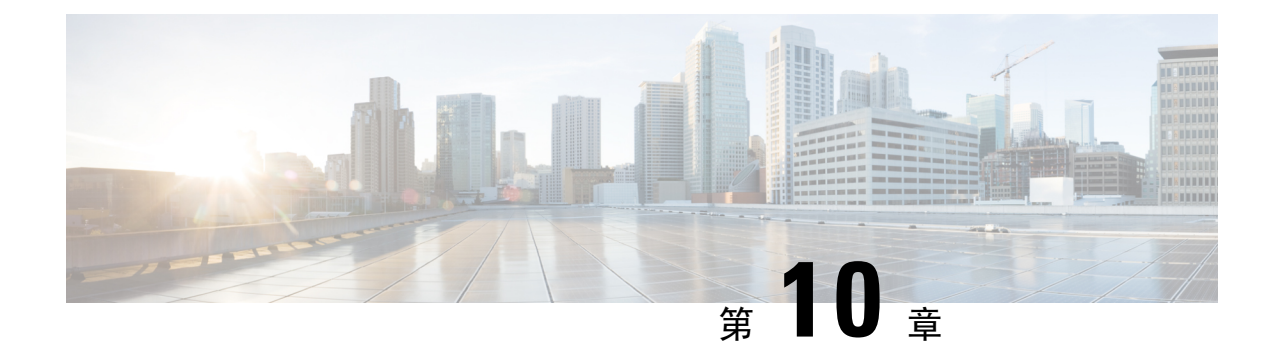

## サードパーティ製アプリケーション

- サードパーティ製アプリケーションについて (119 ページ)
- 注意事項と制約事項 (119 ページ)
- Python2 および依存パッケージのインストール (120 ページ)
- サードパーティのネイティブ RPM/パッケージのインストール (120 ページ)
- 永続的なサードパーティ RPM (122 ページ)
- VSH からの RPM のインストール (122 ページ)
- サードパーティ製アプリケーション (127 ページ)

## サードパーティ製アプリケーションについて

サードパーティ製アプリケーションの RPM は、<https://devhub.cisco.com/artifactory/open-nxos/9.2.1/> のリポジトリで入手できます。これらのアプリケーションは、Bash シェルで **dnf** コマンドを使用 するか、NX-OS CLI を介してネイティブホストにインストールされます。

**dnf install** *rpm* コマンドを入力すると、Cisco **DNF** プラグインが実行されます。このプラグイン は、RPM を表示されない場所にコピーします。スイッチのリロード時に、システムは RPM を再 インストールします。

構成が /etc に置かれている場合、Linux プロセス、**incrond** は、ディレクトリで作成されたアー ティファクトをモニターし、それらを表示されない場所にコピーし、この場所から/etcにコピー し直します。

## 注意事項と制約事項

サードパーティ製アプリケーションの RPM には、次の注意事項と制約事項があります。

- Cisco NX-OS リリース 9.2(1) 以降では、エージェントが保存されている Cisco リポジトリは <https://devhub.cisco.com/artifactory/open-nxos/9.2.1/> にあります。このリポジトリでホストされて いるすべての RPM は、リリース キーで署名されています。
- NX-OS 10.1(1) リリースには、NX-Linux (シスコ独自の Linux ディストリビューション) に基 づく新しいオペレーティング システムと rootfs があります。WRL5/WRL8 を使用してビルド

されたサードパーティ製 RPM は NX-Linux と互換性がなく、動作しない可能性があります。 この場合、以前のリリースで使用されていたアプリケーションの古いバージョンを削除し、 <https://devhub.cisco.com/artifactory/open-nxos/10.1.1/> のリポジトリで入手可能な NX-Linux と互 換性のある新しいソフトウェアに置き換えます。

- 署名付きRPMをインストールするための注意事項と手順は、*CiscoNexus 9000*シリーズ*NX-OS* ソフトウェア アップグレードおよびダウングレード ガイド、リリース *9.2(x)*に記載されてい ます。RPM 管理のための DNF および VSH の CLI オプション、署名付きおよび署名なしの RPM のインストール、リポジトリのクリーンアップなどが含まれています。
- サードパーティ製アプリケーションは、スイッチの起動時に開始されます。サードパーティ 製アプリケーションは、その通信インターフェイスが起動する前、またはスイッチと通信ピ アまたはサーバー間のルーティングが確立される前に起動される可能性があります。したがっ て、サードパーティ製アプリケーションは、通信障害が発生した場合でも堅牢に動作するよ うに、そして接続の確立を再試行するように作成する必要があります。通信障害が発生した 場合の復元力がアプリケーションにない場合は、「ラッパー」アプリケーションを使用して、 目的のアプリケーションを起動する前に通信ピアが到達可能であるかどうか確認し、必要に 応じて目的のアプリケーションを再起動できるようにする必要があります。

## **Python2** および依存パッケージのインストール

次に、パッケージのインストールの詳しいワークフローを示します。

```
switch# cat /etc/dnf/repos.d/open-nxos.repo
[open-nxos]
name=open-nxos
baseurl=https://devhub.cisco.com/artifactory/open-nxos/10.2.3/
enabled=1
gpgcheck=0
sslverify=0
```
dnf info packagegroup-nxos-64-python-2-deprecated-rpms dnf install packagegroup-nxos-64-python-2-deprecated-rpms The output of these cmds will be available post KR3F CCO.

## サードパーティのネイティブ **RPM/**パッケージのインス トール

パッケージのインストールの詳しいワークフローは次のとおりです。

エージェントが保存されているシスコのリポジトリを指すように、スイッチのリポジトリを構成します。

bash-4.2# **cat /etc/dnf/repos.d/open-nxos.repo** [open-nxos] name=open-nxos

baseurl[=https://devhub.cisco.com/artifactory/open-nxos/9.2.1/](https://devhub.cisco.com/artifactory/open-nxos/9.2.1/) baseurl[=https://devhub.cisco.com/artifactory/open-nxos/10.1.1/](https://devhub.cisco.com/artifactory/open-nxos/10.1.1/) enabled=1 gpgcheck=0 sslverify=0

CLIを使用してデジタル署名をインポートする手順については、*CiscoNexus 9000*シリーズ*NX-OS*ソフトウェ ア アップグレードおよびダウングレード ガイド、リリース *9.2(x)* の「デジタル署名サポートのためのイン ストール CLI の使用」を参照してください。

*dnf* を使用した RPM のインストールの例と、詳しいインストール ログです。

例:

bash-4.2# **dnf install splunkforwarder**

Loaded plugins: downloadonly, importpubkey, localrpmDB, patchaction, patching, protect-packages Setting up Install Process Resolving Dependencies --> Running transaction check ---> Package splunkforwarder.x86 64 0:6.2.3-264376 will be installed --> Finished Dependency Resolution

Dependencies Resolved

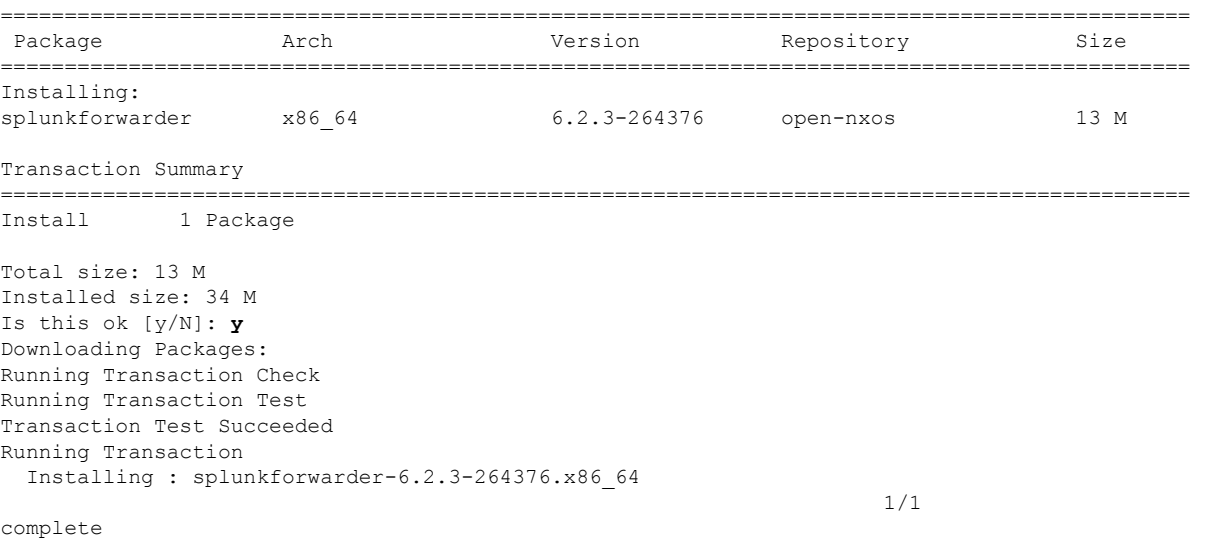

Installed: splunkforwarder.x86\_64 0:6.2.3-264376

#### Complete! bash-4.2#

パッケージが正常にインストールされたかどうかをスイッチに問い合わせ、そのプロセスまたはサービスが 稼働していることを確認する例です。

#### 例:

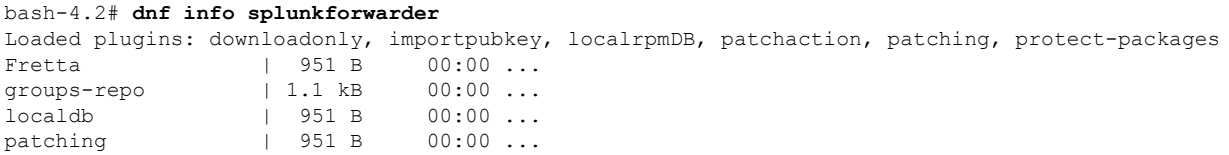

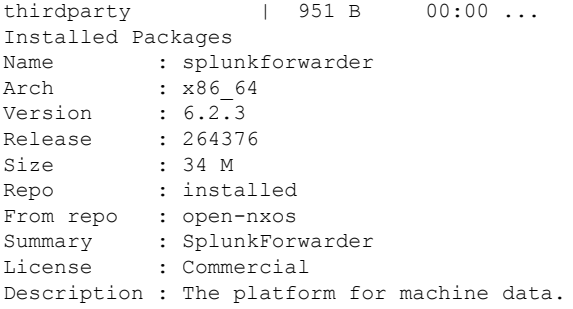

## 永続的なサードパーティ **RPM**

次に、永続的なサードパーティ RPM の背後にあるロジックを示します。

- ローカル**dnf**リポジトリは、永続的なサードパーティRPM専用です。/etc/yum/repos.d/ thirdparty.repo は /bootflash/.rpmstore/ thirdparty を指しています。
- **dnf install third-party.rpm** コマンドを入力するたびに、RPM のコピーが //bootflash/.rpmstore/ thirdparty に保存されます。
- リブート中に、サードパーティ リポジトリ内のすべての RPM がスイッチに再インストール されます。
- /etc構成ファイルの変更は、/bootflash/.rpmstore/config/etcの下に保持され、/etc での起動時に再生されます。
- /etc ディレクトリに作成されたスクリプトは、リロード後も保持されます。たとえ ば、/etc/init.d/の下に作成されたサードパーティのサービススクリプトは、リロード中 にアプリケーションを起動します。

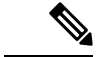

iptables のルールは、bash シェルで変更された場合、再起動後に保持さ れません。 (注)

## **VSH** からの **RPM** のインストール

### パッケージの追加

NX-OS 機能 RPM は、VSH CLI を使用してインストールすることもできます。

変更した iptables を永続化するには、リロード間で Iptable を永続化する (206 ページ)を参照してください。

#### 手順の概要

- **1. show install package**
- **2. install add ?**
- **3. install add** *rpm-packagename*

#### 手順の詳細

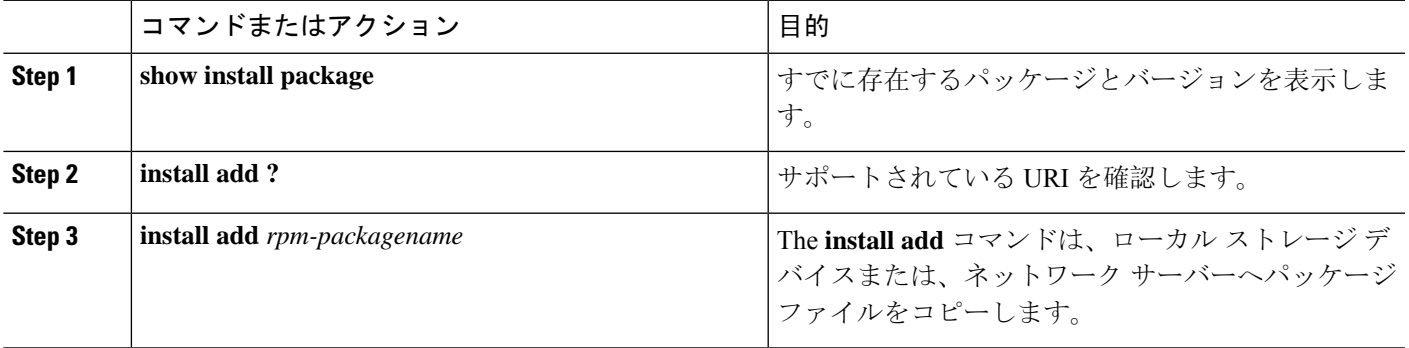

### 例

次に、Chef RPM をアクティブにする例を示します:

```
switch# show install package
switch# install add ?
WORD Package name
bootflash: Enter package uri
ftp: Enter package uri
http: Enter package uri
modflash: Enter package uri
scp: Enter package uri
sftp: Enter package uri
tftp: Enter package uri
usb1: Enter package uri
usb2: Enter package uri
volatile: Enter package uri
switch# install add
bootflash:chef-12.0.0alpha.2+20150319234423.git.1608.b6eb10f-1.el5.x86_64.rpm
[####################] 100%
Install operation 314 completed successfully at Thu Aug 6 12:58:22 2015
```
### 次のタスク

パッケージをアクティブ化する準備ができたら、パッケージのアクティブ化 (124 ページ) に移 動します。

RPM パッケージの追加とアクティブ化は、次の 1 つのコマンドで実行できます。 (注)

```
switch#
install add bootflash:chef-12.0.0alpha.2+20150319234423.git.1608.b6eb10f-1.el5.x86_64.rpm
activate
```
### パッケージのアクティブ化

### 始める前に

RPM は事前に追加しておく必要があります。

#### 手順の概要

#### **1. show install inactive**

**2. install activate** *rpm-packagename*

#### 手順の詳細

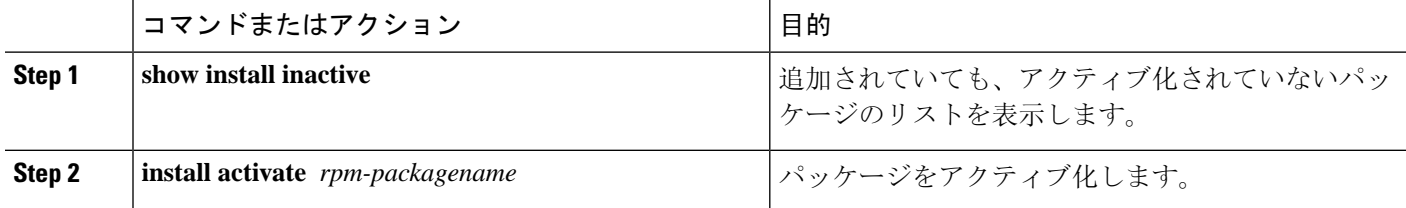

### 例

次に、パッケージをアクティブ化する例を示します。

```
switch# show install inactive
Boot image:
       NXOS Image: bootflash:///yumcli6.bin
Inactive Packages:
       sysinfo-1.0.0-7.0.3.x86_64
Loaded plugins: downloadonly, importpubkey, localrpmDB, patchaction, patching,
            : protect-packages
Available Packages
chef.x86_64 12.0.0alpha.2+20150319234423.git.1608.b6eb10f-1.el5 thirdparty
eigrp.lib32_n9000_1.0.0-r0 groups-rep groups-rep
o
sysinfo.x86 64 1.0.0-7.0.3 patching
switch# install activate chef-12.0-1.el5.x86_64.rpm
[####################] 100%
Install operation completed successfully at Thu Aug 6 12:46:53 2015
```
### パッケージの非アクティブ化

手順の概要

**1. install deactivate** *package-name*
#### 手順の詳細

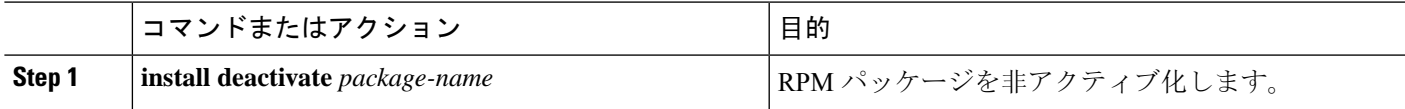

#### 例

次に、Chef RPM パッケージを非アクティブ化する例を示します:

switch# **install deactivate chef**

### パッケージの削除

#### 始める前に

パッケージを削除する前に非アクティブ化します。非アクティブ化されたRPMパッケージのみ削 除できます。

#### 手順の概要

**1. install remove** *package-name*

#### 手順の詳細

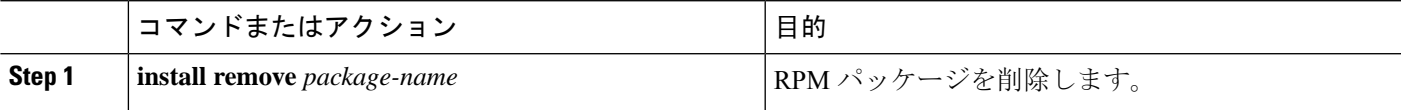

例

次に、Chef RPM パッケージを削除する例を示します。 switch# **install remove chef-12.0-1.el5.x86\_64.rpm**

### インストール済みパッケージの表示

#### 手順の概要

**1. show install packages**

#### 手順の詳細

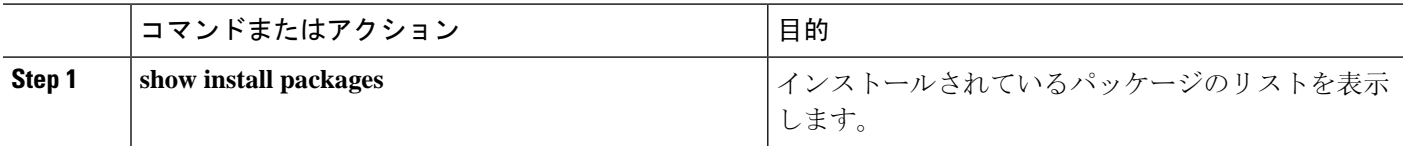

#### 例

次に、インストールされているパッケージのリストを表示する例を示します。

switch# **show install packages**

### 詳細ログの表示

#### 手順の概要

**1. show tech-support install**

#### 手順の詳細

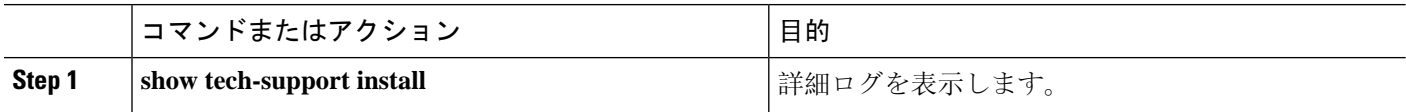

#### 例

次の例は、詳細ログを表示する方法を示しています。

switch# **show tech-support install**

## パッケージのアップグレード

#### 手順の概要

**1.** install add *package-name* activate upgrade

#### 手順の詳細

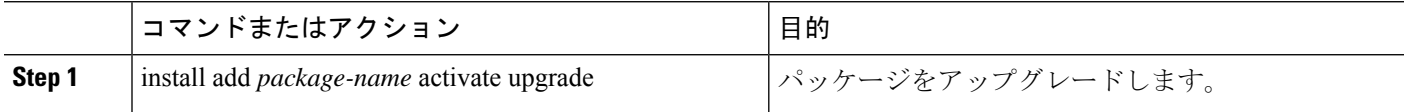

例

```
次の例は、パッケージをアップグレードする方法を示しています。
```

```
switch# install add bootflash:bgp-1.0.1-r0.lib32_n9000.rpm activate ?
downgrade Downgrade package
forced Non-interactive
upgrade Upgrade package
switch# install add bootflash:bgp-1.0.1-r0.lib32_n9000.rpm activate upgrade
[####################] 100%
Install operation completed successfully at Thu Aug 6 12:46:53 2015
```
### パッケージのダウングレード

手順の概要

**1.** install add *package-name* activate downgrade

手順の詳細

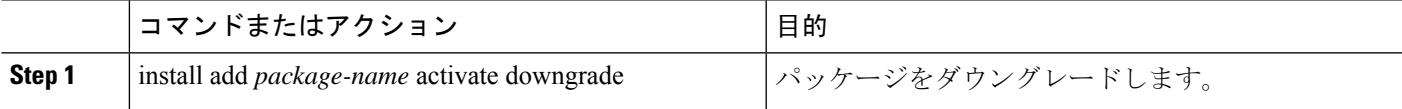

#### 例

次の例は、パッケージをダウングレードする方法を示しています。

```
switch# install add bootflash:bgp-1.0.1-r0.lib32_n9000.rpm activate ?
downgrade Downgrade package
forced Non-interactive
upgrade Upgrade package
switch# install add bootflash:bgp-1.0.1-r0.lib32_n9000.rpm activate downgrade
[####################] 100%
Install operation completed successfully at Thu Aug 6 12:46:53 2015
```
# サードパーティ製アプリケーション

#### **NX-OS**

NX-API REST API オブジェクト モデルの仕様の詳細については、[https://developer.cisco.com/media/](https://developer.cisco.com/media/dme/index.html) [dme/index.html](https://developer.cisco.com/media/dme/index.html) を参照してください。

### **DevOps** 構成管理ツール

DevOps 構成管理ツールについては、次のリンクを参照してください。

- Ansible 2.0 リリース(Nexus サポート)、Ansible リリース [インデックス](https://releases.ansible.com/ansible/)
- Ansible NX-OS サンプル モジュール、Ansible NX-OS サンプル [モジュール](https://github.com/jedelman8/nxos-ansible)
- [Puppet](https://forge.puppet.com/puppetlabs/ciscopuppet)、Puppet Forge Cisco Puppet
- Cisco Puppet [モジュール](https://github.com/cisco/cisco-network-puppet-module/tree/master) (Git) Cisco Network Puppet モジュール
- Chef、Chef Supermarket Cisco [クックブック](https://supermarket.chef.io/cookbooks/cisco-cookbook)
- Cisco Chef [クックブック](https://github.com/cisco/cisco-network-chef-cookbook/tree/master) (Git) Cisco Network Chef クックブック

#### **V9K**

ESX5.1/5.5、VirtualBox、Fusion、および KVM の場合、仮想 Nexus 9000 スイッチをダウンロード するには、[https://software.cisco.com/portal/pub/download/portal/](https://software.cisco.com/portal/pub/download/portal/select.html?&mdfid=286312239&flowid=81422&softwareid=282088129) [select.html?&mdfid=286312239&flowid=81422&softwareid=282088129](https://software.cisco.com/portal/pub/download/portal/select.html?&mdfid=286312239&flowid=81422&softwareid=282088129)に移動します。

### **Automation Tool Educational Content**

For a free book on Open NX-OS architecture and automation, see [http://www.cisco.com/c/dam/en/us/td/docs/](http://www.cisco.com/c/dam/en/us/td/docs/switches/datacenter/nexus9000/sw/open_nxos/programmability/guide/Programmability_Open_NX-OS.pdf) [switches/datacenter/nexus9000/sw/open\\_nxos/programmability/guide/Programmability\\_Open\\_NX-OS.pdf](http://www.cisco.com/c/dam/en/us/td/docs/switches/datacenter/nexus9000/sw/open_nxos/programmability/guide/Programmability_Open_NX-OS.pdf)

### **collectd**

collectd は、システム パフォーマンスの統計情報を定期的に収集し、RRD ファイルなどの値を保 存する複数の手段を提供するデーモンです。これらの統計情報を使用して、現在のパフォーマン スのボトルネックを見つけたり(パフォーマンス分析など)、将来のシステム負荷を予測したり できます(つまり、キャパシティ プランニング)。

詳細については、<https://collectd.org> を参照してください。

### **Ganglia**

Ganglia は、クラスタやグリッドなどのハイパフォーマンス コンピューティング システム向けの スケーラブルな分散モニタリング システムです。これは、クラスタのフェデレーションを対象と した階層設計に基づいています。データ表現のためのXML、コンパクトでポータブルなデータ転 送のためのXDR、データストレージと可視化のためのRRDtoolなど、広く使用されているテクノ ロジーを活用しています。設計されたデータ構造とアルゴリズムを使用して、ノードあたりのオー バーヘッドを低く抑え、同時実行性を高めます。この実装は堅牢で、広範なオペレーティングシ ステムとプロセッサアーキテクチャに移植されており、現在、世界中の何千ものクラスタで使用 されています。世界中の大学キャンパス間でクラスタをリンクするために使用されており、2000 ノードのクラスタを処理するように拡張できます。

詳細については、<http://ganglia.info> を参照してください。

#### **Iperf**

Iperf は、TCP および UDP の最大帯域幅パフォーマンスを測定するために NLANR/DAST によって 開発されました。Iperf を使用すると、さまざまなパラメータと UDP 特性を調整できます。Iperf は、帯域幅、遅延ジッターとデータグラム損失を報告します。

詳細については、<http://sourceforge.net/projects/iperf/>または<http://iperf.sourceforge.net>を参照してくだ さい。

#### **LLDP**

リンク層検出プロトコル(LLDP)は、EDP や CDP などの独自のリンク層プロトコルに代わるよ うに設計された業界標準プロトコルです。LLDP の目的は、隣接するネットワーク デバイスにリ ンク層通知を配信するための、ベンダー間互換性のあるメカニズムを提供することです。

詳細については、<https://vincentbernat.github.io/lldpd/index.html> を参照してください。

#### **Nagios**

Nalios は、Nadios Remote Plug-in Executor(NRPE)および SSH または SSL トンネルを介して以下 をモニターするオープンソースソフトウェアです。

- ICMP、SNMP、SSH、FTP、HTTP などによるネットワーク サービス
- CPU 負荷、ディスク使用率、システム ログなどのホスト リソース
- サーバー、スイッチ、アプリケーションのアラート サービス
- [サービス(Services)]

詳細については、<https://www.nagios.org/> を参照してください。

### **OpenSSH**

OpenSSH は、盗聴、接続ハイジャック、およびその他の攻撃を排除するために、すべてのトラ フィック(パスワードを含む)を暗号化するSSH接続ツールのオープンソースバージョンです。 OpenSSHは、セキュアなトンネリング機能と複数の認証方式を提供し、すべてのSSHプロトコル バージョンをサポートします。

詳細については、<http://www.openssh.com> を参照してください。

#### **Quagga**

Quaggaは、さまざまなルーティングプロトコルを実装するネットワークルーティングソフトウェ ア スイートです。Quagga デーモンは、ネットワーク アクセス可能 CLI(「vty」という)を使用 して構成できます。

(注) Quagga BGP のみが検証されています。

詳細については、<http://www.nongnu.org/quagga/> を参照してください。

### **Splunk**

Splunk is a web-based data collection, analysis, and monitoring tool that has search, visualization, and prepackaged content for use-cases. The raw data is sent to the Splunk server using the Splunk Universal Forwarder. Universal Forwarders provide reliable, secure data collection from remote sources and forward that data into the Splunk Enterprise for indexing and consolidation. They can scale to tens of thousands of remote systems, collecting terabytes of data with a minimal impact on performance.

For additional information, see [http://www.splunk.com/en\\_us/download/universal-forwarder.html](http://www.splunk.com/en_us/download/universal-forwarder.html).

### **tcollector**

tcollector は、ローカル コレクタからデータを収集し、そのデータをオープン時系列データベース (OpenTSDB)にプッシュするクライアント側プロセスです。

tcollector には次の機能があります。

- データ コレクタを実行し、データを照合します。
- 時系列データベース(TSD)への接続を管理します。
- コレクタに TSD コードを埋め込む必要がなくなります。
- 繰り返される値の重複を排除します。
- ワイヤ プロトコル作業を処理します。

詳細については、[http://opentsdb.net/docs/build/html/user\\_guide/utilities/tcollector.html](http://opentsdb.net/docs/build/html/user_guide/utilities/tcollector.html) を参照してくだ さい。

### **tcpdump**

tcpdump は、ネットワーク インターフェイス上の Boolean 式に一致するパケットの内容に関する 説明を出力する CLI アプリケーションです。説明の前にタイムスタンプが表示されます。デフォ ルトでは、午前 0 時からの時間、分、秒、および小数点以下の秒として出力されます。

tcpdump は、次のフラグを使用して実行できます。

- -w:後で分析するためにパケット データをファイルに保存します。
- •-r: ネットワーク インターフェイスからパケットを読み取るのではなく、保存されたパケッ ト ファイルから読み取ります。
- -V:保存されたパケット ファイルのリストを読み取ります。

いずれの場合も、tcpdump は式にマッチするパケットだけを処理します。 詳細については、<http://www.tcpdump.org/manpages/tcpdump.1.html> を参照してください。

#### **TShark**

TShark は、CLI のネットワーク プロトコル アナライザです。Tshark を使用すると、ライブネット ワークからパケットデータをキャプチャしたり、以前に保存したキャプチャファイルからパケッ トを読み取ったりできます。これらのパケットのデコードされた形式を標準出力に出力するか、 パケットをファイルに書き込むことができます。TSharkのネイティブキャプチャファイルフォー マットは、pcap です。このフォーマットは、 **tcpdump** と他のツールに使用されています。TShark は、cap\_net\_admin ファイル機能を削除した後、ゲストシェル内で使用できます。

setcap cap\_net\_raw=ep /sbin/dumpcap

(注) このコマンドは、ゲストシェル内で実行する必要があります。

詳細については、<https://www.wireshark.org/docs/man-pages/tshark.html> を参照してください。

**TShark**

 $\mathbf I$ 

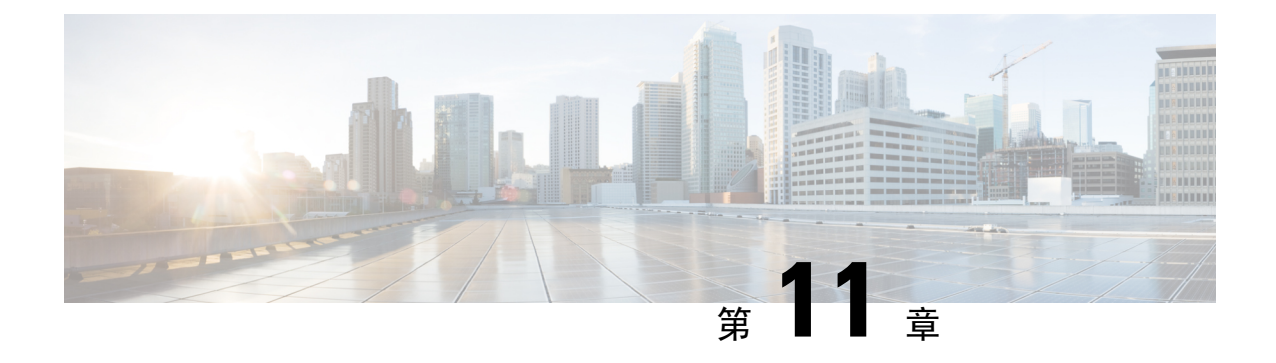

# **Cisco NX-OS** での **Ansible** の使用

- 前提条件 (133 ページ)
- アンシブルについて (133 ページ)
- Cisco Ansible モジュール (134 ページ)

## 前提条件

サポートされている制御環境のインストール要件については、[https://docs.ansible.com/ansible/latest/](https://docs.ansible.com/ansible/latest/getting_started/index.html) [getting\\_started/index.html](https://docs.ansible.com/ansible/latest/getting_started/index.html) を参照してください。

# アンシブルについて

Ansibleは、クラウドプロビジョニング、構成管理、アプリケーションの展開、サービス内オーケ ストレーション、およびその他の IT ニーズを自動化するオープンソースの IT 自動化エンジンで す。

Ansible は、Ansible モジュールと呼ばれる小さなプログラムを使用してノードへの API 呼び出し を行い、Playbook で定義された構成を適用します。

デフォルトでは、Ansibleは、すべての管理対象マシンを独自に選択したグループに入れる単純な INI ファイルを使用して、管理対象のマシンを表します。

詳細については、Ansible から入手できます。

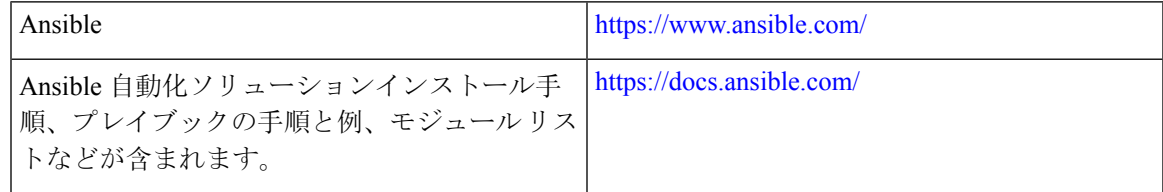

# **Cisco Ansible** モジュール

次のリンクの表に示すように、Ansible には複数の Cisco NX-OS でサポートされるモジュールとプ レイブックがあります。

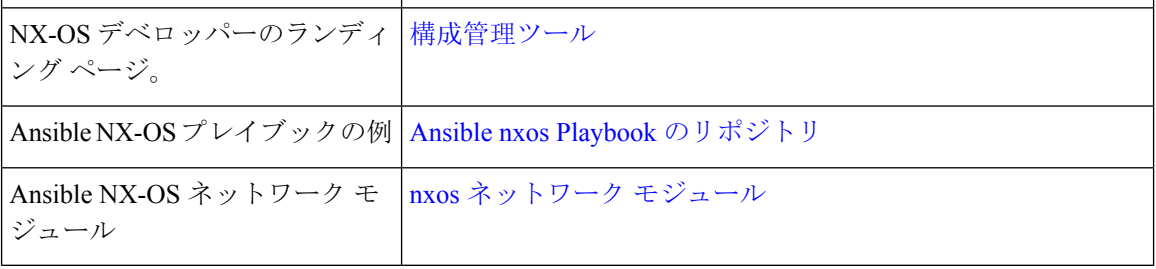

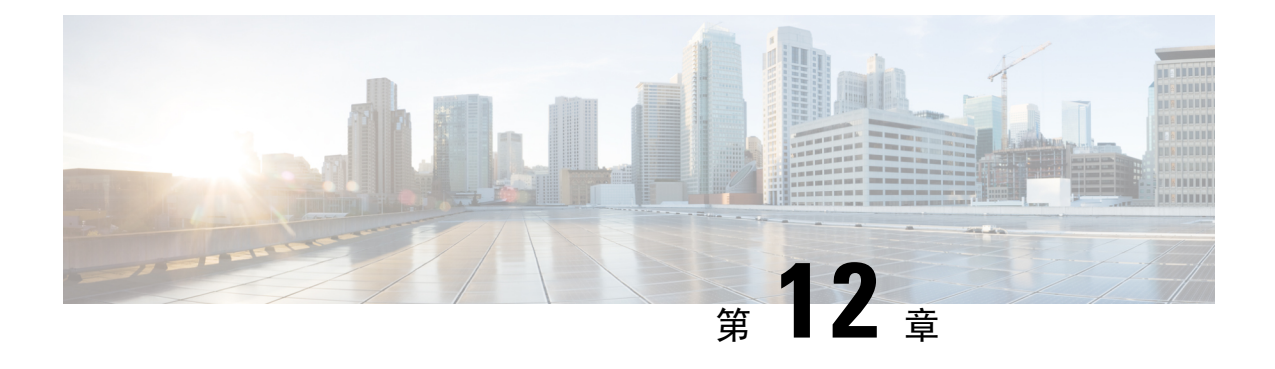

## **Puppet Agent**

この章は次のトピックで構成されています。

- Puppet について (135 ページ)
- 前提条件 (136 ページ)
- Puppet エージェント NX-OS 環境 (136 ページ)
- ciscopuppet モジュール (136 ページ)

### **Puppet** について

Puppet Labs によって開発された Puppet ソフトウェア パッケージは、サーバやその他の技術情報 を管理するためのオープン ソースの自動化ツールセットです。Puppet ソフトウェアは、構成設定 などのデバイス状態を適用することにより、サーバとリソースの管理を実現します。

Puppet コンポーネントには、管理対象デバイス(ノード)および Puppet Primary (サーバ)上で動 作する Puppet エージェントが含まれます。通常、Puppet Primary は個別の専用サーバ上で実行さ れ、複数のデバイスにサービスを提供します。Puppetエージェントの操作では、PuppetPrimaryに 定期的に接続する必要があります。そして、PuppetPrimaryは構成マニフェストをコンパイルして エージェントに送信します。エージェントは、ノードの現在の状態でこのマニフェストを調整し、 相違点に基づいて状態を更新します。

Puppet マニフェストは、デバイスの状態を設定するためのプロパティ定義の集合です。これらの プロパティ状態の確認および設定の詳細は抽象化されているため、マニフェストは複数のオペレー ティングシステムまたはプラットフォームで使用できます。マニフェストは、通常、構成時の設 定を定義するために使用されますが、ソフトウェアパッケージのインストール、ファイルのコ ピー、およびサービスの開始にも使用できます。

詳細については、Puppet Labs を参照してください。

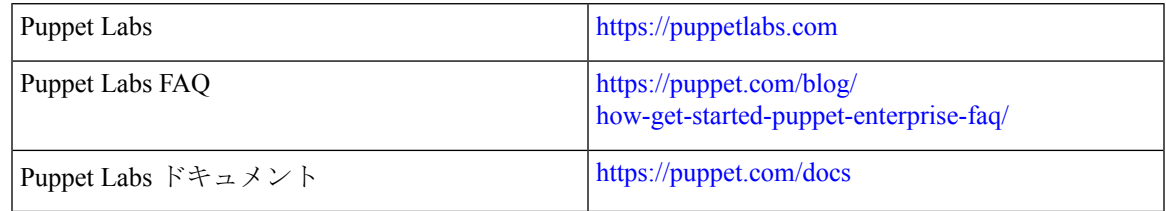

## 前提条件

Puppet エージェントの前提条件は次のとおりです。

- 仮想サービスのインストールと Puppet Agent の展開に必要なディスク ストレージをデバイス で使用できる必要があります。
	- ブートフラッシュに最低 450MB の空きディスク容量。
- Puppet 4.0 以降の Puppet プライマリ サーバーが必要です。
- Puppet エージェント 4.0 以降が必要です。

### **Puppet** エージェント **NX-OS** 環境

Puppet Agent ソフトウェアは、ゲスト シェル (CentOS を実行する Linux コンテナ環境)のスイッ チにインストールする必要があります。ゲスト シェルは、ホストから切り離された安全でオープ ンな実行環境を提供します。

Cisco NX-OS リリース 9.2 (1) 以降、Puppet Agent の Bash-shell (Cisco NX-OS の基盤となるネイ ティブ WindRiver Linux 環境)インストールはサポートされなくなりました。

次に、エージェント ソフトウェアのダウンロード、インストール、およびセットアップに関する 情報を示します:

[https://github.com/cisco/](https://github.com/cisco/cisco-network-puppet-module/blob/develop/docs/README-agent-install.md) [cisco-network-puppet-module/blob/develop/docs/](https://github.com/cisco/cisco-network-puppet-module/blob/develop/docs/README-agent-install.md) [README-agent-install.md](https://github.com/cisco/cisco-network-puppet-module/blob/develop/docs/README-agent-install.md) Puppet Agent: Cisco Nexus スイッチでのインス トールとセットアップ (手動セットアップ)

## **ciscopuppet** モジュール

ciscopuppet モジュールは、Cisco が開発したオープン ソース ソフトウェア モジュールです。これ は、Puppet マニフェストの抽象技術情報構成と、Cisco NX-OS オペレーティング システムおよび プラットフォームの特定の実装の詳細との間のインターフェイスとなります。このモジュールは Puppetプライマリにインストールされ、Cisco NexusスイッチでのPuppetエージェントの操作に必 要です。

ciscopuppet モジュールは、Puppet Forge で利用できます。

ここでは、ciscopuppet モジュール インストール手順についての追加情報を提供します:

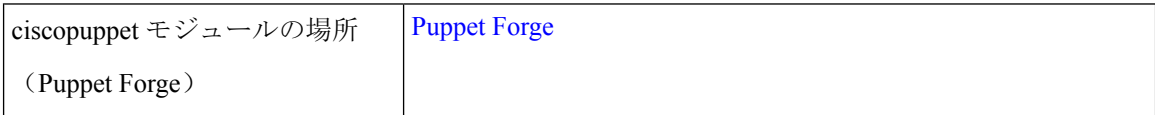

 $\mathbf I$ 

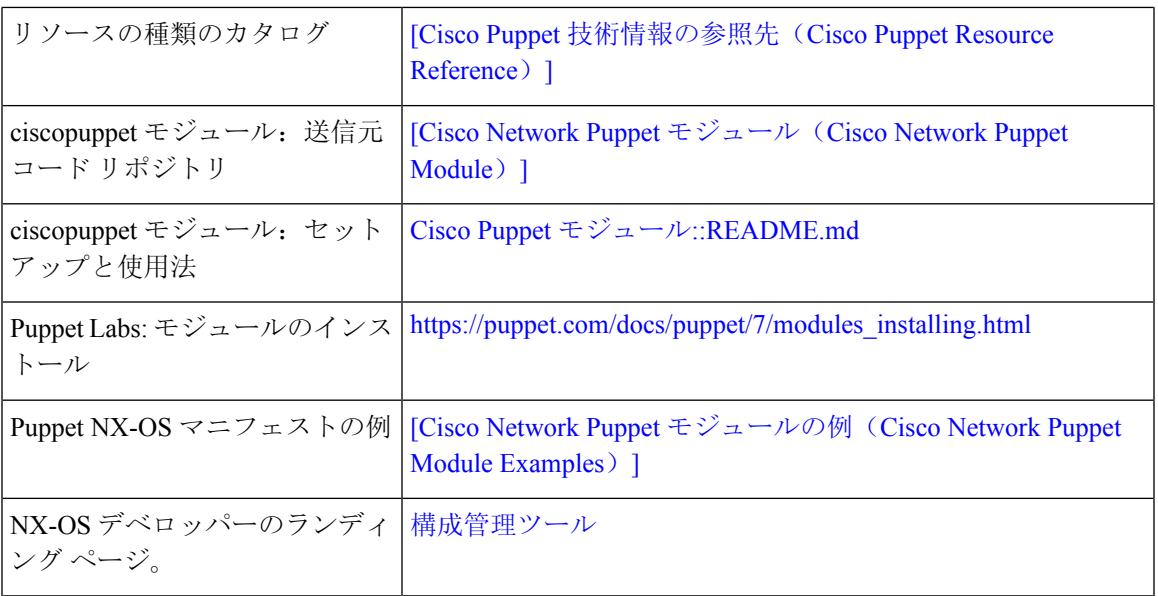

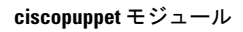

 $\mathbf l$ 

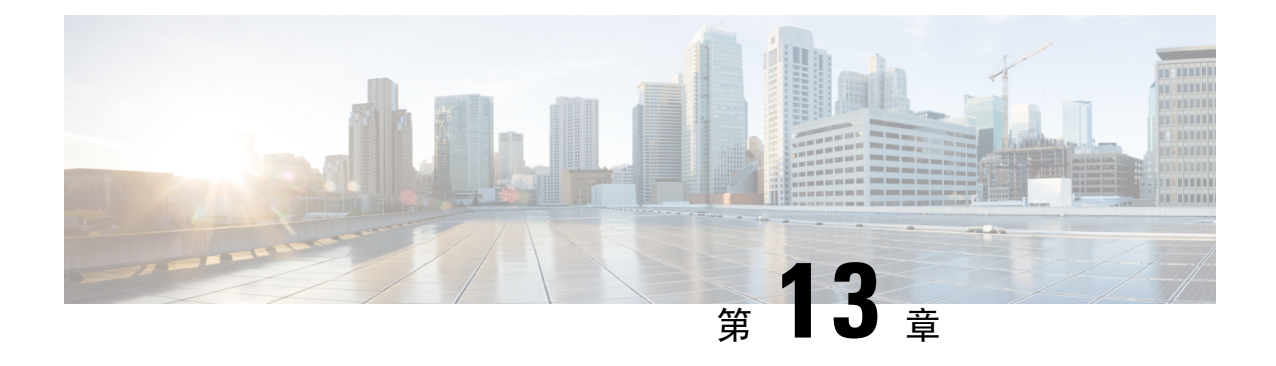

# **CiscoNX-OS**でのシェフクライアントの使用

- シェフについて (139 ページ)
- 前提条件 (140 ページ)
- Chef クライアント NX-OS 環境 (140 ページ)
- cisco-cookbook  $(140 \sim \rightarrow \sim)$

## シェフについて

Chef は、ChefSoftware、 Inc. によって開発されたオープンソース ソフトウェア パッケージです。 ソフトウェアパッケージは、インフラストラクチャのサイズに関係なく、物理、仮想、またはク ラウドの場所にサーバーとアプリケーションを導入する、システムおよびクラウド インフラスト ラクチャの自動化フレームワークです。各組織は、1 つ以上のワークステーション、単一サー バー、Chef クライアントが設定されていて、維持されているすべてのノードで構成されます。各 ノードの設定方法についてChefクライアントに指示するために、クックブックとレシピが使用さ れます。すべてのノードにインストールされている Chef クライアントが、実際の設定を行いま す。

Chef クックブックは、設定とポリシーの配布の基本単位です。クックブックではシナリオを定義 します。また、そのシナリオをサポートするために必要なすべての内容(ライブラリ、レシピ、 ファイルなど)が含まれています。Chef レシピは、デバイスの状態を設定するためのプロパティ 定義の集合です。これらのプロパティ状態の確認および設定の詳細は抽象化されているため、レ シピは複数のオペレーティングシステムまたはプラットフォームで使用できます。レシピは、通 常、構成時の設定を定義するために使用されますが、ソフトウェアパッケージのインストール、 ファイルのコピー、およびサービスの開始などにも使用できます。

次のリファレンスは、Chef からの詳細情報を提供します。

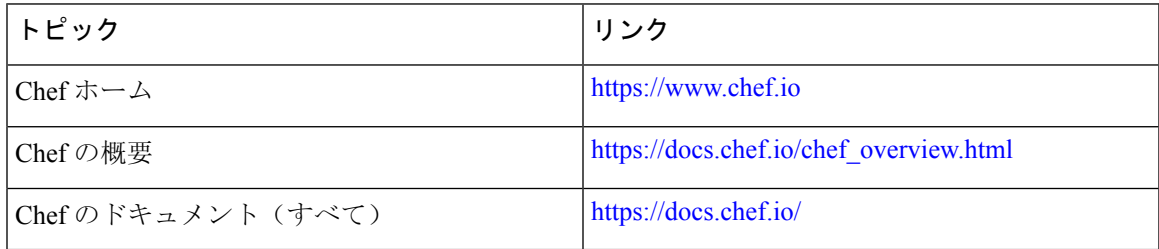

### 前提条件

シェフの前提条件は次のとおりです:

- シェフの展開に必要なディスク ストレージがデバイス上に用意されている必要があります:
	- ブートフラッシュに最低 500 MB の空きディスク容量
- シェフ 12.4.1 以降のシェフ サーバが必要です。
- シェフ クライアント 12.4.1 以降が必要です。

## **Chef** クライアント **NX-OS** 環境

chef-client ソフトウェアは、ゲスト シェル (CentOS を実行する Linux コンテナ環境)のスイッチ にインストールする必要があります。このソフトウェアは、ホストから切り離された安全でオー プンな実行環境を提供します。

Cisco NX-OS リリース 9.2(1) 以降、chef-client の Bash-shell(NX-OS の基盤となるネイティブ WindRiver Linux 環境)インストールはサポートされなくなりました。

次のドキュメントには、エージェント ソフトウェアのダウンロード、インストール、および手順 ごとのガイダンスが記載されています。

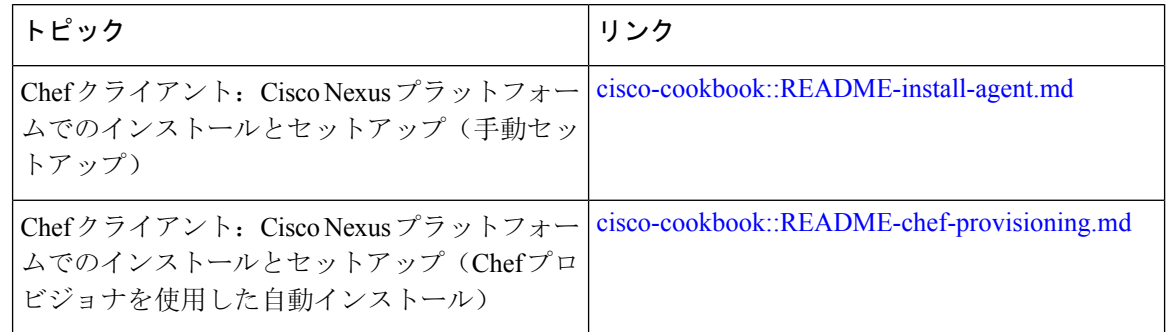

### **cisco-cookbook**

cisco-cookbook は、Chef レシピの抽象リソース構成と、Cisco Nexus スイッチの特定の実装の詳細 との間の、シスコが開発したオープン ソース インターフェイスです。このクックブックは Chef Server にインストールされ、Cisco Nexus スイッチでの Chef Client の適切な動作に必要です。

cisco-cookbook は、Chef Supermarket にあります。

次のドキュメントには、cisco-cookbookおよび一般的なクックブックのインストール手順の詳細が 記載されています。

 $\mathbf{l}$ 

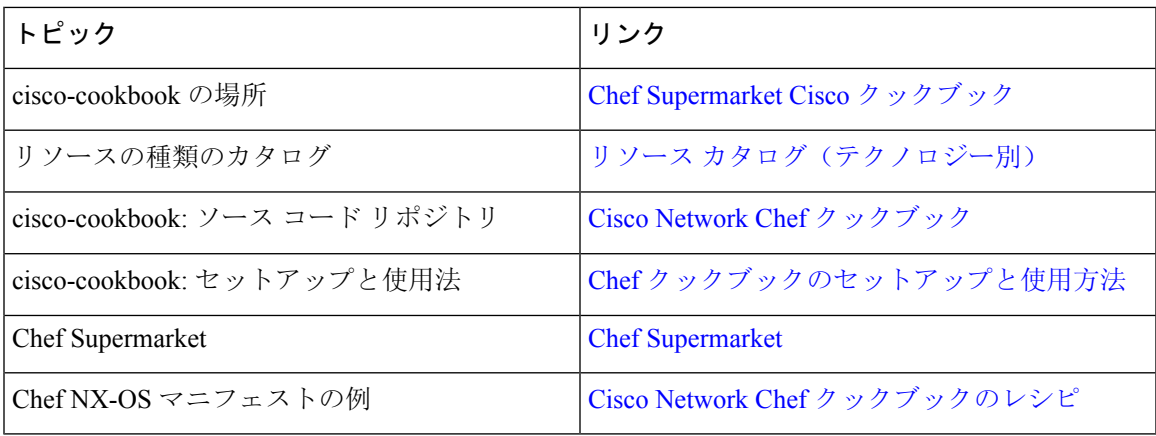

 $\mathbf I$ 

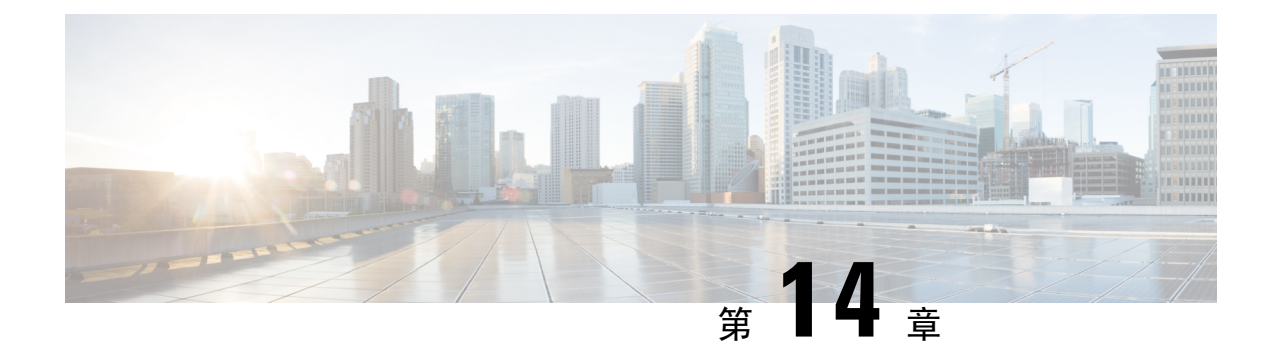

# **Nexus** アプリケーション開発:**Yocto**

- Yocto について (143 ページ)
- Yocto のインストール (143ページ)

## **Yocto** について

Cisco NX-OS リリース 10.1(1) ソフトウェアは、Yocto 2.6 に基づいています。Yocto 2.6 をダウン ロードし、構築する新しいソフトウェアをダウンロードし、ソフトウェアを構築し、ソフトウェ アをスイッチにインストールするという方法によって、より多くのアプリケーションをインストー ルできます。

## **Yocto** のインストール

次の例では、Ubuntu 16.04 仮想マシンで Ruby バージョン 2.2.2 をビルドします。

**Step 1** Ubuntu 16.04 仮想マシンにすべての必須パッケージをインストールします。

**sudo apt-get install gawk wget git-core diffstat unzip texinfo gcc-multilib build-essential chrpath socat cpio python python3 python3-pip python3-pexpect xz-utils debianutils iputils-ping libsdl1.2-dev xterm**

**Step 2** Yocto 2.6 をダウンロードします。

**wget http://downloads.yoctoproject.org/releases/yocto/yocto-2.6/poky-thud-20.0.0.tar.bz2 tar xjfv poky-thud-20.0.0.tar.bz2 cd poky-thud-20.0.0**

**Step 3** oe-init-build-env ファイルを取得します。

**source oe-init-build-env**

**Step 4** テキスト エディタを使用して conf/local.conf を編集し、次の行を追加します。

MACHINE = "genericx86-64" DEFAULTTUNE =  $"x86-64"$ 

**Step 5** 次のコマンドを入力します。

**bitbake ruby**

ビルドが完了すると、RPM は tmp/deploy/rpm/x86\_64/\*.rpm に生成されています。

**Step 6** RPM をスイッチにコピーします。

Switch# **copy scp://<username>@<IP\_address>/ruby-2.2.2-r0.x86\_64.rpm bootflash: vrf management use-kstack** Switch# **copy scp://<username>@<IP\_address>/libyaml-0-2-0.1.6-r0.x86\_64.rpm bootflash: vrf management use-kstack**

**Step 7** Bash シェルから、次のコマンドを入力します。

インストール プロセスのある時点で求められたら、**y** を入力します。

bash-4.3# **dnf install /bootflash/libyaml-0-2-0.1.6-r0.x86\_64.rpm** Loaded plugins: downloadonly, importpubkey, localrpmDB, patchaction, patching, protect-packages groups-repo  $| 1.1 \text{ kB}$  00:00 ... localdb | 951 B 00:00 ... patching  $| 951 B 00:00 ...$ thirdparty 1951 B 00:00 ... Setting up Install Process Examining /bootflash/libyaml-0-2-0.1.6-r0.x86\_64.rpm: libyaml-0-2-0.1.6-r0.x86\_64 Marking /bootflash/libyaml-0-2-0.1.6-r0.x86 64.rpm to be installed Resolving Dependencies --> Running transaction check ---> Package libyaml-0-2.x86 64 0:0.1.6-r0 will be installed --> Finished Dependency Resolution

Dependencies Resolved

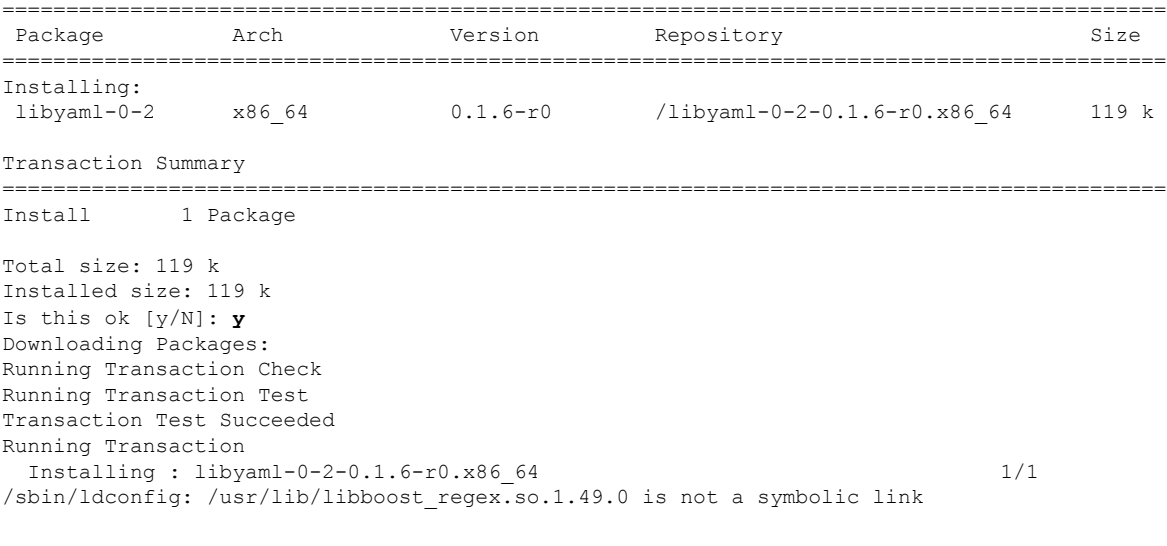

Installed:

libyaml-0-2-0.1.6-r0.x86\_64

Complete! Install operation 2450 completed successfully at Fri Jul 27 18:54:55 2018.

[####################] 100%

**Step 8** 次のコマンドは、Ubuntu 16.04 仮想マシンで Ruby バージョン 2.2.2 をビルドする例を示しています。

インストール プロセスのある時点で求められたら、**y** を入力します。

bash-4.3# **dnf install /bootflash/ruby-2.2.2-r0.x86\_64.rpm** Loaded plugins: downloadonly, importpubkey, localrpmDB, patchaction, patching, protect-packages groups-repo | 1.1 kB 00:00 ... localdb | 951 B 00:00 ...  $00:00...$ thirdparty<br>
thirdparty/primary<br>  $\begin{array}{ccc} | & 951 B & 00:00 ...\\ 1.8 kB & 00:00 ... \end{array}$ thirdparty/primary  $| 1.8 \text{ kB}$  00:00 ... thirdparty 2/2 Setting up Install Process Examining /bootflash/ruby-2.2.2-r0.x86  $64.$ rpm: ruby-2.2.2-r0.x86  $64$ Marking /bootflash/ruby-2.2.2-r0.x86 64.rpm to be installed Resolving Dependencies --> Running transaction check ---> Package ruby.x86\_64 0:2.2.2-r0 will be installed --> Finished Dependency Resolution Dependencies Resolved =========================================================================================== Package **Arch Version** Repository **Reposition** =========================================================================================== Installing: ruby x86\_64 2.2.2-r0 /ruby-2.2.2-r0.x86\_64 32 M Transaction Summary =========================================================================================== Install 1 Package Total size: 32 M Installed size: 32 M Is this ok [y/N]: **y** Downloading Packages: Running Transaction Check Running Transaction Test Transaction Test Succeeded Running Transaction Installing : ruby-2.2.2-r0.x86\_64 1/1 /sbin/ldconfig: /usr/lib/libboost\_regex.so.1.49.0 is not a symbolic link Installed: ruby.x86\_64 0:2.2.2-r0

Install operation 2451 completed successfully at Fri Jul 27 18:55:23 2018.

```
[####################] 100%
```
Complete!

**Yocto** のインストール

 $\mathbf l$ 

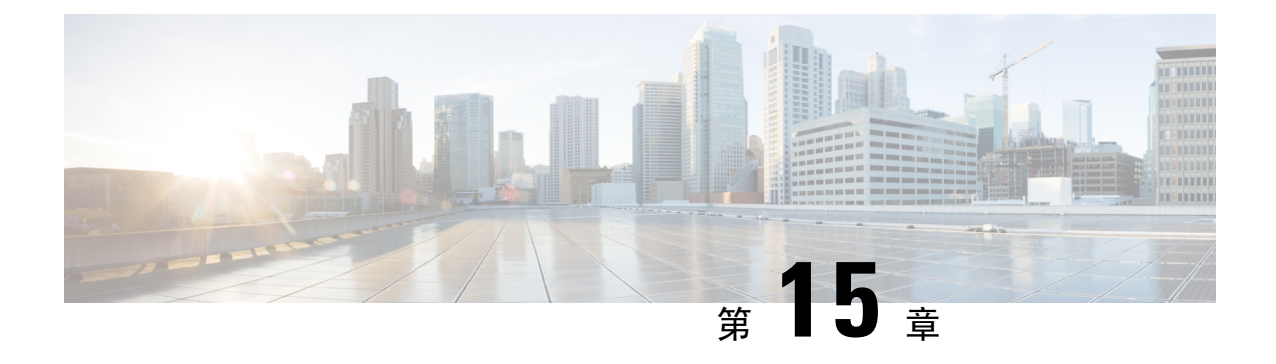

# **Nexus** アプリケーション開発:**SDK**

- Cisco SDK について (147 ページ)
- SDK のインストール (147 ページ)
- インストールと環境の初期化の手順 (148 ページ)
- SDK を使用したアプリケーションの構築 (149 ページ)
- RPM を使用したアプリケーションのパッケージ化 (150 ページ)
- RPM ビルド環境の作成 (151 ページ)
- 一般的な RPM ビルド手順の使用 (151 ページ)
- オプションのプラグインを使用しない collectd RPM の構築例 (152 ページ)
- オプションの Curl プラグインを使用した collectd の RPM のビルド例 (153 ページ)

## **Cisco SDK** について

Cisco SDK は、Yocto 2.0 に基づく開発キットです。Cisco NX-OS リリース 9.2(1) が動作する Cisco Nexus スイッチで実行するアプリケーションをビルドするためのすべてのツールが含まれていま す。基本コンポーネントは、多くのアプリケーションで一般的に使用されるCクロスコンパイラ、 リンカ、ライブラリ、およびヘッダー ファイルです。リストは網羅的ではないため、特定のアプ リケーションに必要な依存関係をダウンロードしてビルドすることが必要となる場合があります。 一部のアプリケーションは、Cisco devhub Web サイトからダウンロードしてすぐに使用できるよ うになっていて、ビルドの必要はありません。SDKは、スイッチに直接インストールできるRPM パッケージをビルドするために使用できます。

### **SDK** のインストール

以下にシステム要件を示します。

- SDK は、ほとんどの最新の 64 ビット x86\_64 Linux システムで実行できます。CentOS 7 およ び Ubuntu 14.04 で検証済みです。Bash シェルで SDK をインストールして実行します。
- SDK には、32 ビット アーキテクチャと 64 ビット アーキテクチャの両方のバイナリが含まれ ているため、32ビットライブラリもインストールされているx86\_64 Linuxシステムで実行す る必要があります。

32 ビットライブラリがインストールされているかどうかを確認します。

例:

```
bash$ ls /lib/ld-linux.so.2
```
このファイルが存在する場合は、32ビットライブラリがすでにインストールされています。それ以外の場合 は、次のように 32 ビット ライブラリをインストールします。

• CentOS 7 の場合:

bash\$ **sudo dnf install glibc.i686**

• Ubuntu 14.04 の場合:

```
bash$ sudo apt-get install gcc-multilib
```
## インストールと環境の初期化の手順

SDK は [https://devhub.cisco.com/artifactory/open-nxos/10.0.1/nx-linux-x86\\_](https://devhub.cisco.com/artifactory/open-nxos/10.0.1/nx-linux-x86_64-nxos-rootfs-n9k-sup-toolchain-1.1.0.sh) [64-nxos-rootfs-n9k-sup-toolchain-1.1.0.sh](https://devhub.cisco.com/artifactory/open-nxos/10.0.1/nx-linux-x86_64-nxos-rootfs-n9k-sup-toolchain-1.1.0.sh) からダウンロードできます。

このファイルは自己解凍アーカイブで、SDK を任意のディレクトリにインストールできます。 SDK のインストール ディレクトリへのパスの入力が求められます。

```
bash$ ./wrlinux-8.0.0.25-glibc-x86_64-n9000-nxos-image-rpm-sdk-sdk.sh
Wind River Linux SDK installer version 8.0-n9000
```
Enter target directory for SDK (default: /opt/windriver/wrlinux/8.0-n9000): You are about to install the SDK to "/opt/windriver/wrlinux/8.0-n9000". Proceed[Y/n]? Y Extracting SDK...............................................................................done Setting it up...done

SDK has been successfully set up and is ready to be used.

```
. environment-setup-corei7-64-nxos-linux
. environment-setup-corei7-32-nxosmllib32-linux
```
================================================

source environment-setup-corei7-64-nxos-linux source environment-setup-corei7-32-nxosmllib32-linux =============================

**source environment-setup-x86-wrsmllib32-linux** および **source environment-setup-x86\_64-wrs-linux** コマンドを使用して、シェル環境に SDK 固有のパスを追加します。SDK で使用する予定のシェ ルごとに、SDK 固有のパスを追加します。SDK 固有のパスを追加することは、ビルド ツールと ライブラリの正しいバージョンを使用するように SDK をセットアップする点で重要です。

- **Step 1** インストール先ディレクトリを参照します。
- **Step 2** Bash プロンプトで次のコマンドを入力します。

bash\$ **source environment-setup-x86-wrsmllib32-linux** bash\$ **source environment-setup-x86\_64-wrs-linux**

### **SDK** を使用したアプリケーションの構築

一般的な Linux でのビルド プロセスの多くは、このシナリオで機能します。状況に最適な方法を 使用してください。

アプリケーションパッケージのソースコードは、さまざまな方法で取得できます。たとえば、tar ファイル フォーマットで、またはパッケージが存在する git リポジトリからダウンロードして、 ソースコードを取得できます。

次は最も一般的なケースの一例です。

(オプション)アプリケーション パッケージが標準の **configure/make/make install** を使用してビ ルドできるかどうかを確認します。

```
bash$ tar --xvzf example-app.tgz
bash$ mkdir example-lib-install
bash$ cd example-app/
bash$ ./configure --prefix=/path/to/example-app-install
bash$ make
bash$ make install
```
場合によっては、./configure スクリプトに追加のオプションを渡す必要があります。たとえ ば、必要なオプションのコンポーネントと依存関係を指定する場合などです。追加オプションを 渡すかどうかは、構築するアプリケーションに完全に依存します。

#### 例:**Ganglia** とその依存関係の構築

この例では、ganglia と、必要なサードパーティ ライブラリ(libexpat、libapr、および libconfuse) を作成します。

#### **libexpat**

```
bash$ wget 'http://downloads.sourceforge.net/project/expat/expat/2.1.0/expat-2.1.0.tar.gz'
bash$ mkdir expat-install
bash$ tar xvzf expat-2.1.0.tar.gz
bash$ cd expat-2.1.0
bash$ ./configure --prefix=/home/sdk-user/expat-install
bash$ make
bash$ make install
bash$ cd ..
```
#### **libapr**

```
bash$ wget 'http://www.eu.apache.org/dist/apr/apr-1.5.2.tar.gz'
bash$ mkdir apr-install
bash$ tar xvzf apr-1.5.2.tar.gz
bash$ cd apr-1.5.2
bash$ ./configure --prefix=/home/sdk-user/apr-install
bash$ make
bash$ make install
```

```
bash$ cd ..
  libconfuse
      confuse には、./configure に追加の --enable-shared オプションが必要です。そうしないと、必
      要な共有ライブラリの代わりに静的にリンクされたライブラリがビルドされます。
(注)
  bash$ wget 'http://savannah.nongnu.org/download/confuse/confuse-2.7.tar.gz'
  bash$ mkdir confuse-install
  bash$ tar xvzf confuse-2.7.tar.gz
  bash$ cd confuse-2.7
  bash$ ./configure --prefix=/home/sdk-user/confuse-install --enable-shared
  bash$ make
  bash$ make install
  bash$ cd ..
  ganglia
(注) 必要なすべてのライブラリの場所が ./configure に渡されます。
  bash$ wget
   'http://downloads.sourceforge.net/project/ganglia/ganglia%20monitoring%20core/3.7.2/ganglia-3.7.2.tar.gz'
  bash$ mkdir ganglia-install
  bash$ tar xvzf ganglia-3.7.2.tar.gz
  bash$ cd ganglia-3.7.2
  bash$ ./configure --with-libexpat=/home/sdk-user/expat-install
  --with-libapr=/home/sdk-user/apr-install/bin/apr-1-config
  --with-libconfuse=/home/sdk-user/confuse-install --prefix=/home/sdk-user/ganglia-install
  bash$ make
  bash$ make install
  bash$ cd ..
```
# **RPM** を使用したアプリケーションのパッケージ化

「make」を使用してアプリケーションが正常にビルドされたら、RPMにパッケージ化できます。

$$
\theta
$$

#### **RPM** および **spec** ファイル (注)

RPMパッケージフォーマットは、特定のアプリケーションの完全なインストールに必要なすべて のファイル(バイナリ、ライブラリ、構成、ドキュメントなど)をパッケージ化するように設計 されています。したがって、RPM ファイルを作成するプロセスにはいくらかの手間がかかりま す。RPMビルドプロセスを支援するために、ビルドプロセスに関するすべてを制御する.specファ イルが使用されます。

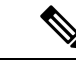

多くのサードパーティ製アプリケーションは、パッケージ化されたソース コードを tarball にした 形式で、インターネットから入手できます。多くの場合、これらのtarballにはRPMビルドプロセ スに役立つ .spec ファイルが含まれています。残念ながら、これらの .spec ファイルの多くは、送 信元コード自体ほど頻繁には更新されていません。さらに悪いことに、spec ファイルがまったく ない場合もあります。このような場合、RPMを構築できるように、specファイルを編集するか、 最初から作成する必要があります。 (注)

## **RPM** ビルド環境の作成

SDK を使用して RPM をビルドする前に、RPM ビルド ディレクトリ構造を作成し、いくつかの RPM マクロを設定する必要があります。

**Step 1** ディレクトリ構造を作成します:

bash\$ mkdir rpmbuild bash\$ cd rpmbuild bash\$ mkdir BUILD RPMS SOURCES SPECS SRPMS

**Step 2** 上で作成したディレクトリ構造を指すように topdir マクロを設定します:

bash\$ echo "\_topdir \${PWD}" > ~/.rpmmacros

この手順は、現在のユーザーがすでに設定されている.rpmmacrosファイルを持っていないことを 前提としています。既存の.rpmmacrosファイルを変更するのが不便な場合は、すべてのrpmbuild コマンドラインに次を追加できます: (注)

--define " topdir \${PWD}"

#### **Step 3** RPM DB を更新します:

bash\$ rm /path/to/sdk/sysroots/x86\_64-wrlinuxsdk-linux/var/lib/rpm/\_\_db.\* bash\$ rpm --rebuilddb

SDK の rpm および rpmbuild ツールは、RPM データベースとして通常の /var/lib/rpm の代わ りに/path/to/sdk/sysroots/x86 64-wrlinuxsdk-linux/var/lib/rpm を使用するよ うに変更されました。この変更により、SDK を使用していない場合にホストの RPM データベー スと競合することが回避され、rootアクセスの必要性がなくなります。SDKのインストール後、 この手順に従って SDK RPM データベースを再構築する必要があります。 (注)

## 一般的な **RPM** ビルド手順の使用

一般的な RPM ビルド手順は次のとおりです。

bash\$ **wget --no-check-certificate --directory-prefix=SOURCES http://<URL of example-app tarball>** bash\$ **# determine location of spec file in tarball:** bash\$ **tar tf SOURCES/example-app.tar.bz2 | grep '.spec\$'** bash\$ **tar xkvf SOURCES/example-app.tar.bz2 example-app/example-app.spec** bash\$ **mv example-app/example-app.spec SPECS/** bash\$ **rm -rf example-app** bash\$ **rpmbuild -v --bb SPECS/example-app.spec**

結果は RPMS/ に作成されるバイナリ RPM で、スイッチにコピーしてインストールできます。ア プリケーションのインストール方法と構成には様々なバリエーションがあり得ます。これらの手 順については、アプリケーションのドキュメントを参照してください。

この rpm ビルドとスイッチへのインストールは、アプリケーションをサポートするために必要な すべてのソフトウェアパッケージで必要です。SDK にまだ含まれていないソフトウェアの依存関 係を満たすことが必要な場合は、ソースコードを取得して、依存関係のあるソフトウェアもビル ドする必要があります。ビルド用のマシンでは、パッケージを手動でビルドして、依存関係を検 証することができます。次に、最も一般的な手順の例を示します。

```
bash$ tar xkzf example-lib.tgz
bash$ mkdir example-lib-install
bash$ cd example-lib/
bash$ ./configure --prefix=/path/to/example-lib-install
bash$ make
bash$ make install
```
これらのコマンドは、ビルド ファイル(バイナリ、ヘッダー、ライブラリなど)をインストール ディレクトリに配置します。ここから、標準のコンパイラとリンカのフラグを使用して、依存関 係を満たすための新しい場所を選択できます。ライブラリなどのランタイム コードがあれば、そ れらもスイッチにインストールする必要があるため、必要なランタイムコードをRPMにパッケー ジ化しなければなりません。

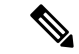

Cisco devhub の Web サイトには、すでに RPM 形式にまとめられているサポート ライブラリが多 数あります。 (注)

# オプションのプラグインを使用しない **collectd RPM** の構 築例

ソース tarball をダウンロードし、spec ファイルを抽出します。

bash\$ **wget --no-check-certificate --directory-prefix=SOURCES https://collectd.org/files/collectd-5.5.0.tar.bz2** bash\$ **tar tf SOURCES/collectd-5.5.0.tar.bz2 | grep '.spec\$'** collectd-5.5.0/contrib/redhat/collectd.spec collectd-5.5.0/contrib/aix/collectd.spec collectd-5.5.0/contrib/sles10.1/collectd.spec collectd-5.5.0/contrib/fedora/collectd.spec bash\$ **tar xkvf SOURCES/collectd-5.5.0.tar.bz2 collectd-5.5.0/contrib/redhat/collectd.spec** bash\$ **mv collectd-5.5.0/contrib/redhat/collectd.spec SPECS/**

bash\$ **rm -rf collectd-5.5.0**

この tarball には 4 つの spec ファイルがあります。Red Hat の spec ファイルは最も包括的であり、 正しい collectd バージョンを含む唯一のファイルです。これを例として使用します。

この仕様ファイルは、/sbin/chkconfig を使用して collectd をインストールするように RPM を設定 します。ただし、スイッチでは、代わりに /usr/sbin/chkconfig を使用します。spec ファイ ルで以下のように編集します。

bash\$ **sed -r -i.bak 's%(^|\s)/sbin/chkconfig%\1/usr/sbin/chkconfig%' SPECS/collectd.spec**

*collectd* には多数のオプション プラグインがあります。この spec ファイルは、デフォルトで多く のプラグインを有効にします。多くのプラグインには外部依存関係があるため、これらのプラグ インを無効にするオプションを **rpmbuild** コマンド ラインに渡す必要があります。1 つの長いコマ ンド ラインを入力する代わりに、次のように Bash 配列でオプションを管理できます。

```
bash$ rpmbuild_opts=()
bash$ for rmdep in \
> amqp apache ascent bind curl curl_xml dbi ipmi java memcachec mysql nginx \
> notify desktop notify email nut openldap perl pinba ping postgresql python \
> rrdtool sensors snmp varnish virt write http write riemann
> do
> rpmbuild opts+=("--without")
> rpmbuild_opts+=(${rmdep})
> done
bash$ rpmbuild_opts+=(--nodeps)
bash$ rpmbuild_opts+=(--define)
bash$ rpmbuild_opts+=("_unpackaged_files_terminate_build 0")
```
その後、次のように rpmbuild に渡され、ビルドおよび RPM パッケージ プロセス全体が開始され ます。

bash\$ **rpmbuild "\${rpmbuild\_opts[@]}" -bb SPECS/collectd.spec**

結果として、RPMS ディレクトリに、collectd 用に作成された RPM ができています。

これらの RPM ファイルをスイッチにコピーし、スイッチの Bash シェルからインストールするこ とができます:

bash\$ **rpm --noparentdirs -i /bootflash/collectd-5.5.0-1.ia32e.rpm**

# オプションの **Curl** プラグインを使用した **collectd** の **RPM** のビルド例

collectd curl プラグインには、依存関係として libcurl があります。

RPM ビルド プロセス中にこのリンクの依存関係を満たすには、SDK で curl をダウンロードして ビルドする必要があります。

bash\$ **wget --no-check-certificate http://curl.haxx.se/download/curl-7.24.0.tar.gz** bash\$ **tar xkvf curl-7.24.0.tar.gz**

```
bash$ cd curl-7.24.0
bash$ ./configure --without-ssl --prefix /path/to/curl-install
bash$ make
bash$ make install
bash$ cd ..
```

```
(注)
```
curlバイナリとライブラリは、/path/to/curl-installにインストールされます。このディレ クトリが存在しない場合は作成されるため、現在のユーザーの書き込み権限が必要です。次に、 ソース tarball をダウンロードし、spec ファイルを抽出します。この手順は、プラグインがない場 合の collectd の例とまったく同じです。

```
bash$ wget --no-check-certificate --directory-prefix=SOURCES
https://collectd.org/files/collectd-5.5.0.tar.bz2
bash$ tar tf SOURCES/collectd-5.5.0.tar.bz2 | grep '.spec$'
collectd-5.5.0/contrib/redhat/collectd.spec
collectd-5.5.0/contrib/aix/collectd.spec
collectd-5.5.0/contrib/sles10.1/collectd.spec
collectd-5.5.0/contrib/fedora/collectd.spec
bash$ tar xkvf SOURCES/collectd-5.5.0.tar.bz2 collectd-5.5.0/contrib/redhat/collectd.spec
bash$ mv collectd-5.5.0/contrib/redhat/collectd.spec SPECS/
bash$ rm -rf collectd-5.5.0
```
この仕様ファイルは、/sbin/chkconfig を使用して collectd をインストールするように RPM を セットアップします。ただし、スイッチでは、代わりに /usr/sbin/chkconfig を使用する必 要があるため、spec ファイルで次のように編集します。

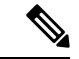

この tarball には 4 つの spec ファイルがあります。Red Hat の spec ファイルは最も包括的であり、 正しい collectd バージョンを含む唯一のファイルです。これを例として使用します。 (注)

bash\$ **sed -r -i.bak 's%(^|\s)/sbin/chkconfig%\1/usr/sbin/chkconfig%' SPECS/collectd.spec**

この点は、前の例と違っています。collectd rpmbuild プロセスは、libcurl の場所を認識する必要が あります。collectd の spec ファイルを編集して、以下を追加します。

SPECS/collectd.spec で文字列 *%configure* を検索します。この行とそれに続く行は、rpmbuild が ./configure スクリプトに渡すオプションを定義します。

次のオプションを追加します。

--with-libcurl=/path/to/curl-install/bin/curl-config \

次に、rpmbuildコマンドオプションを含むBashアレイが再度構築されます。次の違いに留意して ください。

- *curl* をビルドされないプラグインのリストから削除
- *--with curl=force* の追加

```
bash$ rpmbuild_opts=()
bash$ for rmdep in \
```

```
> amqp apache ascent bind curl_xml dbi ipmi java memcachec mysql nginx \
> notify_desktop notify_email nut openldap perl pinba ping postgresql python \
> rrdtool sensors snmp varnish virt write http write riemann
> do
> rpmbuild opts+=("--without")
> rpmbuild opts+=(${rmdep})
> done
bash$ rpmbuild_opts+=("--with")
bash$ rpmbuild_opts+=("curl=force")bash$ rpmbuild_opts+=(--nodeps)
bash$ rpmbuild_opts+=(--define)
bash$ rpmbuild_opts+=("_unpackaged_files_terminate_build 0")
```
それからこれは次のように rpmbuild に渡され、ビルドおよび RPM パッケージ プロセス全体が開 始されます:

bash\$ **rpmbuild "\${rpmbuild\_opts[@]}" -bb SPECS/collectd.spec**

RPMs ディレクトリ内の結果の RPM には、collectd-curl も含まれるようになりました。これらの RPM ファイルをスイッチにコピーし、スイッチの Bash シェルからインストールすることができ ます:

bash\$ **rpm --noparentdirs -i /bootflash/collectd-5.5.0-1.ia32e.rpm** bash\$ **rpm --noparentdirs -i /bootflash/collectd-curl-5.5.0-1.ia32e.rpm**

アプリケーション

I

オプションの **Curl** プラグインを使用した **collectd** の **RPM** のビルド例

 $\overline{\phantom{a}}$ 

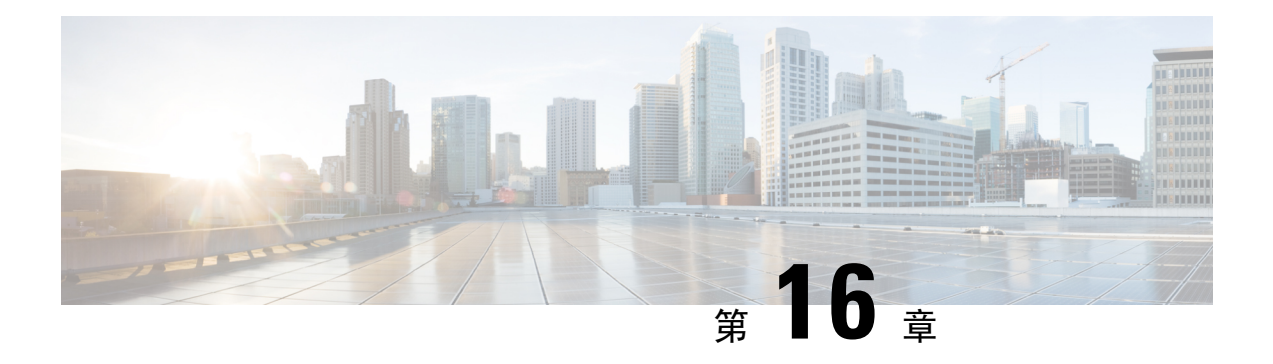

## **NX-SDK**

- NX-SDK について (157 ページ)
- オンボックス(ローカル)アプリケーションについて (158 ページ)
- デフォルト Docker イメージ (159 ページ)
- NX-SDK に関する注意事項と制限事項 (159 ページ)
- NX-SDK2.0 について (159 ページ)
- NX-SDK2.5 について (160 ページ)
- リモート アプリケーションについて (160 ページ)
- NX-SDK セキュリティ (161 ページ)
- NX SDK 2.0 のセキュリティ プロファイル (161 ページ)

### **NX-SDK** について

Cisco NX-OS SDK (NX-SDK)は、自動化およびカスタム アプリケーションの作成(カスタムの 生成など)のためのインフラストラクチャへのアクセスを合理化する C++ 抽象化およびプラグイ ン ライブラリ レイヤです。

- CLI
- Syslog
- イベント マネージャとエラー マネージャ
- アプリケーション間通信
- ハイ アベイラビリティ(HA)
- ルート マネージャ

NX-SDK を使用したアプリケーション開発には、C++、Python、または Go を使用できます。

#### ローカル(オン スイッチ)およびリモート(オフ スイッチ)アプリケーションのサポート

NX-SDK を使用して開発するアプリケーションは、Cisco Nexus スイッチではなく、NX-SDK が提 供するDockerコンテナで作成または開発することになります(オフスイッチ)。アプリケーショ ンの作成後、アプリケーションを展開できる場所を柔軟に選択できます。

- ローカル (オンボックス)アプリケーションはスイッチ上で実行されます。詳細については、 オンボックス(ローカル)アプリケーションについて (158 ページ)を参照してください。
- リモート(オフボックス)アプリケーションは、スイッチをオフにして実行されます。この オプションは NX-SDK 2.0 以降でサポートされており、アプリケーションをスイッチ以外の 場所で実行するようにデプロイできます。詳細については、リモート アプリケーションにつ いて (160 ページ)を参照してください。

#### 関連情報

Cisco NX-SDK の詳細については、次にアクセスしてください。

- [CiscoDevNetNX-SDK](https://github.com/CiscoDevNet/NX-SDK)。サポートされるリリースごとの機能と詳細については、versions.md リンク(<https://github.com/CiscoDevNet/NX-SDK/blob/master/versions.md>) を参照してくださ い。
- [NX-SDK](https://github.com/CiscoDevNet/NX-SDK/tree/master/readmes) Readme

必要に応じて、シスコは NX-SDK の情報を GitHub に追加します。

### **Go** バインディングに関する考慮事項

Goバインディングは、NX-SDKのリリースと、アプリがローカルで実行されているかリモートで 実行されているかに応じて、さまざまなレベルでサポートされます。

- NX-SDK リモート アプリケーションのすべてのバージョンの Go バインディングは、EFT 前 の品質です。
- ローカル NX-SDK 2.0 アプリケーションの Go バインディングは、EFT 前です。
- ローカル NX-SDK 1.7.5 以前のアプリケーションの Go バインディングがサポートされていま す。

詳細については、「NX-SDK [アプリケーションの](https://github.com/CiscoDevNet/NX-SDK/tree/master/go) GO バインディング」を参照してください。

## オンボックス(ローカル)アプリケーションについて

オンボックス(ローカル)アプリケーションでは、NX-SDK をインストールし、選択したサポー ト対象言語でアプリケーションをビルドし、スイッチにインストールできる.rpmファイルとして アプリをパッケージ化し、スイッチにアプリケーションをインストールして実行します。 。.rpm ファイルは手動で生成することも、自動生成することもできます。

アプリケーション開発は、NX-SDK が提供するコンテナで行われます。ローカル アプリケーショ ンには、リモート アプリケーションとは異なるコンテナとツールを使用します。詳細について は、デフォルト Docker イメージ (159 ページ)を参照してください。

ローカルアプリケーションのビルド、インストール、および実行については、[CiscoDevNetNX-SDK](https://github.com/CiscoDevNet/NX-SDK#custom-application-development-flow-using-nx-sdk) を参照してください。

## デフォルト **Docker** イメージ

NX-SDKには、ローカルまたはリモートで使用するための次のDockerイメージとツールがデフォ ルトで含まれています。

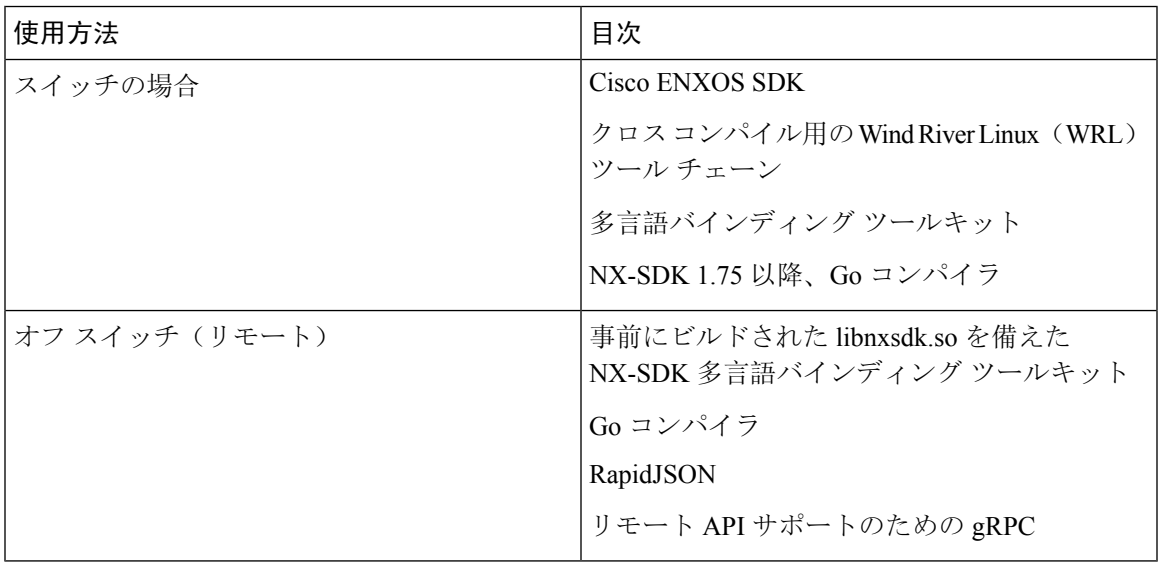

詳細については、<https://github.com/CiscoDevNet/NX-SDK#readme>を参照してください。

### **NX-SDK** に関する注意事項と制限事項

NX-SDK には、アプリケーションをローカル(オンボックス)またはリモート(オフボックス) で実行するための使用上の注意事項と制限事項があります。

注意事項と制限事項については、Cisco DevNet [NX-SDK](https://github.com/CiscoDevNet/NX-SDK/blob/master/README.md#cisco-nx-sdk) の「役立つメモ」を参照してください。

## **NX-SDK2.0** について

NX-SDK バージョン 2.0 は、開発者が必要な場所でアプリケーションを実行できる実行環境の柔 軟性を可能にします。このバージョンの NX-SDK では、アプリケーションは引き続きコンテナ内 のスイッチをオフにして開発されますが、たとえばクラウドなどで、アプリケーションをスイッ チ上またはスイッチ外のいずれかで実行できます。

NX-SDK 2.0 には次のような利点があります。

- スイッチをお客様の環境に簡単に統合できます。
- スイッチがデータセンター、パブリッククラウド、プライベートクラウドでシームレスに動 作できるようにする拡張性。
- スイッチ レベルのリソースでの変更がアプリケーションの変更または書き換えを必要としな いように、スイッチ リソースから顧客アプリを切り離します。
- アプリケーションがリンクするための使いやすい API を備えた単一のライブラリ。これによ り、スイッチの相互作用が簡素化され、アプリケーションをより簡単に記述およびデバッグ できる高水準言語で記述できます。
- リモート サービスの実行は、オンボックス アプリケーションよりも安全です。

詳細については、[https://github.com/CiscoDevNet/NX-SDK/blob/master/readmes/NXSDK\\_in\\_NXOS.md](https://github.com/CiscoDevNet/NX-SDK/blob/master/readmes/NXSDK_in_NXOS.md) を参照してください。

### **NX-SDK2.5** について

Cisco NX-OS Release 9.3(3) 以降では、ストリーミング Syslog 機能が追加されています。

詳細については、[CiscoDevNet](https://github.com/CiscoDevNet/NX-SDK/blob/master/versions.md)を参照してください。

#### 表 **<sup>4</sup> : syslog** イベント

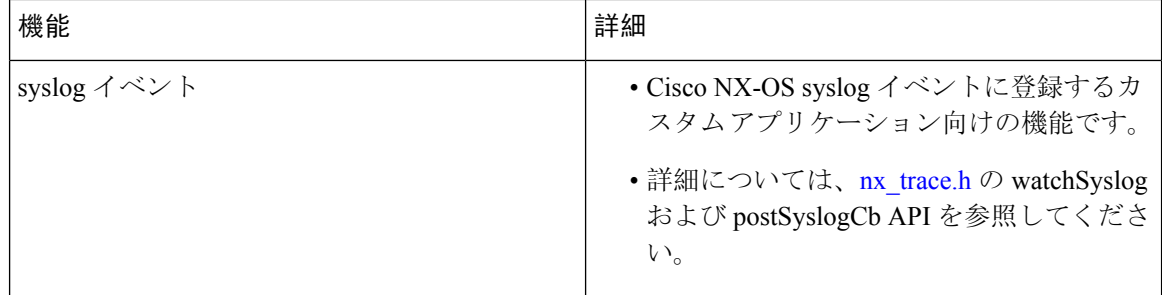

## リモート アプリケーションについて

リモート アプリケーションは、Cisco Nexus スイッチではない別のスイッチに置くことができま す。リモートまたはオフボックスのアプリケーションは、NX-SDK レイヤを介して呼び出し、ス イッチと対話して情報の読み取り(取得)または情報の書き込み(設定)をします。

ローカルとリモートの両方の NX-SDK アプリケーションは同じ API を使用するため、NX-SDK ア プリケーションをオンボックスまたはオフボックスで柔軟に展開できます。

リモートで実行するには、アプリケーションが特定の要件を満たしている必要があります。詳細 については、[https://github.com/CiscoDevNet/NX-SDK/blob/master/readmes/NXSDK\\_in\\_NXOS.md](https://github.com/CiscoDevNet/NX-SDK/blob/master/readmes/NXSDK_in_NXOS.md)を参 照してください。

#### **2.0** より前の **NX-SDK** アプリケーションの後方互換性

NX-SDK 2.0 には、NX-SDK v1.75 アプリケーションの開発方法に応じて、条件付きの後方互換性 があります。
- 通常、NX-SDK は、NX-SDK 2.0 より前に作成したアプリのリモート実行をサポートしてお り、アプリを完全に書き直す必要はありません。代わりに、API 呼び出しを変更するために 変更せずに、同じアプリを再利用できます。新しいNX-SDK2.0モデルで古いアプリをサポー トするには、API 呼び出しで IP およびポートのパラメータを提供する必要があります。これ らのパラメータは NX-SDK 1.75 以前では使用できませんが、アプリが SDK サーバにエクス ポートできる環境変数として IP アドレスとポート情報を追加できます。
- ただし、NX-SDK2.0より前のアプリの下位互換性がサポートされていない場合があります。 古いアプリの一部の API は、リモートでの実行をサポートしていないか、実行できない可能 性があります。この場合、API は例外をスローできます。元のアプリケーションに対する例 外処理の完全性と堅牢性によっては、アプリケーションが予期しない動作をする可能性があ り、最悪の場合、クラッシュする可能性があります。

詳細については、[https://github.com/CiscoDevNet/NX-SDK/blob/master/readmes/NXSDK\\_in\\_NXOS.md](https://github.com/CiscoDevNet/NX-SDK/blob/master/readmes/NXSDK_in_NXOS.md) を参照してください。

# **NX-SDK** セキュリティ

NX-OS 9.3 (1) 以降、NX-SDK 2.0 は次のセキュリティ機能をサポートしています。

- セッション セキュリティ。リモート アプリケーションは、トランスポート レイヤー サービ ス (TLS) を介してスイッチ上の NX SDK サーバに接続し、アプリケーションとスイッチの NX SDK サーバ間に暗号化されたセッションを提供できます。
- •サーバ証明書のセキュリティ。CiscoNX-OS9.3 (1)を使用した新しいスイッチ展開の場合、 NX-SDK サーバは 1 日限りの一時証明書を生成して、カスタム証明書をインストールするの に十分な時間を提供します。

たとえば、以前の NX-SDK バージョンから NX-SDK 2.0 にアップグレードする場合など、 NX-SDKサーバにカスタム証明書がすでにインストールされている場合、既存の証明書はアッ プグレード後も保持され、使用されます。

• API書き込み呼び出し制御。NX-SDK 2.0では、セキュリティプロファイルが導入されていま す。これにより、アプリケーションが NX-SDK サーバをどの程度制御できるかを制御するた めの事前定義されたポリシーを選択できます。セキュリティプロファイルに関する詳細情報 を入手するには、 NX SDK 2.0 のセキュリティ プロファイル (161 ページ) を参照します。

# **NX SDK 2.0** のセキュリティ プロファイル

以前のリリースでは、SDK バージョン 1.75 の API は、イベントのデータの読み取りと取得のみが 許可されていました。Cisco NX-OS リリース 9.3(1) 以降、NX-SDK 2.0 は書き込みコールを含むさ まざまなタイプの操作をサポートします。

アプリがスイッチを読み書きする機能は、セキュリティ プロファイルを介して制御できます。セ キュリティ プロファイルは、スイッチで実行されているアプリケーションのサービスに付加され

るオプションのオブジェクトです。セキュリティ プロファイルは、スイッチに書き込むアプリ ケーションの機能を制御し、スイッチ機能を変更、削除、または構成するアプリケーションの機 能を制御します。デフォルトでは、アプリケーションの書き込みは許可されていないため、アプ リケーションごとに、スイッチへの書き込みアクセスを有効にするセキュリティ プロファイルを 作成する必要があります。

| プロファイル | 説明                                                                                                    | 値                                                   |
|--------|----------------------------------------------------------------------------------------------------|-----------------------------------------------------|
| 拒否     | CLIの追加を除き、API 呼び出しがス <br>イッチに書き込まれないようにしま<br>す。                                                          | これはデフォルトプロファイル<br>です。                               |
| スロットル  | スイッチを変更する API を許可しま<br>すが、指定された数の呼び出しまでの <br>み許可します。このセキュリティプ<br>ロファイルは、スロットリングを適用<br>してAPI呼び出しの数を制御します。 | スロットルは 50回の API 呼び<br>出しであり、スロットルは5秒<br>後にリセットされます。 |
|        | アプリケーションは制限まで書き込む<br>ことができますが、制限を超えると書<br>き込みが停止し、応答でエラー メッ<br>セージが送信されます。                               |                                                     |
| 許可     | スイッチを変更する API は制限なし<br>で許可されます                                                                           |                                                     |

Cisco の NX-SDK は、次のセキュリティ プロファイルを提供します。

NX-SDKのセキュリティプロファイルの詳細については、[NX-SDK[アプリケーションのセキュリ](https://github.com/CiscoDevNet/NX-SDK/blob/master/readmes/security_profiles.md) ティ [プロファイル](https://github.com/CiscoDevNet/NX-SDK/blob/master/readmes/security_profiles.md)(Security Profiles for NX-SDK Applications)] を参照してください。

アプリケーションの構築、インストール、および実行の詳細については、[CiscoDevNetNX-SDK](https://github.com/CiscoDevNet/NX-SDK#custom-application-development-flow-using-nx-sdk)に アクセスしてください。

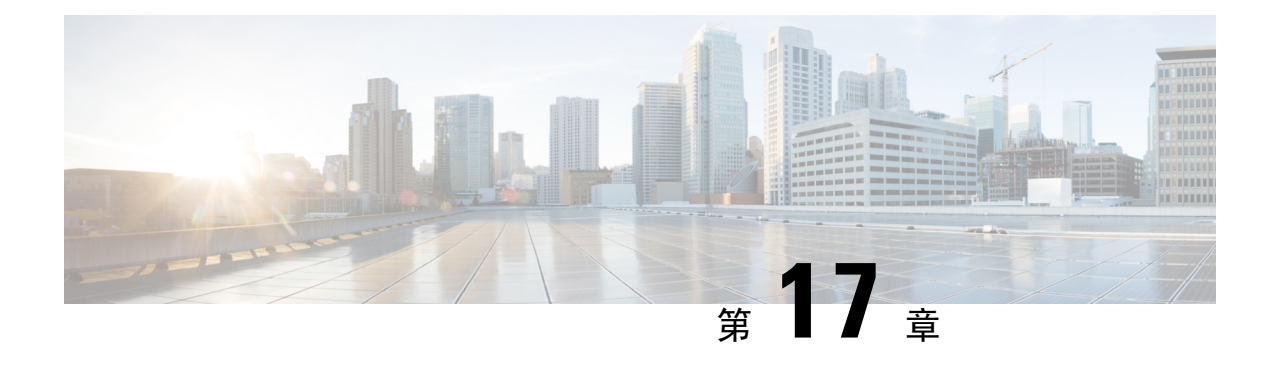

# **Cisco NX-OS** での **Docker** の使用

- Cisco NX-OS での Docker について (163 ページ)
- Docker の注意事項と制限事項 (164 ページ)
- Cisco NX-OS 内で Docker コンテナを設定するための前提条件 (164 ページ)
- Docker デーモンの開始 (165 ページ)
- 自動的に起動するように Docker を構成する (165 ページ)
- Docker コンテナの開始: ホスト ネットワーク モデル (166ページ)
- Docker コンテナの開始: ブリッジ型ネットワーク モデル (167 ページ)
- Docker コンテナでのブートフラッシュおよび揮発性パーティションのマウント (168ページ)
- 拡張 ISSU スイッチオーバーでの Docker デーモンの永続性の有効化 (169 ページ)
- Cisco Nexus Platform Switches Switchover 時に Docker デーモンの永続性を有効にする (169ペー ジ)
- Docker ストレージ バックエンドのサイズ変更 (170 ページ)
- Docker デーモンの停止 (172 ページ)
- Docker コンテナ セキュリティ (173 ページ)
- Docker のトラブルシューティング (175 ページ)

# **Cisco NX-OS** での **Docker** について

Docker は、すべての依存関係とライブラリと共にパッケージ化された、コンテナー内で安全に分 離されたアプリケーションを実行する方法を提供します。Docker の詳細にを表示するために <https://docs.docker.com/>を参照してください。

Cisco NX-OS リリース 9.2(1)以降、スイッチ上の Cisco NX-OS 内で Docker を使用するためのサ ポートが追加されました。

スイッチに含まれる Docker のバージョンは CE 18.09.0 です。Docker デーモンはデフォルトでは実 行されていません。手動で起動するか、スイッチの起動時に自動的に再起動するように設定する 必要があります。

このセクションでは、スイッチ環境の特定のコンテキストでDockerを有効にして使用する方法に ついて説明します。一般的な Docker の使用方法と機能の詳細については、<https://docs.docker.com/> にある Docker のドキュメントを参照してください。

# **Docker** の注意事項と制限事項

次に、スイッチ上の Cisco NX-OS で Docker を使用するためのガイドラインと制限事項を示しま す。

- DockerでサードパーティのDHCPDサーバーを実行している場合、SVIと一緒に使用すると、 クライアントに到達するオファーで問題が発生する可能性があります。可能な回避策は、ブ ロードキャスト応答を使用することです。
- Docker 機能は、少なくとも 8 GB のシステム RAM を備えた スイッチでサポートされていま す。

# **Cisco NX-OS** 内で **Docker** コンテナを設定するための前提 条件

スイッチの Cisco NX-OS で Docker を使用するための前提条件は次のとおりです:

• ホスト Bash シェルを有効にします。スイッチの Cisco NX-OS で Docker を使用するには、ホ スト Bash シェルのルート ユーザーである必要があります:

```
switch# configure terminal
    Enter configuration commands, one per line. End with CNTL/Z.
    switch(config)# feature bash-shell
```
• スイッチが HTTP プロキシ サーバを使用するネットワーク内にある場合、http\_proxy と https\_proxy 環境変数を /etc/sysconfig/docker に構成する必要があります。例:

```
export http proxy=http://proxy.esl.cisco.com:8080
export https proxy=http://proxy.esl.cisco.com:8080
```
• スイッチのクロックが正しく設定されていることを確認してください。そうしないと、次の エラー メッセージが表示される場合があります:

x509: certificate has expired or is not yet valid

• ドメイン名とネーム サーバがネットワークに対して適切に構成されていること、および /etc/resolv.conf ファイルに反映されていることを確認します:

```
switch# conf t
    Enter configuration commands, one per line. End with CNTL/Z.
     switch(config)# vrf context management
     switch(config-vrf)# ip domain-name ?
    WORD Enter the default domain (Max Size 64)
    switch(config-vrf)# ip name-server ?
    A.B.C.D Enter an IPv4 address
    A:B::C:D Enter an IPv6 address
root@switch# cat /etc/resolv.conf
```

```
domain cisco.com #bleed
```
nameserver 171.70.168.183 #bleed root@switch#

# **Docker** デーモンの開始

初めて Docker デーモンを開始すると、固定サイズのバックエンド ストレージ スペースがブート フラッシュの dockerpart と呼ばれるファイルに切り出され、次に /var/lib/docker にマウントさ れます。必要に応じて、Docker デーモンを初めて開始する前に /etc/sysconfig/docker を編集し て、この領域のデフォルト サイズを調整できます。後で説明するように、必要に応じてこのスト レージ スペースのサイズを変更することもできます。

Docker デーモンを開始するには:

- **Step 1** Bash を読み込み、スーパーユーザーになります。 switch# **run bash sudo su -**
- **Step 2** Docker デーモンを起動します。

root@switch# **service docker start**

**Step 3** ステータスをチェックします。

root@switch# **service docker status** dockerd (pid 3597) is running... root@switch#

Docker デーモンを起動したら、ブートフラッシュ の dockerpart ファイルを削除したり、改ざん したりしないでください。これは、docker の機能にとって重要であるからです。 (注)

switch# **dir bootflash:dockerpart** 2000000000 Mar 14 12:50:14 2018 dockerpart

# 自動的に起動するように **Docker** を構成する

スイッチの起動時に常に自動的に起動するように Docker デーモンを構成できます。

- **Step 1** Bash をロードしてスーパーユーザーになります。 switch# **run bash sudo su -**
- **Step 2** chkconfig ユーティリティを使用して、Docker サービスを永続化します。 root@switch# **chkconfig --add docker** root@n9k-2#

**Step 3** chkconfig ユーティリティを使用して、Docker サービスの設定を確認します。

root@switch# **chkconfig --list | grep docker** docker 0:off 1:off 2:on 3:on 4:on 5:on 6:off root@switch#

**Step 4** Docker が自動的に起動しないように構成を削除するには: root@switch# **chkconfig --del docker**

root@switch# **chkconfig --list | grep docker** root@switch#

# **Docker** コンテナの開始**:** ホスト ネットワーク モデル

Docker コンテナがデータ ポートと管理を含むすべてのホスト ネットワーク インターフェイスに アクセスできるようにする場合は、--network ホスト オプションを使用して Docker コンテナを起 動します。コンテナ内のユーザーは、ip netns exec <net namespace> <cmd> を使用し て、/var/run/netns(Cisco NX-OSで設定されたさまざまなVRFに対応)でさまざまなネットワー ク名前空間を切り替えることができます。

**Step 1** Bash をロードしてスーパーユーザーになります。

switch# **run bash sudo su -**

**Step 2** Docker コンテナを開始します。

以下は、スイッチで Alpine Docker コンテナを起動し、すべてのネットワーク インターフェイスを表示する 例です。コンテナは、デフォルトで管理ネットワークの名前空間で起動されます。

```
root@switch# docker run --name=alpinerun -v /var/run/netns:/var/run/netns:ro,rslave --rm --network
host --cap-add SYS_ADMIN -it alpine
/ # apk --update add iproute2
fetch http://dl-cdn.alpinelinux.org/alpine/v3.7/main/x86_64/APKINDEX.tar.gz
fetch http://dl-cdn.alpinelinux.org/alpine/v3.7/community/x86_64/APKINDEX.tar.gz
(1/6) Installing libelf (0.8.13-r3)
(2/6) Installing libmnl (1.0.4-r0)
(3/6) Installing jansson (2.10-r0)
(4/6) Installing libnftnl-libs (1.0.8-r1)
(5/6) Installing iptables (1.6.1-r1)
(6/6) Installing iproute2 (4.13.0-r0)
Executing iproute2-4.13.0-r0.post-install
Executing busybox-1.27.2-r7.trigger
OK: 7 MiB in 17 packages
/ #
/ # ip netns list
management
default
/ #
/ # ip address
1: lo: <LOOPBACK,UP,LOWER_UP> mtu 65536 qdisc noqueue state UNKNOWN group default
link/loopback 00:00:00:00:00:00 brd 00:00:00:00:00:00
inet 127.0.0.1/8 scope host lo
```

```
valid_lft forever preferred_lft forever
\overline{\text{inet6}}:1/128 scope host
valid_lft forever preferred_lft forever
2: tunl0@NONE: <NOARP> mtu 1480 qdisc noop state DOWN group default
link/ipip 0.0.0.0 brd 0.0.0.0
3: gre0@NONE: <NOARP> mtu 1476 qdisc noop state DOWN group default
link/gre 0.0.0.0 brd 0.0.0.0
...
/ #
/ # ip netns exec default ip address
1: lo: <LOOPBACK,UP,LOWER_UP> mtu 65536 qdisc noqueue state UNKNOWN group default
link/loopback 00:00:00:00:00:00 brd 00:00:00:00:00:00
inet 127.0.0.1/16 scope host lo
valid_lft forever preferred_lft forever
2: dummy0: <BROADCAST,NOARP> mtu 1500 qdisc noop state DOWN group default
link/ether 42:0d:9b:3c:d4:62 brd ff:ff:ff:ff:ff:ff
3: tunl0@NONE: <NOARP> mtu 1480 qdisc noop state DOWN group default
link/ipip 0.0.0.0 brd 0.0.0.0
...
```
# **Docker** コンテナの開始**:** ブリッジ型ネットワーク モデル

Dockerコンテナに外部ネットワーク接続(通常は管理インターフェースを介して)のみを許可し、 特定のデータポートまたは他のスイッチインターフェースへの可視性を必ずしも気にしない場合 は、デフォルトの Docker ブリッジ ネットワーク モデルで Docker コンテナを開始できます。 これ は、ネットワーク名前空間の分離も提供するため、前のセクションで説明したホスト ネットワー キング モデルよりも安全です。

**Step 1** Bash をロードしてスーパーユーザーになります。

switch# **run bash sudo su -**

**Step 2** Docker コンテナを開始します。

以下は、スイッチで Alpine Docker コンテナを開始し、iproute2 パッケージをインストールする例です。

```
root@switch# docker run -it --rm alpine
/ # apk --update add iproute2
fetch http://dl-cdn.alpinelinux.org/alpine/v3.7/main/x86_64/APKINDEX.tar.gz
fetch http://dl-cdn.alpinelinux.org/alpine/v3.7/community/x86_64/APKINDEX.tar.gz
(1/6) Installing libelf (0.8.13-r3)
(2/6) Installing libmnl (1.0.4-r0)
(3/6) Installing jansson (2.10-r0)
(4/6) Installing libnftnl-libs (1.0.8-r1)
(5/6) Installing iptables (1.6.1-r1)
(6/6) Installing iproute2 (4.13.0-r0)
Executing iproute2-4.13.0-r0.post-install
Executing busybox-1.27.2-r7.trigger
OK: 7 MiB in 17 packages
/ #
/ # ip netns list
/ #
```
**Step 3** ユーザー名前空間の分離を設定するかどうかを決定します。

ブリッジ ネットワーク モデルを使用するコンテナの場合、ユーザー名前空間の分離を設定して、セキュリ ティをさらに向上させることもできます。詳細については、「ユーザー[名前空間(namespace)]の分離によ る Docker コンテナの保護 (173 ページ)」を参照してください。

標準の Docker ポート オプションを使用して、sshd などのコンテナー内からサービスを公開できます。例:

root@switch# **docker run -d -p 18877:22 --name sshd\_container sshd\_ubuntu**

これにより、コンテナ内のポート 22 がスイッチのポート 18877 にマップされます。次の例に示すように、 ポート 18877 を介してサービスに外部からアクセスできるようになりました。

root@ubuntu-vm# **ssh root@***ip\_address* **-p 18887**

# **Docker**コンテナでのブートフラッシュおよび揮発性パー ティションのマウント

Docker コンテナの run コマンドで -v /bootflash:/bootflash および -v /volatile:/volatile オプ ションを渡すことで、ブートフラッシュおよび揮発性パーティションを Docker コンテナに表示できま す。これは、新しい NX-OS システム イメージをブートフラッシュにコピーするなど、コンテナ 内のアプリケーションがホストと共有するファイルにアクセスする必要がある場合に役立ちます。

- この**-v**コマンドオプションを使用すると、任意のディレクトリをコンテナにマウントでき、NX-OS システムの動作に影響を与える可能性のある情報漏えいやその他のアクセスが発生する可能性が あります。これを、NX-OS CLI を使用してすでにアクセス可能な /bootflash や /volatile な どのリソースに制限します。 (注)
- **Step 1** Bash をロードしてスーパーユーザーになります。

switch# **run bash sudo su -**

**Step 2** Docker コンテナの実行コマンドに -v /bootflash:/bootflash および -v /volatile:/volatile オプションを 渡します。

root@switch# **docker run -v /bootflash:/bootflash -v /volatile:/volatile -it --rm alpine** /# ls / bin etc media root srv usr bootflash home mnt run sys var dev lib proc sbin tmp volatile / #

# 拡張 **ISSU** スイッチオーバーでの **Docker** デーモンの永続 性の有効化

Docker デーモンと実行中のコンテナの両方を拡張 ISSU スイッチオーバーで持続させることがで きます。これが可能なのは、バックエンドのDockerストレージが存在するブートフラッシュが同 じであり、アクティブ スーパーバイザとスタンバイ スーパーバイザの両方で共有されるためで す。

Docker コンテナは、切り替え中に中断(再起動)されるため、継続的に実行されません。

**Step 1** Bash をロードしてスーパーユーザーになります。

switch# **run bash sudo su -**

**Step 2** スイッチオーバーを開始する前に、chkconfigユーティリティを使用してDockerサービスを永続化します。 root@switch# **chkconfig --add docker** root@n9k-2#

**Step 3** スイッチオーバー後にコンテナが自動的に再起動されるように、--restart without-stoppedオプションを使 用してコンテナを起動します。

次の例では、Alpineコンテナを開始し、明示的に停止するか、Dockerを再起動しない限り、常に再起動する ように構成します。

root@switch# **docker run -dit --restart unless-stopped alpine** root@n9k-2#

Docker コンテナは、切り替え中に中断(再起動)されるため、継続的に実行されません。

# **Cisco Nexus Platform Switches Switchover** 時に **Docker** デー モンの永続性を有効にする

Docker デーモンと実行中のコンテナの両方を、個別のブートフラッシュ パーティションを持つ 2 つの個別の物理スーパーバイザ間のスイッチオーバーで持続させることができます。ただし、Cisco Nexus スイッチの場合、両方のスーパーバイザのブートフラッシュ パーティションは物理的に分 離されています。したがって、スイッチオーバーを実行する前に、dockerpart ファイルをスタ ンバイ スーパーバイザに手動でコピーする必要があります。

**Step 1** Bash を読み込みしてスーパーユーザーになります。

switch# **run bash sudo su -**

**Step 2** スイッチオーバー後にコンテナが自動的に再起動されるように、--restart without-stoppedオプションを使 用してコンテナを起動します。

次の例では、Alpineコンテナを開始し、明示的に停止するか、Dockerを再起動しない限り、常に再起動する ように構成します。

root@switch# **docker run -dit --restart unless-stopped alpine** root@n9k-2#

Docker コンテナは切り替え中に中断(再起動)されるため、継続的に実行されないことに注意してくださ い。

**Step 3** スイッチオーバーを開始する前に、chkconfigユーティリティを使用してDockerサービスを永続化します。

root@switch# **chkconfig --add docker** root@n9k-2#

**Step 4** Dockerバックエンドストレージパーティションを現用系からスタンバイスーパーバイザブートフラッシュ にコピーします。

root@switch# **service docker stop** Stopping dockerd: dockerd shutdown

root@switch# **cp /bootflash/dockerpart /bootflash\_sup-remote/**

root@switch# **service docker start**

# **Docker** ストレージ バックエンドのサイズ変更

Docker デーモンを起動または使用した後、必要に応じて Docker バックエンド ストレージ スペー スのサイズを増やすことができます。

**Step 1** Guest Shell を無効にします。

ゲスト シェルを無効にしないと、サイズ変更が妨げられる可能性があります。

switch# **guestshell disable** You will not be able to access your guest shell if it is disabled. Are you sure you want to disable the guest shell? (y/n) [n] **y** switch# 2018 Mar 15 17:16:55 *switch* %\$ VDC-1 %\$ %VMAN-2-ACTIVATION\_STATE: Deactivating virtual service 'guestshell+' 2018 Mar 15 17:16:57 *switch* %\$ VDC-1 %\$ %VMAN-2-ACTIVATION\_STATE: Successfully deactivated virtual service 'guestshell+'

**Step 2** Bash をロードしてスーパーユーザーになります。

switch# **run bash sudo su -**

Step 3 現在利用可能なストレージ容量に関する情報を取得します。

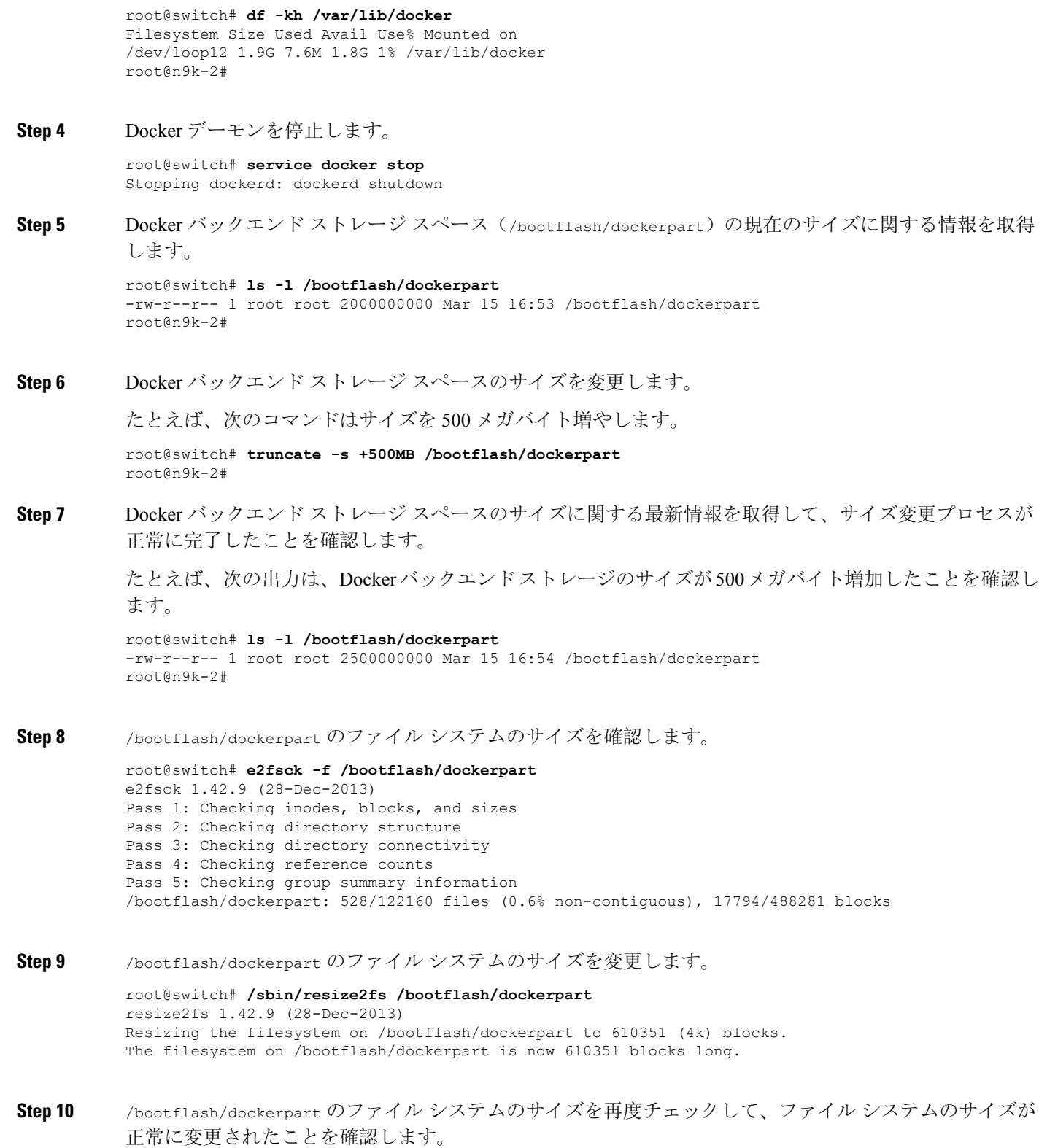

root@switch# **e2fsck -f /bootflash/dockerpart** e2fsck 1.42.9 (28-Dec-2013)

 $\mathbf I$ 

Pass 1: Checking inodes, blocks, and sizes Pass 2: Checking directory structure Pass 3: Checking directory connectivity Pass 4: Checking reference counts Pass 5: Checking group summary information /bootflash/dockerpart: 528/154736 files (0.6% non-contiguous), 19838/610351 blocks

**Step 11** Daemon デーモンを再起動します。

root@switch# **service docker start** Updating certificates in /etc/ssl/certs... 0 added, 0 removed; done. Running hooks in /etc/ca-certificates/update.d... done. Starting dockerd with args '--debug=true':

**Step 12** 使用可能なストレージ領域の大きさを確認します。

root@switch# **df -kh /var/lib/docker** Filesystem Size Used Avail Use% Mounted on /dev/loop12 2.3G 7.6M 2.3G 1% /var/lib/docker

**Step 13** BASH シェルを終了します。

root@switch# **exit** logout switch#

**Step 14** Guest Shell を有効にします。

switch# **guestshell enable**

switch# 2018 Mar 15 17:12:53 *switch* %\$ VDC-1 %\$ %VMAN-2-ACTIVATION\_STATE: Activating virtual service 'guestshell+' switch# 2018 Mar 15 17:13:18 *switch* %\$ VDC-1 %\$ %VMAN-2-ACTIVATION\_STATE: Successfully activated virtual service 'guestshell+'

# **Docker** デーモンの停止

Docker を今後使用しない場合は、このトピックの手順に従って Docker デーモンを停止します。

**Step 1** Bash をロードしてスーパーユーザーになります。

switch# **run bash sudo su -**

**Step 2** Docker デーモンを停止します。

root@switch# **service docker stop** Stopping dockerd: dockerd shutdown **Step 3** Docker デーモンが停止していることを確認します。

root@switch# **service docker status** dockerd is stopped root@switch#

必要に応じて、この時点でブートフラッシュのdockerpartファイルを削除することもできます。 (注)

```
switch# delete bootflash:dockerpart
Do you want to delete "/dockerpart" ? (yes/no/abort) y
switch#
```
# **Docker** コンテナ セキュリティ

Docker コンテナのセキュリティに関する推奨事項は次のとおりです。

- 可能であれば、別のユーザー [名前空間(namespace)] で実行します。
- •可能であれば、別のネットワーク [名前空間(namespace)] で実行します。
- cgroup を使用して技術情報を制限します。既存の cgroup ( ext\_ser ) が作成され、ホストさ れているアプリケーションを、プラットフォーム チームがスイッチで実行される追加のソフ トウェアに対して妥当と見なしたものに制限します。Docker では、これを使用して、コンテ ナごとの技術情報を制限できます。
- 不要な POSIX 機能を追加しないでください。

# ユーザー**[**名前空間(**namespace**)**]**の分離による **Docker** コンテナの保 護

ブリッジネットワークモデルを使用するコンテナの場合、ユーザー名前空間の分離を設定して、 セキュリティをさらに向上させることもできます。詳細については、「[https://docs.docker.com/](https://docs.docker.com/engine/security/userns-remap/) [engine/security/userns-remap/](https://docs.docker.com/engine/security/userns-remap/)」を参照してください。

**Step 1** システムに dockremap グループがすでに存在するかどうかを確認します。

dockremapユーザーは、デフォルトでシステムにすでに設定されている必要があります。dockremapグループ がまだ存在しない場合は、次の手順に従って作成します。

- a) 次のコマンドを入力して dockremap グループを作成します。 root@switch# **groupadd dockremap -r**
- b) dockremap ユーザーを作成します(まだ存在していない場合)。

root@switch# **useradd dockremap -r -g dockremap**

c) dockremap グループと dockremap ユーザーが正常に作成されたことを確認します。

```
root@switch# id dockremap
uid=999(dockremap) gid=498(dockremap) groups=498(dockremap)
root@switch#
```
**Step 2** 再マップされた必要な ID と範囲を /etc/subuid と /etc/subgid に追加します。

例:

```
root@switch# echo "dockremap:123000:65536" >> /etc/subuid
root@switch# echo "dockremap:123000:65536" >> /etc/subgid
```
**Step 3** テキスト エディタを使用して、--userns-remap=default オプションを /etc/sysconfig/docker ファイルの other args フィールドに追加します。

例:

other\_args="–debug=true **--userns-remap=default**"

**Step 4** [サービス ドッカー [re]start (service docker [re]start)] を使用して、Docker デーモンを再起動するか、ま だ実行されていない場合は起動します。

例:

root@switch# **service docker [re]start**

ユーザー名前空間の分離によるコンテナの構成と使用の詳細については、[https://docs.docker.com/engine/security/](https://docs.docker.com/engine/security/userns-remap/) [userns-remap/](https://docs.docker.com/engine/security/userns-remap/)で Docker のドキュメントを参照してください。

## **cgroup** パーティションの移動

サードパーティサービスの cgroup パーティションは ext\_ser で、CPU 使用率をコアあたり 25% に制限します。この ext\_ser パーティションで Docker コンテナを実行することをお勧めします。

--cgroup-parent=/ext\_ser/ オプションを指定せずに Docker コンテナを実行すると、最大 100% の ホスト CPU アクセスが可能になり、Cisco NX-OS の通常の動作を妨げる可能性があります。

**Step 1** Bash をロードしてスーパーユーザーになります。

switch# **run bash sudo su -**

**Step 2** ext\_ser パーティションで Docker コンテナを実行します。

例:

```
root@switch# docker run --name=alpinerun -v /var/run/netns:/var/run/netns:ro,rslave --rm --network
host --cgroup-parent=/ext_ser/ --cap-add SYS_ADMIN -it alpine
/ #
```
# **Docker** のトラブルシューティング

これらのトピックでは、Docker コンテナで発生する可能性のある問題について説明し、考えられ る解決策を提供します。

### **Docker** の起動が機能不全になる

**[**問題:(**Problem:**)**]** Docker の起動に失敗し、次のようなエラー メッセージが表示されます:

switch# **run bash** bash-4.3\$ **service docker start** Free bootflash: 39099 MB, total bootflash: 51771 MB Carving docker bootflash storage: 2000 MB 2000+0 records in 2000+0 records out 2000000000 bytes (2.0 GB) copied, 22.3039 s, 89.7 MB/s losetup: /dev/loop18: failed to set up loop device: Permission denied mke2fs 1.42.9 (28-Dec-2013) mkfs.ext4: Device size reported to be zero. Invalid partition specified, or partition table wasn't reread after running fdisk, due to a modified partition being busy and in use. You may need to reboot to re-read your partition table.

Failed to create docker volume

**[**考えられる原因:(**Possible Cause:**)**]** root ユーザーではなく、管理ユーザーとして Bash を実行 している可能性があります。

**[**解決策:(**Solution:**)**]** root ユーザーではなく、管理ユーザーとして Bash を実行しているかどう かを確認します。

bash-4.3\$ **whoami** admin

Bash を終了し、ルート ユーザーとして Bash を実行します:

bash-4.3\$ **exit** switch# **run bash sudo su -**

## ストレージが不足しているため、**Docker** が起動に失敗する

問題:ブートフラッシュストレージが不足しているため、Dockerの起動に失敗し、次のようなエ ラー メッセージが表示されます。

large\_dockerstrg=2000

```
root@switch# service docker start
Free bootflash: 790 MB, total bootflash: 3471 MB
Need at least 2000 MB free bootflash space for docker storage
考えられる原因:十分な空きブートフラッシュ ストレージがない可能性があります。
解決策:スペースを解放するか、必要に応じて /etc/sysconfig/docker の変数 _dockerstrg 値を調整
してから、Docker デーモンを再起動します。
```

```
root@switch# cat /etc/sysconfig/docker
# Replace the below with your own docker storage backend boundary value (in MB)
# if desired.
boundary_dockerstrg=5000
# Replace the below with your own docker storage backend values (in MB) if
# desired. The smaller value applies to platforms with less than
# $boundary dockerstrg total bootflash space, the larger value for more than
# $boundary_dockerstrg of total bootflash space.
small_dockerstrg=300
```
# **Docker Hub** からのイメージのプルの失敗(**509** 証明書失効 エラー メッ セージ)

問題:システムがDockerハブからイメージをプルできず、次のようなエラーメッセージが表示さ れます。

root@switch# **docker pull alpine** Using default tag: latest Error response from daemon: Get https://registry-1.docker.io/v2/: x509: certificate has expired or is not yet valid

**[**考えられる原因:(**Possible Cause:**)**]**システムクロックが正しく設定されていない可能性があり ます。

**[**解決策:(**Solution:**)**]**クロックが正しく設定されているかどうかを確認します。

root@n9k-2# **sh clock** 15:57:48.963 EST Thu Apr 25 2002 Time source is Hardware Calendar

必要に応じて、時計をリセットします:

root@n9k-2# **clock set** *hh:mm:ss { day month | month day } year*

例:

root@n9k-2# **clock set 14:12:00 10 feb 2018**

# **DockerHub**からのイメージのプルの失敗(クライアントタイムアウト エラー メッセージ)

問題:システムがDockerハブからイメージをプルできず、次のようなエラーメッセージが表示さ れます。

root@switch# **docker pull alpine** Using default tag: latest Error response from daemon: Get https://registry-1.docker.io/v2/: net/http: request canceled while waiting for connection (Client.Timeout exceeded while awaiting headers)

考えられる原因:プロキシまたは DNS 設定が正しく設定されていない可能性があります。

解決策:プロキシ設定を確認し、必要に応じて修正してから、Docker デーモンを再起動します。

```
root@switch# cat /etc/sysconfig/docker | grep proxy
#export http_proxy=http://proxy.esl.cisco.com:8080
#export https_proxy=http://proxy.esl.cisco.com:8080
root@switch# service docker [re]start
```
DNS 設定を確認し、必要に応じて修正してから、Docker デーモンを再起動します。

```
root@switch# cat /etc/resolv.conf
domain cisco.com #bleed
nameserver 171.70.168.183 #bleed
root@switch# # conf t
     Enter configuration commands, one per line. End with CNTL/Z.
     switch(config)# vrf context management
     switch(config-vrf)# ip domain-name ?
     WORD Enter the default domain (Max Size 64)
     switch(config-vrf)# ip name-server ?
     A.B.C.D Enter an IPv4 address
     A:B::C:D Enter an IPv6 address
```
root@switch# **service docker [re]start**

# スイッチのリロードまたはスイッチオーバーで**Docker**デーモンまたは コンテナが実行されない

問題:スイッチのリロードまたはスイッチオーバーを実行した後、Docker デーモンまたはコンテ ナーが実行されません。

考えられる原因:Docker デーモンが、スイッチのリロードまたはスイッチオーバーで持続するよ うに構成されていない可能性があります。

解決策:Dockerデーモンがchkconfigコマンドを使用してスイッチのリロードまたはスイッチオー バーで持続するように構成されていることを確認してから、--restart unless-stopped オプショ ンを使用して必要な Docker コンテナを開始します。たとえば、Alpine コンテナを開始するには:

```
root@switch# chkconfig --add docker
root@switch#
root@switch# chkconfig --list | grep docker
docker 0:off 1:off 2:on 3:on 4:on 5:on 6:off
```
root@switch# **docker run -dit --restart unless-stopped alpine**

## **Docker** ストレージ バックエンドのサイズ変更が失敗する

問題:Docker バックエンド ストレージのサイズを変更しようとして失敗しました。

考えられる原因:ゲスト シェルが無効になっていない可能性があります。

解決策:次のコマンドを使用して、ゲスト シェルが無効になっているかどうかを確認します。

root@switch# **losetup -a | grep dockerpart** root@n9k-2#

ゲスト シェルが無効になっている場合、コマンドは出力を表示しません。

必要に応じて、次のコマンドを入力してゲスト シェルを無効にします。

switch# **guestshell disable**

それでもDockerバックエンドストレージのサイズを変更できない場合は、/bootflash/dockerpart を削除し、/etc/sysconfig/dockerの[small\_]large\_dockerstrgを調整してから、D**ocker**を再度起 動して、必要なサイズの新しい Docker パーティションを取得します。

## **Docker** コンテナがポートで着信トラフィックを受信しない

問題: Docker コンテナがポートで着信トラフィックを受信しません。

考えられる原因:Docker コンテナが kstack ポートではなく netstack ポートを使用している可能性 があります。

解決策:Docker コンテナによって使用されるエフェメラル ポートが kstack の範囲内にあることを 確認します。そうしないと、着信パケットがサービスのために netstack に送信され、ドロップさ れる可能性があります。

```
switch# show socket local-port-range
Kstack local port range (15001 - 58000)
Netstack local port range (58001 - 63535) and nat port range (63536 - 65535)
switch# conf t
Enter configuration commands, one per line. End with CNTL/Z.
switch(config)# sockets local-port-range <start_port> <end_port>
switch# run bash sudo su -
root@switch# cat /proc/sys/net/ipv4/ip_local_port_range
15001 58000
root@switch#
```
# **Docker** コンテナでデータ ポートと **/** または管理インターフェイスを表 示できません

問題: Docker コンテナにデータ ポートまたは管理インターフェースが表示されません。

解決方法:

- -v /var/run/netns:/var/run/netns:ro,rslave --network host オプションを使用して、すべて のホスト名前空間がマップされたホストネットワーク名前空間でDockerコンテナが開始され ていることを確認します。
- コンテナに入ると、デフォルトで管理ネットワークの名前空間に入ります。ip netnsユーティ リティを使用して、データポートインターフェイスを持つデフォルト(init)ネットワーク 名前空間に移動できます。ip netns ユーティリティは、dnf、apk などを使用してコンテナに インストールする必要がある場合があります。

## 一般的なトラブルシューティングのヒント

**[**問題:(**Problem:**)**]**他のトラブルシューティングプロセスを使用しても解決されなかったDocker コンテナに関する他の問題があります。

### 解決方法:

- /var/log/docker で dockerd デバッグ出力を探して、何が問題なのかの手掛かりを見つけてく ださい。
- スイッチに 8 GB 以上の RAM があることを確認します。Docker 機能は、RAM が 8 GB 未満 のスイッチではサポートされていません。

I

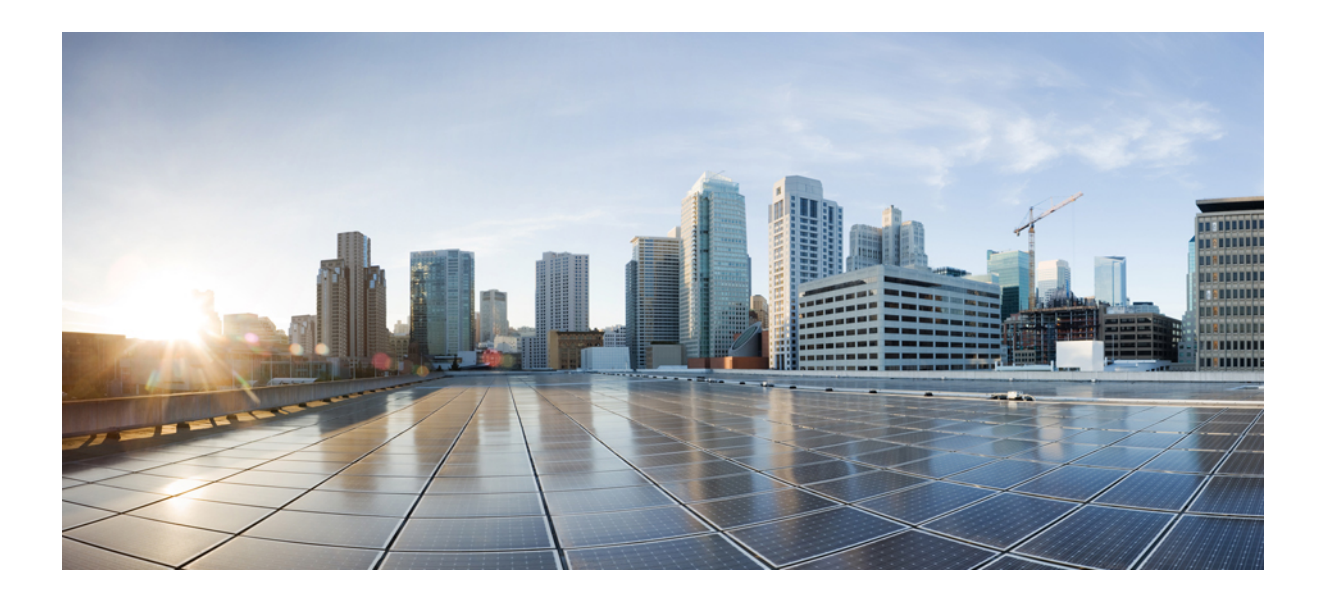

# <sup>第</sup> **III** <sup>部</sup>

# **NX-API**

- NX-API CLI  $(183 \langle -\tilde{\vee} \rangle)$
- NX-API REST  $(219 \leftarrow \heartsuit)$
- NX-API 開発者サンドボックス (225 ページ)

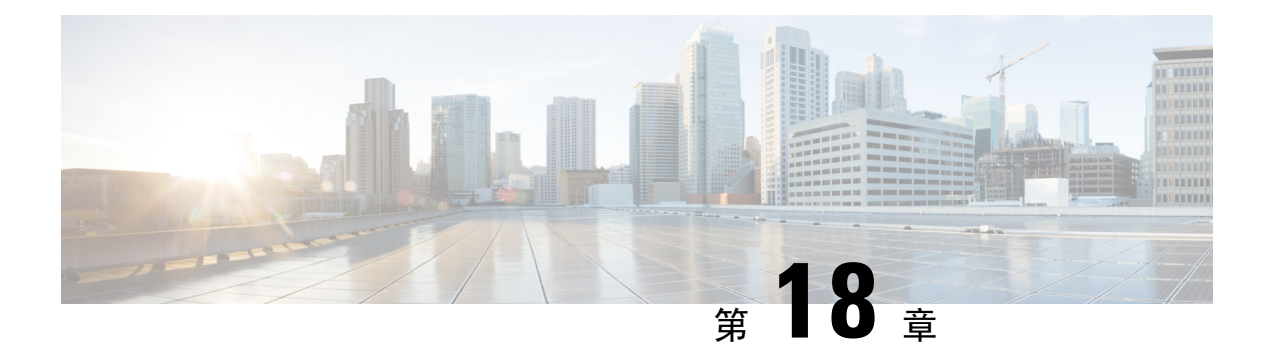

# **NX-API CLI**

- NX-API CLI について (183 ページ)
- NX-API CLI の使用 (185 ページ)
- NX-API 応答コードの表 (208 ページ)
- JSON および XML 構造化出力 (211 ページ)
- サンプル NX-API スクリプト (217 ページ)

# **NX-API CLI** について

NX-API CLI は、XML 出力をサポートする Cisco NX-OS CLI システムの拡張機能です。NX-API CLI は、特定のコマンドの JSON 出力フォーマットもサポートしています。

Cisco Nexus スイッチでは、コマンドライン インターフェイス(CLI)はスイッチ上でのみ実行さ れます。NX-API CLI は HTTP / HTTPS を使ってスイッチの外部で CLI を使用できるようにするこ とで、これらのCLIのユーザー補助を改善します。この拡張機能をスイッチの既存のCiscoNX-OS CLI システムに使用できます。NX-API CLI は **show** コマンド、構成と Linux Bash をサポートしま す。

NX-API CLI は JSON-RPC をサポートしています。

### 注意事項と制約事項

NX-API CLI は、スイッチで Cisco NX-OS CLI を実行するために VSH を生成します。VSH のタイ ムアウトは5分です。CiscoNX-OSCLIの実行に5分以上かかると、コマンドは失敗し、「Back-end processing error.」というメッセージが表示されます。これは、NX-API コマンドのタイムアウトに よって制御されます。これは、NX-APIを介して要求されたコマンドを実行できる時間を制御しま す。この値は 300 秒に固定されており、変更できません。

## 転送

NX-APIは、転送のように HTTP または HTTPS を使用します。CLI は、HTTP / HTTPS POST 本文 にエンコードされます。

Cisco NX-OS リリース 9.2(1) 以降、NX-API 機能は HTTPS ポート 443 でデフォルトで有効になっ ています。HTTP ポート 80 は無効です。

NX-APIは、ホスト上でネイティブに、またはゲストシェル内で実行されるアプリケーションの、 UNIX ドメイン ソケットを介してサポートされます。

NX-API バックエンドは Nginx HTTP サーバを使用します。Nginx プロセスとそのすべての子プロ セスは、CPU とメモリの使用量が制限されている Linux cgroup 保護下にあります。NX-API プロ セスは、cgroup ext\_ser\_nginx の一部であり、2,147,483,648 バイトのメモリに制限されています。 Nginx のメモリ使用量が cgroup の制限を超えると、Nginx プロセスは再起動されて、NX-API 構成 (VRF、ポート、証明書構成)が復元されます。

## メッセージ形式

• NX-API XML 出力は、情報を使いやすいフォーマットで表示します。 (注)

• NX-API XML は、Cisco NX-OS NETCONF 導入に直接マッピングされません。

• NX-API XML 出力は、JSON に変換できます。

### セキュリティ

- NX-API は HTTPS をサポートします。HTTPS を使用すると、デバイスへのすべての通信が暗 号化されます。
- NX-API は、デフォルトでは非セキュア HTTP をサポートしていません。
- NX-API は、デフォルトでは弱い TLSv1 プロトコルをサポートしていません。

NX-API は、デバイスの認証システムに統合されています。ユーザーは、NX-API を介してデバイ スにアクセスするための適切なアカウントを持っている必要があります。NX-APIではHTTPbasic 認証が使用されます。すべてのリクエストには、HTTP ヘッダーにユーザー名とパスワードが含 まれている必要があります。

(注) ユーザーのログイン資格情報を保護するには、HTTPS の使用を検討する必要があります。

**[**機能(**feature**)**]** マネージャ CLI コマンドを使用して、NX-API を有効にすることができます。 NX-API はデフォルトで無効になっています。

NX-API は、ユーザーが最初に認証に成功したときに、セッション ベースの Cookie、**nxapi\_auth** を提供します。セッション Cookie を使用すると、デバイスに送信される後続のすべての NX-API 要求にユーザー名とパスワードが含まれます。ユーザー名とパスワードは、完全な認証プロセス の再実行をバイパスするために、セッション Cookie で使用されます。セッション Cookie が後続 の要求に含まれていない場合は、別のセッションCookieが必要であり、認証プロセスによって提 供されます。認証プロセスの不必要な使用を避けることで、デバイスのワークロードを軽減でき ます。

- **nxapi\_auth** cookie は 600 秒(10 分)で期限切れになります。この値は固定されており、調整でき ません。 (注)
- NX-API は、スイッチ上の Programmable Authentication Module(PAM)を使用して認証を行いま す。cookie を使用して PAM の認証数を減らし、PAM の負荷を減らします。 (注)

# **NX-API CLI** の使用

Cisco Nexus 9000 シリーズ スイッチのコマンド、コマンド タイプ、および出力タイプは、CLI を HTTP/HTTPSPOST の本文にエンコードすることにより、NX-API を使用して入力されます。要求 に対する応答は、XML または JSON 出力形式で返されます。

NX-API 応答コードの詳細については、NX-API 応答コードの表 (208ページ)を参照してくださ い。 (注)

NX-API CLI は、ローカル アクセスに対してはデフォルトで有効になっています。リモート HTTP アクセスに対してはデフォルトで無効になっています。

次の例は、NX-API CLI を構成して起動する方法を示しています。

• 管理インターフェイスを有効にします。

```
switch# conf t
Enter configuration commands, one per line.
End with CNTL/Z.
switch(config)# interface mgmt 0
switch(config-if)# ip address 10.126.67.53/25
switch(config-if)# vrf context managment
switch(config-vrf)# ip route 0.0.0.0/0 10.126.67.1
switch(config-vrf)# end
switch#
```
• NX-API **nxapi** 機能を有効にします。

```
switch# conf t
switch(config)# feature nxapi
```
次の例は、リクエストとそのレスポンスを XML 形式で示しています。

要求:

```
<?xml version="1.0" encoding="ISO-8859-1"?>
<ins_api>
```

```
<version>0.1</version>
  <type>cli_show</type>
  <chunk>0</chunk>
 <sid>session1</sid>
  <input>show switchname</input>
  <output_format>xml</output_format>
</ins_api>
```
### 応答:

```
<?xml version="1.0"?>
<ins_api>
 <type>cli_show</type>
  <version>0.1</version>
  <sid>eoc</sid>
  <outputs>
    <output>
      <body>
       <hostname>switch</hostname>
     </body>
      <input>show switchname</input>
      <msg>Success</msg>
      <code>200</code>
    </output>
  </outputs>
</ins_api>
```
### 次の例は、JSON 形式の要求とその応答を示しています。

### 要求:

}

```
{
    "ins api": {
        "version": "0.1",
        "type": "cli_show",
        "chunk": "0",
        "sid": "session1",
        "input": "show switchname",
        "output_format": "json"
    }
}
応答:
{
    "ins_api": {
        "type": "cli_show",
        "version": \overline{0.1"},
        "sid": "eoc",
        "outputs": {
             "output": {
                 "body": {
                     "hostname": "switch"
                 },
                 "input": "show switchname",
                 "msg": "Success",
                 "code": "200"
            }
        }
    }
```
ユーザーを削除しようとすると失敗し、次のようなエラー メッセージが約 12 時間ごとに表示さ れるという既知の問題があります。 (注)

user delete failed for *username*:userdel: user *username* is currently logged in - securityd

この問題は、NX-APIを介してスイッチにログインしているユーザーを削除しようとした場合に発 生する可能性があります。この場合、次のコマンドを入力して、最初にユーザーのログアウトを 試行します。

switch(config)# **clear user** *username*

その後、ユーザーの削除を再試行します。回避策を試みても問題が解決しない場合は、CiscoTAC へお問い合わせください。

### **NX-API** で権限を **root** にエスカレーションする

NX-API では、管理者ユーザーの権限を root アクセスの権限にエスカレーションできます。

以下は、権限をエスカレーションするためのガイドラインです:

• 特権を root にエスカレーションできるのは管理者ユーザーのみです。

• root へのエスカレーションはパスワードで保護されています。

次の例は、管理者の権限を root にエスカレーションする方法と、エスカレーションを確認する方 法を示しています。root になっても、**whoami** コマンドを実行すると admin として表示されること に注意してください。ただし、admin アカウントにはすべての root 権限があります。

最初の例:

```
<?xml version="1.0"?>
<ins_api>
  <version>1.0</version>
  <type>bash</type>
 <chunk>0</chunk>
  <sid>sid</sid>
  <input>sudo su root ; whoami</input>
  <output_format>xml</output_format>
</ins_api>
<?xml version="1.0" encoding="UTF-8"?>
<ins_api>
  <type>bash</type>
  <version>1.0</version>
  <sid>eoc</sid>
  <outputs>
    <output>
      <body>admin </body>
      <code>200</code>
      <msg>Success</msg>
    \langle/\langleoutput\rangle</outputs>
</ins_api>
```
### 2 番目の例:

```
<?xml version="1.0"?>
<ins_api>
 <version>1.0</version>
  <type>bash</type>
 <chunk>0</chunk>
 <sid>sid</sid>
 <input>sudo cat path_to_file </input>
 <output_format>xml</output_format>
</ins_api>
<?xml version="1.0" encoding="UTF-8"?>
<ins_api>
 <type>bash</type>
 <version>1.0</version>
  <sid>eoc</sid>
 <outputs>
   <output>
      <body>[Contents of file]</body>
      <code>200</code>
      <msg>Success</msg>
    </output>
  </outputs>
</ins_api>
```
# **NX-API** 管理コマンド

次の表にリストされている CLI コマンドを使用して、NX-API を有効にして管理できます。

#### 表 **5 : NX-API** 管理コマンド

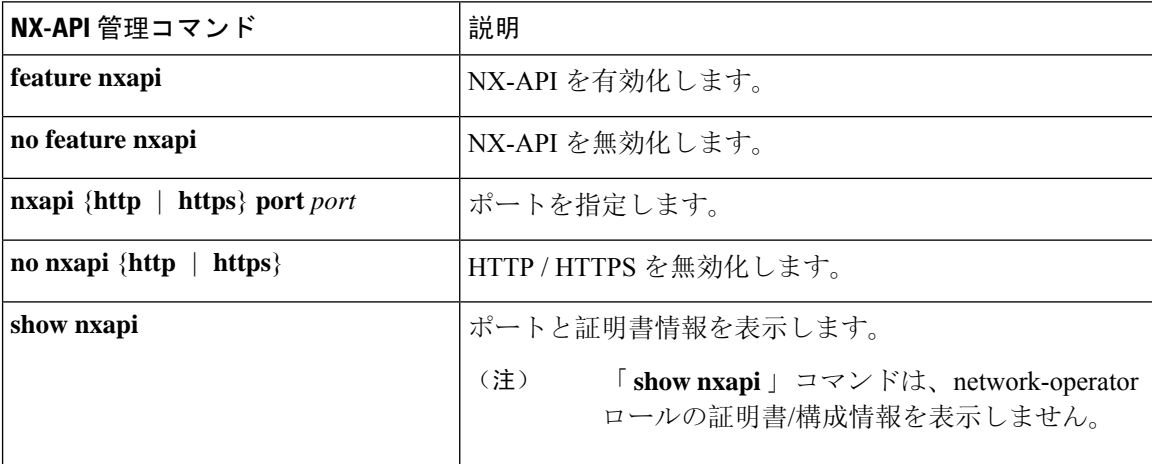

 $\mathbf{l}$ 

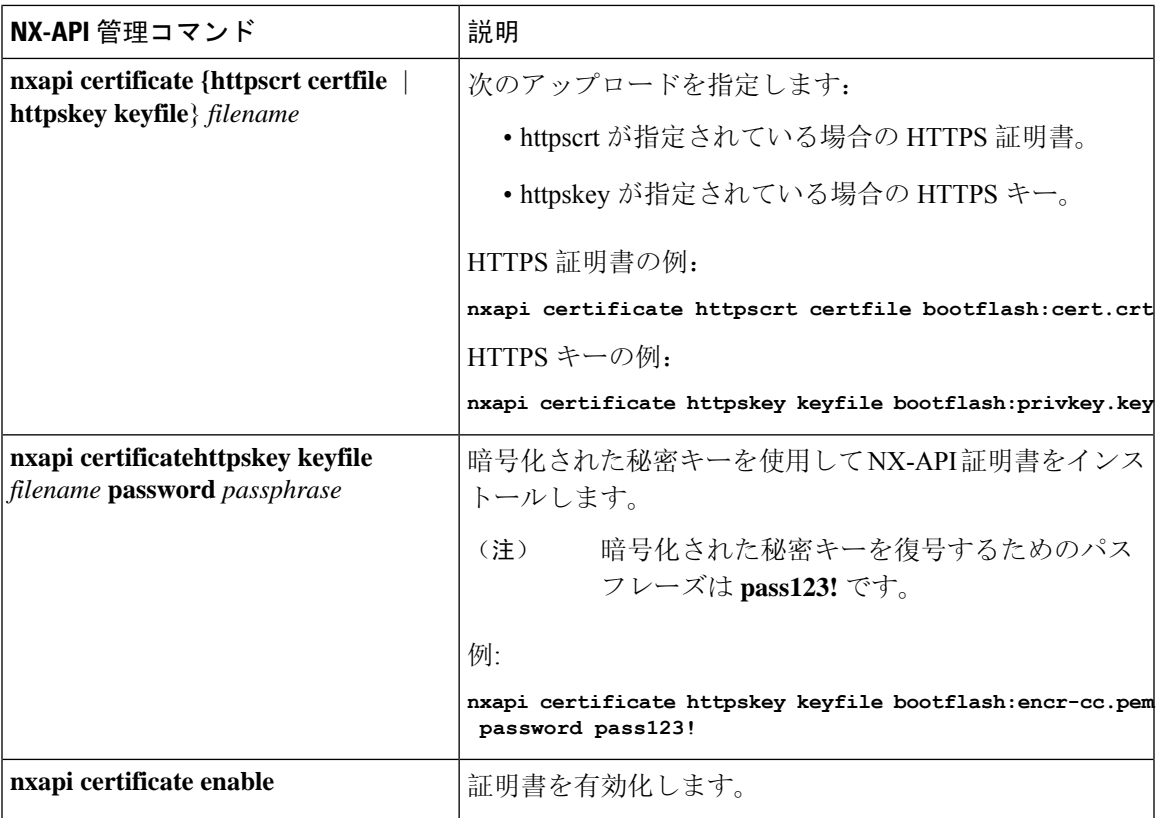

 $\mathbf I$ 

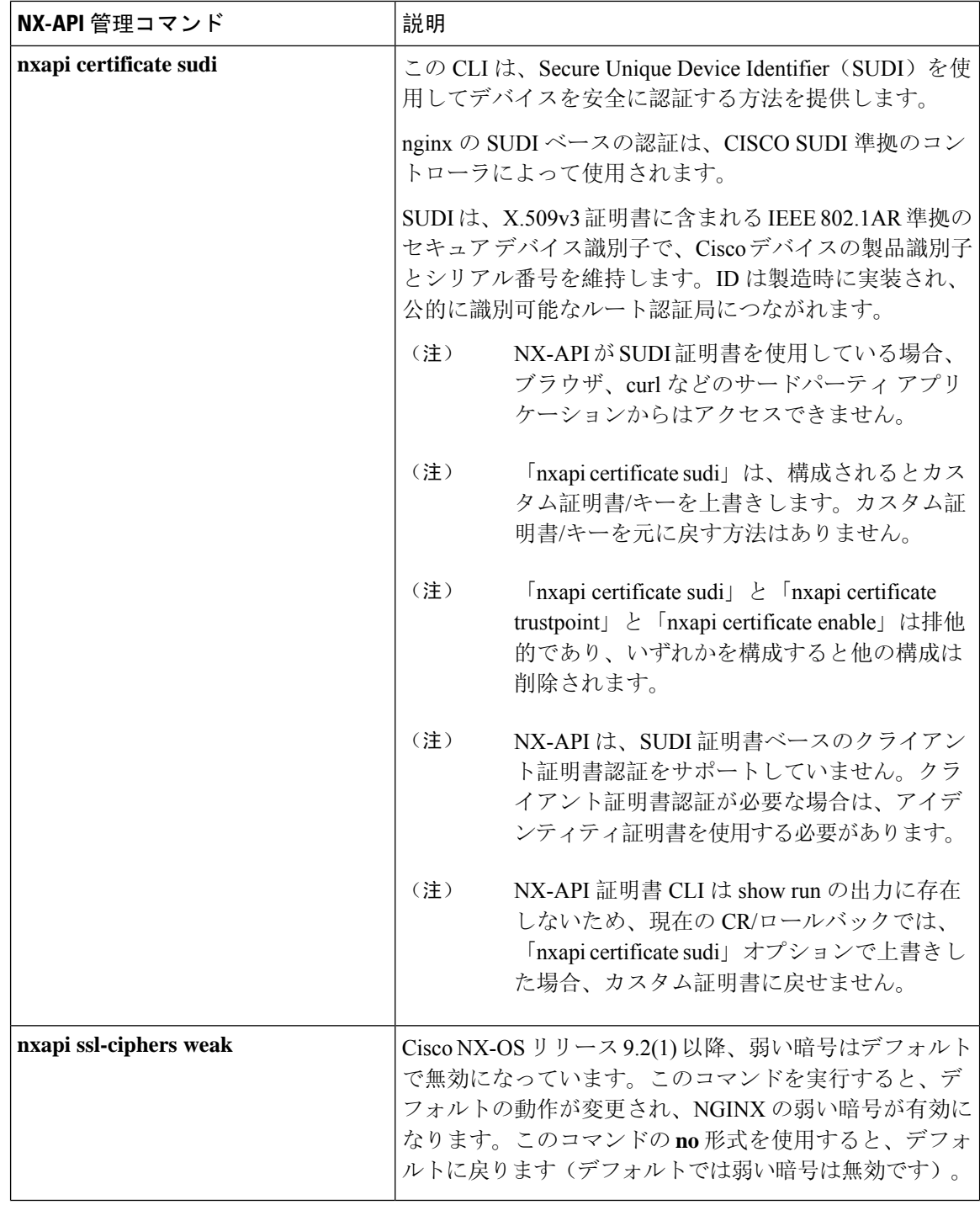

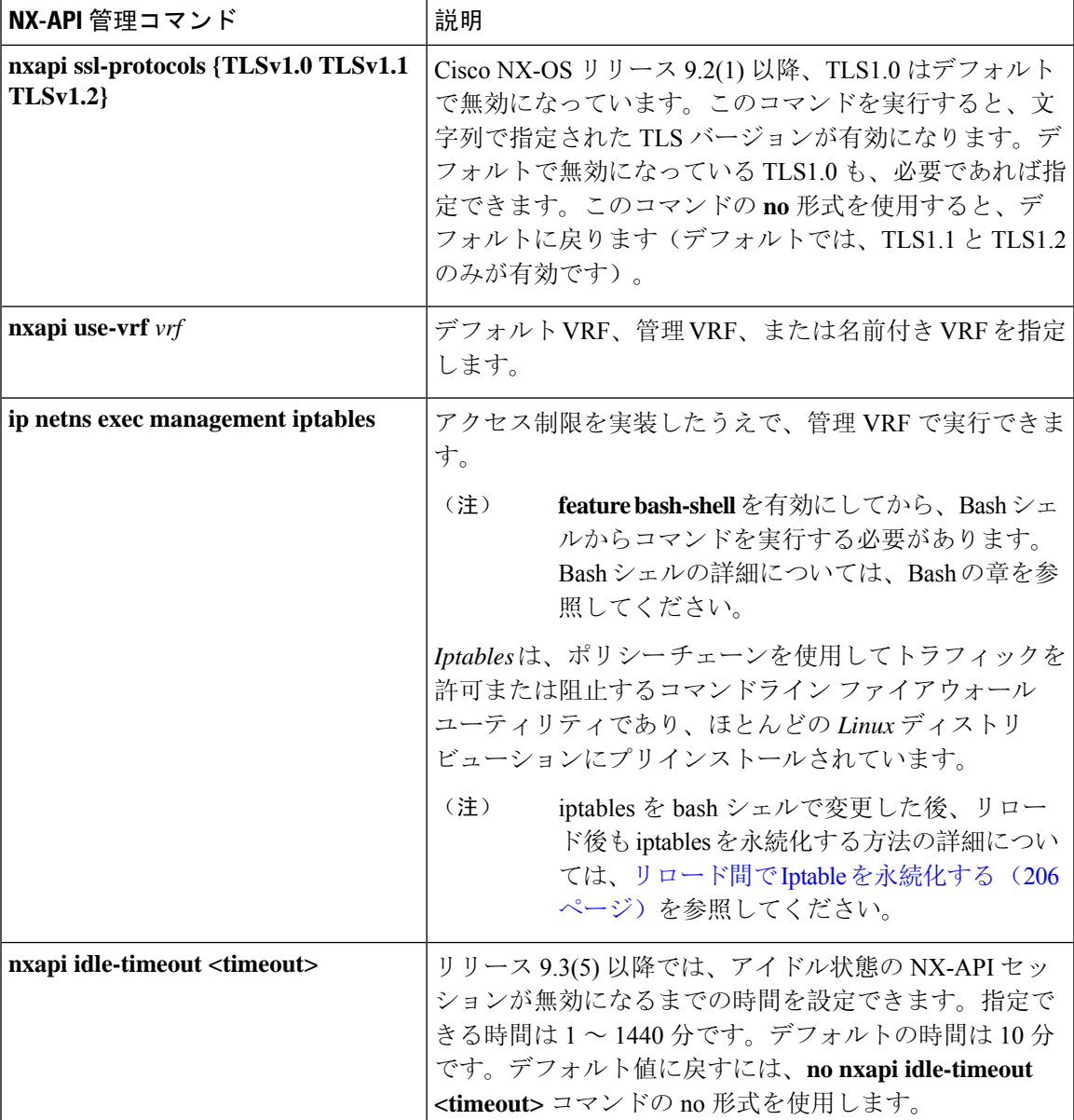

以下は、HTTPS 証明書の正常なアップロードの例です:

```
switch(config)# nxapi certificate httpscrt certfile certificate.crt
Upload done. Please enable. Note cert and key must match.
switch(config)# nxapi certificate enable
switch(config)#
```
(注) 証明書を有効にする前に、証明書とキーを構成する必要があります。

以下は、HTTPS キーの正常なアップロードの例です:

```
switch(config)# nxapi certificate httpskey keyfile bootflash:privkey.key
Upload done. Please enable. Note cert and key must match.
switch(config)# nxapi certificate enable
switch(config)#
```
次に、暗号化された NXAPI サーバー証明書をインストールする方法の例を示します。

switch(config)# **nxapi certificate httpscrt certfile bootflash:certificate.crt** switch(config)# **nxapi certificate httpskey keyfile bootflash:privkey.key password pass123!**

switch(config)#**nxapi certificate enable** switch(config)#

<keyfile> password <passphrase>'.

状況によっては、証明書が無効であることを示すエラー メッセージが表示されることがありま す。

switch(config)# **nxapi certificate httpscrt certfile bootflash:certificate.crt** switch(config)# **nxapi certificate httpskey keyfile bootflash:privkey.key ERROR: Unable to load private key!** Check keyfile or provide pwd if key is encrypted, using 'nxapi certificate httpskey keyfile

この場合、**nxapi certificatehttpskeykeyfile** *filename***password***passphrase*を使用して暗号化キー ファ イルのパスフレーズを指定する必要があります。

これが問題の原因である場合、証明書を正常にインストールできるはずです。

switch(config)# **nxapi certificate httpskey keyfile bootflash:privkey.key password pass123!** switch(config)# **nxapi certificate enable** switch(config)#

## **NX-API** を使用したインタラクティブ コマンドの操作

対話型コマンドの確認プロンプトを無効にし、エラー コード 500 によるタイムアウトを回避する には、対話型コマンドの前に**[**端末の **dont-ask**(**terminal dont-ask**)**]** を追加します。 を使用。複 数の対話型コマンドを区切るには、それぞれが 。は単一のブランク文字で囲まれています。

エラー コード 500 でのタイムアウトを回避するために端末の **dont-ask** を使用する対話型コマンド の例をいくつか次に示します:

terminal dont-ask ; reload module 21 terminal dont-ask ; system mode maintenance

## **NX-API** クライアント認証

### **NX-API Client Basic Authentication**

NX-API clients can authenticate with the NGINX server on the switch through basic authentication over SSL/TLS. This authentication method is supported by configuring a username and password that is saved to a database on the switch. When the NX-API client initiates a connection request, it sends the Hello message which contains the username and password. Assuming the username and password exist in the database, the switch responds by sending the Hello response, which contains a cookie. After this initial handshake is complete, the communication session is open, and the client can begin sending API calls to the switch. For additional information, see セキュリティ, on page 184.

For additional information about basic authentication, including how to configure the username and password on the switch, refer to the Cisco Nexus 9000 Series NX-OS Security [Configuration](https://www.cisco.com/c/en/us/td/docs/switches/datacenter/nexus9000/sw/93x/security/configuration/guide/b-cisco-nexus-9000-nx-os-security-configuration-guide-93x.html) Guide.

### **NX-API** のクライアント証明書認証

NX-OS 9.3(3) 以降、NX-API はクライアントが開始する証明書ベースの認証をサポートしていま す。証明書ベースの認証では、TLSハンドシェイク時に信頼できる関係者、つまり認証局(CA) を使用してクライアントとサーバーの両方を相互に認証することで、セキュリティを強化します。 証明書ベースの認証では、NX-OSスイッチにアクセスするためのマシン認証だけでなく、人間に よる認証も可能です。

クライアント証明書認証は、有効な CA (認証局)を介して割り当てられ、NX-API クライアント に保存されている X509SSL 証明書を使用してサポートされます。証明書は、各 NX-API ユーザー 名に割り当てられます。

NX-API クライアントが Hello メッセージを使用して接続要求を開始すると、サーバーの Hello 応 答に有効なCAのリストが含められます。クライアントの応答には、NX-APIクライアントが使用 している特定のユーザー名の証明書など、追加の情報要素が含まれます。

NX-APIクライアントは基本認証、証明書認証のいずれかを使用するように構成することができま す。または証明書を優先するものの、証明書認証方式が使用できない場合は基本認証にフォール バックするように構成することもできます。

### 注意事項と制約事項

証明書認証には次の注意事項と制約事項があります。

- NX-API クライアントには、ユーザー名とパスワードを設定する必要があります。
- NX-API クライアントとスイッチは、デフォルトでウェルノウン ポートで HTTP を介して通 信します。柔軟性を高めるために、HTTP はウェルノウン ポートでもサポートされます。た だし、追加のポートを設定することもできます。
- クライアント証明書認証の Python スクリプティングがサポートされています。クライアント 証明書がパスフレーズで暗号化されている場合、python はパスフレーズの入力を通常どおり 要求します。ただし、Python 要求ライブラリの現在の制限により、パスフレーズをスクリプ トに渡すことはできません。
- NX-API クライアントとスイッチは、同じトラストポイントを使用する必要があります。
- サポートされるトラストポイントの最大数は、スイッチごとに 26 です。
- 信頼できる CA のリストは、すべての NX-API クライアントとスイッチで同じである必要が あります。信頼できる CA の個別のリストはサポートされていません。
- 証明書認証は、NX-API サンドボックスではサポートされていません。
- 次の条件によって、NX-API サンドボックスがスイッチにロードされるかどうかが決まりま す。
	- NX-API サンドボックスは、**nxapi client certificate authentication optional** または **no nxapi client certificate authentication** が構成されている場合にのみロードされます。
- NX-APIサンドボックスは、接続の確立時に有効なクライアント証明書がブラウザに提示 されない限り、**strict** および **two-step** 認証モードをロードしません。
- スイッチには NGINX サーバーが組み込まれています。複数のトラストポイントが設定され ていても、証明書失効リスト(CRL)が 1 つのトラストポイントだけにインストールされて いる場合、NGINX の制限により NX-API クライアント証明書認証は失敗します。この制限を 回避するには、すべてのトラストポイントに CRL を構成します。
- 証明書は期限切れになったり、期限切れになったりする可能性があり、CA(トラストポイン ト)によって設定されたCRLの有効性に影響を与える可能性があります。スイッチが有効な CRL を使用できるように、設定されているすべてのトラストポイントに必ず CRL をインス トールしてください。トラストポイントによって失効した証明書が存在しない場合は、空の CRLを生成、インストールし、更新する必要があります。これはたとえば週に1回行います。

暗号化 CLI を使用して CRL を更新した後、**nxapi client cert authentication** を発行して、新し く更新された CRL を再適用します。

- NX-API クライアント証明書認証が有効になっているときに ASCII リロードを使用する場合 は、リロードの完了後に **nxapi client certificate authentication** を発行する必要があります。
- 証明書パスは信頼済み CA 証明書で終了している必要があります。
- TLS 用に提示されるサーバー証明書には、extendedKeyUsage フィールドにサーバー認証目的 (OID 1.3.6.1.5.5.7.3.1 の id-kp 1)が必要です。
- TLS 用に提示されるクライアント証明書には、extendedKeyUsage フィールドにサーバー認証 目的 (OID 1.3.6.1.5.5.7.3.2 の id-kp 1) が必要です。
- この機能はCRL(証明書失効リスト)をサポートします。オンライン証明書ステータスプロ トコル(OCSP)はサポートされていません。
- 『NX-OS セキュリティ ガイド』の追加の注意事項と制約事項に従ってください。
	- 証明書と基本認証の両方を使用します。そうすることで、証明書が何らかの理由で侵害 された場合でも、正しいユーザーとパスワードが要求されます。
	- 秘密キーは秘密にしておきます。サーバーの公開キーには接続を試みるすべてのユーザー がアクセスできるからです。
	- CRL は中央 CA からダウンロードし、最新の状態に保つ必要があります。古い CRL はセ キュリティリスクにつながる可能性があります。
	- トラストポイントは最新の状態に保ちます。トラストポイントまたは構成の変更が証明 書認証機能に加えられた場合は、更新された情報をリロードするために、この機能を明 示的に無効にしてから再度有効にします。
- **nxapi certificate httpscert certfile bootflash:<>**「CLI」で NX-API に関連付けられるクライアン ト証明書アイデンティティファイルには、最大8Kというファイルサイズの制限があります。 これは Day-1 の制限です。

• NX-API 管理コマンドの表1において、コマンドnxapi certificate {httpscrt certfile | httpskey keyfile} filename に関連付けられる行で、サポートされる証明書ファイルの最大サイズは 8K 未満で す。

### **NX-API Client Certificate Authentication Prerequisites**

Before configuring certificate authentication, make sure the following are present on the switch:

- **1.** Configure the client with a username and password. For information see Configuring User Accounts and RBAC.
- **2.** Configure the CA(s) (trustpoint) and CRL(s) (if any).

If no certificates were revoked by a trustpoint, create a blank CRL for each trustpoint.

For information, see the Cisco Nexus 9000 Series NX-OS Security [Configuration](https://www.cisco.com/c/en/us/td/docs/switches/datacenter/nexus9000/sw/93x/security/configuration/guide/b-cisco-nexus-9000-nx-os-security-configuration-guide-93x.html) Guide.

### **NX-API** クライアント証明書認証の構成

**nxapi client certificate authentication** コマンドを使用して、NX-API 証明書認証を設定できます。 コマンドは、認証方法を制御する制限オプションをサポートします。

この機能は、**no nxapi client certificate authentication** を使用して無効にすることができます。

NX-API クライアントの証明書認証を構成するには、次の手順を実行します。

### 手順の概要

- **1.** この機能の前提条件が満たされていることを確認します。
- **2. config terminal**
- **3. nxapi client certificate authentication [{optional | strict | two-step}]**

### 手順の詳細

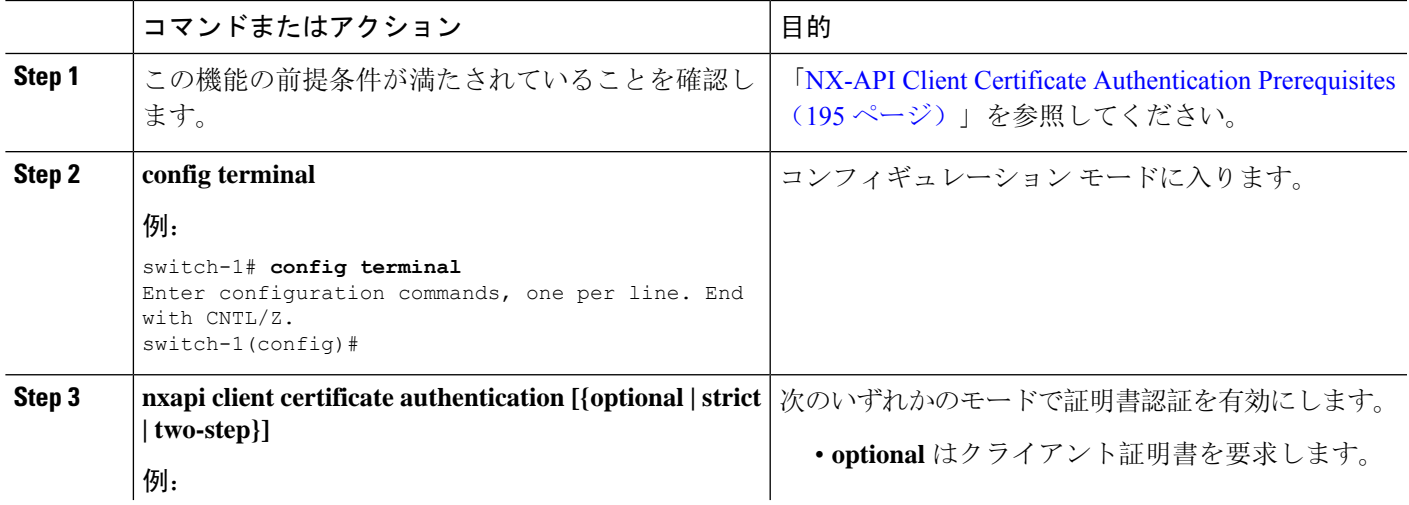

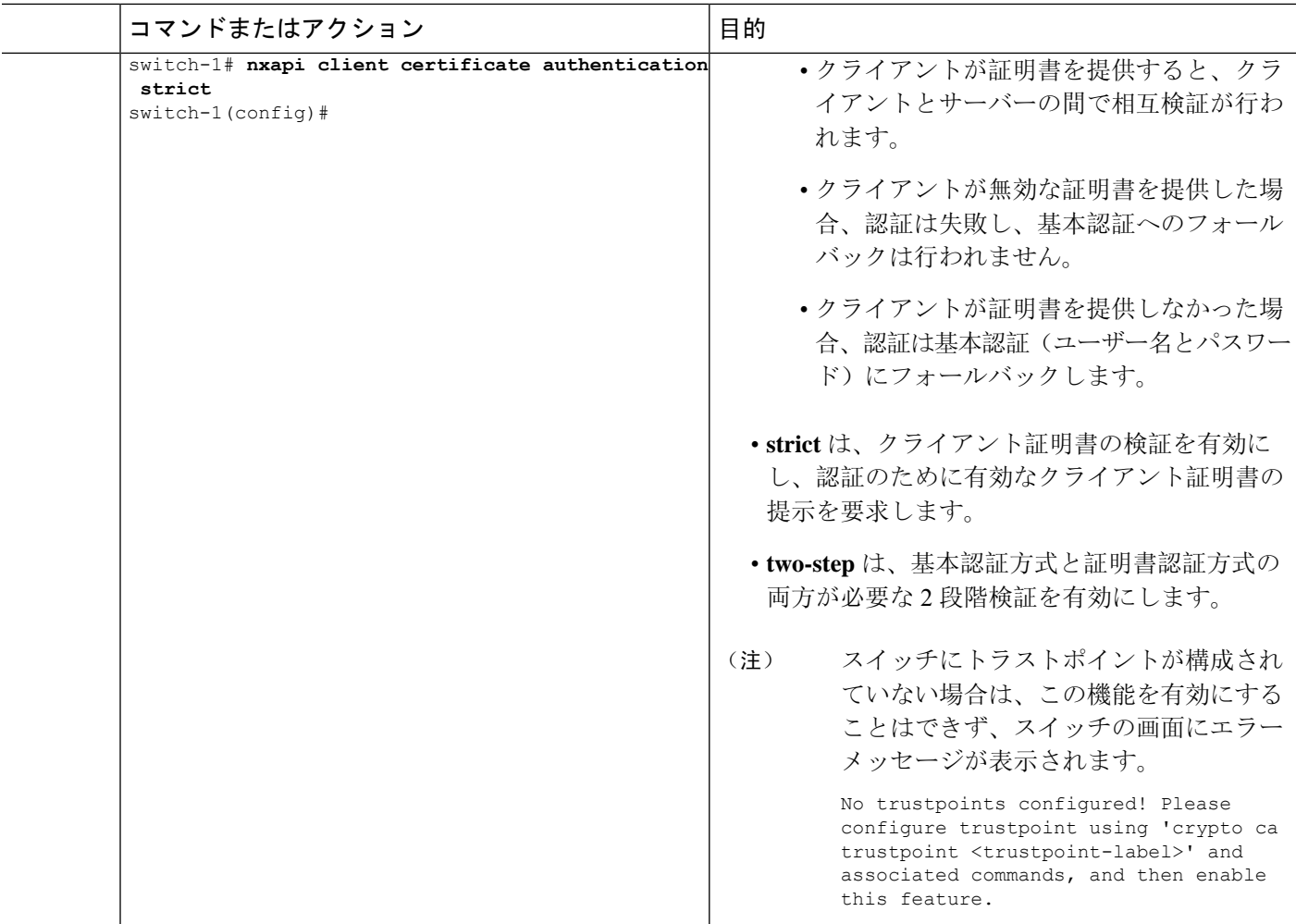

### 証明書認証用の **Python** スクリプトの例

次の例は、認証用のクライアント証明書を使用した Python スクリプトを示しています。

```
import requests
import json
"""
Modify these please
"""
switchuser='USERID'
switchpassword='PASSWORD'
mgmtip='NXOS MANAGEMENT IP/DOMAIN NAME'
client_cert_file='PATH_TO_CLIENT_CERTIFICATE'
client_key_file='PATH_TO_CLIENT_KEY_FILE'
ca_cert='PATH_TO_CA_CERT_THAT_SIGNED_NXAPI_SERVER_CERT'
url='https://' + mgmtip + '/ins'
myheaders={'content-type':'application/json-rpc'}
payload=[
  {
    "jsonrpc": "2.0",
```
```
"method": "cli",
    "params": {
      "cmd": "show clock",
      "version": 1
    },
    "id": 1
  }
]
```
response = requests.post(url,data=json.dumps(payload), headers=myheaders,auth=(switchuser,switchpassword),cert=(client\_cert\_file\_path,client\_key\_file),verify=ca\_cert).json()

必要に応じて、スクリプトを変更できます。

- クライアント証明書認証モードによっては、スイッチ パスワードをヌル値に設定することで (switchpassword= )、スイッチ パスワードを省略できます。
	- **optional** および **strict** モードの場合、switchpassword= は空白のままにできます。この場 合、NX-APIはユーザー名とクライアント証明書のみに基づいてクライアントを認証しま す。
	- **two-step** モードの場合、パスワードが必要なため、switchpassword= の値を指定する必要 があります。
- POSTコマンドでverify=Falseを設定することで、NX-APIサーバの証明書が有効であること の確認をバイパスできます。

### **cURL** 証明書要求の例

次に、NX-API クライアント認証用の正しく構造化された cURL 証明書要求の例を示します。

/usr/bin/curl --user admin: --tlsv1.2 --cacert ./ca.pem --cert ./user.crt:pass123! --key ./user.key -v -X POST -H "Accept: application/json" -H "Content-type: application/json" --data '{"ins api":{"version": "1.0", "type": "cli show", "chunk": "0", "sid": "1", "input": "show clock","output\_format": "json"}}' https://<device-management-ip>:443/ins

#### 構文要素

次の表は、この要求で使用されるパラメータを示しています。

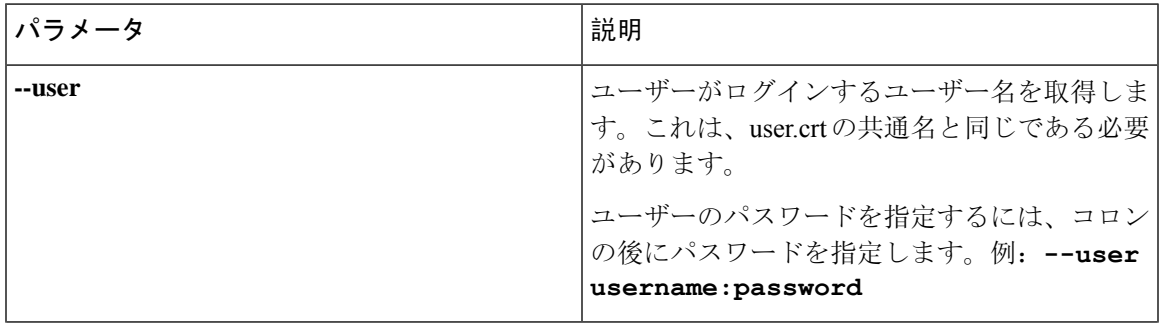

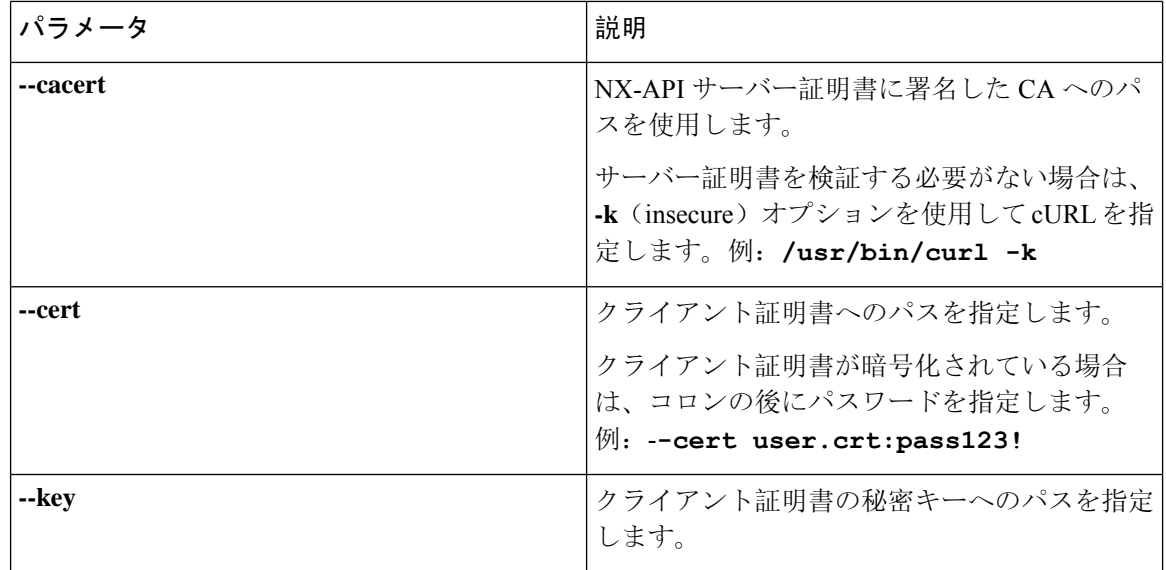

### 証明書認証の検証

正しく構成されている場合、証明書認証が行われ、NX-APIクライアントはスイッチにアクセスで きます。

NX-APIクライアントがスイッチにアクセスできない場合は、次のガイドラインに従ってトラブル シューティングを行うことができます。

#### 手順の概要

- **1.** ユーザーまたはクッキーのエラーを確認します。
- **2.** 証明書に誤りがないか確認してください。
- **3.** エラーが発生した場合は、 **no nxapi client certificate authentication** 、それから **nxapi client certificate authentication** を発行して、トラストポイント、CA、CRL、またはNX-OS証明書機 能に対する変更をリロードするように機能をフラップします。

#### 手順の詳細

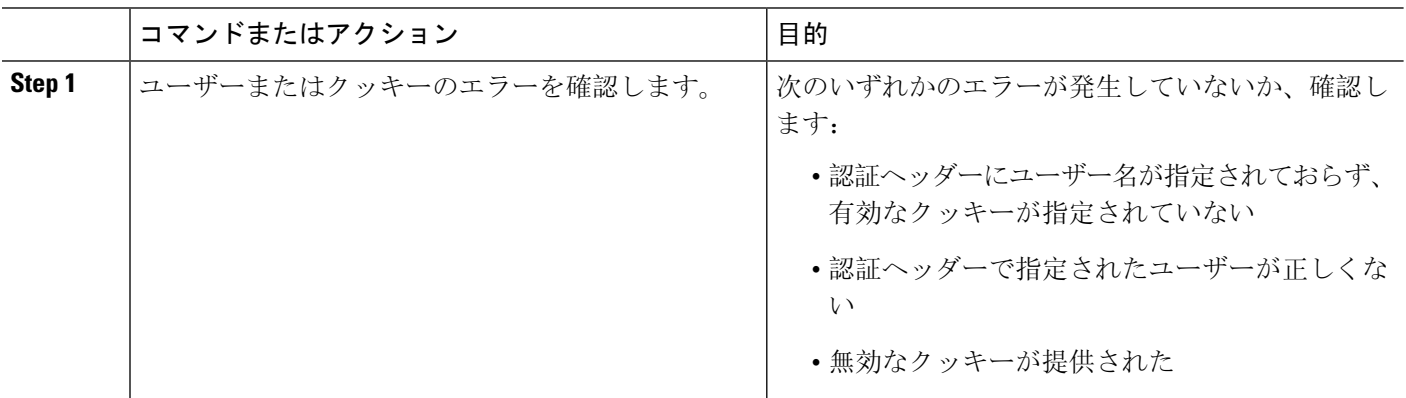

 $\mathbf I$ 

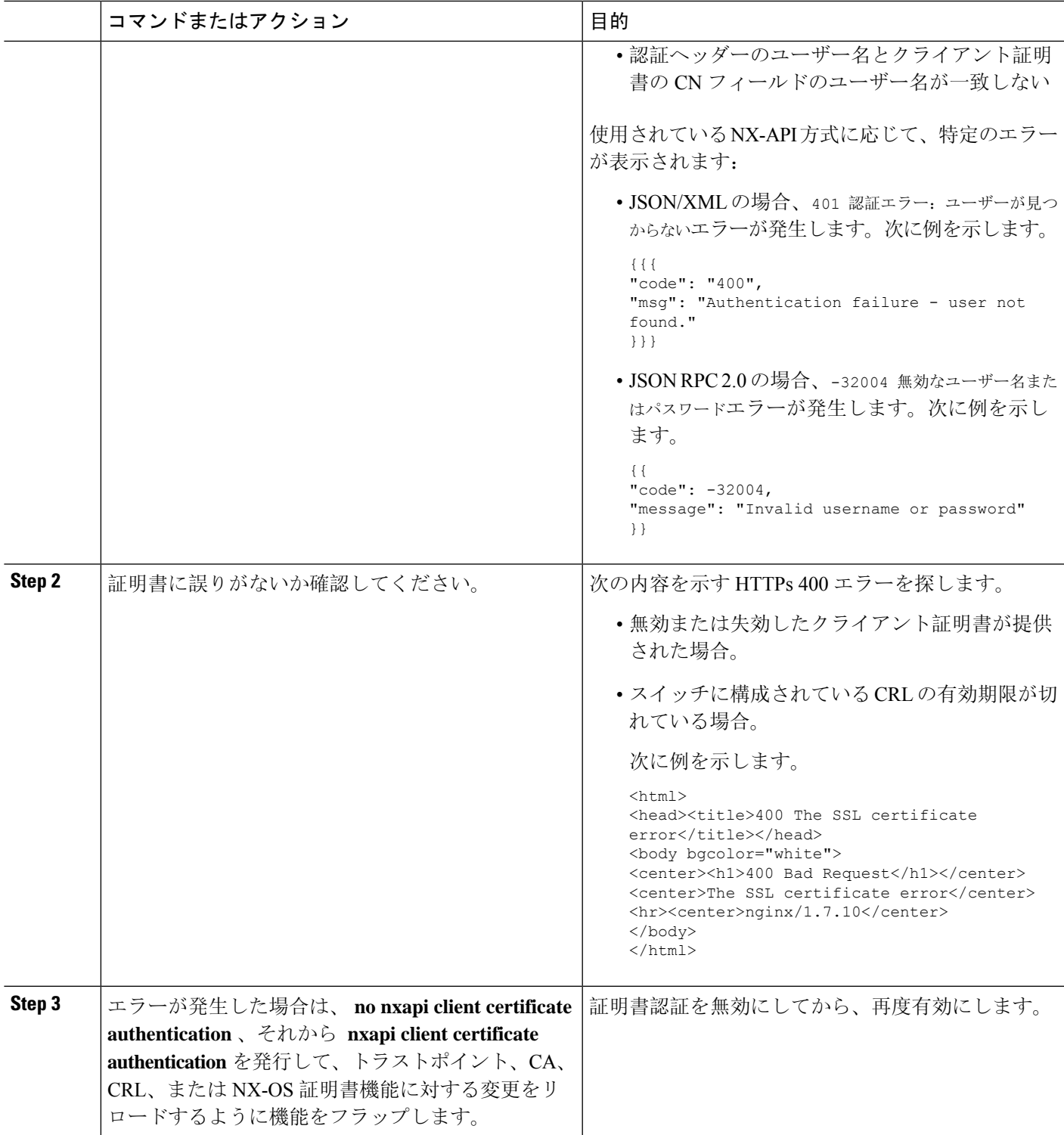

### **NX-API** リクエスト要素

NX-API リクエスト要素は、XML フォーマットまたは JSON フォーマットでデバイスに送信され ます。リクエストの HTTP ヘッダーは、リクエストのコンテンツ タイプを識別する必要がありま す。

次の表にリストされている NX-API 要素を使用して、CLI コマンドを指定します。

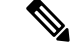

ユーザーには、「configure terminal」コマンドを実行する権限が必要です。JSON-RPC が入力リク エストフォーマットの場合、「configure terminal」コマンドは、常に、ペイロード内のコマンドが 実行される前に実行されます。 (注)

表 **6 : XML** または **JSON** フォーマットの **NX-API** リクエスト要素

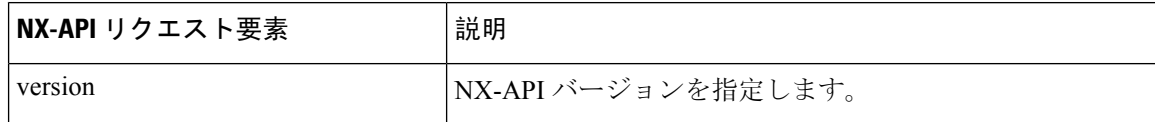

 $\mathbf{l}$ 

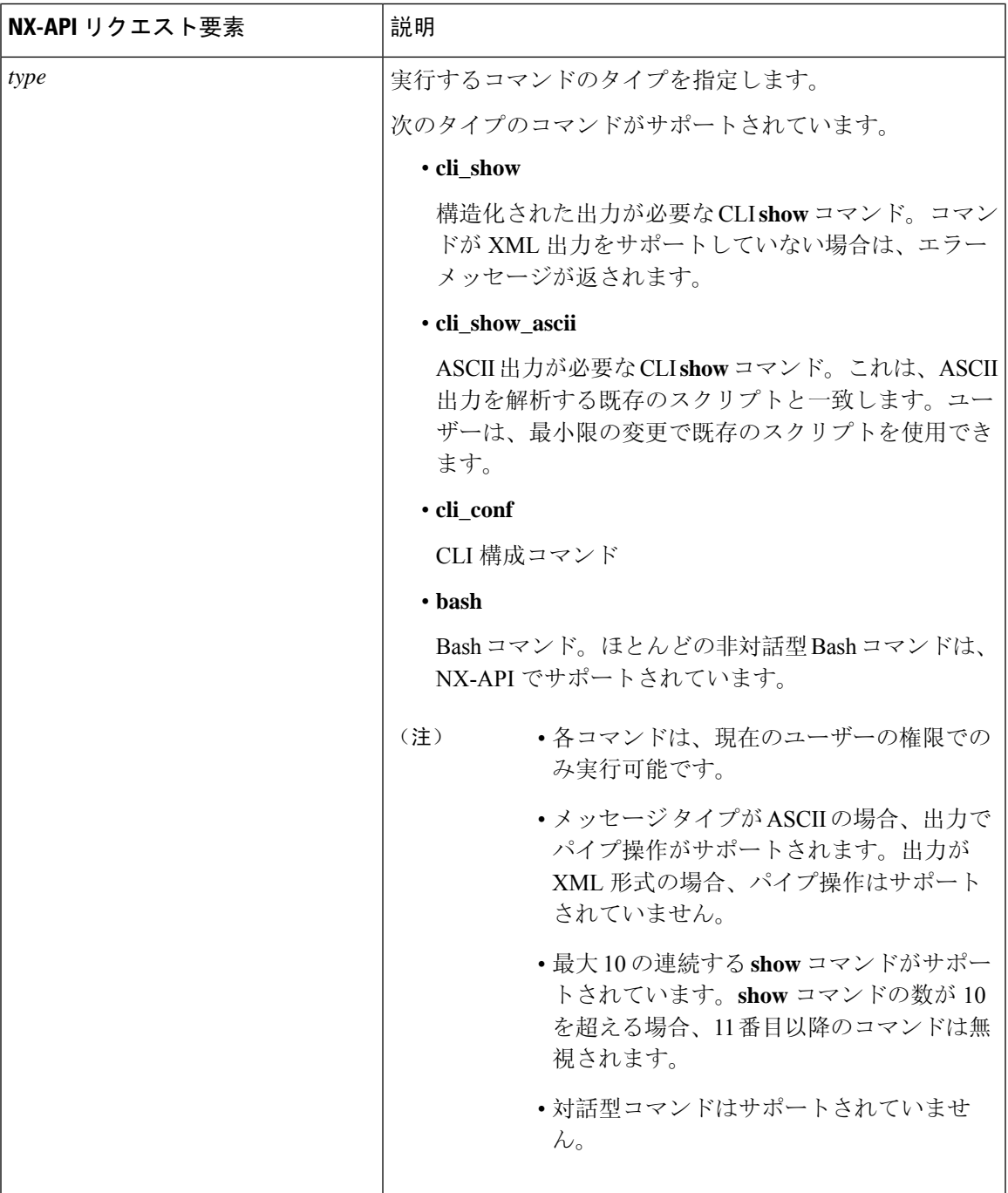

I

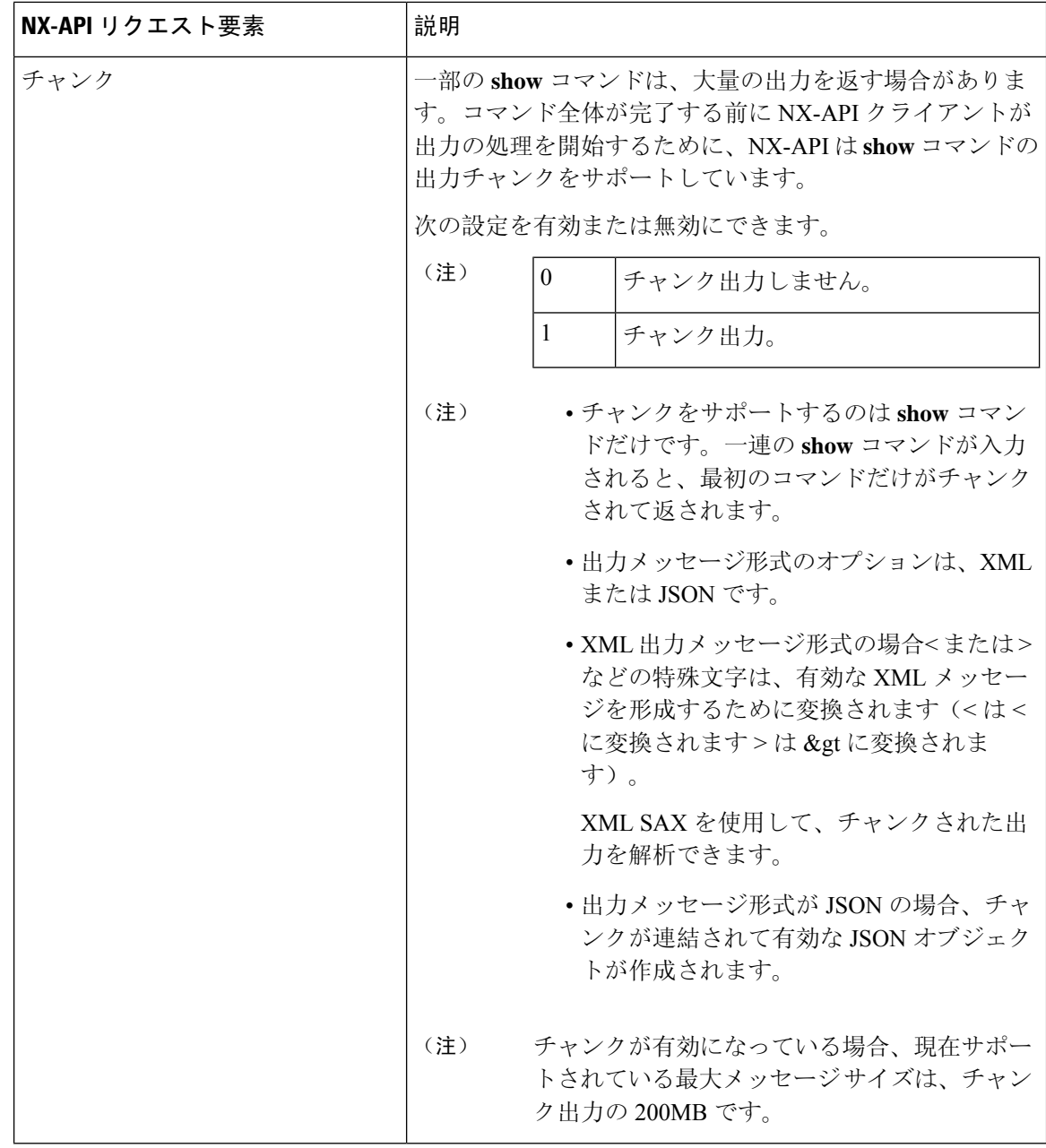

ı

 $\mathbf I$ 

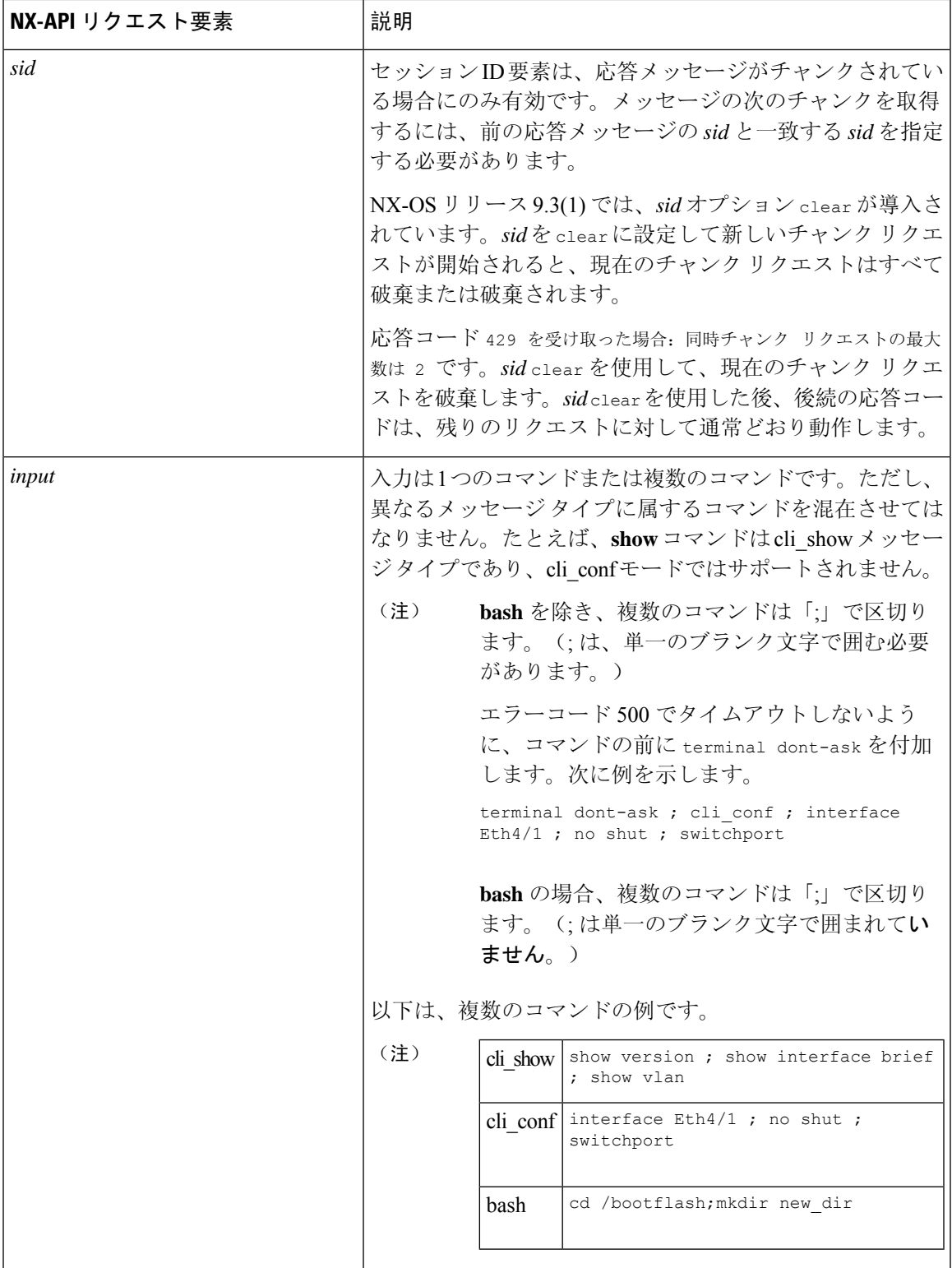

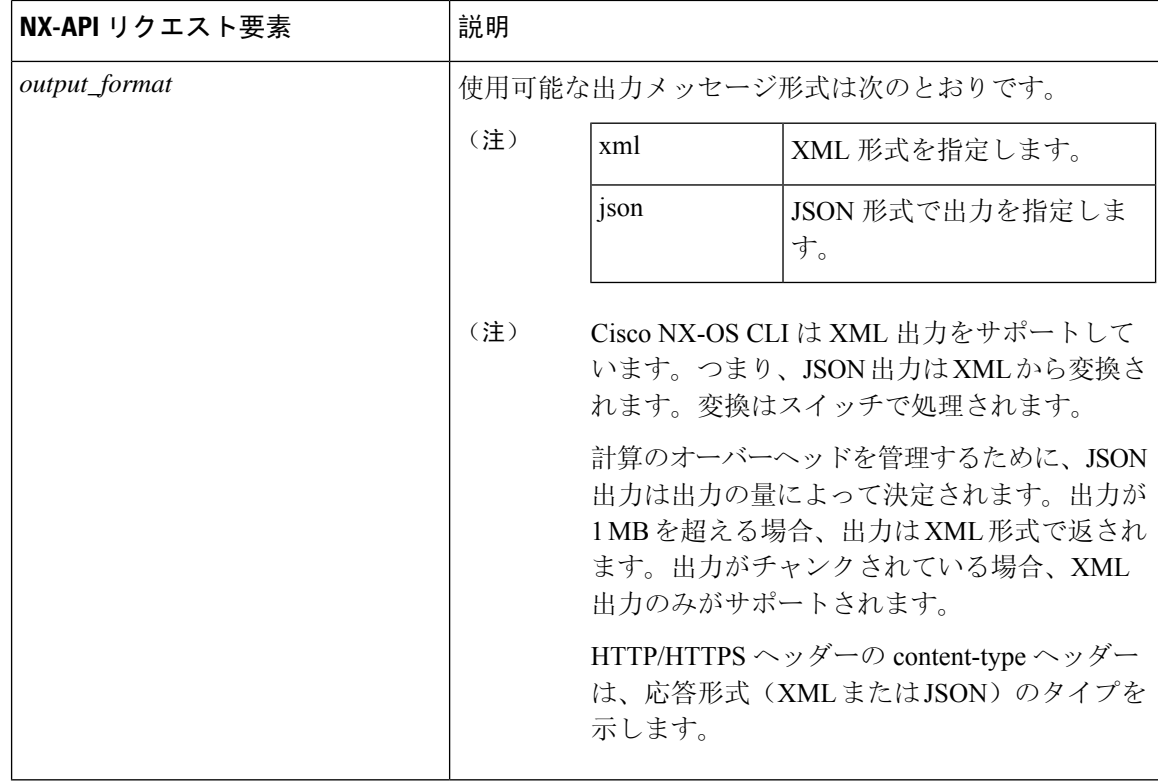

## **NX-API** 応答要素

CLI コマンドに応答する NX-API 要素を次の表に示します。

#### 表 **<sup>7</sup> : NX-API** 応答要素

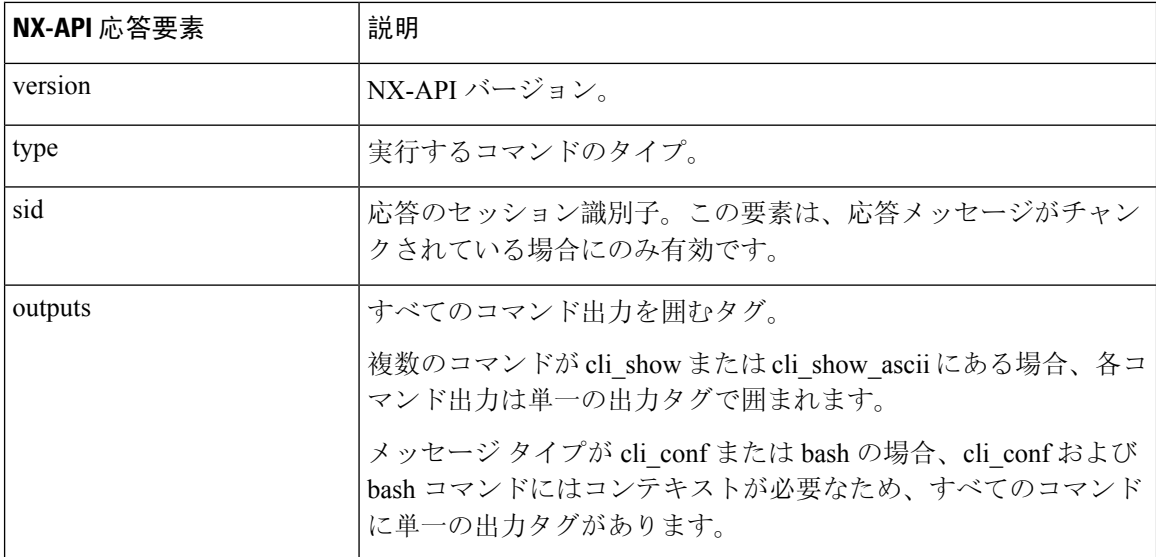

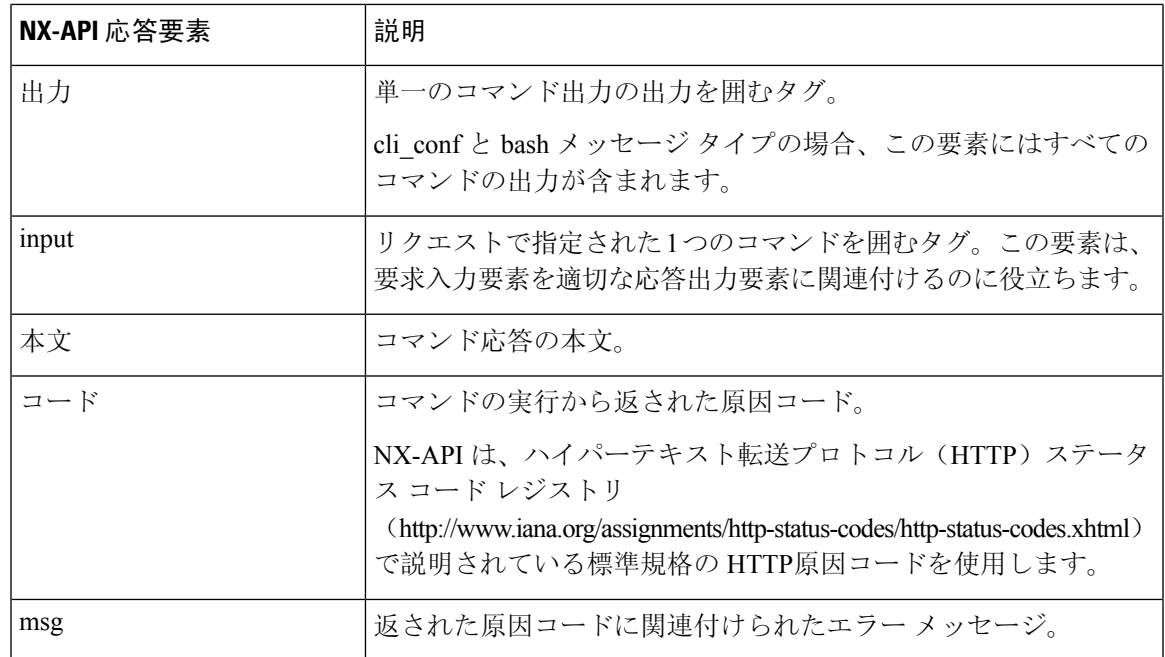

## **NX-API** へのアクセスの制限

デバイスへの HTTP および HTTPS アクセスを制限するには、ACL と iptable の 2 つの方法があり ます。使用する方法は、nxapi use-vrf<vrf-name> CLI コマンドを使用して、NX-API 通信の VRF を構成していたかどうかに応じて決まります。

特定の VRF を使用するように NXAPI を構成していない場合にのみ、ACL を使用してデバイスへ の HTTP または HTTPS アクセスを制限します。ACL の構成の詳細については、使用しているス イッチ ファミリの *Cisco Nexus* シリーズ *NX-OS* セキュリティ構成ガイドを参照してください。

ただし、NX-API 通信用に VRF を設定した場合、ACL は HTTP または HTTPS アクセスを制限し ません。代わりに、iptable のルールを作成します。ルールの作成の詳細については、iptable の更 新 (205 ページ)を参照してください。

### **iptable** の更新

iptable を使用すると、VRF が NX-API 通信用に構成されている場合に、デバイスへの HTTP また は HTTPS アクセスを制限できます。このセクションでは、既存の iptable に HTTP および HTTPS アクセスをブロックするルールを追加、確認、削除する方法を示します。

**Step 1** HTTP アクセスをブロックするルールを作成するには、次の手順を実行します。 bash-4.3# **ip netns exec management iptables -A INPUT -p tcp --dport 80 -j DROP**

- **Step 2** HTTPS アクセスをブロックするルールを作成するには、次の手順を実行します。 bash-4.3# **ip netns exec management iptables -A INPUT -p tcp --dport 443 -j DROP**
- **Step 3** 適用されたルールを確認するには、次の手順を実行します。

bash-4.3# **ip netns exec management iptables -L**

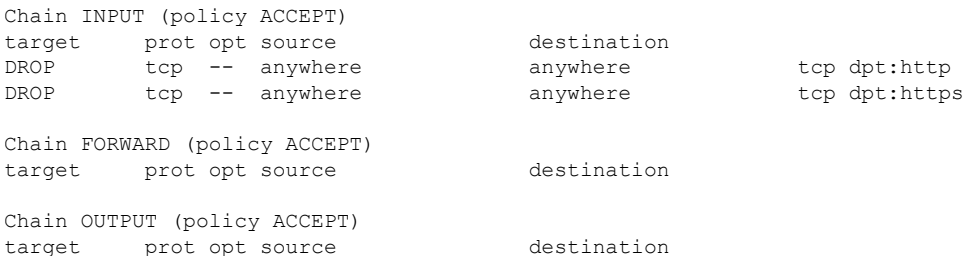

**Step 4** 10.155.0.0/24 サブネットのポート 80 へのすべてのトラフィックをブロックするルールを作成して確認する には、次の手順を実行します。

bash-4.3# **ip netns exec management iptables -A INPUT -s 10.155.0.0/24 -p tcp --dport 80 -j DROP** bash-4.3# **ip netns exec management iptables -L**

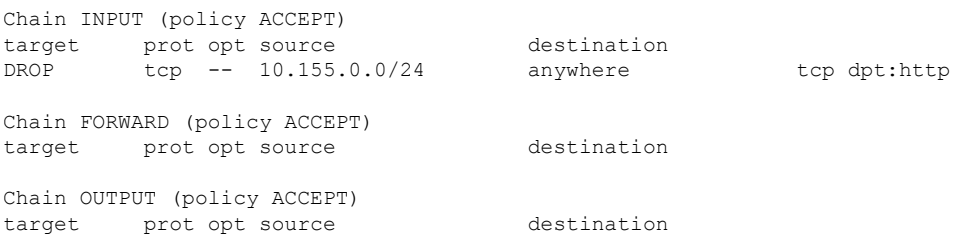

**Step 5** 以前に適用したルールを削除して確認するには、次の手順を実行します。

この例では、最初のルールを INPUT から削除します。

bash-4.3# **ip netns exec management iptables -D INPUT 1** bash-4.3# **ip netns exec management iptables -L**

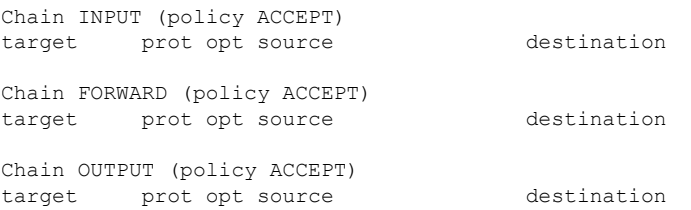

#### 次のタスク

iptablesのルールをbashシェルで変更した場合、リロード後は保持されません。ルールを永続的に するには、リロード間で Iptable を永続化する (206 ページ)を参照してください。

### リロード間で **Iptable** を永続化する

iptable のルールを bash シェルで変更した場合、リロード後は保持されません。このセクションで は、リロード後も変更された iptable を永続化する方法について説明します。

始める前に iptable を変更したとします。

```
Step 1 iptables_init.log という名前のファイルを /etc ディレクトリに作成します。
        bash-4.3# touch /etc/iptables_init.log; chmod 777 /etc/iptables_init.log
```

```
Step 2 iptable の変更を保存する /etc/sys/iptables ファイルを作成します。
        bash-4.3# ip netns exec management iptables-save > /etc/sysconfig/iptables
```
**Step 3** 次の一連のコマンドを使用して、/etc/init.dディレクトリに「iptables\_init」という起動スクリプトを作成しま す。

**#!/bin/sh**

**### BEGIN INIT INFO**

- **# Provides: iptables\_init**
- **# Required-Start:**
- **# Required-Stop:**
- **# Default-Start: 2 3 4 5**
- **# Default-Stop:**
- **# Short-Description: init for iptables**
- **# Description: sets config for iptables**
- **# during boot time**

```
### END INIT INFO
```

```
PATH=/usr/local/sbin:/usr/local/bin:/sbin:/bin:/usr/sbin:/usr/bin
start_script() {
   ip netns exec management iptables-restore < /etc/sysconfig/iptables
   ip netns exec management iptables
    echo "iptables init script executed" > /etc/iptables_init.log
}
case "$1" in
  start)
   start_script
  ;;
  stop)
   ;;
  restart)
   sleep 1
    $0 start
    ;;
  *)
    echo "Usage: $0 {start|stop|status|restart}"
    exit 1
esac
exit 0
```
- **Step 4** 起動スクリプトに適切な権限を設定します。 bash-4.3# **chmod 777 /etc/init.d/iptables\_int**
- **Step 5** chkconfig ユーティリティを使用して、「iptables\_int」起動スクリプトを「オン」に設定します。

bash-4.3# **chkconfig iptables\_init on**

「iptables\_init」起動スクリプトは、リロードを実行するたびに実行されます。これでiptableルールを永続的 にすることができました。

## **NX-API** 応答コードの表

標準の HTTP エラー コードは、ハイパーテキスト転送プロトコル (HTTP) ステータス コード レジ ストリ (http://www.iana.org/assignments/http-status-codes/http-status-codes.xhtml) にあります。 (注)

#### 表 **8 : NX-API** 応答コード

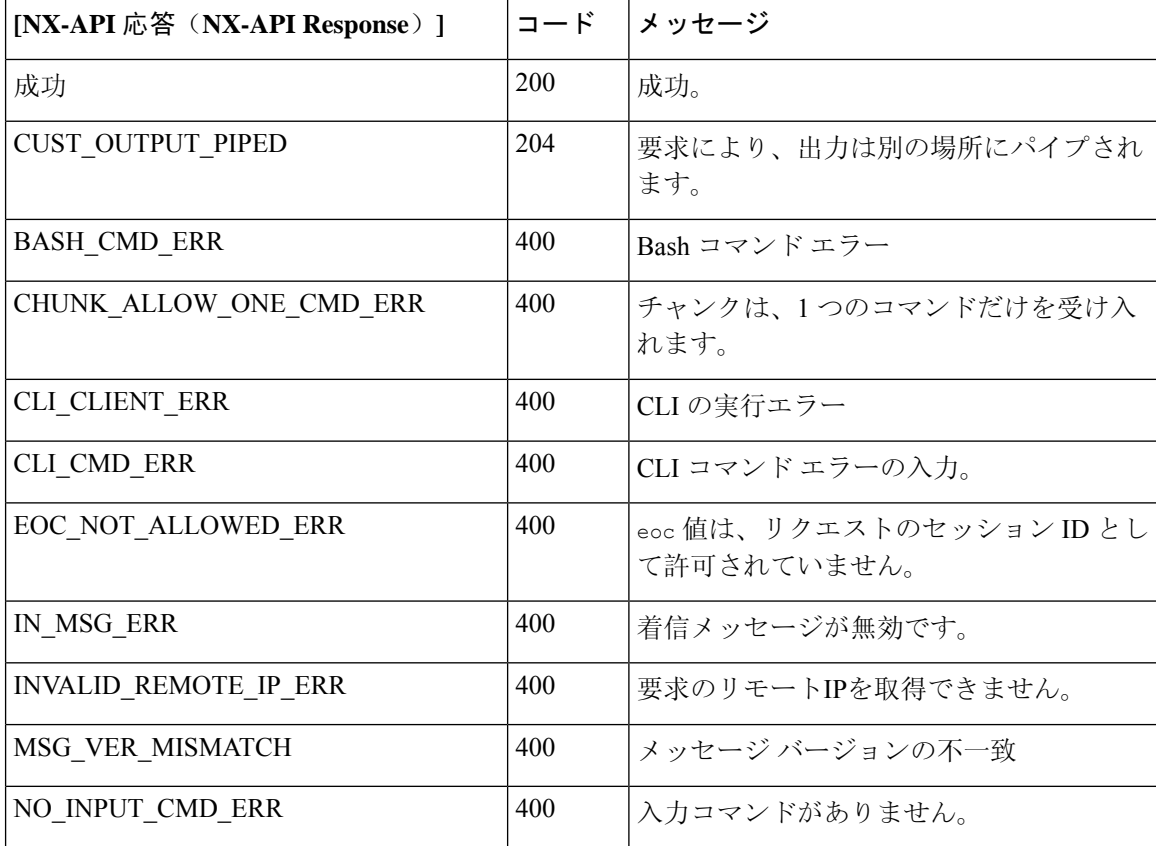

 $\mathbf{l}$ 

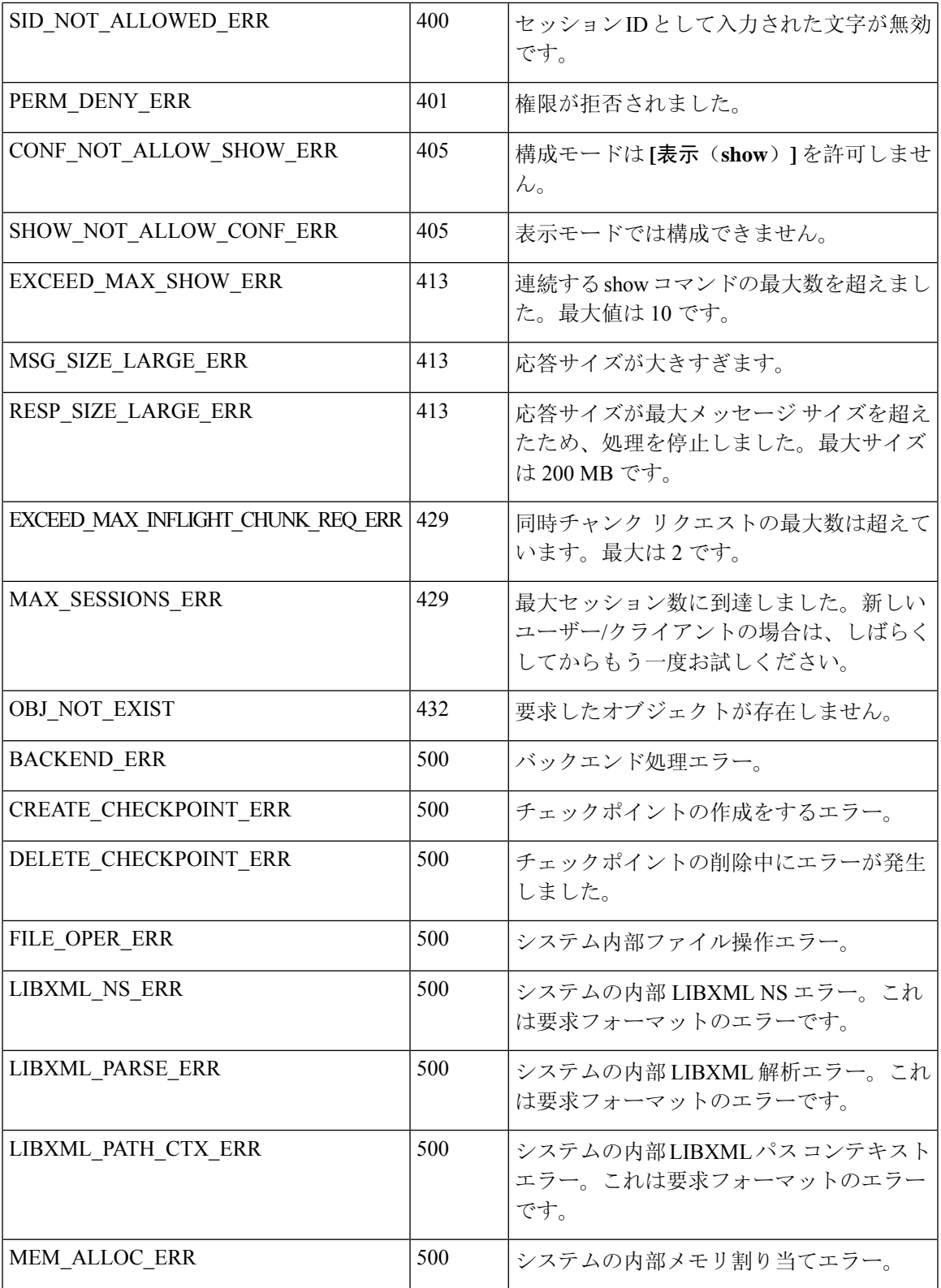

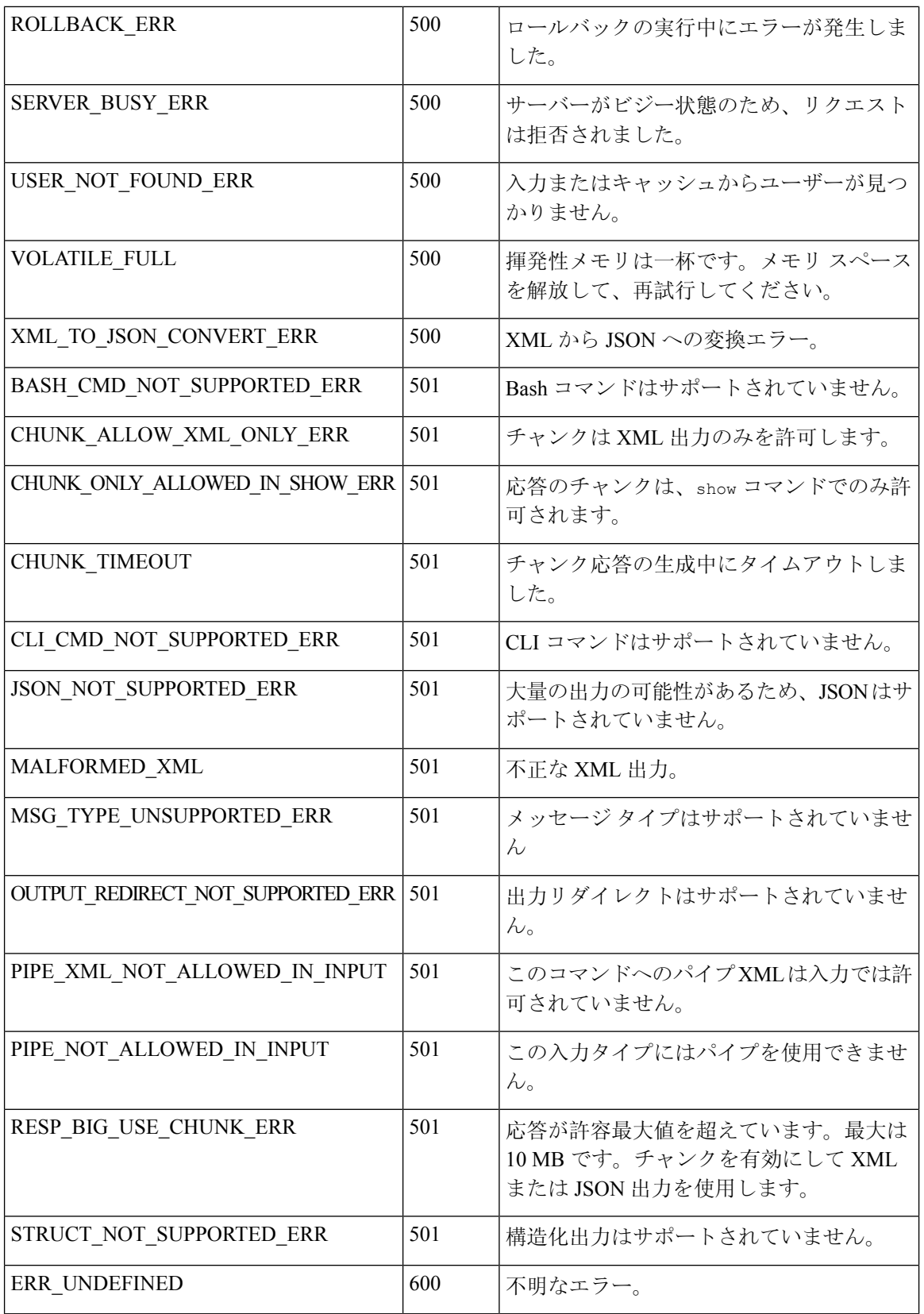

I

## **JSON** および **XML** 構造化出力

NX-OS は、次の構造化された出力フォーマットで、さまざまな **show** コマンドの標準規格出力の リダイレクトをサポートしています。

- XML
- JSON。JSON 出力の上限は 60 MB です。
- JSONフォーマット出力の標準規格ブロックを読みやすくしたJSON Prettyもあります。JSON 出力の上限は 60 MB です。
- NX-OS リリース 9.3(1)で導入された JSON Native と JSON Pretty Native は、追加のコマンド 解釈レイヤーをバイパスすることにより、JSON 出力をより高速かつ効率的に表示します。 JSON Native および JSON Pretty Native は、出力のデータ型を保持します。出力用の文字列に 変換する代わりに、整数を整数として表示します。

NX-OS CLI で、標準の NX-OS 出力を JSONまたは XML インタープリターに「パイプ接続」する と、これらのフォーマットへの変換が行われます。たとえば、**show ipaccess** コマンドを発行する 際、論理パイプ(I)を続けて、その後に出力形式を指定できます。こうすると、NX-OSコマンド の出力が適切に構造化され、その形式でエンコードされます。この機能により、プログラムによ るデータの解析が可能になり、ソフトウェアストリーミングテレメトリを介したスイッチからの ストリーミングデータがサポートされます。CiscoNX-OSのほとんどのコマンドは、JSON、JSON Pretty、JSON ネイティブ、JSON ネイティブ Pretty、および XML 出力をサポートしています。整 合性チェッカー コマンドなど、一部のコマンドは、すべての形式をサポートしてはいません。整 合性チェッカーコマンドはXMLをサポートしていますが、JSONのバリアントはどれもサポート していません。

検証エラーを回避するには、ファイル リダイレクトを使用して JSON 出力をファイルにリダイレ クトし、そのファイル出力を使用します。 (注)

例:

Switch#show version | json > json output ; run bash cat /bootflash/json output

この機能の選択された例を以下に表示します。

### **JSON** の概要 (JavaScript オブジェクト表記)

JSONは、判読可能なデータのために設計された軽量テキストベースのオープンスタンダードで、 XML の代替になります。JSON はもともと JavaScript から設計されましたが、言語に依存しない データ形式です。コマンド出力では、JSON および JSON プリティ フォーマット、および JSON ネ イティブおよび JSON プリティ ネイティブがサポートされています。

ほぼすべての最新のプログラミング言語で何らかの方法でサポートされている 2 つの主要なデー タ構造は次のとおりです。

• 順序付きリスト :: 配列

```
• 順序付けられていないリスト (名前/値のペア): オブジェクト
```
**show** コマンドの JSON または XML 出力には、NX-API サンドボックスからもアクセスできます。

CLI の実行

```
switch-1-vxlan-1# show cdp neighbors | json
{"TABLE_cdp_neighbor_brief_info": {"ROW_cdp_neighbor_brief_info": [{"ifindex": "
83886080", "device id": "SW-SWITCH-1", "intf_id": "mgmt0", "ttl": "148"
, "capability": ["switch", "IGMP_cnd_filtering"], "platform_id": "cisco AA-C0000
S-29-L", "port_id": "GigabitEthernet1/0/24"}, {"ifindex": "436207616", "device
id": "SWITCH-1-VXLAN-1(FOC1234A01B)", "intf_id": "Ethernet1/1", "ttl": "166
", "capability": ["router", "switch", "IGMP_cnd_filtering", "Supports-STP-Disput
e"], "platform id": "N3K-C3132Q-40G", "port id": "Ethernet1/1"}]}}
BLR-VXLAN-NPT-CR-179#
```
### **XML** および **JSON** 出力の例

このセクションでは、XML および JSON 出力として表示される NX-OS コマンドの例について説 明します。

次の例は、ハードウェア テーブルのユニキャストおよびマルチキャスト ルーティング エントリ を JSON 形式で表示する方法を示しています。

```
switch(config)# show hardware profile status | json
{"total_lpm": ["8191", "1024"], "total_host": "8192", "max_host4_limit": "4096",
 "max host6 limit": "2048", "max mcast limit": "2048", "used lpm total": "9", "u
sed v4 lpm": "6", "used v6 lpm": "3", "used v6 lpm 128": "1", "used host lpm tot
al": "\overline{0"}, "used_host_v4_lpm": "0", "used_host_v6_lpm": "0", "used_mcast": "\overline{0"}, "
used mcast oifl": "2", "used host in host total": "13", "used host4 in host": "1
2", "used_host6_in_host": "1", "max_ecmp_table_limit": "64", "used_ecmp_table":
"0", "mfib_fd_status": "Disabled", "mfib_fd_maxroute": "0", "mfib_fd_count": "0"
}
```
switch(config)#

次に、ハードウェアテーブルのユニキャストおよびマルチキャストルーティングエントリをXML 形式で表示する例を示します。

```
switch(config)# show hardware profile status | xml
<?xml version="1.0" encoding="ISO-8859-1"?>
<nf:rpc-reply xmlns:nf="urn:ietf:params:xml:ns:netconf:base:1.0" xmlns="http://w
ww.cisco.com/nxos:1.0:fib">
<nf:data>
  <show>
   <hardware>
    <profile><status>
      <__XML__OPT_Cmd_dynamic_tcam_status>
       < XML OPT Cmd dynamic tcam status _ readonly >
          <__readonly__>
         <total lpm>8191</total lpm>
         <total_host>8192</total_host>
         <total lpm>1024</total lpm>
         <max_host4_limit>4096</max_host4_limit>
         <max_host6_limit>2048</max_host6_limit>
         <max_mcast_limit>2048</max_mcast_limit>
         <used_lpm_total>9</used_lpm_total>
         <used_v4_lpm>6</used_v4_lpm>
         <used_v6_lpm>3</used_v6_lpm>
```

```
<used_v6_lpm_128>1</used_v6_lpm_128>
         <used_host_lpm_total>0</used_host_lpm_total>
         <used_host_v4_lpm>0</used_host_v4_lpm>
         <used_host_v6_lpm>0</used_host_v6_lpm>
         <used_mcast>0</used_mcast>
         <used_mcast_oifl>2</used_mcast_oifl>
         <used_host_in_host_total>13</used_host_in_host_total>
         <used_host4_in_host>12</used_host4_in_host>
         <used_host6_in_host>1</used_host6_in_host>
         <max_ecmp_table_limit>64</max_ecmp_table_limit>
         <used_ecmp_table>0</used_ecmp_table>
         <mfib_fd_status>Disabled</mfib_fd_status>
         <mfib_fd_maxroute>0</mfib_fd_maxroute>
         <mfib_fd_count>0</mfib_fd_count>
        </__readonly__>
       </__XML__OPT_Cmd_dynamic_tcam_status___readonly__>
      </__XML__OPT_Cmd_dynamic_tcam_status>
     </status>
    </profile>
   </hardware>
  \langle/show>
 </nf:data>
</nf:rpc-reply>
]]>]]>
switch(config)#
この例では、JSON 形式でスイッチ上に LLDP タイマーを表示する方法を示します。
switch(config)# show lldp timers | json
{"ttl": "120", "reinit": "2", "tx_interval": "30", "tx_delay": "2", "hold_mplier
"\colon "4", "notification_interval": \overline{''}5"}
switch(config)#
この例では、XML 形式でスイッチ上に LLDP タイマーを表示する方法を示します。
switch(config)# show lldp timers | xml
<?xml version="1.0" encoding="ISO-8859-1"?>
<nf:rpc-reply xmlns:nf="urn:ietf:params:xml:ns:netconf:base:1.0" xmlns="http://w
ww.cisco.com/nxos:1.0:lldp">
 <nf:data>
  <show>
   <lll</math>dp<math><timers>
     <__XML__OPT_Cmd_lldp_show_timers___readonly__>
      < readonly >
       \frac{1}{\text{Stt1}>120\text{K}}<reinit>2</reinit>
       <tx_interval>30</tx_interval>
       <tx_delay>2</tx_delay>
       <hold_mplier>4</hold_mplier>
       <notification_interval>5</notification_interval>
      </__readonly__>
     </__XML__OPT_Cmd_lldp_show_timers___readonly__>
    </timers>
   \langle/lldp>
  </show>
 </nf:data>
</nf:rpc-reply>
]]>]]>
switch(config)#
```
この例は、スイッチの冗長性情報を JSON Pretty Native 形式で表示する方法を示しています。

```
switch-1# show system redundancy status | json-pretty native
{
        "rdn_mode_admin": "HA",<br>"rdn_mode_oper": "None",
        "rdn_mode_oper":
        "this \sup": "(sup-1)",
        "this_sup_rdn_state": "Active, SC not present",
        "this sup sup state":
        "this sup internal state": "Active with no standby",
        "other sup": "(sup-1)",
        "other sup rdn state": "Not present"
}
switch-1#
```
次の例は、スイッチの OSPF ルーティング パラメータを JSON ネイティブ形式で表示する方法を 示しています。

#### switch-1# **show ip ospf | json native**

{"TABLE\_ctx":{"ROW\_ctx":[{"ptag":"Blah","instance\_number":4,"cname":"default"," rid":"0.0.0.0","stateful\_ha":"true","gr\_ha":"true","gr\_planned\_only":"true","gr grace period":"PT60S","gr state":"inactive","gr\_last\_status":"None","support\_t os0\_only":"true","support\_opaque\_lsa":"true","is\_abr":"false","is\_asbr":"false" ,"admin\_dist":110,"ref\_bw":40000,"spf\_start\_time":"PT0S","spf\_hold\_time":"PT1S" ,"spf\_max\_time":"PT5S","lsa\_start\_time":"PT0S","lsa\_hold\_time":"PT5S","lsa\_max\_ time":"PT5S","min\_lsa\_arr\_time":"PT1S","lsa\_aging\_pace":10,"spf\_max\_paths":8,"m ax metric adver":"false", asext lsa cnt":0, asext lsa crc":"0", asopaque lsa cn t":0, "asopaque lsa crc":"0", "area total":0, "area normal":0, "area\_stub":0, "area\_ nssa":0,"act\_area\_total":0,"act\_area\_normal":0,"act\_area\_stub":0,"act\_area\_nssa ":0,"no\_discard\_rt\_ext":"false","no\_discard\_rt\_int":"false"},{"ptag":"100","ins tance number":3, "cname":"default", "rid":"0.0.0.0", "stateful ha":"true", "gr ha": "true", "gr\_planned\_only": "true", "gr\_grace\_period": "PT60S", "gr\_state": "inactive" ,"gr\_last\_status":"None","support\_tos0\_only":"true","support\_opaque\_lsa":"true" ,"is\_abr":"false","is\_asbr":"false","admin\_dist":110,"ref\_bw":40000,"spf\_start\_ time":"PT0S","spf\_hold\_time":"PT1S","spf\_max\_time":"PT5S","lsa\_start\_time":"PT0 S","lsa\_hold\_time":"PT5S","lsa\_max\_time":"PT5S","min\_lsa\_arr\_time":"PT1S","lsa\_ aging pace":10,"spf max paths":8,"max metric adver":"false","asext lsa cnt":0," asext\_lsa\_crc":"0", asopaque\_lsa\_cnt":0, "asopaque\_lsa\_crc":"0", "area\_total":0," area normal":0, "area stub":0, "area nssa":0, "act area total":0, "act area normal" :0,"act\_area\_stub":0,"act\_area\_nssa":0,"no\_discard\_rt\_ext":"false","no\_discard\_ rt\_int":"false"},{"ptag":"111","instance\_number":1,"cname":"default","rid":"0.0 .0.0","stateful\_ha":"true","gr\_ha":"true","gr\_planned\_only":"true","gr\_grace\_pe riod":"PT60S","gr\_state":"inactive","gr\_last\_status":"None","support\_tos0\_only" :"true","support\_opaque\_lsa":"true","is\_abr":"false","is\_asbr":"false","admin\_d ist":110, "ref\_bw":40000, "spf\_start\_time":"PT0S", "spf\_hold\_time":"PT1S", "spf\_max time":"PT5S","lsa start time":"PT0S","lsa hold time":"PT5S","lsa max time":"PT 5S","min\_lsa\_arr\_time":"PT1S","lsa\_aging\_pace":10,"spf\_max\_paths":8,"max\_metric adver":"false", "asext\_lsa\_cnt":0, "asext\_lsa\_crc":"0", "asopaque\_lsa\_cnt":0, "aso paque lsa crc":"0", "area total":0, "area normal":0, "area stub":0, "area nssa":0, " act area total":0, "act area normal":0, "act area stub":0, "act area nssa":0, "no d iscard rt ext":"false", "no discard rt int":"false"}, {"ptag":"112", "instance num ber":2,"cname":"default","rid":"0.0.0.0","stateful\_ha":"true","gr\_ha":"true","g r\_planned\_only":"true","gr\_grace\_period":"PT60S","gr\_state":"inactive","gr\_last status":"None","support\_tos0\_only":"true","support\_opaque\_lsa":"true","is\_abr" :"false","is asbr":"false","admin dist":110,"ref bw":40000,"spf start time":"PT 0S","spf\_hold\_time":"PT1S","spf\_max\_time":"PT5S","lsa\_start\_time":"PT0S","lsa\_h old time":"PT5S","lsa max time":"PT5S","min\_lsa\_arr\_time":"PT1S","lsa\_aging\_pac e":10,"spf\_max\_paths":8,"max\_metric\_adver":"false","asext\_lsa\_cnt":0,"asext\_lsa \_crc":"0","asopaque\_lsa\_cnt":0,"asopaque\_lsa\_crc":"0","area\_total":0,"area\_norm al":0,"area\_stub":0,"area\_nssa":0,"act\_area\_total":0,"act\_area\_normal":0,"act\_a rea\_stub":0,"act\_area\_nssa":0,"no\_discard\_rt\_ext":"false","no\_discard\_rt\_int":" false"}]}} switch-1#

次の例は、OSPF ルーティング パラメータを JSON Pretty Native 形式で表示する方法を示していま す。

{

```
switch-1# show ip ospf | json-pretty native
   "TABLE_ctx": {
          "ROW_ctx": [{
                           "ptag": "Blah",
                           "instance_number": 4,
                           "cname": "default",
                           "rid": "0.0.0.0",
                           "stateful_ha": "true",
                           "gr_ha": "true",
                           "gr_planned_only": "true",
                           "gr<sup>qrace</sup> period":
                           "gr state": "inactive",
                           "gr_last_status": "None",<br>"support tos0 only": "true",
                           "support\_tos0\_only":
                           "support_opaque_lsa": "true",
                           "is abr": "false",
                           "is asbr": "false",
                           "admin_dist": 110,
                           "ref b\overline{w}": 40000,
                           "spf<sup>-</sup>start_time": "PT0S",
                           "spf_hold_time": "PT1S",
                           "spf_max_time": "PT5S",
                           "lsa_start_time": "PT0S",<br>"lsa hold time": "PT5S",
                           "lsa_hold_time":
                           "lsa_max_time": "PT5S",
                           "min_lsa_arr_time": "PT1S",
                           "lsa<sup>_</sup>aging_pace": 10,
                          "spf_max_paths": 8,<br>"max_metric_adver": "false",
                           "max_metric_adver":
                           "asext_lsa_cnt": 0,<br>"asext_lsa_crc": "0".
                           "asext_lsa_crc":
                           "asopaque\_{Isa\_{cnt}": 0,"asopaque lsa crc": "0",
                           "area_total": 0,
                           "area_normal": 0,
                          "area_stub": 0,<br>"area_nssa": 0,"area_nssa": 0,
                           "act area total": 0,
                           "act_area_normal": 0,<br>"act_area_stub": 0,
                           "act_area_stub":
                           "act_area_nssa": 0,<br>"no discard rt ext": "false",
                           "no\_discard_rt\_ext":
                           "no discard rt int": "false"
                       }, { }"ptag": "100",
                          "instance_number": 3,
                           "cname": "default",
                           "rid": "0.0.0.0",
                           "stateful_ha": "true",
                           "gr_ha": "true",
                           "gr_planned_only": "true",<br>"gr_grace period": "PT60S",
                           "gr_grace_period":<br>"gr_state": "in
                                          "inactive",
                           ... content deleted for brevity ...
                           "max_metric_adver": "false",
                           "asext_lsa_cnt": 0,<br>"asext_lsa_crc": "0",
                           "asext_lsa_crc":
                           "asopaque_lsa_cnt": 0,<br>"asopaque lsa crc": "0",
                           "asopaque_lsa_crc":
                           "area_total": 0,"area normal": 0,
```

```
"area_stub": 0,<br>"area_nssa": 0,"area_nssa":
                       "act area total": 0,
                       "act_area_normal": 0,
                       "act_area_stub": 0,
                       "act_area_nssa": 0,<br>"no discard rt ext": "false",
                       "no_discard_rt_ext": "false",
                       "no\_discard\_rt\_int":}]
       }
}
switch-1#
次の例は、JSON ネイティブ形式で IP ルートテーブルを表示する方法を示しています。
```

```
switch-1(config)# show ip route summary | json native
{"TABLE_vrf":{"ROW_vrf":[{"vrf-name-out":"default","TABLE_addrf":{"ROW_addrf":[{"addrf":"ipv4","TABLE_summary":{"ROW_summary":[{"routes":3,"p
aths":3,"TABLE_unicast":{"ROW_unicast":[{"clientnameuni":"broadcast","best-paths":3}]},"TABLE_route_count":{"ROW_route_count":[{"mask_len":8,
"count":1}, {"mask_len":32, "count":2}]}}]}}]}}]}}
switch-1(config)#
```
JSON ネイティブ(および JSON プリティ ネイティブ)では、整数が真の整数として表されるこ とに注意してください。たとえば、「mask len:」は実際の値 32 として表示されます。

次の例は、JSON プリティ ネイティブ形式で IP ルートテーブルを表示する方法を示しています。

```
switch-1(config)# show ip route summary | json-pretty native
```

```
{
  "TABLE_vrf": {
    "ROW_vrf": [{
        "vrf-name-out": "default",
        "TABLE_addrf": {
                "ROW_addrf": [{
                     .<br>"addrf": "ipv4",
                     "TABLE_summary": {
                             "ROW_summary": [{
                                  "routes": 3,
                                  "paths": 3,
                                "TABLE_unicast": {
                                      "ROW_unicast": [{
                                             "clientnameuni": "broadcast",
                                             "best-paths": 3
                                                       }]
                                                   },
                                                    "TABLE_route_count": {
                                                           "ROW route count": [{
                                                                 "mask len": 8,
                                                                 "count": 1
                                                                       }, {
                                                                 "mask_len": 32,
                                                                 "count": 2}]
                                                 }
                                       }]
                                 }
                         }]
                 }
           }]
     }
}
switch-1(config)#
```
## サンプル **NX-API** スクリプト

ユーザーはNX-APIでスクリプトを使用する方法を示すサンプルスクリプトにアクセスできます。 サンプル スクリプトにアクセスするには、次のリンクをクリックして、必要なソフトウェア リ リースに対応するディレクトリを選択します: Cisco Nexus 9000 NX-OS [NX-API](https://github.com/datacenter/nexus9000/tree/master/nx-os/nxapi/)

サンプル **NX-API** スクリプト

 $\mathbf I$ 

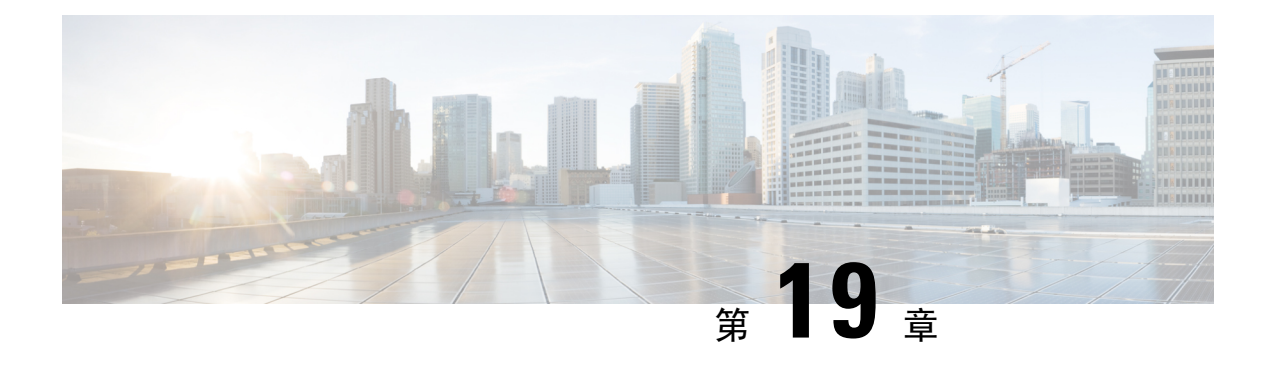

## **NX-API REST**

この章は次のトピックで構成されています。

- NX-API REST について (219 ページ)
- REST による DME 構成置換 (220 ページ)

## **NX-API REST** について

#### **NX-API REST**

Cisco Nexus スイッチでは、構成はコマンドライン インターフェイス(CLI)を使用して実施しま す。CLI は、当該スイッチ上でしか実行できません。NX-API REST は、HTTP/HTTPS API を提供 することにより、Cisco Nexus 構成のアクセシビリティを向上させます。

- 特定の CLI コマンドをスイッチの外部から実行可能です。
- 多数の CLI コマンドを発行する必要がある構成を、比較的少数の HTTP/HTTPS 操作の構成ア クションを組み合わせることで実現します。

NX-APIRESTは、**show**コマンド、基本および詳細スイッチ構成とLinuxBashをサポートします。

NX-API REST は HTTP/HTTPS をトランスポートとして使用します。CLI は、HTTP/ HTTPSPOST 本文にエンコードされます。NX-API REST バックエンドは Nginx HTTP サーバーを使用します。 Nginx プロセスとそのすべての子プロセスは、CPU とメモリの使用量の上限が定められている Linux cgroup の保護下に置かれます。NX-API プロセスは、cgroup ext\_ser\_nginx の一部であり、 2,147,483,648 バイトのメモリに制限されています。Nginx のメモリ使用量が cgroup の制限を超え ると、Nginx プロセスは再起動されて、NX-API 構成(VRF、ポート、証明書構成)が復元されま す。

Cisco Nexus 3000 および 9000 シリーズ NX-API REST SDK の詳細については、 <https://developer.cisco.com/docs/nx-os-n3k-n9k-api-ref/> を参照してください。

## **REST** による **DME** 構成置換

## **REST Put** による **DME** フル構成置換について

Cisco NX-OS リリース 9.3(1) 以降、Cisco NX-OS は REST PUT 操作によるモデルベースの完全な設 定置換をサポートします。設定を置き換えるこの方法では、Cisco DME モデルを使用します。

DME フル構成置換機能を使用すると、REST プログラム インターフェイスを使用してスイッチの 実行構成を置き換えられます。DME フル構成置換機能には、置換を PUT 操作によって行えると いう追加のメリットがあります。設定ツリーのすべての部分(システムレベル、サブツリー、お よびリーフ)が、DME フル構成置換をサポートします。

- スイッチ構成の無停止交換のサポート
- 自動化のサポート
- 他の機能やその構成に影響を与えることなく、機能を選択的に変更する機能を提供します。
- 最終的な構成結果を指定できるようにすることで、構成変更を簡素化し、人的エラーを排除 します。スイッチは差分を計算し、構成ツリーの影響を受ける部分にプッシュします。

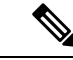

プログラム的なインターフェイスを使用して実行することはできませんが、**config replace config-file-name** Cisco NX-OS CLI コマンドにより、フル構成置換を実行することもできます。 (注)

### **Guidelines and Limitations**

The following are the guidelines and limitations for the DME full config replace feature:

- For information about supported platforms, see the Nexus Switch [Platform](https://www.cisco.com/c/dam/en/us/td/docs/Website/datacenter/platform/platform.html) Matrix.
- It is important for you to know the tree and know where you are applying the config replace. If you are using the Sandbox for the config replace operation, the Sandbox defaults to the subtree, so you might need to change the URI to target the correct node in the config tree.
- If you use the NX-OS Sandbox to Convert (for Replace), you must use the POST operation because of the presence of the status: 'replaced' attribute in the request. If you are using any other conversion option, you can use the PUT operation.
- If you use the REST PUT option for this feature on a subtree node, config replace operation is applied to the entire subtree. The target subtree node is correctly changed with the config replace data in the PUT, but be aware that leaf nodes of the subtree node are also affected by being set to default values.

If you do not want the leaf nodes to be affected, do not use aPUT operation. Instead, you can use aPOST operation with the status:'replaced' attribute.

If you are applying the config replace to a leaf node, the PUT operation operates predictably.

## **REST POST** によるプロパティレベルの構成置換

シスコの DME モデルは、REST POST 操作による CLI ベースの機能のプロパティレベルの構成置 換をサポートしています。要求ペイロードを生成し、REST POST操作を介してスイッチに送信す ることにより、NX-OSサンドボックスを介して機能のプロパティの構成を置き換えることができ ます。NX-OS サンドボックスの詳細については、NX-API 開発者サンドボックスを参照してくだ さい。

- **Step 1** HTTPS を介し、NX-OS サンドボックスを介してスイッチに接続し、ログイン情報を入力します。
- **Step 2** 作業エリアで、変更する機能の CLI を入力します。
- **Step 3** 作業エリアの下のフィールドで、構成する機能に対するツリー内の MO への URI を設定します。この MO レベルは Put 要求の送信先です。
- **Step 4** [方法(Method)] で、NX-API (DME) を選択します。
- **Step 5** [入力タイプ (Input Type)] で、[CLI] を選択します。
- **Step 6** [変換(Convert)]ドロップダウンリストから Convert (for replace) を選択して、[要求(Request)] ペインでペイロードを生成します。
- **Step 7** スイッチへの **POST** 操作を使用する要求をクリックします。
	- プロパティレベルの構成置換は、構成がデフォルト構成の場合に失敗する可能性があります。こ れは、置換操作はすべての子MOを削除し、すべてのプロパティをデフォルトにリセットしよう と試みるからです。 (注)

### **REST PUT** による機能レベルの構成置換

Cisco DME は、REST PUT 操作による機能レベルの構成置換をサポートしています。モデルの機 能レベルで PUT を送信することで、特定の機能の構成を置き換えることができます。 次の手順を使用します。

**Step 1** クライアントから、機能のモデル オブジェクト(MO)で REST PUT 操作を発行します。

a) Put は、最上位システムレベルから機能の MO への URL を指定する必要があります。

たとえば、BGPの場合、/api/mo/sys/bgp.json のようになります。

ペイロードは有効な構成である必要があり、機能の DN で GET を発行することで、いつでもスイッチか ら構成を取得できる必要があります。たとえば、BGP の場

合、/api/mo/sys/bgp.json?rsp-subtree=full&rsp-prop-include=set-config-only のようになります。

b) 機能のペイロードは、置き換える MO(たとえば bgp )で始まる必要があります。 次に例を示します。

```
"bgpInst": {
  "attributes": {
```
{

```
"asn": "100",
      "rn": "inst"
    },
    "children": [
    ... content removed for brevity ...
      {
        "bgpDom": {
           "attributes": {
            "name": "vrf1",
             "rn": "dom-vrf1"
           },
          "children": [
             {
               "bgpPeer": {
                 "attributes": {
                   "addr": "10.1.1.1",
                   "inheritContPeerCtrl": "",
                   "rn": "peer-[10.1.1.1]"
                 }
               }
             }
          \mathbf{I}}
      },
      {
        "bgpDom": {
           "attributes": {
             "name": "default",
             "rn": "dom-default",
             "rtrId": "1.1.1.1"
          }
        }
      }
   ]
 }
}
```
- **Step 2** /api/mo/sys/bgp.json?rsp-subtree=full&rsp-prop-include=set-config-onlyを使用して、構成の置換に使用 した DN で GET を送信します。
- **Step 3** (オプション)送信したペイロードを、置き換えた DN の GET と比較します。GET のペイロードは、送信 したペイロードと同じである必要があります。

### **REST PUT** の構成置換のトラブルシューティング

以下は、REST Put 操作による構成置換が成功しない場合のトラブルシューティングに役立つ手順 です。

**Step 1** 要求が有効かどうかを確認します。 URL、操作、およびペイロードが有効である必要があります。たとえば、URL が api/mo/sys/foo.json の場 合、ペイロードは foo で始まる必要があります。

**Step 2** ペイロードが有効であり、次のような構成プロパティのみが含まれていることを確認します。

- 正常に設定されたもの
- 有効なデバイス構成から取得したもの

構成プロパティのみを取得するには、rsp-subtree=full&rsp-prop-include=set-config-only をフィルタリン グする GET を使用します。

- **Step 3** ペイロードを検証するには、DME POST 操作を使用してペイロードをスイッチに送信します。
- **Step 4** エラーをチェックして、MO の名前とプロパティがあることを確認します。
- **Step 5** ペイロードにも MO の名前とプロパティが含まれていることを確認します。

I

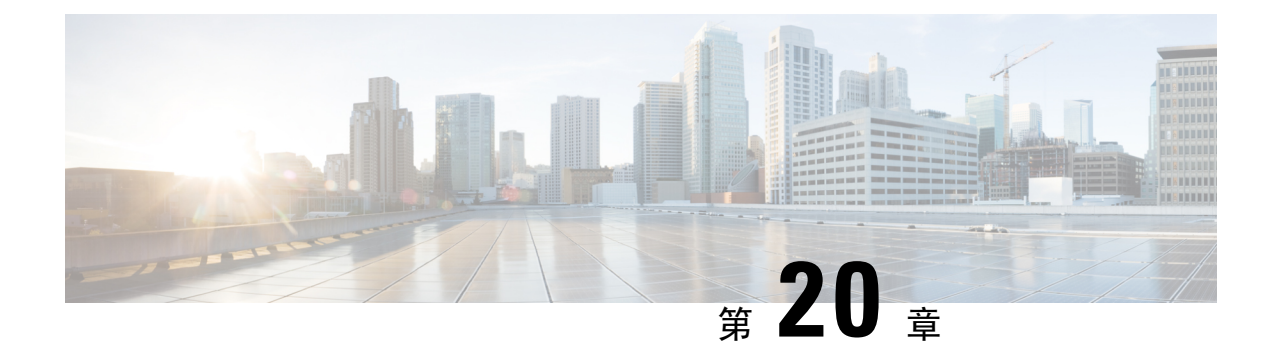

# **NX-API** 開発者サンドボックス

• NX-API 開発者サンドボックス: 9.2(2)より前の NX-OS リリース (225 ページ) • NX-API 開発者サンドボックス: NX-OS リリース 9.2 (2) 以降 (239 ページ)

## **NX-API**開発者サンドボックス**: 9.2**(**2**)より前の**NX-OS**リ リース

## **About the NX-API** デベロッパー サンドボックス

NX-API Developer Sandbox は、スイッチでホストされる Web フォームです。NX-OS CLI コマンド を同等の XML または JSON ペイロード。

図に示すように、Web フォームは3つのペイン(コマンド(上部ペイン)、要求、および応答) を持つ 1 つの画面です。

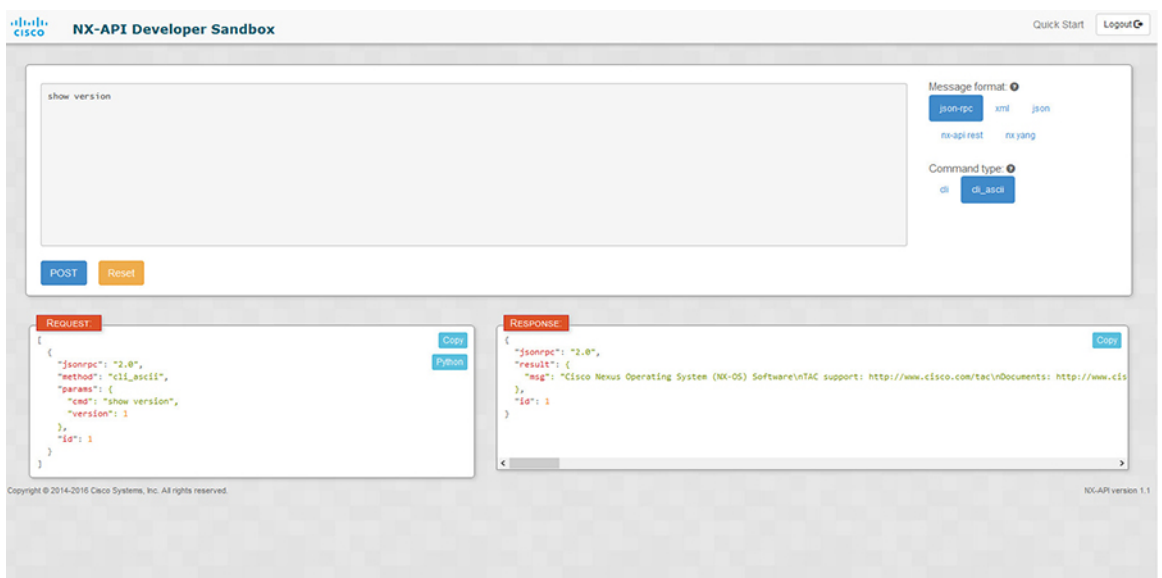

図 **<sup>1</sup> :** リクエストと出力応答の例を含む **NX-API** デベロッパー サンドボックス

コマンド ペインのコントロールを使用すると、サポートされている API のメッセージフォーマッ ト(NX-API REST など)とコマンド タイプ(XML や JSON など)を選択できます。使用可能な コマンド タイプ オプションは、選択したメッセージ フォーマットによって異なります。

コマンド ペインに 1 つ以上の CLI コマンドを入力するか貼り付けると、Web フォームはコマンド を API ペイロードに変換し、構成エラーをチェックし、結果のペイロードを要求ペインに表示し ます。次に、コマンドペインのPOSTボタンを使用して、ペイロードをサンドボックスからスイッ チに直接送信することを選択した場合、応答ペインに API 応答が表示されます。

### **Guidelines and Limitations**

Following are the guidelines and limitations for the Developer Sandbox:

- Clicking **Send** in the Sandbox commits the command to the switch, which can result in a configuration or state change.
- Some feature configuration commands are not available until their associated feature has been enabled. For example, configuring a BGP router requires first enabling BGP with the **feature bgp** command. Similarly, configuring an OSPF router requires first enabling OSPF with the **feature ospf** command. This also applies to **evpn esi multihoming**, which enables its dependent commands such as **evpn multihoming core-tracking**. For more information about enabling features to access feature dependent commands, see the .
- Using Sandbox to convert with DN is supported only for finding the DN of a CLI config. Any other workflow, for example, using DME to convert DN for CLI configuration commands is not supported.
- The Command pane (the top pane) supports a maximum of 10,000 individual lines of input.
- When you use XML or JSON as the Message Type for CLI input, you can use semicolon to separate multiple commands on the same line. However, when you use JSON RPC as the Message Type for CLI input, you cannot enter multiple commands on the same line and separate them with a semicolon ( ; ).

For example, assume that you want to send **show hostname** and **show clock** commands through JSON RPC as the following.

In the Sandbox, you enter the CLIs as follows.

```
show hostname ; show clock
```
 $\lbrack$ 

]

{

}

In the JSON RPC request, the input is formatted as follows.

```
{
  "jsonrpc": "2.0",
  "method": "cli",
  "params": {
    "cmd": "show hostname ; show clock",
    "version": 1
  },
  "id": 1
}
```
When you send the request, the response returns the following error.

```
"jsonrpc": "2.0",
"error": {
 "code": -32602,
  "message": "Invalid params",
  "data": {
    "msg": "Request contains invalid special characters"
  }
},
"id": 1
```
This situation occurs because the Sandbox parses each command in a JSON RPC request as individual items and assigns an ID to each. When using JSON RPC requests, you cannot use internal punctuation to separate multiple commands on the same line. Instead, enter each command on a separate line and the request completes sucessfully.

Continuing with the same example, enter the commands as follows in the NX-API CLI.

```
show hostname
show clock
```
In the request, the input is formatted as follows.

```
\mathbf{r}{
    "jsonrpc": "2.0",
    "method": "cli",
    "params": {
      "cmd": "show hostname",
      "version": 1
    },
    "id": 1
 },
  {
    "jsonrpc": "2.0",
    "method": "cli",
    "params": {
      "cmd": "show clock",
      "version": 1
    },
    "id": 2
```
} ] The response completes successfully.  $\lceil$ { "jsonrpc": "2.0", "result": { "body": { "hostname": "switch-1" } }, "id": 1 }, { "jsonrpc": "2.0", "result": { "body": { "simple time": "12:31:02.686 UTC Wed Jul 10 2019\n", "time\_source": "NTP" } }, "id": 2 }  $\,$   $\,$   $\,$ 

## メッセージ フォーマットとコマンド タイプの構成

**[**メッセージ フォーマット(**Message Format**)**]**と**[**コマンド タイプ(**Command Type**)**]**は、コマ ンドペイン(上部ペイン)の右上隅で構成されます。**[**メッセージフォーマット(**MessageFormat**)**]** で、使用する API プロトコルのフォーマットを選択します。開発者サンドボックスは、次の API プロトコルをサポートしています。

#### 表 **9 : NX-OS API** プロトコル

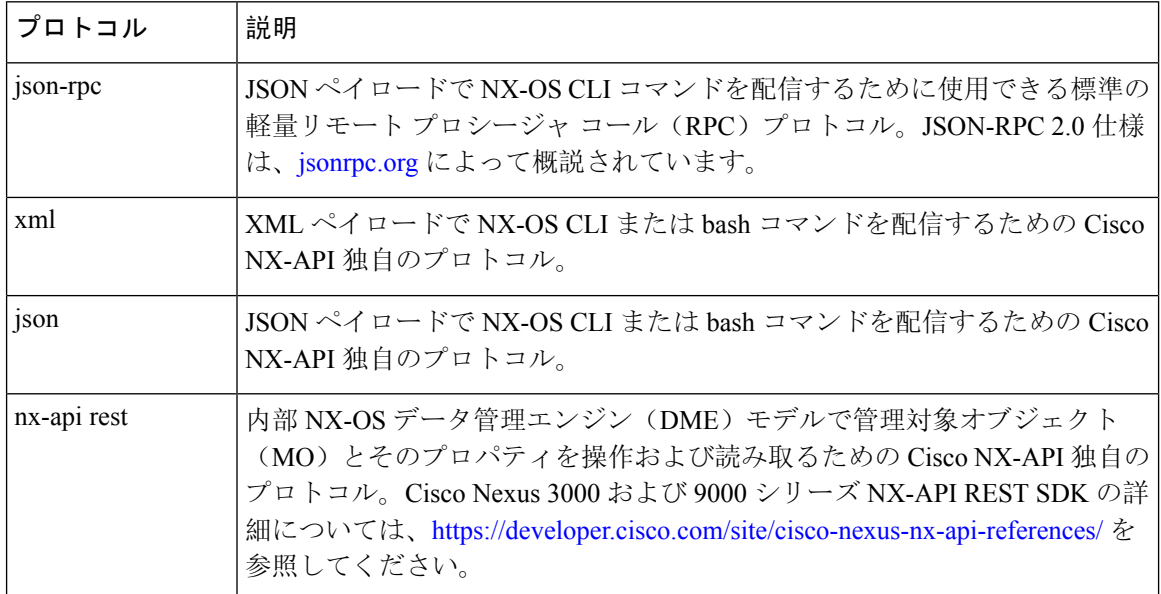

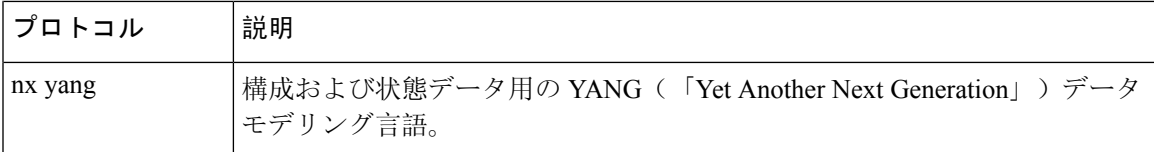

**[**メッセージ フォーマット(**Message Format**)**]** を選択すると、**[**コマンド タイプ(**Command Type**)**]** オプションのセットが**[**メッセージ フォーマット(**Message Format**)**]** コントロールのす ぐ下に表示されます。**[**コマンド タイプ(**Command Type**)**]** の設定は、入力 CLI を制限でき、**[**要 求(**Request**)**]**と**[**応答(**Response**)**]**のフォーマットを決定できます。オプションは、選択した **[**メッセージ フォーマット(**Message Format**)**]** によって異なります。各**[**メッセージ フォーマッ ト(**Message Format**)**]** について、次の表で **[**コマンド タイプ(**Command Type**)**]** オプションに ついて説明します。

表 **10 :** コマンド タイプ

| メッセージ形式              | コマンド タイプ                                                                 |
|----------------------|--------------------------------------------------------------------------|
| <sub>1</sub> son-rpc | •cli — show または構成コマンド                                                    |
|                      | • cli ascii — show または構成コマンド、フォーマットせずに<br>出力                             |
| xml                  | • cli_show — コマンドを表示します。コマンドが XML 出力<br>をサポートしていない場合、エラーメッセージが返されま<br>す。 |
|                      | • cli show ascii - コマンドを表示、フォーマットせずに出力                                   |
|                      | • cli conf — 構成 コマンド。対話型の構成コマンドはサポー<br>トされていません。                         |
|                      | • bash — bash コマンド。ほとんどの非対話型 bash コマンド<br>がサポートされています。                   |
|                      | スイッチでbashシェルを有効にする必要があり<br>(注) - - - -<br>ます。                            |

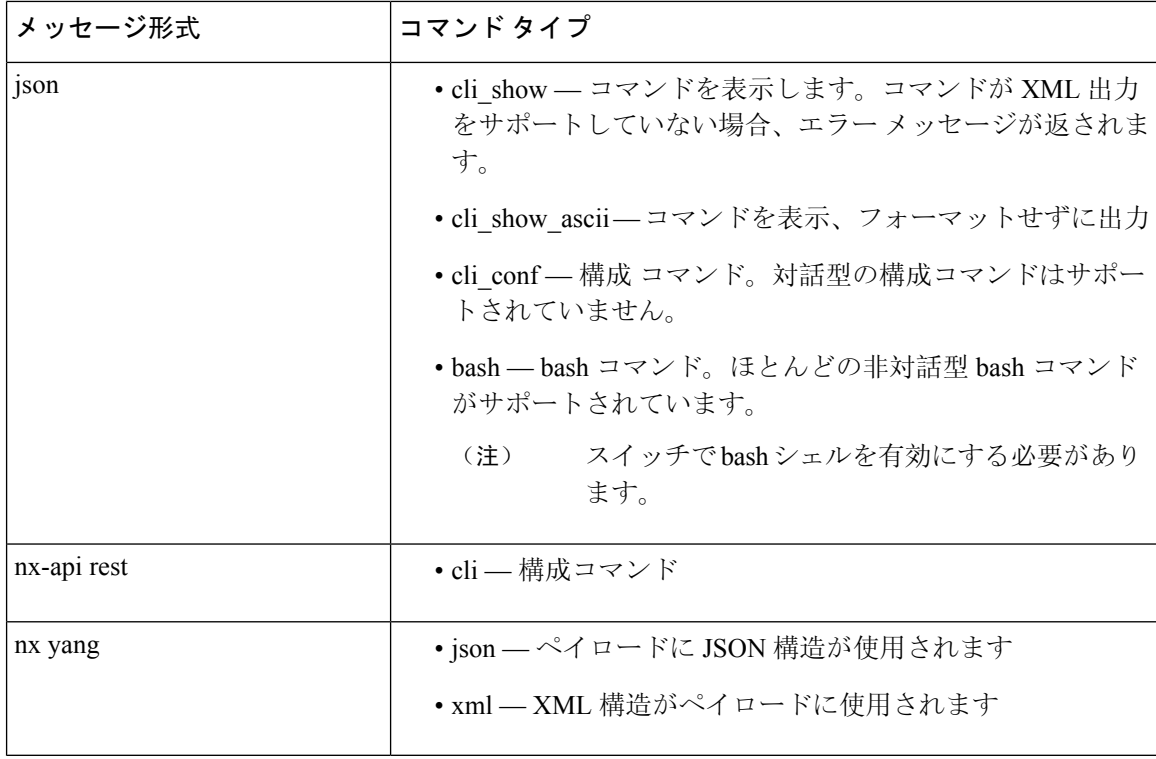

#### 出力チャンク

大量のshowコマンド出力を処理するために、一部のNX-APIメッセージフォーマットでは、show コマンドの出力チャンクがサポートされています。この場合、**[**チャンク モードを有効にする (**Enable chunk mode**)**]**チェックボックスが、セッション ID (**SID** ) 入力ボックスとともに**[**コマン ド タイプ(**Command Type**)**]** コントロールの下に表示されます。

チャンクが有効な場合、応答は複数の「チャンク」で送信され、最初のチャンクが即時のコマン ド応答で送信されます。応答メッセージの次のチャンクを取得するには、前の応答メッセージの セッション ID に設定された **SID** を使用して NX-API 要求を送信する必要があります。

## デベロッパー サンドボックスを使用

### デベロッパー サンドボックスを使用して **CLI** コマンドを **REST** ペイロードに変換する

$$
\mathcal{L}^{\mathcal{D}}
$$

オンライン ヘルプは、サンドボックス ウィンドウの右上隅にある **[**クイック スタート(**Quick** ヒント **Start**)**]** をクリックすると利用できます。

レスポンス コードやセキュリティ メソッドなどの詳細については、「NX-API CLI」の章を参照 してください。

構成コマンドはサポートされていません。

**Step 1** 使用する API プロトコルの**[**メッセージ形式(**Message Format**)**]**と**[**コマンド タイプ(**Command Type**)**]**を 構成します。

詳細な手順については、メッセージフォーマットとコマンドタイプの構成(228ページ)を参照してくださ い。

**Step 2** 上部ペインのテキスト エントリ ボックスに、NX-OS CLI 構成コマンドを 1 行に 1 つずつ入力するか貼り付 けます。

上部ペインの下部にある **[**リセット(**Reset**)**]** をクリックすると、テキスト エントリ ボックス (および **[**要 求(**Request**)**]** ペインと **[**応答(**Response**)**]** ペイン) の内容を消去できます。

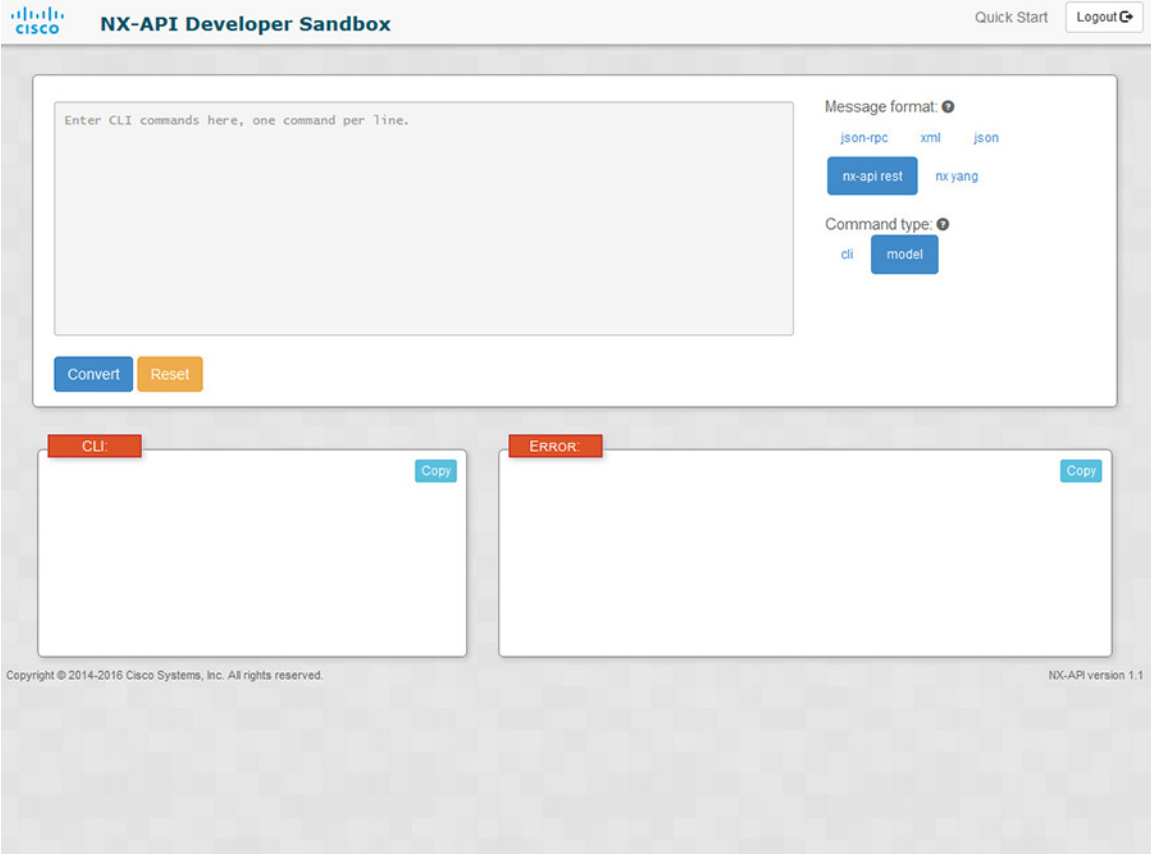

**Step 3** トップ ペインの最下部にある **[**変換(**Convert**)**]** をクリックします。

CLIコマンドに構成エラーが含まれていない場合、ペイロードは**[**要求(**Request**)**]**ペインに表示されます。 エラーが存在する場合は、説明のエラー メッセージが **[**応答(**Response**)**]** ペインに表示されます。

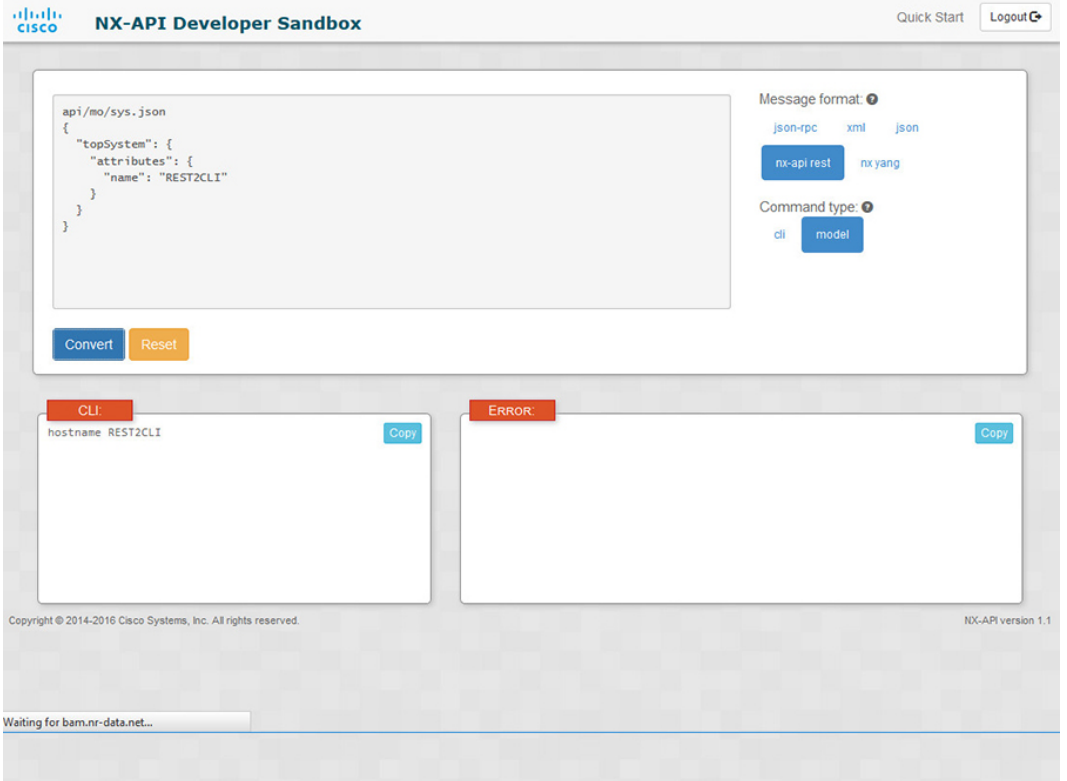

**Step 4 [**リクエスト(**Request**)**]**ペインに有効なペイロードが表示されている場合は、**POST**をクリックして、ペイ ロードを API 呼び出しとしてスイッチに送信できます。

スイッチからのレスポンスは **[Response**(応答)**]** ペインに表示されます。

**POST**をクリックすると、コマンドがスイッチにコミットされ、構成または状態が変更される可 能性があります。 警告
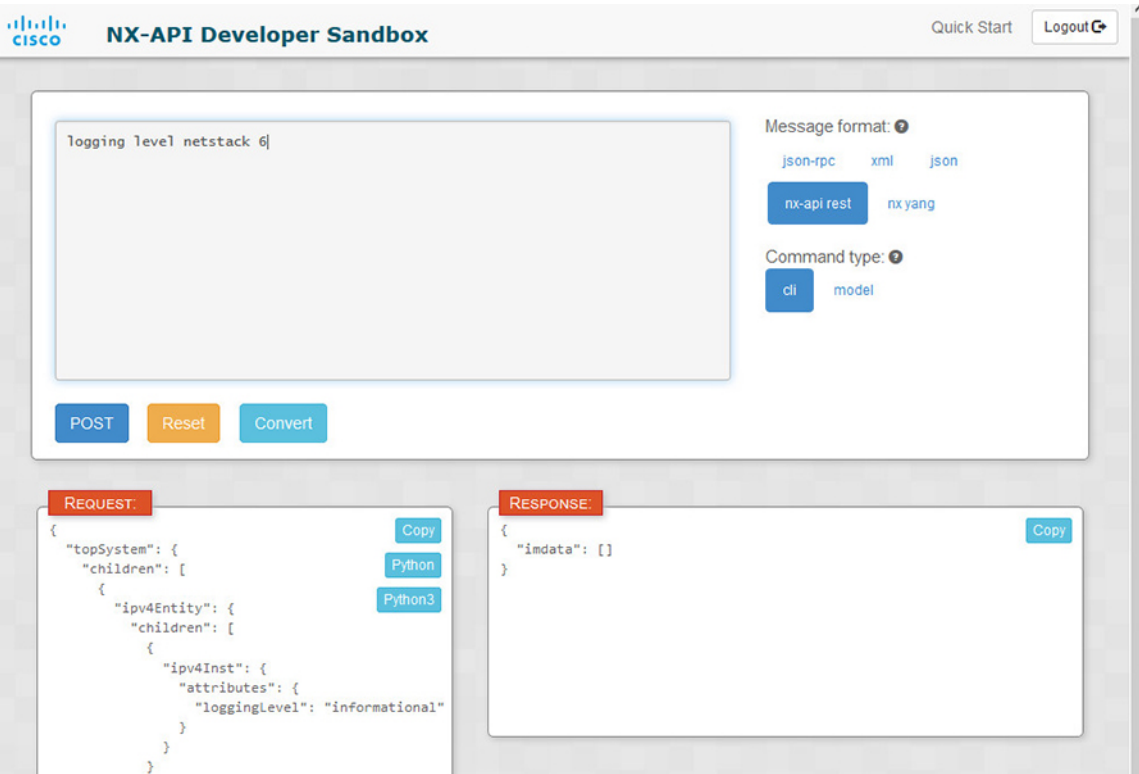

- **Step 5** ペインで **[**コピー(**Copy**)**]** をクリックすると、**[**要求(**Request**)**]** ペインまたは **[**応答(**Response**)**]** ペイン の格納ファイルをクリップボードにコピーできます。
- **Step 6 [**リクエスト(**Request**)**]**ペインで**Python**をクリックすると、クリップボード上のリクエストのPython導入 を取得できます。

### デベロッパー サンドボックスを使用した **REST** ペイロードから **CLI** コマンドへの変換

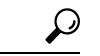

オンライン ヘルプは、サンドボックス ウィンドウの右上隅にある **[**クイック スタート(**Quick** ヒント **Start**)**]** をクリックすると利用できます。

レスポンス コードやセキュリティ メソッドなどの詳細については、「NX-API CLI」の章を参照 してください。

手順の概要

- **1.** メッセージ フォーマットとして **nx-api rest** を選択し、コマンド タイプとして **model** を 選択します。
- **2.** 上部ペインのテキスト入力ボックスにDNとペイロードを入力します。次に、上部ペインの下 にある **[**変換(**Convert**)**]** ボタンをクリックします。

#### 手順の詳細

**Step 1** メッセージ フォーマットとして **nx-api rest** を選択し、コマンド タイプとして **model** を選択します。

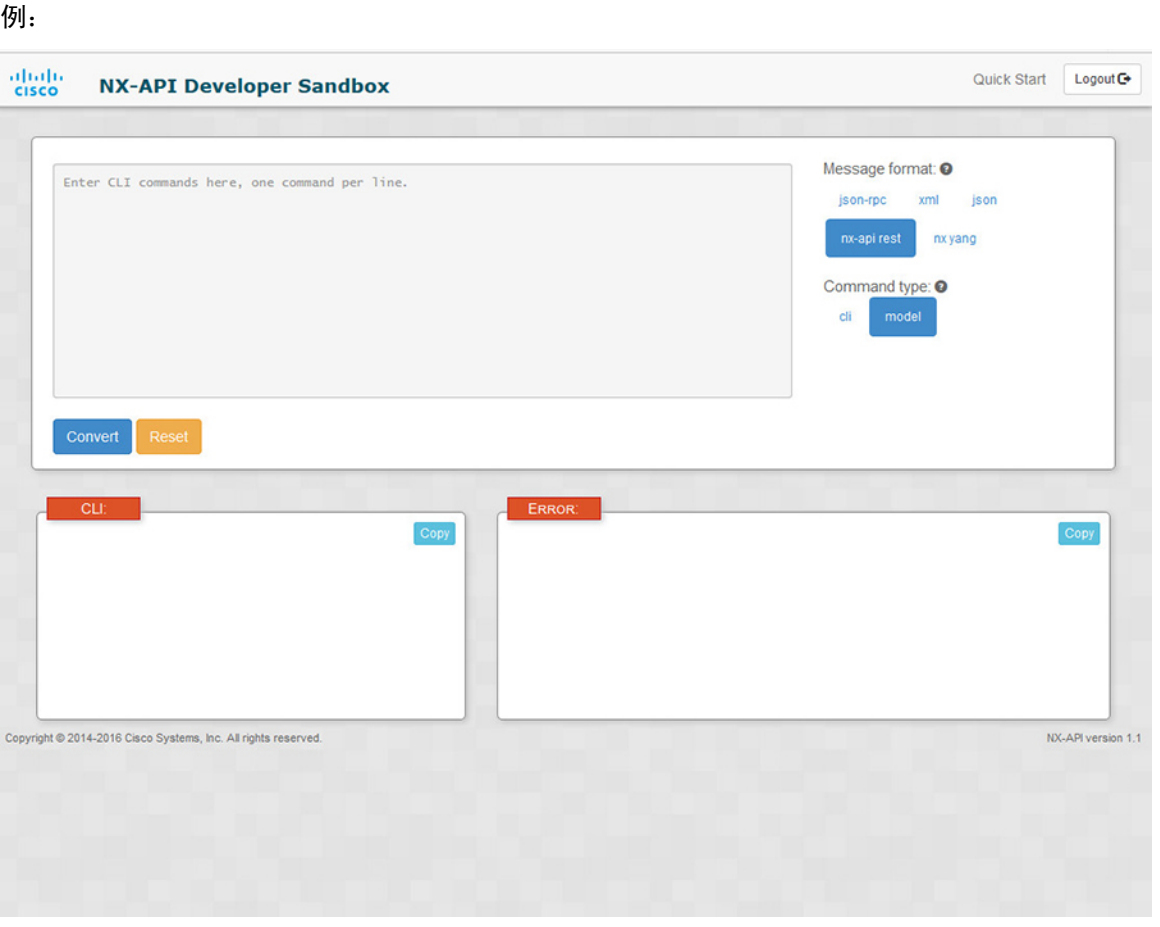

**Step 2** 上部ペインのテキスト入力ボックスに DN とペイロードを入力します。次に、上部ペインの下にある **[**変換 (**Convert**)**]** ボタンをクリックします。

#### 例:

```
この例では、DN は /api/mo/sys.json であり、NX-API REST ペイロードは次のとおりです:
{
 "topSystem": {
   "attributes": {
    "name": "REST2CLI"
   }
 }
}
```
 $\overline{\phantom{a}}$ 

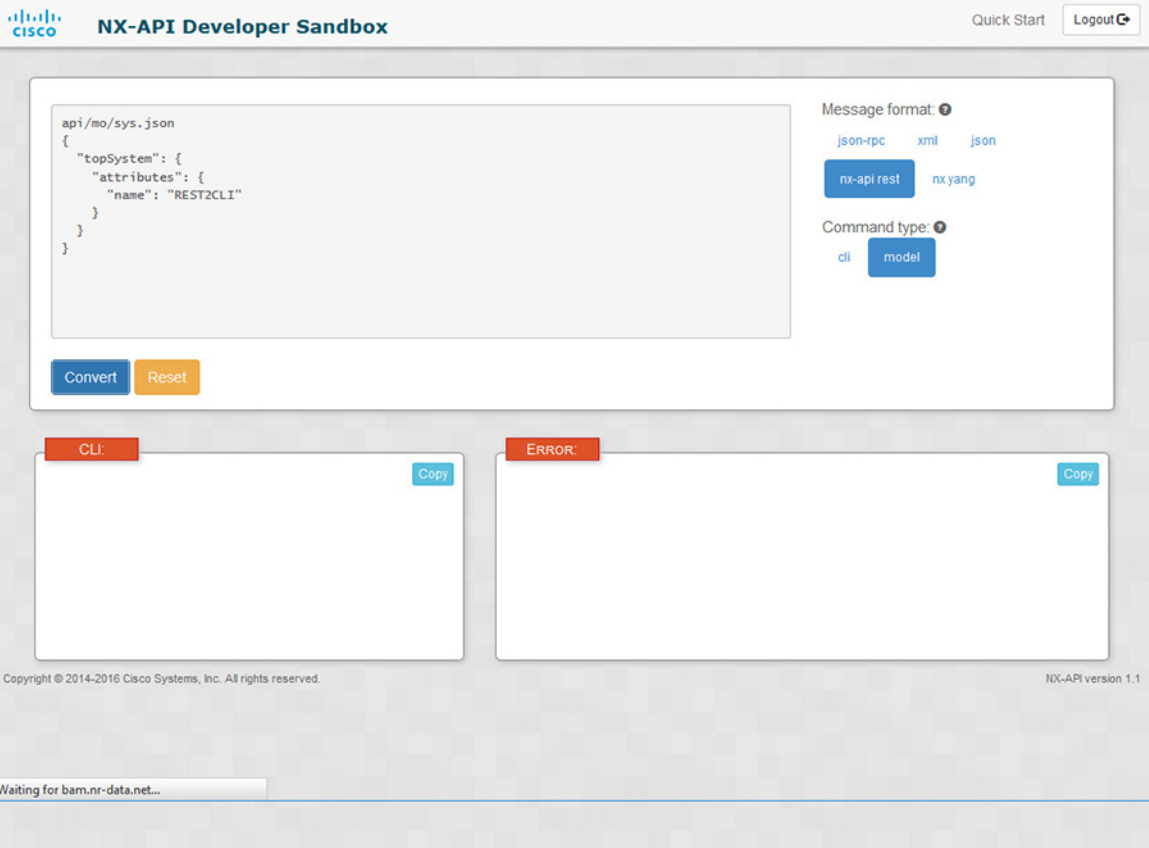

**[**変換(**Convert**)**]** ボタンをクリックすると、次の図に示すように、同等の CLI が **CLI** ペインに表示されま す。

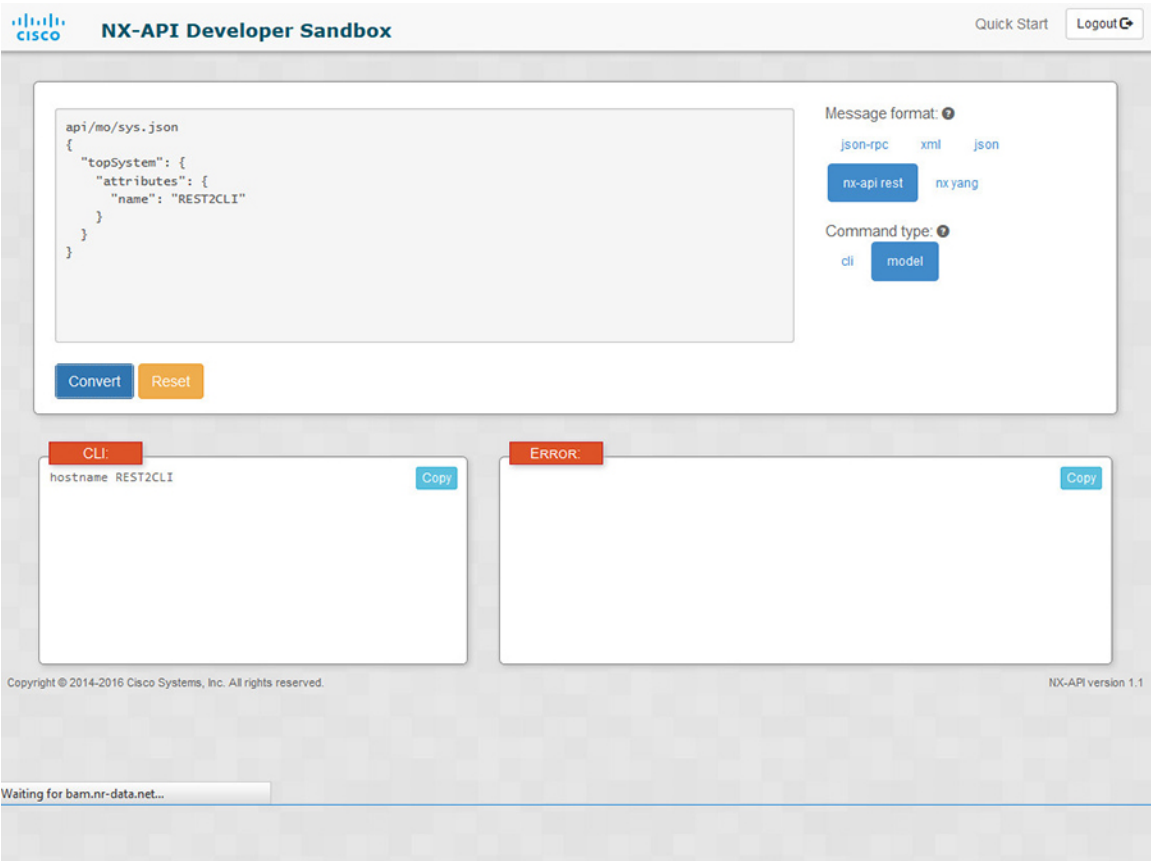

 $\mathbf{l}$ 

(注)

デベロッパー サンドボックスは、サンドボックスが CLI を NX-API REST ペイロードに変換した 場合でも、すべてのペイロードを同等のCLIに変換することはできません。以下は、ペイロード が CLI コマンドに完全に変換するのを妨げる可能性のあるエラーの原因のリストです。

表 **<sup>11</sup> : REST2CLI** エラーの原因

| ペイロードの問題                                                           | 結果                                                            |
|--------------------------------------------------------------------|---------------------------------------------------------------|
| ペイロードに、MOに存在しない属性が含まれ<br>ています。                                     | [エラー(Error)]ペインは、属性に関連する<br>エラーを返します。                         |
| 例:                                                                 | 例:                                                            |
| api/mo/sys.json<br>$\{$                                            | <b>CLI</b>                                                    |
| "topSystem": {<br>"children": [<br>$\{$                            | 要素「11PhysIf」の不明な属性<br>「fakeattribute」の[エラー (Error) ]          |
| "interfaceEntity": {<br>"children": [<br>€                         |                                                               |
| "l1PhysIf": $\{$<br>"attributes": {<br>"id": "eth1/1",             |                                                               |
| "fakeattribute":<br>"totallyFake"                                  |                                                               |
| $\cdot$<br>$\mathcal{F}$<br>$\mathcal{F}$                          |                                                               |
| 1<br>$\mathbb{R}$                                                  |                                                               |
| $\}$<br>1                                                          |                                                               |
| ₹.<br>$\}$                                                         |                                                               |
| ペイロードには、変換がまだサポートされてい [エラー (Error)]ペインは、サポートされて<br>ない MO が含まれています。 | いない MO に関連するエラーを返します。                                         |
| 例:                                                                 | 例:                                                            |
| api/mo/sys.json<br>€                                               | <b>CLI</b>                                                    |
| "topSystem": {<br>"children": [<br>€                               | <b>[エラー (Error) ]</b> [ 「sys/dhcp」のサブツ<br>リー全体が変換されていません。(The |
| "dhcpEntity": {<br>"children": [<br>ſ<br>"dhcpInst": {             | entire subtree of "sys/dhcp" is not<br>converted.) ]          |
| "attributes": {<br>"SnoopingEnabled": "yes"<br>$\}$                |                                                               |
| $\}$<br>$\}$<br>1                                                  |                                                               |
| $\big\}$<br>$\}$<br>J                                              |                                                               |
|                                                                    |                                                               |

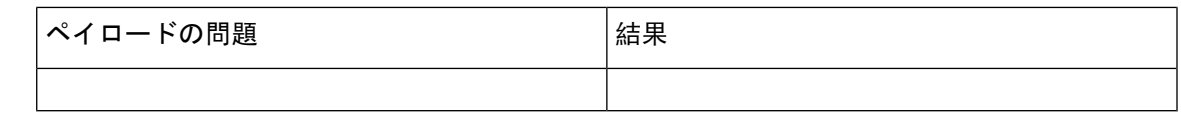

# **NX-API** 開発者サンドボックス:**NX-OS** リリース **9.2**(**2**) 以降

# **About the NX-API** デベロッパー サンドボックス

Cisco NX-API Developer Sandbox は、スイッチでホストされる Web フォームです。NX-OS CLI コ マンドを同等の XML または JSON ペイロードに変換し、NX-API REST ペイロードを同等の CLI に変換します。

Web フォームは、次の図に示すように、コマンド(上部のペイン)、要求(中央のペイン)、お よび応答(下部のペイン)の3つのペインを持つ1つの画面です。指定名(DN)フィールドは、 コマンドペインとリクエストペインの間にあります(下図の**POST**と送信オプションの間にあり ます)。

リクエストペインにも一連のタブがあります。各タブは、**Python**、**Python3**、**Java**、**JavaScript**、 **Go-Lang** の異なる言語を表します。各タブでは、それぞれの言語でリクエストを表示できます。 たとえば、CLI コマンドを XML または JSON ペイロードに変換した後、**[Python]** タブをクリック して、スクリプトの作成に使用できる Python でのリクエストを表示します。

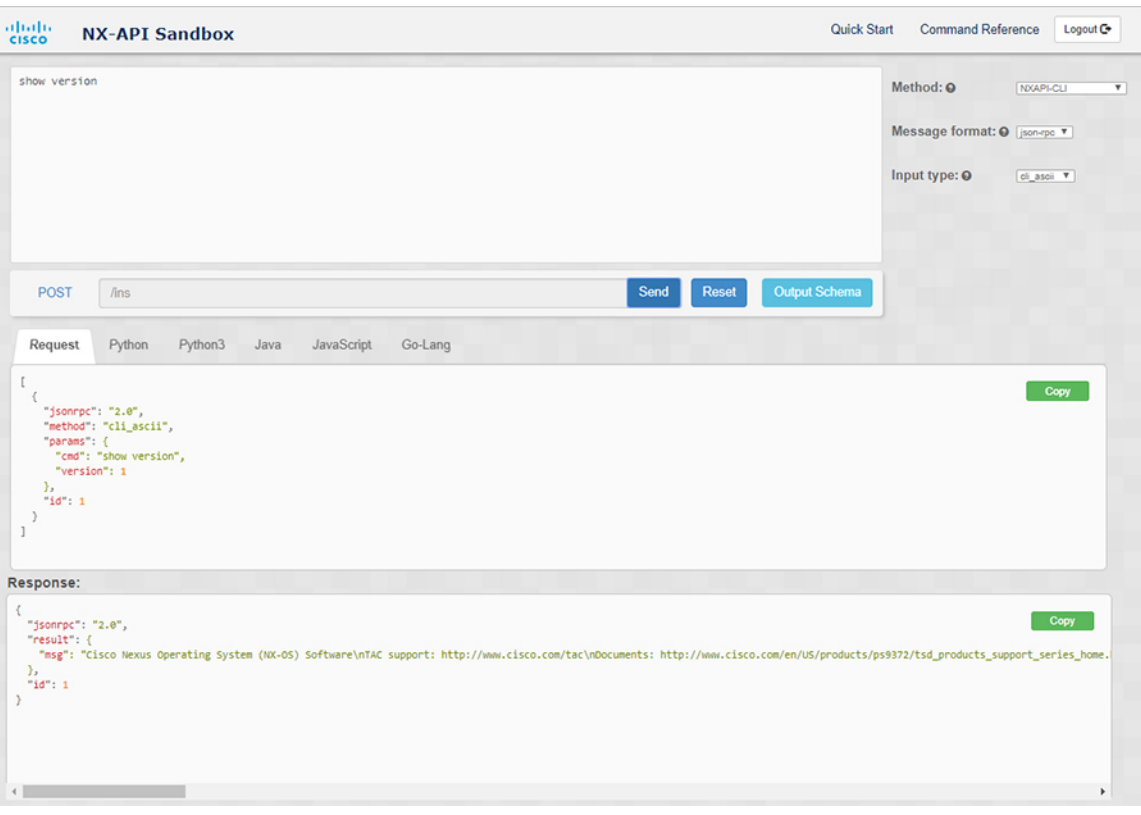

図 **2 :** リクエストと出力応答の例を含む **NX-API** デベロッパー サンドボックス

コマンド ペインのコントロールを使用すると、NX-API REST などのサポートされている API、モ デル(ペイロード)や CLI などの入力タイプ、および XML や JSON などのメッセージ形式を選 択できます。使用可能なオプションは、選択した方法によって異なります。

NXAPI-REST(DME)メソッドを選択し、1 つ以上の CLI コマンドをコマンド ペインに入力する か貼り付けて、**[**変換**]** をクリックすると、Web フォームはコマンドを REST API ペイロードに変 換し、構成エラーをチェックし、要求ペインに結果のペイロードを表示します。次に、ペイロー ドをサンドボックスからスイッチに直接送信することを選択した場合(**POST** オプションを選択 して**[SEND]**をクリック)、[応答]ペインにAPI応答が表示されます。詳細については、デベロッ パー サンドボックスを使用して CLI コマンドを REST ペイロードに変換する (247 ページ)を参 照してください。

逆に、Cisco NX-API Developer Sandbox はペイロードの設定エラーをチェックし、対応する CLI を [応答] ペインに表示します。詳細については、「デベロッパー サンドボックスを使用した REST ペイロードから CLI コマンドへの変換 (250 ページ)」を参照してください。

### **Guidelines and Limitations**

Following are the guidelines and limitations for the Developer Sandbox:

• Clicking **Send** in the Sandbox commits the command to the switch, which can result in a configuration or state change.

- Some feature configuration commands are not available until their associated feature has been enabled. For example, configuring a BGP router requires first enabling BGP with the **feature bgp** command. Similarly, configuring an OSPF router requires first enabling OSPF with the **feature ospf** command. This also applies to **evpn esi multihoming**, which enables its dependent commands such as **evpn multihoming core-tracking**. For more information about enabling features to access feature dependent commands, see the .
- Using Sandbox to convert with DN is supported only for finding the DN of a CLI config. Any other workflow, for example, using DME to convert DN for CLI configuration commands is not supported.
- The Command pane (the top pane) supports a maximum of 10,000 individual lines of input.
- When you use XML or JSON as the Message Type for CLI input, you can use semicolon to separate multiple commands on the same line. However, when you use JSON RPC as the Message Type for CLI input, you cannot enter multiple commands on the same line and separate them with a semicolon ( ; ).

For example, assume that you want to send **show hostname** and **show clock** commands through JSON RPC as the following.

In the Sandbox, you enter the CLIs as follows.

```
show hostname ; show clock
```
In the JSON RPC request, the input is formatted as follows.

```
\lceil{
    "jsonrpc": "2.0",
    "method": "cli",
    "params": {
      "cmd": "show hostname ; show clock",
      "version": 1
    },
    "id": 1
 }
```
When you send the request, the response returns the following error.

```
"jsonrpc": "2.0",
"error": {
  "code": -32602,
  "message": "Invalid params",
  "data": {
    "msg": "Request contains invalid special characters"
  }
},
"id": 1
```
This situation occurs because the Sandbox parses each command in a JSON RPC request as individual items and assigns an ID to each. When using JSON RPC requests, you cannot use internal punctuation to separate multiple commands on the same line. Instead, enter each command on a separate line and the request completes sucessfully.

Continuing with the same example, enter the commands as follows in the NX-API CLI.

```
show hostname
show clock
```
]

{

}

In the request, the input is formatted as follows.

```
[
  {
    "jsonrpc": "2.0",
    "method": "cli",
    "params": {
      "cmd": "show hostname",
      "version": 1
    },
    "id": 1
  },
  {
    "jsonrpc": "2.0",
    "method": "cli",
    "params": {
      "cmd": "show clock",
      "version": 1
    },
    "id": 2
  }
]
```
The response completes successfully.

```
\lceil{
    "jsonrpc": "2.0",
    "result": {
      "body": {
        "hostname": "switch-1"
      }
    },
    ..<br>"id": 1
  },
  {
    "jsonrpc": "2.0",
    "result": {
      "body": {
        "simple_time": "12:31:02.686 UTC Wed Jul 10 2019\n",
        "time_source": "NTP"
      }
    },
    "id": 2
  }
]
```
# メッセージ フォーマットと入力タイプの構成

メソッド、メッセージ形式、および 入力タイプ は、コマンド ペイン(上部のペイン)の右上隅 で構成されます。**[**メソッド**]** で、使用する API プロトコルの形式を選択します。Cisco NX-API Developer Sandbox は、次の API プロトコルをサポートしています。

#### 表 **12 : NX-OS API** プロトコル

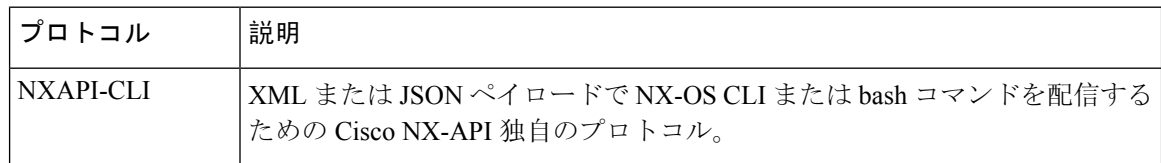

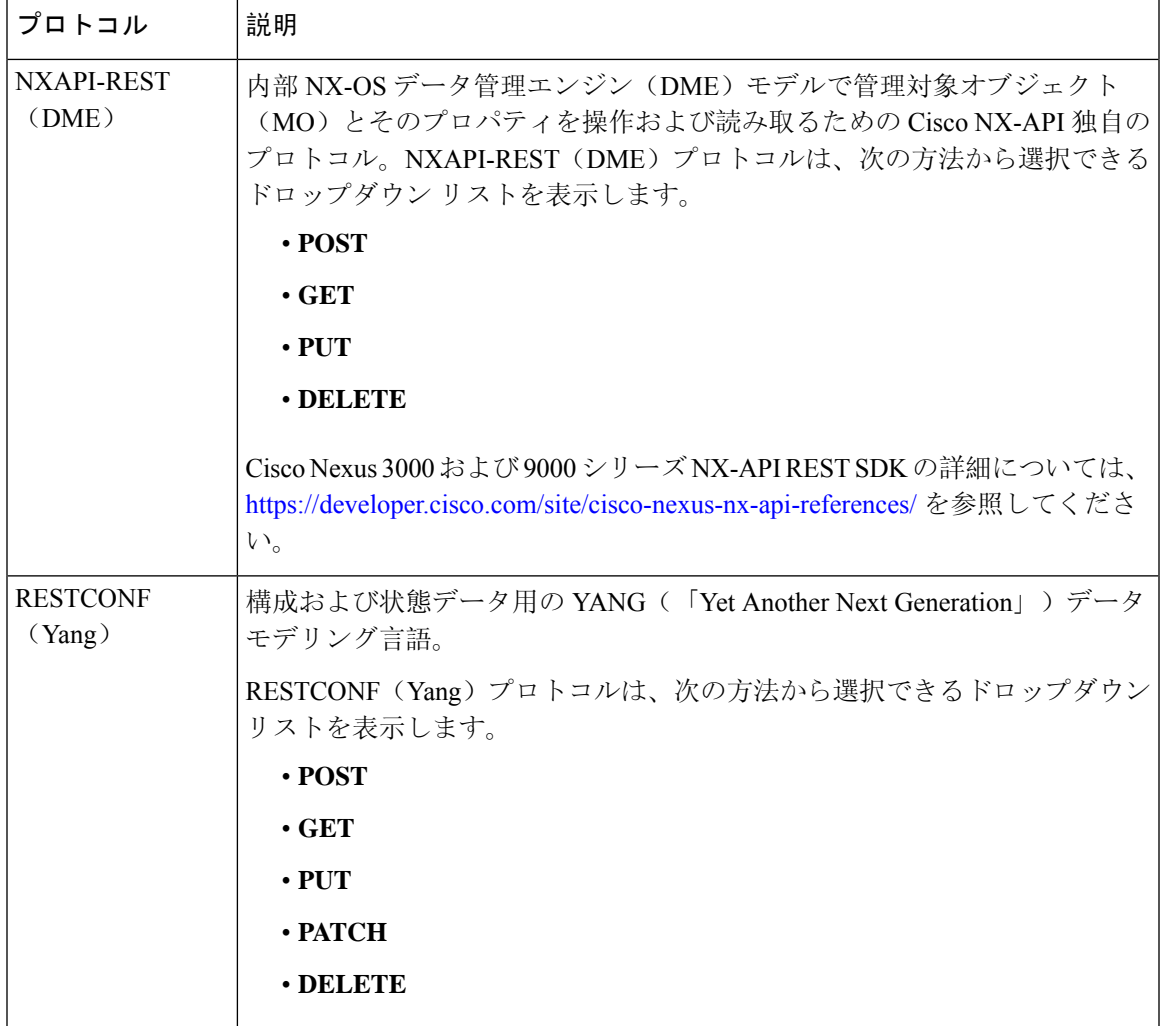

メソッドを選択すると、メッセージ形式または入力タイプのオプションのセットがドロップダウ ン リストに表示されます。メッセージ形式は、入力 CLI を制約し、要求と応答の形式を決定でき ます。オプションは、選択したメソッドによって異なります。

次の表では、各メッセージ形式の入力**/**コマンド タイプ オプションについて説明します。

#### 表 **13 :** コマンド タイプ

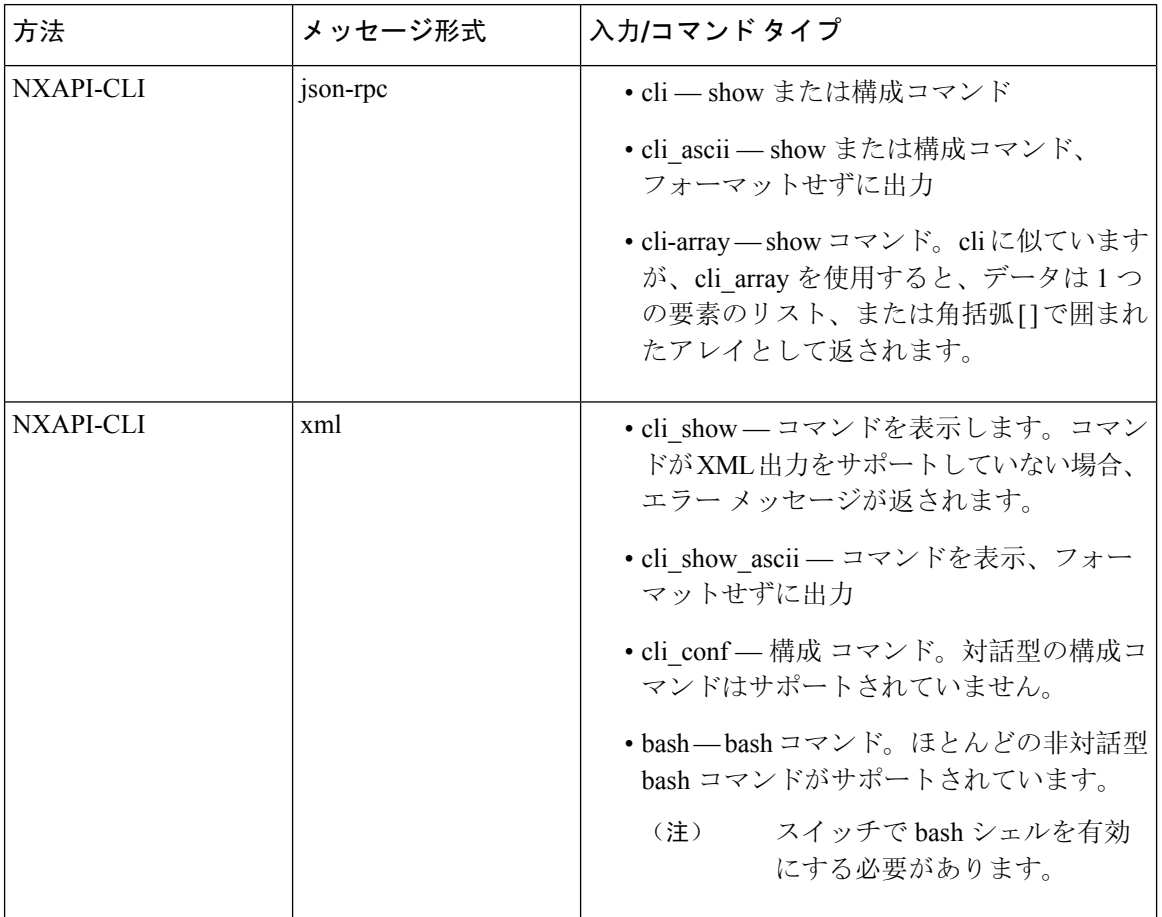

I

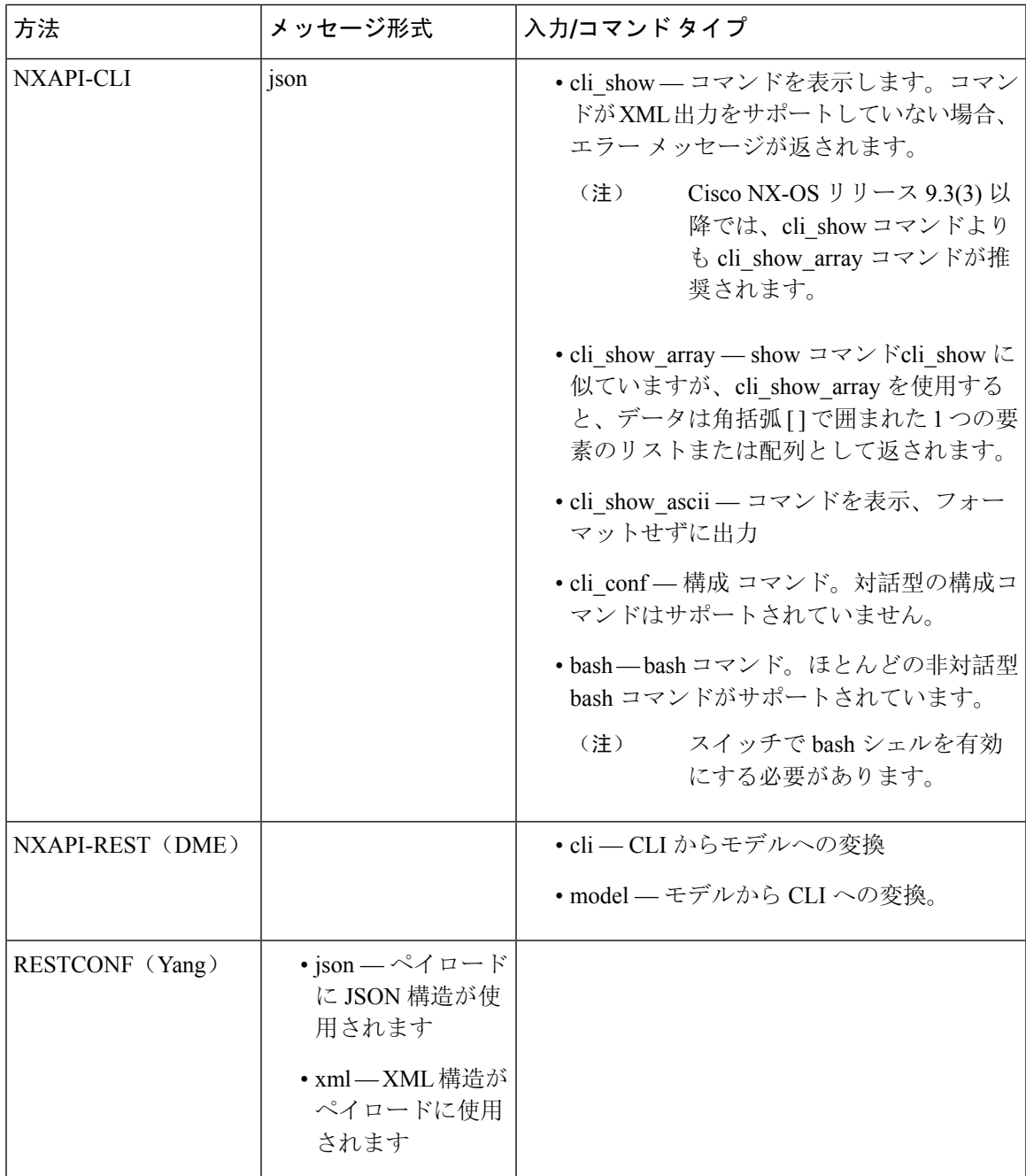

#### 出力チャンク

JSON および XML NX-API メッセージ形式を使用すると、10 MB のチャンクで大きな show コマン ド応答を受信できます。受信すると、チャンクが連結されて、有効な JSON オブジェクトまたは XML 構造が作成されます。出力チャンクを示すサンプル スクリプトを表示するには、次のリン クをクリックし、リリース 9.3x に対応するディレクトリを選択します:Cisco [NX-OS](https://github.com/datacenter/nexus9000/tree/master/nx-os/nxapi/) NXAPI。

チャンク JSON モードの場合、ブラウザーまたは Python スクリプト パーツは有効な JSON 出力を 提供しません(終了タグはありません)。チャンク モードを使用して有効な JSON を取得するに は、ディレクトリで提供されるスクリプトを使用します。 (注)

即時のコマンド応答で最初のチャンクを受け取ります。これには、セッションIDを含む**sid**フィー ルドも含まれます。次のチャンクを取得するには、前のチャンクのセッション ID を **[SID]** テキス ト ボックスに入力します。**sid** フィールドの **eoc**(コンテンツの終わり)値で示される最後の応答 に到達するまで、プロセスを繰り返します。

チャンク モードは、**JSON** または **XML** フォーマット タイプおよび **cli\_show**、 **cli\_show\_array**,、 または **cli\_show\_ascii** コマンド タイプで **NXAPI-CLI** メソッドを使用する場合に使用できます。 チャンクモードの設定の詳細については、チャンクモードフィールドの表を参照してください。

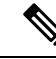

(注) NX-API は、最大 2 つのチャンク セッションをサポートします。

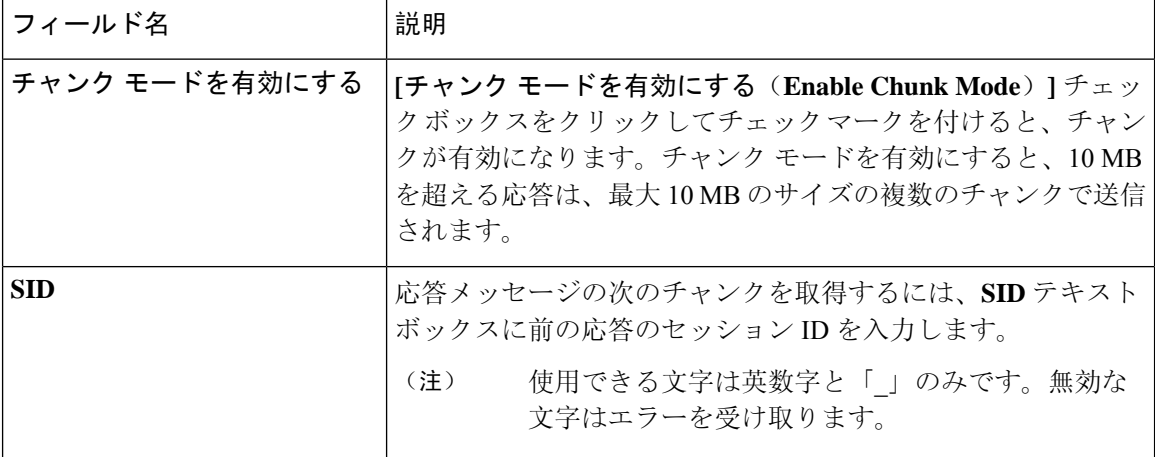

表 **<sup>14</sup> :** チャンク モード フィールド

# デベロッパー サンドボックスを使用

### デベロッパー サンドボックスを使用して **CLI** コマンドを **REST** ペイロードに変換する

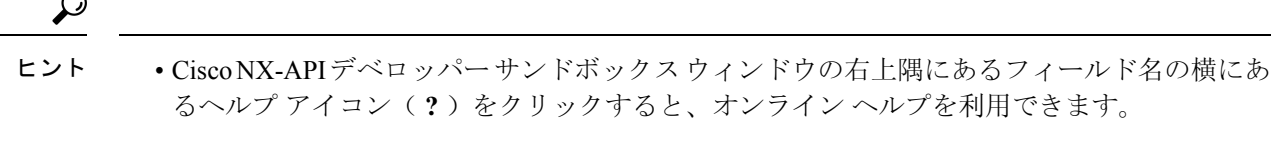

- 応答コードやセキュリティメソッドなどの詳細については、*NX-APICLI*の章を参照してくだ さい。
- 構成コマンドはサポートされていません。

Cisco NX-API DeveloperSandboxを使用すると、CLIコマンドをRESTペイロードに変換できます。

- **Step 1 [**方法(**Method**)**]** ドロップダウン リストをクリックし、**NXAPI-REST (DME)** を選択します。 **[**入力タイプ**]** ドロップダウン リストが表示されます。
- **Step 2 [**入力(**Input**)**]** タイプドロップダウン リストをクリックし、**cli** を選択します。
- **Step 3** 上部ペインのテキスト エントリ ボックスに、NX-OS CLI 構成コマンドを 1 行に 1 つずつ入力するか貼り付 けます。

上部ペインの下部にある **[**リセット(**Reset**)**]** をクリックすると、テキスト エントリ ボックス (および **[**要 求(**Request**)**]** ペインと **[**応答(**Response**)**]** ペイン) の内容を消去できます。

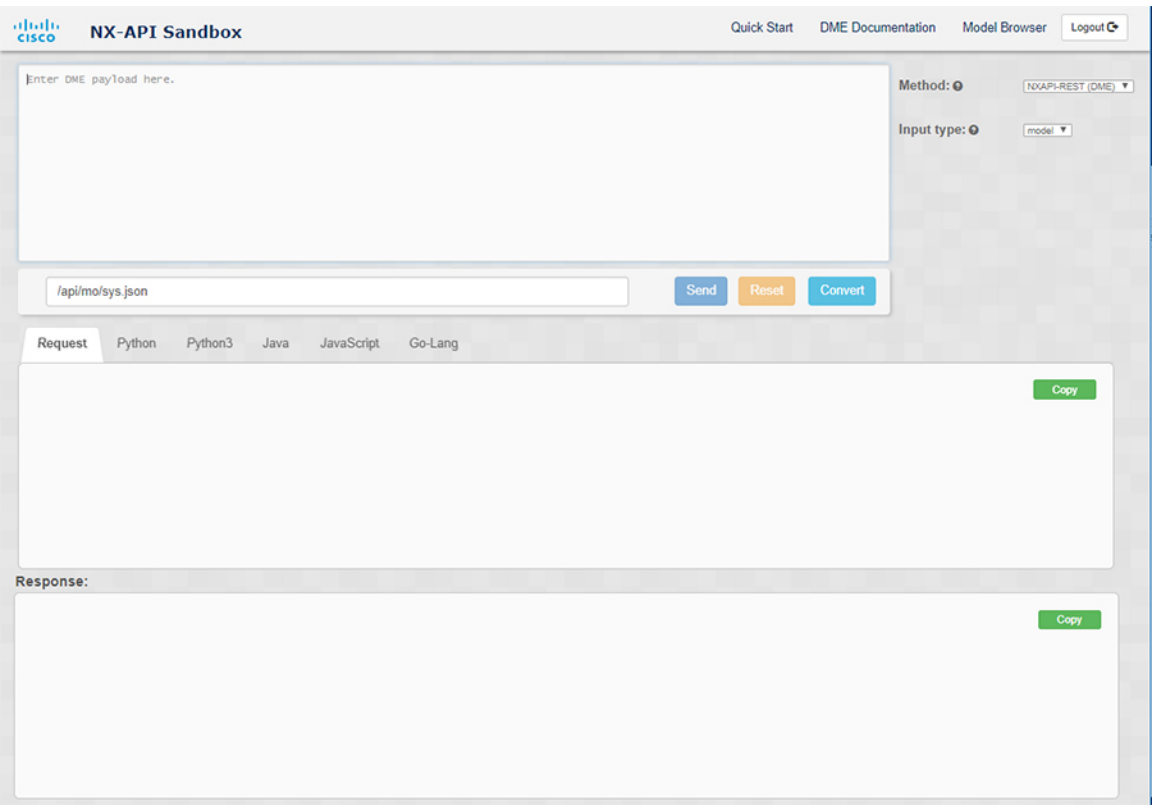

**Step 4** [変換(Convert)] をクリックします。

CLIコマンドに構成エラーが含まれていない場合、ペイロードは**[**要求(**Request**)**]**ペインに表示されます。 エラーが存在する場合は、説明のエラー メッセージが **[**応答(**Response**)**]** ペインに表示されます。

**Step 5** (オプション) 有効なペイロードを API 呼び出しとしてスイッチに送信するには、**[**送信(**Send**)**]** をクリック します。

スイッチからのレスポンスは **[Response**(応答)**]** ペインに表示されます。

**[**送信(**Send**)**]**をクリックすると、コマンドがスイッチにコミットされ、構成または状態が変更 される可能性があります。 警告

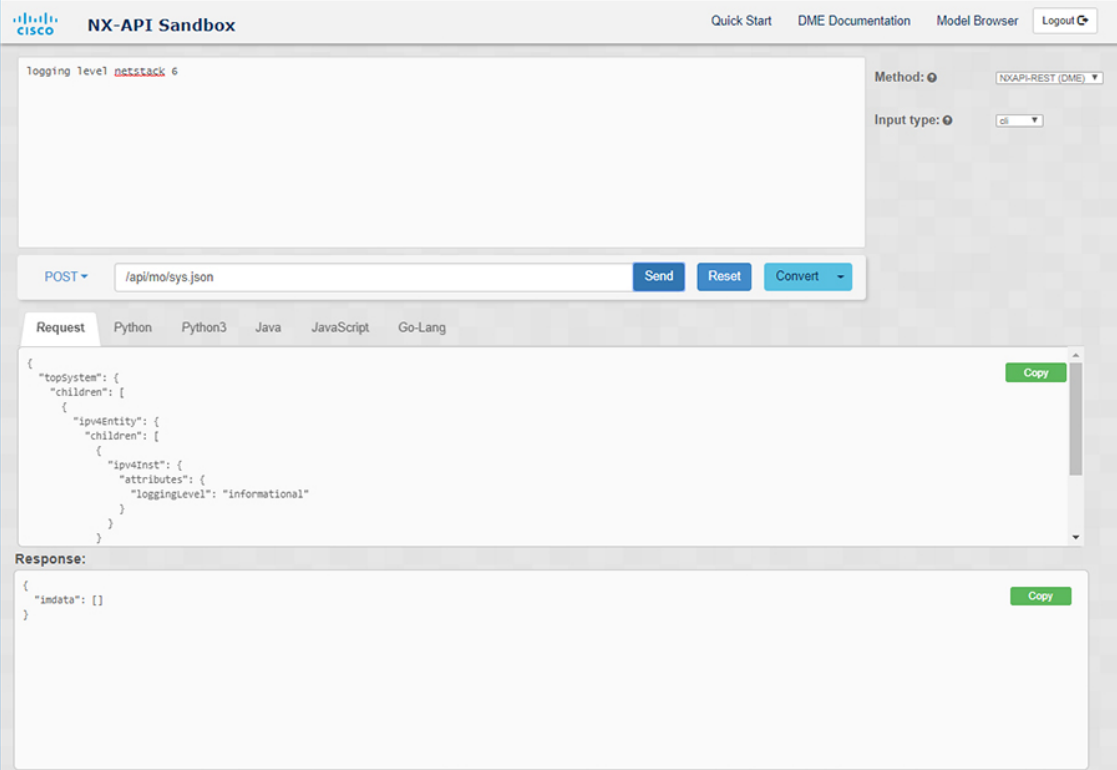

**Step 6** (オプション) ペイロード内の MO の DN を取得するには:

- **1. [**リクエスト(**Request**)**]** ペインから、**POST** を選択します。
- **2. [**変換(**Convert**)**]** ドロップダウン リストをクリックし、**[**変換 **(DN** を使用**)**(**Convert (with DN)**)**]** を選 択します。

ペイロードは、ペイロード内の各 MO に対応する DN を含む **dn** フィールドとともに表示されます。

- **Step 7** (オプション) 新しい構成で現在の構成を上書きする場合:
	- **1. [**変換(**Convert**)**]** ドロップダウン リストをクリックし、**[**変換(置換用)(**Convert**(**for Replace**))**]** を選択します。**[**リクエスト(**Request**)**]** ペインには、**[**ステータス(**status**)**]** フィールドが**[**置換 (**replace**)**]**ように設定されたペイロードが表示されます。
	- **2. [**リクエスト(**Request**)**]** ペインから、**POST** を選択します。
	- **3.** [送信 (Send)] をクリックします。

現在の構成は、投稿された構成に置き換えられます。たとえば、次の構成で開始するとします:

```
interface eth1/2
 description test
 mtu 1501
```
次に、**[**変換(置換用)(**Convert**(**for Replace**))**]**を使用して、次の構成を POST します。

interface eth1/2 description testForcr

mtu 構成が削除され、新しい説明 (testForcr) のみがインターフェイスの下に表示されます。この変更は、 **show running-config** と入力すると確認されます。

- **Step 8** (オプション) **[**リクエスト(**Request**)**]** ペインや **[**応答(**Response**)**]** ペインなどのペインの内容をコピーす るには、**[**コピー(**Copy**)**]** をクリックします。それぞれのペインの内容がクリップボードにコピーされま す。
- **Step 9** (オプション) リクエストを以下のいずれかのフォーマットに変換するには、**[**リクエスト(**Request**)**]** ペイ ンの適切なタブをクリックします。
	- **Python**
	- **python3**
	- **Java**
	- **JavaScript**
	- **Go-Lang**

### デベロッパー サンドボックスを使用した **REST** ペイロードから **CLI** コマンドへの変換

Cisco NX-API Developer Sandbox を使用すると、REST ペイロードを対応する CLI コマンドに変換 できます。このオプションは、NXAPI-REST (DME) メソッドでのみ使用できます。

### $\mathcal{D}$

• Cisco NX-API Developer Sandbox のフィールド名の横にあるヘルプ アイコン(?)をクリック すると、オンライン ヘルプを利用できます。ヘルプ アイコンをクリックして、それぞれの フィールドに関する情報を取得します。 ヒント

> 応答コードやセキュリティメソッドなどの詳細については、*NX-APICLI*の章を参照してくだ さい。

- Cisco NX-API Developer Sandbox の右上隅には、追加情報へのリンクが含まれています。表示 されるリンクは、選択した**[**方法(**Method**)**]**によって異なります。NXAPI-REST(DME)メ ソッドに表示されるリンク:
	- **[NX-API** リファレンス(**NX-API References**)**]** 追加の NX-API ドキュメントにアクセ スできます。
	- **[DME** ドキュメント(**DME Documentation**)**]** NX-API DME モデル リファレンス ペー ジにアクセスできます。
	- **[**モデル ブラウザ(**Model Browser**)**]** モデル ブラウザである Visore にアクセスできま す。Visore ページにアクセスするには、スイッチの IP アドレスを手動で入力する必要が ある場合があることに注意してください。

https://*management-ip-address*/visore.html。

**Step 1 [**方法(**Method**)**]** ドロップダウン リストをクリックし、**NXAPI-REST (DME)** を選択します。 例:

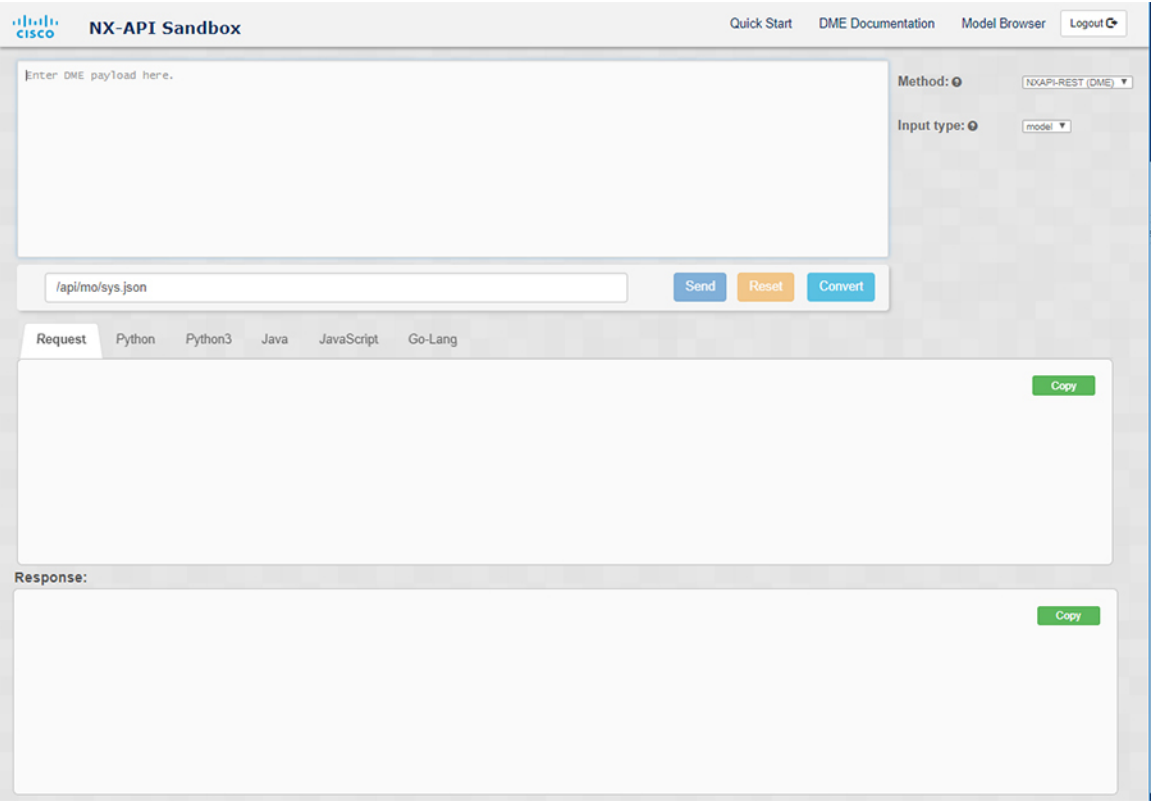

- **Step 2 [**タイプを入力(**Input Type**)**]** タイプドロップダウン リストをクリックし、**[**モデル(**model**)**]** を選択しま す。
- **Step 3** 要求ペインの上にあるフィールドに、ペイロードに対応する指定名(DN)を入力します。
- **Step 4** コマンド ペインにペイロードを入力します。
- **Step 5** [変換(Convert)]をクリックします。

#### 例:

```
この例では、DN は /api/mo/sys.json であり、NX-API REST ペイロードは次のとおりです。
```

```
{
 "topSystem": {
    "attributes": {
      "name": "REST2CLI"
   }
 }
}
```
 $\overline{\phantom{a}}$ 

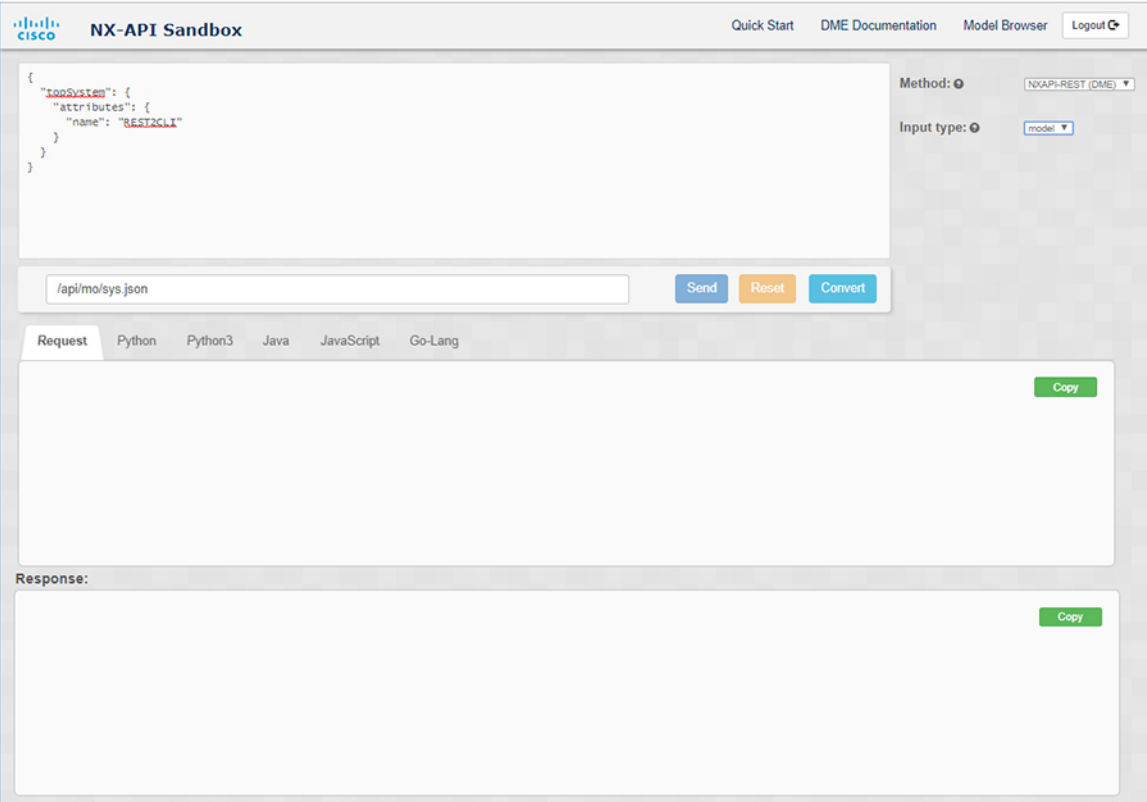

**[**変換(**Convert**)**]** ボタンをクリックすると、次の図に示すように、同等の CLI が **CLI** ペインに表示されま す。

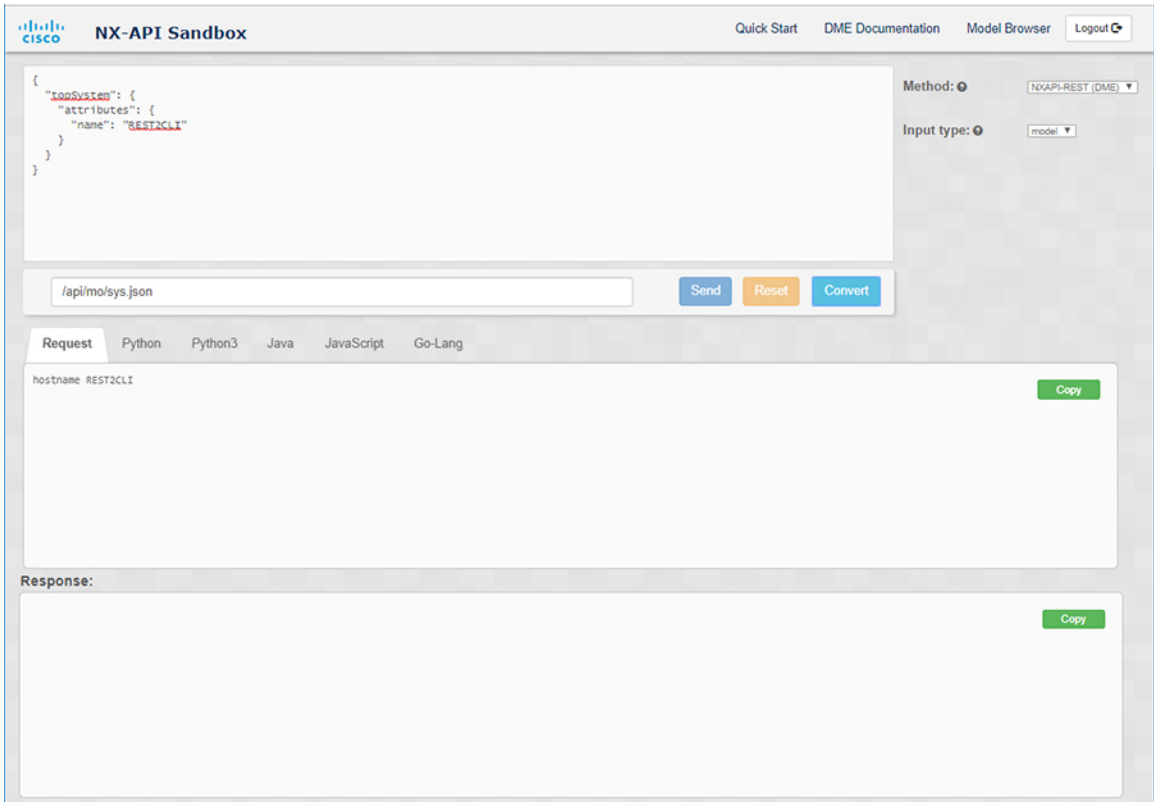

 $\mathbf{l}$ 

(注)

Cisco NX-API Developer Sandbox は、サンドボックスが CLI を NX-API REST ペイロードに変換し た場合でも、すべてのペイロードを同等のCLIに変換できません。以下は、ペイロードがCLIコ マンドに完全に変換するのを妨げる可能性のあるエラーの原因のリストです。

表 **15 : REST2CLI** エラーの原因

| ペイロードの問題                                                                                                    | 結果                                                                                                    |
|----------------------------------------------------------------------------------------------------|----------------------------------------------------------------------------------------------------|
| ペイロードに、MOに存在しない属性が含まれ<br>ています。                                                                                                    | 「エラー(Error) 1ペインは、属性に関連する<br>エラーを返します。                                                                         |
| 例:                                                                                                    | 例:                                                                                                    |
| api/mo/sys.json                                                                                                    | <b>CLI</b>                                                                                                    |
| "topSystem": {<br>"children": [<br>$\{$                                                                                                    | 要素「11PhysIf」の不明な属性<br>「fakeattribute」の「エラー (Error) ]                                                           |
| "interfaceEntity": {<br>"children": [<br>€<br>"l1PhysIf": {<br>"attributes": {<br>"id": "eth1/1",<br>"fakeattribute":                                                                            |                                                                                                    |
| "totallyFake"<br>$\cdot$<br>$\mathbf{I}$                                                                                                    |                                                                                                    |
| $\cdot$<br>1<br>$\cdot$<br>$\mathcal{F}$                                                                                                    |                                                                                                    |
| ペイロードには、変換がまだサポートされてい <br>ない MO が含まれています。                                                                                                    | [エラー(Error)]ペインは、サポートされて<br>いない MO に関連するエラーを返します。                                                              |
| 例:                                                                                                    | 例:                                                                                                    |
| api/mo/sys.json<br>€                                                                                                    | <b>CLI</b>                                                                                                    |
| "topSystem": {<br>"children": [<br>"dhcpEntity": {<br>"children": [<br>€<br>"dhcpInst": {<br>"attributes": {<br>"SnoopingEnabled": "yes"<br>}<br>$\}$<br>$\mathcal{E}$<br>J<br>$\}$<br>$\}$<br>J | [エラー (Error) ] [ 「sys/dhcp」のサブツ<br>リー全体が変換されていません。(The<br>entire subtree of "sys/dhcp" is not<br>converted.) 1 |
|                                                                                                    |                                                                                                    |

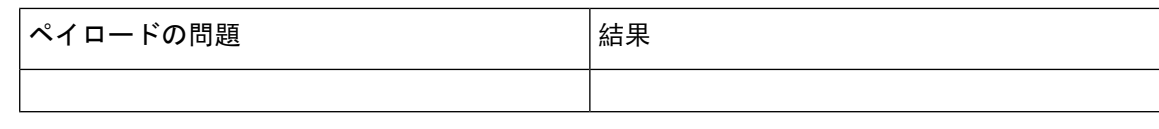

# デベロッパー サンドボックスを使用して **RESTCONF** から **json** または **XML** に変換する

 $\Omega$ 

- Cisco NX-API Developer Sandbox ウィンドウの右上隅にあるヘルプ アイコン(?)をクリック すると、オンライン ヘルプを利用できます。 ヒント
	- [サンドボックス] ウィンドウの右上隅にある **Yang Documentation** リンクをクリックして、 Model Driven Programmability with Yang ページに移動します。
	- [サンドボックス]ウィンドウの右上隅にある**YangModels**リンクをクリックして、YangModels GitHub サイトにアクセスします。

**Step 1 [**メソッド**]** ドロップダウン リストをクリックし、**[RESTCONF (Yang)]** を選択します。

#### 例:

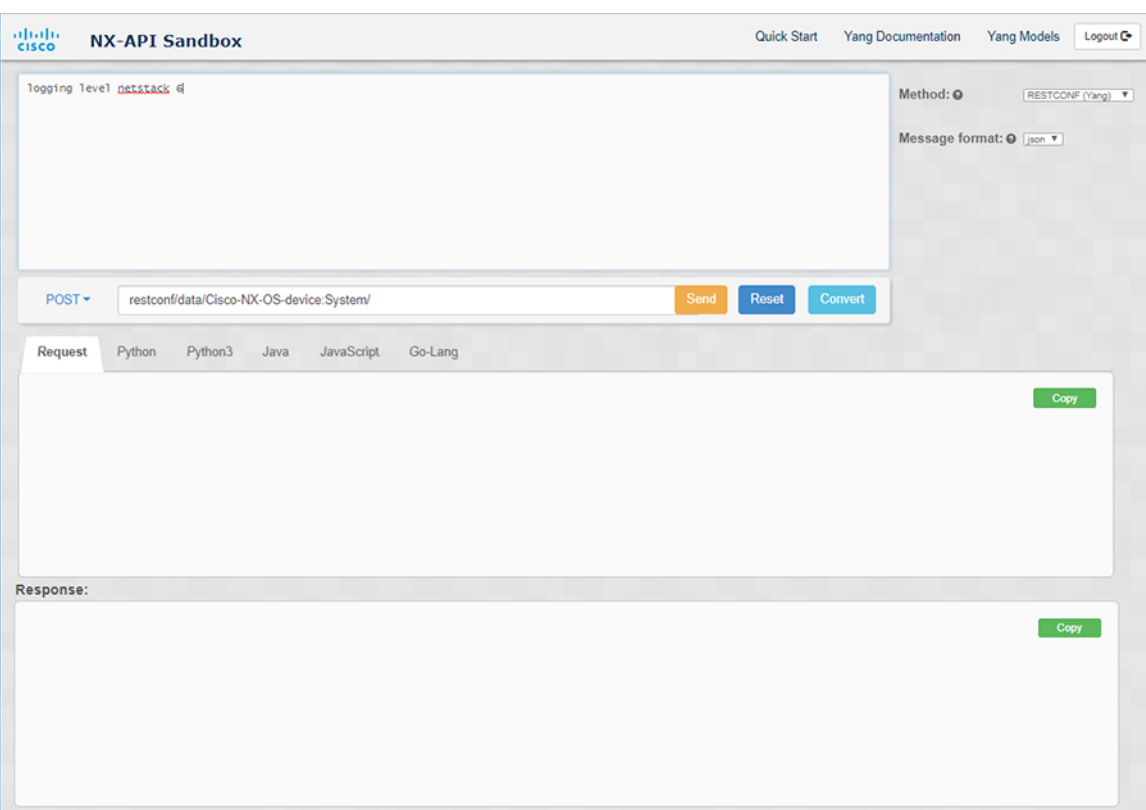

- **Step 2 [**メッセージ形式**]** をクリックし、**json** または **xml** を選択します。
- **Step 3** 上部ペインのテキスト入力ボックスにコマンドを入力します。
- **Step 4** メッセージ形式を選択します。
- **Step 5** [変換(Convert)]をクリックします。

#### 例:

この例では、コマンドはログ レベル **netstack 6** で、メッセージ形式は json です。

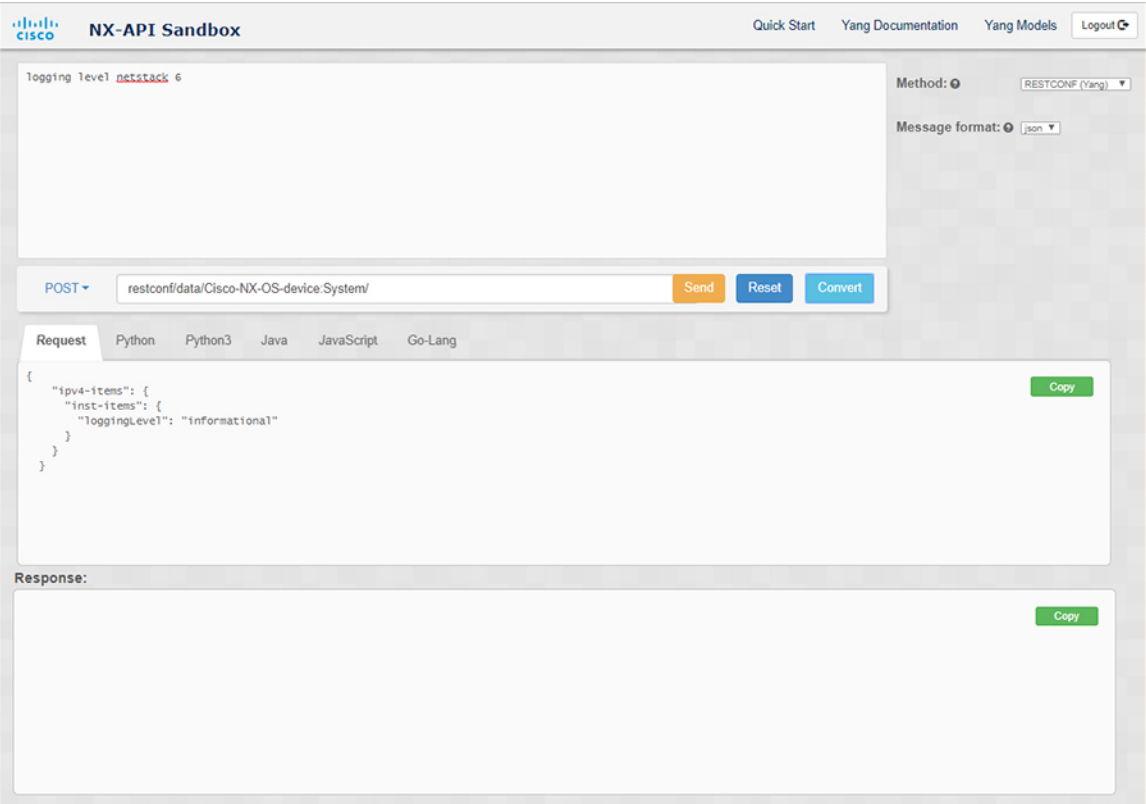

#### 例:

この例では、コマンドはログ レベル **netstack 6** で、メッセージ形式は xml です。

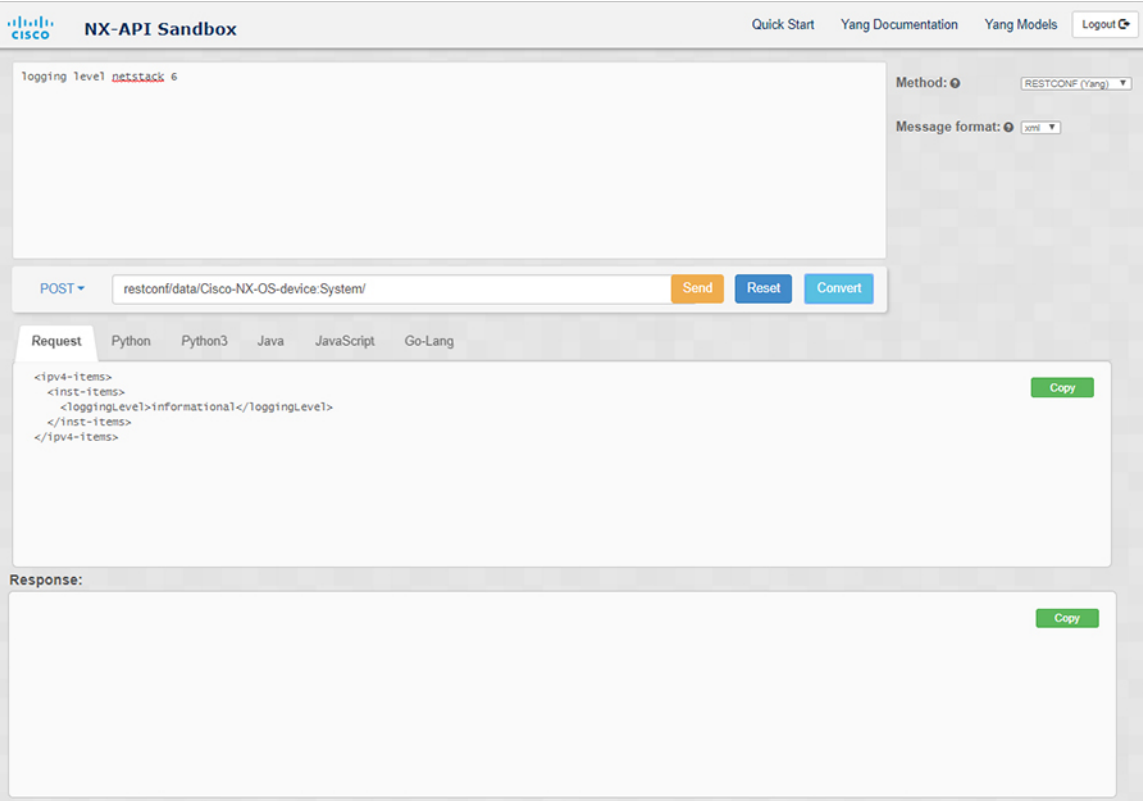

- XML または JSON メッセージ形式を使用して、否定された CLI を Yang ペイロードに変換する と、サンドボックスは警告をスローし、**[**送信**]**オプションを無効にします。表示される警告メッ セージは、メッセージの形式によって異なります。 (注)
	- XML メッセージ形式の場合 「これは Netconf ペイロードであり、DELETE 操作用に生成 されているため、Restconf では SEND オプションが無効になっています!」
	- JSON メッセージ形式の場合 「これは、DELETE 操作用に生成される gRPC ペイロードで あるため、Restconf では SEND オプションが無効になっています!」

**Step 6 [**リクエスト**]** ペインの適切なタブをクリックして、リクエストを次の形式に変換することもできます。

- Python
- python3
- Java
- JavaScript
- Go-Lang

[リクエスト] タブの上の領域にあるドロップダウン メニューから [PATCH] オプションを選択し た場合、Java で生成されたスクリプトは機能しません。これは Java の既知の制限であり、予期 される動作です。 (注)

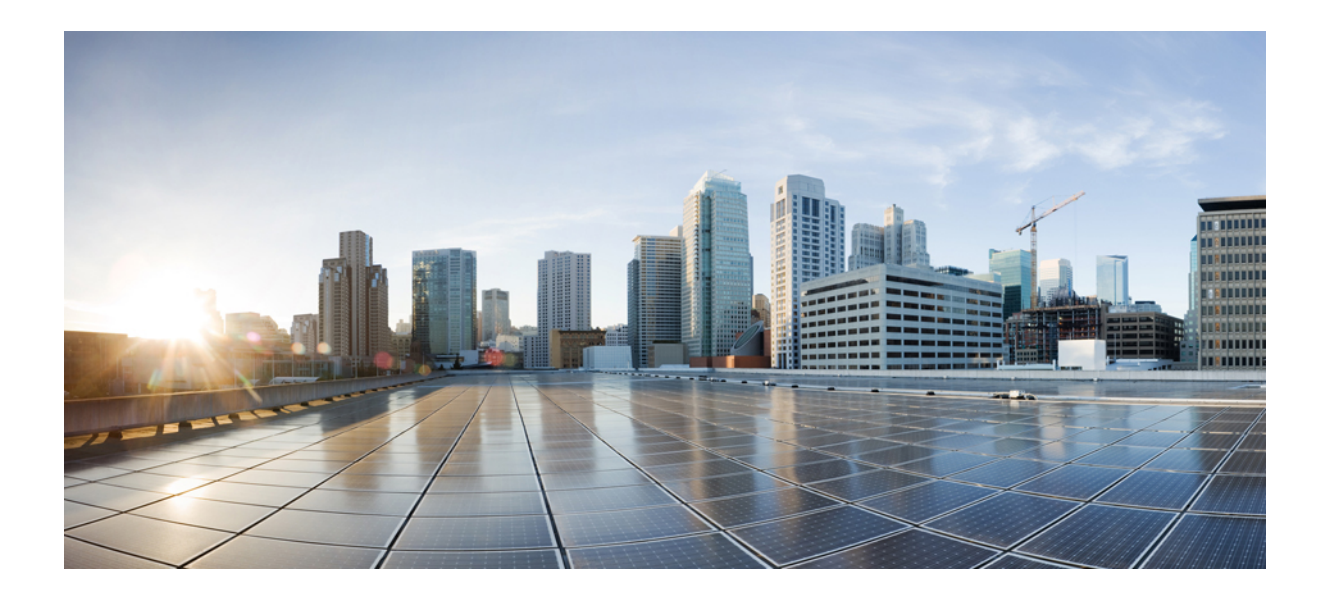

# <sup>第</sup> **IV** <sup>部</sup>

# モデル駆動型プログラマビリティ

- NETCONF エージェント (263 ページ)
- RESTCONF エージェント (291 ページ)
- ダイナミック ロガー (299 ページ)
- gNMI-gRPC ネットワーク管理インターフェイス (307ページ)
- gNOI-gRPC ネットワーク操作インターフェイス (349 ページ)
- インフラストラクチャの概要 (357 ページ)
- コンポーネント管理 (361 ページ)
- モデル駆動型テレメトリ (367 ページ)
- OpenConfig YANG (451 ページ)

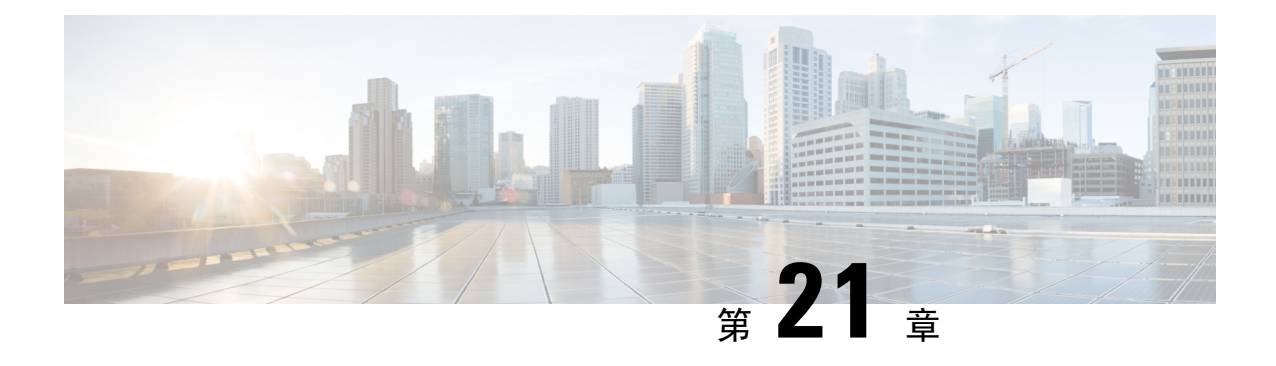

# **NETCONF** エージェント

この章は次のトピックで構成されています。

- NETCONF エージェントについて (263 ページ)
- NETCONF に関する注意事項と制限事項 (264 ページ)
- NETCONF エージェントの構成 (266 ページ)
- NETCONF セッションの確立 (268 ページ)
- NETCONF の読み取りおよび書き込み構成 (270 ページ)
- NETCONF の実行 (278 ページ)
- NETCONF 通知 (281 ページ)
- NETCONF の例 (285ページ)
- NETCONF エージェントのトラブルシューティング (289 ページ)

# **NETCONF** エージェントについて

NETCONF(Network Configuration Protocol、ネットワーク構成プロトコル)は、RFC [6241](http://tools.ietf.org/html/rfc6241) によっ て定義されているネットワーク管理プロトコルです。CiscoNX-OSは、クライアント側のインター フェイスである NETCONF エージェントを提供しており、XML でエンコードされた YANG モデ ルの形式で、クライアントの要求とサーバーの応答のため、SSH 上のセキュアな転送を提供しま す。

NETCONF は、構成データストアと、これらのデータストアでの操作とクエリを可能にする一連 の作成、読み取り、更新、および削除(CRUD)操作を定義しています。NX-OS では、実行、起 動、候補の 3 つのデータストアがサポートされています。サポートされている操作の簡単な説明 を次に示します。

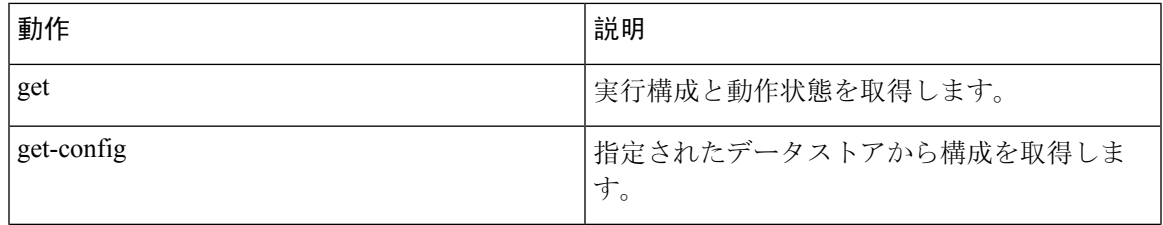

#### 表 **16 :** サポートされる操作

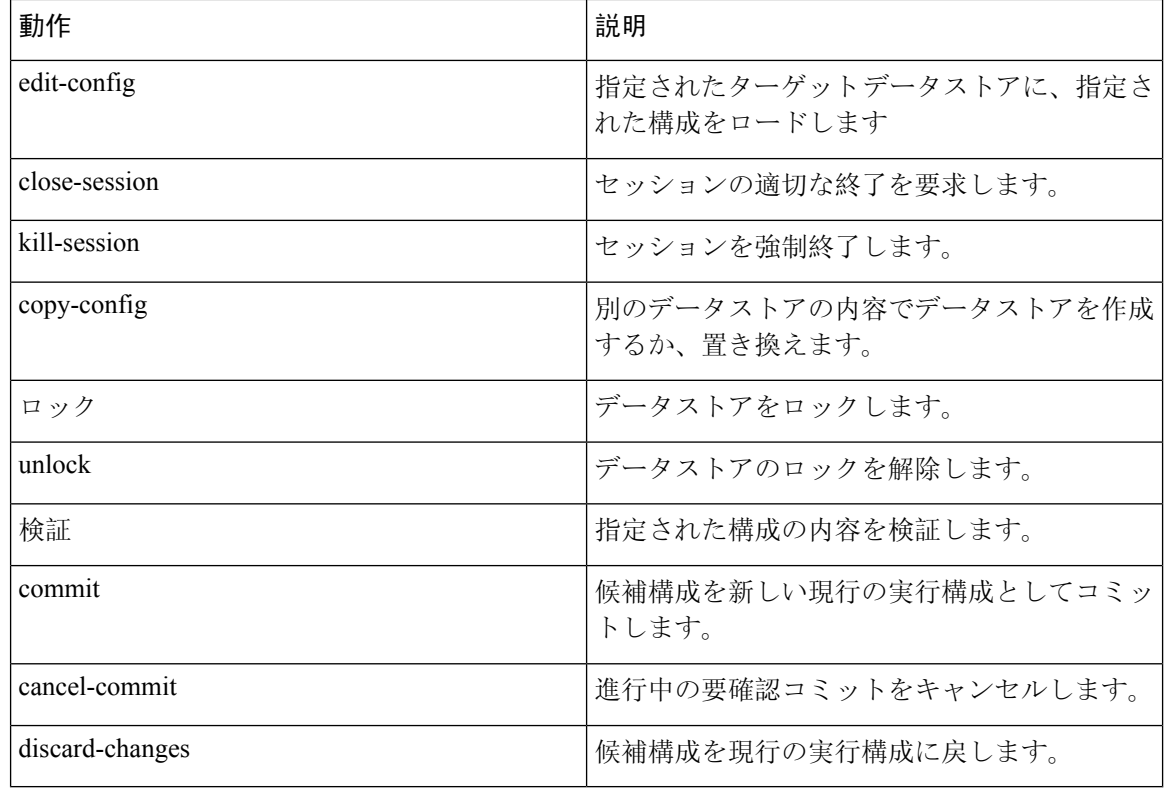

# **NETCONF** に関する注意事項と制限事項

NETCONF エージェントには、次の注意事項と制限事項があります。

- Cisco NX-OS は、NETCONF 通知で Cisco デバイス YANG モデルと OpenConfig モデルの両方 をサポートします。
- デバイス YANG モデルはエフェメラル データを定義します。これらは「// Ephemeral data」と いうコメントでマークされます。これらの非永続的な大容量データは、モデルの残りの部分 とは異なる方法で処理されます。これらは、<get> クエリの <filter> パラメータが、コメン トでマークされた特定の要素を具体的に指している場合にのみ返されます。使用方法の詳細 については、エフェメラル データ サポートのドキュメントを参照してください。
- Cisco NX-OS リリース 9.3(3) 以降、NETCONF は RFC [6241](http://tools.ietf.org/html/rfc6241) に準拠していますが、次の例外が あります。
	- 兄弟コンテンツ マッチ ノードは、「AND」式ではなく「OR」式で論理的に結合されま す。(セクション 6.2.5)
	- 候補データストアを編集した後は、同じプロパティの実行構成を編集しないでください。
- 1 つの Get 要求でサポートされるオブジェクトの数は 250,000 です。次のエラーが表示された 場合は、要求されたデータが 250,000 を超えていることを意味します。このエラーを回避す るには、データをさらに絞り込んでクエリするためのフィルタを使用して要求を送信します。

too many objects(459134 > 250000) to query the entire device model.

- NETCONFは、[RFC6536](http://tools.ietf.org/html/rfc6536)で指定されている拡張ロールベースアクセスコントロール(RBAC) をサポートしていません。「network-admin」ロールを持つユーザーのみがNETCONFエージェ ントへのアクセスを許可されます。
- NX-OS9.3(1)以降、NETCONFクライアントからスイッチへのNETCONF getおよびget-config 要求には、明示的な名前空間とフィルタが含まれている必要があります。この要件は、 OpenConfig YANG および NETCONF デバイス モデルへの要求に影響します。次のようなメッ セージが表示された場合、要求は名前空間を伝送していません。

Request without namespace and filter is an unsupported operation

次の例は、この変更前の動作を使用した get 要求と応答を示しています。この例は、サポー トされなくなった動作が原因で発生するエラーメッセージを示しています。

要求:

<get>  $\langle$ /get>

応答:

```
<rpc-reply xmlns="urn:ietf:params:xml:ns:netconf:base:1.0" message-id="1">
  <rpc-error>
      <error-type>protocol</error-type>
      <error-tag>operation-not-supported</error-tag>
      <error-severity>error</error-severity>
      <error-message xml:lang="en">Request without filtering is an unsupported
operation</error-message>
  </rpc-error>
</rpc-reply>
```
次に、NX-OS リリース 9.3(1) 以降での正しい動作の get 要求と応答の例を示します。 要求:

```
<get><filter>
    <System xmlns="http://cisco.com/ns/yang/cisco-nx-os-device">
    </System>
  </filter>
\langle/get>
```
#### 応答:

```
<rpc-reply xmlns="urn:ietf:params:xml:ns:netconf:base:1.0">
    <data>
        <System> …
    </data>
\langle/rpc-reply>
```
• <edit-config> の「置換」操作は、影響を受けるシステム コンポーネントによって実装され ている実行時デフォルト値と動作が原因で、機能しない場合があります。したがって、NX-API 開発者サンドボックスの代わりに、<get-config> クエリによって取得した構成上で、置換を 行うための構成を基礎とする方が適切です。

- Cisco NX-OS NETCONF サーバは、最大 5 つのサブスクリプション(クライアント セッショ ンごとに 1 つのサブスクリプション)をサポートします。
- RFC [5277](http://tools.ietf.org/html/rfc5277) によれば、自律通知は、イベント ソースの NETCONF、SYSLOG、および SNMP ス トリームをサポートします。このリリースでは、Cisco NX-OS は NETCONF ストリームのみ をサポートします。
- Cisco NX-OS は、サブスクリプションの [再生(Replay)] オプションをサポートしていませ ん。[開始時刻(Start Time)] オプションと [終了時刻(Stop Time)] オプションは再生の一部 であるため、サポートされていません。
- ストリームサブスクリプションとフィルタリングでは、サブツリーフィルタリングのみがサ ポートされます。XPath フィルタリングはサポートされていません。
- CiscoNX-OSNETCONFエージェントが高負荷で動作している場合、一部のイベント通知がド ロップされる可能性があります。
- Cisco NX-OSは、Cisco NX-OSリリース9.3(1)以降でNETCONF通知をサポートします。Cisco NX-OS は、Cisco デバイス YANG モデルのみをサポートします。
- Cisco NX-OSは、CiscoデバイスYANGモデルとOpenConfigモデルの両方をサポートします。 NETCONF 通知で OpenConfig モデルをサポートするのは、Cisco NX-OS 9.3(5) リリース以降 です。

# **NETCONF** エージェントの構成

### **Cisco NX-OS 9.3(5)** 以降の **SSH** を介した **NETCONF** エージェントの設定

この手順では、SSH を介して NETCONF エージェントを有効にして構成する方法について説明し ます。

(注) この手順は、Cisco NX-OS リリース 9.3(5) 以降で使用します。

#### 始める前に

NETCONF を使用してスイッチと通信する前に、NETCONF エージェントを有効にする必要があ ります。NETCONF エージェントを有効または無効にするには、**[no] featurenetconf** コマンドを入 力します。

#### 手順の概要

**1. configure terminal**

- **2. feature netconf**
- **3.** (任意) **netconf idle-timeout** *it-num*
- **4.** (任意) **netconf sessions** *num-sessions*

#### 手順の詳細

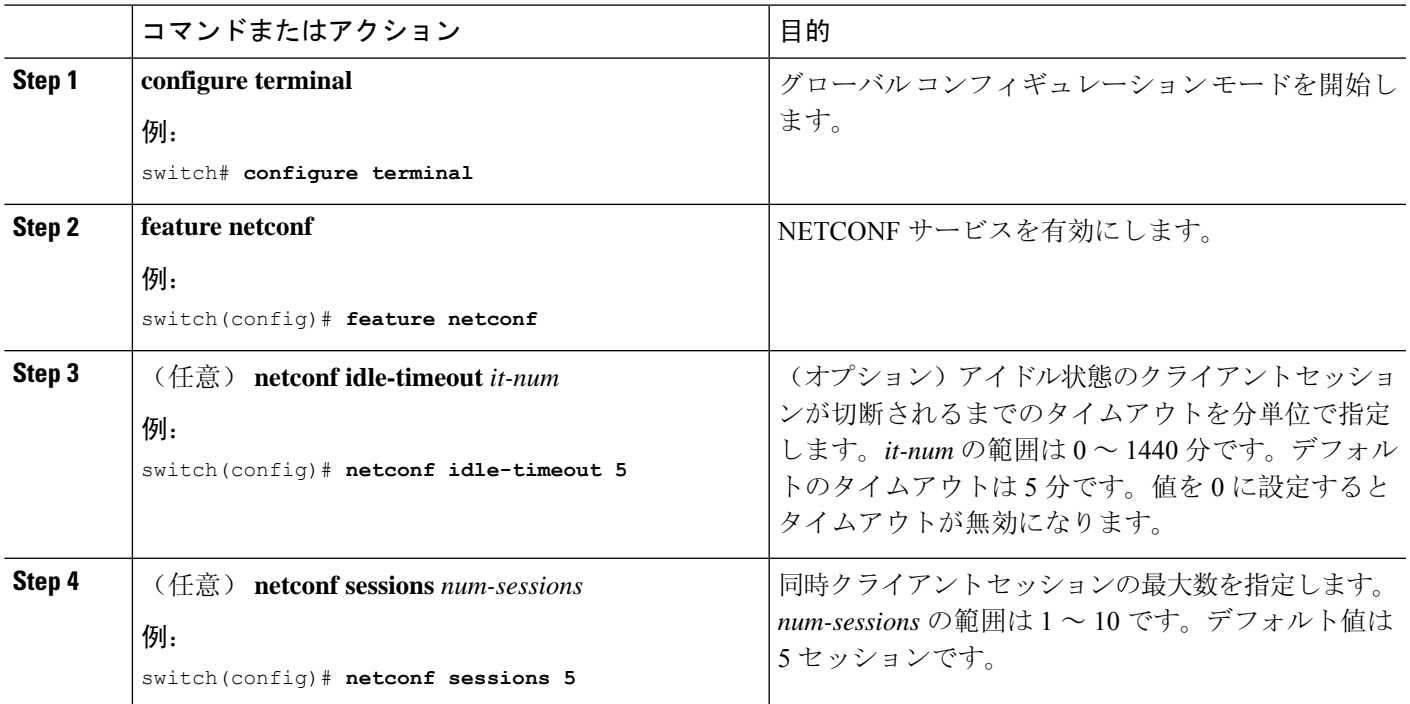

# **Cisco NX-OS 9.3(4)** 以前の **NETCONF** エージェントの構成

(注) Cisco NX-OS リリース9.3(4) 以前の場合は、次の手順に従ってください。

NETCONFエージェントは、構成ファイル(/etc/mtx.conf)の[netconf]セクションで、次 のオプションの構成パラメータをサポートします。

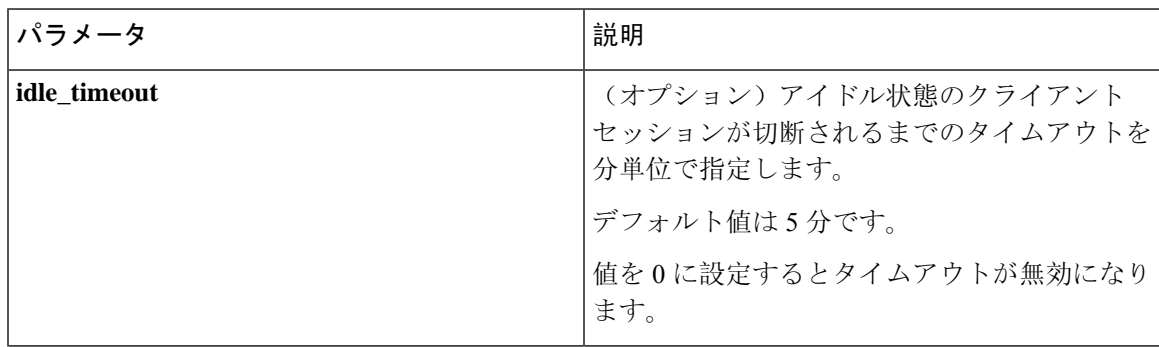

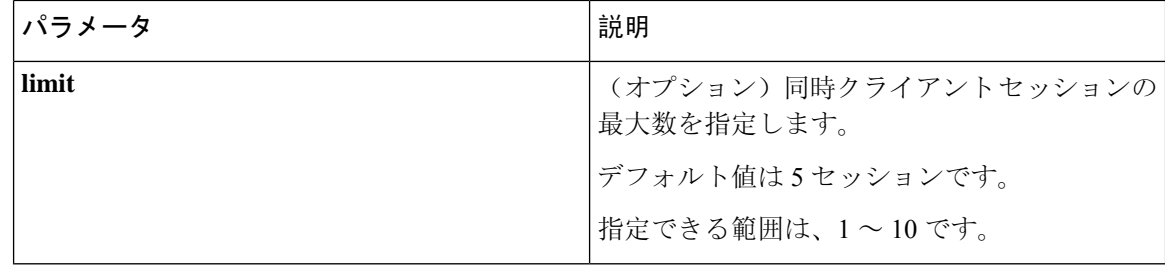

次に、構成ファイルの [netconf] セクションの例を示します。

```
[netconf]
mtxadapter=/opt/mtx/lib/libmtxadapternetconf.1.0.1.so
idle_timeout=10
limit=1
```
変更した構成ファイルを有効にするには、CLI コマンド [**no**] **featurenetconf** を使用して NETCONF エージェントを無効にしてから再度有効にして、再起動する必要があります。

# **NETCONF** セッションの確立

NETCONF は、クライアントとサーバー間の永続的な接続を必要とする接続指向のプロトコルで す。スイッチ上の NETCONF エージェントは、管理ポート IP アドレスのポート 830 でリッスンし ます。クライアントは、SSH を介して NETCONF サブシステムとの接続を確立できます。クライ アントが NETCONF エージェントとのセッションを確立すると、サーバーは <hello> メッセージ をクライアントに送信します。同様に、クライアントは <hello> メッセージをサーバーに送信し ます。<hello>メッセージは、接続が開くと同時に交換されます。各<hello>メッセージには、送 信側ピアのプロトコル バージョンと機能のリストが含まれています。これらのメッセージは、プ ロトコルの互換性と機能を判断するために使用されます。両方のNETCONFピアは、相手の<hello> メッセージで、共通のプロトコル バージョンがアドバタイズされたかどうかを確認する必要があ ります。また、サーバーの <hello> メッセージには <session-id> を含める必要がありますが、ク ライアントの <hello> メッセージには含めることができません。

次に、**ssh** コマンドを使用したセッション確立の例を示します。最初の <hello> メッセージがサー バーから受信され、2 番目のメッセージがクライアントから送信されます。サーバーの <hello> メッセージには、プロトコルバージョンである「urn:ietf:params:netconf:base:1.1」と、Cisco NX-OS リリース 9.3(4) でサポートされている NETCONF の基本機能が含められます。また、サーバーの <hello> メッセージには、サポートされているデータ モデルが含められます。これらは、現在の Cisco NX-OS リリースでサポートされているモデルとは一致しない場合があります。

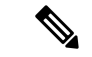

サーバーの <hello> メッセージには <session-id> が含められますが、クライアントのメッセージ には含められません。 (注)

client-host % ssh admin@172.19.193.166 -p 830 -s netconf User Access Verification Password:
```
<?xml version="1.0" encoding="UTF-8"?>
<hello xmlns="urn:ietf:params:xml:ns:netconf:base:1.0">
    <capabilities>
        <capability>urn:ietf:params:netconf:base:1.0</capability>
        <capability>urn:ietf:params:netconf:base:1.1</capability>
        <capability>urn:ietf:params:netconf:capability:writable-running:1.0</capability>
        <capability>urn:ietf:params:netconf:capability:rollback-on-error:1.0</capability>
        <capability>urn:ietf:params:netconf:capability:candidate:1.0</capability>
        <capability>urn:ietf:params:netconf:capability:validate:1.1</capability>
        <capability>urn:ietf:params:netconf:capability:confirmed-commit:1.1</capability>
        <capability>urn:ietf:params:netconf:capability:notification:1.0</capability>
        <capability>urn:ietf:params:netconf:capability:interleave:1.0</capability>
```
<capability>urn:ietf:params:netconf:capability:with-defaults:1.0?basic-mode=report-all</capability>

<capability>http://cisco.com/ns/yang/cisco-nx-os-device?revision=2020-04-20&module=Cisco-NX-OS-device</capability>

<capability>http://openconfig.net/yang/acl?revision=2019-11-27&module=openconfig-acl&deviations=cisco-nx-openconfig-acl-deviations</capability>

<capability>http://openconfig.net/yang/bfd?revision=2019-10-25&module=openconfig-bfd&deviations=cisco-nx-openconfig-bfd-deviations</capability>

```
</capabilities>
    <session-id>1286775422</session-id>
</hello>
]]>]]><hello xmlns="urn:ietf:params:xml:ns:netconf:base:1.0">
  <capabilities>
    <capability>urn:ietf:params:netconf:base:1.1</capability>
 </capabilities>
</hello>
]]>]]>
```
RFC 6242 (SSH上の NETCONF プロトコルの使用)からわかるとおり、メッセージ フレーミング が複雑であるため、**ssh**コマンドでNETCONFを使用することは便利ではなく、エラーが発生しや すくなります。上記の例では、説明のみを目的として**ssh**コマンドを使用しています。NETCONF 用にはさまざまなクライアントが作成されており、**ssh**コマンドを使用するよりも推奨されていま す。ncclient はそのような例の 1 つであり、「使用例」のセクションで使用方法を説明します。

NETCONF は、セッションを終了するために、<close-session> および <kill-session> という 2 つ の操作をサポートしています。サーバーは、<close-session>要求を受信すると、セッションに関 連付けられているロックとリソースを解放し、クライアントとの接続を閉じて、セッションを適 切な方法で終了します。<close-session> 要求と応答が成功した例を次に示します。

```
<rpc message-id="1" xmlns="urn:ietf:params:xml:ns:netconf:base:1.0">
  <close-session/>
\langle/rpc\rangle<rpc-reply message-id="1" xmlns="urn:ietf:params:xml:ns:netconf:base:1.0">
  <ok/>
```
 $\langle$ /rpc-reply>

...

<kill-session>要求は別のセッションを強制的に終了するもので、要求メッセージ内で<session-id> を指定する必要があります。サーバーは、<kill-session> 要求を受信すると、現在の操作を終了 し、指定されたセッション ID に関連したロックとリソースを解放し、接続を閉じます。 <kill-session> 要求と応答が成功した例を次に示します。

```
<rpc message-id="2" xmlns="urn:ietf:params:xml:ns:netconf:base:1.0">
  <kill-session>
     <session-id>296324181</session-id>
  </kill-session>
\langle/rpc\rangle<rpc-reply message-id="2" xmlns="urn:ietf:params:xml:ns:netconf:base:1.0">
  \langle \texttt{ok}/\rangle\langle/rpc-reply>
```
<close-session> および <kill-session> 要求とは別に、クライアントが一定時間要求を送信しな かった場合、セッションは自動的に終了します。デフォルトは 5 分です。アイドル タイムアウト の構成については、「NETCONF エージェントの構成」を参照してください。

# **NETCONF** の読み取りおよび書き込み構成

このセクションでは、データストアの操作とクエリのためにサポートされている基本プロトコル 操作について説明します。クライアントは、NETCONF エージェントとのセッションを確立した 後、これらの操作のためのRPCメッセージを送信できます。ここでは基本的な使用方法について 説明します。詳細については RFC 6242 を参照してください。

#### **<get-config>**

この操作により、指定したデータストアの構成データを取得します。サポートされるパラメータ は<source>と<filter>です。<source>は、(現在アクティブな構成を保持している)<running/> のような、クエリ対象のデータストアを指定します。<filter> は、指定されたデータストアのう ちどの部分を取得するかを指定します。

次に示すのは、<get-config> 要求と応答メッセージの例です。

• <System> サブツリー全体を取得します:

```
<rpc message-id="101" xmlns="urn:ietf:params:xml:ns:netconf:base:1.0">
    <get-config>
        <source>
            <running/></source>
        <filter>
            <System xmlns="http://cisco.com/ns/yang/cisco-nx-os-device"/>
        </filter>
    </get-config>
\langle /rpc>
<rpc-reply xmlns="urn:ietf:params:xml:ns:netconf:base:1.0" message-id="101">
    <data>
        <System xmlns="http://cisco.com/ns/yang/cisco-nx-os-device">
        ...
        </System>
    </data>
\langle/rpc-reply>
```
• 特定のリスト項目を取得します:

```
<rpc message-id="102" xmlns="urn:ietf:params:xml:ns:netconf:base:1.0">
    \langle \texttt{get-config} \rangle
```

```
<source>
            <running/></source>
        <filter>
            <System xmlns="http://cisco.com/ns/yang/cisco-nx-os-device">
                 <bgp-items>
                     <inst-items>
                         <dom-items>
                             <Dom-list>
                                 <name>default</name>
                             </Dom-list>
                         </dom-items>
                     </inst-items>
                 </bgp-items>
            </System>
        </filter>
    </get-config>
\langle /rpc>
<rpc-reply xmlns="urn:ietf:params:xml:ns:netconf:base:1.0" message-id="102">
    <data>
        <System xmlns="http://cisco.com/ns/yang/cisco-nx-os-device">
            <bgp-items>
                 <inst-items>
                     <dom-items>
                         <Dom-list>
                             <name>default</name>
                              ...
                             <rtctrl-items>
                                 <enforceFirstAs>enabled</enforceFirstAs>
                                 <fibAccelerate>disabled</fibAccelerate>
                                 <logNeighborChanges>enabled</logNeighborChanges>
                                 <supprRt>enabled</supprRt>
                             </rtctrl-items>
                             <rtrId>1.2.3.4</rtrId>
                         </Dom-list>
                     </dom-items>
                </inst-items>
            </bgp-items>
        </System>
    \langle data>
\langle/rpc-reply>
```
#### **<edit-config>**

この操作は、指定された構成をターゲットデータストアに書き込みます。<target>パラメータは、 <running/>または<candidate/>など、編集するデータストアを指定します。候補データストアは、 変更がコミットされるまで、実行中のデータストアに影響を与えることなく操作できます。詳細 については、<commit> のセクションを参照してください。<config> パラメータは、ターゲット データストアに書き込まれるモデル化されたデータを指定します。モデルは「xmlns」属性で指定 されます。「operation」属性は、<config>サブツリーの任意の数の要素に含めることができます。 要素の操作は、新しい「operation」属性によってオーバーライドされるまで、その子孫要素に継 承されます。サポートされている操作は、「merge」、「replace」、「create」、「delete」、およ び「remove」です。「remove」操作は、設定データが存在しない場合にエラーが返されないとい う点で「delete」とは異なります。「operation」属性が指定されていない場合は、「merge」操作が デフォルトと見なされます。デフォルトの動作は、オプションの<default-operation>パラメータ (「merge」、「replace」、または「none」があります)によりオーバーライドできます。

```
次に示すのは、<edit-config> 要求と応答メッセージの例です。
```
• MTUが9216である「po5」という名前のポートチャネルを、実行構成の説明に基づいて作成 します。

```
<rpc message-id="103" xmlns="urn:ietf:params:xml:ns:netconf:base:1.0">
     <edit-config>
         <target>
             <running/>
         </target>
         <config xmlns:xc="urn:ietf:params:xml:ns:netconf:base:1.0">
             <System xmlns="http://cisco.com/ns/yang/cisco-nx-os-device">
                 <intf-items>
                      <aggr-items>
                          <AggrIf-list xc:operation="create">
                              <id>po5</id>
                              <mtu>9216</mtu>
                              <descr>port-channel 5</descr>
                          </AggrIf-list>
                      </aggr-items>
                 </intf-items>
             </System>
         \langle/config>
     </edit-config>
 \langle / rpc<rpc-reply xmlns="urn:ietf:params:xml:ns:netconf:base:1.0" message-id="103">
     \langle \text{o} \mathbf{k} \rangle\langle/rpc-reply>
• ポートチャネルのすべての構成を新しい構成で置き換えます。
 <rpc message-id="104" xmlns="urn:ietf:params:xml:ns:netconf:base:1.0">
     <edit-config>
         <target>
              <running/></target>
         <config xmlns:xc="urn:ietf:params:xml:ns:netconf:base:1.0">
             <System xmlns="http://cisco.com/ns/yang/cisco-nx-os-device">
                <intf-items>
                      <aggr-items>
                          <AggrIf-list xc:operation="replace">
                              <id>po5</id>
                              <mtu>1500</mtu>
                              <adminSt>down</adminSt>
                          </AggrIf-list>
                      </aggr-items>
                 \langle/intf-items>
             </System>
         </config>
     </edit-config>
 \langle / rpc<rpc-reply xmlns="urn:ietf:params:xml:ns:netconf:base:1.0" message-id="104">
     <ok/>\langle/rpc-reply>
• ポートチャネルを削除します:
 <rpc message-id="105" xmlns="urn:ietf:params:xml:ns:netconf:base:1.0">
     <edit-config>
         <target>
             <running/>
```

```
</target>
        <config xmlns:xc="urn:ietf:params:xml:ns:netconf:base:1.0">
           <System xmlns="http://cisco.com/ns/yang/cisco-nx-os-device">
                 <intf-items>
                     <aggr-items>
                         <AggrIf-list xc:operation="delete">
                             <id>po5</id>
                         </AggrIf-list>
                     </aggr-items>
                </intf-items>
            </System>
        </config>
    </edit-config>
\langle /rpc>
<rpc-reply xmlns="urn:ietf:params:xml:ns:netconf:base:1.0" message-id="105">
    <\circ k/>
</rpc-reply>
```
#### **<copy-config>**

この操作は、ターゲットの構成データストアを、ソース構成データストア全体のコンテンツによっ て置き換えます。ソースデータストアとターゲットデータストアのパラメータはそれぞれ<source> と <target> です。

次に示すのは、<copy-config> 要求と応答メッセージの例です。

• 実行構成をスタートアップ構成にコピーします。

```
<rpc message-id="106" xmlns="urn:ietf:params:xml:ns:netconf:base:1.0">
    <copy-config>
        <target>
            <startup/>
        </target>
        <source>
            <running/></source>
    </copy-config>
\langle /rpc>
<rpc-reply xmlns="urn:ietf:params:xml:ns:netconf:base:1.0" message-id="106">
```
• 実行構成を候補構成にコピーします。

```
<rpc message-id="107" xmlns="urn:ietf:params:xml:ns:netconf:base:1.0">
    <copy-config>
        <target>
            <candidate/>
        </target>
        <source>
            <running/>
        </source>
    </copy-config>
\langle /rpc>
<rpc-reply xmlns="urn:ietf:params:xml:ns:netconf:base:1.0" message-id="107">
```
 $<$ ok/>

 $<$ ok/> </rpc-reply>  $\langle$ /rpc-reply>

#### **<lock>**

<lock>操作を使用すると、クライアントは設定データストアをロックし、他のクライアントがデー タストアをロックまたは変更するのを防ぐことができます。クライアントが保持しているロック は、<unlock> 操作を実行するか、セッションが終了すると、解除されます。<target>パラメータ は、ロックするデータストアを指定します。

次に示すのは、<lock>要求と応答メッセージの例です。

• ロックの取得に成功した場合:

```
<rpc message-id="108" xmlns="urn:ietf:params:xml:ns:netconf:base:1.0">
     <lock><target>
             <running/></target>
     </lock>
 \langle / rpc<rpc-reply xmlns="urn:ietf:params:xml:ns:netconf:base:1.0" message-id="108">
     \langle \text{ok}/ \rangle\langle/rpc-reply>
• 別のセッションですでに使用されていたため、ロックの取得に失敗した場合:
 <rpc message-id="109" xmlns="urn:ietf:params:xml:ns:netconf:base:1.0">
     <lock><target>
             <candidate/>
```

```
</target>
    </lock>
\langle /rpc>
<rpc-reply xmlns="urn:ietf:params:xml:ns:netconf:base:1.0" message-id="109">
    <rpc-error>
        <error-type>protocol</error-type>
        <error-tag>lock-denied</error-tag>
        <error-severity>error</error-severity>
        <error-message xml:lang="en">Lock failed, lock is already held</error-message>
        <error-info>
            <session-id>1553704357</session-id>
        </error-info>
    </rpc-error>
\langle/rpc-reply>
```
### **<unlock>**

<unlock>操作は、以前に<lock>操作によって取得した構成のロックを解除します。<lock>操作を 発行したのと同じセッションでのみ、<unlock>操作を使用できます。<target>パラメータは、ロッ ク解除するデータストアを指定します。

次に示すのは、<unlock> 要求と応答メッセージの例です。

• ロック解除

```
<rpc message-id="110" xmlns="urn:ietf:params:xml:ns:netconf:base:1.0">
    <unlock>
         <target>
              <candidate/>
         </target>
    </unlock>
\langle /rpc>
<rpc-reply xmlns="urn:ietf:params:xml:ns:netconf:base:1.0" message-id="110">
    \langle \text{ok}/ \rangle\langle/rpc-reply>
```
### **<get>**

<get>操作は、実行中の構成とデバイスの状態情報を取得します。サポートされているパラメータ は <filter> です。<filter> パラメータは、実行構成の動作状態データのうち、どの部分を取得す るかを指定します。

次に示すのは、<get>要求と応答メッセージの例です。

• リスト項目の実行構成と動作状態データを取得します。

```
<rpc message-id="111" xmlns="urn:ietf:params:xml:ns:netconf:base:1.0">
    <get>
        <filter>
            <System xmlns="http://cisco.com/ns/yang/cisco-nx-os-device">
                <bgp-items>
                     <inst-items>
                         <dom-items>
                             <Dom-list>
                                 <name>default</name>
                             \langle/Dom-list\rangle</dom-items>
                     </inst-items>
                </bgp-items>
            </System>
        </filter>
    </get>
\langle /rpc>
<rpc-reply xmlns="urn:ietf:params:xml:ns:netconf:base:1.0" message-id="111">
    <data>
        <System xmlns="http://cisco.com/ns/yang/cisco-nx-os-device">
            <bgp-items>
                <inst-items>
                     <dom-items>
                         <Dom-list>
                             <name>default</name>
                             <always>disabled</always>
                             <bestPathIntvl>300</bestPathIntvl>
                             <clusterId>120</clusterId>
                           <firstPeerUpTs>2020-04-20T16:19:03.784+00:00</firstPeerUpTs>
                             <holdIntvl>180</holdIntvl>
                             <id>1</id>
                             <kaIntvl>60</kaIntvl>
                             <mode>fabric</mode>
                             <numEstPeers>0</numEstPeers>
                             <numPeers>0</numPeers>
                             <numPeersPending>0</numPeersPending>
                             <operRtrId>1.2.3.4</operRtrId>
```

```
<operSt>up</operSt>
                               <pfxPeerTimeout>90</pfxPeerTimeout>
                               <pfxPeerWaitTime>90</pfxPeerWaitTime>
                               <reConnIntvl>60</reConnIntvl>
                               <rtrId>1.2.3.4</rtrId>
                               <vnid>0</vnid>
                               ...
                          </Dom-list>
                      </dom-items>
                 \langle/inst-items\rangle</bgp-items>
         </System>
    </data>
\langle/rpc-reply>
```
#### **<validate>**

この操作は、候補データストアの構成内容を検証します。これは、実行データストアにコミット する前に、候補データストアで行われた構成変更を検証するのに役立ちます。<source> パラメー タは <candidate/> をサポートします。

次に示すのは、<validate> 要求と応答メッセージの例です。

• 候補データストアの内容を検証します:

```
<rpc message-id="112" xmlns="urn:ietf:params:xml:ns:netconf:base:1.0">
    <validate>
         <source>
              <candidate/>
         </source>
    </validate>
\langle/rpc\rangle<rpc-reply xmlns="urn:ietf:params:xml:ns:netconf:base:1.0" message-id="112">
    \langle \text{ok}/\rangle\langle/rpc-reply>
```
#### **<commit>**

候補構成を実行構成にコミットします。パラメータを付けずに操作すると、最終的なものと見な され、元に戻すことはできません。<commit> を <confirmed/> パラメータを付けて発行すると、要 確認コミットであると見なされます。別の、<confirmed/>パラメータを付けない<commit>操作を 続けた場合にのみ、コミットはファイナライズされます。このようにして、確認した上でコミッ トできます。要確認コミットでは、<confirm-timeout> と <persist> という 2 つのパラメータを使用 できます。<confirm-timeout>は、要確認コミットが元に戻されるまでの秒数です。この時間が経 過すると、実行構成は要確認コミットが発行される前の状態に復元されます。<confirm-timeout> が指定されていない場合、デフォルトのタイムアウトは 600 秒です。セッションが終了すると、 要確認コミットは元に戻ります。<persist>パラメータを使用すると、セッションが終了しても要 確認コミットが保持されます。<persist> パラメータの値は、任意のセッションからの要確認コ ミットを識別するために使用されます。そして後続の要確認コミットまたはこれから確認するコ ミットの <persist-id> の値として使用する必要があります。

次に示すのは、<commit> 要求と応答メッセージの例です。

• 候補データストアの内容をコミットします:

```
<rpc message-id="113" xmlns="urn:ietf:params:xml:ns:netconf:base:1.0">
    <commit/>
\langle / rpc<rpc-reply xmlns="urn:ietf:params:xml:ns:netconf:base:1.0" message-id="113">
```

```
\langle \text{ok}/\rangle\langle/rpc-reply>
```
• タイムアウトが経過した要確認コミット:

```
<rpc message-id="114" xmlns="urn:ietf:params:xml:ns:netconf:base:1.0">
    <commit>
         <confirmed/>
         <confirm-timeout>120</confirm-timeout>
    </commit>
\langle / rpc<rpc-reply xmlns="urn:ietf:params:xml:ns:netconf:base:1.0" message-id="114">
    \langle \text{ok}/\rangle\langle/rpc-reply>
```
• 永続的な要確認コミットを開始し、その後、永続的な要確認コミットを実際に確認します:

```
<rpc message-id="115" xmlns="urn:ietf:params:xml:ns:netconf:base:1.0">
    <commit>
        <confirmed/>
        <persist>ID1234</persist>
    </commit>
\langle / rpc<rpc-reply xmlns="urn:ietf:params:xml:ns:netconf:base:1.0" message-id="115">
    <\circ k/></rpc-reply>
<!-- confirm the persistent confirmed-commit, from the same session or another session
 --<rpc message-id="116" xmlns="urn:ietf:params:xml:ns:netconf:base:1.0">
    <commit>
        <persist-id>ID1234</persist-id>
    </commit>
\langle /rpc>
<rpc-reply xmlns="urn:ietf:params:xml:ns:netconf:base:1.0" message-id="116">
    \langle \text{ok}/ \rangle\langle/rpc-reply>
```
#### **<cancel-commit>**

この操作は、進行中の要確認コミットをキャンセルします。別のセッションからの要確認コミッ トをキャンセルする必要がある場合、要確認コミットの <persist> パラメータで指定したのと同 じ値を指定して、<persist-id> パラメータを使用する必要があります。

• 同じセッションの要確認コミットをキャンセルします:

```
<rpc message-id="117" xmlns="urn:ietf:params:xml:ns:netconf:base:1.0">
    <cancel-commit/>
\langle /rpc>
```

```
<rpc-reply xmlns="urn:ietf:params:xml:ns:netconf:base:1.0" message-id="117">
    \langle \text{ok}/ \rangle\langle/rpc-reply>
```
#### **<discard-changes>**

この操作は、実行構成の内容にリセットすることによって、候補構成に加えられたコミットされ ていない変更を破棄します。パラメータは必要ありません。

次に示すのは、<discard-changes> 要求と応答メッセージの例です。

• 候補データストアに加えられた変更を破棄します。

```
<rpc message-id="118" xmlns="urn:ietf:params:xml:ns:netconf:base:1.0">
    <discard-changes/>
\langle / rpc
```

```
<rpc-reply xmlns="urn:ietf:params:xml:ns:netconf:base:1.0" message-id="118">
    \langle \texttt{ok}/\rangle\langle/rpc-reply>
```
# **NETCONF** の実行

## **NETCONF** でのモデル駆動型操作について

表 **<sup>17</sup> : NETCONF** でのモデル駆動型操作について

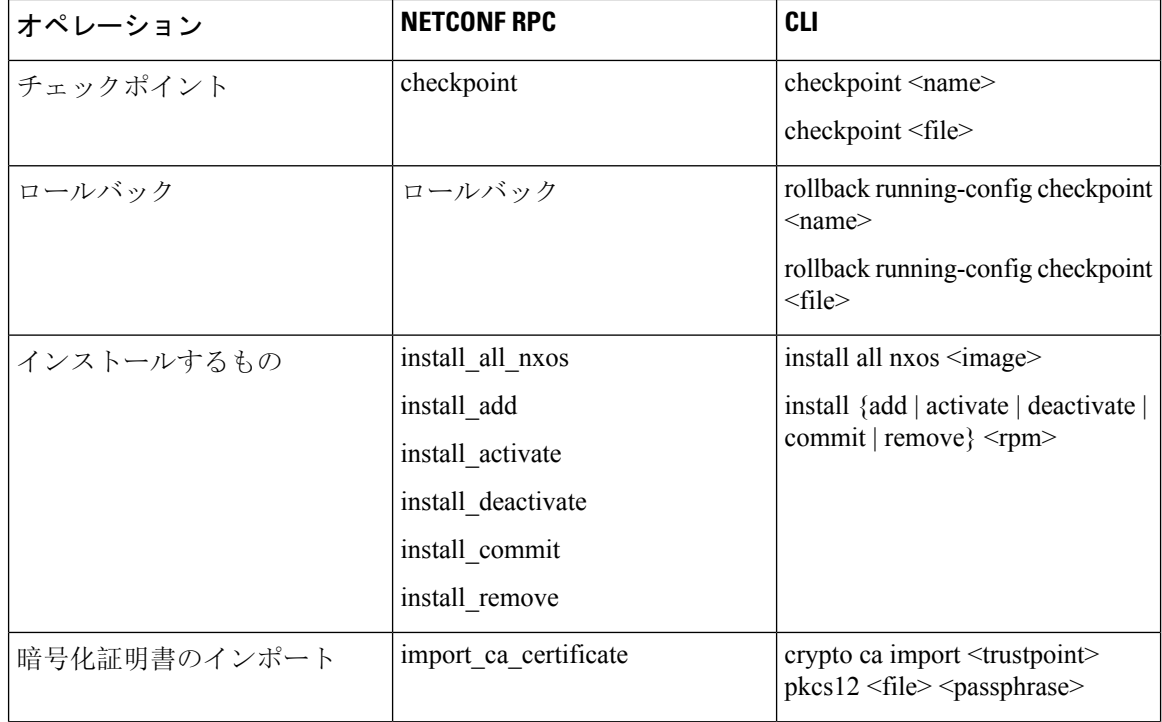

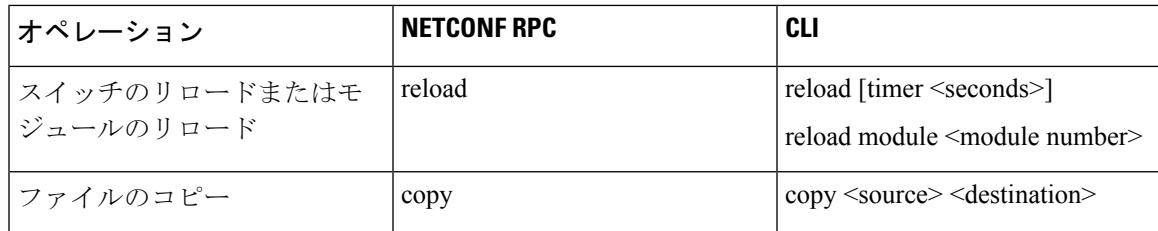

# モデル駆動型操作の例

### モデル駆動型操作の例

```
ファイル名オプションを使用したチェックポイントの作成:
  RPC:
  <rpc message-id="checkpoint-3" xmlns="urn:ietf:params:xml:ns:netconf:base:1.0">
    <checkpoint xmlns="http://cisco.com/ns/yang/cisco-nx-os-device">
        <file>bootflash:my_checkpoint2</file>
    </checkpoint>
  \langle /rpc>
  チェックポイント名、説明を使用したチェックポイントの作成:
  RPC:
  <rpc message-id="checkpoint-1" xmlns="urn:ietf:params:xml:ns:netconf:base:1.0">
    <checkpoint xmlns="http://cisco.com/ns/yang/cisco-nx-os-device">
        <action>create</action>
        <name>my_checkpoint1</name>
        <description>test checkpoint one</description>
    </checkpoint>
  \langle /rpc>
  チェックポイント名を使用したチェックポイントの削除:
  RPC:
  <rpc message-id="delatecheckpoint-1" xmlns="urn:ietf:params:xml:ns:netconf:base:1.0">
    <checkpoint xmlns="http://cisco.com/ns/yang/cisco-nx-os-device">
        <action>delete</action>
        <name>my_checkpoint1</name>
    </checkpoint>
  \langle /rpc>
  ロールバック:
      次のオプションタグは、アトミック、最初のエラーで停止、ベストエフォートとして使用できま
(注)
```

```
す。
<rpc message-id="rollback-cfg-option1" xmlns="urn:ietf:params:xml:ns:netconf:base:1.0">
<rollback xmlns="http://cisco.com/ns/yang/cisco-nx-os-device">
    <name>my_checkpoint1</name>
    <option>atomic</option>
\langlerollback>
```
 $\langle$  /rpc>

ファイル オプションを使用したロールバック

<rpc message-id="rollback-cfg1" xmlns="urn:ietf:params:xml:ns:netconf:base:1.0">< <rollback xmlns="http://cisco.com/ns/yang/cisco-nx-os-device">

<file>bootflash:my\_checkpoint2</file> </rollback>  $\langle$  /rpc> ファイルのコピー リモートサーバーからスイッチストレージに任意のファイルをコピーします(例:ブートフラッ シュ)。

Kerry tftp の場合:プロトコルがファイル転送をサポートします。

```
<rpc message-id="copy-file-1" xmlns="urn:ietf:params:xml:ns:netconf:base:1.0">
<copy xmlns="http://cisco.com/ns/yang/cisco-nx-os-device">
  <source>tftp://172.27.xxx.xxx//<file_location?/tls1-server.pfx</source>
    <destination>bootflash:</destination>
      <vrf>management</vrf>
</copy>
\langle/rpc\rangle
```
CA 証明書のインポート

前提条件: スイッチで my\_truspoint がすでに作成されている必要があります。

```
<rpc message-id="import_ca_certificate-1" xmlns="urn:ietf:params:xml:ns:netconf:base:1.0">
<import_ca_certificate xmlns="http://cisco.com/ns/yang/cisco-nx-os-device">
    <trustpoint>my_trustpoint</trustpoint>
    <pkcs12>tls1-server.pfx</pkcs12>
    <passphrase>xxxxxx</passphrase>
</import_ca_certificate>
\langle/rpc\rangle
```
## **RPM** パッケージ インストール **EXEC RPC** コマンド.

#### Install  $\leq$ add $\geq$

```
<rpc message-id="install-add-1" xmlns="urn:ietf:params:xml:ns:netconf:base:1.0">
<install_add xmlns="http://cisco.com/ns/yang/cisco-nx-os-device">
<add>rpm_packagenamehere_from_bootflash</add>
</install_add>
\langle/rpc\rangle
```
#### Install <activate>

```
<rpc message-id="install-activate-1" xmlns="urn:ietf:params:xml:ns:netconf:base:1.0">
<install_activate xmlns="http://cisco.com/ns/yang/cisco-nx-os-device">
  <activate> rpm_packagenamehere_from_bootflash</activate>
</install_activate>
\langle/rpc\rangle
```
#### Install <deactivate>

```
<rpc message-id="install-deactivate-1" xmlns="urn:ietf:params:xml:ns:netconf:base:1.0">
  <install_deactivate xmlns="http://cisco.com/ns/yang/cisco-nx-os-device">
    <deactivate>rpm_packagenamehere_from_bootflash </deactivate>
</install_deactivate>
\langle/rpc\rangle
```
#### Install <remove>

```
<rpc message-id="rpc-install_remove-1" xmlns="urn:ietf:params:xml:ns:netconf:base:1.0">
<install_remove xmlns="http://cisco.com/ns/yang/cisco-nx-os-device">
<remove>rpm_packagenamehere_from_bootflash </remove>
</install_remove>
\langle/rpc\rangle
```
すべての nx-os イメージのインストール

```
<rpc message-id="rpc-install all nxos-1" xmlns="urn:ietf:params:xml:ns:netconf:base:1.0">
<install_all_nxos xmlns="http://cisco.com/ns/yang/cisco-nx-os-device">
  <nxos>nxos.image.bin.upg</nxos>
</install_all_nxos>
\langle/rpc\rangleモジュール番号のリロード
<rpc message-id="reload-module-pyld1" xmlns="urn:ietf:params:xml:ns:netconf:base:1.0">
<reload xmlns="http://cisco.com/ns/yang/cisco-nx-os-device">
    <module>29</module>
</reload>
\langle/rpc\rangle再読み込み(Reload)
```
クライアントが次のRPCを要求または送信すると、execコマンドはスイッチのリロードを実行し ます。それ以上、Netconf クライアントは <ok> 応答を受信しません。 (注)

```
<rpc message-id="563" xmlns="urn:ietf:params:xml:ns:netconf:base:1.0">
<reload xmlns="http://cisco.com/ns/yang/cisco-nx-os-device"/>
\langle/rpc\rangle
```
# **NETCONF** 通知

## **NETCONF** 通知について

NETCONF通知は、NETCONFクライアントがシステムイベントにサブスクライブして、NETCONF エージェントからこれらのイベントに関する通知を受信できるようにするメカニズムです。これ らの機能は、RFC [5277](http://tools.ietf.org/html/rfc5277) で定義されています。Cisco NX-OS リリース 9.3(1) 以降、RFC [5277](http://tools.ietf.org/html/rfc5277) で説明 されているように、NETCONF 通知のサポートが開始されました。これは、NETCONF hello メッ セージでアドバタイズされるオプションの機能です。

NETCONF クライアントは、Deviceyang または OpenConfig モデルを使用して、通知にサブスクラ イブできます。NETCONF通知でのOpenConfigモデルのサポートは、Cisco NX-OSリリース9.3(5) から開始されました。

このサポートにより、NETCONF クライアントは次のことが行えます。

• イベント通知へのサブスクライブ

各サブスクリプションは、NETCONF クライアントからのセッションを介した 1 回限りの要 求です。Cisco NX-OS NETCONF エージェントが応答し、NETCONF クライアントによって セッションが明示的に閉じられるまで、サブスクリプションはアクティブです。サブスクリ プションは、スイッチの再起動やスイッチの NETCONF 機能の無効化などの管理アクション によって閉じられることもあります。サブスクリプションは、基盤となるNETCONFセッショ ンがアクティブである限りアクティブです。これらの登録済みフィルタに対して生成された イベントは、通知としてクライアントに送信されます。クライアントは、システム イベント の通知にサブスクライブできます。たとえば、一部だけ挙げてみても、ポート状態の変更、

ファン速度の変更、プロセスメモリの変更などがあります。また、有効になっている新機能 などの構成イベントもあります。

• 障害イベント通知を受信します。

イベント通知は、スイッチの設定イベントまたは動作イベントに関する情報を含む、形式の 整ったXMLドキュメントです。NETCONFクライアントは、サブスクリプション要求でフィ ルタリング基準を送信して、すべてのイベントではなくイベントのサブセットを指定できま す。

• 他の操作でイベント通知をインターリーブします。

Cisco NX-OS NETCONF エージェントは、アクティブな通知サブスクリプションを持つセッ ションで、NETCONF 要求を受信し、処理し、応答できます。

## 機能交換

NETCONF ハンドシェイク中に、Cisco NX-OS NETCONF サーバーは<capabilities> 要素を接続して いる NETCONF クライアントに送信して、サーバーが処理できる要求を示します。交換の一部と して、サーバーは次の識別子を含めます。これらの識別子は、CiscoNX-OSNETCONFサーバーが 通知とインターリーブの両方をサポートしていることをクライアントに通知します。

通知の機能識別子:

urn:ietf:params:netconf:capability:notification:1.0

インターリーブの機能識別子:

urn:ietf:params:netconf:capability:interleave:1.0

## イベント ストリームの検出

クライアントは、使用可能なすべての<streams>に対しNETCONFの<get>操作を使用して、Cisco NX-OS NETCONF サーバーがサポートしているストリームを検出できます。Cisco NX-OS は NETCONF ストリームのみをサポートします。イベント ストリームの検出は、要求と応答のシー ケンスによって行われます。

使用可能なストリームを取得するための要求:

任意の NETCONF クライアントは、すべてのサポートされているストリームを識別するため、 <streams> に対するフィルタとともに、NETCONF <get> 要求を送信できます。次の例は、クライ アント要求メッセージのペイロードを示しています。

```
<rpc message-id="101"
     xmlns="urn:ietf:params:xml:ns:netconf:base:1.0">
     <get>
      <filter type="subtree">
        <netconf xmlns="urn:ietf:params:xml:ns:netmod:notification">
          <streams/</netconf>
      </filter>
```
</get>  $\langle$ /rpc $\rangle$ 

応答:

CiscoNX-OSNETCONFサーバーは、クライアントがサブスクライブできる、使用可能なすべての イベントストリームで応答します。CiscoNX-OSはNETCONFストリームのみをサポートします。

```
<rpc-reply message-id="101"
                    xmlns="urn:ietf:params:xml:ns:netconf:base:1.0">
     <data>
       <netconf xmlns="urn:ietf:params:xml:ns:netmod:notification">
        <streams>
           <stream>
              <name>NETCONF</name>
              <description>default NETCONF event stream </description>
           </stream>
        </streams>
       </netconf>
     </data>
\langle/rpc-reply>
```
## サブスクリプションの作成

NETCONF クライアントは、<create-subscription> プロトコル動作により、RPC を通してスイッチ 上でイベントのサブスクリプションを作成できます。Cisco NX-OS NETCONF サーバーが <ok/> 要 素でのみ応答した場合、サブスクリプションはアクティブです。

同期式の Get および Set 操作とは異なり、サブスクリプションは永続的な非同期操作です。サブ スクリプションは、クライアントが明示的にサブスクリプションを閉じるか、セッションがオフ ラインになるまでアクティブなままです。たとえば、スイッチが再起動すると、セッションはオ フラインになります。

クライアントがイベント通知をサブスクライブしていたものの、オフラインになった場合には、 サーバーはサブスクリプションを終了し、セッションを閉じます。

サブスクリプションが閉じられた場合、すべてのイベント通知を受信するには、NETCONF クラ イアントで再接続してサブスクリプションを再度作成する必要があります。

サーバーはサブスクリプションを開始しないため、ユーザーが<create-subscription>操作を含む クライアント プログラムを書く必要があります。次は、NETCONF クライアントが送信する <create-subscription> の例です。

```
<create-subscription xmlns="urn:ietf:params:xml:ns:netconf:notification:1.0">
    <stream>NETCONF</stream>
    <filter xmlns:ns1="urn:ietf:params:xml:ns:netconf:base:1.0" type="subtree">
        <System xmlns="http://cisco.com/ns/yang/cisco-nx-os-device">
            <intf-items>
                <phys-items>
                    <PhysIf-list>
                        <id>eth1/54/1</id>
                        <phys-items>
                          <operSt/>
                        </phys-items>
```

```
</PhysIf-list>
                </phys-items>
            </intf-items>
        </System>
      </filter>
</create-subscription>
```
<create-subscription> 操作は、次のオプションのどれでもサポートします。

- <stream>:クライアントがサブスクライブするイベントのストリームを指定します。ストリー ムを指定しなかった場合、NETCONF ストリーム内のイベントがデフォルトでクライアント に送信されます。
- <filter>:イベントをフィルタリングして、ストリームでイベントのサブセットだけが伝送 されるようにできます。

Cisco NX-OS NETCONF サーバーは、サブスクリプションを正常に作成できた場合、応答で <ok> メッセージを返します。

次に、クライアントが<create-subscription>要求をサーバーに送信し、成功応答を受信した例を 示します。

クライアントが受信した、<create-subscription> への応答:

```
<rpc-reply xmlns="urn:ietf:params:xml:ns:netconf:base:1.0"
message-id="urn:uuid:6ff0bda6-d3f1-4288-9a7e-0f30581e4bab">
    <ok/>
\langle/rpc-reply>
```
- (注)
	- リプレイを使用したサブスクリプションはサポートされていないため、[開始時間(Start Time)] および [終了時間(Stop Time)] オプションは使用できません。

## 受信通知

NETCONFクライアントがサブスクリプションを正常に作成すると、Cisco NX-OS NETCONFサー バは、スイッチ内のすべてのイベントについて、使用されたフィルタに関連するイベント通知の 送信を開始します。イベント通知は、notification要素を含む独自のXMLフォーマットのドキュメ ントです。

次に、クライアントが DeviceYang モデルからインターフェイス operSt にサブスクライブしてい て、イーサネットインターフェイスがダウンした場合の通知の例を示します。<create-subscription> は、[サブスクリプションの作成(Creating Subscriptions)] セクションにあります。

```
<?xml version="1.0" encoding="UTF-8"?>
<notification xmlns="urn:ietf:params:xml:ns:netconf:notification:1.0">
    <eventTime>2020-05-05T10:22:52.260+00:00</eventTime>
    <operation>modified</operation>
    <event>
        <System xmlns="http://cisco.com/ns/yang/cisco-nx-os-device">
            <intf-items>
```

```
<phys-items>
                    <PhysIf-list>
                         <id>eth1/54/1</id>
                         <phys-items>
                             <operSt>down</operSt>
                         </phys-items>
                    </PhysIf-list>
                </phys-items>
            </intf-items>
        </System>
    </event>
</notification>
```
<notification> メッセージには次のフィールドが含まれます。

- <eventTime> はイベントが発生した日時を示すタイムスタンプです。
- <operation> はモデル ノードのイベントのタイプです。
- <event> はクライアントがサブスクライブしているモデル データです。

## サブスクリプションの終了

サブスクリプションは、NETCONF クライアントが NETCONF メッセージのペイロードで Cisco NX-OSNETCONFサーバーに特定の操作を送信すると終了します。サブスクリプションの終了は、 次のいずれかの方法で発生します。

- サブスクリプション セッションを閉じる。<close-session> 操作は、特定のサブスクリプショ ン セッションに関連して NETCONF サーバーに送信されます。
- NETCONFセッションを終了する。<kill-session>操作がNETCONFサーバーに送信されます。

すべてのサブスクリプションは、1 つの NETCONF セッションに関連付けられます。これは 1 対 1 の関係です。

# **NETCONF** の例

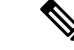

(注) このセクションのすべての例では、ncclient python ライブラリを使用します。

#### **ncclient** を使用した **Cisco NX-OS** の接続

ncclient は、NETCONF クライアント用の Python ライブラリです。次に、ncclient Manager API から Cisco NX-OS への接続を確立する方法の例を示します。

```
device = {
    "address": "10.10.10.10",
    "netconf_port": 830,
    "username": "admin",
    "password": "cisco"
```

```
}
with manager.connect(host = device["address"],
                        port = device["netconf port"],
                         username = device["username"],
                         password = device["password"],
                         hostkey verify = False) as m:
    # do your stuff
```
### サンドボックスを使用した **NETCONF** ペイロードの生成

有効にするには、「NXAPI開発者サンドボックス」のセクションを参照してください。NETCONF のペイロードを生成するには、メソッドをRESTCONF(Yang)に変更し、メッセージフォーマッ トを XML に変更します。変換する必要があるコマンドをテキスト ウィンドウに入力し、**[**変換 (Convert) ] をクリックすると、同等のペイロードが [要求(Request) ] テキストボックスに表示 されます。

#### 図 **3 : NCCLIENT**

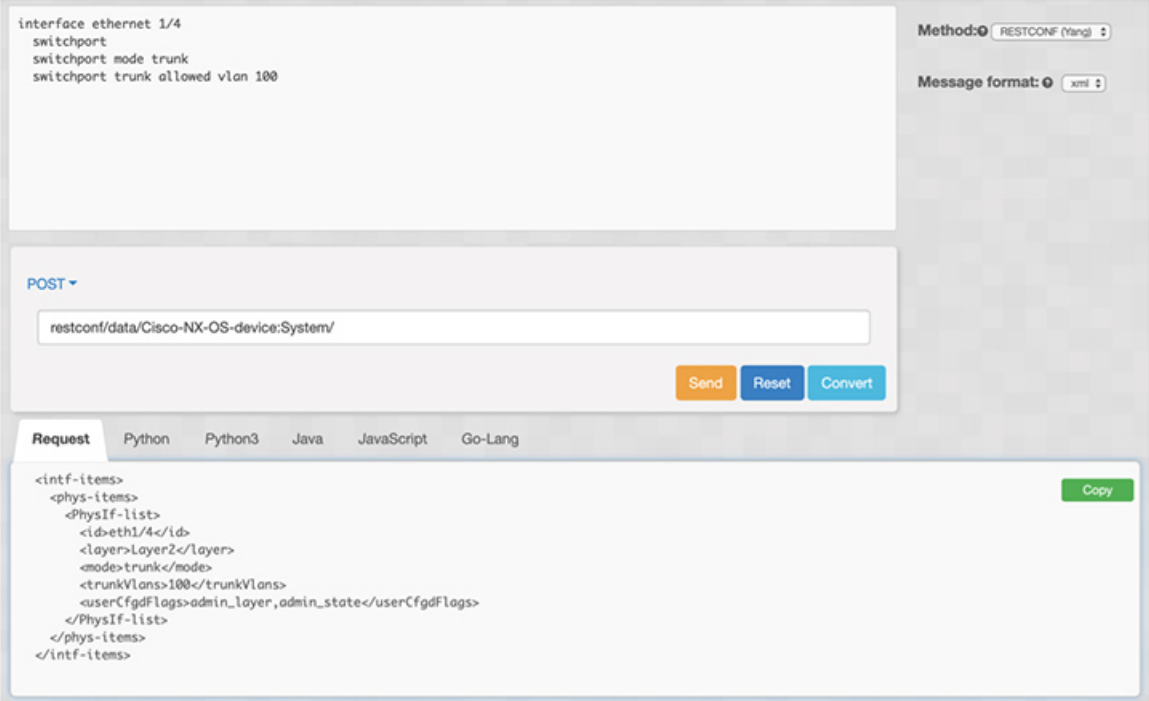

#### **Cisco NX-OS** からの構成データの取得

次に、ncclient を使用して Cisco NX-OS から BGP 設定を取得する方法の例を示します。

```
from ncclient import manager
import sys
from lxml import etree
device = {
    "address": "nexus",
    "netconf_port": 830,
    "username": "admin",
    "password": "cisco!"
```
}

```
# create a main() method
def main():
   bgp_dom = """<filter type="subtree">
        <System xmlns="http://cisco.com/ns/yang/cisco-nx-os-device">
                <bgp-items>
                    <inst-items>
                        <dom-items>
                            <Dom-list/>
                        </dom-items>
                    </inst-items>
                </bgp-items>
        </System>
    </filter>
    """
    with manager.connect(host=device["address"],
                         port=device["netconf_port"],
                         username=device["username"],
                         password=device["password"],
                         hostkey verify=False) as m:
        # Collect the NETCONF response
        netconf_response = m.get_config(source='running', filter=bgp_dom)
        # Parse the XML and print the data
        xml_data = netconf_response.data_ele
        print(etree.tostring(xml_data, pretty_print=True).decode("utf-8"))
if __name__ == '__main__':
```

```
sys.exit(maxin())
```
### **Cisco NX-OS** からの実行構成および運用データの取得

```
次に、Cisco NX-OS 上のすべての物理インターフェイスのインターフェイス カウンタを取得する
例を示します。
from ncclient import manager
import sys
from lxml import etree
device = {
   "address": "nexus",
   "netconf port": 830,
   "username": "admin",
   "password": "cisco"
}
def main():
   intf ctr filter = """
   <filter>
       <System xmlns="http://cisco.com/ns/yang/cisco-nx-os-device">
          <intf-items>
              <phys-items>
              <PhysIf-list>
                  <dbgIfIn-items/>
```

```
<dbgIfOut-items/>
                </PhysIf-list>
                </phys-items>
           </intf-items>
        </System>
    </filter>"""
   with manager.connect(host=device["address"],
                        port=device["netconf_port"],
                        username=device["username"],
                        password=device["password"],
                         hostkey verify=False) as m:
        # Collect the NETCONF response
       netconf_response = m.get(filter=intf_ctr_filter)
        # Parse the XML and print the data
        xml_data = netconf_response.data_ele
       print(etree.tostring(xml_data, pretty_print=True).decode("utf-8"))
if name == ' main ':
   sys.exit(main())
```
### **NETCONF** を使用した新しい構成の作成

次に、ncclient の edit config を使用して、名前付きの VLAN 100 を作成する方法の例を示します。

```
from ncclient import manager
import sys
from lxml import etree
device = {"address": "nexus",
    "netconf port": 830,
    "username": "admin",
    "password": "cisco"
}
def main():
    add_vlan = """
    <config>
      <System xmlns="http://cisco.com/ns/yang/cisco-nx-os-device">
        <bd-items>
          <bd-items>
            <BD-list>
              <fabEncap>vlan-100</fabEncap>
              <name>inb_mgmt</name>
            </BD-list>
          </bd-items>
        </bd-items>
      </System>
    </config>
    """
    with manager.connect(host=device["address"],
                         port=device["netconf port"],
                         username=device["username"],
                         password=device["password"],
                         hostkey verify=False) as m:
        # create vlan with edit config
        netconf response = m.edit config(target="running", config=add vlan)
```

```
print(netconf_response)
```

```
if name == ' main ':
   sys.exit(main())
```
### **NETCONF** を使用した構成の削除

次に、Cisco NX-OS からループバック インターフェイスを削除する例を示します。

```
from ncclient import manager
import sys
from lxml import etree
device = {"address": "nexus",
    "netconf port": 830,
    "username": "admin",
    "password": "cisco"
}
def main():
    remove_loopback = """
    <config>
      <System xmlns="http://cisco.com/ns/yang/cisco-nx-os-device">
        <intf-items>
          <lb-items>
            <LbRtdIf-list operation="delete">
              <id>lo10</id>
            </LbRtdIf-list>
          </lb-items>
        </intf-items>
      </System>
    </config>"""
    with manager.connect(host=device["address"],
                         port=device["netconf_port"],
                         username=device["username"],
                         password=device["password"],
                         hostkey verify=False) as m:
        # create vlan with edit config
        netconf response = m.edit config(target="running", config=remove loopback)
        print(netconf_response)
if name = 'main ':
    \overline{s}ys.exit(main())
```
# **NETCONF** エージェントのトラブルシューティング

接続のトラブルシューティング

• クライアントシステムから、スイッチの管理ポートにpingを実行して、スイッチが到達可能 であることを確認します。

- Cisco NX-OS で、**show feature | inc netconf** コマンドを入力してエージェントのステータスを 確認します。
- XML 管理インターフェイス(xmlagent とも呼ばれる)というものがあります。これは NETCONF エージェントとはまったく異なりますが、よく混同されます。サーバーが正しい NETCONF メッセージで応答しない場合は、正しいポート 830 に接続していて、サーバーか ら正しい<hello>メッセージ(「NETCONFセッションの確立」セクションに示されているも のと同様)を受信していることを確認します。

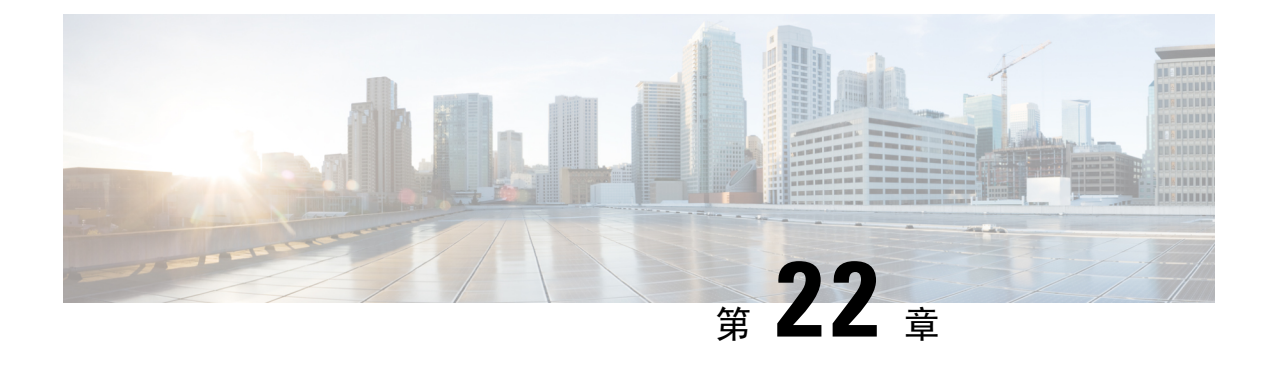

# **RESTCONF** エージェント

- RESTCONF エージェントについて (291 ページ)
- 注意事項と制約事項 (292 ページ)
- RESTCONF エージェントの使用方法 (292 ページ)
- RESTCONF エージェントのトラブルシューティング (293 ページ)
- エフェメラル データ (294 ページ)
- 実行操作 (295 ページ)

# **RESTCONF** エージェントについて

Cisco NX-OS RESTCONF は、NETCONF で定義されたデータストアを使用して、YANG バージョ ン 1 で定義されたデータを構成するための HTTP ベースのプロトコルです。

NETCONF は、構成データストアと、これらのデータストアへのアクセスに使用できる一連の作 成、取得、更新、および削除(CRUD)操作を定義します。YANG言語は、データストア格納ファ イル、運用データ、プロトコル操作、イベント通知の構文とセマンティクスを定義します。

Cisco NX-OS RESTCONF は、HTTP 操作を使用して、YANG 定義のデータを含む概念データスト アでの CRUD 操作を可能にします。このデータは、NETCONF データストアを実装するサーバー と互換性があります。

RESTCONF プロトコルは、XML と JSON の両方のペイロード エンコーディングをサポートしま す。ユーザー認証は、HTTP 基本認証によって行われます。

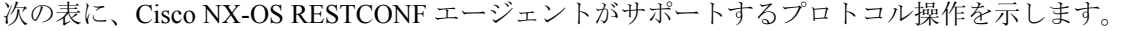

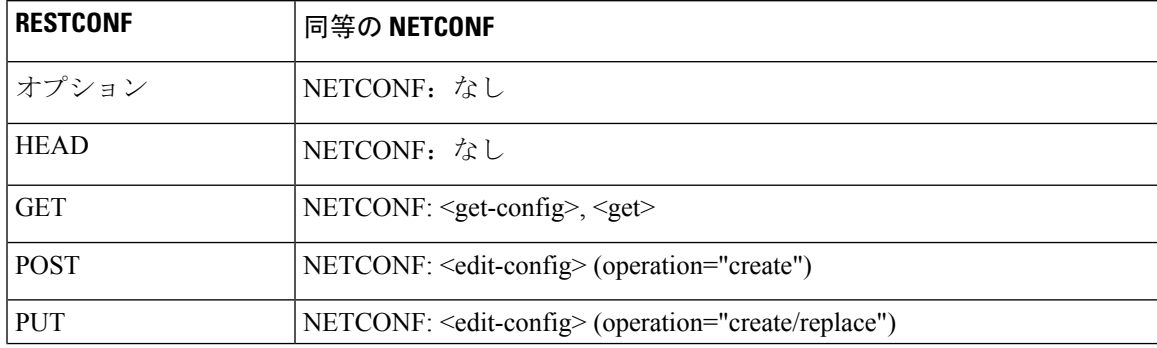

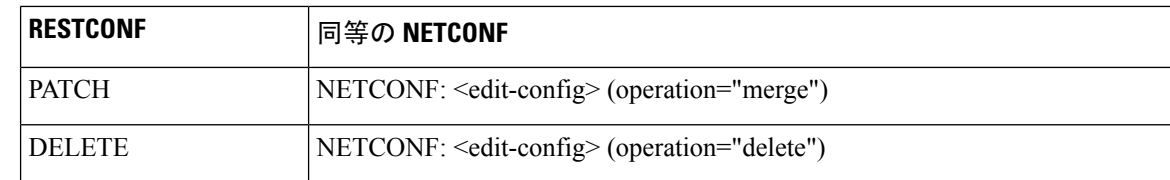

# 注意事項と制約事項

RESTCONF エージェントには、次の注意事項と制約事項があります。

- Cisco NX-OS RESTCONF は、RESTCONF Protocoldraft-ietf-netconf-restconf-10 と題する RFC ド ラフトに基づいています。[https://tools.ietf.org/html/draft-ietf-netconf-restconf-10](https:/�/�tools.ietf.org/�html/�draft-ietf-netconf-restconf-10) を参照してくだ さい。
- RESTCONFは、RFC6536で指定されている拡張ロールベースアクセスコントロール(RBAC) をサポートしていません。「network-admin」ロールを持つユーザのみに、RESTCONF エー ジェントへのアクセス権が付与されます。

# **RESTCONF** エージェントの使用方法

#### 一般的なコマンド

• HTTP または HTTPS アクセスを有効にするには、次のコマンドを構成します。

- **feature nxapi**
- **nxapi http port 80**
- **nxapi https port 443**

一般的な制御コマンド

RESTCONF エージェントの [**no**] **feature restconf** コマンドを有効または無効にできます。

### エージェント ステータスの表示

RESTCONFエージェントのステータスを表示するには、**showfeature**コマンドを使用し、式restconf を含めます。

```
switch-1# show feature | grep restconf
restconf 1 enabled
switch-1#
```
**Curl** を使用したサーバーへの **POST** 要求の送信

client-host % **curl -X POST -H "Authorization: Basic YWRtaW46Y2lzY28=" -H "Content-Type: application/yang.data+xml" -d '<always>enabled</always><rtrId>2.2.2.2</rtrId>'**

**"http://192.0.20.123/restconf/data/Cisco-NX-OS-device:System/bgp-items/inst-items/dom-items/Dom-list=default" -i**

```
HTTP/1.1 201 Created
Server: nginx/1.7.10
Date: Tue, 27 Sep 2016 20:25:31 GMT
Transfer-Encoding: chunked
Connection: keep-alive
Set-Cookie: nxapi_auth=admin:147500853169574134
Status: 201 Created
Location: /System/bgp-items/inst-items/dom-items/Dom-list=default/always/rtrId/
```
### **Curl** を使用したサーバーへの **GET** 要求の送信

client-host % **curl -X GET -H "Authorization: Basic YWRtaW46Y2lzY28=" -H "Accept: application/yang.data+xml" "http://192.0.20.123/restconf/data/Cisco-NX-OS-device:System/bgp-items/inst-items/dom-items/Dom-list?content=config" -i**

```
HTTP/1.1 200 OK
Server: nginx/1.7.10
Date: Tue, 27 Sep 2016 20:26:03 GMT
Content-Type: application/yang.data+xml
Content-Length: 395
Connection: keep-alive
Set-Cookie: nxapi_auth=admin:147500856185650327
Status: 200 OK
```

```
<Dom-list>
        <name>default</name>
        <always>enabled</always>
        <bestPathIntvl>300</bestPathIntvl>
        <holdIntvl>180</holdIntvl>
        <kaIntvl>60</kaIntvl>
        <maxAsLimit>0</maxAsLimit>
        <pfxPeerTimeout>30</pfxPeerTimeout>
        <pfxPeerWaitTime>90</pfxPeerWaitTime>
        <reConnIntvl>60</reConnIntvl>
        <rtrId>2.2.2.2</rtrId>
    \langle/Dom-list>
client-host %
```
# **RESTCONF** エージェントのトラブルシューティング

接続のトラブルシューティング

- **feature nxapi** コマンドを発行して、Web サーバーを有効にします。
- HTTP 用にポートを開くように **nxapi http port 80** コマンドが構成されていることを確認しま す。
- HTTPS 用にポートを開くように **nxapi https port 443** コマンドが構成されていることを確認し ます。
- スイッチの管理ポートに ping を実行して、スイッチが到達可能であることを確認します。

トラブルシューティングのエラー

次に、一般的なエラーメッセージと、それを解決するためのガイドラインを示します。

エラーメッセージ: 申し訳ありませんが、検索しているページは現在使用できません(Sorry, the page you are looking for is currently unavailable)

- 要求を送信した直後(数秒後など)にこのメッセージを受信した場合は、次の点を確認して ください:
	- 「接続のトラブルシューティング」に記載されているように、NXAPI 機能が有効になっ ていること。
	- RESTCONF 機能が有効になっていること(**show feature | grep restconf**)。RESTCONF が 有効になっていない場合は、有効にします(**feature restconf**)。
	- ポートは、NX-API によって HTTP または HTTPS 用に構成されます。**show nxapi** を使用 して、ポートが構成されていることを確認します。

```
switch-1# show nxapi
nxapi enabled
HTTP Listen on port 80
HTTPS Listen on port 443
...
switch-1#
```
ポートが HTTP または HTTPs 用に構成されていない場合は、**nxapi http port 80** または **nxapi https port 443** を発行して構成します。

• 要求の送信後にこのメッセージを受信した場合(数分後など)、スイッチの最上位レベルか らの過剰な同時クエリー要求でシステムが過負荷になっていないことを確認します。過剰な 最上位レベルのクエリは、かなりのリソース負荷を生じる可能性があります。

次のいずれかによって、スイッチが過負荷になっていないことを確認できます。

- クライアントが送信する要求の数をスロットルバックします。
- スイッチで **no feature restconf** そして **feature restconf**を発行して RESTCONF エージェン トを再起動します。

# エフェメラル データ

## **RESTCONF** のエフェメラル データについて

この機能は、エフェメラル データへのアクセスを提供します。エフェメラル データは、大量の データです。DMEは、各バッチがメモリ使用量の観点から管理可能なサイズになるように、デー タを取得するバッチ メカニズムを提供します。バッチのサイズは、取得する MO の数です。

パブリッシュされたCisco-NX-OS-device.yangファイルの「Ephemeral data」というコメントで、ど のデータがエフェメラルであるかに関する情報を確認できます。

リクエスト内のURIが以下を指している場合にのみ、エフェメラルデータからの出力が返されま す。

- エフェメラル データのリーフ
- エフェメラル データの子を持つコンテナまたはリスト
- 直接のエフェメラル データの子を持つリストをラップするために使用される空のコンテナ

システム レベルの GET クエリは、エフェメラル データを返しません。

## **RESTCONF** のエフェメラル データの例

これは、エフェメラル データを取得する例です。

クライアントは、次の GET 要求メッセージを送信する場合があります。

```
GET
/restconf/data/Cisco-NX-OS-device:System//urib-items/table4-items/Table4-list=management/route4-items
HTTP/1.1
  Host: example.com
   Accept: application/yang.data+json
   The server might respond:
      HTTP/1.1 200 OK
      Date: Fri, 06 Mar 2020 11:10:30 GMT
      Server: nginx/1.7.10
      Content-Type: application/yang.data+json
      {
          "route4-items": {
                "Route4-list": [{
                    "prefix": "172.23.167.255/32",
                    "flags": "0",
                    ...
```
# 実行操作

## **RESTCONF** の操作コマンドについて

この機能は、スイッチでモデル駆動型操作コマンドを実行する方法を提供します。

次に、サポートされている実行RPCのリストを示します。RPCに関する情報は、公開されている Cisco-NX-OS-device.yang ファイルで確認できます。

表 **18 : RESTCONF** でのモデル駆動型操作について

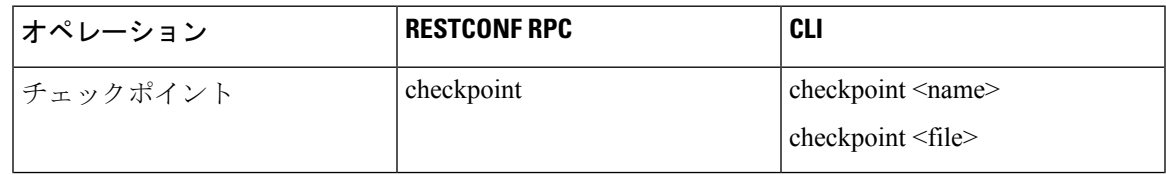

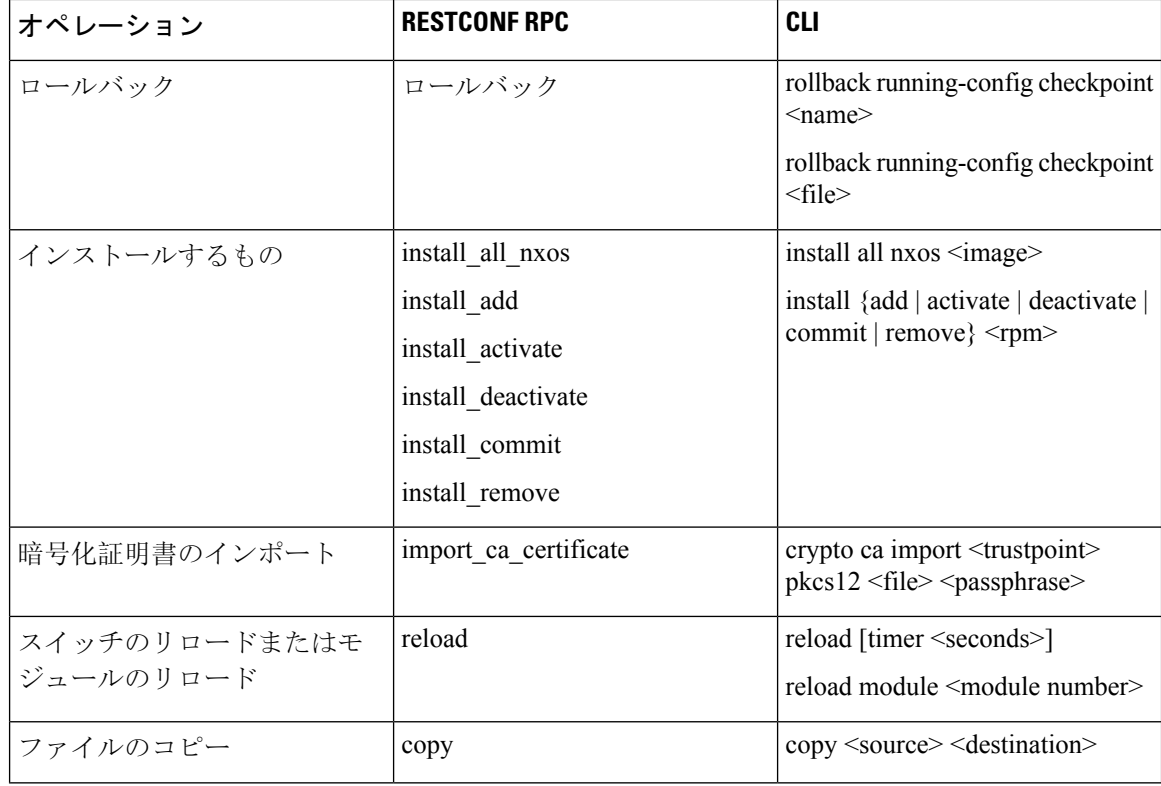

# **RESTCONF** 操作コマンドの例

## チェックポイント **RPC** の例

クライアントは、次のような POST 要求メッセージを送信する場合があります。

```
POST /restconf/operations/Cisco-NX-OS-device:checkpoint
   Accept: application/yang.operation+json,application/yang.errors+json
    Content-type: application/yang.operation+json
   Body: {
               "input": {
                   "name": "checkpoint-1",
                   "description": "testing checkpoint through Restconf"
               }
          }
```
The server might respond: HTTP/1.1 204 No content

### ロールバック **RPC** の例

クライアントは、次のような POST 要求メッセージを送信する場合があります。

```
POST /restconf/operations/Cisco-NX-OS-device:rollback
   Accept: application/yang.operation+json,application/yang.errors+json
    Content-type: application/yang.operation+json
   Body: {
               "input": {
                   "name": "checkpoint-1",
                   "action": "create"
               }
```
The server might respond: HTTP/1.1 204 No content

### インストール **RPC** の例

}

クライアントは、次のような POST 要求メッセージを送信する場合があります。

```
POST /restconf/operations/Cisco-NX-OS-device:install_all_nxos
   Accept: application/yang.operation+json,application/yang.errors+json
   Content-type: application/yang.operation+json
   Body: {
               "input": {
                   "nxos": "bootflash:nxos.10.1.1-jcco.bin"
               }
          }
The server might respond:
```
HTTP/1.1 204 No content

### **CA** 証明書 **RPC** のインポートの例

クライアントは、次のような POST 要求メッセージを送信する場合があります。

```
The client might send the following POST request message:
POST /restconf/operations/Cisco-NX-OS-device:import_ca_certificate
   Accept: application/yang.operation+json,application/yang.errors+json
   Content-type: application/yang.operation+json
   Body: {
               "input": {
                   "trustpoint": "mytrustpoint",
                   "pkcs12": "bootflash:server.pfx",
                   "passphrase": "mypassphrase"
               }
          }
```
The server might respond: HTTP/1.1 204 No content

### スイッチリロード **RPC** の例

クライアントは、次のような POST 要求メッセージを送信する場合があります。

```
POST /restconf/operations/Cisco-NX-OS-device:reload
   Accept: application/yang.operation+json,application/yang.errors+json
   Content-type: application/yang.operation+json
   Body: {
               "input": {
               }
          }
```
The server might respond: HTTP/1.1 204 No content

### モジュールリロード **RPC** の例

クライアントは、次のような POST 要求メッセージを送信する場合があります。

```
The client might send the following POST request message:
POST /restconf/operations/Cisco-NX-OS-device:reload
   Accept: application/yang.operation+json,application/yang.errors+json
    Content-type: application/yang.operation+json
   Body: {
               "input": {
```
"module": "31" } } The server might respond:

```
HTTP/1.1 204 No content
```
## コピー ファイル **RPC** の例

クライアントは、次のような POST 要求メッセージを送信する場合があります。

```
POST /restconf/operations/Cisco-NX-OS-device:reload
   Accept: application/yang.operation+json,application/yang.errors+json
   Content-type: application/yang.operation+json
   Body: {
               "input": {
                   "source": "tftp://10.1.1.1/users/myname/config1.txt",
                   "destination": "bootflash:",
                   "vrf": "management"
               }
          }
The server might respond:
     HTTP/1.1 204 No content
```
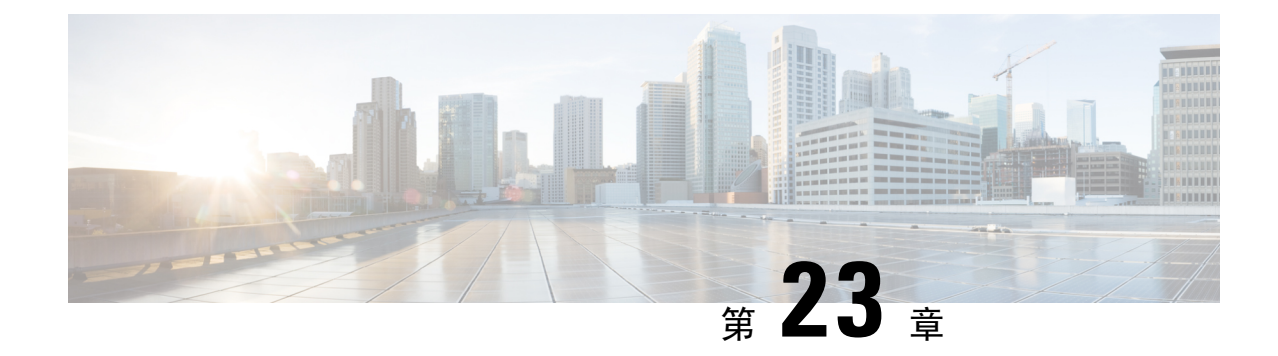

# ダイナミック ロガー

- 前提条件 (299 ページ)
- 参照先 (299 ページ)

# 前提条件

ダイナミック ロギングを使用する前に、スイッチに次のものが存在することを確認します。

- libmtxlogmgr\*.so ライブラリが /opt/mtx/lib/ にインストールされていること。 libmtxlogmgr\*.so ライブラリは、mtx\_infra RPM の一部です。
- mtx.conf ファイルが /etc/ にあること。

```
[mtxlogger]
config=/opt/mtx/conf/mtxlogger.cfg
```
• mtxlogger.cfg ファイルが /opt/mtx/conf/ にあること。

# 参照先

構成ファイルの構造は次のとおりです。

```
<config name="nxos-device-mgmt">
 <container name="mgmtConf">
   <container name="logging">
      <leaf name="enabled" type="boolean" default="false"></leaf>
      <leaf name="allActive" type="boolean" default="false"></leaf>
     <container name="format">
       <leaf name="content" type="string" default="$DATETIME$ $COMPONENTID$ $TYPE$:
$MSG$"></leaf>
    <container name="componentID">
           <leaf name="enabled" type="boolean" default="true"></leaf>
    </container>
    <container name="dateTime">
            <leaf name="enabled" type="boolean" default="true"></leaf>
            <leaf name="format" type="string" default="%y%m%d.%H%M%S"></leaf>
    </container>
    <container name="fcn">
            <leaf name="enabled" type="boolean" default="true"></leaf>
```

```
<leaf name="format" type="string"
default="$CLASS$::$FCNNAME$($ARGS$)@$LINE$"></leaf>
     </container>
      </container>
      <container name="dest">
        <container name="console">
         <leaf name="enabled" type="boolean" default="false"></leaf>
        </container>
        <container name="file">
          <leaf name="enabled" type="boolean" default="false"></leaf>
          <leaf name="name" type="string" default="mtx-internal.log"></leaf>
          <leaf name="location" type="string" default="./mtxlogs"></leaf>
    <leaf name="mbytes-rollover" type="uint32" default="10"></leaf>
    <leaf name="hours-rollover" type="uint32" default="24"></leaf>
    <leaf name="startup-rollover" type="boolean" default="false"></leaf>
         <leaf name="max-rollover-files" type="uint32" default="10"></leaf>
        </container>
      </container>
      <list name="logitems" key="id">
        <listitem>
         <leaf name="id" type="string"></leaf>
   <leaf name="active" type="boolean" default="true"></leaf>
        </listitem>
      </list>
    </container>
  </container>
</config>
```
**<list>** タグは、**<componentID>** によるログ フィルタを定義します。

次の表では、コンテナとそのリーフの一部について説明します。

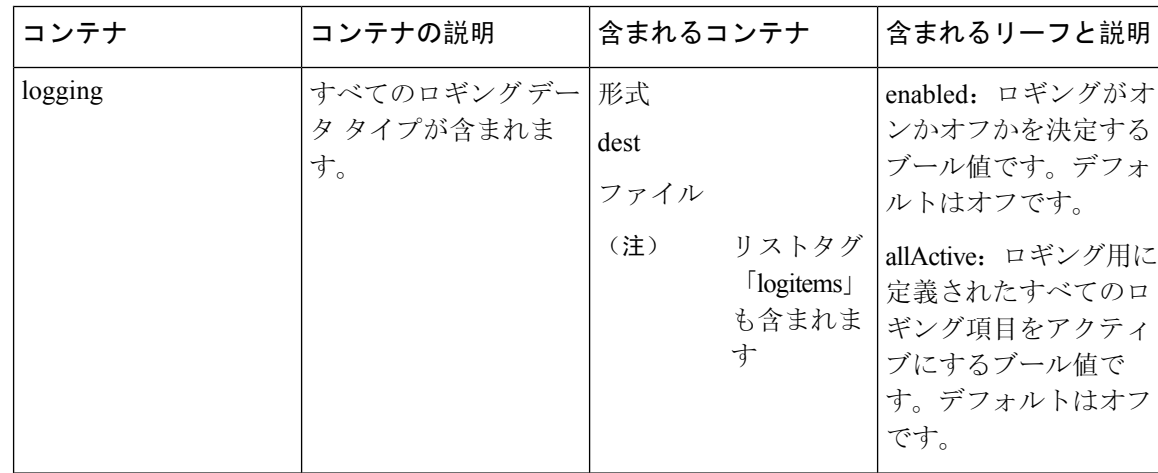

表 **19 :** コンテナとリーフの説明

I

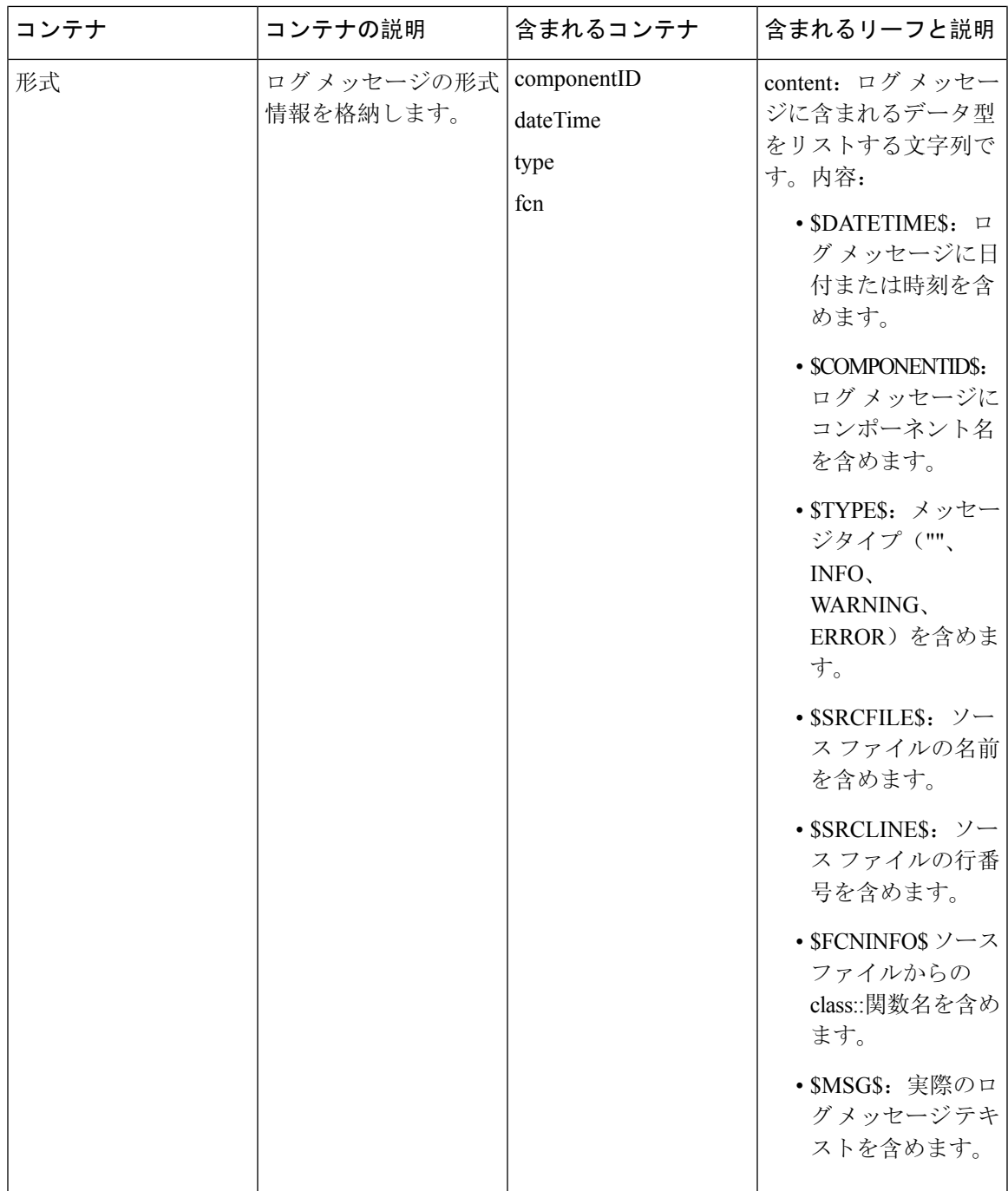

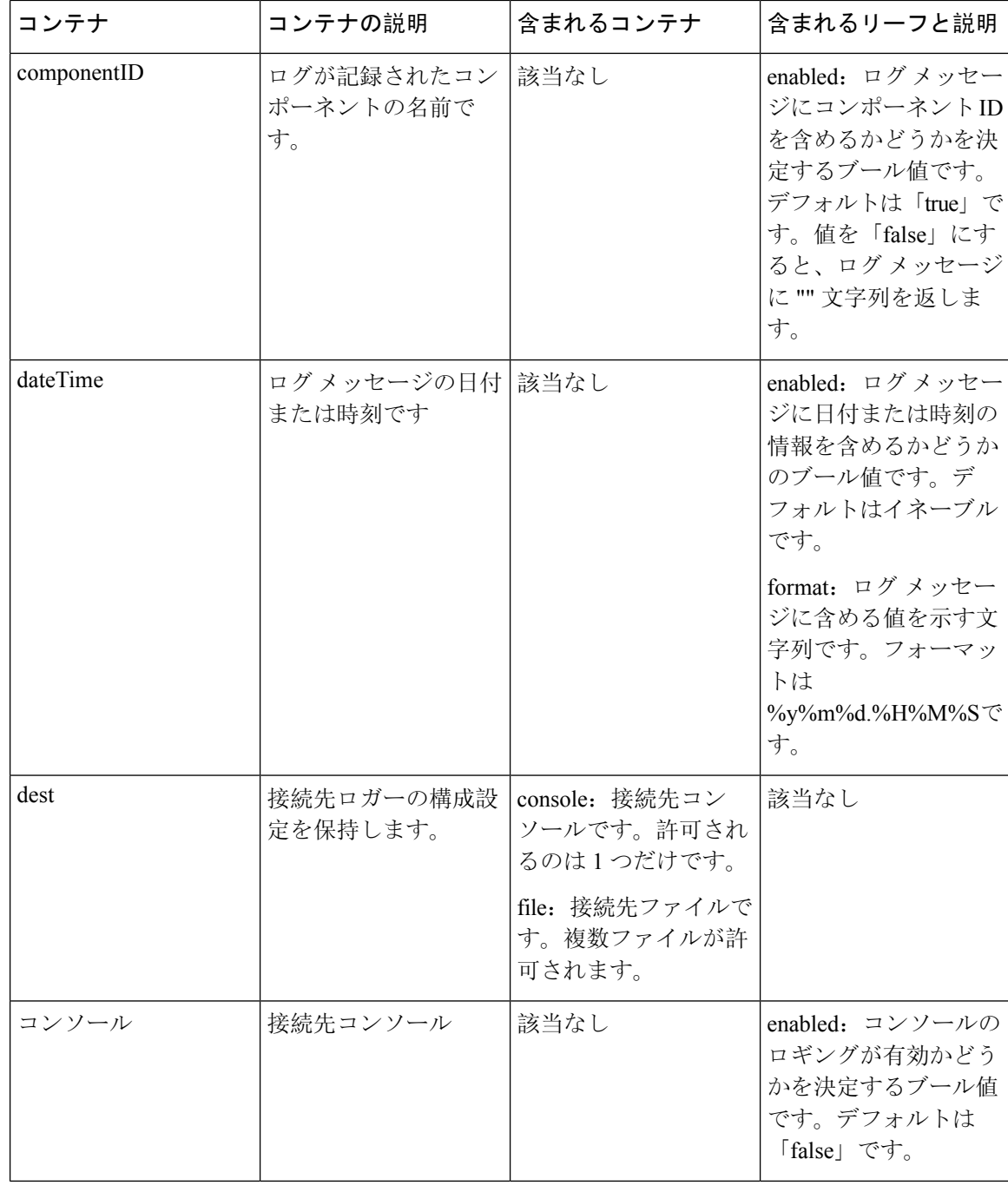

 $\mathbf I$ 

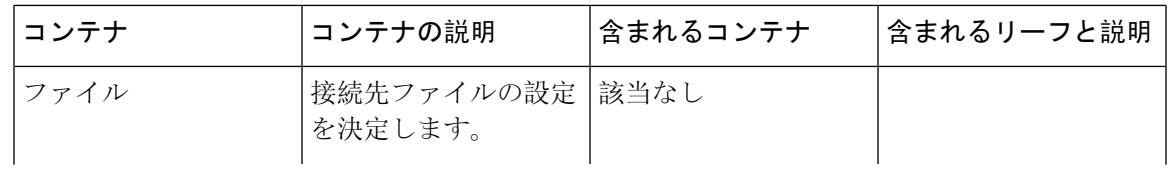

I

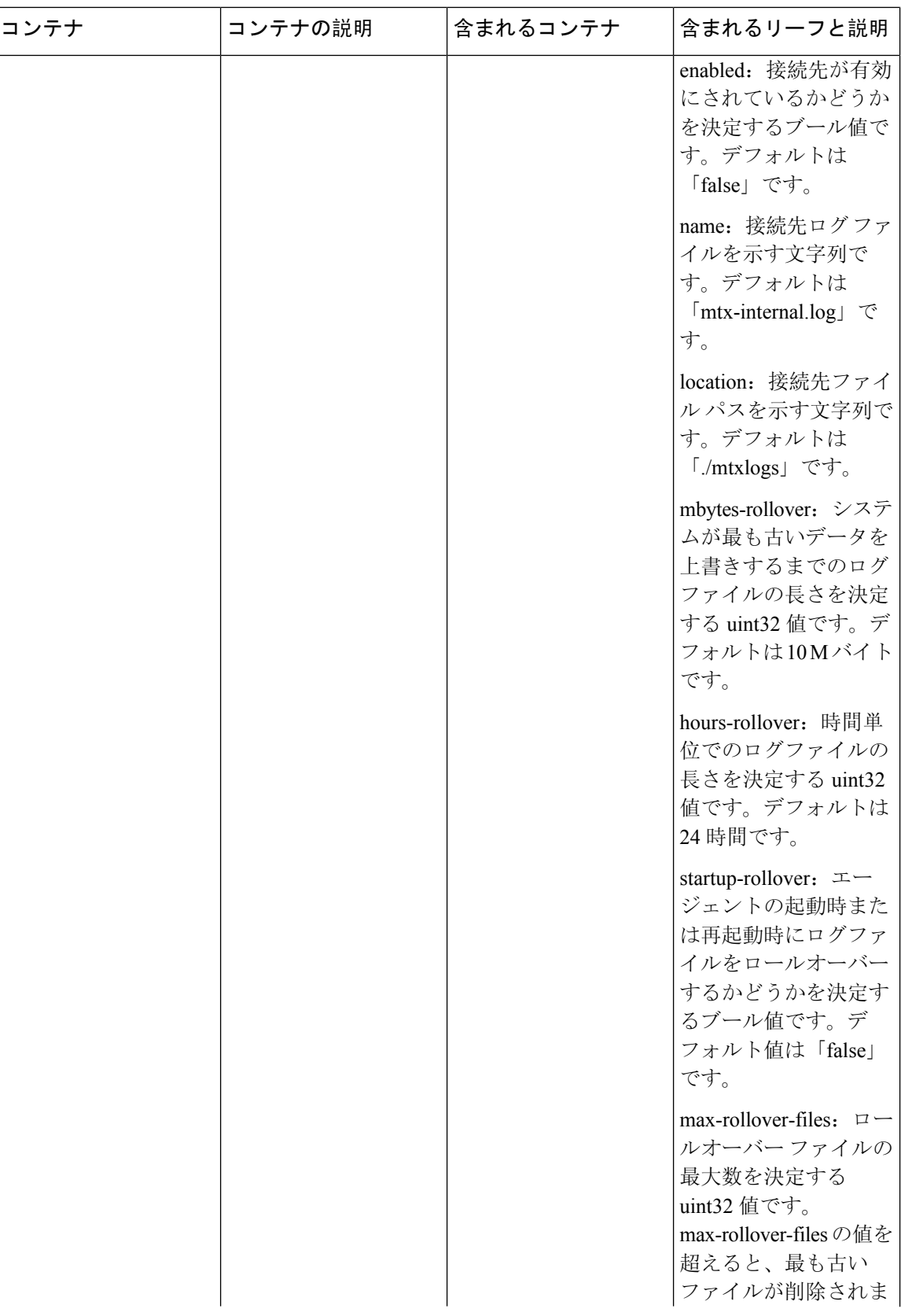
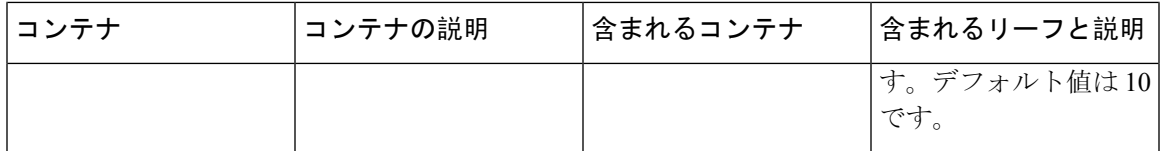

#### 例

次に、デフォルトでインストールされている設定を含む設定ファイルを示します。

```
<config name="nxos-device-mgmt">
  <container name="mgmtConf">
    <container name="logging">
      <leaf name="enabled" type="boolean" default="false">true</leaf>
      <leaf name="allActive" type="boolean" default="false">false</leaf>
      <container name="format">
       <leaf name="content" type="string" default="$DATETIME$ $COMPONENTID$ $TYPE$:
$MSG$">$DATETIME$ $COMPONENTID$ $TYPE$ $SRCFILE$ @ $SRCLINE$ $FCNINFO$:$MSG$</leaf>
     <container name="componentID">
           <leaf name="enabled" type="boolean" default="true"></leaf>
     </container>
     <container name="dateTime">
            <leaf name="enabled" type="boolean" default="true"></leaf>
            <leaf name="format" type="string" default="%y%m%d.%H%M%S"></leaf>
     </container>
     <container name="fcn">
            <leaf name="enabled" type="boolean" default="true"></leaf>
            <leaf name="format" type="string"
default="$CLASS$::$FCNNAME$($ARGS$)@$LINE$"></leaf>
     </container>
      </container>
      <container name="dest">
        <container name="console">
          <leaf name="enabled" type="boolean" default="false">true</leaf>
        </container>
        <container name="file">
          <leaf name="enabled" type="boolean" default="false">true</leaf>
          <leaf name="name" type="string" default="mtx-internal.log"></leaf>
          <leaf name="location" type="string" default="./mtxlogs">/volatile</leaf>
    <leaf name="mbytes-rollover" type="uint32" default="10">50</leaf>
    <leaf name="hours-rollover" type="uint32" default="24">24</leaf>
    <leaf name="startup-rollover" type="boolean" default="false">true</leaf>
          <leaf name="max-rollover-files" type="uint32" default="10">10</leaf>
        </container>
      </container>
      <list name="logitems" key="id">
        <listitem>
         <leaf name="id" type="string">*</leaf>
   <leaf name="active" type="boolean" default="false">false</leaf>
        </listitem>
        <listitem>
         <leaf name="id" type="string">SYSTEM</leaf>
   <leaf name="active" type="boolean" default="true">true</leaf>
        </listitem>
        <listitem>
         <leaf name="id" type="string">LIBUTILS</leaf>
   <leaf name="active" type="boolean" default="true">true</leaf>
        </listitem>
        <listitem>
        <leaf name="id" type="string">MTX-API</leaf>
   <leaf name="active" type="boolean" default="true">true</leaf>
       </listitem>
        <listitem>
```

```
<leaf name="id" type="string">Model-*</leaf>
   <leaf name="active" type="boolean" default="true">true</leaf>
        </listitem>
        <listitem>
         <leaf name="id" type="string">Model-Cisco-NX-OS-device</leaf>
   <leaf name="active" type="boolean" default="true">false</leaf>
        </listitem>
        <listitem>
         <leaf name="id" type="string">Model-openconfig-bgp</leaf>
   <leaf name="active" type="boolean" default="true">false</leaf>
        </listitem>
        <listitem>
         <leaf name="id" type="string">INST-MTX-API</leaf>
   <leaf name="active" type="boolean" default="true">false</leaf>
        </listitem>
        <listitem>
         <leaf name="id" type="string">INST-ADAPTER-NC</leaf>
   <leaf name="active" type="boolean" default="true">false</leaf>
        </listitem>
        <listitem>
         <leaf name="id" type="string">INST-ADAPTER-RC</leaf>
   <leaf name="active" type="boolean" default="true">false</leaf>
        </listitem>
        <listitem>
         <leaf name="id" type="string">INST-ADAPTER-GRPC</leaf>
   <leaf name="active" type="boolean" default="true">false</leaf>
       </listitem>
      \langlelist>
    </container>
  </container>
</config>
```
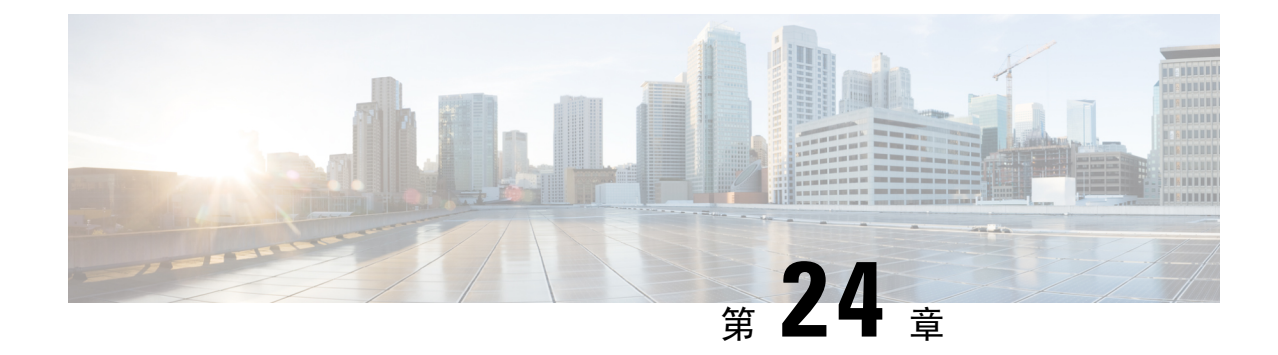

# **gNMI-gRPC** ネットワーク管理インターフェ イス

- gNMI について (307 ページ)
- gNMI サブスクライブ RPC (308 ページ)
- Guidelines and Limitations for gNMI, on page 310
- Configuring gNMI, on page 312
- サーバー証明書の構成 (313 ページ)
- キー/証明書の生成の例 (314 ページ)
- Generating and Configuring Key/Certificate Examples for Cisco NX-OS Release 9.3(3) and Later, on page 314
- gNMI の確認 (316 ページ)
- gRPC クライアント証明書認証 (323 ページ)
- Generating New Client Root CA Certificates, on page 323
- NX-OS デバイスでの生成されたルート CA 証明書の構成 (324 ページ)
- gRPC へのトラストポイントの関連付け (325 ページ)
- 証明書の詳細の検証 (325 ページ)
- 任意の gNMI クライアントのクライアント証明書認証を使用した接続の確認 (326 ページ)
- クライアント (327 ページ)
- DME サブスクリプションの例: PROTO エンコーディング (327 ページ)
- 機能 (328 ページ)
- 結果 (332 ページ)
- 設定 (334 ページ)
- 登録 (335 ページ)
- ストリーミング Syslog (339 ページ)
- トラブルシューティング (345 ページ)

### **gNMI** について

gNMI は、トランスポートプロトコルとして gRPC (Google リモートプロシージャ コール)を使 用します。

Cisco NX-OS は、Cisco Nexus 9000 シリーズ スイッチで実行されるテレメトリ アプリケーション へのダイヤルイン サブスクリプション用に gNMI をサポートします。過去のリリースでは gRPC を介したテレメトリイベントがサポートされていましたが、スイッチはテレメトリデータをテレ メトリ レシーバにプッシュしていました。この方法はダイヤル アウトと呼ばれていました。

gNMIを使用すると、アプリケーションはスイッチから情報をプルできます。サポートされている テレメトリ機能を学習し、必要なテレメトリ サービスのみをサブスクライブすることで、特定の テレメトリ サービスにサブスクライブします。

表 **<sup>20</sup> :** サポートされる **gNMI RPC**

| <b>gNMI RPC</b> | サポート対象 |
|-----------------|--------|
| 機能              | はい     |
| 結果              | はい     |
| 設定              | はい     |
| 登録              | はい     |

# **gNMI** サブスクライブ **RPC**

Cisco NX-OS9.3(1) リリース以降では、次の gNMI サブスクリプション機能がサポートされていま す。

#### 表 **21 :** サブスクライブ オプション

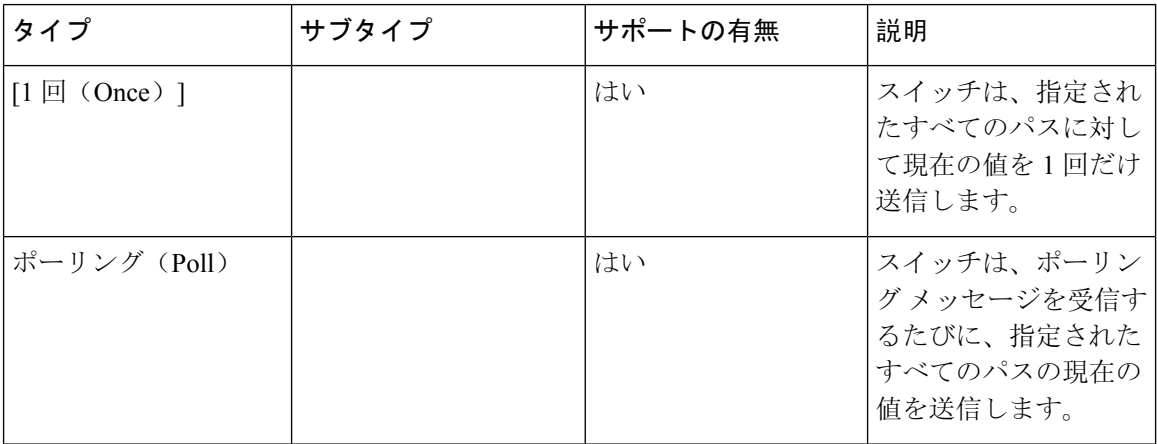

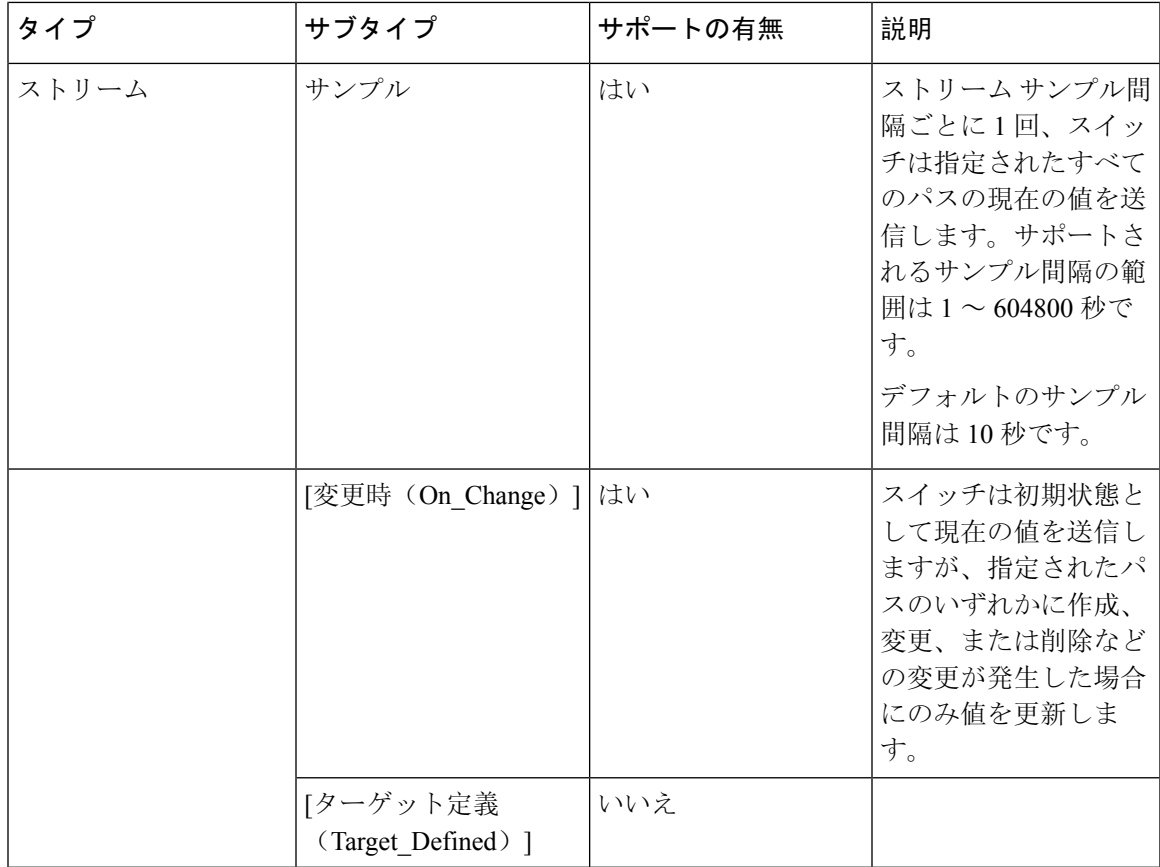

#### オプションの **SUBSCRIBE** フラグ

SUBSCRIBEオプションでは、表にリストされているオプションへの応答を変更するオプションの フラグを使用できます。Cisco NX-OS リリース 9.3(1) 以降では、[更新のみ(updates\_only)] オプ ションフラグがサポートされています。これは、ON\_CHANGEサブスクリプションに適用されま す。このフラグが設定されている場合、スイッチは通常最初の応答で送信される初期スナップ ショットデータ(現在の状態)を抑制します。

次のフラグはサポートされていません。

- [エイリアス(aliases)]
- [集約許可 (allow\_aggregation) ]
- [拡張 (extensions) ]
- prefix
- [qos]

サブスクライブ フラグのサポート メトリクスは次のとおりです。

表 **22 : SUBSCRIBE** フラグのサポート メトリクス

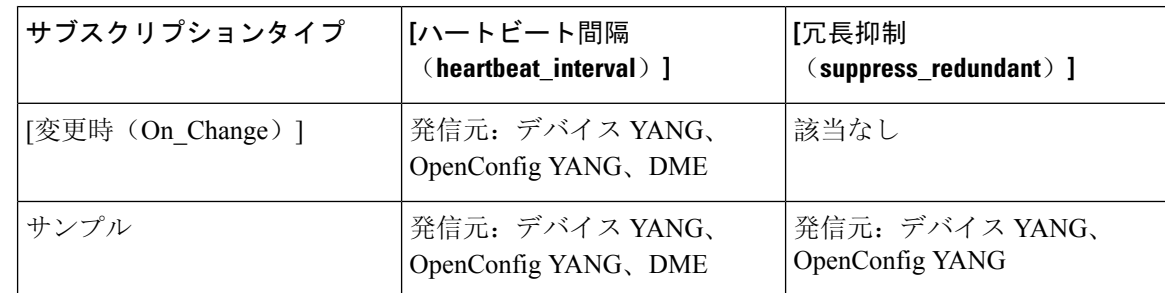

### **Guidelines and Limitations for gNMI**

Following are the guidelines and limitations for gNMI:

- Beginning with Cisco NX-OS Release 9.3(5), Get and Set are supported.
- gNMI queries do not support wildcards in paths.
- When you enable gRPC on both the management VRF and default VRF and later disable on the default VRF, the gNMI notifications on the management VRF stop working.

As a workaround, disable gRPC completely by entering the **no feature grpc** command and reprovision it by entering the **feature grpc** command and any existing gRPC configuration commands.For example, **grpc certificate** or **grpc** port. You must also resubscribe to any existing notifications on the management VRF.

• When you attempt to subscribe an OpenConfig routing policy with a preexisting CLI configuration like the following, it returns empty values due to the current implementation of the OpenConfig model.

```
ip prefix-list bgp_v4_drop seq 5 deny 125.2.0.0/16 le 32
ipv6 prefix-list bgp_v6_drop seq 5 deny cafe:125:2::/48 le 128
```

```
using the xpath
```
openconfig-routing-policy:/routing-policy/defined-sets/prefix-sets/prefix-set[name=bgp\_v4\_drop]/config openconfig-routing-policy:/routing-policy/defined-sets/prefix-sets/prefix-set[name=bgp\_v6\_drop]/config

- Only server certificate authentication takes place. The client certificate is not authenticated by the server.
- If the gRPC certificate is explicitly configured, after a reload with the saved startup configuration to a prior Cisco NX-OS  $9.3(x)$  image, the gRPC feature does not accept connections. To confirm this issue, enter the **show grpc gnmi service statistics** command and the status line displays an error like the following:

Status: Not running - Initializing...Port not available or certificate invalid.

Unconfigure and configure the proper certificate command to restore the service.

• Beginning with Cisco NX-OS Release 9.3(3), if you have configured a custom gRPC certificate, upon entering the **reload ascii** command the configuration is lost. It reverts to the default day-1 certificate. After entering the **reload ascii** command, the switch reloads. Once the switch is up again, you must reconfigure the gRPC custom certificate.

**Note** This applies when entering the **grpc certificate** command.

- Use of origin, use\_models, or both, is optional for gNMI subscriptions.
- gNMI Subscription supports Cisco DME and Device YANG data models. Beginning with Cisco NX-OS Release 9.3(3), Subscribe supports the OpenConfig model.
- For Cisco NX-OS prior to 9.3(x), information about supported platforms, see *Platform Support for Programmability Features* in the guide for that release. Starting with Cisco NX-OS release 9.3(x), for information about supported platforms, see the Nexus Switch [Platform](https://www.cisco.com/c/dam/en/us/td/docs/Website/datacenter/platform/platform.html) Matrix.
- The feature supports JSON and gnmi.proto encoding. The feature does not support protobuf.any encoding.
- Each gNMI message has a maximum size of 12 MB. If the amount of collected data exceeds the 12 MB maximum, the collected data is dropped. Applies to gNMI ON\_CHANGE mode only.

You can avoid this situation by creating more focused subscriptions that handle smaller, more granular data-collection sets. So, instead of subscribing to one higher-level path, create multiple subscriptions for different, lower-level parts of the path.

- Across all subscriptions, there is support of up to 150K aggregate MOs. Subscribing to more MOs can lead to collection data drops.
- The feature does not support a path prefix in the Subscription request, but the Subscription can contain an empty prefix field.
- The gRPC process that supports gNMI uses the HIGH\_PRIO control group, which limits the CPU usage to 75% of CPU and memory to 1.5 GB.
- The **show grpc gnmi** command has the following considerations:
	- The gRPC agent retains gNMI calls for a maximum of one hour after the call has ended.
	- If the total number of calls exceeds 2000, the gRPC agent purges ended calls based on the internal cleanup routine.

The gRPC server runs in the management VRF. As a result, the gRPC process communicates only in this VRF forcing the management interface to support all gRPC calls.

gRPC functionality now includes the default VRF for a total of two gRPC servers on each switch. You can run one gRPC server in each VRF, or run only one gRPC server in the management VRF. Supporting a gRPC in the default VRF adds flexibility to offload processing gRPC calls from the management VRF, where significant traffic load is not desirable.

If two gRPC servers are configured, be aware of the following:

- VRF boundaries are strictly enforced, so each gRPC server process requests independent of the other. Requests do not cross between VRFs.
- The two servers are not HA or fault tolerant. One gRPC server does not back up the other, and there is no switchover or switchback between them.
- Any limits for the gRPC server are per VRF.

## **Configuring gNMI**

Configure the gNMI feature through the **grpc gnmi** commands.

To import certificates used by the **grpc certificate** command onto the switch, see the [Installing](https://www.cisco.com/c/en/us/td/docs/switches/datacenter/nexus9000/sw/93x/security/configuration/guide/b-cisco-nexus-9000-nx-os-security-configuration-guide-93x/b-cisco-nexus-9000-nx-os-security-configuration-guide-93x_chapter_011010.html#task_2088148) Identity [Certificates](https://www.cisco.com/c/en/us/td/docs/switches/datacenter/nexus9000/sw/93x/security/configuration/guide/b-cisco-nexus-9000-nx-os-security-configuration-guide-93x/b-cisco-nexus-9000-nx-os-security-configuration-guide-93x_chapter_011010.html#task_2088148) section of the Cisco Nexus 9000 Series NX-OS Security Configuration Guide, Release 9.3(x).

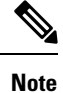

When modifying the installed identity certificates or **grpc port** and **grpc certificate** values, the gRPC server might restart to apply the changes. When the gRPC server restarts, any active subscription is dropped and you must resubscribe.

#### **SUMMARY STEPS**

- **1. configure terminal**
- **2. feature grpc**
- **3.** (Optional) **grpc port** *port-id*
- **4. grpc certificate** *certificate-id*
- **5. grpc gnmi max-concurrent-call** *number*
- **6.** (Optional) **grpc use-vrf default**

#### **DETAILED STEPS**

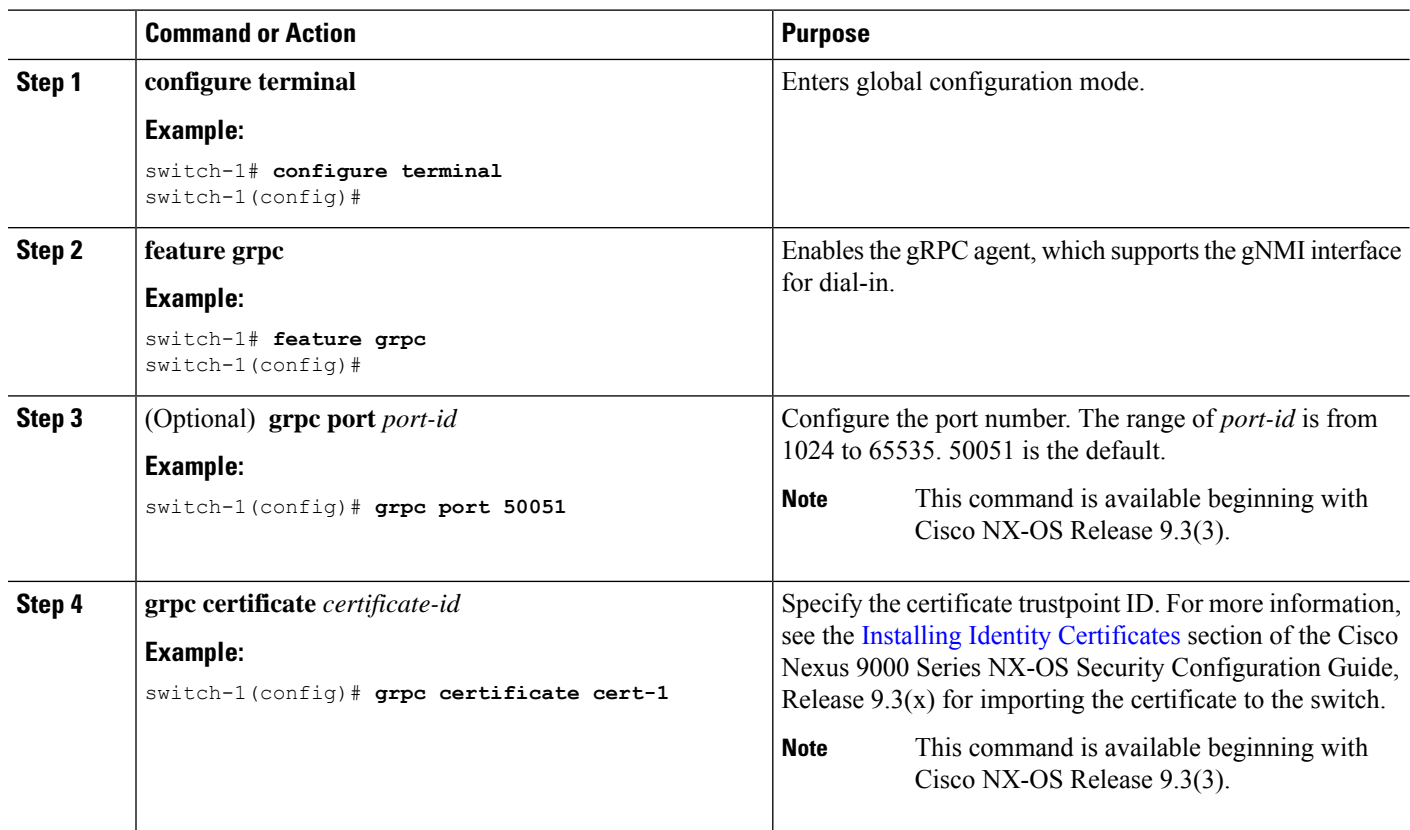

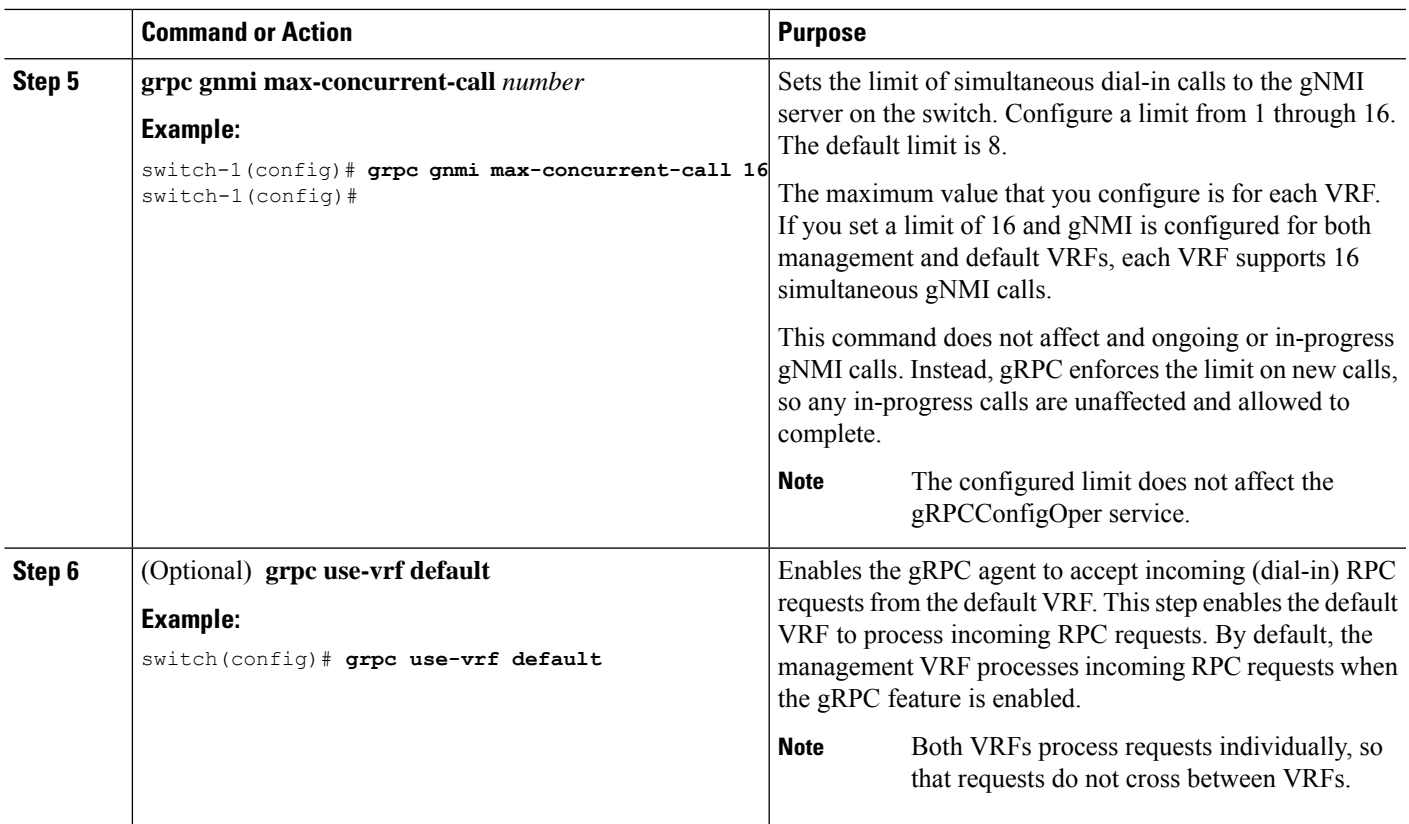

## サーバー証明書の構成

TLS 証明書を設定し、スイッチに正常にインポートした場合の **show grpc gnmi service statistics** コ マンドの出力例を次に示します。

#show grpc gnmi service statistics

============= gRPC Endpoint ============= Vrf : management Server address : [::]:50051 Cert notBefore : Mon Jan 27 15:34:08 PDT 2020 Cert notAfter : Tue Jan 26 15:34:08 PDT 2021 Max concurrent calls  $\begin{array}{ccc} 8 & 3 \\ 1 & 1 \end{array}$ <br>  $\begin{array}{ccc} 1 & 1 \\ 2 & 1 \end{array}$ Listen calls  $\begin{array}{ccc} 1 & 1 \\ 2 & 1 \end{array}$ <br>Active calls  $\begin{array}{ccc} 1 & 1 \\ 2 & 1 \end{array}$ Active calls Number of created calls : 1<br>Number of bad calls : 0 Number of bad calls Subscription stream/once/poll : 0/0/0

gNMIはgRPCを介して通信し、TLSを使用してスイッチとクライアント間のチャネルをセキュア にします。デフォルトのハードコードされた gRPC 証明書は、スイッチに同梱されなくなりまし た。デフォルトの動作は、次に示すように、スイッチで生成される有効期限が1日の自己署名キー と証明書です。

証明書の有効期限が切れているか、正常にインストールできなかった場合は、1 日限りのデフォ ルト証明書が表示されます。次に、**show grpc gnmi service statistics** コマンドの出力を示します。

```
#show grpc gnmi service statistics
```
============= gRPC Endpoint ============= Vrf : management Server address : [::]:50051 Cert notBefore : Wed Mar 11 19:43:01 PDT 2020 Cert notAfter : Thu Mar 12 19:43:01 PDT 2020 Max concurrent calls : 8 Listen calls : 1 Active calls  $\qquad \qquad : \quad 0$ Number of created calls : 1 Number of bad calls : 0 Subscription stream/once/poll : 0/0/0

有効期限は 1 日ですが、この一時証明書を使用してテストを簡単に行えます。長期的には、新し いキー/証明書を生成する必要があります。

## キー**/**証明書の生成の例

キー/証明書を生成するには、次の例に従います。

• Generating and Configuring Key/Certificate Examples for Cisco NX-OS Release 9.3(3) and Later (314) ページ)

## **Generating and Configuring Key/Certificate Examples for Cisco NX-OS Release 9.3(3) and Later**

The following is an example for generating key/certificate.

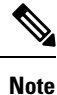

This task is an example of how a certificate can be generated on a switch. You can also generate a certificate in any Linux environment. In a production environment, you should consider using a CA signed certificate.

For more information on generating identity certificates, see the Installing Identity [Certificates](https://www.cisco.com/c/en/us/td/docs/switches/datacenter/nexus9000/sw/93x/security/configuration/guide/b-cisco-nexus-9000-nx-os-security-configuration-guide-93x/b-cisco-nexus-9000-nx-os-security-configuration-guide-93x_chapter_011010.html#task_2088148) section of the *Cisco Nexus 9000 Series NX-OS Security Configuration Guide, Release 9.3(x)*.

**Step 1** Generate the selfsigned key and pem files.

a) switch# openssl req -x509 -newkey rsa:2048 -keyout self sign2048.key -out self sign2048.pem -days 365 -nodes

**Step 2** After generating the key and pem files, you must bundle the key and pem files for use in the trustpoint CA Association.

```
switch# run bash sudo su
bash-4.3# cd /bootflash/
bash-4.3# openssl pkcs12 -export -out self_sign2048.pfx -inkey self_sign2048.key -in self_sign2048.pem
-certfile self_sign2048.pem -password pass:Ciscolab123!
bash-4.3# exit
```
#### **Step 3** Verify the setup.

```
switch(config)# show crypto ca certificates
Trustpoint: mytrustpoint
certificate:
subject= /C=US/O=Cisco Systems, Inc./OU=CSG/L=San Jose/ST=CA/street=3700 Cisco
Way/postalCode=95134/CN=ems.cisco.com/serialNumber=FGE18420K0R
issuer= /C=US/O=Cisco Systems, Inc./OU=CSG/L=San Jose/ST=CA/street=3700 Cisco
Way/postalCode=95134/CN=ems.cisco.com/serialNumber=FGE18420K0R
serial=0413
notBefore=Nov 5 16:48:58 2015 GMT
notAfter=Nov 5 16:48:58 2035 GMT
SHA1 Fingerprint=2E:99:2C:CE:2F:C3:B4:EC:C7:E2:52:3A:19:A2:10:D0:54:CA:79:3E
purposes: sslserver sslclient
CA certificate 0:
```

```
subject= /C=US/O=Cisco Systems, Inc./OU=CSG/L=San Jose/ST=CA/street=3700 Cisco
Way/postalCode=95134/CN=ems.cisco.com/serialNumber=FGE18420K0R
issuer= /C=US/O=Cisco Systems, Inc./OU=CSG/L=San Jose/ST=CA/street=3700 Cisco
Way/postalCode=95134/CN=ems.cisco.com/serialNumber=FGE18420K0R
serial=0413
notBefore=Nov 5 16:48:58 2015 GMT
notAfter=Nov 5 16:48:58 2035 GMT
SHA1 Fingerprint=2E:99:2C:CE:2F:C3:B4:EC:C7:E2:52:3A:19:A2:10:D0:54:CA:79:3E
purposes: sslserver sslclient
```
**Step 4** Configure gRPC to use the trustpoint.

feature grpc

switch(config)# **grpc certificate mytrustpoint** switch(config)# **show run grpc**

!Command: show running-config grpc !Running configuration last done at: Thu Jul 2 12:24:02 2020 !Time: Thu Jul 2 12:24:05 2020 version 9.3(5) Bios:version 05.38

grpc gnmi max-concurrent-calls 16 grpc use-vrf default grpc certificate mytrustpoint

**Step 5** Verify gRPC is now using the certificate.

```
switch# show grpc gnmi service statistics
=============
gRPC Endpoint
=============
Vrf : management
Server address : [::]:50051
Cert notBefore : Nov 5 16:48:58 2015 GMT
Cert notAfter : Nov 5 16:48:58 2035 GMT
Max concurrent calls : 16
Listen calls : 1
Active calls : 0
Number of created calls : 953
Number of bad calls : 0
Subscription stream/once/poll : 476/238/238
Max gNMI::Get concurrent : 5
Max grpc message size : 8388608
gNMI Synchronous calls : 10
gNMI Synchronous errors : 0
gNMI Adapter errors : 0
gNMI Dtx errors : 0
```
## **gNMI** の確認

gNMI 構成を確認するには、次のコマンドを入力します。

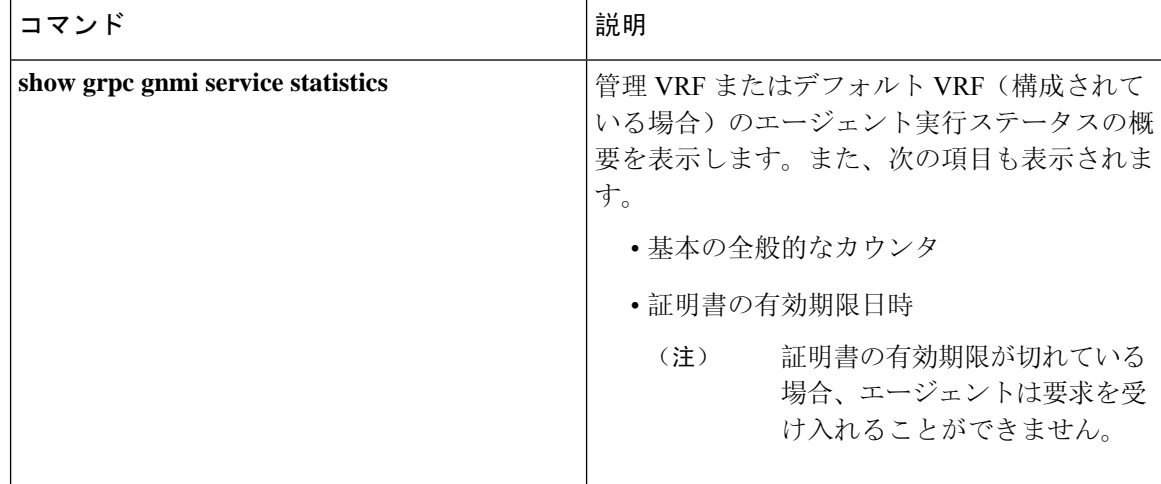

 $\mathbf I$ 

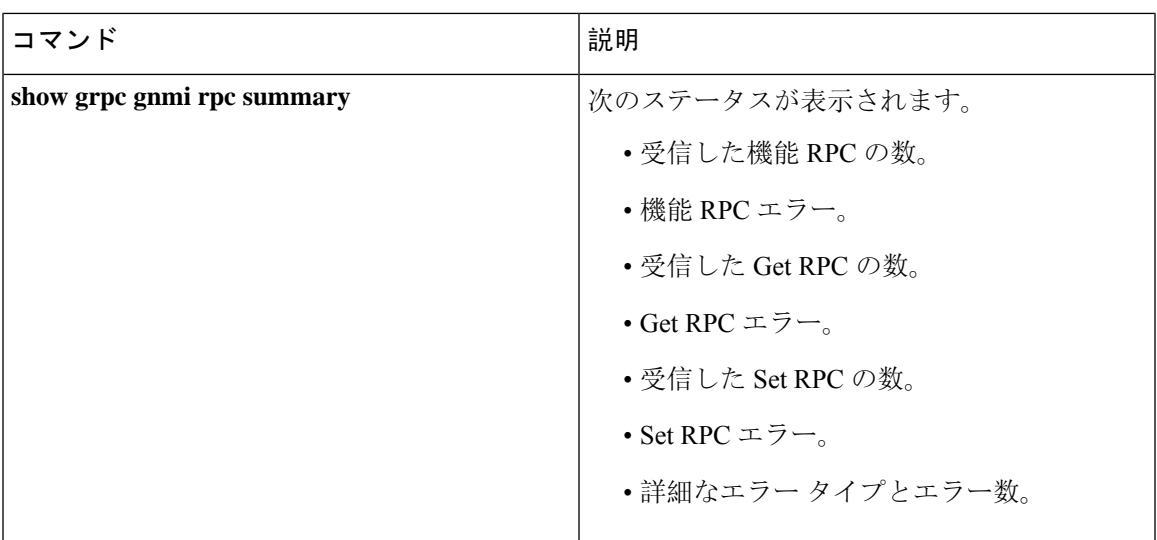

I

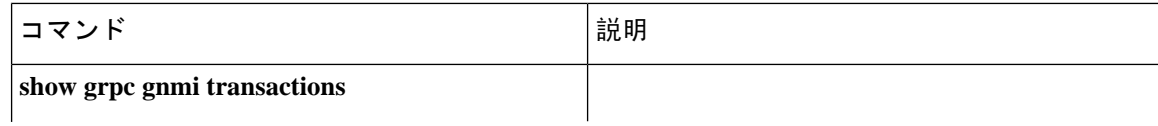

 $\overline{\phantom{a}}$ 

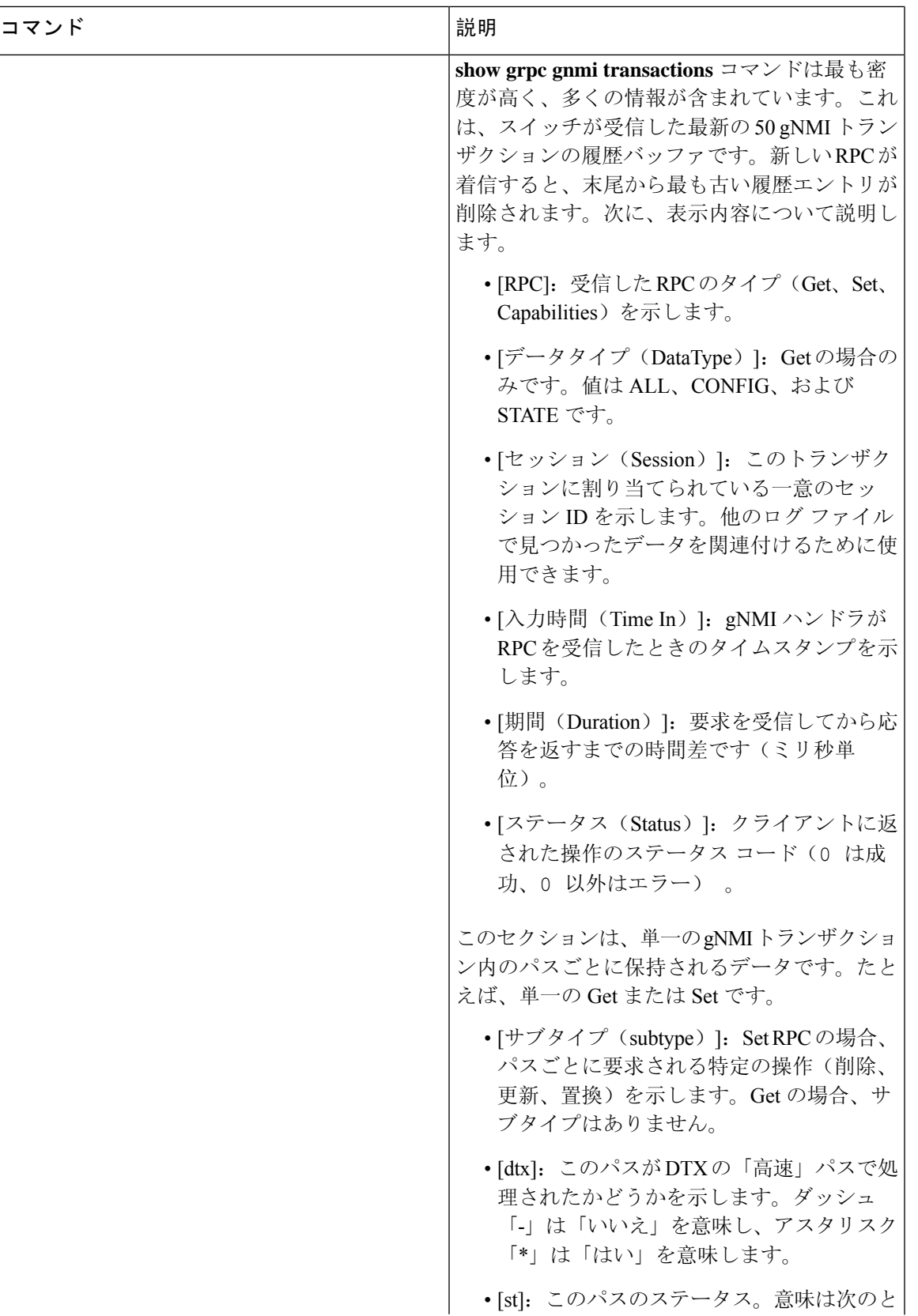

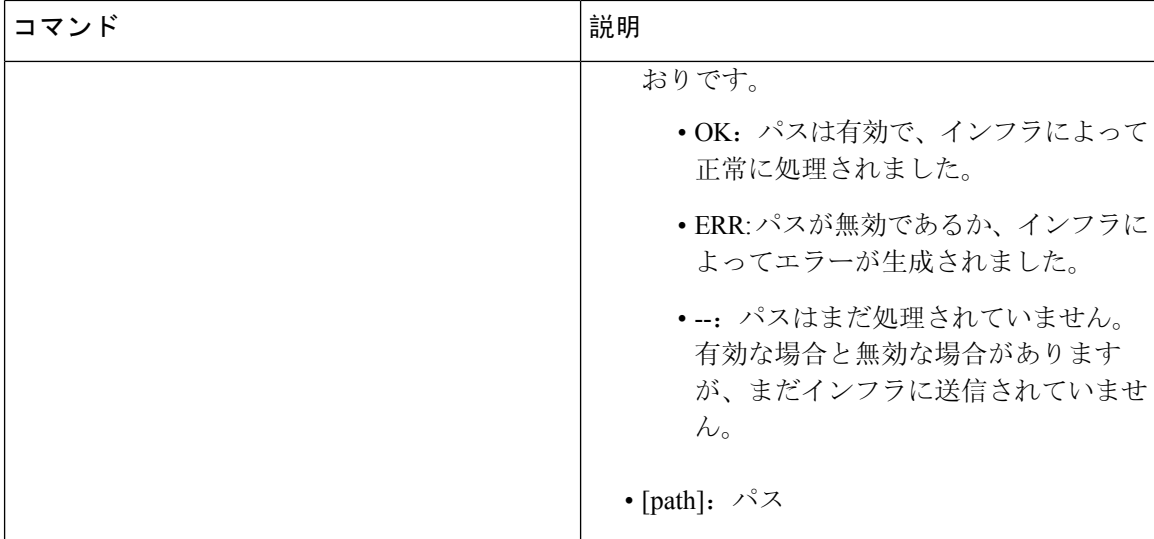

#### **show grpc gnmi service statistics** の例

```
=============
gRPC Endpoint
=============
Vrf : management
Server address : [::]:50051
Cert notBefore : Mar 13 19:05:24 2020 GMT
Cert notAfter : Nov 20 19:05:24 2033 GMT
Max concurrent calls : 8
Listen calls : 1
Active calls : 0
Number of created calls : 1
Number of bad calls : 0
Subscription stream/once/poll : 0/0/0
Max gNMI::Get concurrent : 5
Max grpc message size : 8388608
gNMI Synchronous calls : 74
gNMI Synchronous errors : 0
gNMI Adapter errors : 0
gNMI Dtx errors : 0
```
#### **show grpc gnmi rpc summary** の例

```
=============
gRPC Endpoint
=============
Vrf : management
Server address : [::]:50051
Cert notBefore : Mar 31 20:55:02 2020 GMT
Cert notAfter : Apr 1 20:55:02 2020 GMT
```
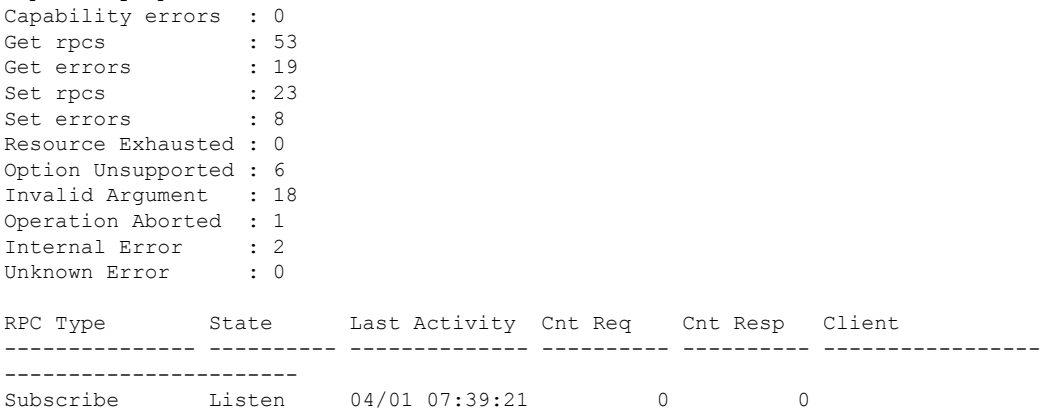

#### **show grpc gnmi transactions** の例

=============

Capability rpcs : 1

gRPC Endpoint ============= Vrf : management Server address : [::]:50051 Cert notBefore : Mar 31 20:55:02 2020 GMT Cert notAfter : Apr 1 20:55:02 2020 GMT RPC DataType Session Time In Duration(ms) Status ------------ ---------- --------------- -------------------- ------------ ------ Set - 2361443608 04/01 07:43:49 173 0 subtype: dtx: st: path: Delete - OK /System/intf-items/lb-items/LbRtdIf-list[id=lo789] Set - 2293989720 04/01 07:43:45 183 0 subtype: dtx: st: path: Replace - OK /System/intf-items/lb-items/LbRtdIf-list[id=lo6] Set - 2297110560 04/01 07:43:41 184 0 subtype: dtx: st: path: Update - OK /System/intf-items/lb-items/LbRtdIf-list[id=lo7] Set - 0 04/01 07:43:39 0 10 Set - 3445444384 04/01 07:43:33 3259 0 subtype: dtx: st: path: Delete - OK /System/intf-items/lb-items/LbRtdIf-list[id=lo789] Delete - OK /System/intf-items/lb-items/LbRtdIf-list[id=lo790] Delete - OK /System/intf-items/lb-items/LbRtdIf-list[id=lo791] Delete - OK /System/intf-items/lb-items/LbRtdIf-list[id=lo792] Delete - OK /System/intf-items/lb-items/LbRtdIf-list[id=lo793]<br>Delete - OK /System/intf-items/lb-items/LbRtdIf-list[id=lo794]<br>Delete - OK /System/intf-items/lb-items/LbRtdIf-list[id=lo795] OK /System/intf-items/lb-items/LbRtdIf-list[id=lo794] Delete - OK /System/intf-items/lb-items/LbRtdIf-list[id=lo795]<br>Delete - OK /System/intf-items/lb-items/LbRtdIf-list[id=lo796] Delete - OK /System/intf-items/lb-items/LbRtdIf-list[id=lo796]<br>Delete - OK /System/intf-items/lb-items/LbRtdIf-list[id=lo7971 OK /System/intf-items/lb-items/LbRtdIf-list[id=lo797] Delete - OK /System/intf-items/lb-items/LbRtdIf-list[id=lo798]<br>Delete - OK /System/intf-items/Lb-items/LbRtdIf-list[id=lo799]<br>Delete - OK /System/intf-items/lb-items/LbRtdIf-list[id=lo800] OK /System/intf-items/lb-items/LbRtdIf-list[id=lo799] Delete - OK /System/intf-items/lb-items/LbRtdIf-list[id=lo800] Delete - OK /System/intf-items/lb-items/LbRtdIf-list[id=lo801] Delete - OK /System/intf-items/lb-items/LbRtdIf-list[id=lo802] Delete - OK /System/intf-items/lb-items/LbRtdIf-list[id=lo803]

Delete - OK /System/intf-items/lb-items/LbRtdIf-list[id=lo804] Delete - OK /System/intf-items/lb-items/LbRtdIf-list[id=lo805] Delete - OK /System/intf-items/lb-items/LbRtdIf-list[id=lo806] Delete - OK /System/intf-items/lb-items/LbRtdIf-list[id=lo807] Delete - OK /System/intf-items/lb-items/LbRtdIf-list[id=lo808] Set - 2297474560 04/01 07:43:26 186 0 subtype: dtx: st: path: Update - OK /System/ipv4-items/inst-items/dom-items/Dom-list[name=foo]/rtitems/Route-list[prefix=0.0.0.0/0]/nh-items/Nexthop-list[nhAddr=192.168.1.1/32][n hVrf=foo][nhIf=unspecified]/tag Set - 2294408864 04/01 07:43:17 176 13 subtype: dtx: st: path: Delete - ERR /System/intf-items/lb-items/LbRtdIf-list/descr Set - 0 04/01 07:43:11 0 3 subtype: dtx: st: path: Update - -- /System/intf-items/lb-items/LbRtdIf-list[id=lo4]/descr Update - ERR /system/processes Set - 2464255200 04/01 07:43:05 708 0 subtype: dtx: st: path: Delete - OK /System/intf-items/lb-items/LbRtdIf-list[id=lo2] Delete - OK /System/intf-items/lb-items/LbRtdIf-list[id=lo777] Delete - OK /System/intf-items/lb-items/LbRtdIf-list[id=lo778] Delete - OK /System/intf-items/lb-items/LbRtdIf-list[id=lo779] Delete - OK /System/intf-items/lb-items/LbRtdIf-list[id=lo780] Replace - OK /System/intf-items/lb-items/LbRtdIf-list[id=lo3]/descr Replace - OK /System/intf-items/lb-items/LbRtdIf-list[id=lo4]/descr Replace - OK /System/intf-items/lb-items/LbRtdIf-list[id=lo5]/descr Update - OK /System/intf-items/lb-items/LbRtdIf-list[id=lo3]/descr Update - OK /System/intf-items/lb-items/LbRtdIf-list[id=lo4]/descr Update - OK /System/intf-items/lb-items/LbRtdIf-list[id=lo5]/descr Set - 3491213208 04/01 07:42:58 14 0 subtype: dtx: st: path: Replace - OK /System/intf-items/lb-items/LbRtdIf-list[id=lo3]/descr Set - 3551604840 04/01 07:42:54 35 0 subtype: dtx: st: path: Delete - OK /System/intf-items/lb-items/LbRtdIf-list[id=lo1] Set - 2362201592 04/01 07:42:52 13 13 subtype: dtx: st: path:<br>Delete - ERR / Syste ERR /System/intf-items/lb-items/LbRtdIf-list[id=lo3]/lbrtdif-items /operSt Set - 0 04/01 07:42:47 0 3 subtype: dtx: st: path: Delete - ERR /System/\* Set - 2464158360 04/01 07:42:46 172 3 subtype: dtx: st: path: Delete - ERR /system/processes/shabang Set - 2295440864 04/01 07:42:46 139 3 subtype: dtx: st: path: Delete - ERR /System/invalid/path

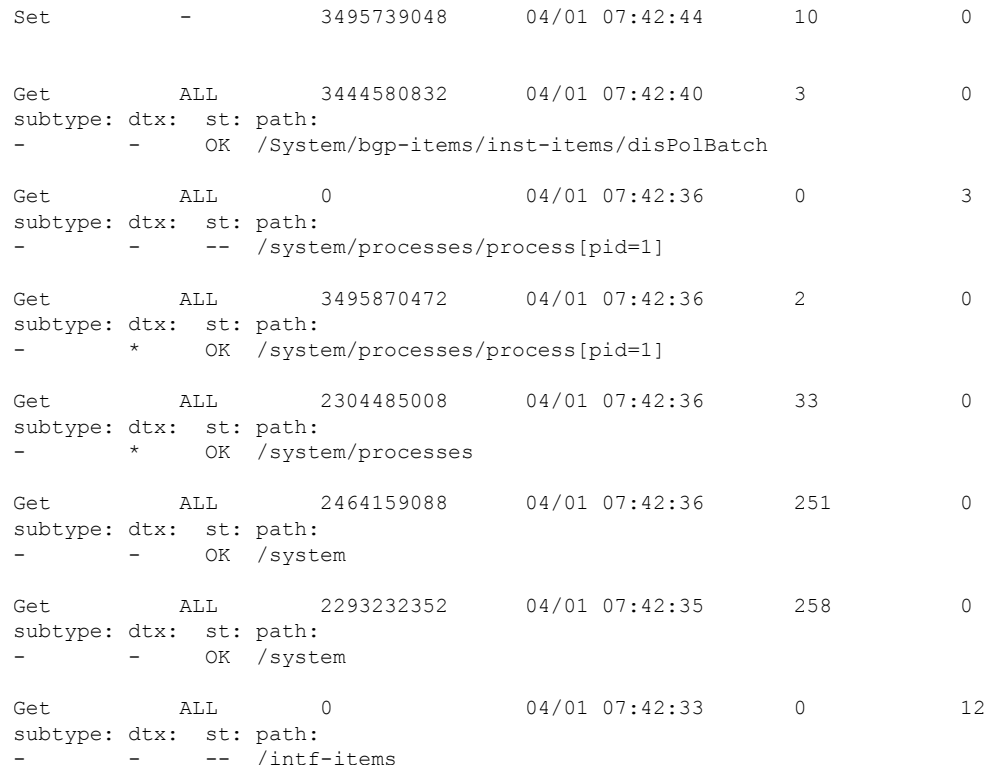

## **gRPC** クライアント証明書認証

10.1(1) リリース以降、gRPC に追加の認証方式が提供されます。 10.1(1) リリースより前の gRPC サービスは、サーバー証明書のみをサポートしていました。10.1(1) 以降では、クライアント証明 書のサポートも追加するように認証が拡張され、gRPCでサーバー証明書とクライアント証明書の 両方を検証できるようになっています。この機能拡張により、さまざまなクライアントにパスワー ドなしの認証が提供されます。

## **Generating New Client Root CA Certificates**

The following is the example for generating a new certificate to the client root:

• Trusted Certificate Authorities (CA)

Perform the following steps when you use a trusted CA such as a DigiCert:

#### **SUMMARY STEPS**

- **1.** Download the CA certificate file.
- **2.** Import to NX-OS using the steps in Cisco NX-OS Security [Configuration](https://www.cisco.com/c/en/us/td/docs/switches/datacenter/sw/4_1/nx-os/security/configuration/guide/sec_nx-os-cfg/sec_pki.html#wp2051199) Guide.

#### **DETAILED STEPS**

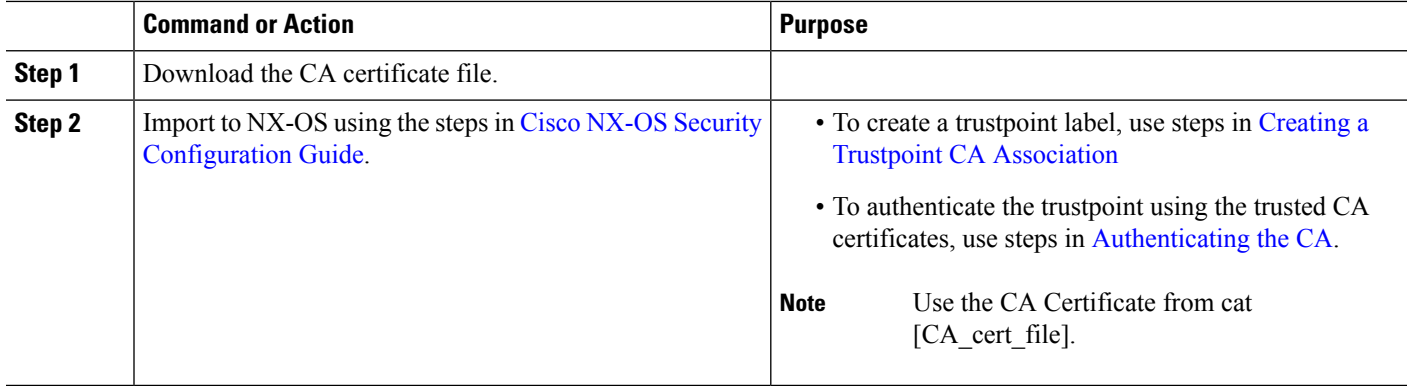

## **NX-OS** デバイスでの生成されたルート **CA** 証明書の構成

クライアント root に対する新しい証明書が正常に生成されたときの、スイッチで証明書を構成す るためのコマンド例とその出力を次に示します。

```
switch(config)# crypto ca trustpoint my_client_trustpoint
enticate my_client_trustpoint
switch(config-trustpoint)# crypto ca authenticate my_client_trustpoint
input (cut & paste) CA certificate (chain) in PEM format;
end the input with a line containing only END OF INPUT :
-----BEGIN CERTIFICATE-----
MIIDUDCCAjigAwIBAgIJAJLisBKCGjQOMA0GCSqGSIb3DQEBCwUAMD0xCzAJBgNV
BAYTAlVTMQswCQYDVQQIDAJDQTERMA8GA1UEBwwIU2FuIEpvc2UxDjAMBgNVBAoM
BUNpc2NvMB4XDTIwMTAxNDIwNTYyN1oXDTQwMTAwOTIwNTYyN1owPTELMAkGA1UE
BhMCVVMxCzAJBgNVBAgMAkNBMREwDwYDVQQHDAhTYW4gSm9zZTEOMAwGA1UECgwF
Q2lzY28wggEiMA0GCSqGSIb3DQEBAQUAA4IBDwAwggEKAoIBAQDEX7qZ2EdogZU4
EW0NSpB3EjY0nSlFLOw/iLKSXfIiQJD0Qhaw16fDnnYZj6vzWEa0ls8canqHCXQl
gUyxFOdGDXa6neQFTqLowSA6UCSQA+eenN2PIpMOjfdFpaPiHu3mmcTI1xP39Ti3
/y548NNORSepApBNkZ1rJSB6Cu9AIFMZgrZXFqDKBGSUOf/CPnvIDZeLcun+zpUu
CxJLA76Et4buPMysuRqMGHIX8CYw8MtjmuCuCTHXNN31ghhgpFxfrW/69pykjU3R
YOrwlSUkvYQhtefHuTHBmqym7MFoBEchwrlC5YTduDzmOvtkhsmpogRe3BiIBx45
AnZdtdi1AgMBAAGjUzBRMB0GA1UdDgQWBBSh3IqRrm+mtB5GNsoLXFb3bAVg5TAf
BgNVHSMEGDAWgBSh3IqRrm+mtB5GNsoLXFb3bAVg5TAPBgNVHRMBAf8EBTADAQH/
MA0GCSqGSIb3DQEBCwUAA4IBAQAZ4Fpc6lRKzBGJQ/7oK1FNcTX/YXkneXDk7Zrj
8W0RS0Khxgke97d2Cwl5P5reXO27kvXsnsz/VZn7JYGUvGSlxTlcCb6x6wNBr4Qr
t9qDBu+LykwqNOFe4VCAv6e4cMXNbH2wHBVS/NSoWnM2FGZ10VppjEGFm6OM+N6z
8n4/rWslfWFbn7T7xHH+Nl0Ffc+8q8h37opyCnb0ILj+a4rnyus8xXJPQb05DfJe
ahPNfdEsXKDOWkrSDtmKwtWDqdtjSQC4xioKHoshnNgWBJbovPlMQ64UrajBycwV
z9snWBm6p9SdTsV92YwF1tRGUqpcI9olsBgH7FUVU1hmHDWE
-----END CERTIFICATE-----
END OF INPUT
Fingerprint(s): SHA1 Fingerprint=0A:61:F8:40:A0:1A:C7:AF:F2:F7:D9:C7:12:AE:29:15:52:9D:D2:AE
Do you accept this certificate? [yes/no]:yes
switch(config)#
NOTE: Use the CA Certificate from the .pem file content.
switch# show crypto ca certificates
Trustpoint: my_client_trustpoint
CA certificate 0:
subject=C = US, ST = CA, L = San Jose, O = Cisco
```

```
issuer=C = US, ST = CA, L = San Jose, O = Ciscoserial=B7E30B8F4168FB87
notBefore=Oct 1 17:29:47 2020 GMT
notAfter=Sep 26 17:29:47 2040 GMT
SHA1 Fingerprint=E4:91:4E:D4:41:D2:7D:C0:5A:E8:F7:2D:32:81:B3:37:94:68:89:10
purposes: sslserver sslclient
```
### **gRPC** へのトラストポイントの関連付け

クライアント ルートに新しい証明書を正常に構成した場合に、スイッチ上でトラストポイントを gRPC に関連付ける出力例を次に示します。

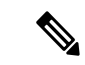

(注) クライアント認証用のルート証明書を構成または削除すると、gRPCプロセスが再起動します。

# switch(config)# feature grpc

switch(config)# grpc client root certificate my client trustpoint switch(config)# show run grpc

!Command: show running-config grpc !Running configuration last done at: Wed Dec 16 20:18:35 2020 !Time: Wed Dec 16 20:18:40 2020

version 10.1(1) Bios:version N/A feature grpc

grpc gnmi max-concurrent-calls 14 grpc use-vrf default grpc certificate my\_trustpoint grpc client root certificate my\_client\_trustpoint grpc port 50003

## 証明書の詳細の検証

スイッチの gRPC にトラストポイントを正常に関連付けられた場合の、証明書の詳細を検証する ための出力例を次に示します。

switch# show grpc gnmi service statistics

============= gRPC Endpoint =============

Vrf : management Server address : [::]:50003

Cert notBefore : Mar 13 19:05:24 2020 GMT Cert notAfter : Nov 20 19:05:24 2033 GMT Client Root Cert notBefore : Oct 1 17:29:47 2020 GMT Client Root Cert notAfter : Sep 26 17:29:47 2040 GMT

Max concurrent calls : 14 Listen calls : 1 Active calls : 0

```
Number of created calls : 1
Number of bad calls : 0
Subscription stream/once/poll : 0/0/0
Max gNMI::Get concurrent : 5
Max grpc message size : 8388608
gNMI Synchronous calls : 0
gNMI Synchronous errors : 0
gNMI Adapter errors : 0
gNMI Dtx errors : 0
```
# 任意の **gNMI** クライアントのクライアント証明書認証を 使用した接続の確認

クライアント証明書は、秘密キー(pkey)とCAチェーン(cchain)を使用して要求を行います。 現在では、パスワードはオプションです。

```
Performing GetRequest, encoding = JSON to 172.19.199.xxx with the following gNMI Path
 -------------------------
 [elem {
 name: "System"
}
elem {
 name: "bgp-items"
}
]
The GetResponse is below
-------------------------
notification {
 timestamp: 1608071208072199559
 update {
   path {
     elem {
       name: "System"
      }
      elem {
       name: "bgp-items"
      }
    }
    val {
     json_val: ""
    }
  }
}
```
gRPC からトラストポイント参照を削除するには(no コマンド)、次のコマンドを使用します。

[no] grpc client root certificate <my\_client\_trustpoints> switch(config)# no grpc client root certificate my client trustpoint

コマンドは、gRPC エージェントのトラストポイント参照だけを削除します。トラストポイント CA証明書は削除されません。スイッチ上のgRPCサーバーへのクライアント証明書認証を使用す る接続は確立されませんが、ユーザー名とパスワードによる基本認証は通過します。

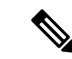

クライアントの証明書が中間 CA によって署名されているが、上記の構成からインポートされた ルート CA によって直接署名されていない場合、grpc クライアントは、ユーザー、中間 CA 証明 書、およびルート CA 証明書を含む完全な証明書チェーンを提供する必要があります。 (注)

## クライアント

gNMIサブスクリプションには、使用可能なクライアントがいくつかあります。このようなクライ アントの 1 つは [https://github.com/influxdata/telegraf/tree/master/plugins/inputs/cisco\\_telemetry\\_gnmi](https://github.com/influxdata/telegraf/tree/master/plugins/inputs/cisco_telemetry_gnmi) に あります。

## **DME**サブスクリプションの例:**PROTO**エンコーディング

gnmi-console --host >iip> --port 50051 -u <user> -p <pass> --tls -operation=Subscribe --rpc /root/gnmi-console/testing\_bl/once/61\_subscribe\_bgp\_dme\_gpb.json

```
[Subscribe]-------------------------------
### Reading from file ' /root/gnmi-console/testing bl/once/61 subscribe bgp dme gpb.json '
Wed Jun 26 11:49:17 2019
### Generating request : 1 -----------
### Comment : ONCE request
\## Delay : 2 sec(s) ...
### Delay : 2 sec(s) DONE
subscribe {
subscription {
path {
origin: "DME"
elem {
name: "sys"
}
elem {
name: "bgp"
}
}
mode: SAMPLE
}
mode: ONCE
use models {
name: "DME"
organization: "Cisco Systems, Inc."
version: "1.0.0"
}
encoding: PROTO
}
Wed Jun 26 11:49:19 2019
Received response 1 ------------------------
update {
timestamp: 1561574967761
prefix {
elem {
name: "sys"
}
elem {
```

```
name: "bgp"
}
}
update {
path {
elem {
}
elem {
name: "version_str"
}
}
val {
string_val: "1.0.0"
}
}
update {
path {
elem {
}
elem {
name: "node_id_str"
}
}
val {
string_val: "n9k-tm2"
}
}
update {
path {
elem {
}
elem {
name: "encoding_path"
}
}
val {
string_val: "sys/bgp"
}
}
update {
path {
elem {
}
elem {
/Received -------------------------------------
Wed Jun 26 11:49:19 2019
Received response 2 --------------------------
sync_response: true
/Received -------------------------------------
(_gnmi) [root@tm-ucs-1 gnmi-console]#
```
# 機能

機能

### 機能について

Capabilities RPC は、gNMI サービスの機能のリストを返します。RPC 要求に対する応答メッセー ジには、gNMI サービスのバージョン、バージョン管理されたデータ モデル、およびサーバーで サポートされているデータ エンコーディングが含まれます。

#### **Guidelines and Limitations for Capabilities**

Following are the guidelines and limitations for Capabilities:

- Beginning with Cisco NX-OS Release 9.3(3), Capabilities supports the OpenConfig model.
- For information about supported platforms, see Nexus Switch [Platform](https://www.cisco.com/c/dam/en/us/td/docs/Website/datacenter/platform/platform.html) Matrix.
- The gNMI feature supports Subscribe and Capability as options of the gNMI service.
- The feature supports JSON and gnmi.proto encoding. The feature does not support protobuf.any encoding.
- Each gNMI message has a maximum size of 12 MB. If the amount of collected data exceeds the 12-MB maximum, the collected data is dropped.

You can avoid this situation by creating more focused subscriptions that handle smaller, more granular data-collection sets. So, instead of subscribing to one higher-level path, create multiple subscriptions for different, lower-level parts of the path.

- All paths within the same subscription request must have the same sample interval. If the same path requires different sample intervals, create multiple subscriptions.
- The feature does not support a path prefix in the Subscription request, but the Subscription can contain an empty prefix field.
- The feature supports Cisco DME and Device YANG data models.
- The gRPC process that supports gNMI uses the HIGH\_PRIO cgroup, which limits the CPU usage to 75% of CPU and memory to 1.5 GB.
- The **show grpc gnmi** command has the following considerations:
	- The commands are not XMLized in this release.
	- The gRPC agent retains gNMI calls for a maximum of 1 hour after the call has ended.
	- If the total number of calls exceeds 2000, the gRPC agent purges ended calls based an internal cleanup routine.

The gRPC server runs in the management VRF. As a result, the gRPC process communicates only in this VRF forcing the management interface to support all gRPC calls.

gRPC functionality now includes the default VRF for a total of 2 gRPC servers on each Cisco Nexus 9000 switch. You can run one gRPC server in each VRF, or run only one gRPC server in the management VRF. Supporting a gRPC in the default VRF adds flexibility to offload processing gRPC calls from the management VRF, where significant traffic load might not be desirable.

If two gRPC servers are configured, be aware of the following:

- VRF boundaries are strictly enforced, so each gRPC server processes requests independent of the other, and requests do not cross between VRFs.
- The two servers are not HA or fault tolerant. One gRPC server does not back up the other, and there is no switchover or switchback between them.
- Any limits for the gRPC server are per VRF.

### 機能のクライアント出力の例

この例では、すべての OpenConfig モデル RPM がスイッチにインストールされています。

次に、機能のクライアント出力の例を示します。

```
hostname user$ ./gnmi cli -a 172.19.193.166:50051 -ca crt ./grpc.pem -insecure -capabilities
supported models: <
 name: "Cisco-NX-OS-device"
  organization: "Cisco Systems, Inc."
 version: "2019-11-13"
>
supported_models: <
 name: "openconfig-acl"
 organization: "OpenConfig working group"
 version: "1.0.0"
>
supported models: <
 name: "openconfig-bgp-policy"
  organization: "OpenConfig working group"
 version: "4.0.1"
>
supported models: <
 name: "openconfig-interfaces"
  organization: "OpenConfig working group"
 version: "2.0.0"
>
supported models: <
 name: "openconfig-if-aggregate"
 organization: "OpenConfig working group"
 version: "2.0.0"
>
supported models: <
 name: "openconfig-if-ethernet"
 organization: "OpenConfig working group"
 version: "2.0.0"
>
supported models: <
  name: "openconfig-if-ip"
  organization: "OpenConfig working group"
 version: "2.3.0"
>
supported models: <
 name: "openconfig-if-ip-ext"
  organization: "OpenConfig working group"
 version: "2.3.0"
>
supported models: <
 name: "openconfig-lacp"
  organization: "OpenConfig working group"
 version: "1.0.2"
>
supported models: <
 name: "openconfig-lldp"
  organization: "OpenConfig working group"
 version: "0.2.1"
>
supported models: <
 name: "openconfig-network-instance"
  organization: "OpenConfig working group"
  version: "0.11.1"
>
supported models: <
```

```
name: "openconfig-network-instance-policy"
  organization: "OpenConfig working group"
  version: "0.1.1"
>
supported models: <
  name: "openconfig-ospf-policy"
 organization: "OpenConfig working group"
 version: "0.1.1"
\simsupported_models: <
  name: "openconfig-platform"
  organization: "OpenConfig working group"
 version: "0.12.2"
\ddot{\phantom{1}}supported models: <
 name: "openconfig-platform-cpu"
  organization: "OpenConfig working group"
  version: "0.1.1"
\rightarrowsupported models: <
 name: "openconfig-platform-fan"
  organization: "OpenConfig working group"
 version: "0.1.1"
>
supported models: <
 name: "openconfig-platform-linecard"
  organization: "OpenConfig working group"
 version: "0.1.1"
>
supported models: <
 name: "openconfig-platform-port"
  organization: "OpenConfig working group"
 version: "0.3.2"
>
supported models: <
 name: "openconfig-platform-psu"
  organization: "OpenConfig working group"
 version: "0.2.1"
\ddotmarksupported models: <
 name: "openconfig-platform-transceiver"
  organization: "OpenConfig working group"
 version: "0.7.0"
>
supported_models: <
 name: "openconfig-relay-agent"
  organization: "OpenConfig working group"
 version: "0.1.0"
>
supported models: <
 name: "openconfig-routing-policy"
 organization: "OpenConfig working group"
 version: "2.0.1"
>
supported models: <
  name: "openconfig-spanning-tree"
  organization: "OpenConfig working group"
 version: "0.2.0"
>
supported models: <
  name: "openconfig-system"
  organization: "OpenConfig working group"
 version: "0.3.0"
\ddot{\phantom{1}}
```

```
supported models: <
 name: "openconfig-telemetry"
  organization: "OpenConfig working group"
 version: "0.5.1"
>
supported models: <
  name: "openconfig-vlan"
  organization: "OpenConfig working group"
  version: "3.0.2"
>
supported models: <
  name: "DME"
 organization: "Cisco Systems, Inc."
>
supported models: <
 name: "Cisco-NX-OS-Syslog-oper"
 organization: "Cisco Systems, Inc."
 version: "2019-08-15"
>
supported_encodings: JSON
supported_encodings: PROTO
gNMI_version: "0.5.0"
hostname user$
```
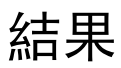

### **Get** について

Get RPC の目的は、クライアントがデバイスからデータ ツリーのスナップショットを取得できる ようにすることです。1つの要求で複数のパスを要求できます。gNMIパス規約に従って、XPATH の簡易形式である gNMI スキーマ パス [エンコーディング](https://github.com/openconfig/reference/blob/master/rpc/gnmi/gnmi-path-conventions.md)規約がパスに使用されます。

Get操作の詳細については、gNMIの仕様であるgRPCネットワーク管理[インターフェイス](https://github.com/openconfig/reference/blob/1cf43d2146f9ba70abb7f04f6b0f6eaa504cef05/rpc/gnmi/gnmi-specification.md) (gNMI) の「状態情報のスナップショット取得」セクションを参照してください。

#### **Get** に関する注意事項と制限事項

次に、Get および Set に関する注意事項と制限事項を示します。

- GetRequest.encoding は JSON のみをサポートします。
- GetRequest.type の場合、DataType CONFIG と STATE のみが YANG で直接の相関関係と式を 持ちます。OPERATIONAL はサポートされていません。
- 1 つの要求に OpenConfig(OC)YANG パスとデバイス YANG パスの両方を含めることはで きません。要求には、OC YANG パスまたはデバイス YANG パスのみを含める必要がありま す。両方を含めることはできません。
- •ルートパス(「/」:すべてのモデルのすべて)の GetRequest は許可されていません。
- •デバイスモデルの最上位レベル(「/System」)の GetRequest は許可されていません。
- gNMI Get はすべてのデフォルト値を返します(RFC [6243](http://tools.ietf.org/html/rfc6243) [4] の report-all モードを参照)。
- Subscribe は、モデル Cisco-NX-OS-syslog-oper をサポートします。
- Get はモデル Cisco-NX-OS-syslog-oper をサポートしていません。
- パス /system からのクエリは、パス /system/processes からのデータを返しません。 openconfig-procmonデータのクエリには、特定のパス/system/processesを使用する必要 があります。
- 次のオプション項目はサポートされていません。
	- パスのプレフィックス
	- パスのエイリアス
	- パス内のワイルドカード
- 1 つの GetRequest には最大 10 のパスを含めることができます。
- GetResponse で返される値フィールドのサイズが 12 MB を超える場合、システムはエラー ス テータス grpc::RESOURCE\_EXHAUSTED を返します。
- 最大 gRPC 受信バッファサイズは 8 MB に設定されています。
- Get の同時セッションの合計数は 5 に制限されています。
- 大規模な構成がスイッチに適用されているときにGet操作を実行すると、gRPCプロセスが使 用可能なすべてのメモリを消費する可能性があります。メモリ枯渇状態が発生すると、次の syslog が生成されます。

MTX-API: The memory usage is reaching the max memory resource limit (3072) MB

この条件が複数回連続して発生すると、次の syslog が生成されます。

The process has become unstable and the feature should be restarted.

この時点でgRPC機能を再起動して、gNMIトランザクションの通常の処理を続行することを お勧めします。

- Get と Set の同時セッションの合計数は、現在構成されている gNMI の同時最大数から 1 を引 いたものです。たとえば、gnmi の同時呼び出しが 16 に構成されている場合、Get および Set の合計同時セッションの最大数は 15 になります。
- 大規模な構成がスイッチに適用されているときにGet操作を実行すると、gRPCプロセスが要 求を処理できなくなる可能性があります。その時点で、次のエラーが返されます。

**There is insufficient memory available on the device to process the subscription.**

# 設定

### **Set** について

SetRPCは、デバイスの構成を変更するためにクライアントによって使用されます。デバイスデー タに適用できる操作は削除、置換、更新で、順番を付けて行われます。単一の Set 要求のすべて の操作はトランザクションとして扱われます。つまり、すべての操作が成功しなかった場合は、 デバイスが元の状態にロールバックされます。Set 操作は、SetRequest で指定された順序で適用さ れます。パスが複数回指定されている場合、互いを上書きすることになったとしても、変更が適 用されます。データの最終状態は、トランザクションの最終操作によって実現されます。 SetRequest::delete、replace、update フィールドで指定されたすべてのパスは CONFIG データパスで あり、クライアントによって書き込み可能であると想定されています。

Set 操作の詳細については、gNMI 仕様、

<https://github.com/openconfig/reference/blob/1cf43d2146f9ba70abb7f04f6b0f6eaa504cef05/rpc/gnmi/gnmi-specification.md> の「Modifying State」のセクションを参照してください。

### **Set** に関する注意事項と制限事項

次に、Set に関する注意事項と制限事項を示します。

- SetRequest.encoding は JSON のみをサポートします。
- 1 つの要求に OpenConfig(OC)YANG パスとデバイス YANG パスの両方を含めることはで きません。要求には、OC YANG パスまたはデバイス YANG パスのみを含める必要がありま す。両方を含めることはできません。
- Subscribe は、モデル Cisco-NX-OS-syslog-oper をサポートします。
- パス /system からのクエリは、パス /system/processes からのデータを返しません。 openconfig-procmonデータのクエリには、特定のパス/system/processesを使用する必要 があります。
- 次のオプション項目はサポートされていません。
	- パスのプレフィックス
	- パスのエイリアス
	- パス内のワイルドカード
- 1 つの SetRequest には最大 20 のパスを含めることができます。
- 最大 gRPC 受信バッファサイズは 8 MB に設定されます。
- Get と Set の同時セッションの合計数は、現在構成されている gNMI の同時最大数から 1 を引 いたものです。たとえば、gNMI の同時呼び出しが 16 に設定されている場合、Get および Set の合計同時セッションの最大数は 15 になります。

• Set::Delete RPC で、操作対象の構成が大きすぎる可能性がある場合、MTX ログ メッセージに 警告が記録されます。

```
Configuration size for this namespace exceeds operational limit. Feature may
become unstable and require restart.
```
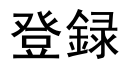

#### **Guidelines and Limitations for Subscribe**

Following are the guidelines and limitations for Subscribe:

• If you configure a routing-policy **prefix-list** using the CLI and request gNMI Subscription for the routing-policy OpenConfig model, it is not supported. For example, when you attempt to subscribe an OpenConfig routing policy with a preexisting CLI configuration like the following, it returns empty values due to the current implementation of the OpenConfig model.

```
ip prefix-list bgp_v4_drop seq 5 deny 125.2.0.0/16 le 32
ipv6 prefix-list bgp_v6_drop seq 5 deny cafe:125:2::/48 le 128
Using the example paths,
openconfig-routing-policy:/routing-policy/defined-sets/prefix-sets/prefix-set[name=bgp_v4_drop]/config
openconfig-routing-policy:/routing-policy/defined-sets/prefix-sets/prefix-set[name=bgp_v6_drop]/config
```
- Beginning with Cisco NX-OS Release 9.3(3), Subscribe supports the OpenConfig model.
- For information about supported platforms, see the Nexus Switch [Platform](https://www.cisco.com/c/dam/en/us/td/docs/Website/datacenter/platform/platform.html) Matrix.
- The gNMI feature supports Subscribe and Capability RPCs.
- The feature supports JSON and gnmi.proto encoding. The feature does not support protobuf.any encoding.
- Each gNMI message has a maximum size of 12 MB. If the amount of collected data exceeds the 12 MB maximum, the collected data is dropped.

You can avoid this situation by creating more focused subscriptions that handle smaller, more granular data-collection sets. So, instead of subscribing to one higher-level path, create multiple subscriptions for different, lower-level parts of the path.

- All paths within the same subscription request must have the same sample interval. If the same path requires different sample intervals, create multiple subscriptions.
- The feature does not support a path prefix in the Subscription request, but the Subscription can contain an empty prefix field.
- The feature supports Cisco DME and Device YANG data models.
- The gRPC process that supports gNMI uses the HIGH\_PRIO cgroup, which limits the CPU usage to 75% of CPU and memory to 1.5 GB.
- The **show grpc gnmi** command has the following considerations:
	- The commands are not XMLized in this release.
	- The gRPC agent retains gNMI calls for a maximum of 1 hour after the call has ended.

• If the total number of calls exceeds 2000, the gRPC agent purges ended calls based an internal cleanup routine.

The gRPC server runs in the management VRF. As a result, the gRPC process communicates only in this VRF forcing the management interface to support all gRPC calls.

gRPC functionality now includes the default VRF for a total of 2 gRPC servers on each Cisco Nexus 9000 switch. You can run one gRPC server in each VRF, or run only one gRPC server in the management VRF. Supporting a gRPC in the default VRF adds flexibility to offload processing gRPC calls from the management VRF, where significant traffic load might not be desirable.

If two gRPC servers are configured, be aware of the following:

- VRF boundaries are strictly enforced, so each gRPC server processes requests independent of the other, and requests do not cross between VRFs.
- The two servers are not HA or fault tolerant. One gRPC server does not back up the other, and there is no switchover or switchback between them.
- Any limits for the gRPC server are per VRF.

### **gNMI** ペイロード

gNMI は、特定のペイロード形式を使用して次のものにサブスクライブします:

- DME ストリーム
- YANG ストリーム

サブスクライブ操作は、次のモードでサポートされています:

- ONCE:データを 1 回サブスクライブして受信し、セッションを閉じます。
- POLL:サブスクライブしてセッションを開いたままにします。クライアントはデータが必要 になるたびにポーリング要求を送信します。
- STREAM:特定の頻度でデータをサブスクライブし、受信します。ペイロードはナノ秒単位 で値を受け入れます。1 秒 = 1000000000 ナノ秒です。
- ON CHANGE: サブスクライブしてスナップショットを受信します。ツリーで何かが変更さ れた場合にのみデータを受信します。

設定モード:

- 各モードには、内部サブと外部サブの 2 つの設定が必要です。
- ONCE: SAMPLE、ONCE
- POLL: SAMPLE、POLL
- STREAM: SAMPLE、STREAM
- ON CHANGE: ON CHANGE、STREAM

Origin

- DME:DME モデルへのサブスクライブ
- device:YANG モデルへのサブスクライブ

名前

- DME = DME モデルへのサブスクライブ
- Cisco-NX-OS-device = YANG モデルへのサブスクライブ

エンコーディング

- JSON = ストリームは JSON 形式で送信されます。
- PROTO = ストリームは protobuf.any 形式で送信されます。

**DME** ストリームの **gNMI** ペイロードの例

(注) クライアントごとに独自の入力形式があります。

```
{
    "SubscribeRequest":
    \Gamma{
              "_comment" : "ONCE request",
             "<sup>delay" : 2,</sup>
             "subscribe":
              {
                  "subscription":
                  \lceil{
                            " comment" : "1st subscription path",
                            "path":
                            {
                                "origin": "DME",
                                "elem":
                                 \mathbb{I}{
                                          "name": "sys"
                                     },
                                     {
                                          "name": "bgp"
                                      }
                                  ]
                            },
                            "mode": "SAMPLE"
                       }
                  \frac{1}{2},
                  "mode": "ONCE",
                  "allow_aggregation" : false,
                  "use_models":
                  [
                       {
                            "_comment" : "1st module",
                            "name": "DME",
```

```
"organization": "Cisco Systems, Inc.",
                           "version": "1.0.0"
                      }
                  \frac{1}{2}"encoding": "JSON"
            }
       }
   \, ] \,}
```
**gNMI** ペイロード **YANG** ストリームの例

```
{
    "SubscribeRequest":
    \mathbb{I}{
              "_comment" : "ONCE request",
              "<sup>delay" : 2,</sup>
              "subscribe":
              {
                  "subscription":
                  [
                       {
                            " comment" : "1st subscription path",
                            "path":
                            {
                                 "origin": "device",
                                "elem":
                                 \lceil{
                                          "name": "System"
                                      },
                                      {
                                           "name": "bgp-items"
                                       }
                                   \begin{array}{c} \hline \end{array}},
                                                          "mode": "SAMPLE"
                         }
                     ],
                     "mode": "ONCE",
                     "allow_aggregation" : false,
                     "use_models":
                     \lceil{
                              "_comment" : "1st module",
                              "name": "Cisco-NX-OS-device",
                              "organization": "Cisco Systems, Inc.",
                              "version": "0.0.0"
                         }
                     ],
                     "encoding": "JSON"
               \qquad \}}
       ]
}
```
## ストリーミング **Syslog**

### **gNMI** のストリーミング **Syslog** について

gNMI サブスクライブは、gNMI サブスクライブ要求に従って構造化データをプッシュすること で、システムで何が起こっているのかをリアルタイムで表示する、ネットワークをモニターする 新しい方法です。

Cisco NX-OS リリース 9.3(3) 以降では、gNMI サブスクライブ機能の亜ポートが追加されました。

gNMI サブスクライブ サポートの詳細

• Syslog-oper モデルのストリーミング

• stream\_on\_change

この機能は、8 GB 以上のメモリを搭載した Cisco Nexus 9000 シリーズ スイッチに適用されます。

### ストリーミング **Syslog** に関する注意事項と制限事項:**gNMI**

ストリーミング Syslog に関する注意事項と制限事項は次のとおりです。

- 無効なsyslogはサポートされていません。たとえば、フィルタまたはクエリ条件を持つsyslog です。
- 次のパスだけがサポートされます:
	- Cisco-NX-OS-Syslog-oper:syslog
	- Cisco-NX-OS-Syslog-oper:syslog/messages
- 次のモードはサポートされていません。
	- ストリーム サンプル
	- 投票
- 要求は YANG モデル フォーマットである必要があります。
- 内部アプリケーションを使用することも、独自のアプリケーションを作成することもできま す。
- ペイロードはコントローラから送信され、gNMI は応答を送信します。
- エンコーディング フォーマットは JSON と PROTO です。

### **Syslog** ネイティブ **YANG** モデル

YangModel は[ここに](https://github.com/YangModels/yang/tree/master/vendor/cisco/nx/9.3-3)あります。

 $\label{eq:1} \begin{picture}(20,5) \put(0,0){\line(1,0){10}} \put(15,0){\line(1,0){10}} \put(15,0){\line(1,0){10}} \put(15,0){\line(1,0){10}} \put(15,0){\line(1,0){10}} \put(15,0){\line(1,0){10}} \put(15,0){\line(1,0){10}} \put(15,0){\line(1,0){10}} \put(15,0){\line(1,0){10}} \put(15,0){\line(1,0){10}} \put(15,0){\line(1,0){10}} \put(15,$ 

タイムゾーン フィールドは、**clock format show-timezone syslog** が入力された場合にのみ設定され ます。デフォルトでは設定されていないため、タイムゾーン フィールドは空です。 (注)

```
PYANG Tree for Syslog Native Yang Model:
>>> pyang -f tree Cisco-NX-OS-infra-syslog-oper.yang
module: Cisco-NX-OS-syslog-oper
+--ro syslog
+--ro messages
+--ro message* [message-id]
+--ro message-id int32
+--ro node-name? string
+--ro time-stamp? uint64
+--ro time-of-day? string
+--ro time-zone? string
+--ro category? string
+--ro group? string
+--ro message-name? string
+--ro severity? System-message-severity
+--ro text? string
```
### サブスクライブ要求の例

{

次に、サブスクライブ要求の例を示します。

```
"SubscribeRequest":
[
    {
        " comment" : "STREAM request",
        "_delay" : 2,
        "subscribe":
        {
            "subscription":
             [
                 {
                     " comment" : "1st subscription path",
                     "path":
                     {
                         "origin": "syslog-oper",
                         "elem":
                            [
                              {
                                  "name": "syslog"
                              },
                              {
                                  "name":"messages"
                              }
                         ]
                     },
                     "mode": "ON_CHANGE"
                }
            ],
```
```
"mode": "ON_CHANGE",
             "allow_aggregation" : false,
                "use_models":
                [
                    {
                         " comment" : "1st module",
                         "name": "Cisco-NX-OS-Syslog-oper",
                         "organization": "Cisco Systems, Inc.",
                         "version": "0.0.0"
                    }
                ],
                "encoding":"JSON"
            }
       }
  \Box}
```
### **PROTO** 出力の例

これは PROTO 出力のサンプルです。

### ############################

```
[Subscribe]-------------------------------
### Reading from file ' /root/gnmi-console/testing_bl/stream_on_change/OC_SYSLOG.json '
Sat Aug 24 14:38:06 2019
### Generating request : 1 -----------
### Comment : STREAM request
### Delay : 2 sec(s) ...
### Delay : 2 sec(s) DONE
subscribe {
subscription {
path {
origin: "syslog-oper"
elem {
name: "syslog"
elem {
name: "messages"
mode: ON_CHANGE
```
}

}

} }

use\_models { name: "Cisco-NX-OS-Syslog-oper" organization: "Cisco Systems, Inc." version: "0.0.0" } encoding: PROTO } Thu Nov 21 14:26:41 2019 Received response 3 -------------------------update { timestamp: 1574375201665688000 prefix { origin: "Syslog-oper" elem { name: "syslog" } elem { name: "messages" } } update { path { elem { name: "message-id" } } val { uint\_val: 529 } } update { path { elem { name: "node-name" } } val { string\_val: "task-n9k-1" } } update { path { elem { name: "message-name" } } val { string\_val: "VSHD\_SYSLOG\_CONFIG\_I" } } update { path { elem { name: "text" } }

val { string\_val: "Configured from vty by admin on console0" } } update { path { elem { name: "group" } } val { string\_val: "VSHD" } } update { path { elem { name: "category" } } val { string\_val: "VSHD" } } update { path { elem { name: "time-of-day" } } val { string\_val: "Nov 21 2019 14:26:40" } } update { path { elem { name: "time-zone" } } val { string\_val: "" } } update { path { elem { name: "time-stamp" } } val { uint\_val: 1574375200000 } } update { path { elem { name: "severity" } } val { uint\_val: 5 } }

} /Received -------------------------------------

### **JSON** 出力の例

これは JSON 出力の例です。

•

```
[Subscribe]-------------------------------
### Reading from file ' testing bl/stream on change/OC SYSLOG.json '
Tue Nov 26 11:47:00 2019
### Generating request : 1 -----------
### Comment : STREAM request
### Delay : 2 sec(s) ...
### Delay : 2 sec(s) DONE
subscribe {
subscription {
path {
origin: "syslog-oper"
elem {
name: "syslog"
}
elem {
name: "messages"
}
}
mode: ON_CHANGE
}
use models {
name: "Cisco-NX-OS-Syslog-oper"
organization: "Cisco Systems, Inc."
version: "0.0.0"
}
}
Tue Nov 26 11:47:15 2019
Received response 5 --------------------------
update {
timestamp: 1574797636002053000
prefix {
}
update {
path {
origin: "Syslog-oper"
elem {
name: "syslog"
}
}
val {
json_val: "[ { \"messages\" : [[
{\"message-id\":657},{\"node-name\":\"task-n9k-1\",\"time-stamp\":\"1574797635000\",\"time-of-day\":\"Nov
 26 2019
11:47:15\",\"severity\":3,\"message-name\":\"HDR_L2LEN_ERR\",\"category\":\"ARP\",\"group\":\"ARP\",\"text\":\"arp
[30318] Received packet with incorrect layer 2 address length (8 bytes), Normal pkt with
S/D MAC: 003a.7d21.d55e ffff.ffff.ffff eff ifc mgmt0(9), log ifc mgmt0(9), phy ifc
mgmt0(9)\",\"time-zone\":\"\"} ]] } ]"
}
}
}
```
/Received -------------------------------------

# トラブルシューティング

### **TM** トレース ログの収集

```
1. tmtrace.bin -f gnmi-logs gnmi-events gnmi-errors following are available
2. Usage:
bash-4.3# tmtrace.bin -d gnmi-events | tail -30 Gives the last 30
}
}
}
[06/21/19 15:58:38.969 PDT f8f 3133] [3981658944][tm_transport_internal.c:43] dn:
Cisco-NX-OS-device:System/cdp-items, sub_id: 0,
sub id str: 2329, dc start time: 0, length: 124, sync_response:1
[06/21/19 15:58:43.210 PDT f90 3133] [3621780288][tm_ec_yang_data_processor.c:93] TM_EC:
[Y] Data received for 2799743488: 49
{
"cdp-items" : {
"inst-items" : {
"if-items" : {
"If-list" : [
{
"id" : "mgmt0",
"ifstats-items" : {
"v2Sent" : "74",
"validV2Rcvd" : "79"
}
}
]
}
}
}
}
[06/21/19 15:58:43.210 PDT f91 3133] [3981658944][tm_transport_internal.c:43] dn:
Cisco-NX-OS-device:System/cdp-items, sub_id: 0,
sub id str: 2329, dc start time: 0, length: 141, sync response:1
[06/21/19 15:59:01.341 PDT f92 3133] [3981658944][tm_transport_internal.c:43] dn:
Cisco-NX-OS-device:System/intf-items, sub_id:
4091, sub id str: , dc start time: 1561157935518, length: 3063619, sync response:0
[06/21/19 15:59:03.933 PDT f93 3133] [3981658944][tm_transport_internal.c:43] dn:
Cisco-NX-OS-device:System/cdp-items, sub_id:
4091, sub id str: , dc start time: 1561157940881, length: 6756, sync response:0
[06/21/19 15:59:03.940 PDT f94 3133] [3981658944][tm_transport_internal.c:43] dn:
Cisco-NX-OS-device:System/lldp-items, sub_id:
4091, sub id str: , dc start time: 1561157940912, length: 8466, sync response:1
bash-4.3#
```
### **MTX** 内部ログの収集

1. Modify the following file with below /opt/mtx/conf/mtxlogger.cfg

```
<config name="nxos-device-mgmt">
  <container name="mgmtConf">
```

```
<container name="logging">
      <leaf name="enabled" type="boolean" default="false">true</leaf>
      <leaf name="allActive" type="boolean" default="false">true<
/leaf>
      <container name="format">
        <leaf name="content" type="string" default="$DATETIME$
$COMPONENTID$ $TYPE$: $MSG$">$DATETIME$ $COMPONENTID$ $TYPE$
$SRCFILE$ @ $SRCLINE$ $FCNINFO$:$MSG$</leaf>
            <container name="componentID">
          <leaf name="enabled" type="boolean" default="true"></leaf>
            </container>
            <container name="dateTime">
          <leaf name="enabled" type="boolean" default="true"></leaf>
          <leaf name="format" type="string" default="%y%m%d.%H%M%S"><
\angleleaf>
             </container>
             <container name="fcn">
           <leaf name="enabled" type="boolean" default="true"></leaf>
           <leaf name="format" type="string"
default="$CLASS$::$FCNNAME$($ARGS$)@$LINE$"></leaf>
             </container>
      </container>
      <container name="facility">
          <leaf name="info" type="boolean" default="true">true</leaf>
          <leaf name="warning" type="boolean" default="true">true<
\angleleaf>
          <leaf name="error" type="boolean" default="true">true</leaf>
Note: Beginning with Cisco NX-OS Release 9.3(4), the following default configuration is
changed from
      default true to false. To investigate an issue which requires the debug messages,
edit
      the following configuration and toggle it to true.
          <leaf name="debug" type="boolean" default="false">true<
/leaf>
        </container>
        <container name="dest">
          <container name="console">
            <leaf name="enabled" type="boolean" default="false">true<
/leaf>
          </container>
          <container name="file">
         <leaf name="enabled" type="boolean" default="false">true<
\angleleaf>
    <leaf name="name" type="string" default="mtx-internal.log"><
/leaf>
        <leaf name="location" type="string" default="./mtxlogs">
/volatile</leaf>
              <leaf name="mbytes-rollover" type="uint32" default="10"
>50</leaf>
              <leaf name="hours-rollover" type="uint32" default="24"
>24 </leaf>
              <leaf name="startup-rollover" type="boolean" default="
false">true</leaf>
            <leaf name="max-rollover-files" type="uint32" default="10"
>10<1 eaf>
        </container>
      </container>
      <list name="logitems" key="id">
        <listitem>
                <leaf name="id" type="string">*</leaf>
```

```
<leaf name="active" type="boolean" default="false"
>false</leaf>
         </listitem>
          <listitem>
                 <leaf name="id" type="string">MTX-EvtMgr</leaf>
                     <leaf name="active" type="boolean" default="true"
>true</leaf>
        </listitem>
        <listitem>
               <leaf name="id" type="string">TM-ADPT</leaf>
                   <leaf name="active" type="boolean" default="true"
>false</leaf>
        </listitem>
        <listitem>
              <leaf name="id" type="string">TM-ADPT-JSON</leaf>
                  <leaf name="active" type="boolean" default="true"
>false</leaf>
        </listitem >
        <listitem>
                <leaf name="id" type="string">SYSTEM</leaf>
                    <leaf name="active" type="boolean" default="true"
>true</leaf>
        </listitem>
        <listitem>
                <leaf name="id" type="string">LIBUTILS</leaf>
                     <leaf name="active" type="boolean" default="true"
>true</leaf>
        </listitem>
        <listitem>
                <leaf name="id" type="string">MTX-API</leaf>
                    <leaf name="active" type="boolean" default="true"
>true</leaf>
        </listitem>
         <listitem>
                 <leaf name="id" type="string">Model-*</leaf>
                     <leaf name="active" type="boolean" default="true"
>true</leaf>
        </listitem>
        <listitem>
                <leaf name="id" type="string">Model-Cisco-NX-OS-
device</leaf>
                 <leaf name="active" type="boolean" default="true"
>false</leaf>
        </listitem>
        <listitem>
                 <leaf name="id" type="string">Model-openconfig-bgp<
/leaf>
                     <leaf name="active" type="boolean" default="true"
>false</leaf>
        </listitem>
        <listitem>
               <leaf name="id" type="string">INST-MTX-API</leaf>
                   <leaf name="active" type="boolean" default="true"
>true</leaf>
        </listitem>
        <listitem>
                <leaf name="id" type="string">INST-ADAPTER-NC</leaf>
                    <leaf name="active" type="boolean" default="true"
>true</leaf>
        </listitem>
        <listitem>
               <leaf name="id" type="string">INST-ADAPTER-RC</leaf>
                   <leaf name="active" type="boolean" default="true"
>true</leaf>
```

```
</listitem>
        <listitem>
               <leaf name="id" type="string">INST-ADAPTER-GRPC</leaf>
                   <leaf name="active" type="boolean" default="true"
>true</leaf>
         </listitem>
      \langle/list>
    </container>
  </container>
</config>
2. Run "no feature grpc" / "feature grpc"
3. The /volatile directory houses the mtx-internal.log, the log rolls over time so be sure
to grab what you need before then.
bash-4.3# cd /volatile/
bash-4.3# cd /volatile -al
total 148
drwxrwxrwx 4 root root 340 Jun 21 15:47 .
drwxrwxr-t 64 root network-admin 1600 Jun 21 14:45 ..
-rw-rw-rw- 1 root root 103412 Jun 21 16:14 grpc-internal-log
-rw-r--r-- 1 root root 24 Jun 21 14:44 mtx-internal-19-06-21-14-46-21.log
-rw-r--r-- 1 root root 24 Jun 21 14:46 mtx-internal-19-06-21-14-46-46.log
-rw-r--r-- 1 root root 175 Jun 21 15:11 mtx-internal-19-06-21-15-11-57.log
-rw-r--r-- 1 root root 175 Jun 21 15:12 mtx-internal-19-06-21-15-12-28.log
-rw-r--r-- 1 root root 175 Jun 21 15:13 mtx-internal-19-06-21-15-13-17.log
-rw-r--r-- 1 root root 175 Jun 21 15:13 mtx-internal-19-06-21-15-13-42.log
-rw-r--r-- 1 root root 24 Jun 21 15:13 mtx-internal-19-06-21-15-14-22.log
-rw-r--r-- 1 root root 24 Jun 21 15:14 mtx-internal-19-06-21-15-19-05.log
-rw-r--r-- 1 root root 24 Jun 21 15:19 mtx-internal-19-06-21-15-47-09.log
-rw-r--r-- 1 root root 24 Jun 21 15:47 mtx-internal.log
-rw-rw-rw- 1 root root 355 Jun 21 14:44 netconf-internal-log
-rw-rw-rw- 1 root root 0 Jun 21 14:45 nginx_logflag
drwxrwxrwx 3 root root 60 Jun 21 14:45 uwsgipy
drwxrwxrwx 2 root root 40 Jun 21 14:43 virtual-instance
bash-4.3#.
```
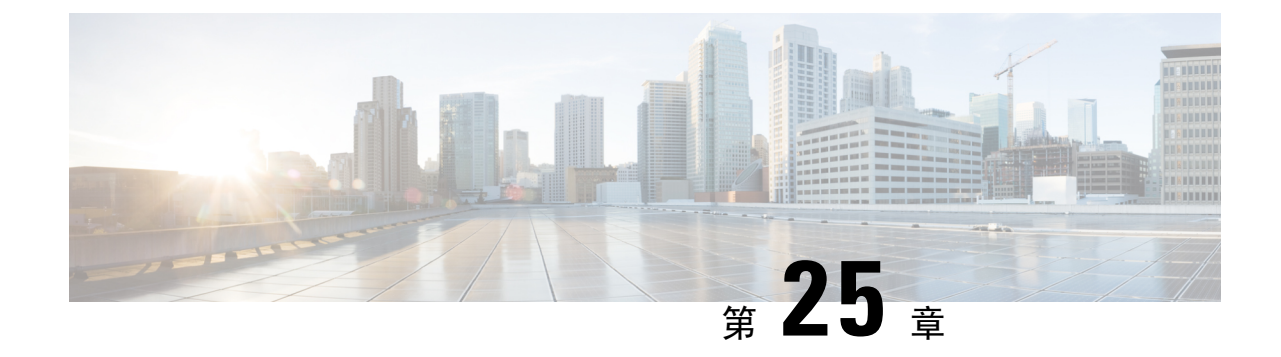

# **gNOI-gRPC** ネットワーク操作インターフェ イス

- About gNOI, on page 349
- サポートされる gNOI RPC (349 ページ)
- システム proto (350 ページ)
- OS プロトコル (352 ページ)
- 証明書 Proto (353ページ)
- ファイル Proto (353 ページ)
- 注意事項と制約事項 (354 ページ)
- •gNOI の確認 (355ページ)

### **About gNOI**

gRPC Network Operations Interface (gNOI) defines a set of gRPC-based micro-services for executing operational commands on network devices. The operational commands supported arePing, Traceroute, Time, SwitchControlProcessor, Reboot, RebootStatus, CancelReboot, Activate and Verify.

gNOI uses gRPC as the transport protocol and the configuration is same as that of gNMI. For details on configuration, please refer to [Configuring](https://www.cisco.com/c/en/us/td/docs/switches/datacenter/nexus9000/sw/93x/progammability/guide/b-cisco-nexus-9000-series-nx-os-programmability-guide-93x/b-cisco-nexus-9000-series-nx-os-programmability-guide-93x_chapter_0110001.html#id_107728) gNMI.

To send gNOI RPC requests, user needs a client that implements the gNOI client interface for each RPC.

In Cisco NX-OS Release 10.1(1) the gNOI defines Remote Procedure Calls (RPCs) for a limited number of components and some of them related to hardware (like optical interfaces).

Proto files are defined for the gRPC micro-services and are available at [GitHub](https://github.com/openconfig/gnoi).

# サポートされる **gNOI RPC**

サポートされている gNOI RPC は次のとおりです。

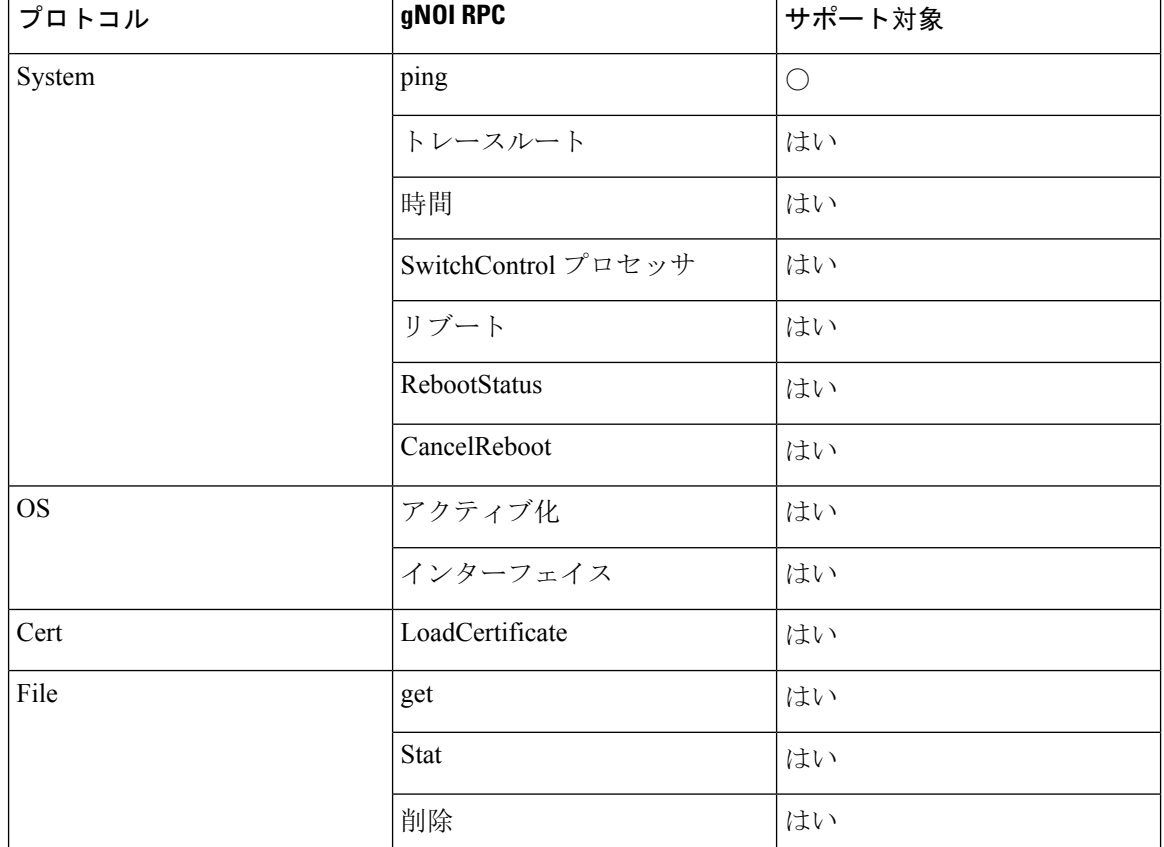

表 **23 :**

# システム **proto**

システム proto サービスは、設定およびテレメトリ パイプラインの外部でターゲットを管理でき るようにする操作可能な RPC のコレクションです。

次に、システム proto の RPC サポートの詳細を示します。

 $\mathbf I$ 

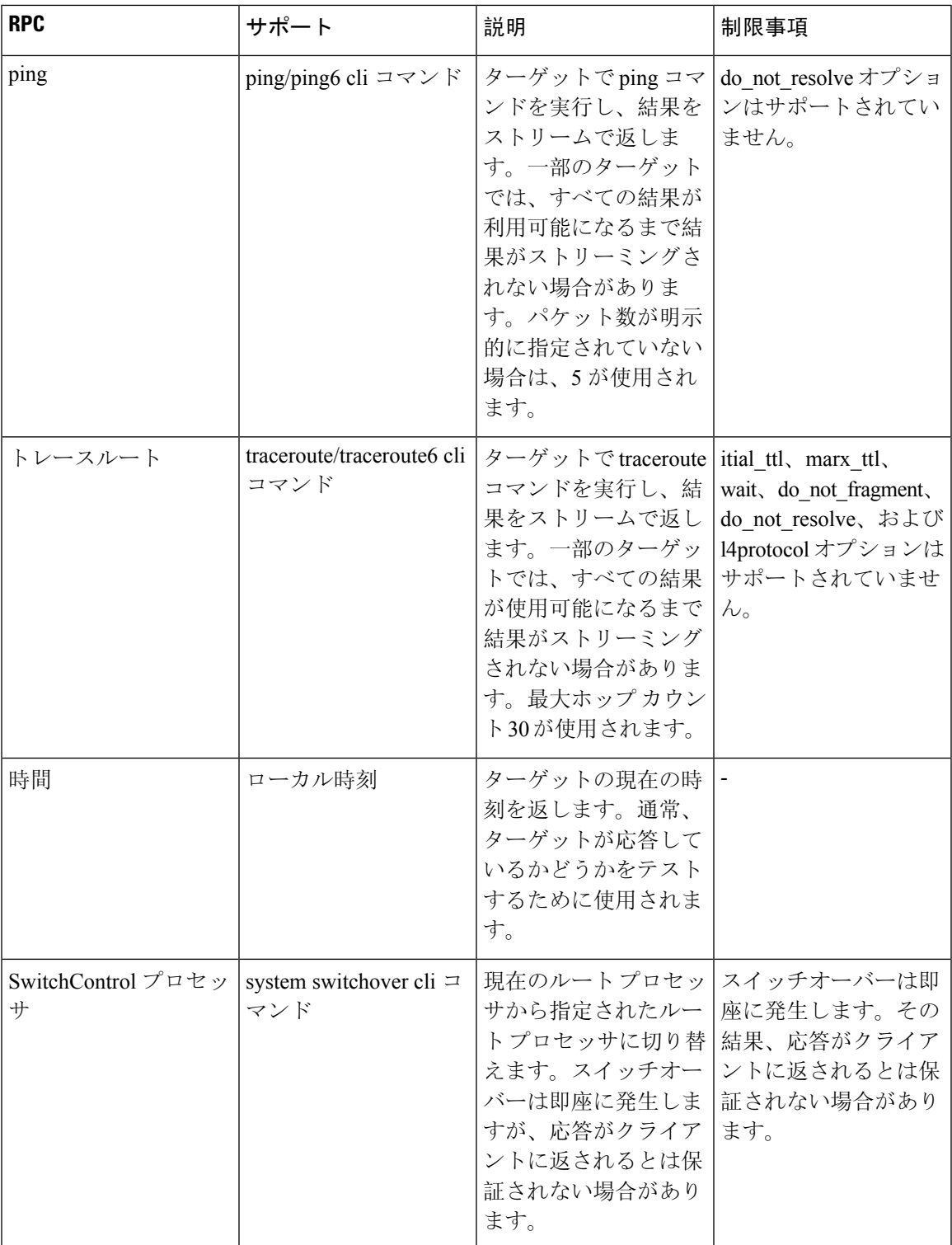

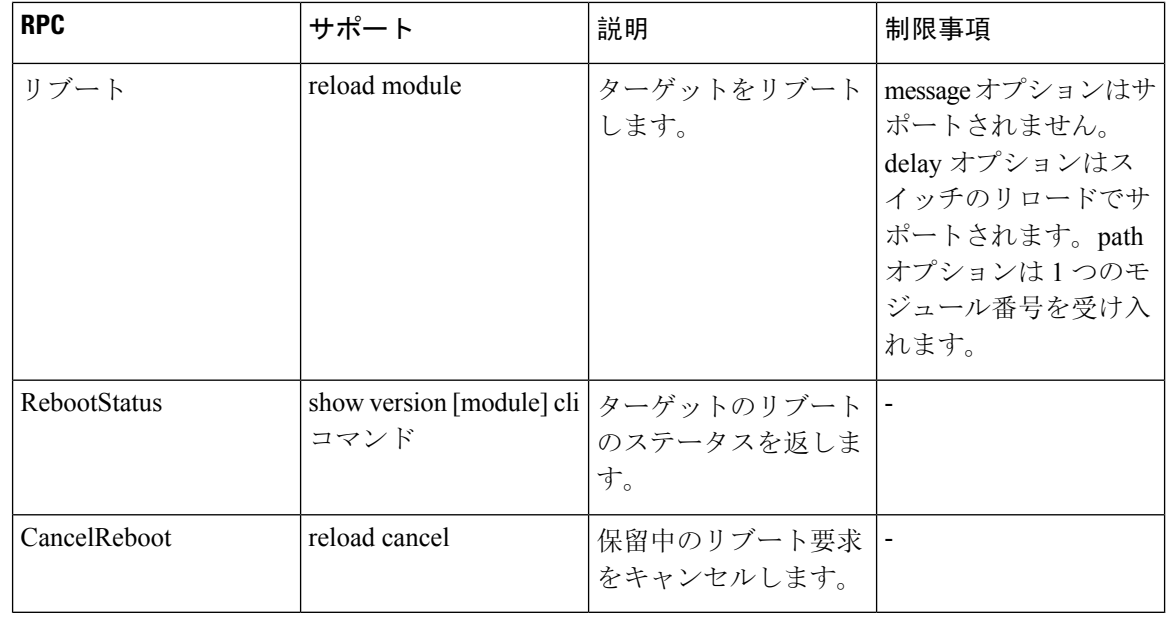

(注) SetPackage RPC はサポートされていません。

## **OS** プロトコル

OS サービスは、ターゲット上の OS インストールに対するインターフェイスを提供します。OS パッケージのファイル フォーマットは、プラットフォームによって異なります。プラットフォー ムは、提供された OS パッケージが有効でブート可能であることを検証する必要があります。こ れには、既知の正しいハッシュに対するハッシュ チェックを含める必要があります。ハッシュは OS パッケージに埋め込むことをお勧めします。

ターゲットは、独自の永続ストレージと OS インストール プロセスを管理します。一連の個別の OS パッケージを保存し、新しい OS パッケージが届く場合に備えて、事前にスペースを解放しま す。ターゲットには、有効な新しい OS パッケージ用の十分なスペースが常にあることが保証さ れます。現在実行中の OS パッケージは削除しないでください。クライアントは、最後に正常に インストールされたパッケージが使用可能であることを想定して動作するからです。

次に、OS proto の RPC サポートの詳細を示します。

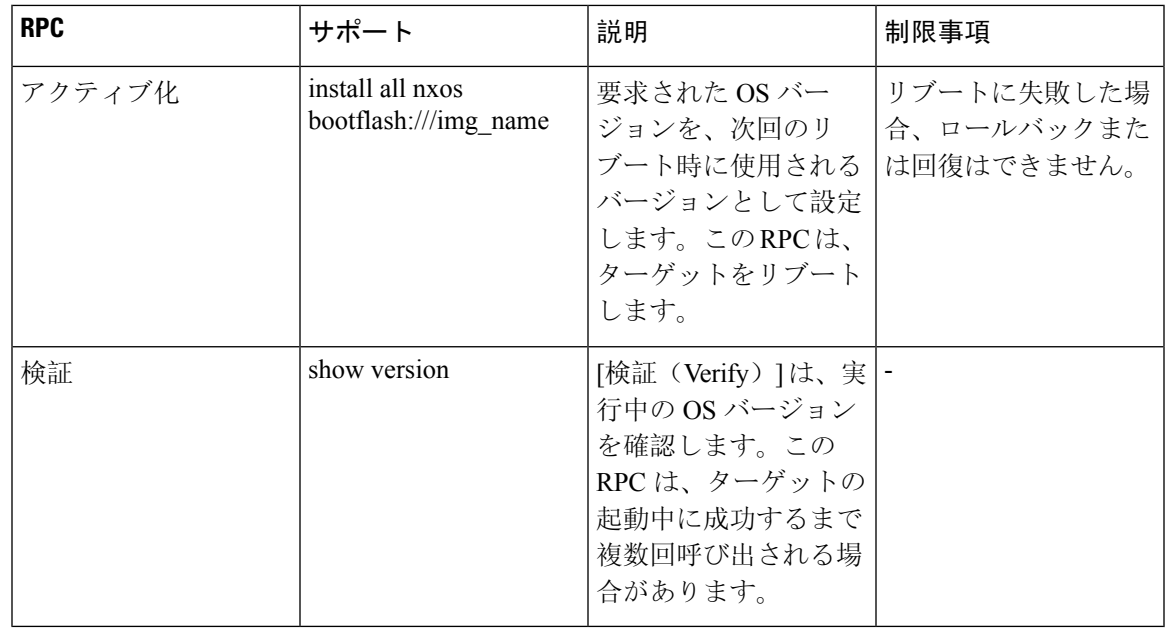

(注) インストール RPC はサポートされていません。

## 証明書 **Proto**

証明書管理サービスは、ターゲットによってエクスポートされます。ローテーション、インストー ル、およびその他の証明書 Proto RPC はサポートされていません。

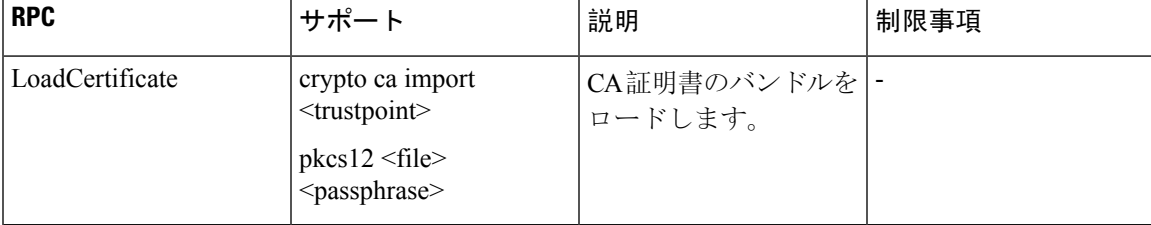

次に、証明書 proto の RPC サポートの詳細を示します。

## ファイル **Proto**

ファイルprotoは、file.protoRPCの機能に基づいてメッセージをストリーミングします。ここに記 載されていない Put およびその他の RPC は、ファイル Proto ではサポートされていません。

Get、Stat、およびRemoveRPCは、bootflash、bootflash://sup-remote、logflash、logflash://sup-remote、 usb、volatile、volatile://sup-remote、および debug のファイル システムをサポートします。

次に、ファイル proto の RPC サポートの詳細を示します。

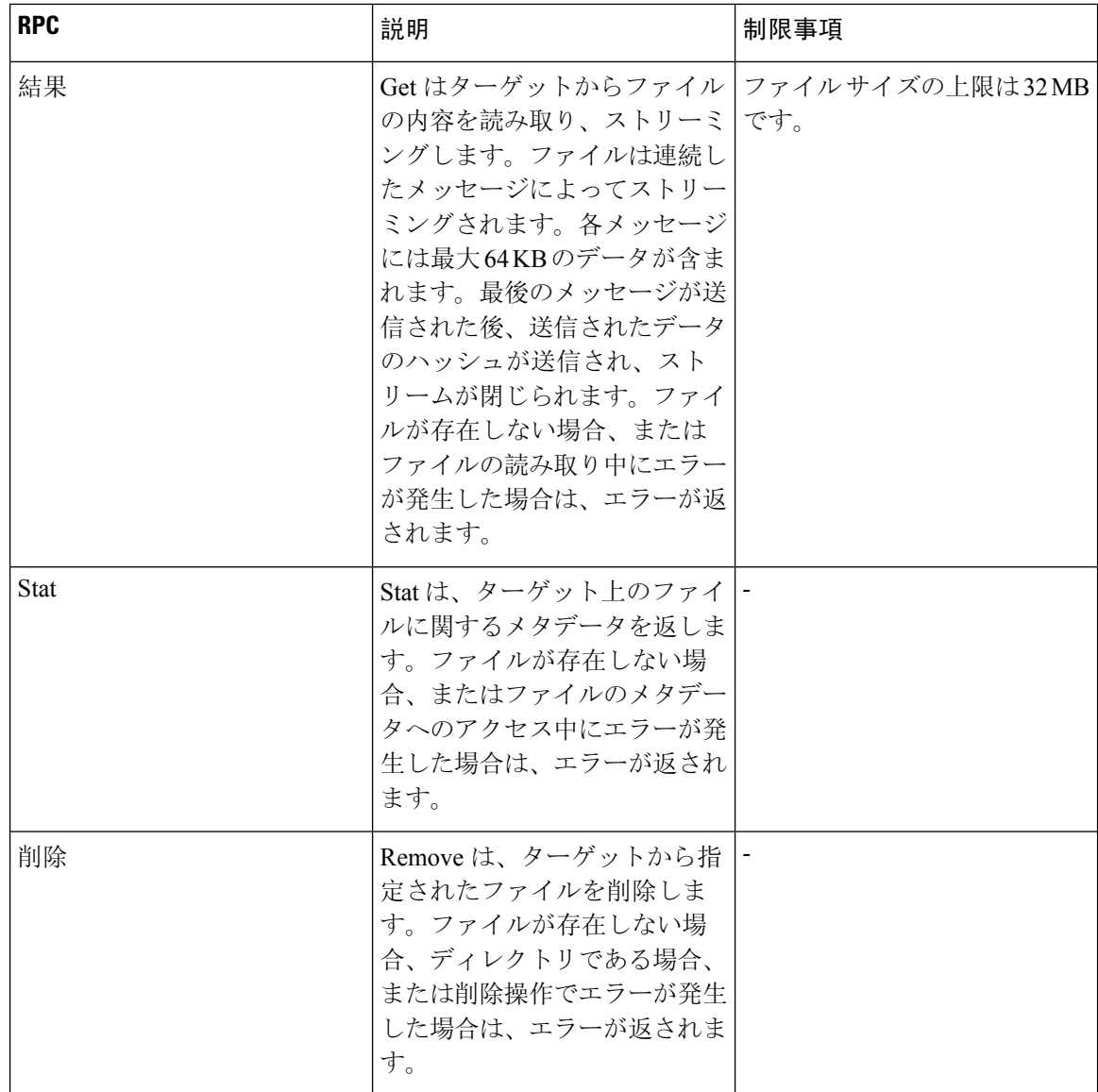

## 注意事項と制約事項

gNOI 機能には、次の注意事項と制約事項があります。

- 最大 16 のアクティブな gNOI RPC がサポートされます。
- Cisco Nexus 9000 シリーズ スイッチは、1 つの gNMI サービスと 2 つの gNOI マイクロサービ スを持つ 1 つのエンドポイントを実行します。
- 10.1(1) リリースでは、gNOI RPC は同等の CLI を使用して実装されます。既存の CLI 制限ま たは有効なオプションはそのまま適用されます。

# **gNOI** の確認

 $\overline{\phantom{a}}$ 

gNOI の構成を確認するには、次のコマンドを入力します。

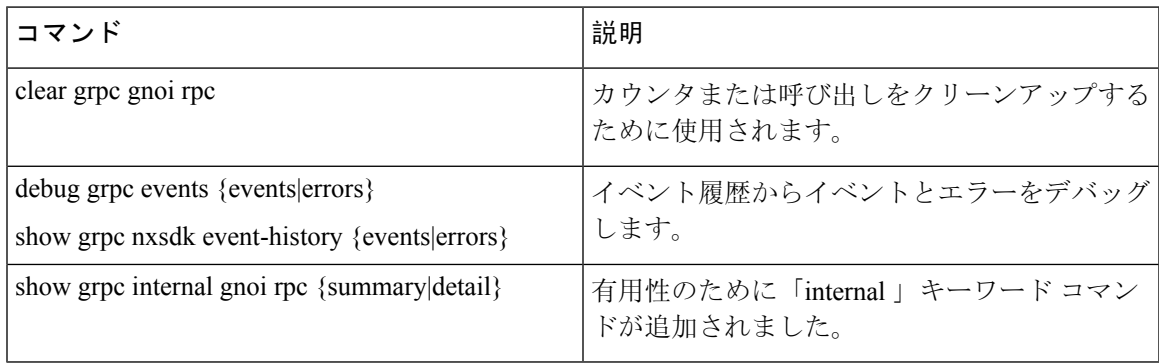

I

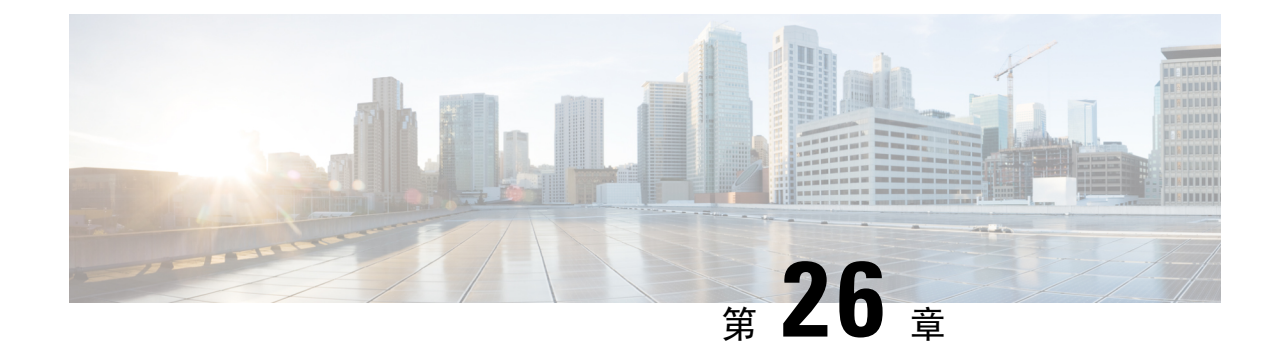

# インフラストラクチャの概要

- モデル駆動型プログラマビリティについて (357 ページ)
- プログラム可能なインターフェイス インフラストラクチャについて (357 ページ)

# モデル駆動型プログラマビリティについて

NX-OSデバイスのモデル駆動型プログラマビリティにより、デバイスの構成と制御を自動化でき ます。

### データモデリング

データ モデリングでは、手作業の構成プロセスの代わりに、プログラムを使用した標準ベースの 方法でネットワークデバイスの構成を記述します。データモデルは、業界で定義された標準言語 で記述されます。CLI を使用した設定のほうがわかりやすいですが、データモデルを使用して設 定を自動化すると拡張性が向上します。

Cisco NX-OS デバイスは YANG データ モデリング言語をサポートしています。YANG は、ネット ワークデバイスの構成データと運用データ、リモートプロシージャ呼び出し、および通知を記述 するために用いられるデータ モデリング 言語です。

### プログラム可能なインターフェイス

NX-OS では、データ モデルでの操作のために 3 つの標準ベースのプログラマブル インターフェ イス(NETCONF、RESTConf、および gRPC)がサポートされています。

# プログラム可能なインターフェイス インフラストラク チャについて

ここでは、NX-OS プログラマブル インターフェイス インフラストラクチャの概要について説明 します。

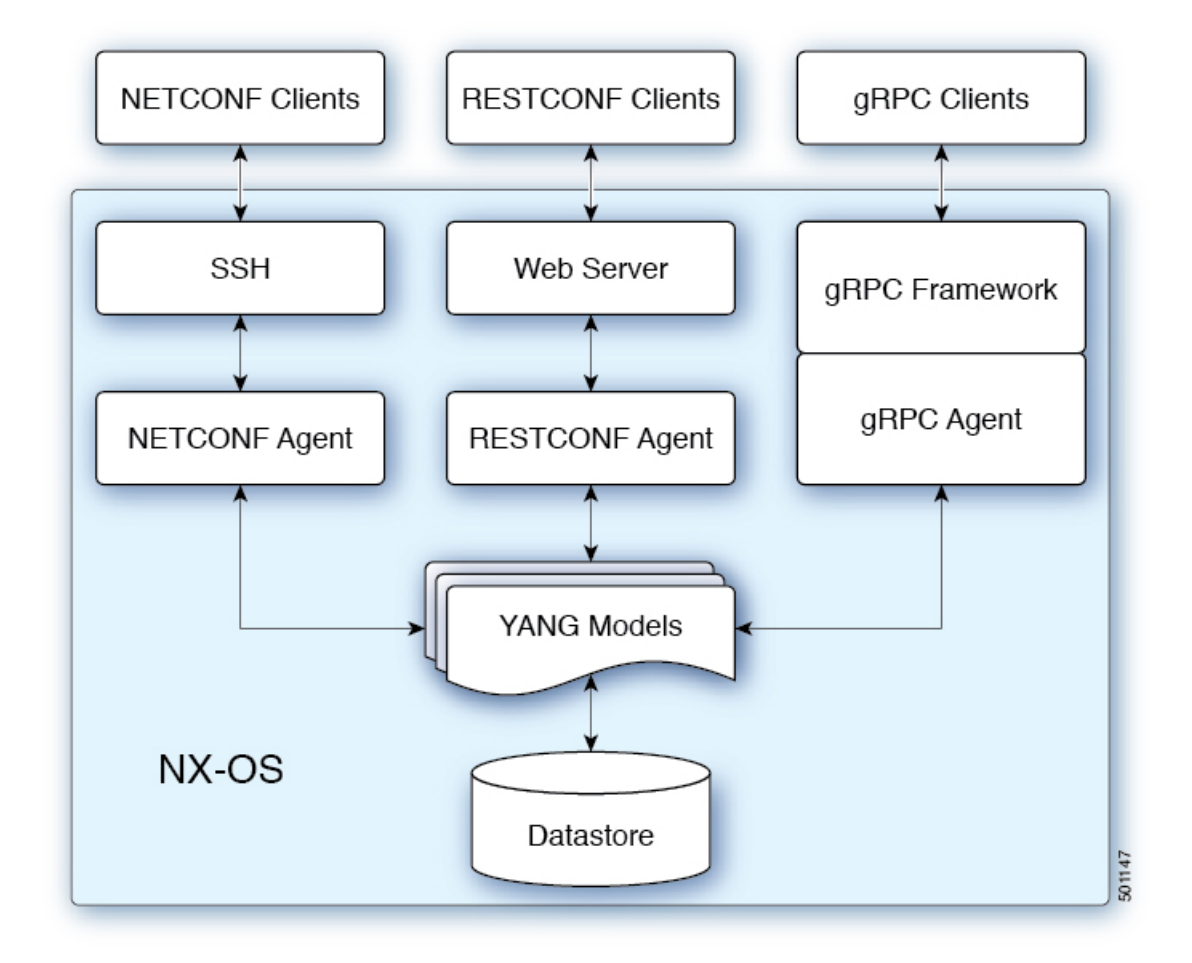

NETCONF、RESTConf または、 gRPC 経由でのいずれかの方法で受信されても要求は、抽象メッ セージ オブジェクトに変換されます。そのメッセージオブジェクトは、要求内の名前空間に基づ いて基盤となるモデルインフラストラクチャに配布されます。名前空間を使用すると、適切なモ デルが選択され、要求は処理のために渡されます。モデルインフラストラクチャは、デバイスデー タストアで要求(読み取りまたは書き込み)を実行します。結果は要求元のエージェントに返さ れ、要求元のクライアントに応答が送信されます。

### **NX-OS** プログラマブル インターフェイス エージェント

エージェントは、デバイスとクライアント間のインターフェイスを提供します。デバイスとの通 信のトランスポート、プロトコル、およびエンコーディングを指定します。NX-OSプログラマブ ル インターフェイスは、NETCONF、RESTConf、および gRPC の 3 つのエージェントをサポート します。それぞれが YANG モデルを介してデバイスの構成管理に異なるインターフェイスを提供 します。

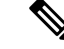

各Cisco NX-OSリリースでサポートされているYANGモデルについては、[https://devhub.cisco.com/](https://devhub.cisco.com/artifactory/open-nxos-agents) [artifactory/open-nxos-agents](https://devhub.cisco.com/artifactory/open-nxos-agents) を参照してください。 (注)

表 **24 : NX-OS** プログラマブル インターフェイス エージェント

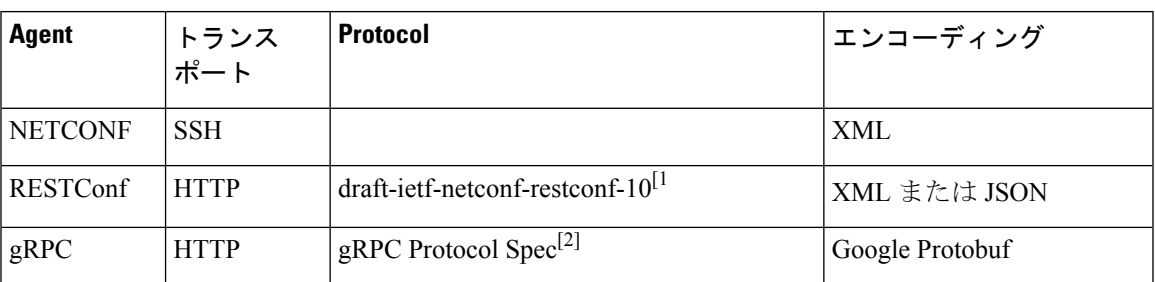

プロトコルの仕様については、次のドキュメントを参照してください。

- [1] RESTCONF Protocol draft-ietf-netconf-restconf-10 [https://tools.ietf.org/html/](https://tools.ietf.org/html/draft-ietf-netconf-restconf-10) [draft-ietf-netconf-restconf-10](https://tools.ietf.org/html/draft-ietf-netconf-restconf-10)
- [2] Cisco NX-OS gRPC Protocol Specification

### モデル インフラストラクチャ

モデルインフラストラクチャは、エージェントから受信した要求を受け取り、要求内のYANGモ デルに関連付けられている名前空間を決定し、名前空間に一致するモデル コンポーネントを選択 して要求を処理します。選択したモデル コンポーネントが要求処理を完了すると、処理結果が要 求元のエージェントに送信され、クライアントに送り返されます。モデル インフラストラクチャ は、エージェント プロトコルの指定に従って、認証、ハンドシェイクなどを含むプロトコル開始 要求の処理も行います。

### デバイス **YANG** モデル

デバイス構成は、デバイスモデルと呼ばれるYANGモデルで記述されます。デバイスモデルは、 デバイス名前空間を持つ別のモデルコンポーネントとしてモデルインフラストラクチャに明示さ れます。

### 共通 **YANG** モデル

共通モデルは、同等のデバイスモデル要素へのYANGパスを要素内に含む、別の種類のモデルコ ンポーネントです。これら同等のデバイスモデル要素は、デバイスYANGコンテキストでデバイ ス モデル データの読み取りと書き込みに使用されます。

### その他の **YANG** 関連資料

YANG の詳細については、*YANG Central Wiki* <https://handwiki.org/wiki/YANG>(M. Bjorklund, Ed.) を参照してください。

I

プログラム可能なインターフェイス インフラストラクチャについて

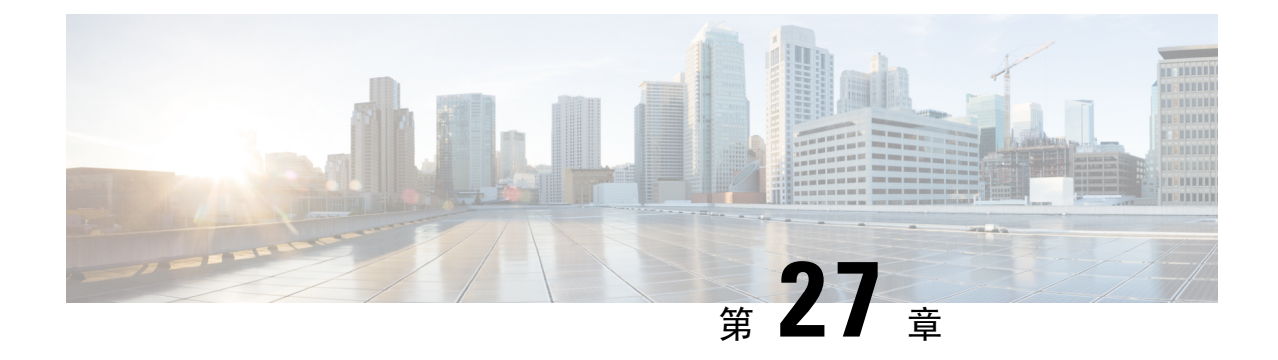

# コンポーネント管理

- コンポーネント RPM パッケージについて (361 ページ)
- インストールの準備 (363 ページ)
- Cisco Artifactory からのコンポーネントのダウンロード (364 ページ)
- RPM パッケージのインストール (364 ページ)

# コンポーネント **RPM** パッケージについて

NX-OS プログラマブル インターフェイス コンポーネント RPM パッケージは、Cisco Artifactory か らダウンロードできます。必要なコンポーネントRPMパッケージには、次の2つのタイプがあり ます。

- 基本コンポーネント(必須)
- 共通モデルコンポーネント(OpenConfigモデルは明示的にダウンロードしてインストールす る必要があります)

### 基本コンポーネント

基本コンポーネントは、次の必要な RPM パッケージで構成されます。

- **mtx-infra**:インフラストラクチャ
- **mtx-device:** Cisco ネイティブ モデル

モデル化された NX-OS インターフェイスにアクセスするには、次のエージェント パッケージの 少なくとも 1 つをインストールする必要があります。

- mtx-netconf-agent: NETCONF エージェント
- **mtx-restconf-agent:** RESTCONF エージェント
- **mtx-grpc-agent**: gRPC エージェント

### 共通モデル コンポーネント

共通モデル コンポーネント RPM は、OpenConfig モデルをサポートします。OpenConfig モデルを 使用するには、OpenConfigRPMをダウンロードしてインストールする必要があります。利便性の ため、サポートされているすべての OpenConfig モデルの単一の結合パッケージ、 mtx-openconfig-all があります。

単一の結合パッケージを推奨していますが、代わりに、選択したモデルと、次の表に記載されて いるサポート モデル間の依存関係を満たすための RPM をダウンロードしてインストールするこ ともできます。mtx-openconfig-all RPM は、個々のモデル RPM と互換性がありません。後 者をインストールする場合はその前に前者をアンインストールし、また逆に、前者をインストー ルする場合はその前に後者をアンインストールする必要があります。

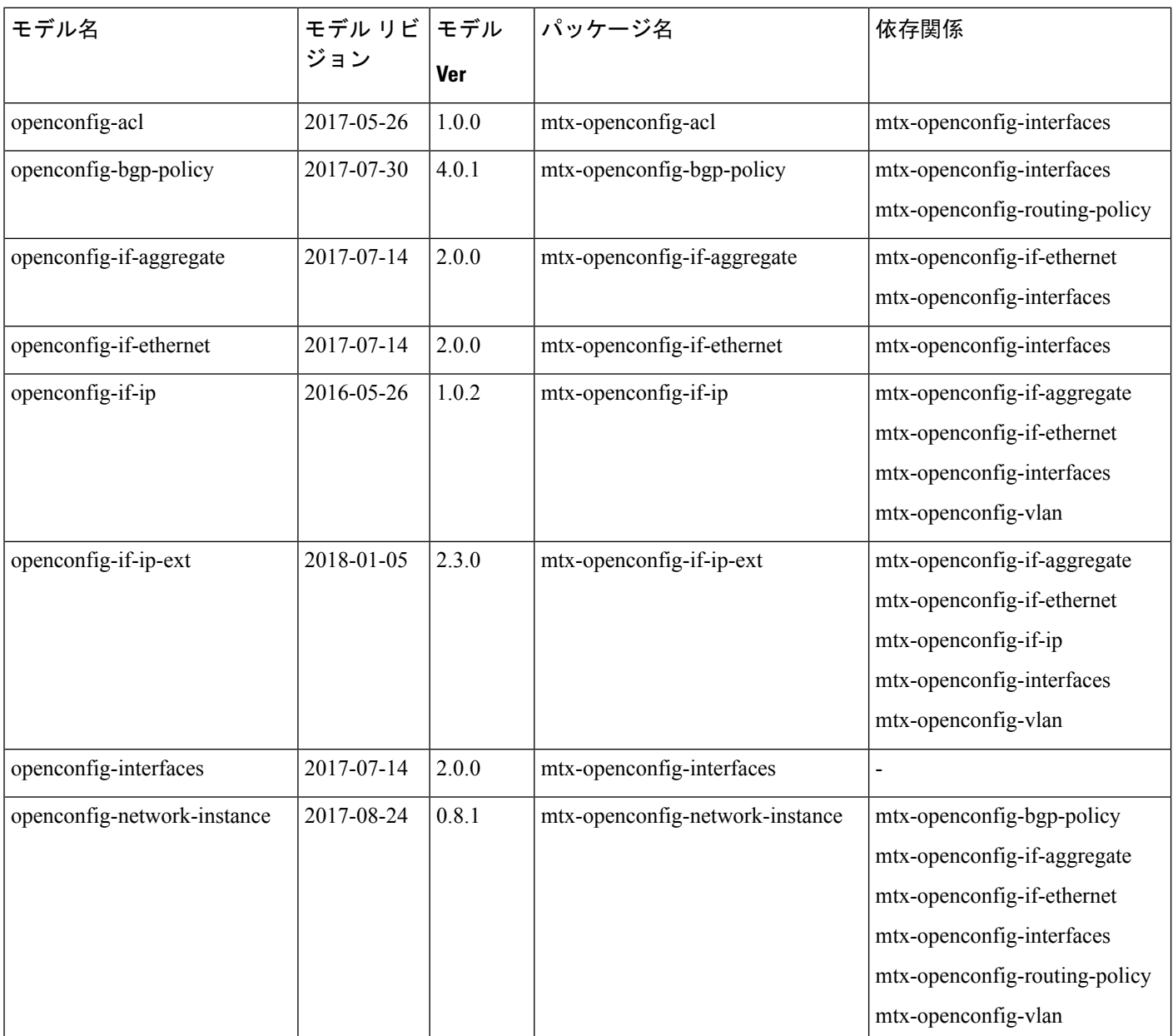

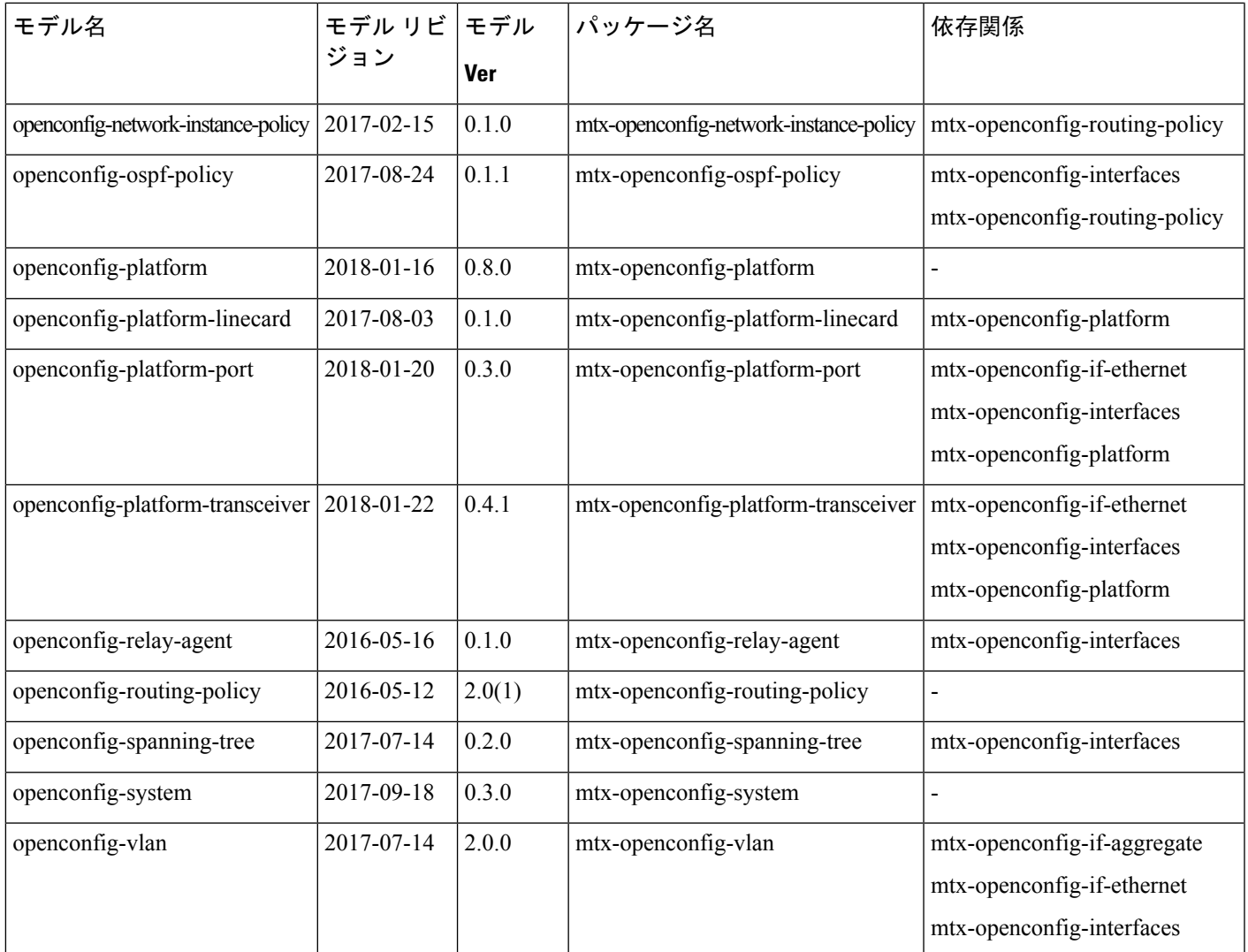

# インストールの準備

ここでは、インストールの準備と、NX-OS プログラマブル インターフェイス コンポーネントを 管理するためのその他の有用な情報について説明します。

### デバイスで **Bash** シェルを開く

スイッチへの RPM のインストールは、Bash シェルで実行されます。デバイスで機能 **feature bash** が構成されていることを確認します。

```
Switch# configure terminal
Enter configuration commands, one per line. End with CNTL/Z.
Switch(config)# feature bash-shell
Switch(config)# end
Switch# run bash sudo su
```
bash-4.2#

Bash からデバイスの CLI プロンプトに戻るには、**exit** または **Ctrl-D** を入力します。

### デバイスの準備状況の確認

RPM をインストールする前に、次の CLI **show** コマンドを使用してデバイスの準備状況を確認で きます。

- show module:すべてのモジュールが稼働しているかどうかを示します。
	- Switch# **show module**
- show system redundancy status:スタンバイ デバイスが稼働しており、HA モードになって いるかどうかを示します。スタンバイ同期が進行中の場合、RPMのインストールが失敗する 可能性があります。

Switch# **show system redundancy status**

ラインカードが起動しない場合は、Bash シェルで **createrepo /rpms** コマンドを入力します。

bash-4.2# **createrepo /rpms**

# **Cisco Artifactory** からのコンポーネントのダウンロード

NX-OS プログラマブル インターフェイス コンポーネント RPM は、次の URL の Cisco Artifactory からダウンロードできます。RPMは、NX-OSリリースごとのディレクトリに整理されています。 正しい NX-OS リリース ディレクトリから RPM をダウンロードしていることを確認してくださ い。

<https://devhub.cisco.com/artifactory/open-nxos-agents>

NX-OS プログラマブル インターフェイス コンポーネント RPM は、次の命名規則に従っていま す。

<*package*>-<*version*>-<*NX-OS release*>.<*architecture*>**.rpm**

次のセクションの説明に従って、目的のインストールする NX-OS プログラマブル インターフェ イス コンポーネント RPM パッケージを選択して、デバイスにダウンロードします。

## **RPM** パッケージのインストール

### プログラマブル インターフェイス ベースおよび共通モデル コンポー ネント **RPM** パッケージのインストール

始める前に

• Cisco Artifactory から、次のパッケージをダウンロードします。

- mtx-infra
- mtx-device
- mtx-netconf-agent/mtx-restconf-agent/mtx-grpc-agent(少なくとも 1 つ)
- mtx-openconfig-all(または、選択した個々のモデル)
- デバイスの準備状況の確認 (364 ページ) の CLI コマンドを使用して、アクティブ デバイス とスタンバイデバイスのすべてのラインカードが稼働しており、準備ができていることを確 認します。

**Step 1** ダウンロードした RPM をデバイスにコピーします。

#### 例:

```
Switch# copy scp://jdoe@192.0.20.123/myrpms/mtx-infra-2.0.0.0-9.2.1.lib32_n9000.rpm bootflash: vrf
management
Switch# copy scp://jdoe@192.0.20.123/myrpms/mtx-device-2.0.0.0-9.2.1.lib32_n9000.rpm bootflash: vrf
management
Switch# copy scp://jdoe@192.0.20.123/myrpms/mtx-netconf-agent-2.0.0.0-9.2.1.lib32_n9000.rpm bootflash:
vrf management
Switch# copy scp://jdoe@192.0.20.123/myrpms/mtx-openconfig-all-1.0.0.0-9.2.1.lib32_n9000.rpm bootflash:
vrf management
```

```
Step 2 Bash シェルから、RPM をインストールします。
```
### 例:

```
bash-4.2# cd /bootflash
bash-4.2# dnf install mtx-infra-2.0.0.0-9.2.1.lib32_n9000.rpm mtx-device-2.0.0.0-9.2.1.lib32_n9000.rpm
mtx-netconf-agent-2.0.0.0-9.2.1.lib32_n9000.rpm mtx-openconfig-all-1.0.0.0-9.2.1.lib32_n9000.rpm
```
**Step 3** Bash シェルから、インストールを確認します。

#### 例:

bash-4.2# **dnf list installed | grep mtx**

I

プログラマブル インターフェイス ベースおよび共通モデル コンポーネント **RPM** パッケージのインストール

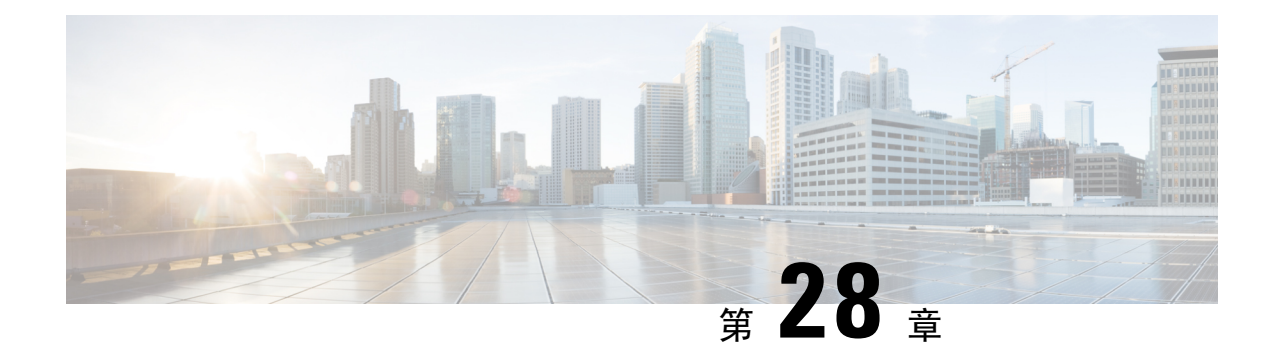

# モデル駆動型テレメトリ

- テレメトリについて (367 ページ)
- テレメトリのライセンス要件 (369 ページ)
- Guidelines and Limitations, on page 369
- CLI を使用したテレメトリの構成 (375 ページ)
- NX-API を使用したテレメトリの構成 (397 ページ)
- クラウド スケール ソフトウェア テレメトリ (410 ページ)
- テレメトリ パス ラベル (411 ページ)
- ネイティブ データ送信元パス (429 ページ)
- ストリーミング Syslog (443 ページ)
- その他の参考資料 (449 ページ)

### テレメトリについて

分析やトラブルシューティングのためのデータ収集は、ネットワークの健全性をモニタリングす る上で常に重要な要素であり続けています。

Cisco NX-OSは、ネットワークからデータを収集するための、SNMP、CLIやSyslogといった複数 のメカニズムを提供します。これらのメカニズムには、自動化や拡張に対する制約があります。 ネットワーク要素からのデータの最初の要求がクライアントから出された場合、プル モデルの使 用が制限されることもその制約の 1 つです。プル モデルは、ネットワーク内に複数のネットワー ク管理ステーション (NMS) がある場合は拡張しません。このモデルを使用すると、クライアン トが要求した場合に限り、サーバーがデータを送信します。このような要求を開始するには、手 動による介入を続けて行う必要があります。このような手動による介入を続けると、プル モデル の効率が失われます。

プッシュ モデルは、ネットワークからデータを継続的にストリーミングし、クライアントに通知 します。テレメトリはプッシュモデルをイネーブルにし、モニタリングデータにほぼリアルタイ ムでアクセスできるようにします。

### テレメトリ コンポーネントとプロセス

テレメトリは、次の 4 つの主要な要素で構成されます。

- •データ収集: テレメトリ データは、識別名(DN)パスを使用して指定されたオブジェクト モデルのブランチにあるデータ管理エンジン(DME)データベースから収集されます。デー タは定期的に取得されるか(頻度ベース)、指定したパスのオブジェクトで変更があった場 合にのみ取得できます(イベント ベース)。NX-API を使用して、頻度ベースのデータを収 集できます。
- データ エンコーディング: テレメトリエンコーダが、収集されたデータを目的の形式で転送 できるようにカプセル化します。

NX-OS は、テレメトリ データを Google Protocol Buffers (GPB) および JSON 形式でエンコー ドします。

• データ トランスポート:NX-OS は、JSON エンコードに HTTP を使用してテレメトリ データ を転送し、GPB エンコードに Google リモート プロシージャ コール (gRPC) プロトコルを使用 します。gRPC レシーバーは、4 MB を超えるメッセージ サイズをサポートします。(証明書 が構成されている場合は、HTTPS を使用したテレメトリ データもサポートされます。)

Cisco NX-OS リリース 9.2(1) 以降、テレメトリは IPv6 接続先および IPv4 接続先へのストリー ミングをサポートするようになりました。

次のコマンドを使用して、JSON または GPB のデータグラム ソケットを使用してデータをス トリーミングするように UDP トランスポートを構成します。

```
destination-group num
  ip address xxx.xxx.xxx.xxx port xxxx protocol UDP encoding {JSON | GPB }
```
IPv6 接続先の例:

**destination-group 100 ipv6 address 10:10::1 port 8000 protocol gRPC encoding GPB**

UDP テレメトリには次のヘッダーがあります。

```
typedef enum tm_encode_ {
 TM_ENCODE_DUMMY,
 TM_ENCODE_GPB,
 TM_ENCODE_JSON,
 TM_ENCODE_XML,
 TM_ENCODE_MAX,
} tm_encode_type_t;
typedef struct tm_pak_hdr_ {
 uint8_t version; /* 1 */
 uint8_t encoding;
 uint16 t msg size;
 uint8 t secure;
 uint8 t padding;
} attribute ((packed, aligned (1))) tm pak hdr t;
```
次のいずれかの方法で、ペイロードの最初の 6 バイトを使用して、UDP を使用してテレメト リ データを処理します。

• 受信側が複数のエンドポイントから異なるタイプのデータを受信することになっている 場合は、ヘッダーの情報を読んで、データのデコードに使用するデコーダー(JSONまた は GPB)を決定します。

- 1 つのデコーダー(JSON または GPB)が必要で、もう 1 つのデコーダーは必要ない場合 は、ヘッダーを削除します。
- テレメトリ レシーバー:テレメトリ レシーバーは、テレメトリ データを保存するリモート 管理システムです。

GPBエンコーダーは、汎用キーと値の形式でデータを格納します。また、データをGPB形式に変 換するには、コンパイルされた.protoファイル形式のメタデータがGPBエンコーダに必要です。

データ ストリームを正しく受信してデコードするには、受信側でエンコードとトランスポート サービスを記述した.protoファイルが必要です。エンコードは、バイナリストリームをキー値の 文字列のペアにデコードします。

GPB エンコーディングと gRPC トランスポートを記述する telemetry .proto ファイルは、Cisco の GitLab で入手できます。 <https://github.com/CiscoDevNet/nx-telemetry-proto>

### テレメトリ プロセスの高可用性

テレメトリ プロセスの高可用性は、次の動作でサポートされています。

- **[**システムのリロード(**System Reload**)**]**—システムのリロード中に、テレメトリ構成とスト リーミング サービスが復元されます。
- **[**スーパーバイザ フェールオーバー(**Supervisor Failover**)**]** テレメトリはホット スタンバ イではありませんが、テレメトリ構成とストリーミング サービスは、新しい現用系スーパー バイザが実行されているときに復元されます。
- **[**プロセスの再起動(**Process Restart**)**]** なんらかの理由でテレメトリ プロセスがフリーズ または再起動した場合、テレメトリが再開されると、構成およびストリーミング サービスが 復元されます。

## テレメトリのライセンス要件

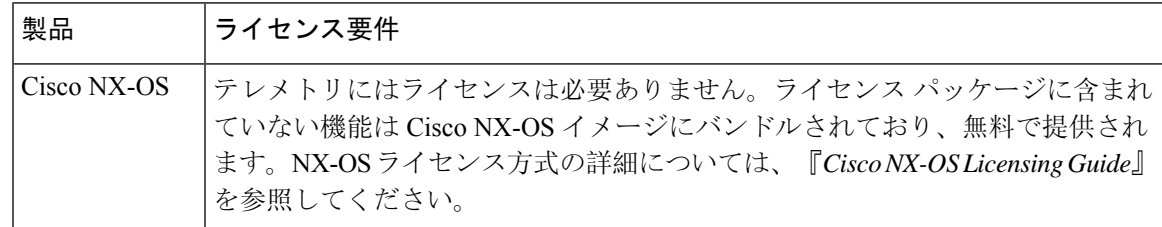

## **Guidelines and Limitations**

Telemetry has the following configuration guidelines and limitations:

• For information about supported platforms, see the Nexus Switch [Platform](https://www.cisco.com/c/dam/en/us/td/docs/Website/datacenter/platform/platform.html) Matrix.

- Cisco NX-OS releases that support the data management engine (DME) Native Model support Telemetry.
- Support is in place for the following:
	- DME data collection
	- NX-API data sources
	- Google protocol buffer (GPB) encoding over Google Remote Procedure Call (gRPC) transport
	- JSON encoding over HTTP
- The smallest sending interval (cadence) supported is five seconds for a depth of 0. The minimum cadence values for depth values greater than 0 depends on the size of the data being streamed out. Configuring any cadences below the minimum value may result in undesirable system behavior.
- Telemetry supports up to five remote management receivers (destinations). Configuring more than five remote receivers may result in undesirable system behavior.
- Telemetry can consume up to 20% of the CPU resource.

#### **Configuration Commands After Downgrading to an Older Release**

After a downgrade to an older release, some configuration commands or command options can fail because the older release may not support them. When downgrading to an older release, unconfigure and reconfigure the telemetry feature after the new image comes up. Thissequence avoidsthe failure of unsupported commands or command options.

The following example shows this procedure:

• Copy the telemetry configuration to a file:

```
switch# show running-config | section telemetry
feature telemetry
telemetry
 destination-group 100
   ip address 1.2.3.4 port 50004 protocol gRPC encoding GPB
   use-chunking size 4096
 sensor-group 100
   path sys/bgp/inst/dom-default depth 0
  subscription 600
   dst-grp 100
    snsr-grp 100 sample-interval 7000
switch# show running-config | section telemetry > telemetry running config
switch# show file bootflash:telemetry_running_config
feature telemetry
telemetry
 destination-group 100
   ip address 1.2.3.4 port 50004 protocol gRPC encoding GPB
   use-chunking size 4096
  sensor-group 100
   path sys/bgp/inst/dom-default depth 0
  subscription 600
   dst-grp 100
   snsr-grp 100 sample-interval 7000
switch#
```
• Execute the downgrade operation. When the image comes up and the switch is ready, copy the telemetry configurations back to the switch.

```
switch# copy telemetry_running_config running-config echo-commands
`switch# config terminal`
`switch(config)# feature telemetry`
`switch(config)# telemetry`
`switch(config-telemetry)# destination-group 100`
`switch(conf-tm-dest)# ip address 1.2.3.4 port 50004 protocol gRPC encoding GPB `
`switch(conf-tm-dest)# sensor-group 100`
`switch(conf-tm-sensor)# path sys/bgp/inst/dom-default depth 0`
`switch(conf-tm-sensor)# subscription 600`
`switch(conf-tm-sub)# dst-grp 100`
`switch(conf-tm-sub)# snsr-grp 100 sample-interval 7000`
`switch(conf-tm-sub)# end`
Copy complete, now saving to disk (please wait)...
Copy complete.
switch#
```
### **gRPC Error Behavior**

The switch client disables the connection to the gRPC receiver if the gRPC receiver sends 20 errors. Unconfigure then reconfigure the receiver's IP address under the destination group to enable the gRPC receiver. Errors include:

- The gRPC client sends the wrong certificate for secure connections.
- The gRPC receiver takes too long to handle client messages and incurs a timeout. Avoid timeouts by processing messages using a separate message processing thread.

### **Support for gRPC Chunking**

Starting with Release 9.2(1), support for gRPC chunking has been added.For streaming to occur successfully, you must enable chunking if gRPC has to send an amount of data greater than 12 MB to the receiver.

The gRPC user must do the gRPC chunking. The gRPC client side does the fragmentation, and the gRPC server side does the reassembly. Telemetry is still bound to memory and data can be dropped if the memory size is more than the allowed limit of 12 MB for telemetry. In order to support chunking, use the telemetry .proto file that is available at Cisco's GibLab, which has been updated for gRPC chunking, as described in テレメトリ コンポーネントとプロセス, on page 367.

The chunking size is from 64 through 4096 bytes.

Following shows a configuration example through the NX-API CLI:

```
feature telemetry
!
telemetry
 destination-group 1
   ip address 171.68.197.40 port 50051 protocol gRPC encoding GPB
   use-chunking size 4096
 destination-group 2
   ip address 10.155.0.15 port 50001 protocol gRPC encoding GPB
   use-chunking size 64
 sensor-group 1
   path sys/intf depth unbounded
 sensor-group 2
   path sys/intf depth unbounded
 subscription 1
   dst-grp 1
   snsr-grp 1 sample-interval 10000
 subscription 2
```

```
dst-grp 2
snsr-grp 2 sample-interval 15000
```
Following shows a configuration example through the NX-API REST:

```
{
    "telemetryDestGrpOptChunking": {
        "attributes": {
            "chunkSize": "2048",
            "dn": "sys/tm/dest-1/chunking"
        }
    }
}
```
The following error message appears on systems that do not support gRPC chunking, such as the Cisco MDS series switches:

```
MDS-9706-86(conf-tm-dest)# use-chunking size 200
ERROR: Operation failed: [chunking support not available]
```
### **NX-API Sensor Path Limitations**

NX-API can collect and stream switch information not yet in the DME using **show** commands. However, using the NX-API instead of streaming data from the DME has inherent scale limitations as outlined:

- The switch backend dynamically processes NX-API calls such as **show** commands,
- NX-API spawns several processes that can consume up to a maximum of 20% of the CPU.
- NX-API data translates from the CLI to XML to JSON.

The following is a suggested user flow to help limit excessive NX-API sensor path bandwidth consumption:

**1.** Check whether the **show** command has NX-API support. You can confirm whether NX-API supports the command from the VSH with the pipe option: show <command> | json or show <command> | json pretty.

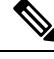

**Note** Avoid commands that take the switch more than 30 seconds to return JSON output.

- **2.** Refine the **show** command to include any filters or options.
	- Avoid enumerating the same command for individual outputs; for example, **show vlan id 100** , **show vlan id 101** , and so on. Instead, use the CLI range options; for example, **show vlan id 100-110,204** , whenever possible to improve performance.

If only the summary or counter is needed, then avoid dumping a whole show command output to limit the bandwidth and data storage that is required for data collection.

- **3.** Configure telemetry with sensor groups that use NX-API as their data sources. Add the **show** commands as sensor paths
- **4.** Configure telemetry with a cadence of five times the processing time of the respective **show** command to limit CPI usage.
- **5.** Receive and process the streamed NX-API output as part of the existing DME collection.

#### **Telemetry VRF Support**

Telemetry VRF support allows you to specify a transport VRF, which means that the telemetry data stream can egress through front-panel ports and avoid possible competition between SSH or NGINX control sessions.

You can use the **use-vrf** *vrf-name* command to specify the transport VRF.

The following example specifies the transport VRF:

The following is an example of use-vrf as a POST payload:

```
{
              "telemetryDestProfile": {
                "attributes": {
                   "adminSt": "enabled"
                },
                "children": [
                  {
                     "telemetryDestOptVrf": {
                       "attributes": {
                         "name": "default"
                      }
                    }
                   }
                ]
              }
            }
```
#### **Certificate Trustpoint Support**

Beginning in NX-OS release 10.1(1), the **trustpoint** keyword is added in the existing global level command.

The following is the command syntax:

```
switch(config-telemetry)# certificate ?
trustpoint specify trustpoint label
WORD .pem certificate filename (Max Size 256)
switch(config-telemetry)# certificate trustpoint
WORD trustpoint label name (Max Size 256)
switch(config-telemetry)# certificate trustpoint trustpoint1 ?
WORD Hostname associated with certificate (Max Size 256)
switch(config-telemetry)#certificate trustpoint trustpoint1 foo.test.google.fr
```
#### **Destination Hostname Support**

Beginning in NX-OS release 10.1(1), the **host** keyword is added in destination-group command.

The following is the example for the destination hostname support:

```
switch(config-telemetry)# destination-group 1
switch(conf-tm-dest)# ?
certificate Specify certificate
host Specify destination host
ip Set destination IPv4 address
ipv6 Set destination IPv6 address
...
switch(conf-tm-dest)# host ?
A.B.C.D|A:B::C:D|WORD IPv4 or IPv6 address or DNS name of destination
switch(conf-tm-dest)#
switch(conf-tm-dest)# host abc port 11111 ?
protocol Set transport protocol
switch(conf-tm-dest)# host abc port 11111 protocol ?
HTTP
```

```
UDP
gRPC
switch(conf-tm-dest)# host abc port 11111 protocol gRPC ?
encoding Set encoding format
switch(conf-tm-dest)# host abc port 11111 protocol gRPC encoding ?
Form-data Set encoding to Form-data only
GPB Set encoding to GPB only
GPB-compact Set encoding to Compact-GPB only
JSON Set encoding to JSON
XML Set encoding to XML
switch(conf-tm-dest)# host ip address 1.1.1.1 port 2222 protocol HTTP encoding JSON
<CR>
```
#### **Support for Node ID**

Beginning in NX-OS release 10.1(1), you can configure a custom Node ID string for a telemetry receiver through the **use-nodeid** command. By default, the host name is used, but support for a node ID enables you to set or change the identifier for the node id str of the telemetry receiver data.

You can assign the node ID through the telemetry destination profile, by using the **usenode-id** command. This command is optional.

The following example shows configuring the node ID.

```
switch(config)# telemetry
switch(config-telemetry)# destination-profile
switch(conf-tm-dest-profile)# use-nodeid test-srvr-10
switch(conf-tm-dest-profile)#
```
The following example shows a telemetry notification on the receiver after the node ID is configured.

```
Telemetry receiver:
==================================
node_id_str: "test-srvr-10"
subscription id str: "1"
encoding_path: "sys/ch/psuslot-1/psu"
collection id: 3896
msg_timestamp: 1559669946501
```
Use the **use-nodeid** sub-command under the **host** command. The destination level **use-nodeid** configuration preceeds the global level configuration.

The following example shows the command syntax:

```
switch(config-telemetry)# destination-group 1
switch(conf-tm-dest)# host 172.19.216.78 port 18112 protocol http enc json
switch(conf-tm-dest-host)# use-nodeid ?
WORD Node ID (Max Size 128)
switch(conf-tm-dest-host)# use-nodeid session_1:18112
```
The following example shows the output from the Telemetry receiver:

```
>> Message size 923
Telemetry msg received @ 23:41:38 UTC
   Msg Size: 11
   node id str : session 1:18112
   collection_id : 3118
   data source : DME
   encoding_path : sys/ch/psuslot-1/psu
   collection start time : 1598485314721
   collection end time : 1598485314721
   data :
```
#### **Support for Streaming of YANG Models**

Beginning in NX-OS release 9.2(1), telemetry supports the YANG ("Yet Another Next Generation") data modeling language. Telemetry supports data streaming for both device YANG and OpenConfig YANG.

For more information on the YANG data modeling language, see インフラストラクチャの概要 and RESTCONF エージェント.

### **Support for Proxy**

Beginning in NX-OS release 10.1(1), the **proxy** command is included in the host command. The following is the command syntax:

```
switch(config-telemetry)# destination-group 1
switch(conf-tm-dest)# host 172.19.216.78 port 18112 protocol http enc json
switch(conf-tm-dest-host)# proxy ?
   A.B.C.D|A:B::C:D|WORD IPv4 or IPv6 address or DNS name of proxy server
   <1-65535> Proxy port number, Default value is 8080
username Set proxy authentication username
password Set proxy authentication password
```
#### **gRPC Asynchronous Mode**

The gRPC asynchronous mode is available only under the **host** command. In normal stream condition, this mode allows the receivers to stream data in **mdtDialout** call without exiting or receiving **WriteDone()** call.

The following is the command syntax:

```
nxosv-1(config-telemetry)# destination-group 1
nxosv-1(conf-tm-dest)# host 172.22.244.130 port 50007 ?
nxosv-1(conf-tm-dest-host)# grpc-async ?
```
## **CLI** を使用したテレメトリの構成

### **NX-OS CLI** を使用したテレメトリの構成

次の手順では、ストリーミングテレメトリを有効にし、データストリームの送信元と接続先を構 成します。

#### 手順の概要

- **1. configure terminal**
- **2. feature telemetry**
- **3. feature nxapi**
- **4. nxapi use-vrf management**
- **5. telemetry**
- **6.** (任意) **certificate** *certificate\_path host\_URL*
- **7. sensor-group** *sgrp\_id*
- **8. path** *sensor\_path* **depth unbounded** [**filter-condition** *filter*] [**alias** *path\_alias*]
- **9. destination-group** *dgrp\_id*
- **10.** (任意) **ip address** *ip\_address* **port** *port* **protocol** *procedural-protocol* **encoding** *encoding-protocol*
- **11.** (任意) **ipv6 address** *ipv6\_address* **port** *port* **protocol** *procedural-protocol* **encoding** *encoding-protocol*
- **12.** *ip\_version* **address** *ip\_address* **port** *portnum*
- **13.** (任意) **use-chunking size** *chunking\_size*
- **14. subscription** *sub\_id*
- **15. snsr-grp** *sgrp\_id* **sample-interval** *interval*
- **16. dst-grp** *dgrp\_id*

### 手順の詳細

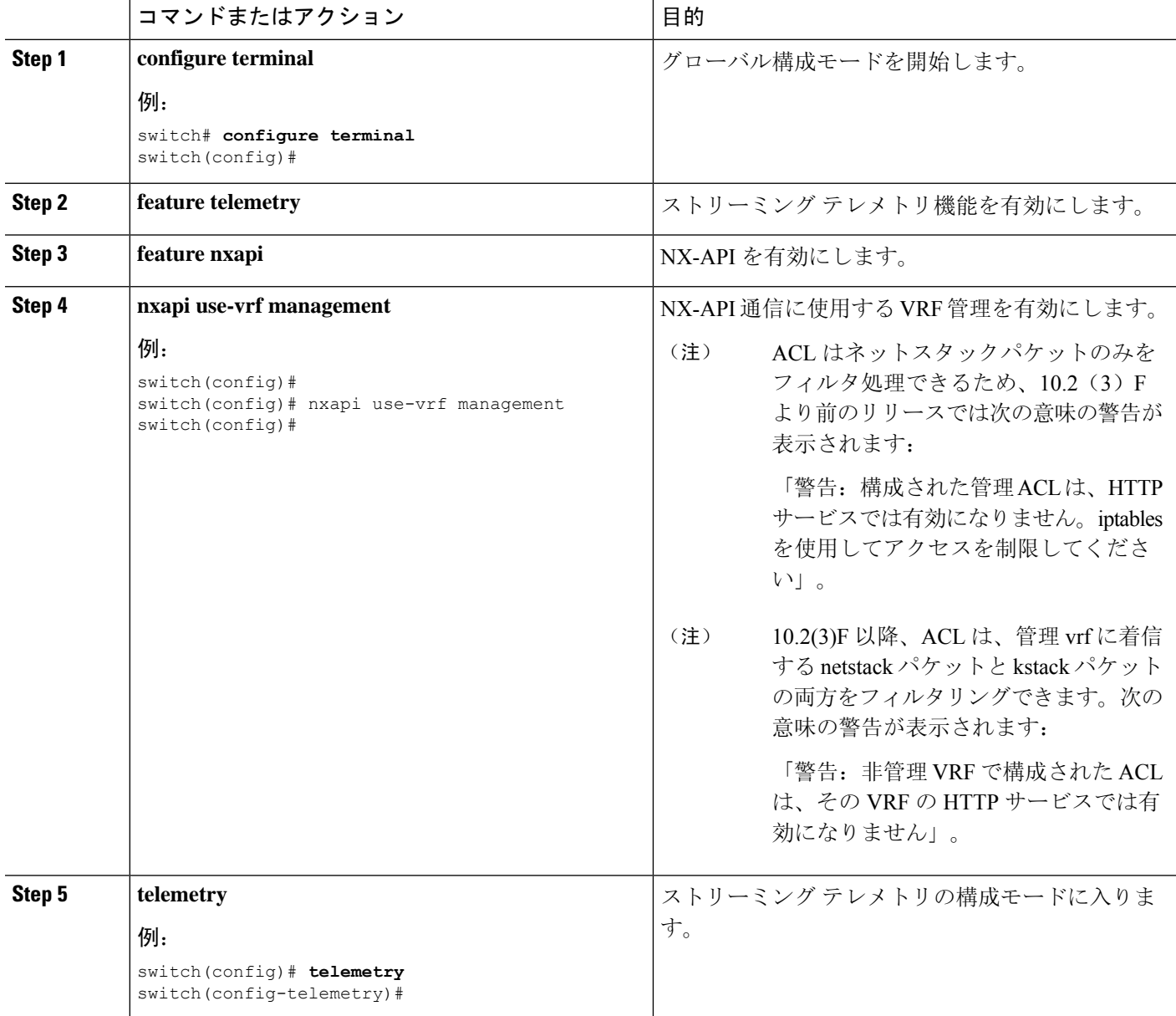
$\mathbf I$ 

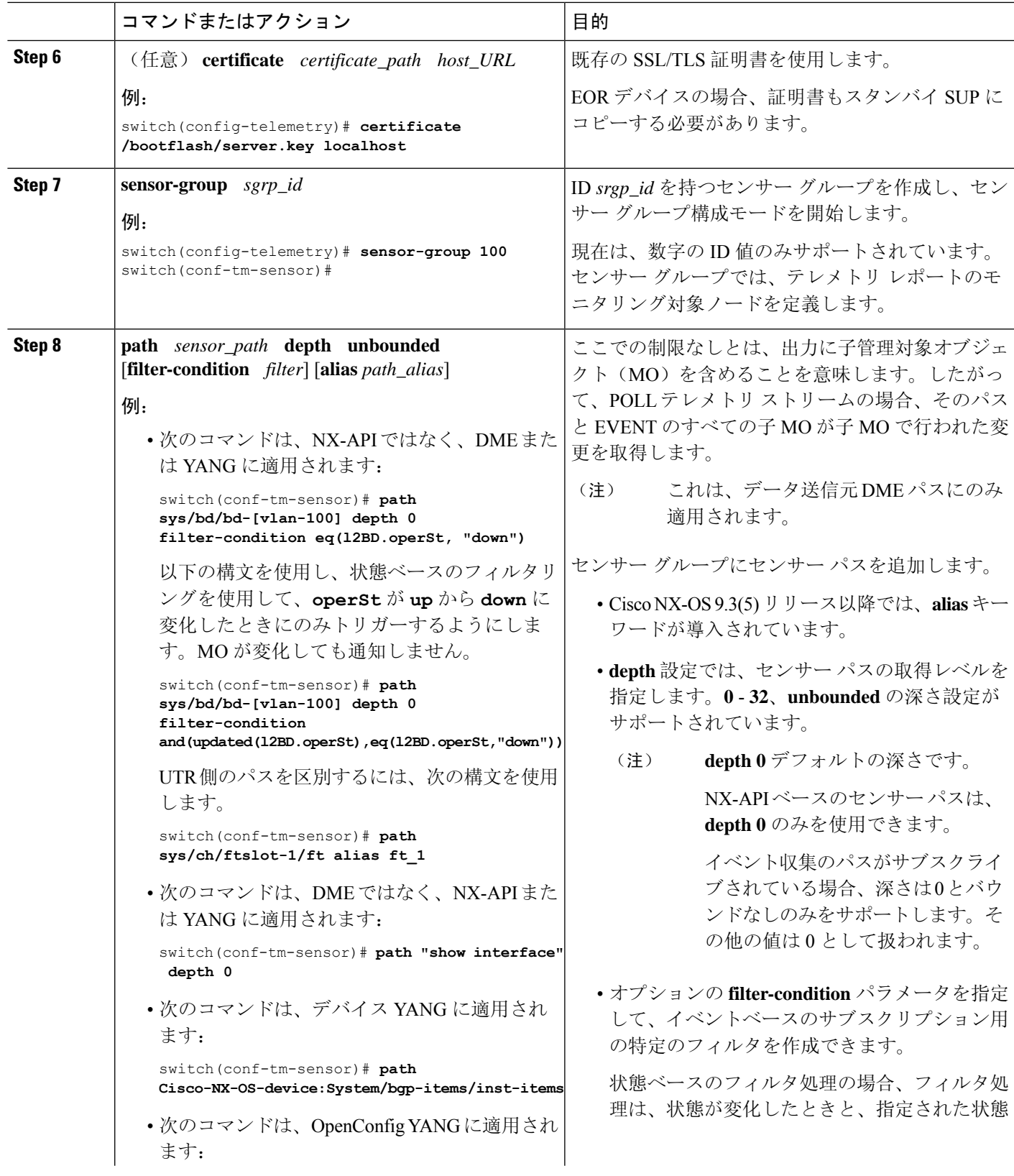

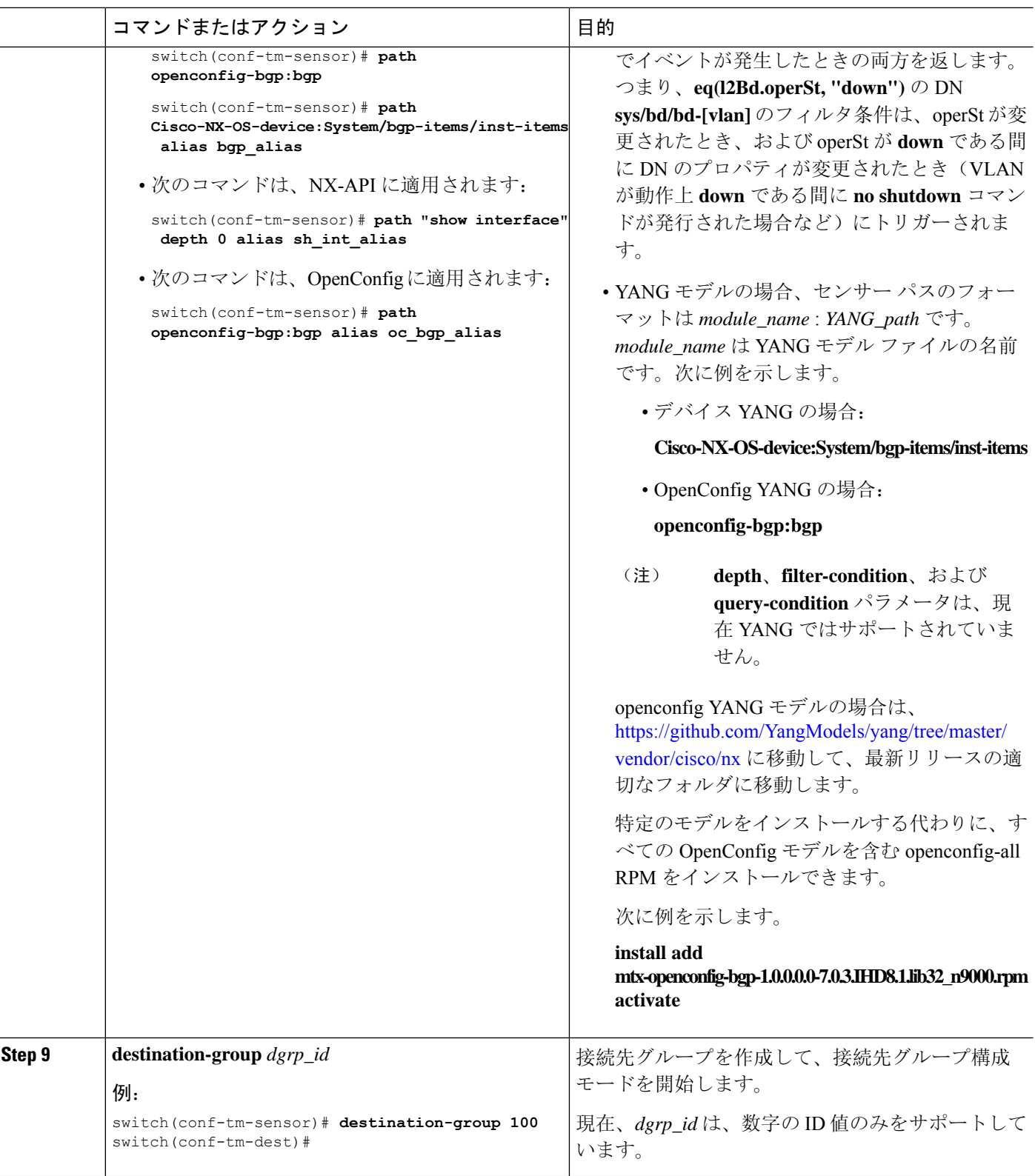

I

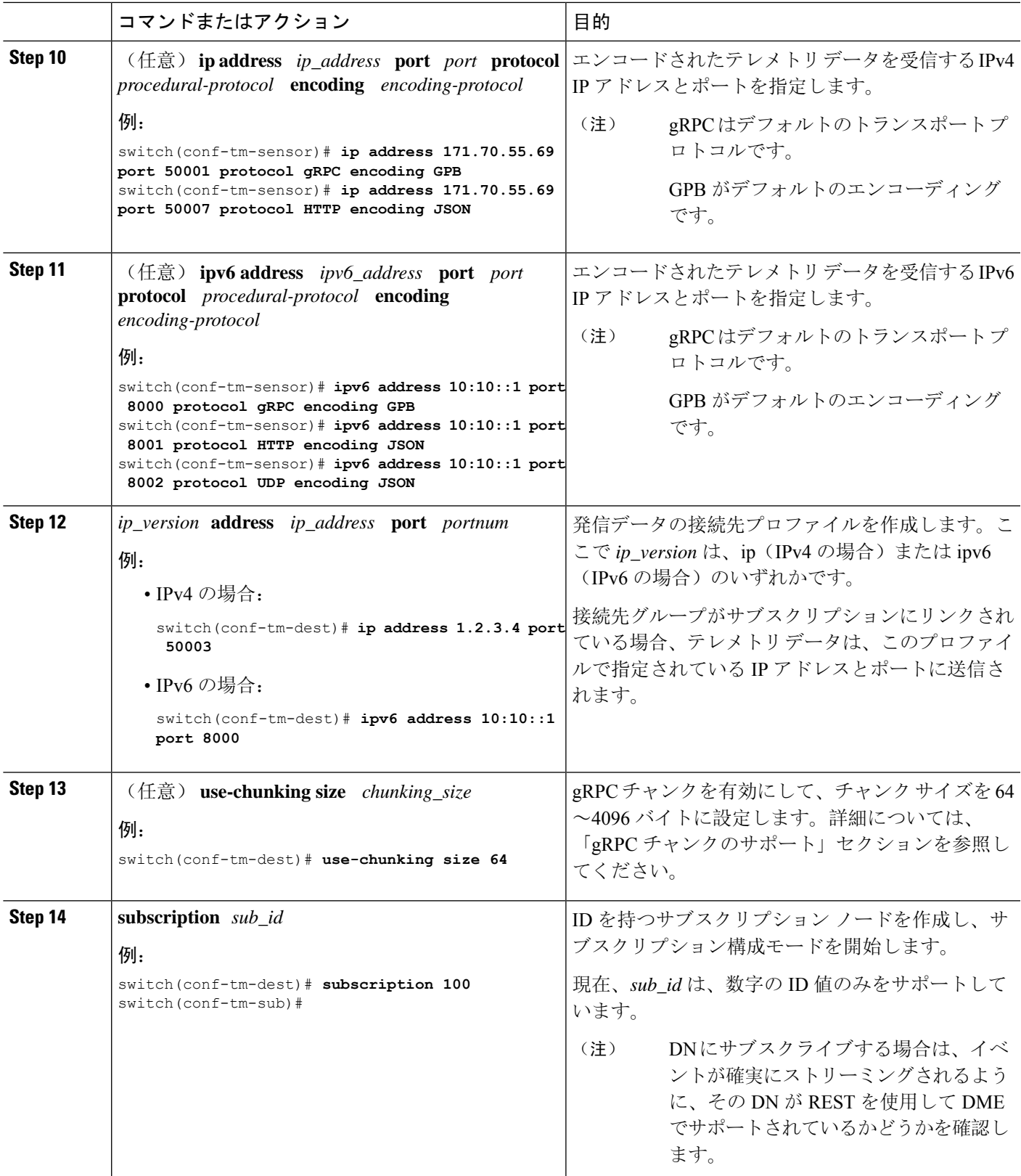

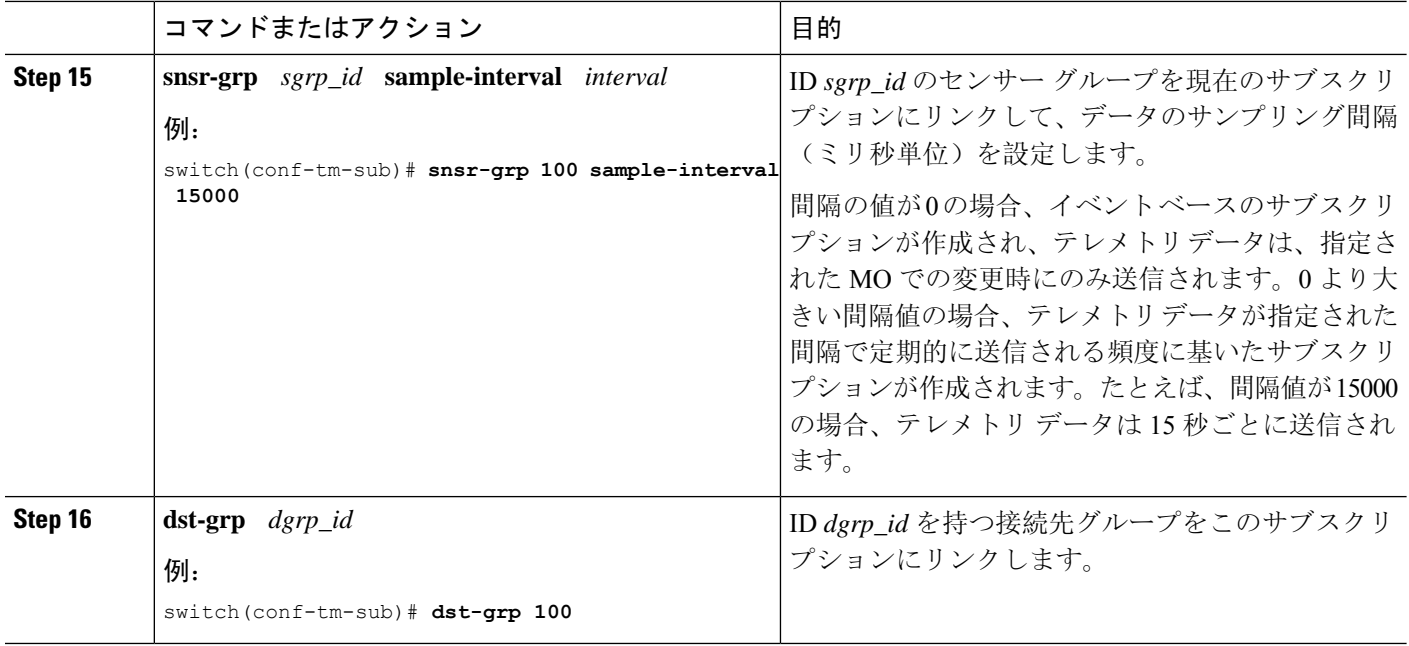

## **YANG** パスの頻度の設定

YANG パスの頻度は、合計ストリーミング時間よりも長くする必要があります。合計ストリーミ ング時間と頻度が正しく構成されていない場合、テレメトリ データの収集にストリーミング間隔 よりも長くかかることがあります。この状況では、次のことがわかります。

- テレメトリ データが受信側へのストリーミングよりも速く蓄積されるため、徐々に満たされ るキュー。
- 現在の間隔からではない古いテレメトリ データ。

合計ストリーミング時間よりも大きい値に頻度を構成します。

#### 手順の概要

- **1. show telemetry control database sensor-groups**
- **2. sensor group** *number*
- **3. subscription** *number*
- **4. snsr-grp** *number* **sample-interval** *milliseconds*
- **5. show system resources**

#### 手順の詳細

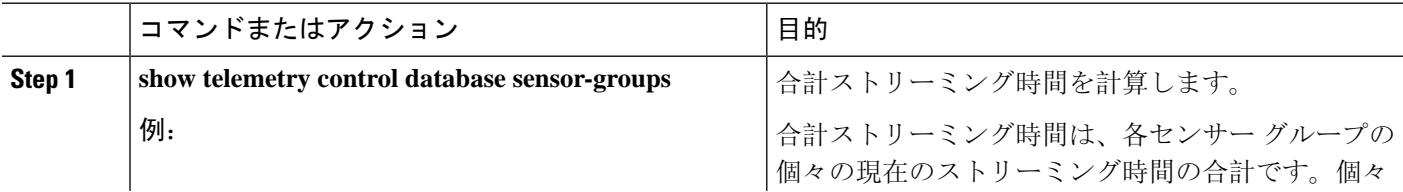

Ι

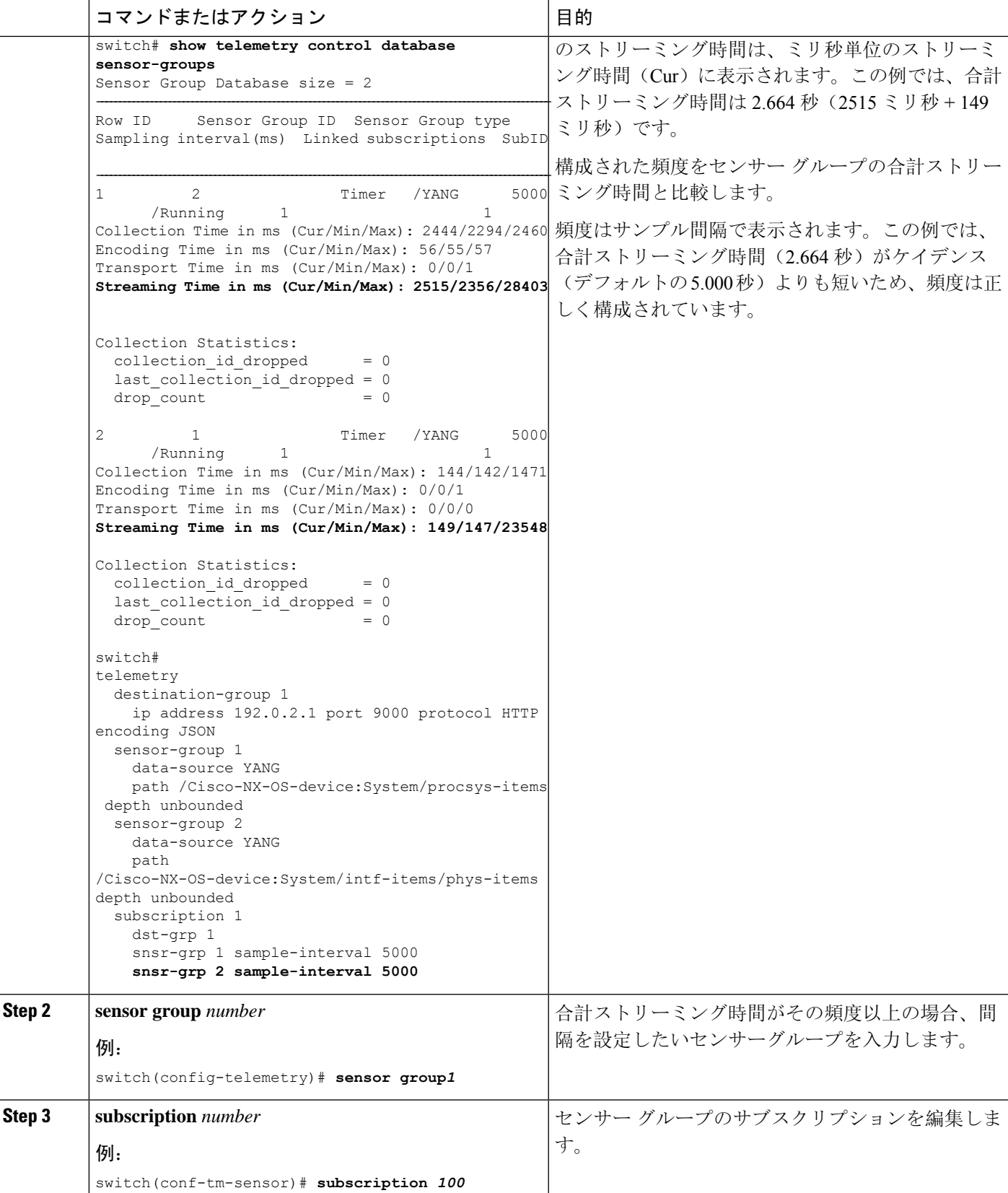

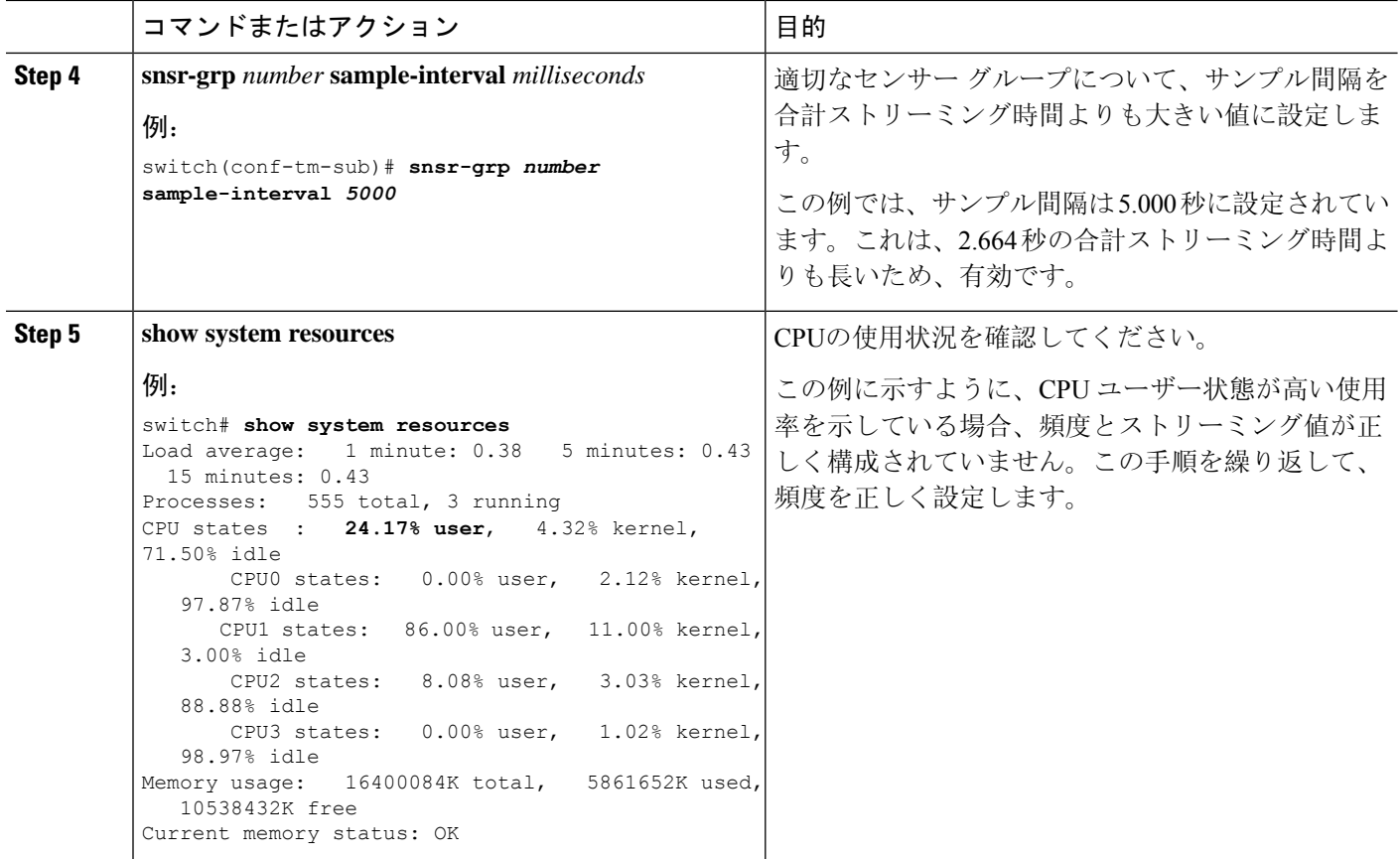

## **CLI** を使用したテレメトリの構成例

次の手順では、GPB エンコーディングを使用して 10 秒のリズムで単一のテレメトリ DME スト リームを構成する方法について説明します。

```
switch# configure terminal
switch(config)# feature telemetry
switch(config)# telemetry
switch(config-telemetry)# destination-group 1
switch(config-tm-dest)# ip address 171.70.59.62 port 50051 protocol gRPC encoding GPB
switch(config-tm-dest)# exit
switch(config-telemetry)# sensor group sg1
switch(config-tm-sensor)# data-source DME
switch(config-tm-dest)# path interface depth unbounded query-condition keep-data-type
switch(config-tm-dest)# subscription 1
switch(config-tm-dest)# dst-grp 1
switch(config-tm-dest)# snsr grp 1 sample interval 10000
```
この例では、sys/bgp ルート MO のデータを宛先 IP 1.2.3.4 ポート 50003 に 5 秒ごとにストリー ミングするサブスクリプションを作成します。

```
switch(config)# telemetry
switch(config-telemetry)# sensor-group 100
```

```
switch(conf-tm-sensor)# path sys/bgp depth 0
switch(conf-tm-sensor)# destination-group 100
switch(conf-tm-dest)# ip address 1.2.3.4 port 50003
switch(conf-tm-dest)# subscription 100
switch(conf-tm-sub)# snsr-grp 100 sample-interval 5000
switch(conf-tm-sub)# dst-grp 100
```
次に、sys/intf のデータを 5 秒ごとに、宛先 IP 1.2.3.4 ポート 50003 にストリーミングし、 test.pemを使用して検証されたGPBエンコーディングを使用してストリームを暗号化するサブ スクリプションの作成例を示します。

```
switch(config)# telemetry
switch(config-telemetry)# certificate /bootflash/test.pem foo.test.google.fr
switch(conf-tm-telemetry)# destination-group 100
switch(conf-tm-dest)# ip address 1.2.3.4 port 50003 protocol gRPC encoding GPB
switch(config-dest)# sensor-group 100
switch(conf-tm-sensor)# path sys/bgp depth 0
switch(conf-tm-sensor)# subscription 100
switch(conf-tm-sub)# snsr-grp 100 sample-interval 5000
switch(conf-tm-sub)# dst-grp 100
```
この例では、sys/cdp のデータを接続先 IP 1.2.3.4 ポート 50004 に 15 秒ごとにストリーミングす るサブスクリプションを作成します。

```
switch(config)# telemetry
switch(config-telemetry)# sensor-group 100
switch(conf-tm-sensor)# path sys/cdp depth 0
switch(conf-tm-sensor)# destination-group 100
switch(conf-tm-dest)# ip address 1.2.3.4 port 50004
switch(conf-tm-dest)# subscription 100
switch(conf-tm-sub)# snsr-grp 100 sample-interval 15000
switch(conf-tm-sub)# dst-grp 100
```
この例では、750 秒ごとに **show** コマンド データのケイデンス ベースのコレクションを作成しま す。

```
switch(config)# telemetry
switch(config-telemetry)# destination-group 1
switch(conf-tm-dest)# ip address 172.27.247.72 port 60001 protocol gRPC encoding GPB
switch(conf-tm-dest)# sensor-group 1
switch(conf-tm-sensor# data-source NX-API
switch(conf-tm-sensor)# path "show system resources" depth 0
switch(conf-tm-sensor)# path "show version" depth 0
switch(conf-tm-sensor)# path "show environment power" depth 0
switch(conf-tm-sensor)# path "show environment fan" depth 0
switch(conf-tm-sensor)# path "show environment temperature" depth 0
switch(conf-tm-sensor)# path "show process cpu" depth 0
switch(conf-tm-sensor)# path "show nve peers" depth 0
switch(conf-tm-sensor)# path "show nve vni" depth 0
switch(conf-tm-sensor)# path "show nve vni 4002 counters" depth 0
switch(conf-tm-sensor)# path "show int nve 1 counters" depth 0
switch(conf-tm-sensor)# path "show policy-map vlan" depth 0
switch(conf-tm-sensor)# path "show ip access-list test" depth 0
switch(conf-tm-sensor)# path "show system internal access-list resource utilization" depth
0
switch(conf-tm-sensor)# subscription 1
switch(conf-tm-sub)# dst-grp 1
```
switch(conf-tm-dest)# **snsr-grp 1 sample-interval 750000**

この例では、sys/fm のイベント ベースのサブスクリプションを作成します。sys/fm MO に変更 がある場合にのみ、データは接続先にストリーミングされます。

switch(config)# **telemetry** switch(config-telemetry)# **sensor-group 100** switch(conf-tm-sensor)# **path sys/fm depth 0** switch(conf-tm-sensor)# **destination-group 100** switch(conf-tm-dest)# **ip address 1.2.3.4 port 50005** switch(conf-tm-dest)# **subscription 100** switch(conf-tm-sub)# **snsr-grp 100 sample-interval 0** switch(conf-tm-sub)# **dst-grp 100**

動作中に、サンプル間隔を変更することで、センサーグループを周波数ベースからイベントベー スに変更したり、イベント ベースから周波数ベースに変更したりできます。この例では、セン サーグループを前の例から頻度ベースに変更します。次のコマンドの後、テレメトリアプリケー ションは 7 秒ごとに sys/fm データの接続先へのストリーミングを開始します。

```
switch(config)# telemetry
switch(config-telemetry)# subscription 100
switch(conf-tm-sub)# snsr-grp 100 sample-interval 7000
```
複数のセンサー グループと接続先を 1 つのサブスクリプションにリンクできます。この例のサブ スクリプションは、イーサネット ポート 1 / 1 のデータを 4 つの異なる接続先に 10 秒ごとにスト リーミングします。

```
switch(config)# telemetry
switch(config-telemetry)# sensor-group 100
switch(conf-tm-sensor)# path sys/intf/phys-[eth1/1] depth 0
switch(conf-tm-sensor)# destination-group 100
switch(conf-tm-dest)# ip address 1.2.3.4 port 50004
switch(conf-tm-dest)# ip address 1.2.3.4 port 50005
switch(conf-tm-sensor)# destination-group 200
switch(conf-tm-dest)# ip address 5.6.7.8 port 50001 protocol HTTP encoding JSON
switch(conf-tm-dest)# ip address 1.4.8.2 port 60003
switch(conf-tm-dest)# subscription 100
switch(conf-tm-sub)# snsr-grp 100 sample-interval 10000
switch(conf-tm-sub)# dst-grp 100
switch(conf-tm-sub)# dst-grp 200
```

```
次に、センサー グループに複数のパスを含め、接続先グループに複数の接続先プロファイルを含
め、サブスクリプションを複数のセンサー グループと宛先グループにリンクできる例を表示しま
す。
```

```
switch(config)# telemetry
switch(config-telemetry)# sensor-group 100
switch(conf-tm-sensor)# path sys/intf/phys-[eth1/1] depth 0
switch(conf-tm-sensor)# path sys/epId-1 depth 0
switch(conf-tm-sensor)# path sys/bgp/inst/dom-default depth 0
switch(config-telemetry)# sensor-group 200
```

```
switch(conf-tm-sensor)# path sys/cdp depth 0
```

```
switch(conf-tm-sensor)# path sys/ipv4 depth 0
switch(config-telemetry)# sensor-group 300
switch(conf-tm-sensor)# path sys/fm depth 0
switch(conf-tm-sensor)# path sys/bgp depth 0
switch(conf-tm-sensor)# destination-group 100
switch(conf-tm-dest)# ip address 1.2.3.4 port 50004
switch(conf-tm-dest)# ip address 4.3.2.5 port 50005
switch(conf-tm-dest)# destination-group 200
switch(conf-tm-dest)# ip address 5.6.7.8 port 50001
switch(conf-tm-dest)# destination-group 300
switch(conf-tm-dest)# ip address 1.2.3.4 port 60003
switch(conf-tm-dest)# subscription 600
switch(conf-tm-sub)# snsr-grp 100 sample-interval 7000
switch(conf-tm-sub)# snsr-grp 200 sample-interval 20000
switch(conf-tm-sub)# dst-grp 100
switch(conf-tm-sub)# dst-grp 200
switch(conf-tm-dest)# subscription 900
switch(conf-tm-sub)# snsr-grp 200 sample-interval 7000
switch(conf-tm-sub)# snsr-grp 300 sample-interval 0
switch(conf-tm-sub)# dst-grp 100
switch(conf-tm-sub)# dst-grp 300
```
この例に示すように、**show running-config telemetry** コマンドを使用してテレメトリ構成を確認で きます。

```
switch(config)# telemetry
switch(config-telemetry)# destination-group 100
switch(conf-tm-dest)# ip address 1.2.3.4 port 50003
switch(conf-tm-dest)# ip address 1.2.3.4 port 50004
switch(conf-tm-dest)# end
switch# show run telemetry
```
!Command: show running-config telemetry !Time: Thu Oct 13 21:10:12 2016

version 7.0(3)I5(1) feature telemetry

telemetry destination-group 100 ip address 1.2.3.4 port 50003 protocol gRPC encoding GPB ip address 1.2.3.4 port 50004 protocol gRPC encoding GPB

## テレメトリの構成と統計情報の表示

次の NX-OS CLI **show** コマンドを使用して、テレメトリの構成、統計情報、エラー、およびセッ ション情報を表示します。

#### **show telemetry yang direct-path cisco-nxos-device**

このコマンドは、他のパスよりもパフォーマンスが向上するように直接エンコードされた YANG パスを表示します。

#### switch# **show telemetry yang direct-path cisco-nxos-device**

- ) Cisco-NX-OS-device:System/lldp-items
- 2) Cisco-NX-OS-device:System/acl-items
- 3) Cisco-NX-OS-device:System/mac-items
- 4) Cisco-NX-OS-device:System/intf-items
- 5) Cisco-NX-OS-device:System/procsys-items/sysload-items
- 6) Cisco-NX-OS-device:System/ospf-items
- 7) Cisco-NX-OS-device:System/procsys-items
- 8) Cisco-NX-OS-device:System/ipqos-items/queuing-items/policy-items/out-items
- 9) Cisco-NX-OS-device:System/mac-items/static-items
- 10) Cisco-NX-OS-device:System/ch-items
- 11) Cisco-NX-OS-device:System/cdp-items
- 12) Cisco-NX-OS-device:System/bd-items
- 13) Cisco-NX-OS-device:System/eps-items
- 14) Cisco-NX-OS-device:System/ipv6-items

#### **show telemetry control database**

次に、テレメトリの構成を反映している内部データベースのコマンドを表示します。

```
switch# show telemetry control database ?
  20D<sub>2</sub>
```
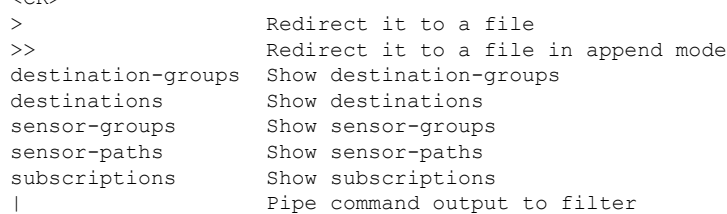

switch# **show telemetry control database**

```
Subscription Database size = 1
```

```
--------------------------------------------------------------------------------
Subscription ID Data Collector Type
--------------------------------------------------------------------------------
100 DME NX-API
Sensor Group Database size = 1
--------------------------------------------------------------------------------
Sensor Group ID Sensor Group type Sampling interval(ms) Linked subscriptions
--------------------------------------------------------------------------------
100 Timer 10000(Running) 1
Sensor Path Database size = 1
--------------------------------------------------------------------------------
Subscribed Query Filter Linked Groups Sec Groups Retrieve level Sensor Path
--------------------------------------------------------------------------------
No 1 0 Full sys/fm
Destination group Database size = 2
--------------------------------------------------------------------------------
```

```
Destination Group ID Refcount
--------------------------------------------------------------------------------
100
Destination Database size = 2
--------------------------------------------------------------------------------
            Dst Port Encoding Transport Count
--------------------------------------------------------------------------------
192.168.20.111 12345 JSON HTTP 1
192.168.20.123 50001 GPB gRPC 1
```
#### **show telemetry control database sensor-paths**

Streaming Time in ms (Cur/Min/Max): 605/605/803

このコマンドは、テレメトリ設定のセンサーパスの詳細を表示します。これには、エンコーディ ング、収集、トランスポート、およびストリーミングのカウンタが含まれます。

```
switch(conf-tm-sub)# show telemetry control database sensor-paths
Sensor Path Database size = 4
        ----------------------------------------------------------------------------------------------------
Row ID Subscribed Linked Groups Sec Groups Retrieve level Path(GroupId) : Query :
Filter
                     ----------------------------------------------------------------------------------------------------
1 No 1 0 Full sys/cdp(1) : NA : NA
GPB Encoded Data size in bytes (Cur/Min/Max): 0/0/0
JSON Encoded Data size in bytes (Cur/Min/Max): 65785/65785/65785
Collection Time in ms (Cur/Min/Max): 10/10/55
Encoding Time in ms (Cur/Min/Max): 8/8/9
Transport Time in ms (Cur/Min/Max): 0/0/0
Streaming Time in ms (Cur/Min/Max): 18/18/65
2 No 1 0 Self show module(2) : NA : NA
GPB Encoded Data size in bytes (Cur/Min/Max): 0/0/0
JSON Encoded Data size in bytes (Cur/Min/Max): 1107/1106/1107
Collection Time in ms (Cur/Min/Max): 603/603/802
Encoding Time in ms (Cur/Min/Max): 0/0/0
Transport Time in ms (Cur/Min/Max): 0/0/1
```
3 No 1 0 Full sys/bgp(1) : NA : NA GPB Encoded Data size in bytes (Cur/Min/Max): 0/0/0 JSON Encoded Data size in bytes (Cur/Min/Max): 0/0/0 Collection Time in ms (Cur/Min/Max): 0/0/44 Encoding Time in ms (Cur/Min/Max): 0/0/0 Transport Time in ms (Cur/Min/Max): 0/0/0 Streaming Time in ms (Cur/Min/Max): 1/1/44

4 No 1 0 Self show version(2) : NA : NA GPB Encoded Data size in bytes (Cur/Min/Max): 0/0/0 JSON Encoded Data size in bytes (Cur/Min/Max): 2442/2441/2442 Collection Time in ms (Cur/Min/Max): 1703/1703/1903 Encoding Time in ms (Cur/Min/Max): 0/0/0 Transport Time in ms (Cur/Min/Max): 0/0/0 Streaming Time in ms (Cur/Min/Max): 1703/1703/1904

switch(conf-tm-sub)#

#### **show telemetry control stats**

このコマンドは、テレメトリの構成についての内部データベースの統計を表示します。

#### switch# **show telemetry control stats** show telemetry control stats entered

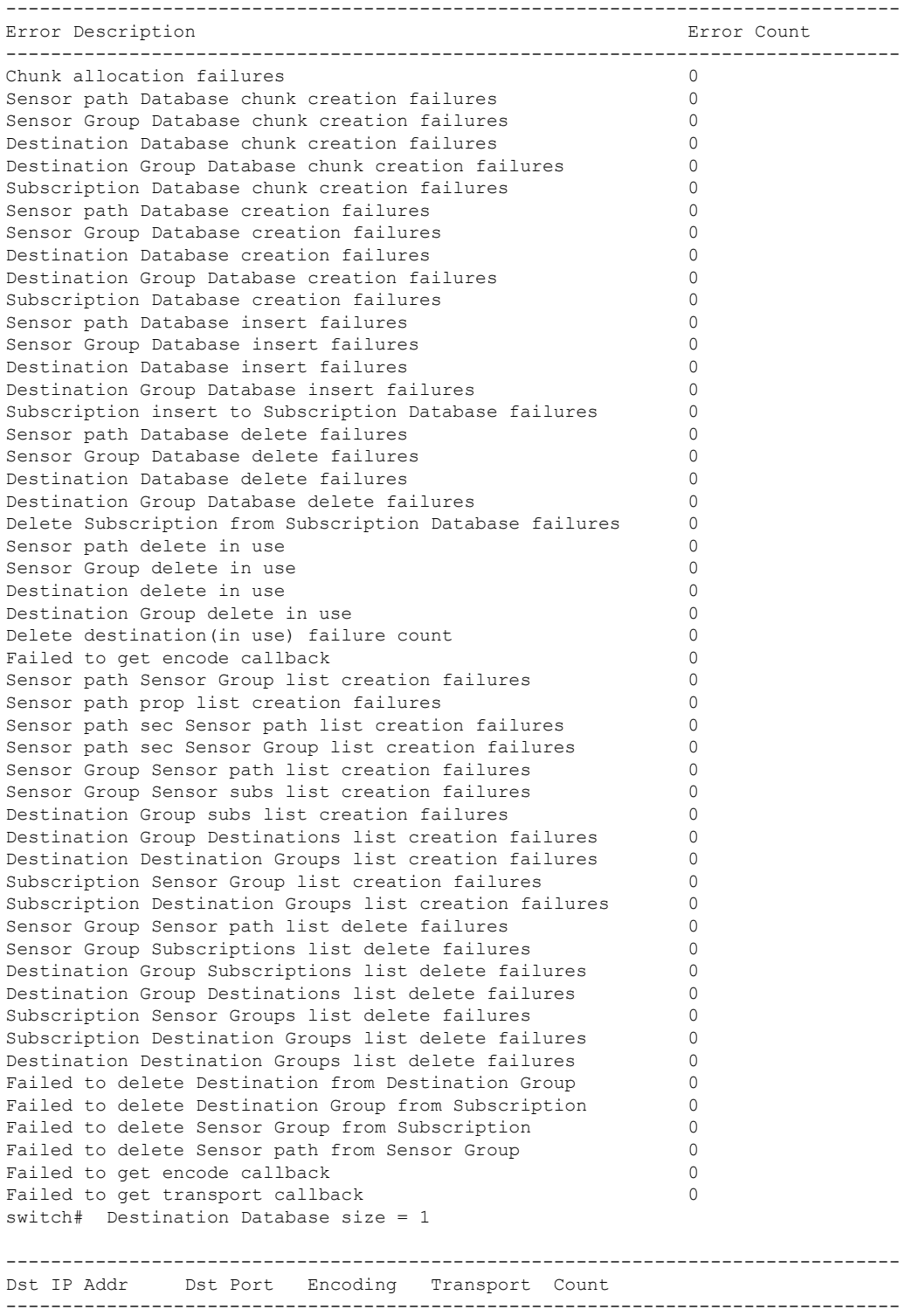

192.168.20.123 50001 GPB gRPC 1

#### **show telemetry data collector brief**

このコマンドは、データ収集に関する簡略化した統計情報を表示します。

switch# **show telemetry data collector brief**

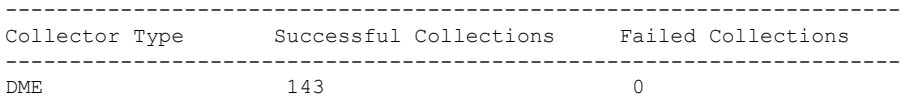

#### **show telemetry data collector details**

このコマンドは、すべてのセンサー パスの詳細を含む、データ収集に関する詳細な統計情報を表 示します。

switch# **show telemetry data collector details**

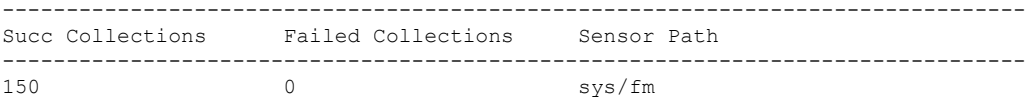

#### **show telemetry event collector errors**

このコマンドは、イベント収集に関するエラー統計情報を表示します。

switch# **show telemetry event collector errors**

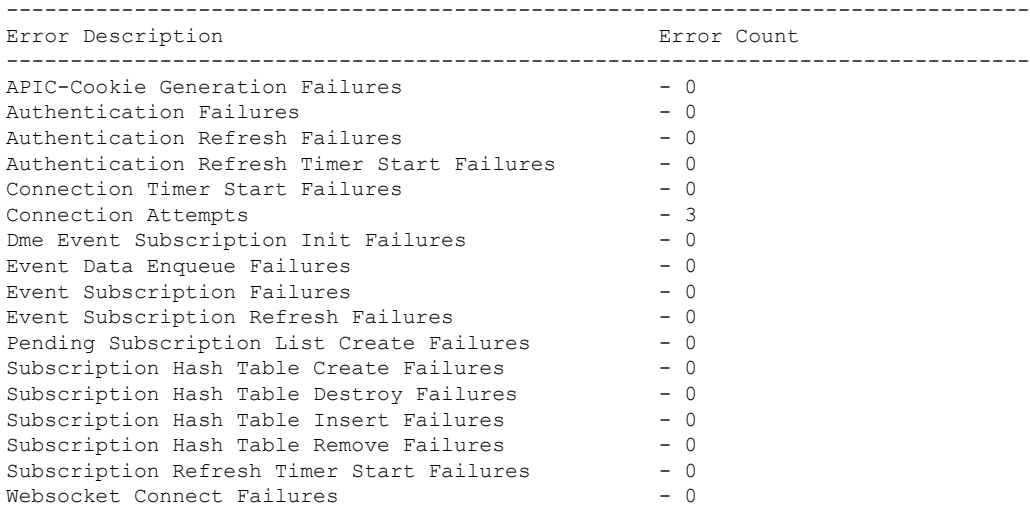

#### **show telemetry event collector stats**

このコマンドは、すべてのセンサー パスの内訳を含むイベント収集に関する統計情報を表示しま す。

switch# **show telemetry event collector stats**

-------------------------------------------------------------------------------- Collection Count Latest Collection Time Sensor Path --------------------------------------------------------------------------------

#### **show telemetry control pipeline stats**

このコマンドは、テレメトリ パイプラインの統計情報を表示します。

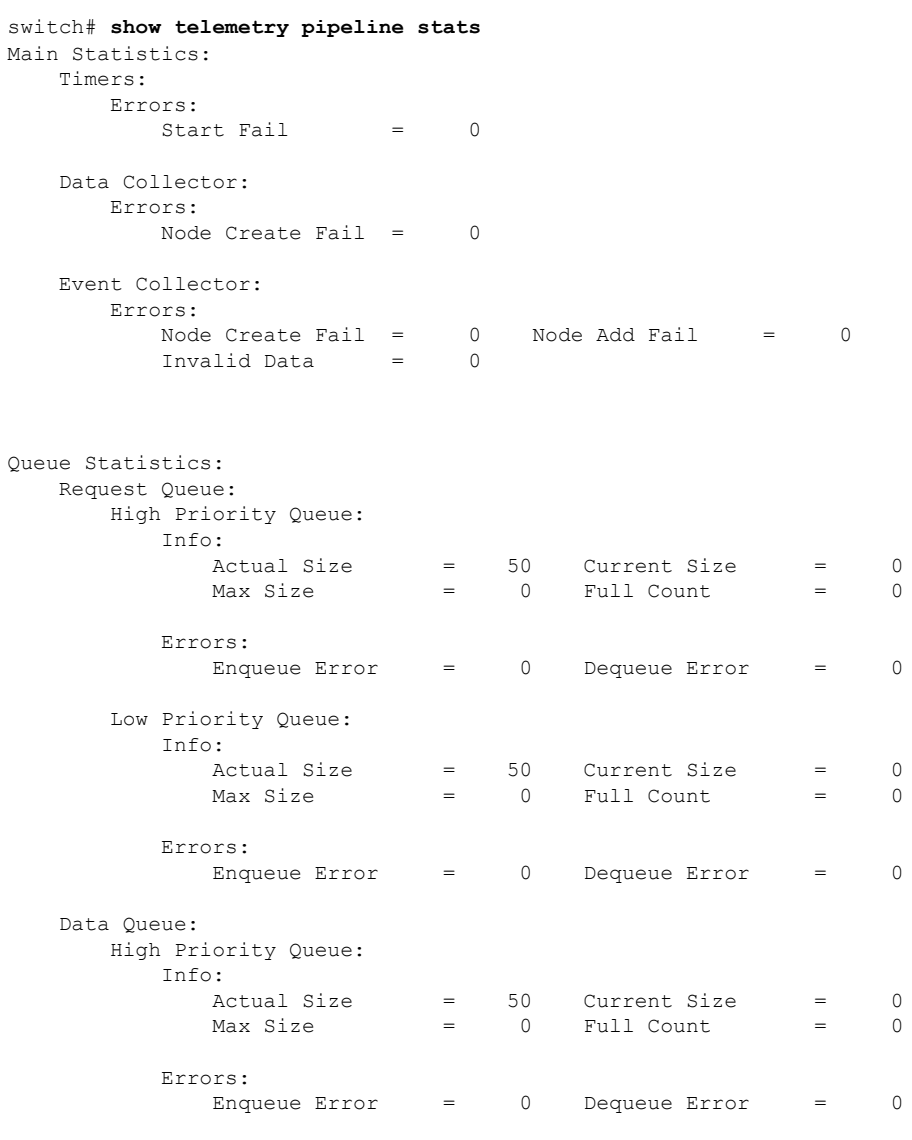

Low Priority Queue:

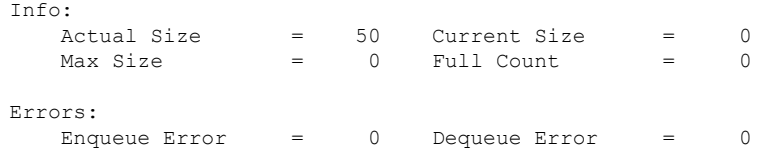

#### **show telemetry transport**

次に、構成されているすべての転送セッションの例を表示します。

#### switch# **show telemetry transport**

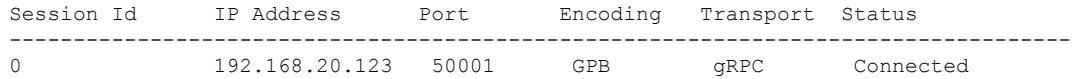

#### 表 **<sup>25</sup> : show telemetry transport** の構文の説明

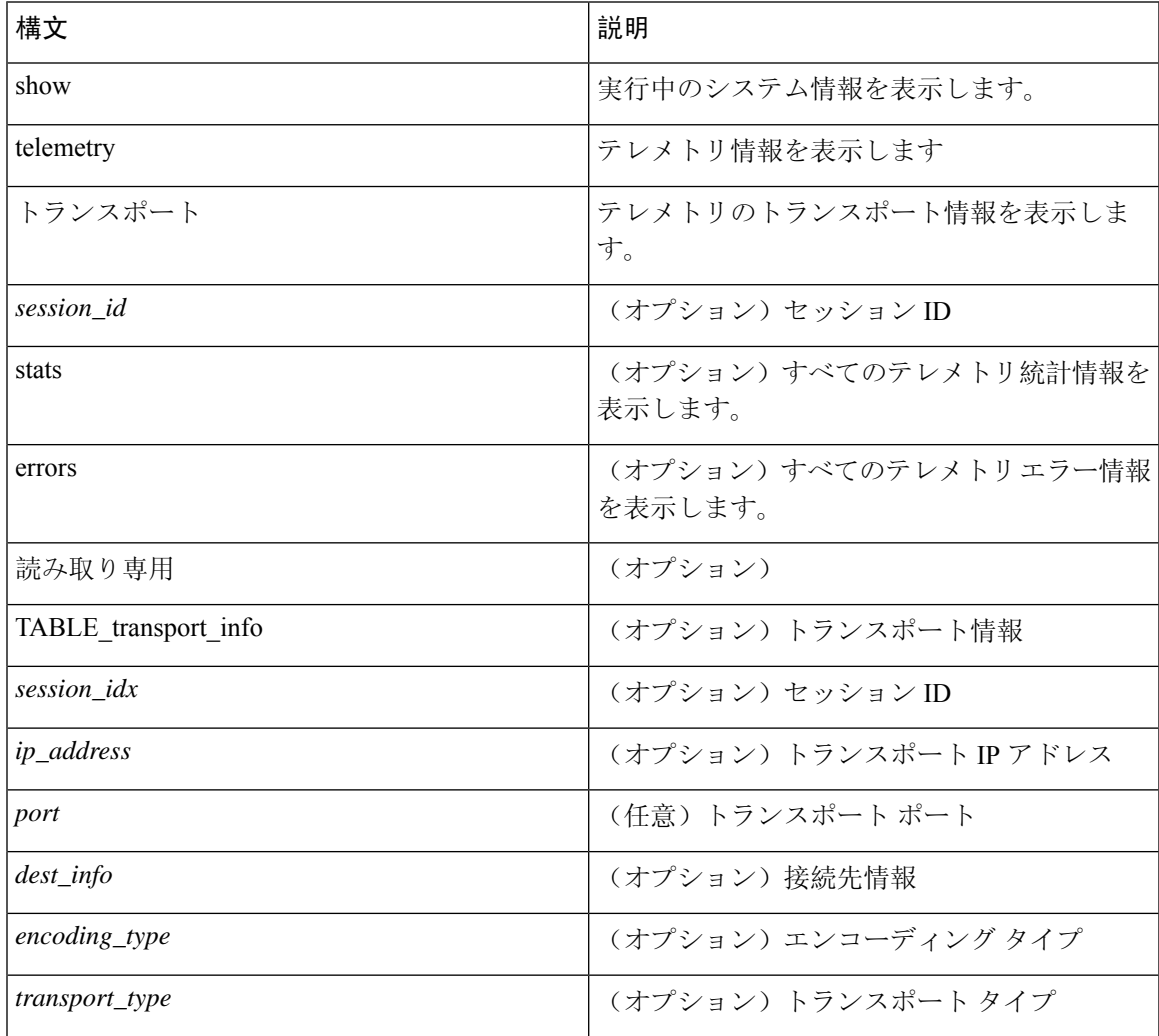

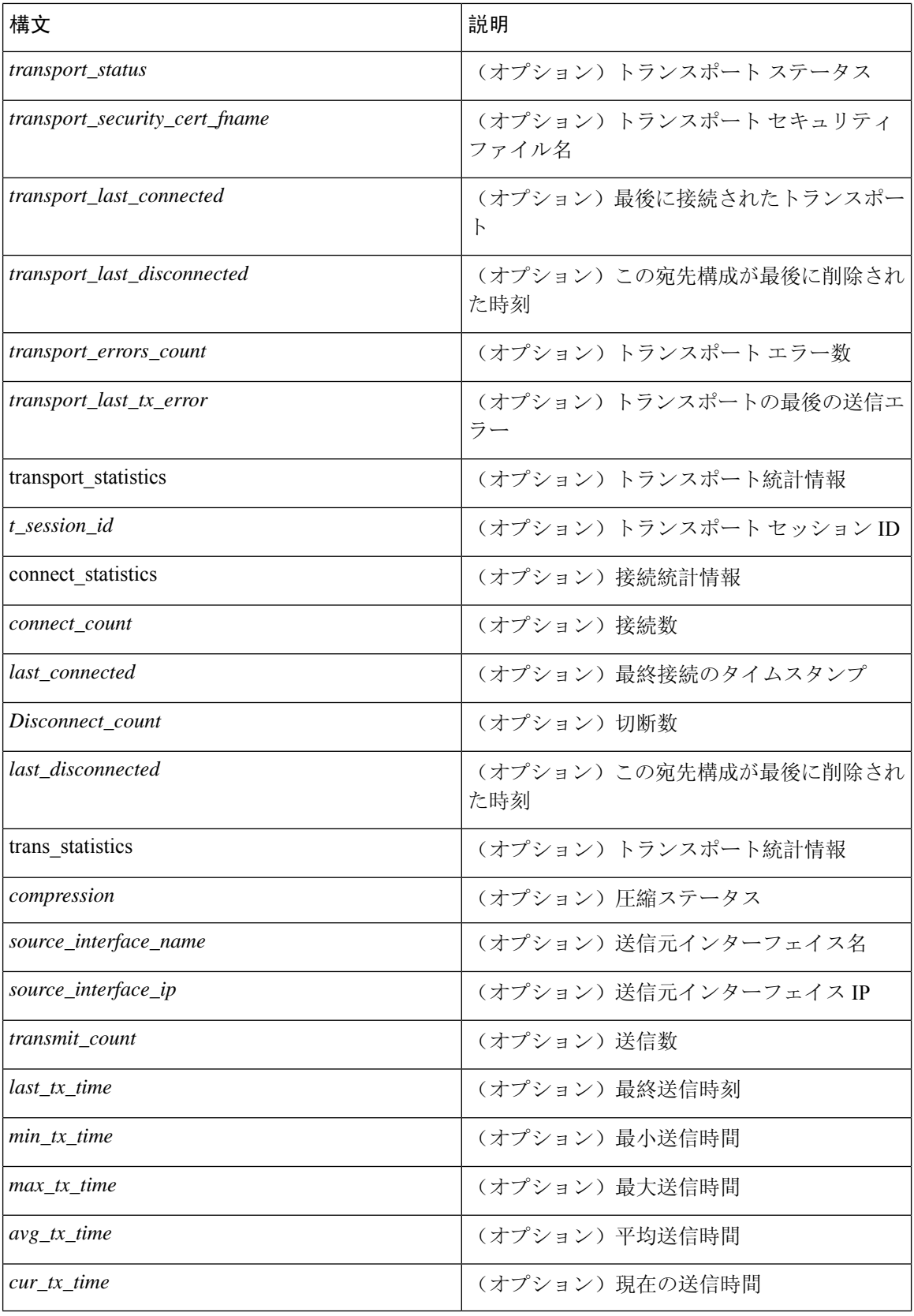

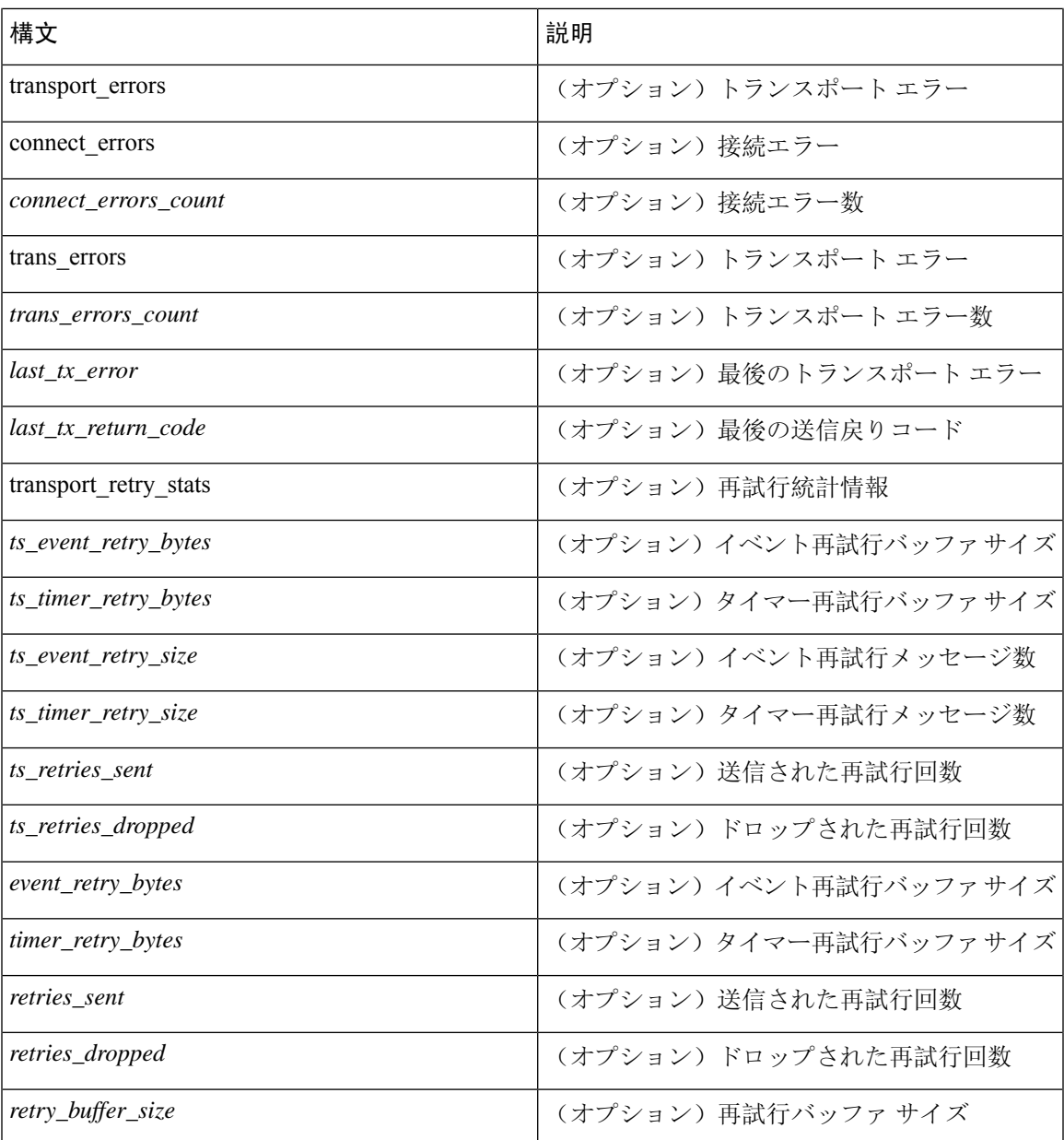

#### **show telemetry transport <session-id>**

次のコマンドでは、特定の転送セッションの詳細なセッション情報が表示されます。

switch# **show telemetry transport 0**

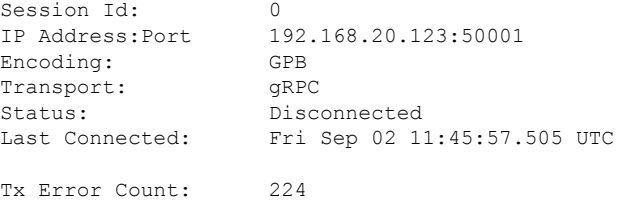

Last Tx Error: Fri Sep 02 12:23:49.555 UTC

```
switch# show telemetry transport 1
```
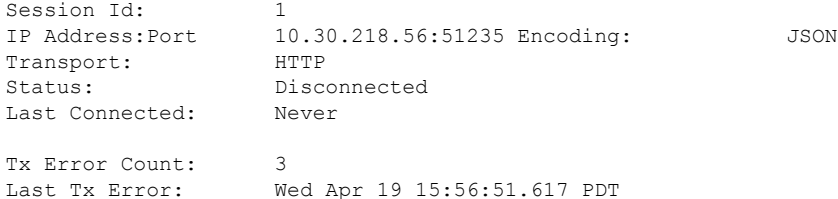

次に、IPv6 エントリの出力例を示します。

```
switch# show telemetry transport 0
Session Id: 0
IP Address:Port [10:10::1]:8000
Transport: GRPC
Status: Idle
Last Connected: Never
Last Disconnected: Never
Tx Error Count: 0
Last Tx Error: None
Event Retry Queue Bytes: 0
Event Retry Queue Size: 0
Timer Retry Queue Bytes: 0
Timer Retry Queue Size: 0
Sent Retry Messages: 0
Dropped Retry Messages: 0
```
#### **show telemetry transport <session-id> stats**

次に、特定の転送セッションの詳細のコマンドを示します。

switch# **show telemetry transport 0 stats**

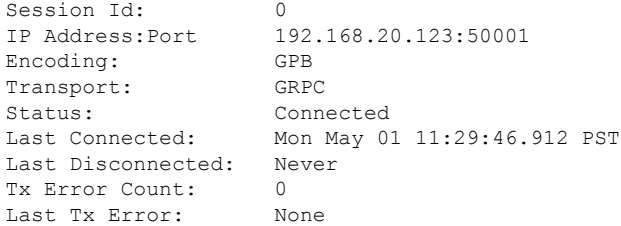

#### **show telemetry transport <session-id> errors**

次のコマンドでは、特定の転送セッションの詳細なエラーの統計情報が表示されます。

switch# **show telemetry transport 0 errors**

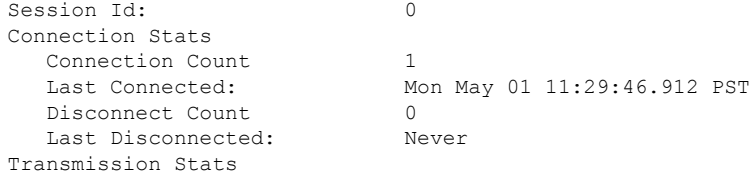

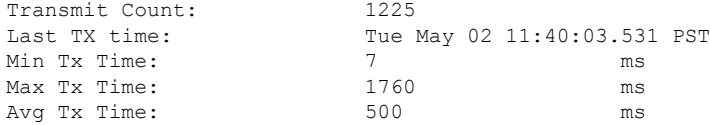

#### **show telemetry control databases sensor-paths**

次の構成手順により、次の **show telemetry control databases sensor-paths** コマンド出力が得られま す。

feature telemetry

```
telemetry
 destination-group 1
   ip address 172.25.238.13 port 50600 protocol gRPC encoding GPB
  sensor-group 1
   path sys/cdp depth unbounded
   path sys/intf depth unbounded
   path sys/mac depth 0
 subscription 1
   dst-grp 1
   snsr-grp 1 sample-interval 1000
```
コマンド出力。

switch# **show telemetry control databases sensor-paths**

```
Sensor Path Database size = 3
                           --------------------------------------------------------------------------------
--------------------
Row ID Subscribed Linked Groups Sec Groups Retrieve level Path(GroupId) :
Query : Filter
--------------------------------------------------------------------------------
--------------------
1 No 1 0 Full sys/cdp(1) : NA
: NA
GPB Encoded Data size in bytes (Cur/Min/Max): 30489/30489/30489
JSON Encoded Data size in bytes (Cur/Min/Max): 0/0/0
CGPB Encoded Data size in bytes (Cur/Min/Max): 0/0/0
Collection Time in ms (Cur/Min/Max): 6/5/54
Encoding Time in ms (Cur/Min/Max): 5/5/6
Transport Time in ms (Cur/Min/Max): 1027/55/1045
Streaming Time in ms (Cur/Min/Max): 48402/5/48402
2 No 1 0 Full sys/intf(1) : N
A : NA
GPB Encoded Data size in bytes (Cur/Min/Max): 539466/539466/539466
JSON Encoded Data size in bytes (Cur/Min/Max): 0/0/0
CGPB Encoded Data size in bytes (Cur/Min/Max): 0/0/0
Collection Time in ms (Cur/Min/Max): 66/64/114
Encoding Time in ms (Cur/Min/Max): 91/90/92
Transport Time in ms (Cur/Min/Max): 4065/4014/5334
Streaming Time in ms (Cur/Min/Max): 48365/64/48365
3 No 1 0 Self sys/mac(1) : NA
: NA
GPB Encoded Data size in bytes (Cur/Min/Max): 247/247/247
JSON Encoded Data size in bytes (Cur/Min/Max): 0/0/0
CGPB Encoded Data size in bytes (Cur/Min/Max): 0/0/0
Collection Time in ms (Cur/Min/Max): 1/1/47
```

```
Encoding Time in ms (Cur/Min/Max): 1/1/1
```

```
Transport Time in ms (Cur/Min/Max): 4/1/6
Streaming Time in ms (Cur/Min/Max): 47369/1/47369
```
#### **show telemetry transport sessions**

次のコマンドは、すべてのトランスポート セッションをループし、1 つのコマンドで情報を出力 します。

switch# **show telemetry transport sessions** switch# **show telemetry transport stats** switch# **show telemetry transport errors** switch# **show telemetry transport all**

次に、テレメトリ トランスポート セッションの例を示します。

switch# show telemetry transport sessions Session Id: 0 IP Address:Port 172.27.254.13:50004 Transport: GRPC Status: Transmit Error SSL Certificate: trustpoint1 Last Connected: Never Last Disconnected: Never Tx Error Count: Last Tx Error: Wed Aug 19 23:32:21.749 UTC … Session Id: 4 IP Address:Port 172.27.254.13:50006 Transport: UDP

#### テレメトリ エフェメラル イベント

エフェメラル イベントをサポートするために、新しいセンサー パス クエリ条件が追加されまし た。アカウンティングログの外部イベントストリーミングを有効にするには、次のクエリ条件を 使用します。

sensor-group 1 path sys/accounting/log query-condition query-target=subtree&complete-mo=yes&notify-interval=1

エフェメラル イベントをサポートするその他のセンサー パスは次のとおりです。

sys/pim/inst/routedb-route, sys/pim/pimifdb-adj, sys/pim/pimifdb-prop sys/igmp/igmpifdb-prop, sys/igmp/inst/routedb, sys/igmpsnoop/inst/dom/db-exptrack, sys/igmpsnoop/inst/dom/db-group, sys/igmpsnoop/inst/dom/db-mrouter sys/igmpsnoop/inst/dom/db-querier, sys/igmpsnoop/inst/dom/db-snoop

### テレメトリ ログとトレース情報の表示

ログとトレース情報を表示するには、次の NX-OS CLI コマンドを使用します。

#### テクニカル サポート テレメトリを表示

このNX-OSCLIコマンドは、テクニカルサポートログからテレメトリログの内容を収集します。 この例では、コマンド出力がブートフラッシュのファイルにリダイレクトされます。

switch# **show tech-support telemetry > bootflash:tmst.log**

# **NX-API** を使用したテレメトリの構成

## **Configuring Telemetry Using the NX-API**

In the object model of the switch DME, the configuration of the telemetry feature is defined in a hierarchical structure of objects as shown in the section "Telemetry Model in the DME." Following are the main objects to be configured:

- **fmEntity** Contains the NX-API and Telemetry feature states.
	- **fmNxapi** Contains the NX-API state.
	- **fmTelemetry** Contains the Telemetry feature state.
- **telemetryEntity** Contains the telemetry feature configuration.
	- **telemetrySensorGroup** Contains the definitions of one or more sensor paths or nodes to be monitored for telemetry. The telemetry entity can contain one or more sensor groups.
		- **telemetryRtSensorGroupRel** Associates the sensor group with a telemetry subscription.
		- **telemetrySensorPath** A path to be monitored. The sensor group can contain multiple objects of this type.
	- **telemetryDestGroup** Contains the definitions of one or more destinations to receive telemetry data. The telemetry entity can contain one or more destination groups.
		- **telemetryRtDestGroupRel** Associates the destination group with a telemetry subscription.
		- **telemetryDest** A destination address. The destination group can contain multiple objects of this type.
	- **telemetrySubscription** Specifies how and when the telemetry data from one or more sensor groups is sent to one or more destination groups.
		- **telemetryRsDestGroupRel** Associates the telemetry subscription with a destination group.
		- **telemetryRsSensorGroupRel** Associates the telemetry subscription with a sensor group.
	- **telemetryCertificate** Associates the telemetry subscription with a certificate and hostname.

To configure the telemetry feature using the NX-API, you must construct a JSON representation of the telemetry object structure and push it to the DME with an HTTP or HTTPS POST operation.

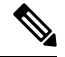

For detailed instructions on using the NX-API, see the *Cisco Nexus 3000 and 9000 Series NX-API RESTSDK User Guide and API Reference*. **Note**

#### **Before you begin**

Your switch must be configured to run the NX-API from the CLI:

switch(config)# **feature nxapi**

**nxapi use-vrf** *vrf\_name* **nxapi http port** *port\_number*

#### **Procedure**

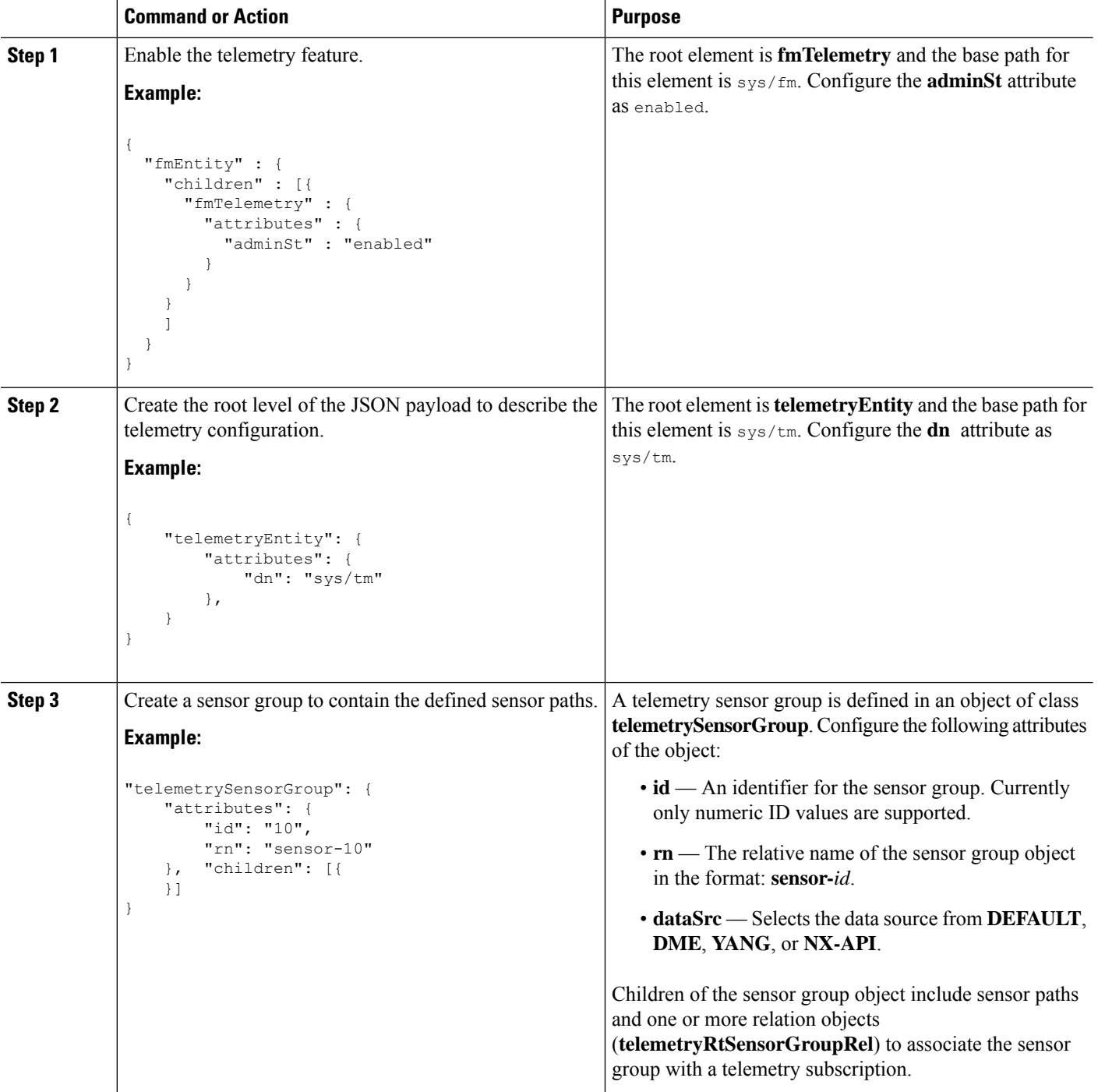

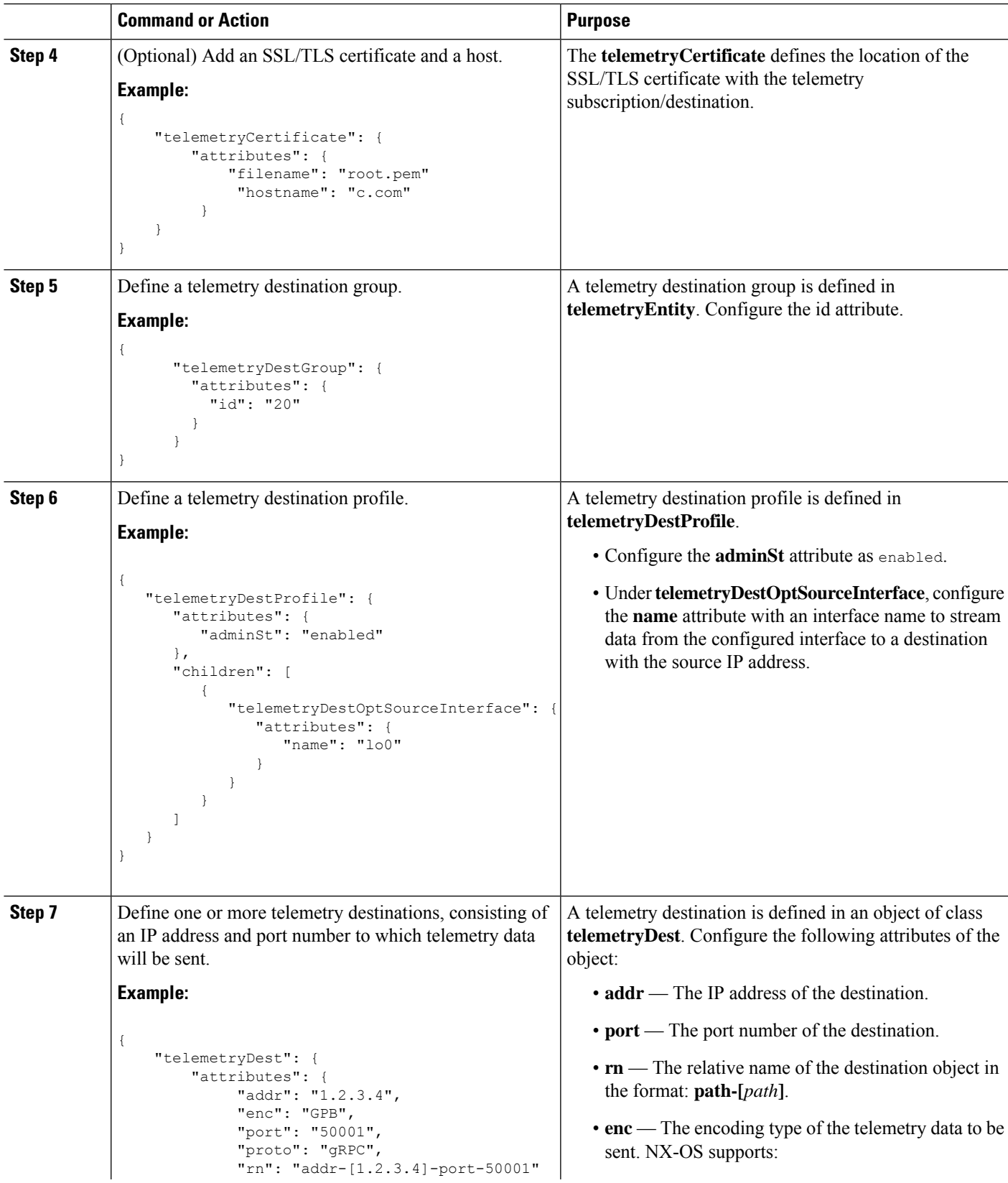

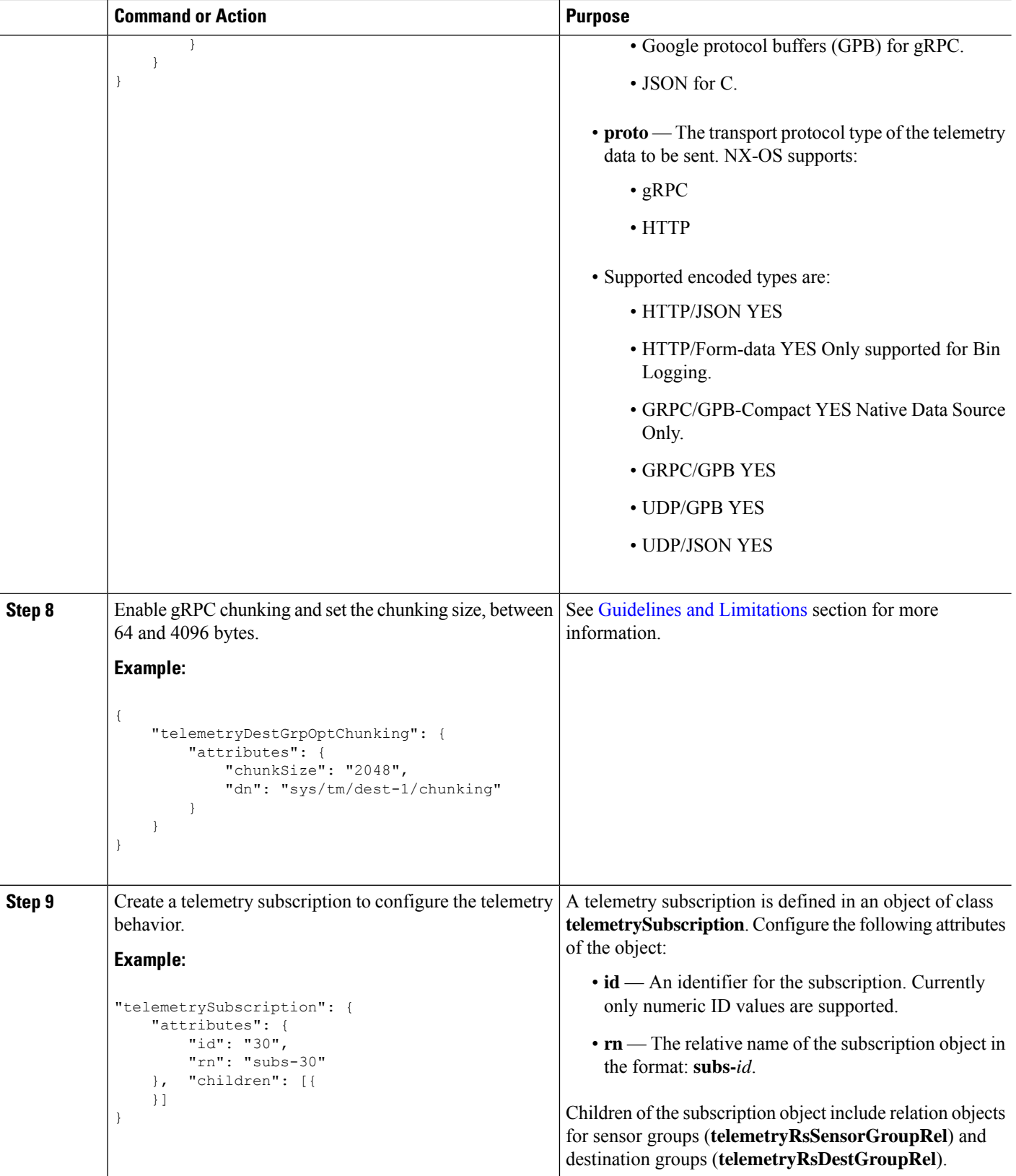

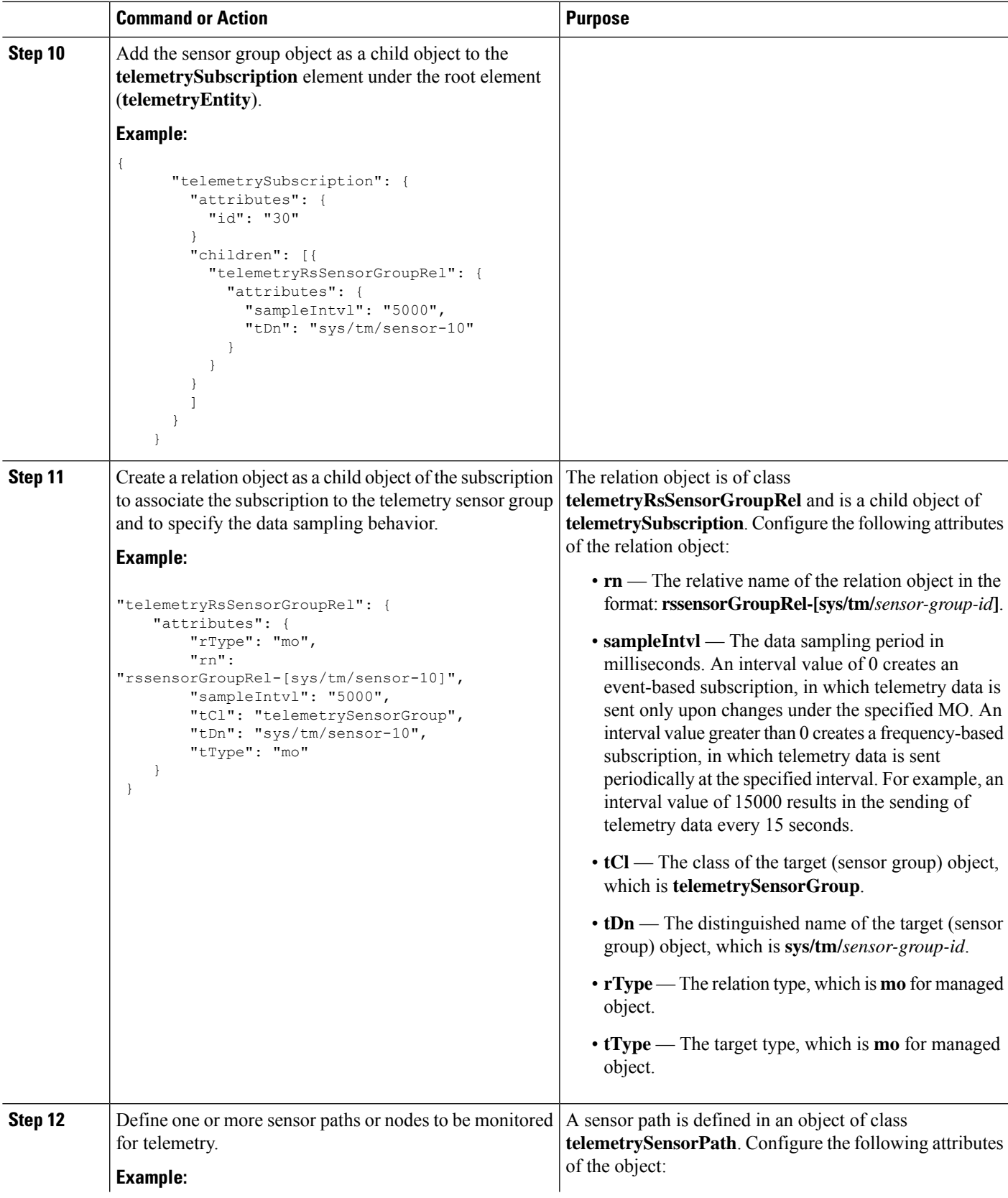

 $\frac{1}{2}$  $\overline{\phantom{0}}$ 

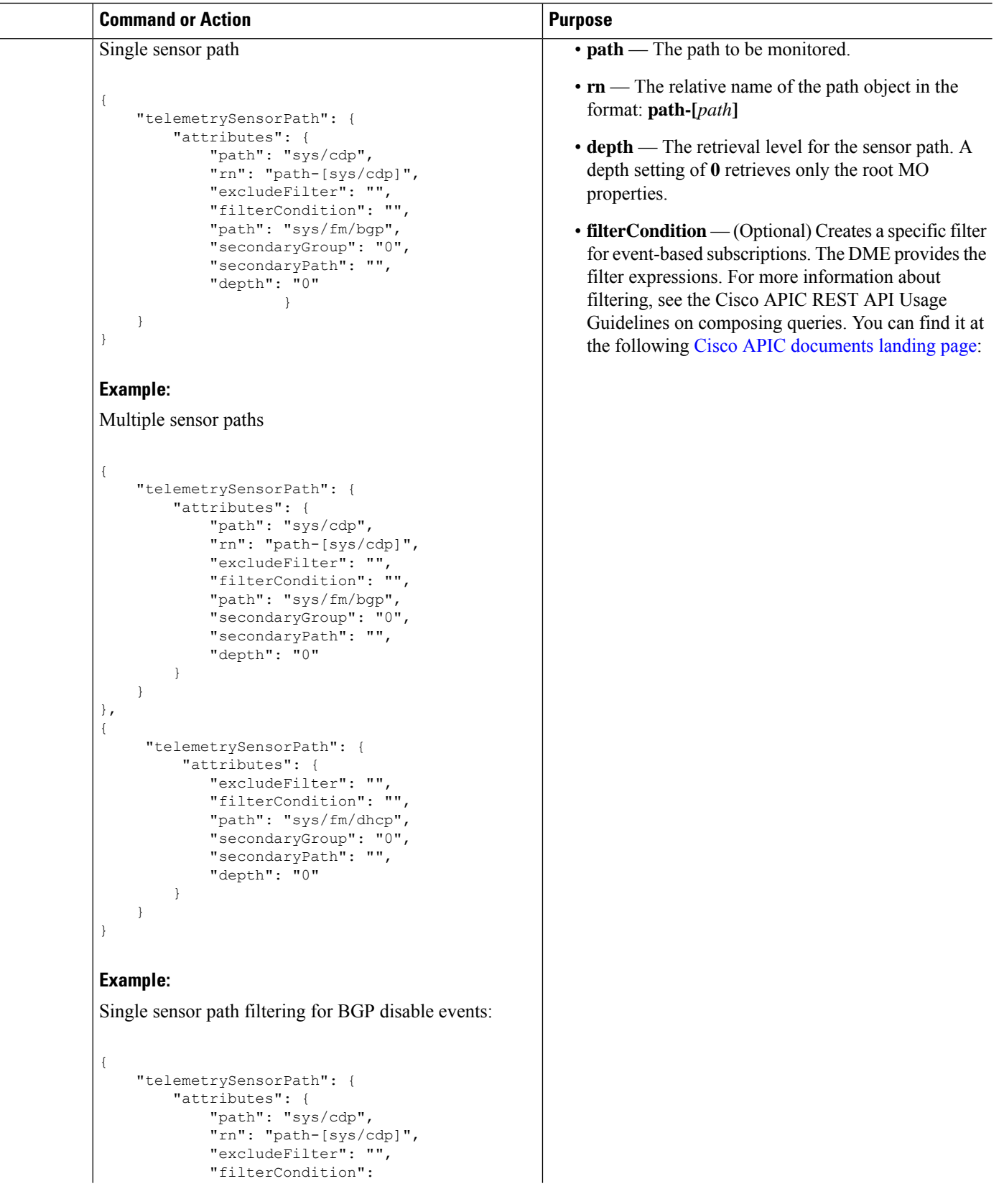

 $\mathbf l$ 

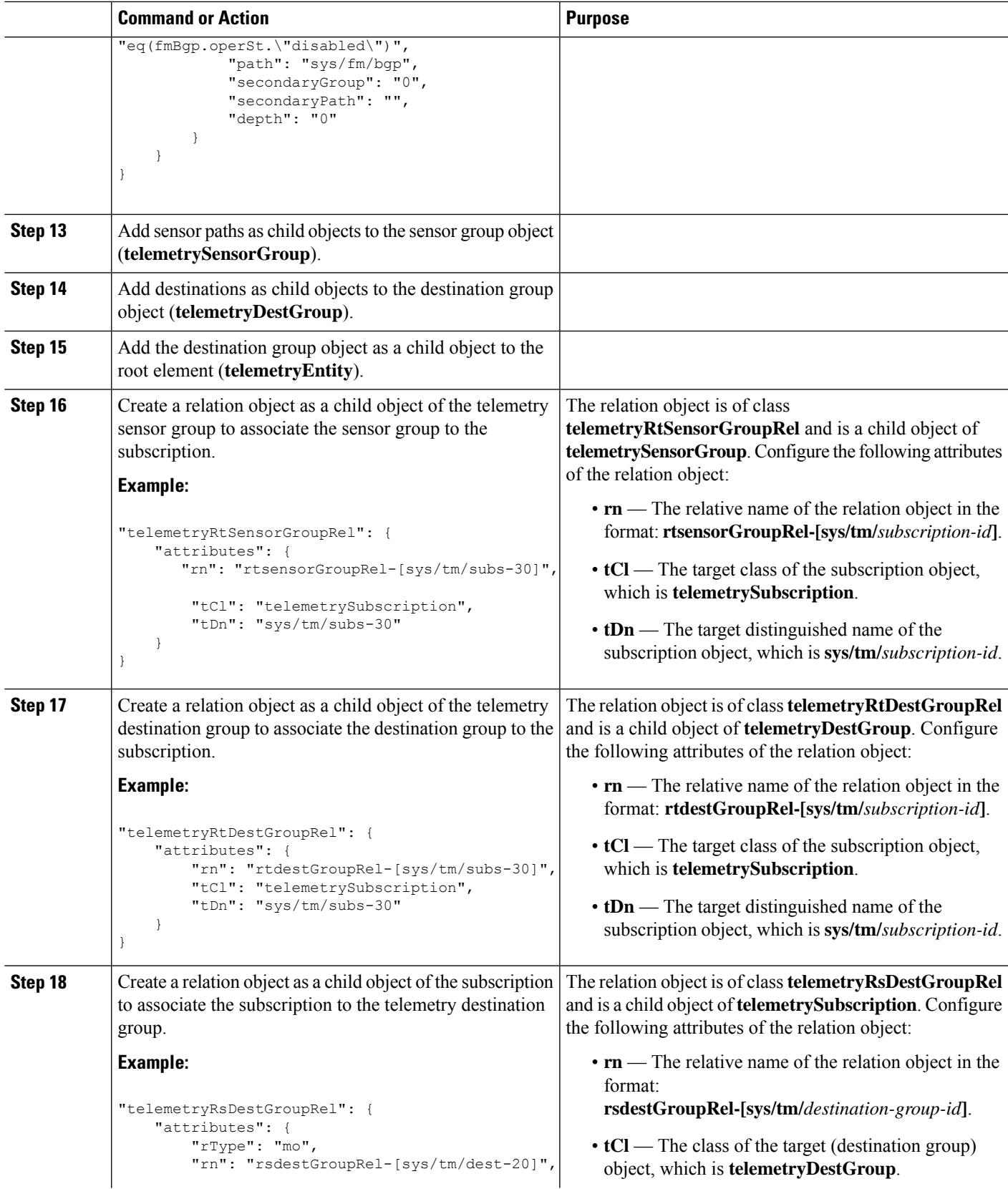

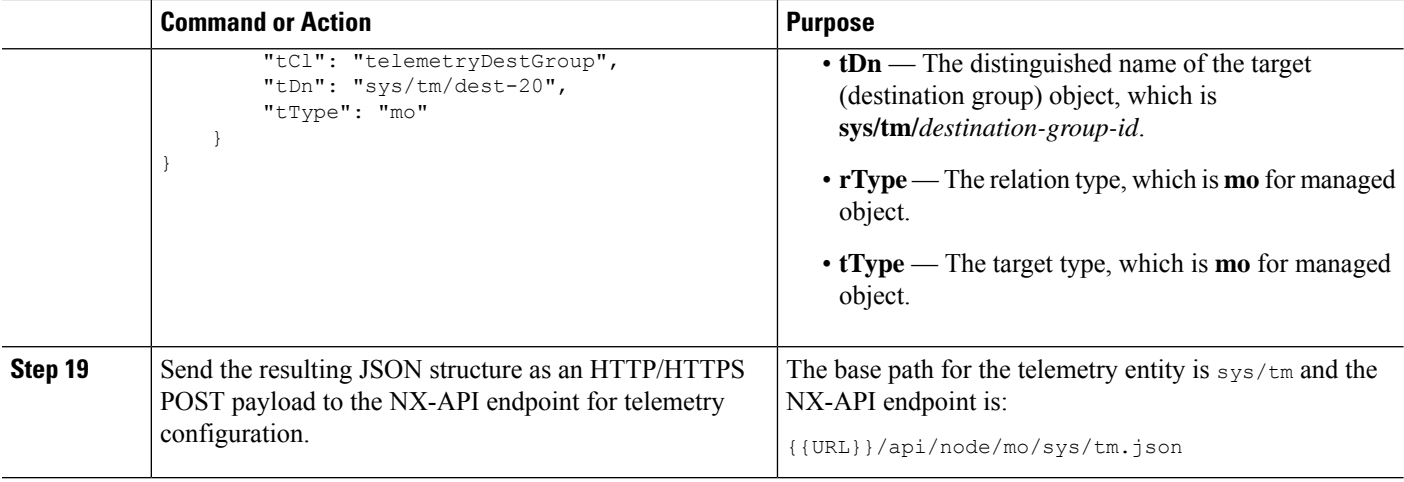

#### **Example**

{

The following is an example of all the previous steps that are collected into one POST payload (note that some attributes may not match):

```
"telemetryEntity": {
  "children": [{
    "telemetrySensorGroup": {
      "attributes": {
        "id": "10"
      }
      "children": [{
        "telemetrySensorPath": {
          "attributes": {
            "excludeFilter": "",
            "filterCondition": "",
            "path": "sys/fm/bgp",
            "secondaryGroup": "0",
            "secondaryPath": "",
            "depth": "0"
          }
        }
      }
      ]
    }
  },
  {
    "telemetryDestGroup": {
      "attributes": {
        "id": "20"
      }
      "children": [{
        "telemetryDest": {
          "attributes": {
            "addr": "10.30.217.80",
            "port": "50051",
            "enc": "GPB",
             "proto": "gRPC"
          }
        }
      }
      \mathbf{I}
```

```
}
  },
  {
    "telemetrySubscription": {
      "attributes": {
        "id": "30"
      }
      "children": [{
        "telemetryRsSensorGroupRel": {
          "attributes": {
            "sampleIntvl": "5000",
            "tDn": "sys/tm/sensor-10"
          }
        }
      },
      {
        "telemetryRsDestGroupRel": {
          "attributes": {
            "tDn": "sys/tm/dest-20"
          }
        }
      }
      ]
    }
  }
  ]
}
```
# **NX-API** を使用したテレメトリの構成例

}

#### 宛先へのストリーミング パス

この例では、パス sys/cdp および sys/ipv4 を接続先 1.2.3.4 ポート 50001 に 5 秒ごとにストリー ミングするサブスクリプションを作成します。

```
POST https://192.168.20.123/api/node/mo/sys/tm.json
```

```
Payload:
{
    "telemetryEntity": {
        "attributes": {
            "dn": "sys/tm"
        },
        "children": [{
            "telemetrySensorGroup": {
                "attributes": {
                    "id": "10",
                    "rn": "sensor-10"
                }, "children": [{
                    "telemetryRtSensorGroupRel": {
                         "attributes": {
                            "rn": "rtsensorGroupRel-[sys/tm/subs-30]",
                             "tCl": "telemetrySubscription",
                             "tDn": "sys/tm/subs-30"
                         }
                    }
                }, {
                    "telemetrySensorPath": {
```

```
"attributes": {
                    "path": "sys/cdp",
                    "rn": "path-[sys/cdp]",
                    "excludeFilter": "",
                    "filterCondition": "",
                    "secondaryGroup": "0",
                    "secondaryPath": "",
                    "depth": "0"
                }
            }
        }, {"telemetrySensorPath": {
                "attributes": {
                    "path": "sys/ipv4",
                    "rn": "path-[sys/ipv4]",
                    "excludeFilter": "",
                    "filterCondition": "",
                    "secondaryGroup": "0",
                    "secondaryPath": "",
                    "depth": "0"
                }
            }
        }]
   }
}, {
    "telemetryDestGroup": {
        "attributes": {
            "id": "20",
            "rn": "dest-20"
        },
        "children": [{
            "telemetryRtDestGroupRel": {
                "attributes": {
                    "rn": "rtdestGroupRel-[sys/tm/subs-30]",
                    "tCl": "telemetrySubscription",
                    "tDn": "sys/tm/subs-30"
                }
            }
        }, {"telemetryDest": {
                "attributes": {
                    "addr": "1.2.3.4",
                    "enc": "GPB",
                    "port": "50001",
                    "proto": "gRPC",
                    "rn": "addr-[1.2.3.4]-port-50001"
                }
            }
       }]
   }
}, {
    "telemetrySubscription": {
        "attributes": {
            "id": "30",
            "rn": "subs-30"
        },
        "children": [{
            "telemetryRsDestGroupRel": {
                "attributes": {
                    "rType": "mo",
                    "rn": "rsdestGroupRel-[sys/tm/dest-20]",
                    "tCl": "telemetryDestGroup",
                    "tDn": "sys/tm/dest-20",
                    "tType": "mo"
```

```
}
                    }
                }, {
                    "telemetryRsSensorGroupRel": {
                        "attributes": {
                            "rType": "mo",
                            "rn": "rssensorGroupRel-[sys/tm/sensor-10]",
                            "sampleIntvl": "5000",
                            "tCl": "telemetrySensorGroup",
                            "tDn": "sys/tm/sensor-10",
                            "tType": "mo"
                        }
                    }
               }]
           }
       }]
   }
}
```
#### **BGP** 通知のフィルタ条件

次のペイロードの例では、telemetrySensorPath MO の filterCondition 属性に従って BFP 機能が 無効になっているときにトリガーされる通知を有効にします。データは10.30.217.80 ポート 50055 にストリーミングされます。

```
POST https://192.168.20.123/api/node/mo/sys/tm.json
```

```
Payload:
{
 "telemetryEntity": {
    "children": [{
      "telemetrySensorGroup": {
        "attributes": {
          "id": "10"
        }
        "children": [{
          "telemetrySensorPath": {
            "attributes": {
              "excludeFilter": "",
              "filterCondition": "eq(fmBgp.operSt,\"disabled\")",
              "path": "sys/fm/bgp",
              "secondaryGroup": "0",
              "secondaryPath": "",
              "depth": "0"
            }
          }
        }
        ]
      }
    },
    {
      "telemetryDestGroup": {
        "attributes": {
          "id": "20"
        }
        "children": [{
          "telemetryDest": {
            "attributes": {
              "addr": "10.30.217.80",
              "port": "50055",
              "enc": "GPB",
              "proto": "gRPC"
```

```
}
        }
      }
      ]
    }
  },
  {
    "telemetrySubscription": {
      "attributes": {
        "id": "30"
      }
      "children": [{
        "telemetryRsSensorGroupRel": {
           "attributes": {
            "sampleIntvl": "0",
            "tDn": "sys/tm/sensor-10"
          }
        }
      },
      {
        "telemetryRsDestGroupRel": {
          "attributes": {
            "tDn": "sys/tm/dest-20"
          }
        }
      }
      ]
    }
  }
  ]
}
```
#### テレメトリ構成のための **Postman** コレクションの使用

Postman [コレクションの](https://github.com/CiscoDevNet/nx-telemetry-proto/tree/master/postman_collections)例は、テレメトリ機能の構成を開始する簡単な方法であり、1 つのペイ ロードですべてのテレメトリ CLI に相当するものを実行できます。好みのテキスト エディターを 使用して前述のリンクのファイルを変更し、ペイロードをニーズに合わせて更新してから、Postman でコレクションを開いてコレクションを実行します。

## **DME** のテレメトリ モデル

}

テレメトリ アプリケーションは、次の構造を持つ DME でモデル化されます。

```
model
|----package [name:telemetry]
   | @name:telemetry
   |----objects
        |----mo [name:Entity]
             | @name:Entity
             | @label:Telemetry System
             |--property
             | @name:adminSt
                   | @type:AdminState
             |
             |----mo [name:SensorGroup]
             | | @name:SensorGroup
             | | @label:Sensor Group
             | |--property
```
| | @name:id [key] | | @type:string:Basic  $| \cdot | = |$ | |----mo [name:SensorPath] | | @name:SensorPath | | @label:Sensor Path | |--property | | @name:path [key] | | @type:string:Basic | | @name:filterCondition | | @type:string:Basic | | @name:excludeFilter | | @type:string:Basic | | @name:depth | | @type:RetrieveDepth  $\vert$ |----mo [name:DestGroup] | | @name:DestGroup | | @label:Destination Group | |--property | | @name:id | | @type:string:Basic  $| \cdot | = |$ | |----mo [name:Dest] | | @name:Dest | | @label:Destination | |--property | | @name:addr [key] | | @type:address:Ip | | @name:port [key] | | @type:scalar:Uint16 | | @name:proto | | @type:Protocol | | @name:enc | | @type:Encoding  $\vert$ |----mo [name:Subscription] | @name:Subscription | @label:Subscription |--property | @name:id | @type:scalar:Uint64 |----reldef | | @name:SensorGroupRel | | @to:SensorGroup | | @cardinality:ntom | | @label:Link to sensorGroup entry | |--property | @name:sampleIntvl | @type:scalar:Uint64  $\vert$ |----reldef | @name:DestGroupRel | @to:DestGroup | @cardinality:ntom | @label:Link to destGroup entry

# クラウド スケール ソフトウェア テレメトリ

## クラウド スケール ソフトウェア テレメトリについて

NX-OS リリース 9.3(1) 以降、ソフトウェア テレメトリは、Tahoe ASIC を使用する Cisco Nexus ク ラウド スケール スイッチでサポートされます。このリリースで、サポートされているクラウド スケール スイッチは、ASIC と緊密に統合された TCP/IP サーバーをホストします。これにより、 スイッチからのテレメトリ データのレポートをすばやく処理できます。サーバーは TCP ポート 7891 を使用します。テレメトリ クライアントはこのポートでサーバーに接続して、最大 10 ミリ 秒でハードウェア カウンタ データを取得できます。

クラウドスケールソフトウェアテレメトリには、独自のクライアントプログラムを作成したり、 NX-OS リリース 9.3.1 以降にバンドルされているデフォルトのクライアント プログラムを使用し たりする柔軟性があります。クライアントプログラムは、Python 2.7以降、C、PHPなど、TCP/IP をサポートする任意のプログラミング言語で作成できます。クライアント プログラムは、正しい メッセージ フォーマットで作成する必要があります。

NX-OS リリース 9.3(1) 以降、クラウド スケール ソフトウェア テレメトリ機能は NX-OS で使用で きます。この機能はデフォルトで有効になっているため、NX-OS9.3(1)以降を実行しているサポー ト対象のスイッチでは、この機能を使用できます。

### **Cloud Scale** ソフトウェア テレメトリ メッセージの形式

CloudScaleテレメトリは、クライアントとスイッチ上のTCP/IPサーバー間のハンドシェイクで始 まります。その間にクライアントはTCPソケットを介して接続を開始します。クライアントメッ セージは、32 ビット整数での 0 です。スイッチは、特定のファオーマットのカウンタ データを含 むメッセージで応答します。

NX-OS リリース 9.3(1) では、次のメッセージ フォーマットがサポートされています。独自のクラ イアント プログラムを作成する場合は、クライアントが開始するメッセージがこのフォーマット に準拠していることを確認してください。

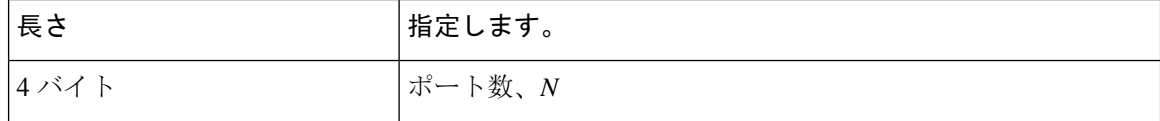

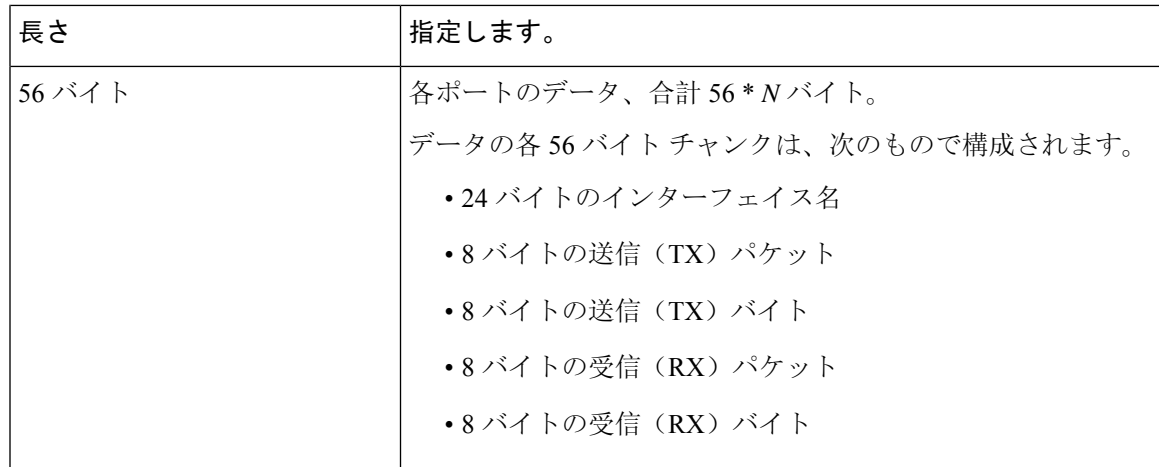

### **Guidelines and Limitations for Cloud Scale Software Telemetry**

The following are the guidelines and limitations for the Cloud Scale software telemetry feature:

- For information about supported platforms for Cisco NX-OS prior to release  $9.3(x)$ , see the section for *Platform Support for Programmability Features* in that guide. Starting with Cisco NX-OS release 9.3(x) for information about supported platforms, see the Nexus Switch [Platform](https://www.cisco.com/c/dam/en/us/td/docs/Website/datacenter/platform/platform.html) Matrix.
- For custom client telemetry programs, one message format is supported. Your client programs must comply with this format.

# テレメトリ パス ラベル

## テレメトリ パス ラベルについて

NX-OS リリース 9.3(1) 以降、モデル駆動型テレメトリはパス ラベルをサポートします。パス ラ ベルを使用すると、複数のソースからテレメトリ データを一度に簡単に収集できます。この機能 では、収集するテレメトリ データのタイプを指定すると、テレメトリ機能によって複数のパスか らそのデータが収集されます。次に、機能は情報を1つの統合された場所(パスラベル)に返し ます。この機能により、次の作業が不要になるため、テレメトリの使用が簡素化されます。

- Cisco DME モデルに関する深く包括的な知識を持っています。
- 収集されるイベントの数と頻度のバランスを取りながら、複数のクエリを作成し、サブスク リプションに複数のパスを追加します。
- スイッチからテレメトリ情報の複数のチャンクを収集し、有用性を簡素化します。

パスラベルは、モデル内の同じオブジェクトタイプの複数のインスタンスにわたり、カウンタま たはイベントを収集して返します。パスラベルは、次のテレメトリグループをサポートします。

- ファン、温度、電力、ストレージ、スーパーバイザ、ライン カードなどのシャーシ情報をモ ニタリングする環境。
- すべてのインターフェイス カウンターとステータスの変更をモニタリングするインターフェ イス。

このラベルは、**query-condition** コマンドを使用して返されるデータを絞り込むための定義済 みのキーワード フィルタをサポートします。

- リソース。CPU 使用率やメモリ使用率などのシステム リソースをモニタリングします。
- VXLAN: VXLAN ピア、VXLAN カウンタ、VLAN カウンター、および BGP ピア データを含 む VXLAN EVPN をモニタリングします。

# データの投票またはイベントの受信

センサー グループのサンプル間隔によって、テレメトリ データがパス ラベルに送信される方法 とタイミングが決まります。サンプル間隔は、テレメトリ データを定期的に投票するか、イベン トが発生したときにテレメトリ データを収集するように構成できます。

- テレメトリのサンプル間隔がゼロ以外の値に設定されている場合、テレメトリは各サンプル 間隔中に環境、インターフェイス、情報技術、および vxlan ラベルのデータを定期的に送信 します。
- サンプル間隔がゼロに設定されている場合、環境、インターフェイス、情報技術、vxlanラベ ルで動作状態の更新、および MO の作成と削除が発生するとテレメトリはイベント通知を送 信します。

データの投票または受信イベントは相互に排他的です。パス ラベルごとに投票またはイベント駆 動型テレメトリを構成できます。

### パス ラベル注意事項と制約事項

テレメトリ パス ラベル機能には、次の注意事項と制約事項があります。

- この機能は、Cisco DME データ 送信元のみをサポートします。
- 同じセンサー グループ内の通常の DME パスとユーザビリティ パスを混在させて一致させる ことはできません。たとえば、sys/intf と [インターフェイス(interface)] を同じセンサー グ ループに構成することはできません。また、sys/intf と [interface(インターフェイス)] で同 じセンサーグループを構成することはできません。この状況が発生した場合、NX-OSは構成 を拒否します。
- oper-speed や counters=[detailed] などのユーザー フィルター キーワードは、[インターフェイ ス(interface)] パスに対してのみサポートされます。
- •この機能は、[深度(depth)]や[フィルター条件(filter-condition)]などの他のセンサー パス オプションをサポートしていません。
• テレメトリ パス ラベルには、パス ラベルの使用に関する次の制限があります。

• 大文字と小文字が区別されるため、小文字のプレフィックス**show**で開始する必要があり ます。

例:**show version** は許可されます。ただし、**SHOW version** または version は使用できま せん。

- 次の文字を含めることはできません。
	- ;
	- |
	- " " または ''
- 次の単語を含めることはできません。
	- telemetry
	- conf t
	- 設定

# データまたはイベントをポーリングするためのインターフェイスパス の構成

インターフェイス パス ラベルは、すべてのインターフェイス カウンタとステータスの変更をモ ニタリングします。次のインターフェイス タイプをサポートします。

- 物理
- サブインターフェイス
- 管理
- ループバック
- VLAN
- ポート チャネル

インターフェイスパスラベルを構成して、定期的にデータをポーリングするか、イベントを受信 することができます。「データの投票またはイベントの受信 (412 ページ)」を参照してくださ い。

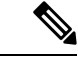

このモデルは、サブインターフェイス、ループバック、または VLAN のカウンタをサポートして いないため、ストリームアウトされません。 (注)

### 手順の概要

- **1. configure terminal**
- **2. telemetry**
- **3. sensor-group** *sgrp\_id*
- **4. path interface**
- **5. destination-group** *grp\_id*
- **6. ip address** *ip\_addr* **port** *port*
- **7. subscription** *sub\_id*
- **8. snsr-group** *sgrp\_id* **sample-interval** *interval*
- **9. dst-group** *dgrp\_id*

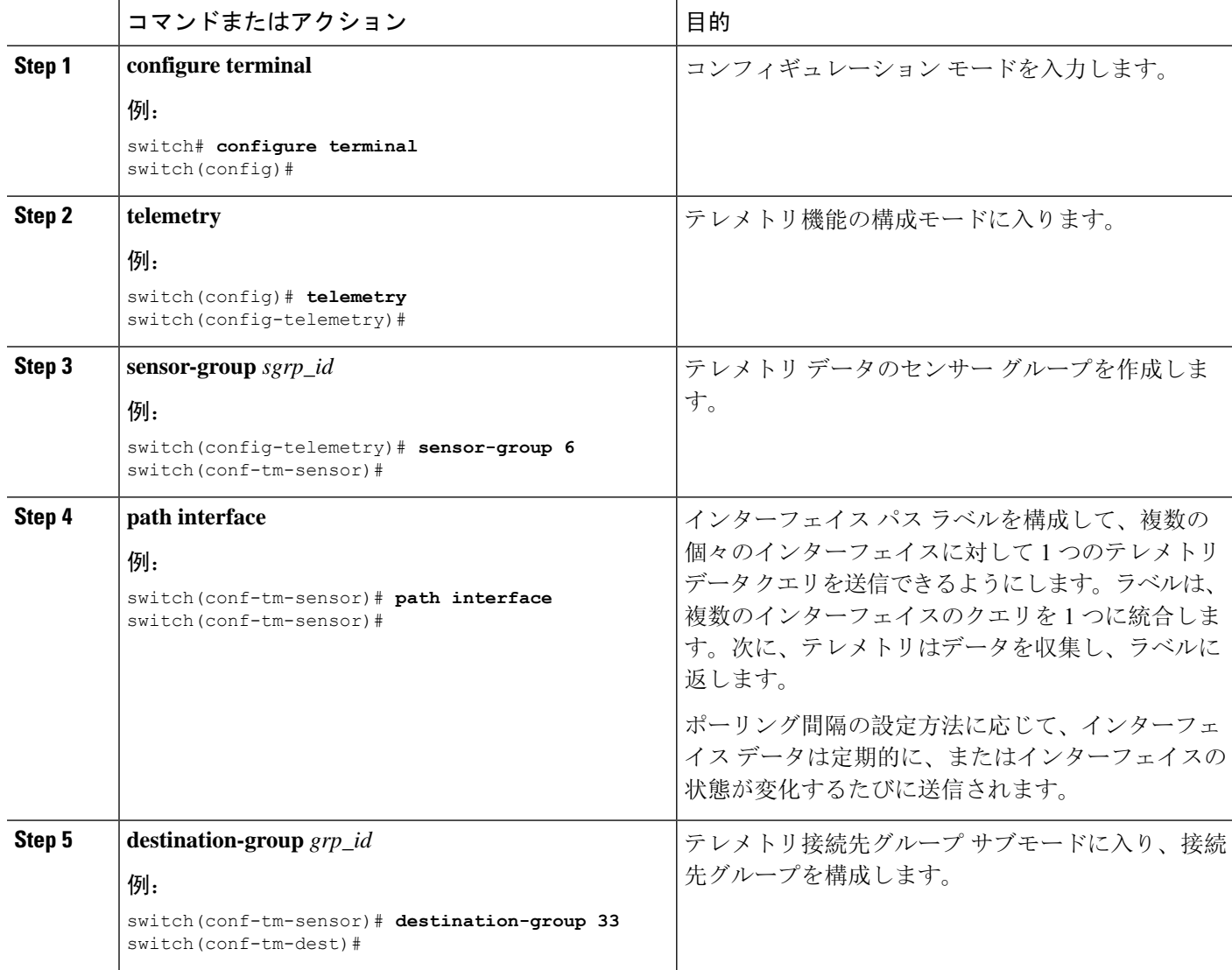

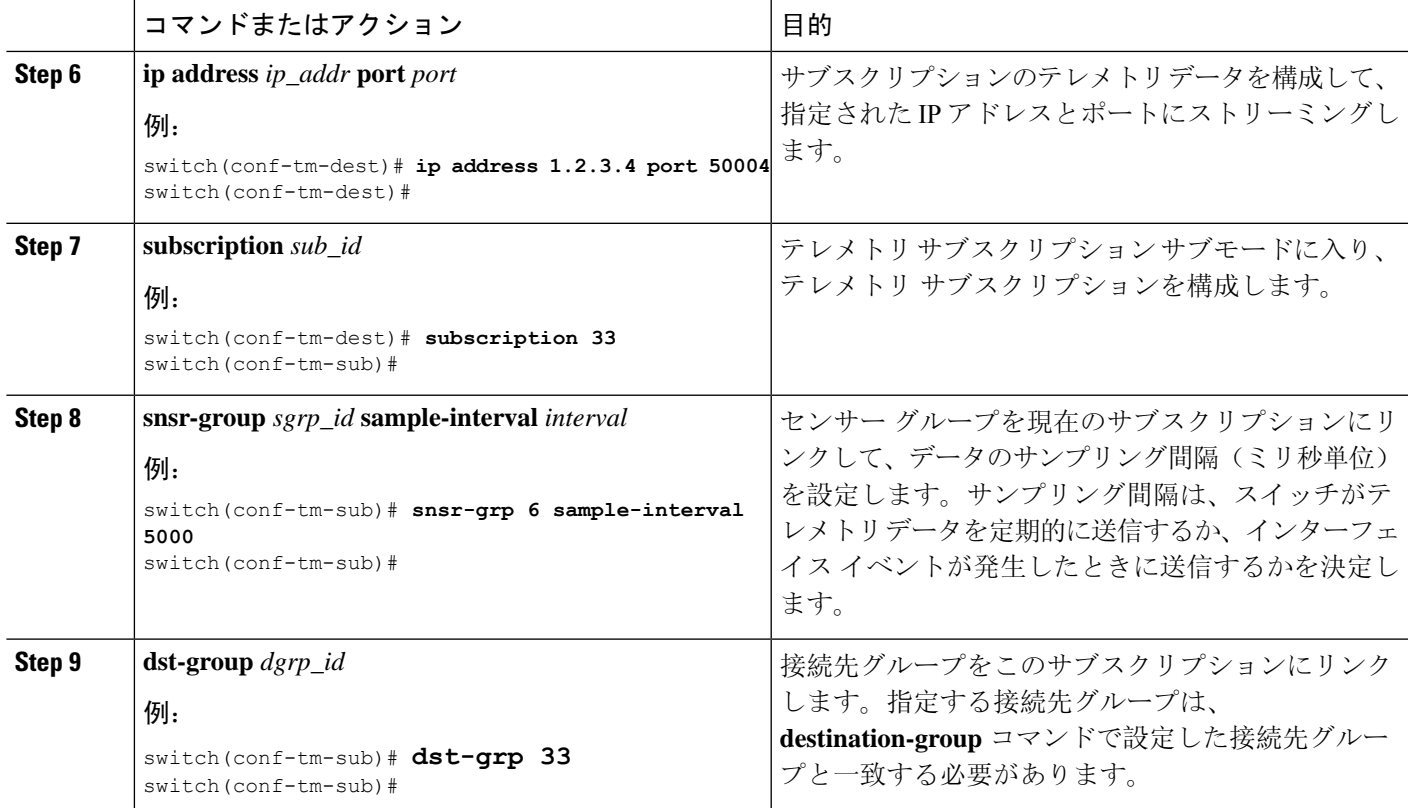

## 非ゼロ カウンタのインターフェイス パスの構成

ゼロ以外の値を持つカウンターのみを返す事前定義されたキーワード フィルタを使用して、イン ターフェイス パス ラベルを構成できます。フィルタは counters=[detailed] です。

このフィルタを使用することにより、インターフェイス パスは使用可能なすべてのインターフェ イス カウンターを収集し、収集したデータをフィルタ処理してから、結果を受信側に転送しま す。フィルタはオプションであり、使用しない場合、ゼロ値カウンターを含むすべてのカウンター がインターフェイス パスに表示されます。

(注) フィルタの使用は、概念的には **show interface mgmt0 counters detailed** と類似しています。

### 手順の概要

- **1. configure terminal**
- **2. telemetry**
- **3. sensor-group** *sgrp\_id*
- **4. path interface query-condition counters=[detailed]**
- **5. destination-group** *grp\_id*
- **6. ip address** *ip\_addr* **port** *port*
- **7. subscription** *sub\_id*
- **8. snsr-group** *sgrp\_id* **sample-interval** *interval*
- **9. dst-group** *dgrp\_id*

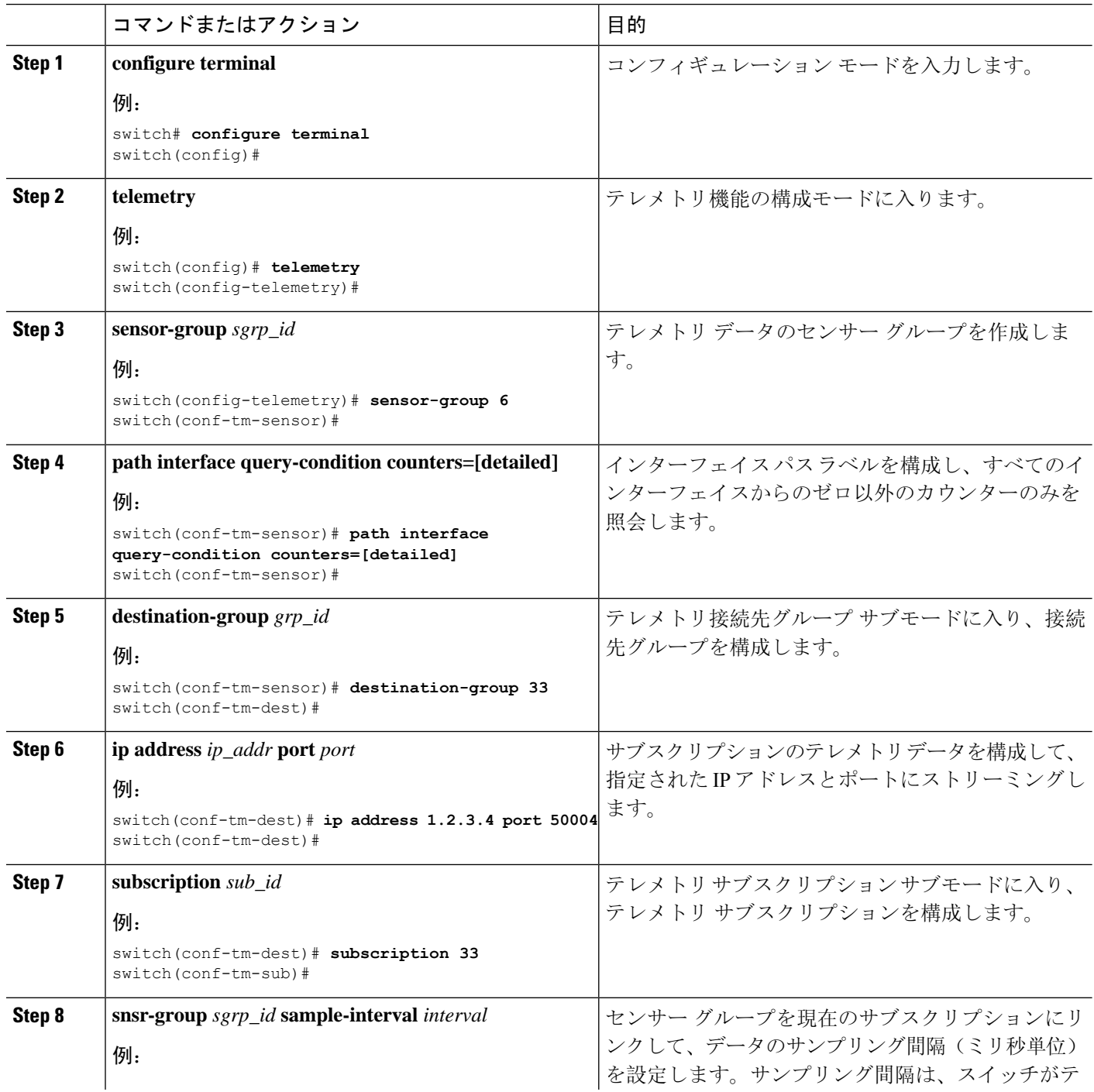

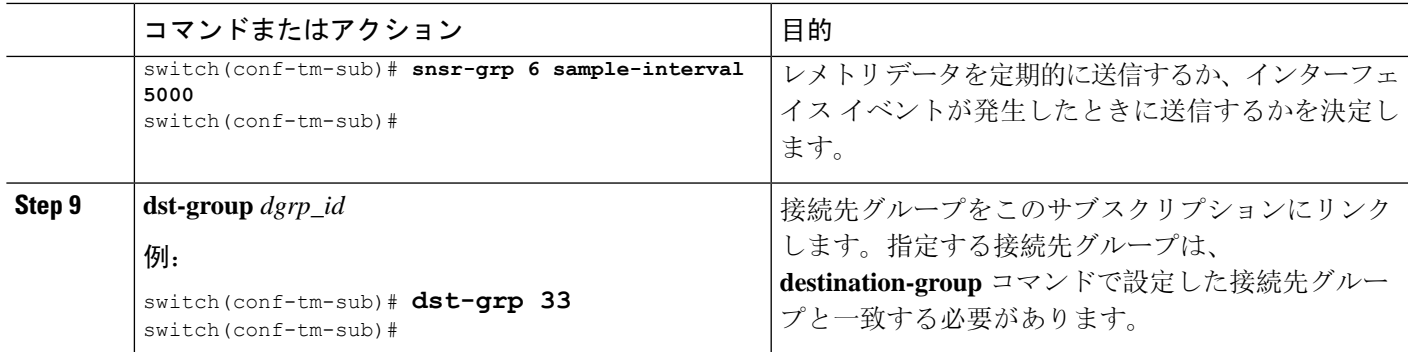

# 動作速度のインターフェイス パスの構成

指定された動作速度のインターフェイスのカウンタを返す定義済みのキーワード フィルタを使用 して、インターフェイス パス ラベルを構成できます。フィルタは oper-speed=[] です。次の動作 速度がサポートされています: auto、10M、100M、1G、10G、40G、200G、および 400G。

このフィルタを使用することにより、インターフェース パスは指定された速度のインターフェー スのテレメトリ データを収集し、その結果を受信側に転送します。フィルタはオプションです。 使用しない場合、動作速度に関係なく、すべてのインターフェイスのカウンタが表示されます。

フィルタは、複数の速度をコンマ区切りのリストとして受け入れることができます。たとえば、 oper-speed=[1G,10G]は、1および10 Gbpsで動作するインターフェイスのカウンタを取得します。 区切り文字として空白を使用しないでください。

(注)

インターフェイス タイプ サブインターフェイス、ループバック、および VLAN には動作速度プ ロパティがないため、フィルタはこれらのインターフェイス タイプをサポートしません。

### 手順の概要

- **1. configure terminal**
- **2. telemetry**
- **3. snsr-group** *sgrp\_id* **sample-interval** *interval*
- **4. path interface query-condition oper-speed=[***speed***]**
- **5. destination-group** *grp\_id*
- **6. ip address** *ip\_addr* **port** *port*
- **7. subscription** *sub\_id*
- **8. snsr-group** *sgrp\_id* **sample-interval** *interval*
- **9. dst-group** *dgrp\_id*

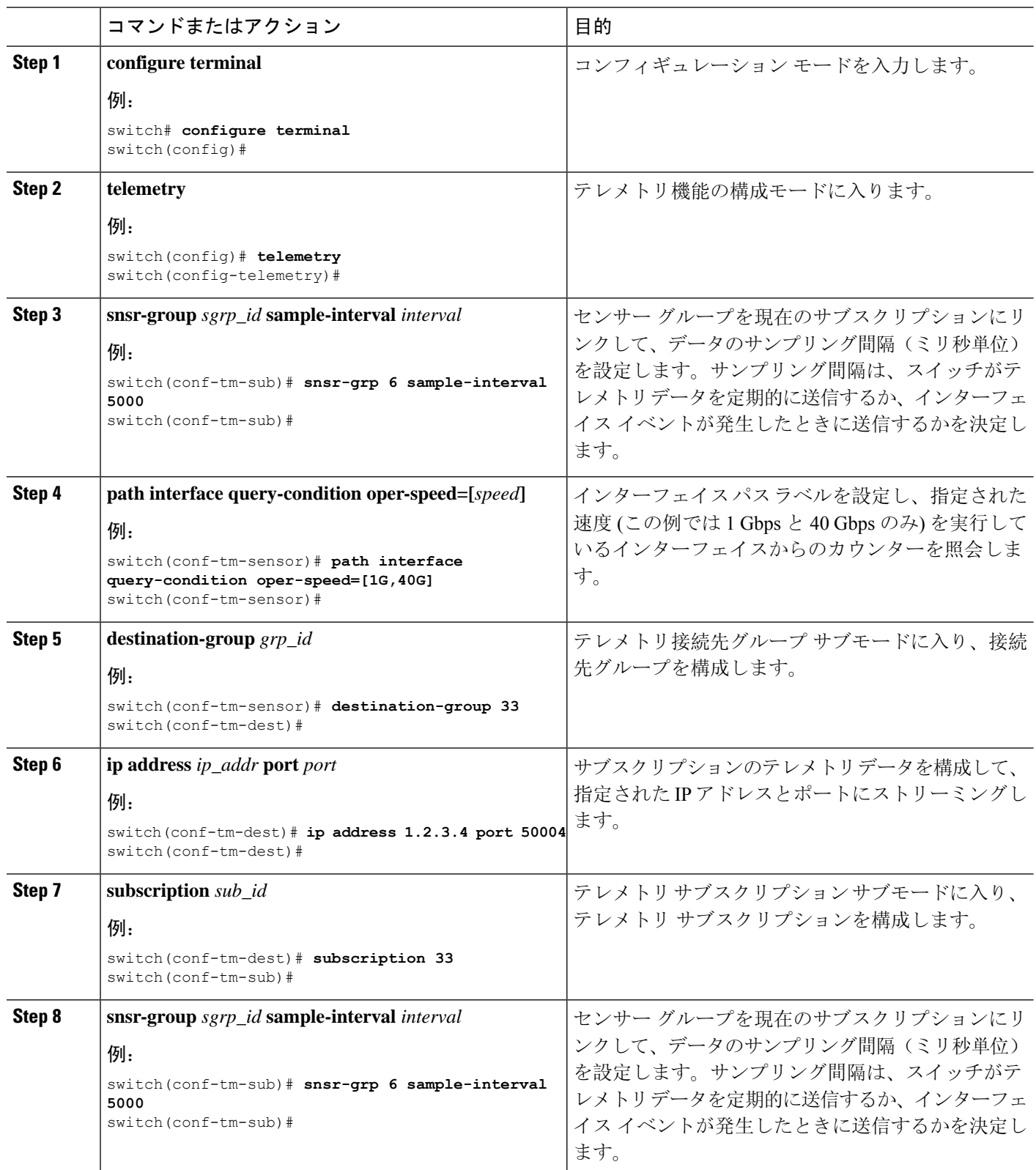

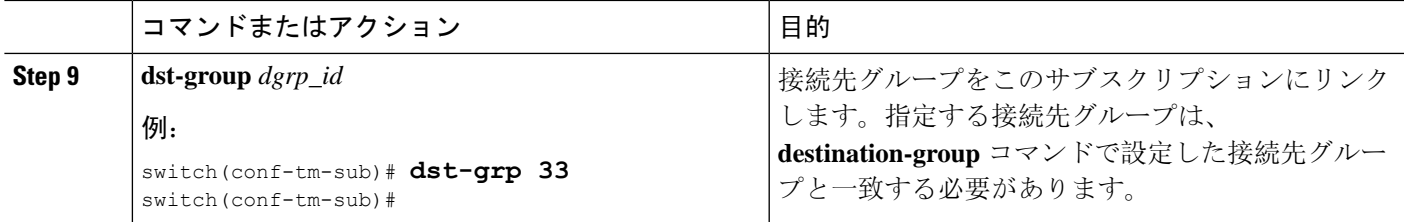

### 複数のクエリによるインターフェイス パスの構成

インターフェイスパスラベルの同じクエリ条件に対して複数のフィルタを構成できます。その場 合、使用する個々のフィルタは AND で結合されます。

クエリ条件の各フィルタは、コンマを使用して区切ります。query-conditionには、任意の数のフィ ルタを指定できますが、追加するフィルタが多いほど、結果の焦点が絞られることに注意してく ださい。

#### 手順の概要

- **1. configure terminal**
- **2. telemetry**
- **3. sensor-group** *sgrp\_id*
- **4. path interface query-condition counters=[detailed],oper-speed=[1G,40G]**
- **5. destination-group** *grp\_id*
- **6. ip address** *ip\_addr* **port** *port*
- **7. subscription** *sub\_id*
- **8. snsr-group** *sgrp\_id* **sample-interval** *interval*
- **9. dst-group** *dgrp\_id*

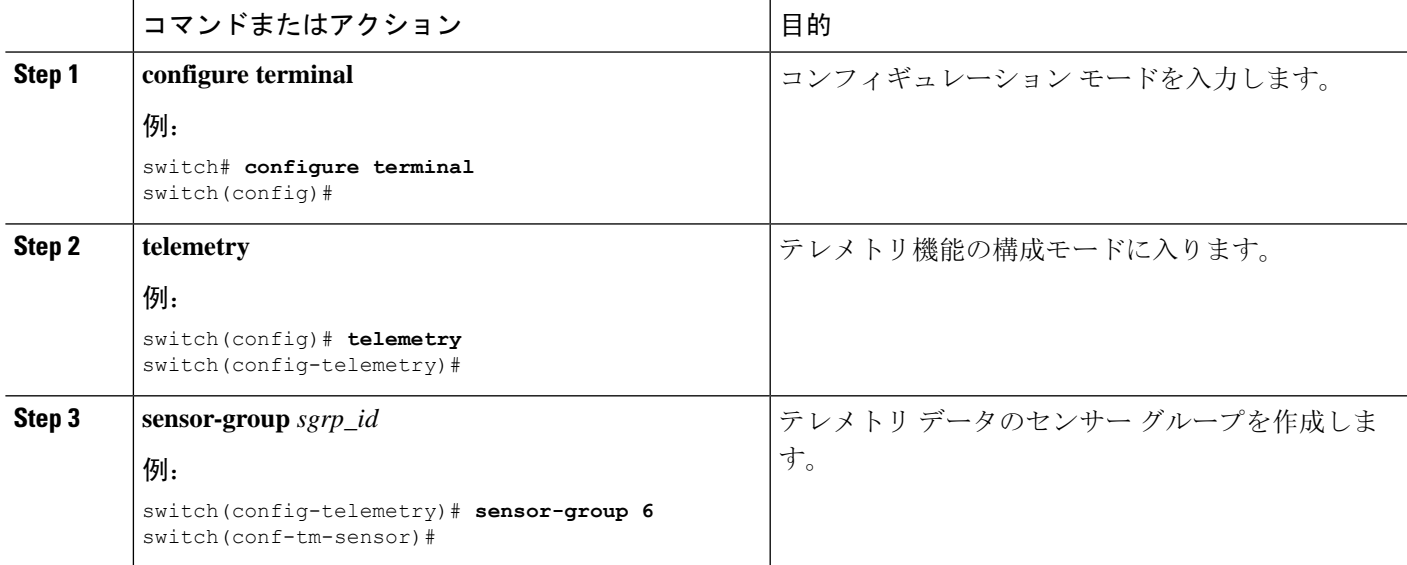

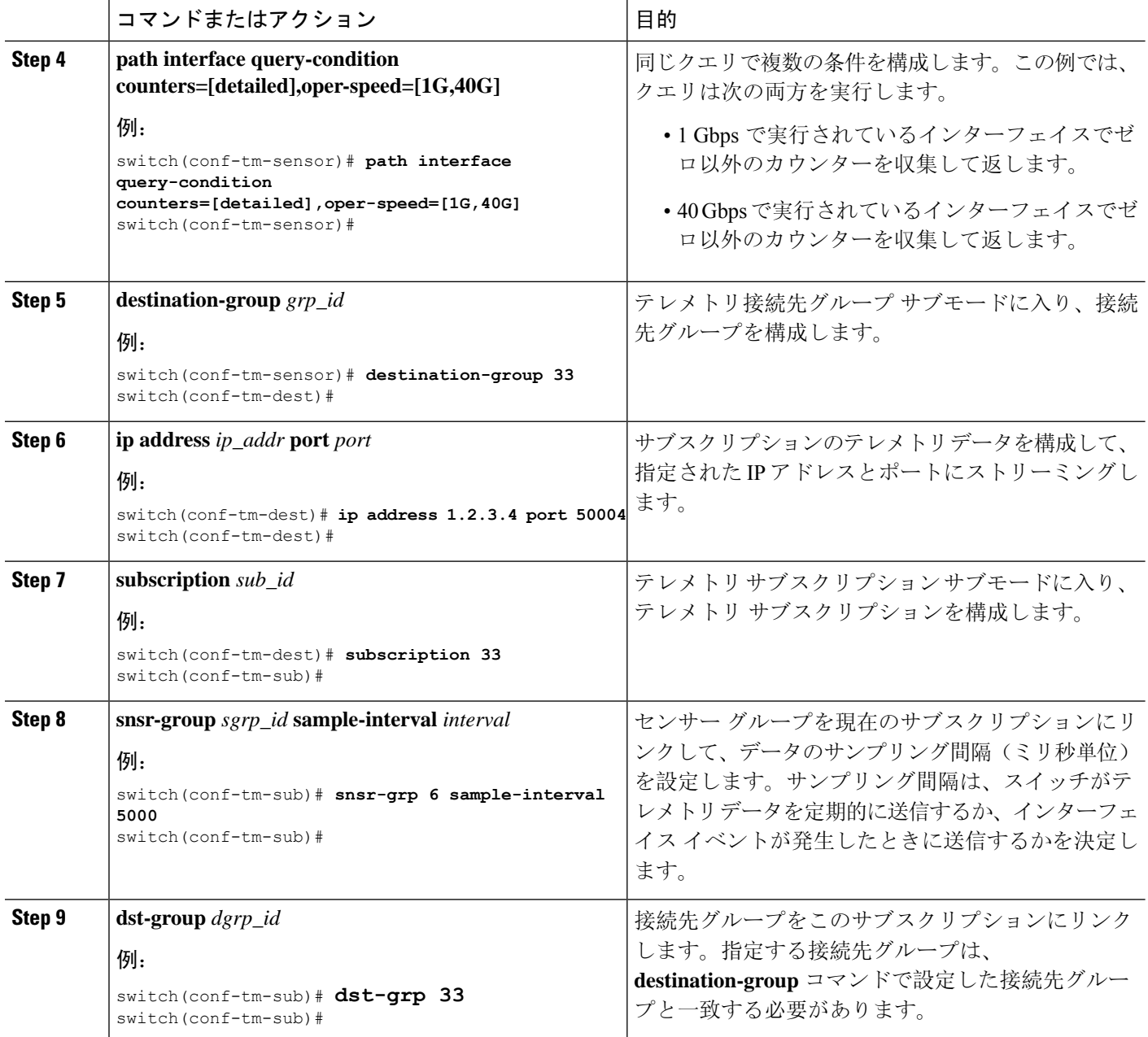

### データまたはイベントをポーリングするための環境パスの構成

環境パス ラベルは、ファン、温度、電源、ストレージ、スーパーバイザ、ラインカードなどの シャーシ情報をモニタリングします。テレメトリ データを定期的にポーリングするか、イベント が発生したときにデータを取得するように環境パスを構成できます。詳細については、データの 投票またはイベントの受信 (412 ページ)を参照してください。

定期的なポーリングまたはイベントに基づいてシステムリソース情報を返すようにリソースパス を設定できます。このパスはフィルタリングをサポートしていません。

### 手順の概要

- **1. configure terminal**
- **2. telemetry**
- **3. sensor-group** *sgrp\_id*
- **4. path environment**
- **5. destination-group** *grp\_id*
- **6. ip address** *ip\_addr* **port** *port*
- **7. subscription** *sub\_id*
- **8. snsr-group** *sgrp\_id* **sample-interval** *interval*
- **9. dst-group** *dgrp\_id*

### 手順の詳細

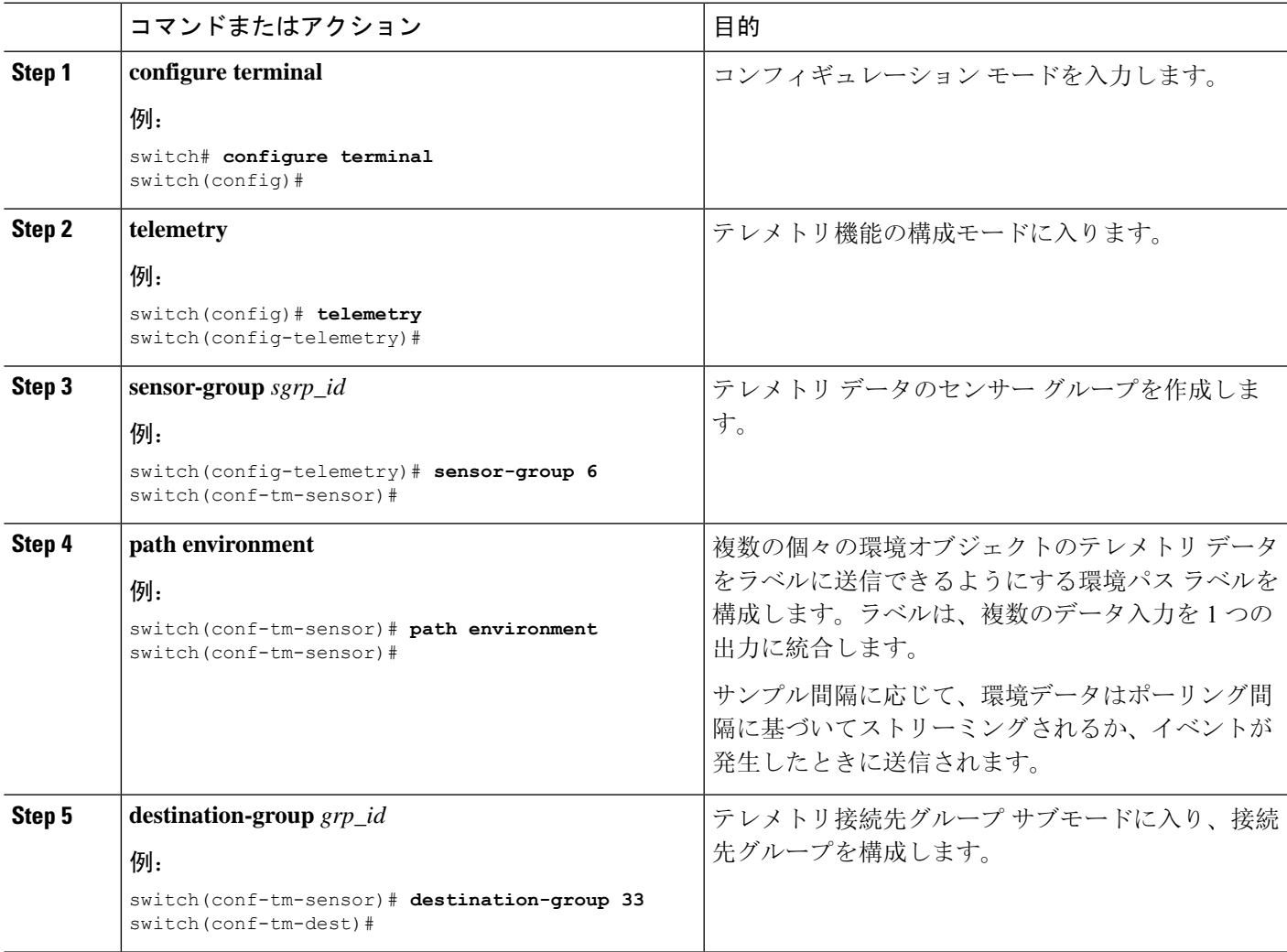

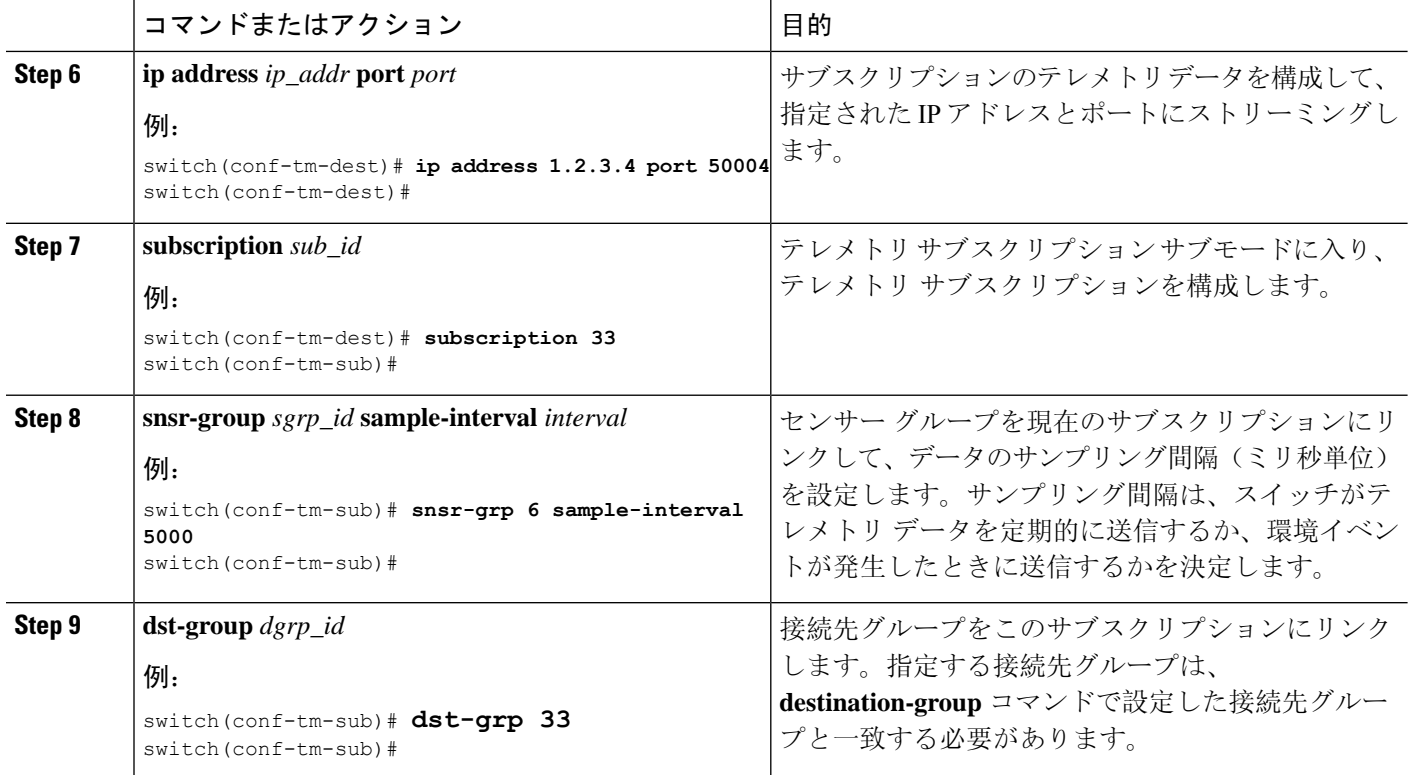

# イベントまたはデータをポーリングするためのリソース パスの構成

リソースパスは、CPU使用率やメモリ使用率などのシステムリソースをモニタリングします。こ のパスを構成して、テレメトリ データを定期的に収集するか、イベントが発生したときに収集で きます。「データの投票またはイベントの受信 (412 ページ)」を参照してください。

このパスはフィルタリングをサポートしていません。

### 手順の概要

- **1. configure terminal**
- **2. telemetry**
- **3. sensor-group** *sgrp\_id*
- **4. path resources**
- **5. destination-group** *grp\_id*
- **6. ip address** *ip\_addr* **port** *port*
- **7. subscription** *sub\_id*
- **8. snsr-group** *sgrp\_id* **sample-interval** *interval*
- **9. dst-group** *dgrp\_id*

### 手順の詳細

 $\mathbf I$ 

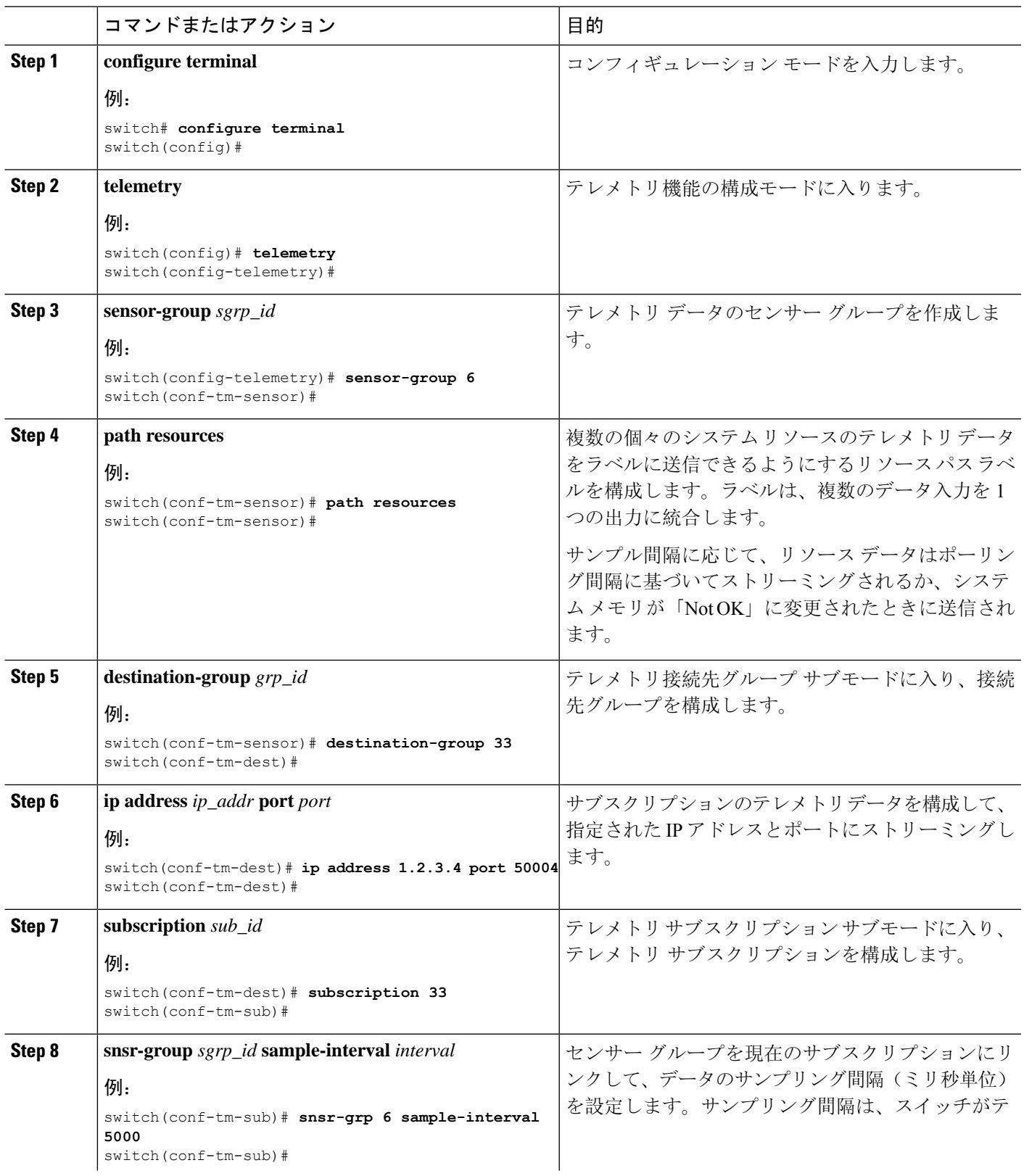

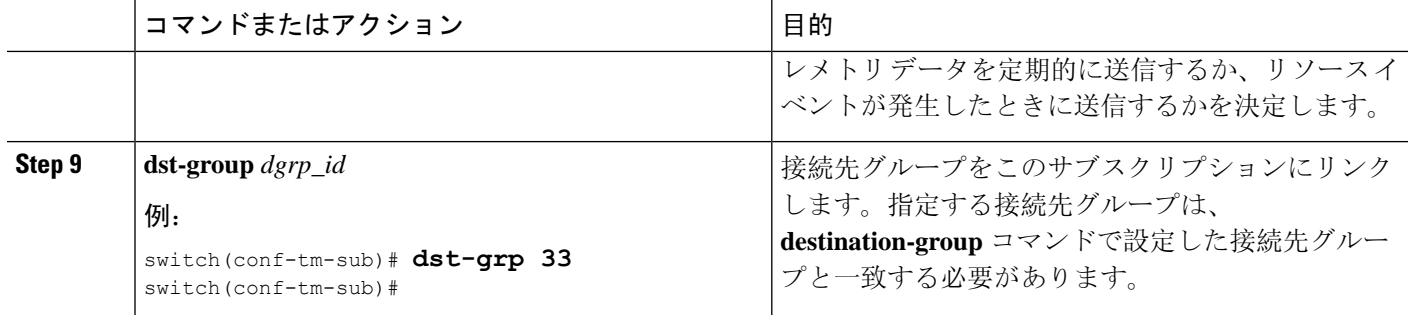

# イベントまたはデータをポーリングするための **VXLAN** パスの構成

vxlan パス ラベルは、VXLAN ピア、VXLAN カウンター、VLAN カウンター、BGP ピア データな ど、スイッチの仮想拡張LANEVPNに関する情報を提供します。このパスラベルを構成して、定 期的に、またはイベントが発生したときにテレメトリ情報を収集できます。「データの投票また はイベントの受信 (412 ページ)」を参照してください。

このパスはフィルタリングをサポートしていません。

### 手順の概要

- **1. configure terminal**
- **2. telemetry**
- **3. sensor-group** *sgrp\_id*
- **4. vxlan environment**
- **5. destination-group** *grp\_id*
- **6. ip address** *ip\_addr* **port** *port*
- **7. subscription** *sub\_id*
- **8. snsr-group** *sgrp\_id* **sample-interval** *interval*
- **9. dst-group** *dgrp\_id*

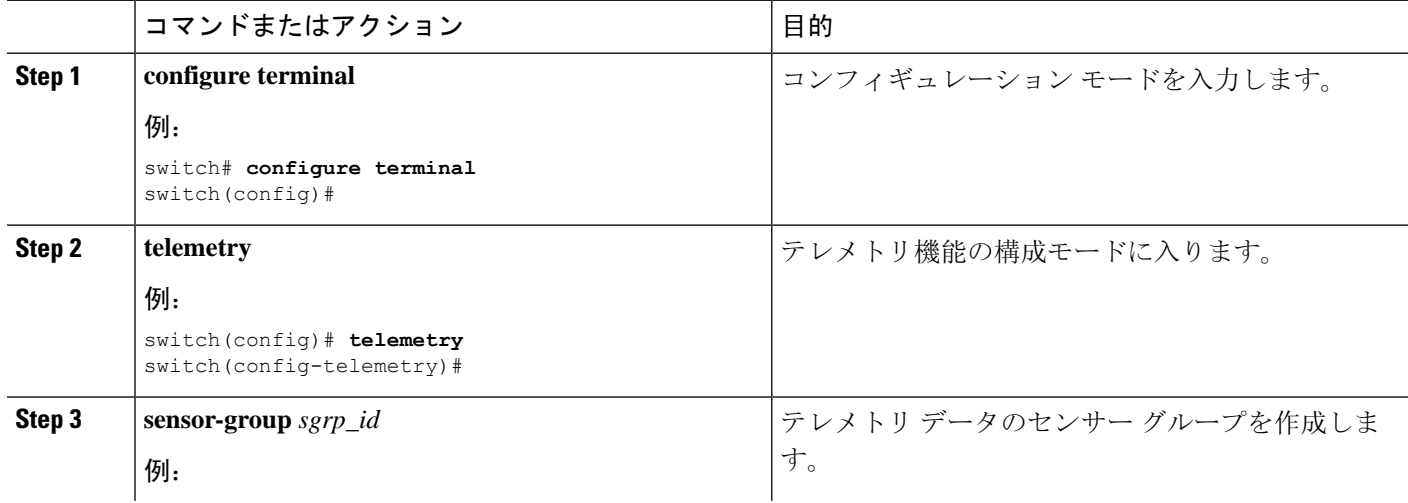

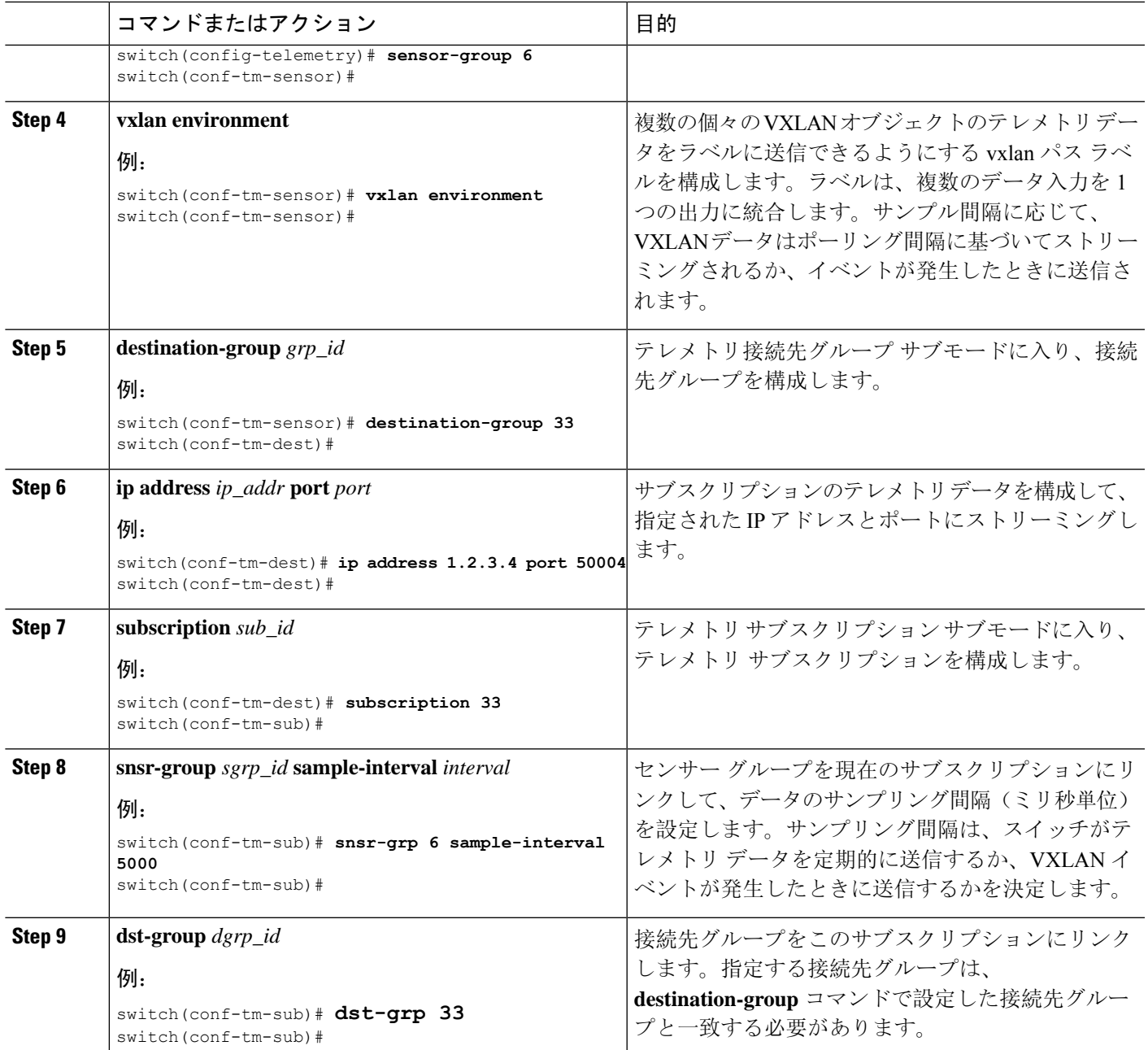

# パス ラベル 構成 を確認

いつでも、パス ラベルが構成されていることを確認し、実行中のテレメトリ構成を表示してその 値を確認できます。

### 手順の概要

**1. show running-config-telemetry**

### 手順の詳細

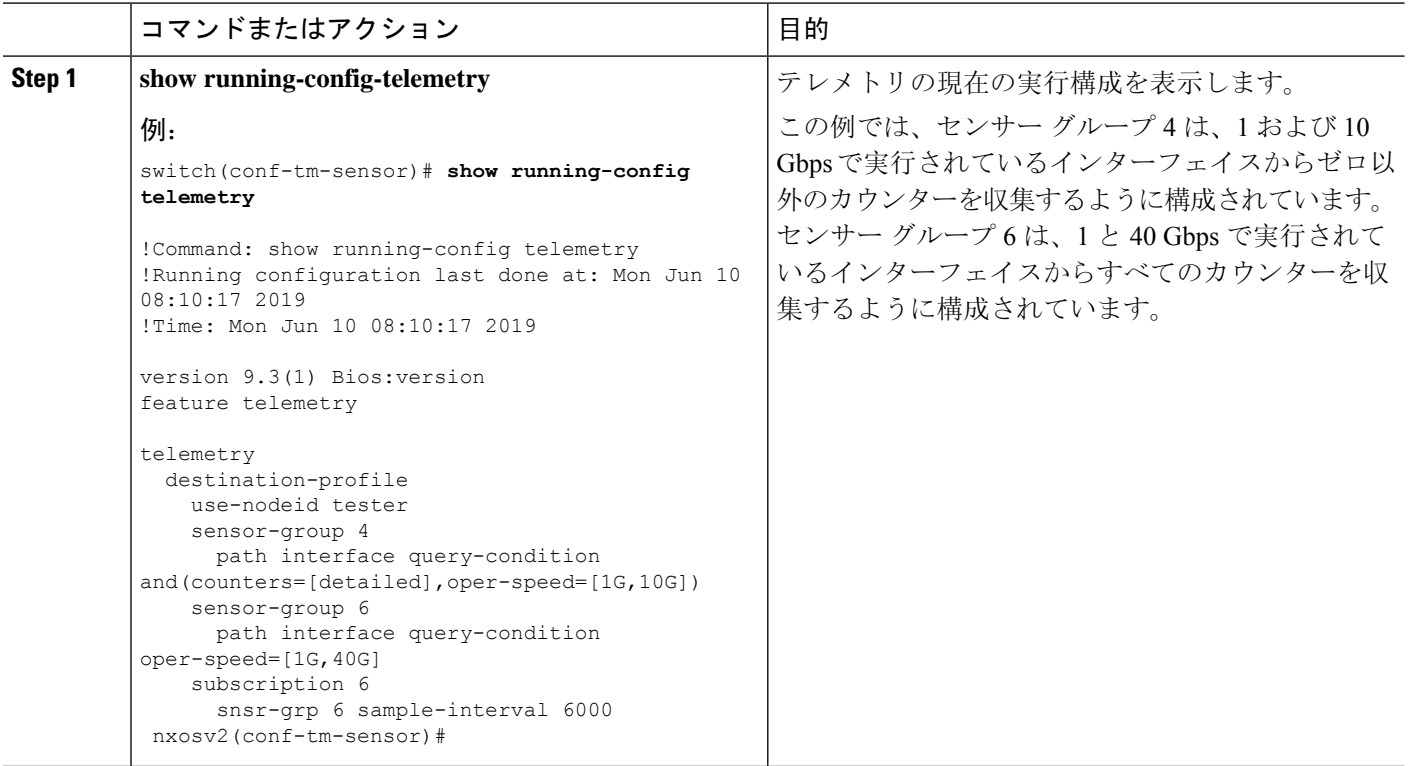

# パス ラベル情報の表示

### パス ラベル表示コマンド

**show telemetryusability**コマンドを使用すると、クエリを発行したときにパスラベルがたどる個々 のパスを表示できます。

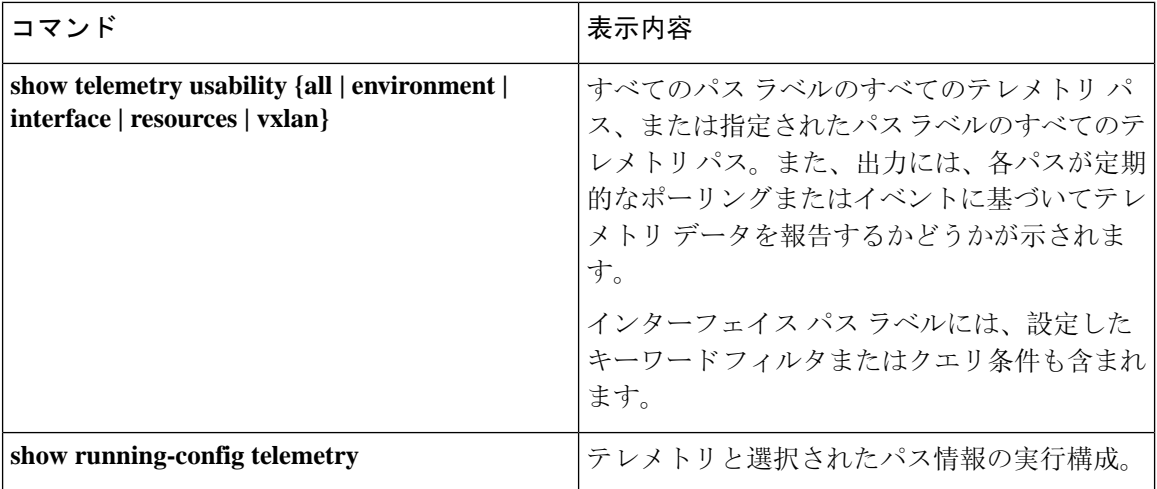

コマンドの例

$$
\theta
$$

**show telemetry usability all** コマンドは、このセクションに示されている個々のコマンドをすべて 連結したものです。 (注)

**show telemetry usability environment** コマンドの例を次に示します。

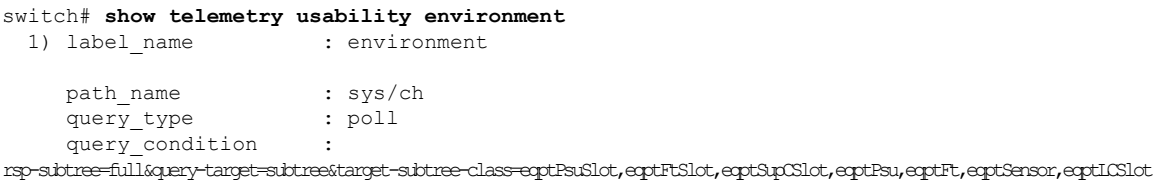

2) label name : environment path\_name : sys/ch query\_type : event query condition : rsp-subtree=full&query-target=subtree&query-target-filter=or(or(deleted(),created()),or(and(updated(eqptFan.operSt),ne(eqptFan.operSt,"ok")),and(updated(eqptDimm.operSt),ne(eqptDimm.operSt,"ok")),and(updated(eqptFlash.operSt),ne(eqptFlash.operSt,"ok")),and(updated(eqptSpromSup.operSt),ne(eqptSpromSup.operSt,"ok")),and(updated(eqptSpromLc.operSt),ne(eqptSpromLc.operSt,"ok"))))

```
switch#
```
**show telemetry usability interface** コマンドの出力を次に示します。

```
switch# show telemetry usability interface
 1) label name : interface
   path name : sys/intf
   query type : poll
```
query\_condition query-target=children&query-target-filter=eq(11PhsIf.adminSt,"\p")&sp-sibtree-class=htme-class=monTheStats,monIffUt,monIfHCOut,monIfHCOut

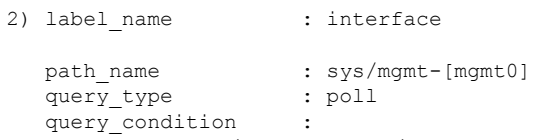

query-target=subtree&query-target-filter=eq(mgmtMgmtIf.adminSt,"up")&rsp-subtree=full&rsp-subtree-class=rmonEtherStats,rmonIfIn,rmonIfOut,rmonIfHCIn,rmonIfHCOut

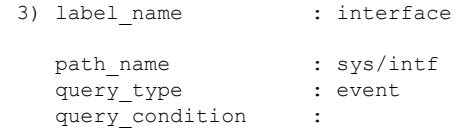

query-target=subtree&query-target-filter=or(or(deleted(),created()),or(and(updated(ethpmPhysIf.operSt),eq(ethpmPhysIf.operSt,"down")),and(updated(ethpmPhysIf.operSt),eq(ethpmPhysIf.operSt,"up")),and(updated(ethpmLbRtdIf.operSt),eq(ethpmLbRtdIf.operSt,"down")),and(updated(ethpmLbRtdIf.operSt),eq(ethpmLbRtdIf.operSt,"up")),and(updated(ethpmAggrIf.operSt),eq(ethpmAggrIf.operSt,"down")),and(updated(ethpmAggrIf.operSt),eq(ethpmAggrIf.operSt,"up")),and(updated(ethpmEncRtdIf.operSt),eq( ethpmEncRtdIf.operSt,"down")),and(updated(ethpmEncRtdIf.operSt),eq(ethpmEncRtdIf.operSt,"up"))))

```
4) label name : interface
```

```
path name : sys/mgmt-[mgmt0]
```

```
query_type : event
query condition
```
query-target=subtree&query-target-filter=or(or(deleted(),created()),or(and(updated(imMgmtIf.operSt),eq(imMgmtIf.operSt,"down")),and(updated(imMgmtIf.operSt),eq(imMgmtIf.operSt,"up")))) switch#

show telemetry usability resources コマンドの例を次に示します。

```
switch# show telemetry usability resources
 1) label name : resources
    path_name : sys/proc
    query_type : poll<br>query_condition : rsp-
                        : rsp-subtree=full&rsp-foreign-subtree=ephemeral
 2) label name : resources
    path_name : sys/procsys
    query type : poll
    query_condition :
opytagtelbestagtelbestændsenndslagndsplannyndsproftkadendstenner ofte rodtigndsigndsigndsplanndstenndsen sosten
```

```
3) label name : resources
 path_name : sys/procsys/sysmem
 query type : event
  query_condition :
```
query-target-filter=and(updated(procSysMem.memstatus),ne(procSysMem.memstatus,"OK"))

#### switch#

show telemetry usability vxlan コマンドの例を次に示します。

```
switch# show telemetry usability vxlan
 1) label name : vxlan
   path name : sys/bd
   query type : poll
   query condition : query-target=subtree&target-subtree-class=l2VlanStats
 2) label name : vxlan
   path name : sys/eps
   query type : poll
   query condition : rsp-subtree=full&rsp-foreign-subtree=ephemeral
 3) label name : vxlan
   path_name : sys/eps
   query_type : event<br>query condition : query-
                    : query-target=subtree&target-subtree-class=nvoDyPeer
 4) label name : vxlan
   path_name : sys/bgp
   query type : event
   query_condition : query-target=subtree&query-target-filter=or(deleted(),created())
 5) label_name : vxlan
   path name : sys/bgp
   query_type : event
   query condition :
```
query-target=subtree&target-subtree-class=bgpDom,bgpPeer,bgpPeerAf,bgpDomAf,bgpPeerAfEntry,bgpOperRtctrlL3,bgpOperRttP,bgpOperRttEntry,bgpOperAfCtrl

switch#

# ネイティブ データ送信元パス

### ネイティブ データ送信元パスについて

NX-OSテレメトリは、特定のインフラストラクチャまたはデータベースに限定されないニュート ラル データ 送信元であるネイティブ データ ソースをサポートします。代わりに、ネイティブ データ 送信元を使用すると、コンポーネントまたはアプリケーションをフックして、関連情報を 発信テレメトリ ストリームに挿入できます。ネイティブ データ 送信元のパスはインフラストラ クチャに属さないため、この機能は柔軟性を提供し、ネイティブ アプリケーションは NX-OS テ レメトリと対話できます。

ネイティブ データ 送信元 パスを使用すると、特定のセンサー パスに登録して、セレクトしたテ レメトリ データを受信できます。この機能は NX-SDK と連携して、次のパスからのテレメトリ データのストリーミングをサポートします。

- IP ルートのテレメトリ データを送信する RIB パス。
- 静的および動的 MAC エントリのテレメトリ データを送信する MAC パス。
- IPv4 と IPv6 隣接のテレメトリ データを送信する隣接関係パス。

サブスクリプションを作成すると、選択したパスのすべてのテレメトリ データが基準値として受 信者にストリーミングされます。基準値の後、イベント通知のみが受信者にストリーミングされ ます。

ネイティブ データ 送信元 パスのストリーミングは、次のエンコーディング タイプをサポートし ます:

- Google Protobuf (GPB)
- JavaScript Object Notation (JSON)
- コンパクト Google Protobuf (コンパクト GPB)

# ネイティブ データ送信元パス用にストリーミングされるテレメトリ データ

次の表は、各ソースパスについて、サブスクリプションが最初に作成されたとき(ベースライ ン)とイベント通知が発生したときにストリーミングされる情報を示しています。

I

 $\overline{\phantom{a}}$ 

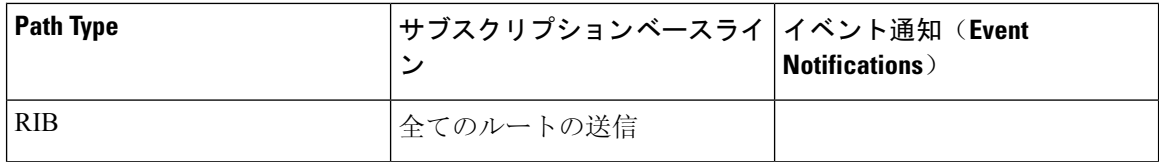

I

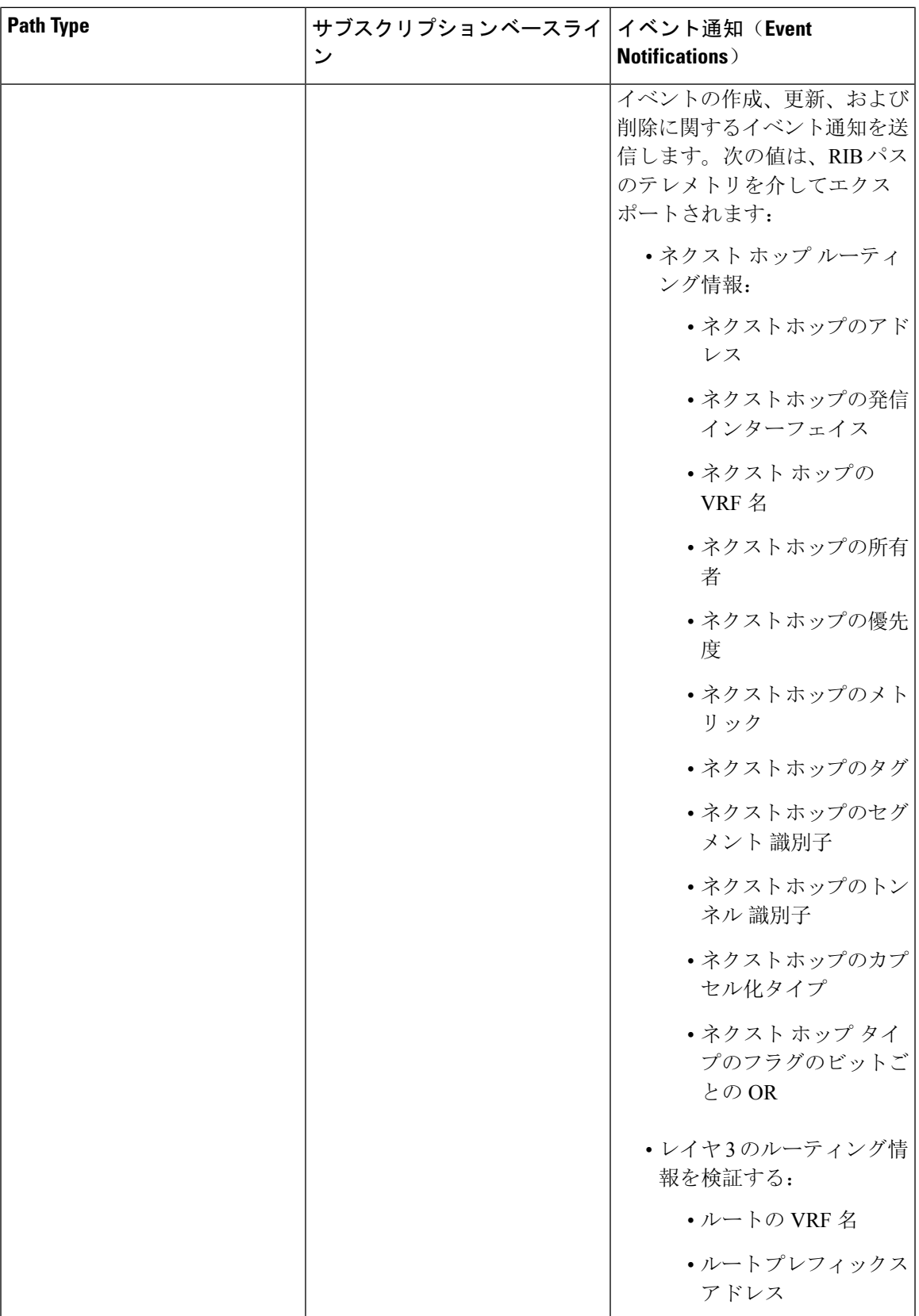

I

 $\overline{\phantom{a}}$ 

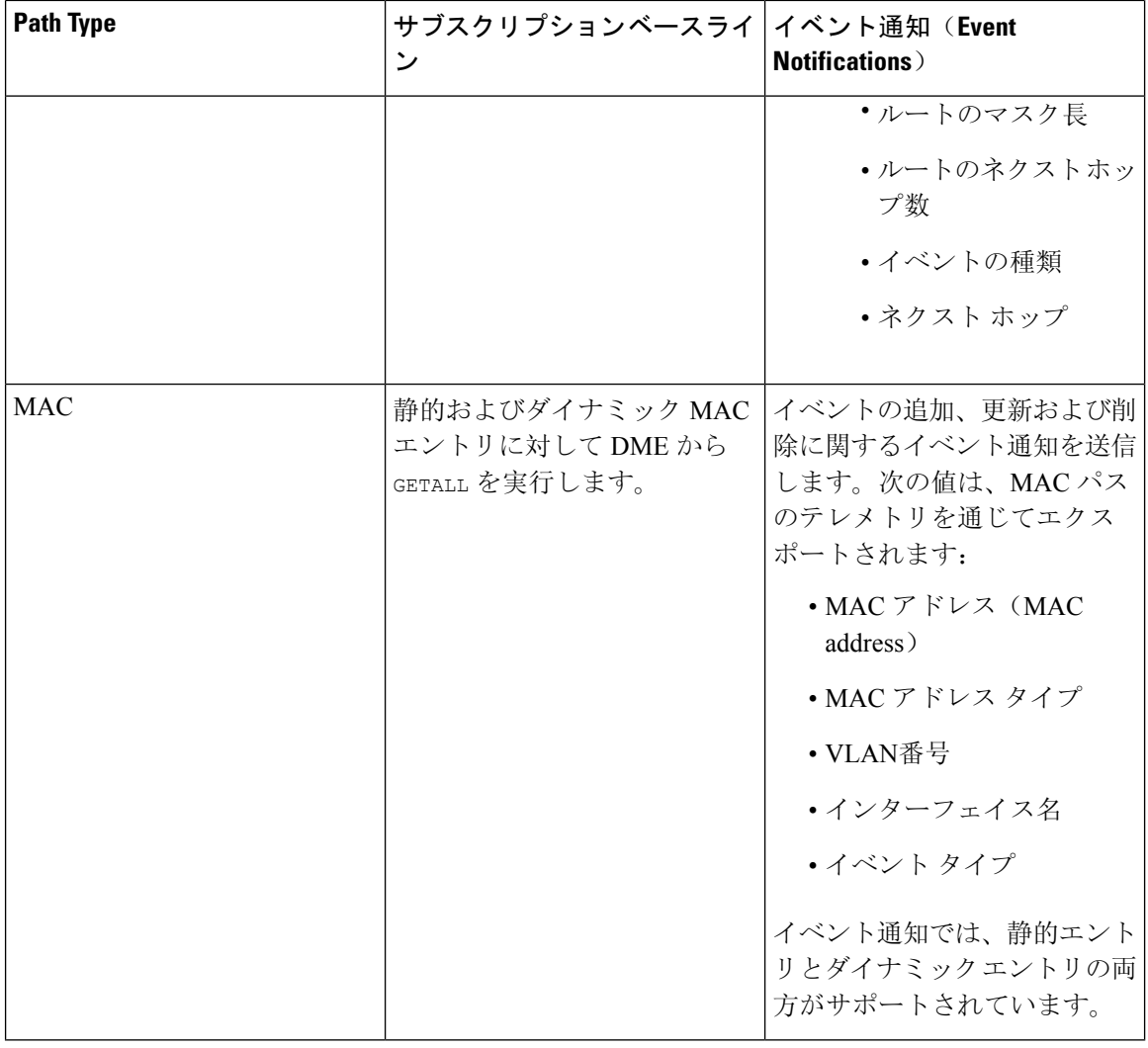

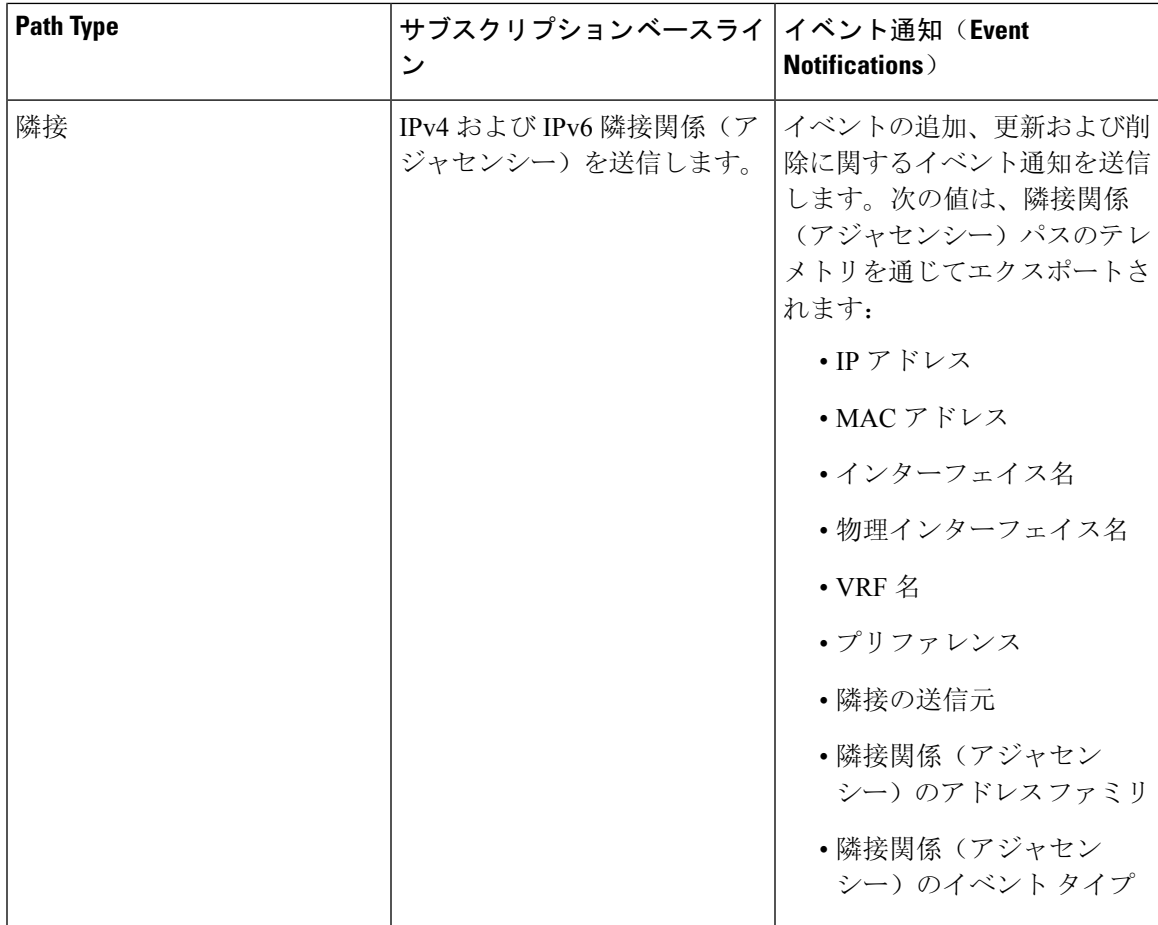

詳細については、Github <https://github.com/CiscoDevNet/nx-telemetry-proto> を参照してください。

### 注意事項と制約事項

ネイティブ データ 送信元 パス機能には、次の注意事項と制約事項があります。

• RIB、MAC、および隣接関係(アジャセンシー)のネイティブ データ送信元パスからのスト リーミングの場合、センサー パス プロパティの更新は、**depth**、**query-condition**あるいは、 **filter-condition**などのカスタム基準をサポートしません。

## ルーティング情報のネイティブ データ送信元パスの構成

URIB に含まれるすべてのルートに関する情報を送信するルーティング情報のネイティブ データ 送信元 パスを構成できます。登録すると、基準値はすべてのルート情報を送信します。ベースラ インの後、スイッチがサポートするルーティング プロトコルのルート更新と削除操作について通 知が送信されます。RIB 通知で送信されるデータについては、ネイティブ データ送信元パス用に ストリーミングされるテレメトリ データ (429 ページ) を参照してください。

### 始める前に

テレメトリ機能を有効にしていない場合は、ここで有効にします(**feature telemetry**)。

### 手順の概要

- **1. configure terminal**
- **2. telemetry**
- **3. sensor-group** *sgrp\_id*
- **4. data-source native**
- **5. path rib**
- **6. destination-group** *grp\_id*
- **7. ipaddress***ip\_addr***port** *port***protocol** { **HTTP** | **gRPC** } **encoding** { **JSON** | **GPB** | **GPB-compact** }
- **8. subscription** *sub\_id*
- **9. snsr-group** *sgrp\_id* **sample-interval** *interval*
- **10. dst-group** *dgrp\_id*

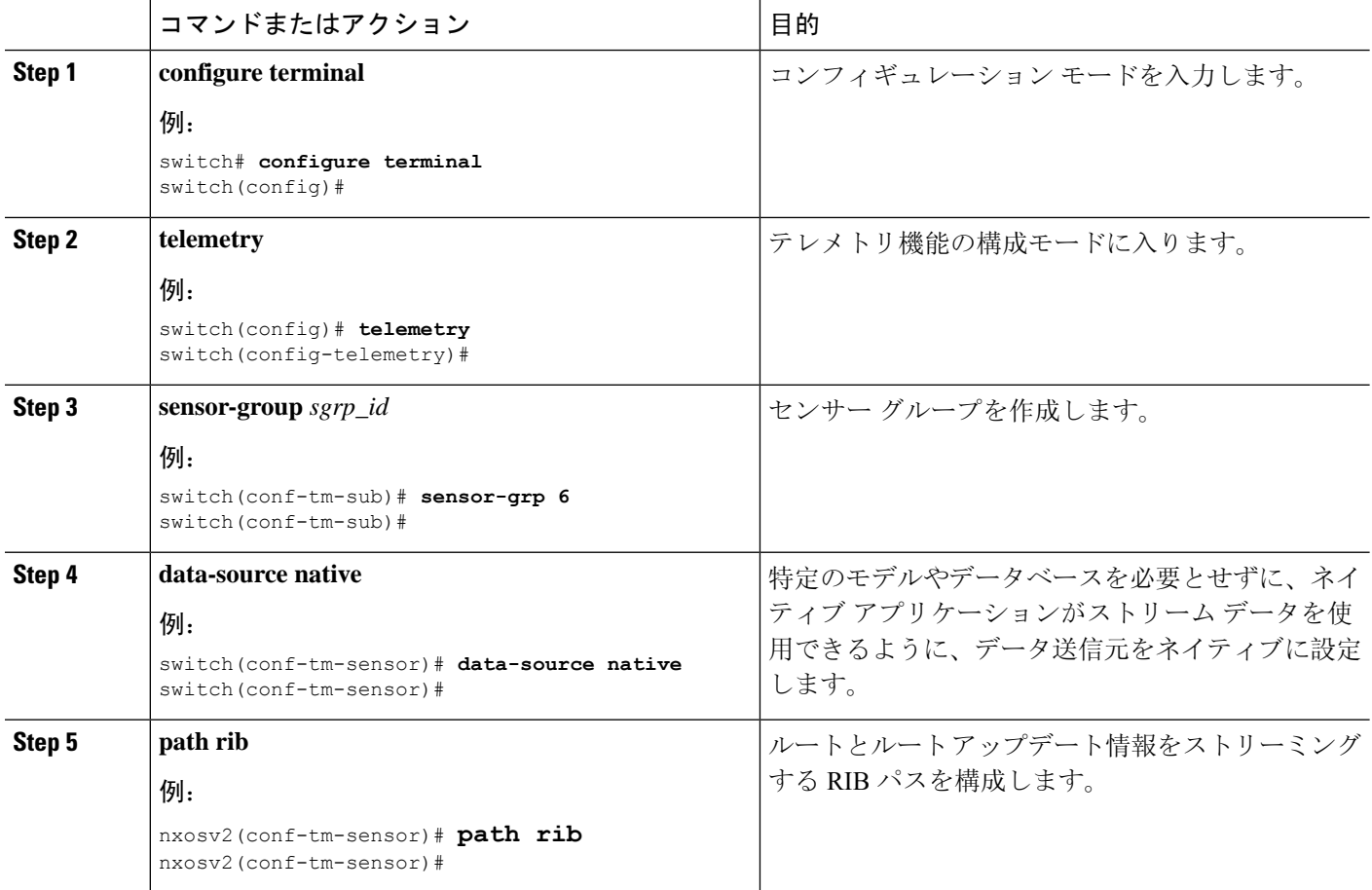

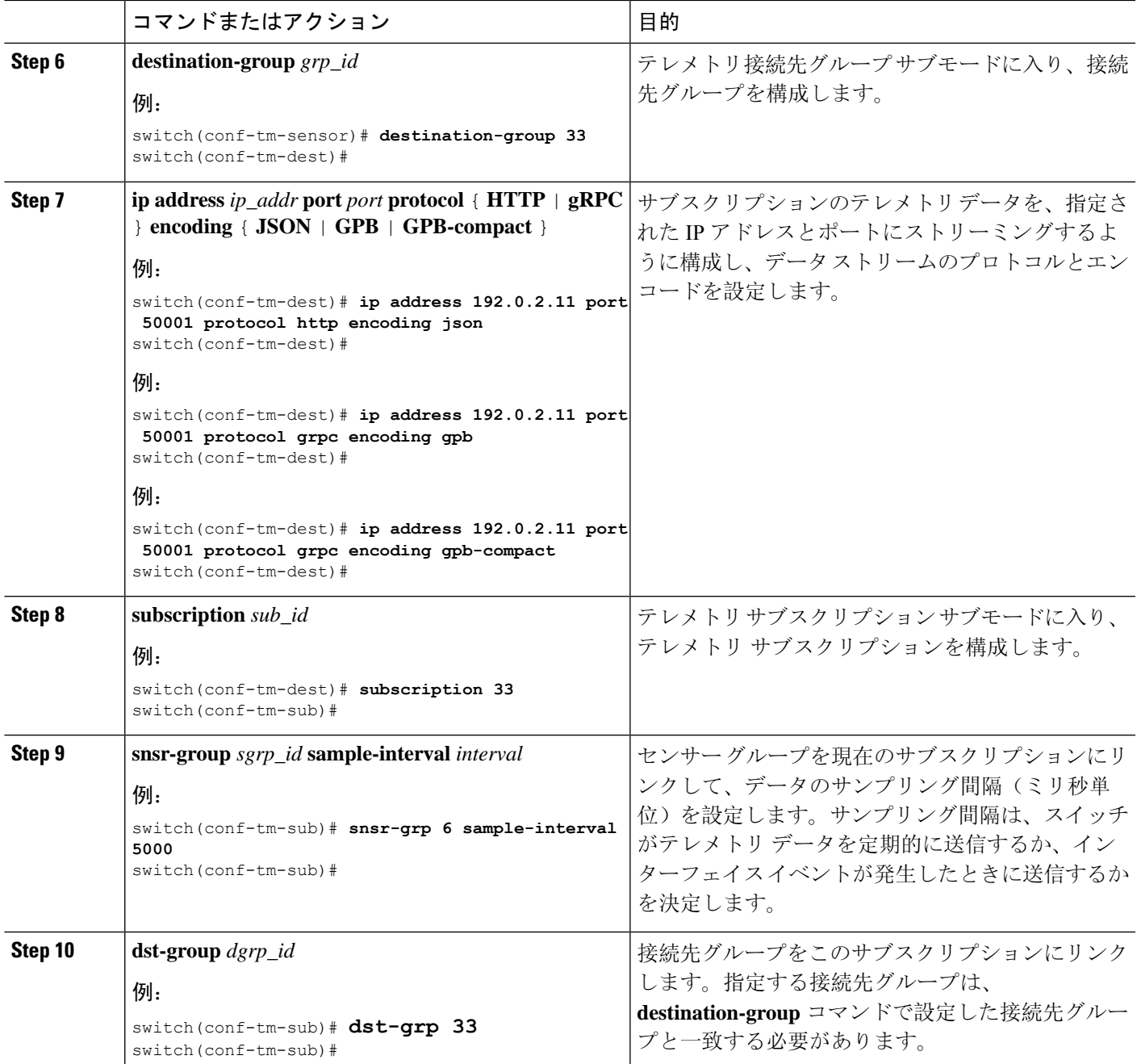

# **MAC** 情報のネイティブ データ送信元パスの構成

MAC テーブルのすべてのエントリに関する情報を送信する MAC 情報のネイティブ データ 送信 元 パスを構成できます。登録すると、基準値はすべての MAC 情報を送信します。基準値の後、 MACアドレスの追加、更新、および削除操作の通知が送信されます。MAC通知で送信されるデー タについては、ネイティブ データ送信元パス用にストリーミングされるテレメトリ データ (429 ページ) を参照してください。

更新または削除イベントの場合、MAC 通知は、IP 隣接関係を持つ MAC アドレスに対してのみ送 信されます。 (注)

### 始める前に

テレメトリ機能を有効にしていない場合は、ここで有効にします(**feature telemetry**)。

### 手順の概要

- **1. configure terminal**
- **2. telemetry**
- **3. sensor-group** *sgrp\_id*
- **4. data-source native**
- **5. path mac**
- **6. destination-group** *grp\_id*
- **7. ipaddress***ip\_addr***port** *port***protocol** { **HTTP** | **gRPC** } **encoding** { **JSON** | **GPB** | **GPB-compact** }
- **8. subscription** *sub\_id*
- **9. snsr-group** *sgrp\_id* **sample-interval** *interval*
- **10. dst-group** *dgrp\_id*

### コマンドまたはアクション インスコン 国的 **configure terminal** レコンフィギュレーション モードを入力します。 例: **Step 1** switch# **configure terminal** switch(config)# **telemetry** and the settlem that the settlem is the settlem of the settlem in the settlem in the settlem in the settlem in the settlem in the settlem in the settlem in the settlem in the settlem in the settlem in the set 例: **Step 2** switch(config)# **telemetry** switch(config-telemetry)# **sensor-group** *sgrp\_id* and a detection of the detection of the detection of the detection of the detection of the detection of the detection of the detection of the detection of the detection of the detection of the de 例: **Step 3** switch(conf-tm-sub)# **sensor-grp 6** switch(conf-tm-sub)# 特定のモデルやデータベースを必要とせずに、ネイ ティブ アプリケーションがストリーム データを使 **data-source native** 例: **Step 4** 用できるように、データ送信元をネイティブに設定 します。 switch(conf-tm-sensor)# **data-source native** switch(conf-tm-sensor)#

 $\mathbf I$ 

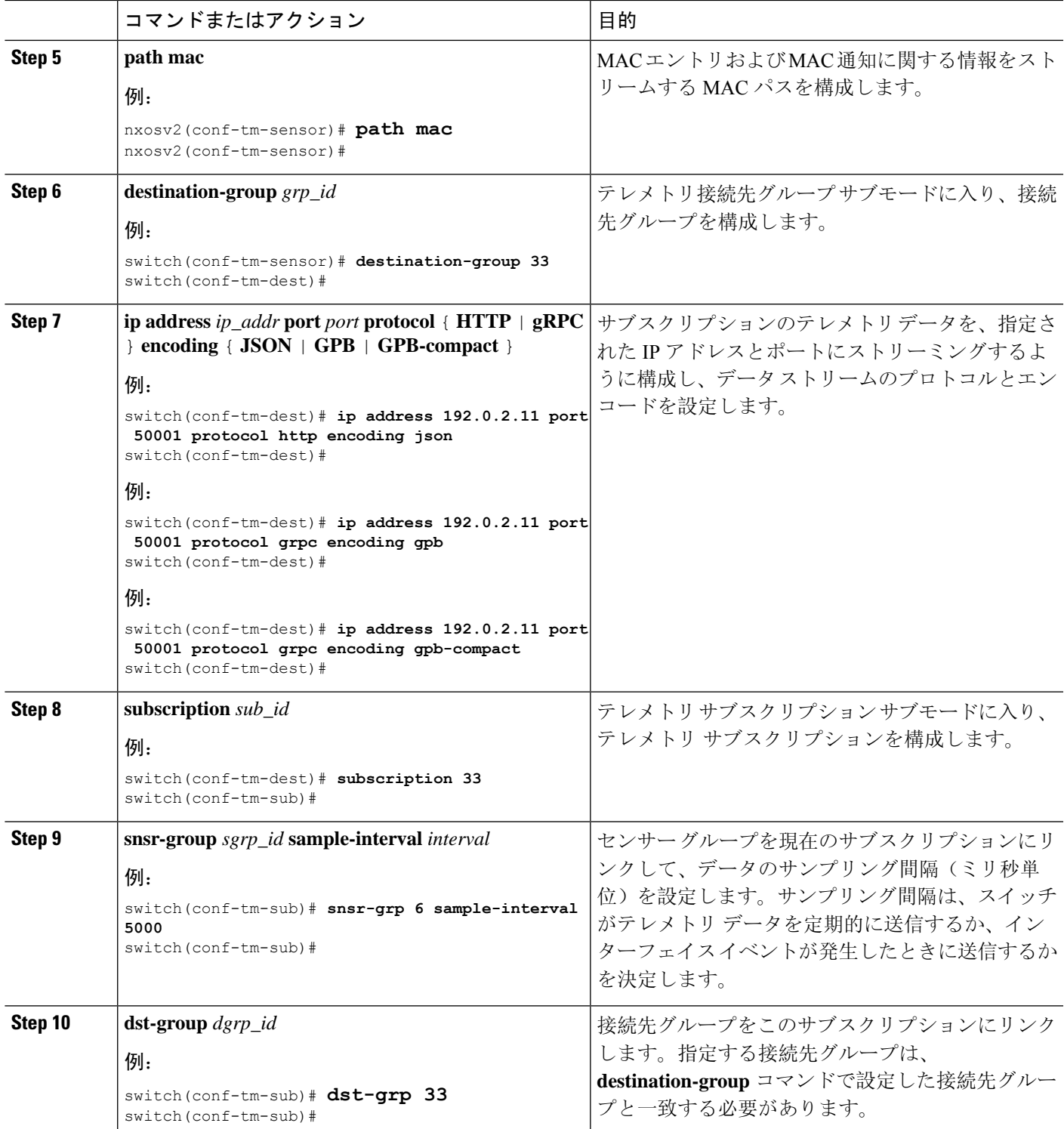

### すべての **MAC** 情報のネイティブ データ送信元パスの構成

レイヤ 3 およびレイヤ 2 から、MAC テーブルのすべてのエントリに関する情報を送信する MAC 情報のネイティブ データ 送信元 パスを構成できます。登録すると、基準値はすべての MAC 情報 を送信します。基準値の後、MAC アドレスの追加、更新、および削除操作の通知が送信されま す。MAC 通知で送信されるデータについては、ネイティブ データ送信元パス用にストリーミン グされるテレメトリ データ (429 ページ) を参照してください。

更新または削除イベントの場合、MAC 通知は、IP 隣接関係を持つ MAC アドレスに対してのみ送 信されます。 (注)

### 始める前に

テレメトリ機能を有効にしていない場合は、ここで有効にします(**feature telemetry**)。

### 手順の概要

- **1. configure terminal**
- **2. telemetry**
- **3. sensor-group** *sgrp\_id*
- **4. data-source native**
- **5. path mac-all**
- **6. destination-group** *grp\_id*
- **7. ipaddress***ip\_addr***port** *port***protocol** { **HTTP** | **gRPC** } **encoding** { **JSON** | **GPB** | **GPB-compact** }
- **8. subscription** *sub\_id*
- **9. snsr-group** *sgrp\_id* **sample-interval** *interval*
- **10. dst-group** *dgrp\_id*

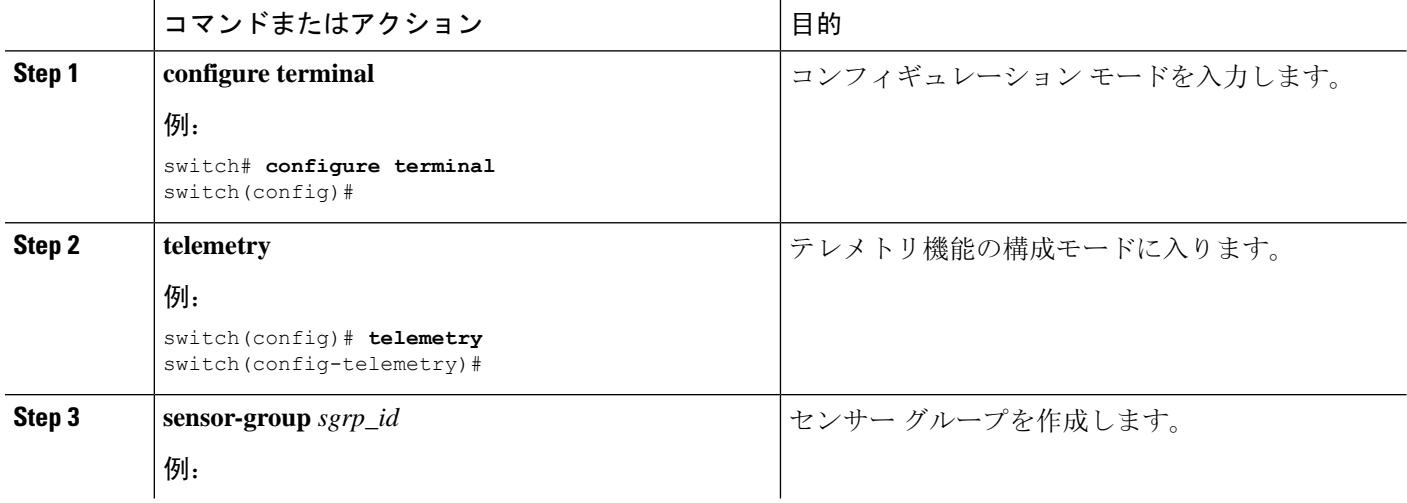

 $\mathbf I$ 

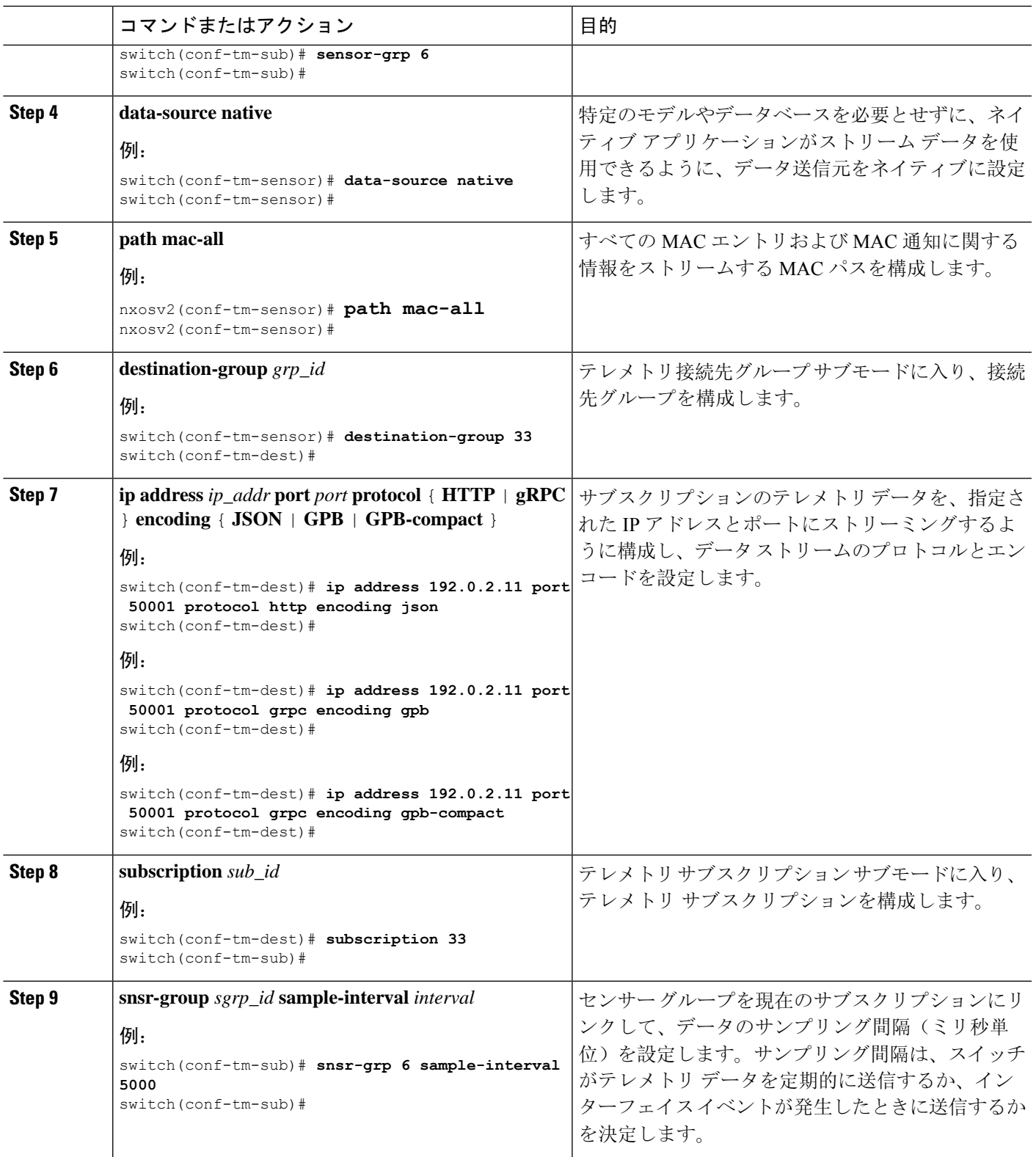

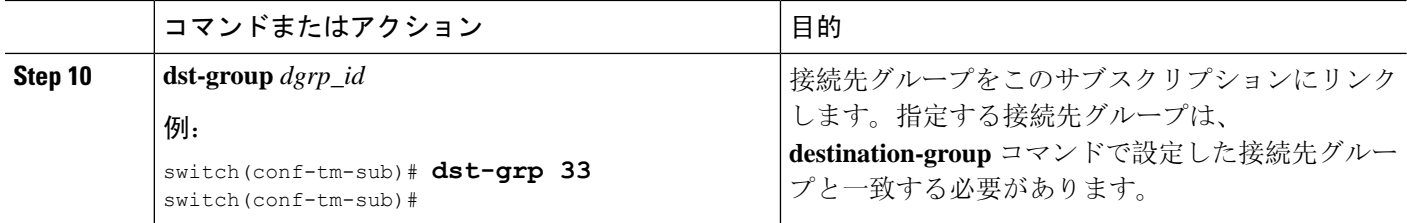

# **IP** 隣接のネイティブ データ パスの構成

スイッチのすべての IPv4 と IPv6 隣接に関する情報を送信する IP 隣接情報のネイティブ データ送 信元パスを構成できます。登録すると、基準値はすべての隣接情報を送信します。基準値の後、 隣接操作の追加、更新、および削除に関する通知が送信されます。隣接関係通知で送信されるデー タについては、 ネイティブ データ送信元パス用にストリーミングされるテレメトリ データ (429 ページ) を参照してください。

### 始める前に

テレメトリ機能を有効にしていない場合は、ここで有効にします(**feature telemetry**)。

### 手順の概要

- **1. configure terminal**
- **2. telemetry**
- **3. sensor-group** *sgrp\_id*
- **4. data-source native**
- **5. path adjacency**
- **6. destination-group** *grp\_id*
- **7. ipaddress***ip\_addr***port** *port***protocol** { **HTTP** | **gRPC** } **encoding** { **JSON** | **GPB** | **GPB-compact** }
- **8. subscription** *sub\_id*
- **9. snsr-group** *sgrp\_id* **sample-interval** *interval*
- **10. dst-group** *dgrp\_id*

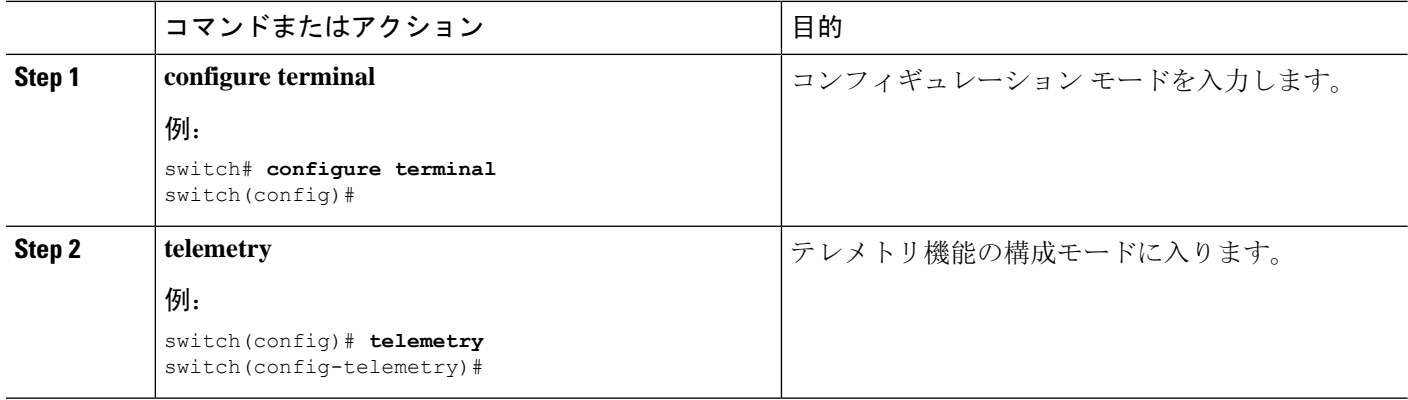

 $\mathbf I$ 

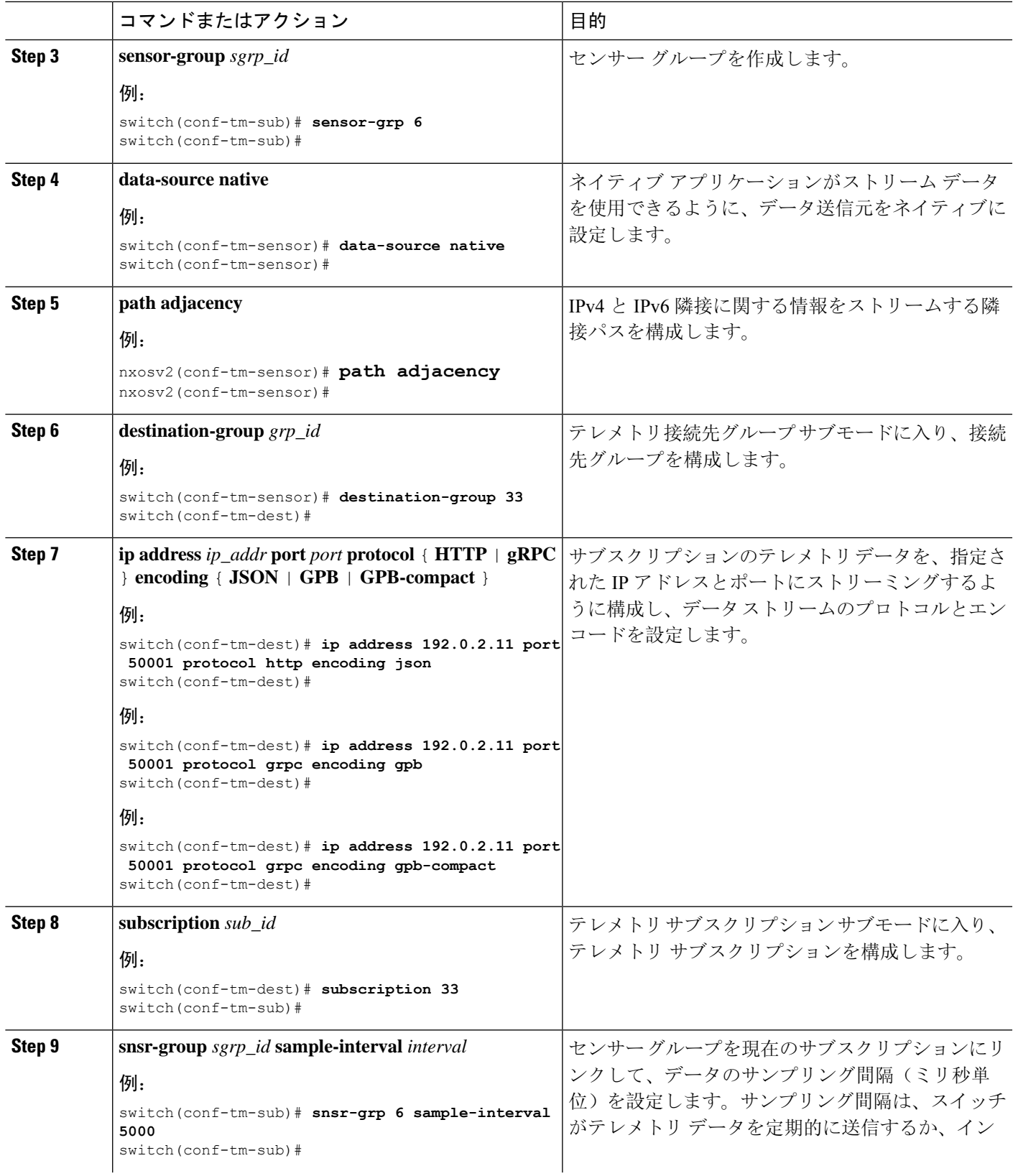

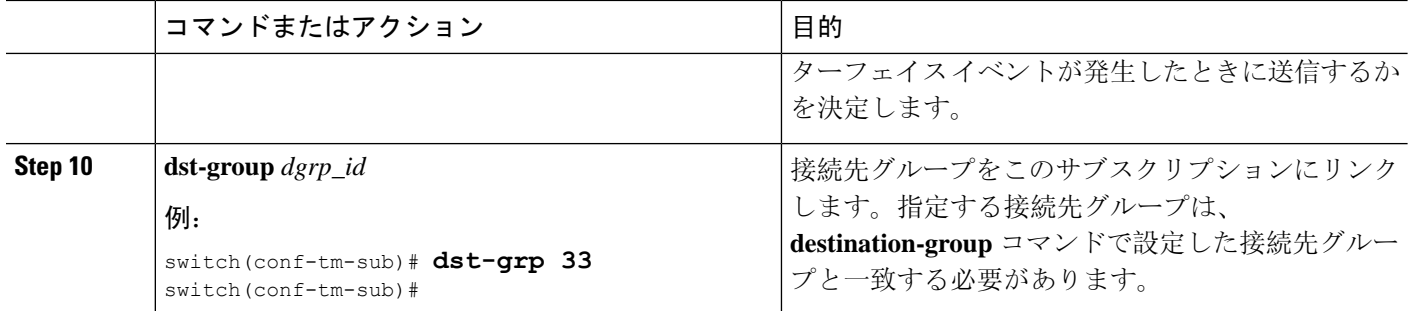

# ネイティブ データ ソース パス情報の表示

NX-OS の **show telemetry event collector** コマンドを使用して、ネイティブ データ ソース パスの統 計情報とカウンタ、またはエラーを表示できます。

#### 統計情報の表示

**show telemetry event collector stats** コマンドを発行して、各ネイティブ データ ソース パスの統計 情報とカウンタを表示できます。

RIB パスの統計情報の例:

switch# **show telemetry event collector stats**

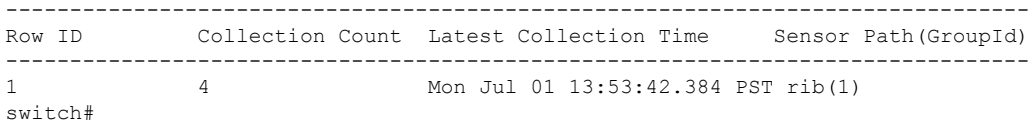

MAC パスの統計情報の例:

switch# **show telemetry event collector stats**

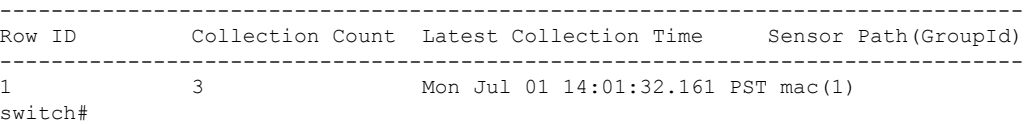

隣接パスの統計情報の例:

switch# **show telemetry event collector stats**

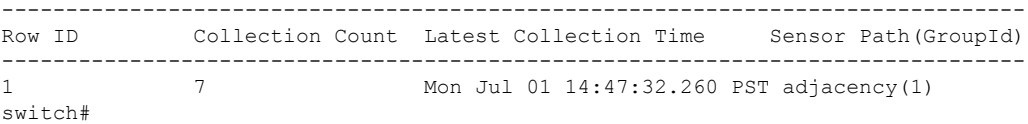

エラー カウンタの表示

**show telemetry event collector stats** コマンドを使用して、すべてのネイティブ データ ソース パス のエラーの合計を表示できます。

switch# **show telemetry event collector errors**

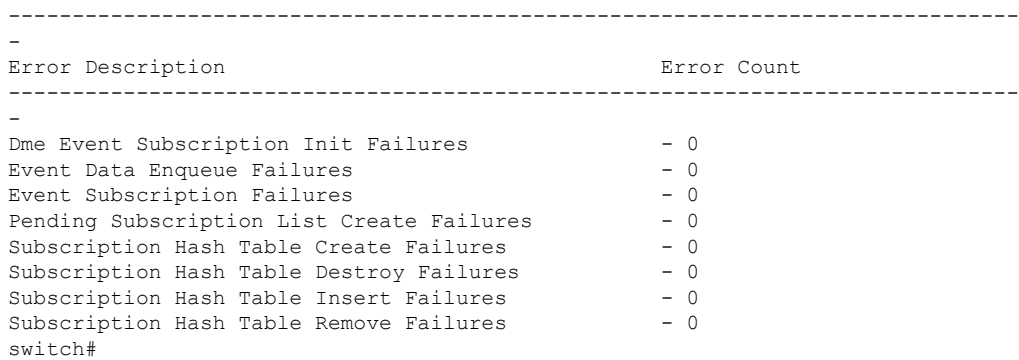

# ストリーミング **Syslog**

### テレメトリ用のストリーミング **Syslog** について

Cisco NX-OS リリース 9.3(3) 以降、モデル駆動型テレメトリは、YANG をデータ ソースとして使 用する syslog のストリーミングをサポートします。サブスクリプションを作成すると、すべての syslog が基準値として受信者にストリーミングされます。この機能は NX-SDK と連携して、次の syslog パスからのストリーミング syslog データをサポートします。

- Cisco-NX-OS-Syslog-oper:syslog
- Cisco-NX-OS-Syslog-oper:syslog/messages

基準値の後は、syslog イベント通知のみが受信者にストリーミングされます。syslog パスのスト リーミングは、次のエンコーディング タイプをサポートします:

- Google Protobuf (GPB)
- JavaScript Object Notation (JSON)

### **Syslog** 情報のための **YANG** データ ソース パスの構成

スイッチで生成されたすべての syslog に関する情報を送信する syslog の syslog パスを構成できま す。サブスクライブすると、ベースラインはすべての既存の syslog 情報を送信します。ベースラ インの後、通知は、スイッチで生成された新しい syslog に対してのみ送信されます。

### 始める前に

テレメトリ機能を有効にしていない場合は、**feature telemetry** コマンドで有効にします。

#### 手順の概要

**1. configure terminal**

- **2. telemetry**
- **3. sensor-group** *sgrp\_id*
- **4. data source** *data-source-type*
- **5. path Cisco-NX-OS-Syslog-oper:syslog/messages**
- **6. destination-group** *grp\_id*
- **7.** ip address *ip\_addr* **port** *port* **protocol** {**HTTP** | **gRPC** } **encoding** { **JSON** | **GPB** | **GPB-compact** }
- **8. subscription** *sub-id*
- **9. snsr-group** *sgrp\_id* **sample-interval** *interval*
- **10. dst-group** *dgrp\_id*

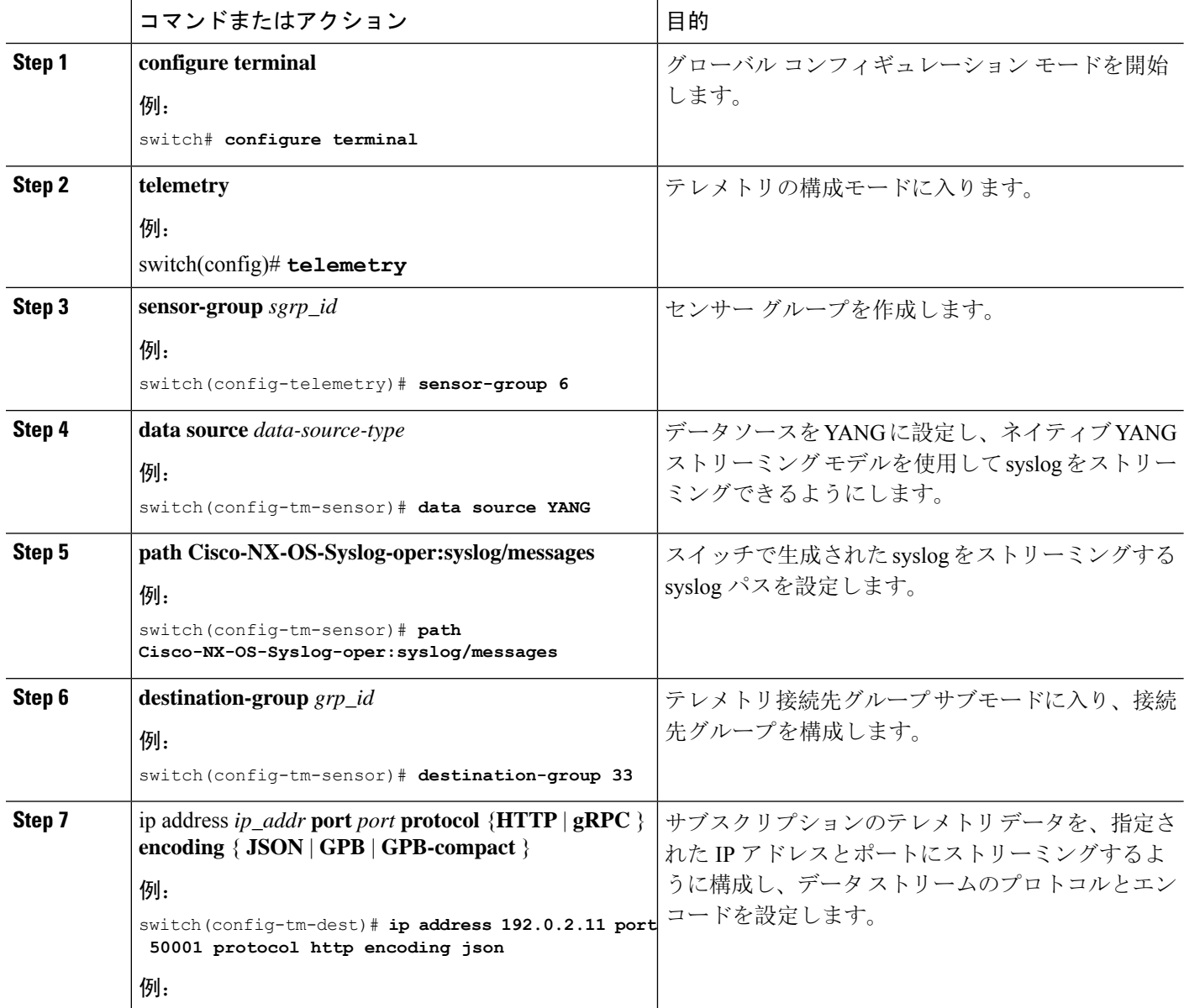

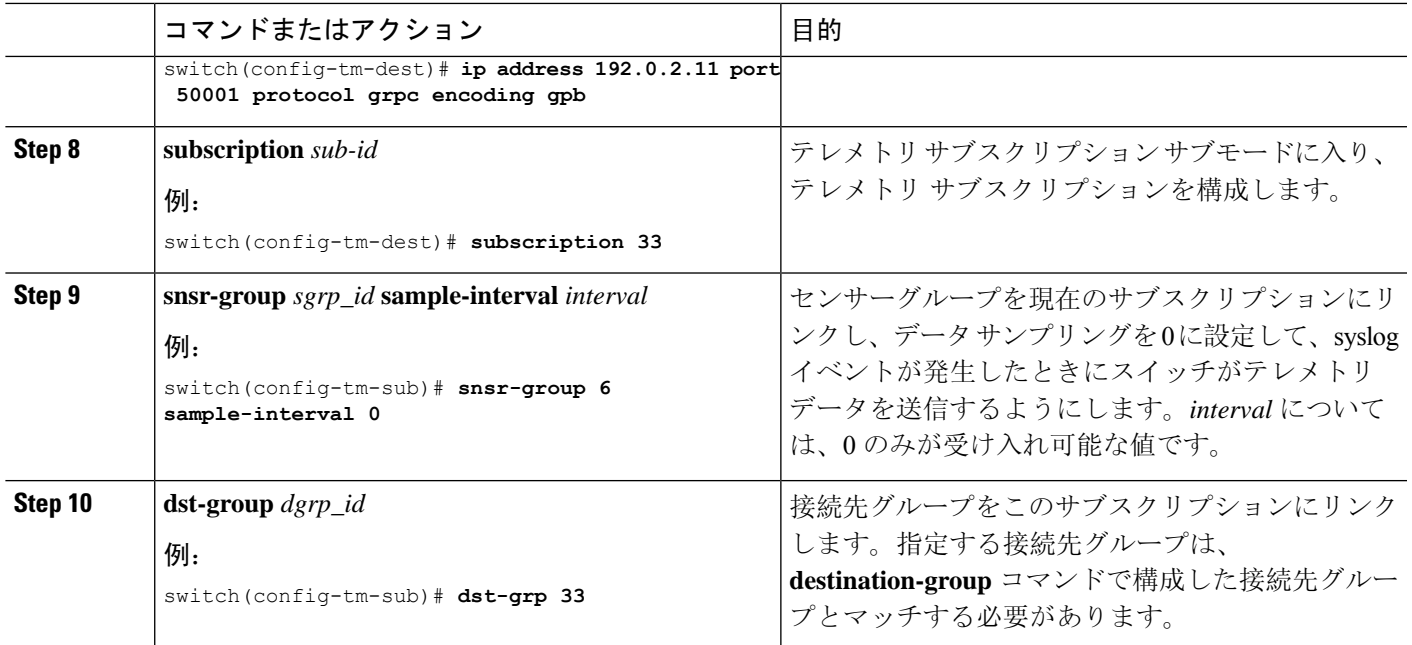

# **Syslog** パスのテレメトリ データ ストリーミング

送信元パスごとに、次のテーブルは、サブスクリプションが最初に作成されるときの「ベースラ イン」において、そしてイベントの通知が発生するときに、どんな情報がストリーミングされる かを示しています。

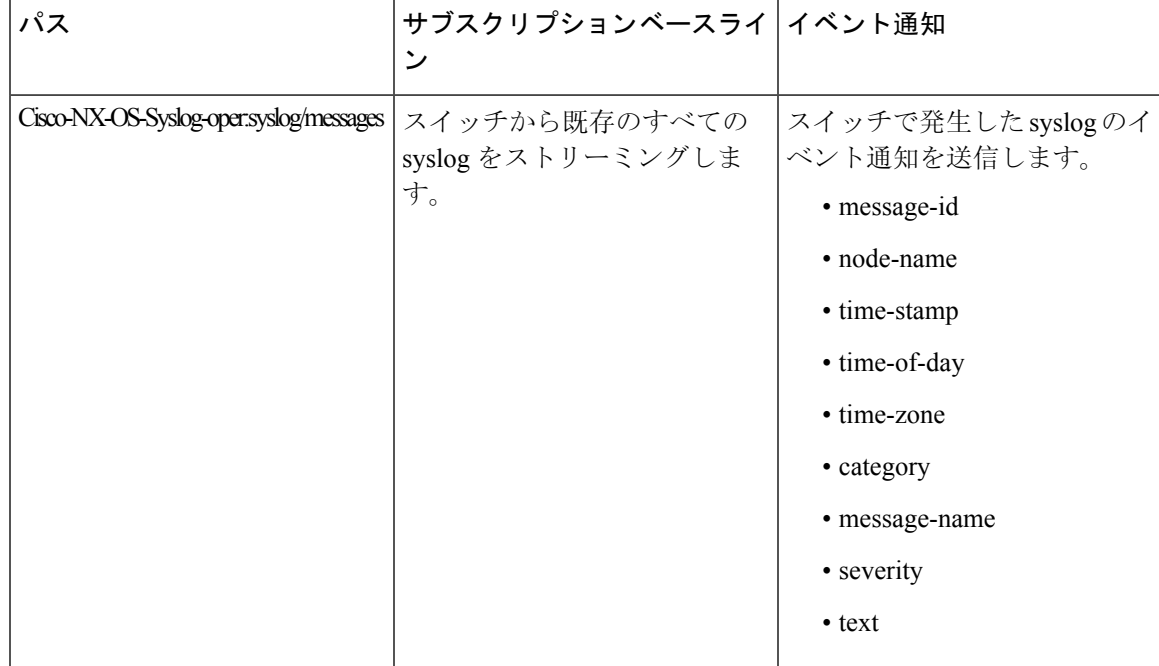

#### **syslog** パス情報の表示

syslog パスの統計情報とカウンタ、またはエラーを表示するには、Cisco NX-OS の **show telemetry event collector** コマンドを使用します。

#### 統計情報の表示

**show telemetry event collector stats** コマンドを入力すると、syslog パスごとの統計情報とカウンタ を表示できます。

次に、syslog パスの統計情報の例を示します。

switch# **show telemetry event collector stats**

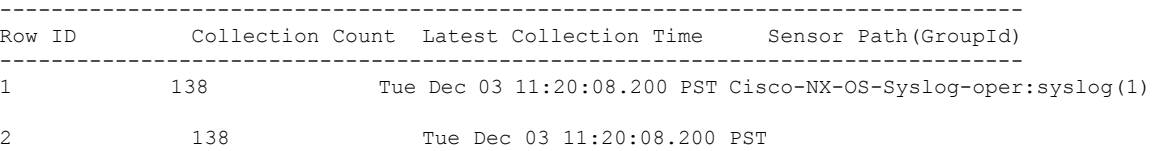

Cisco-NX-OS-Syslog-oper:syslog/messages(1)

### エラー カウンタの表示

**show telemetry event collector errors** コマンドを使用すると、すべての syslog パスのエラーの合計 を表示できます。

switch(config-if)# **show telemetry event collector errors**

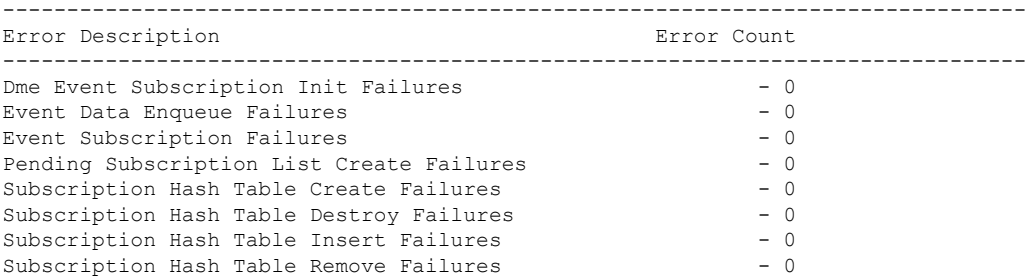

### **JSON** 出力の例

次に、JSON 出力のサンプルを示します。

```
172.19.216.13 - - [03/Dec/2019 19:38:50] "POST
/network/Cisco-NX-OS-Syslog-oper%3Asyslog%2Fmessages HTTP/1.0" 200 -
172.19.216.13 - - [03/Dec/2019 19:38:50] "POST
/network/Cisco-NX-OS-Syslog-oper%3Asyslog%2Fmessages HTTP/1.0" 200 -
>>> URL : /network/Cisco-NX-OS-Syslog-oper%3Asyslog%2Fmessages
>>> TM-HTTP-VER : 1.0.0
>> TM-HTTP-CNT : 1
>>> Content-Type : application/json
>>> Content-Length : 578
   Path => Cisco-NX-OS-Syslog-oper:syslog/messages
           node_id_str : task-n9k-1
           collection id : 40
```

```
data source : YANG
            data :
\sqrt{2}[
    {
      "message-id": 420
    },
    {
      "category": "ETHPORT",
      "group": "ETHPORT",
      "message-name": "IF_UP",
      "node-name": "task-n9k-1",
      "severity": 5,
      "text": "Interface loopback10 is up ",
      "time-of-day": "Dec 3 2019 11:38:51",
      "time-stamp": "1575401931000",
      "time-zone": ""
    }
 ]
]
```
### **KVGPB** の出力例

•

```
次に KVGPB の出力例を示します。
KVGPB Output:
---Telemetry msg received @ 18:22:04 UTC
Read frag:1 size:339 continue to block on read..
All the fragments:1 read successfully total size read:339
node_id_str: "task-n9k-1"
subscription id str: "1"
collection_id: 374
data_gpbkv {
  fields {
   name: "keys"
   fields {
     name: "message-id"
     uint32_value: 374
    }
  }
  fields {
```

```
name: "content"
fields {
  fields {
   name: "node-name"
   string value: "task-n9k-1"
  }
  fields {
   name: "time-of-day"
    string_value: "Jun 26 2019 18:20:21"
  }
  fields {
   name: "time-stamp"
   uint64_value: 1574293838000
  }
  fields {
   name: "time-zone"
   string_value: "UTC"
  }
  fields {
   name: "process-name"
   string_value: ""
  }
  fields {
   name: "category"
   string value: "VSHD"
  }
  fields {
   name: "group"
    string_value: "VSHD"
  }
  fields {
   name: "message-name"
```
```
string_value: "VSHD_SYSLOG_CONFIG_I"
   }
   fields {
    name: "severity"
     uint32_value: 5
   }
   fields {
     name: "text"
     string value: "Configured from vty by admin on console0"
   }
 }
}
•
```
# その他の参考資料

}

関連資料

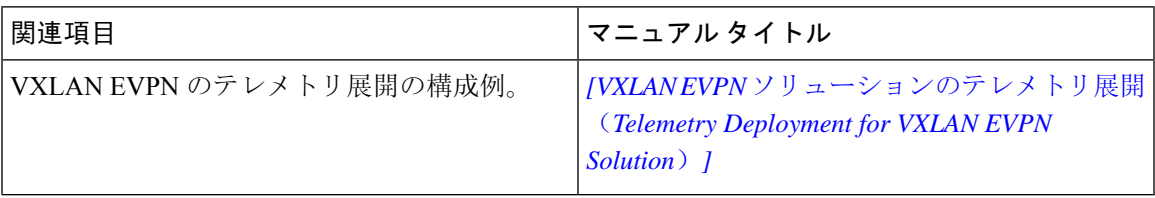

I

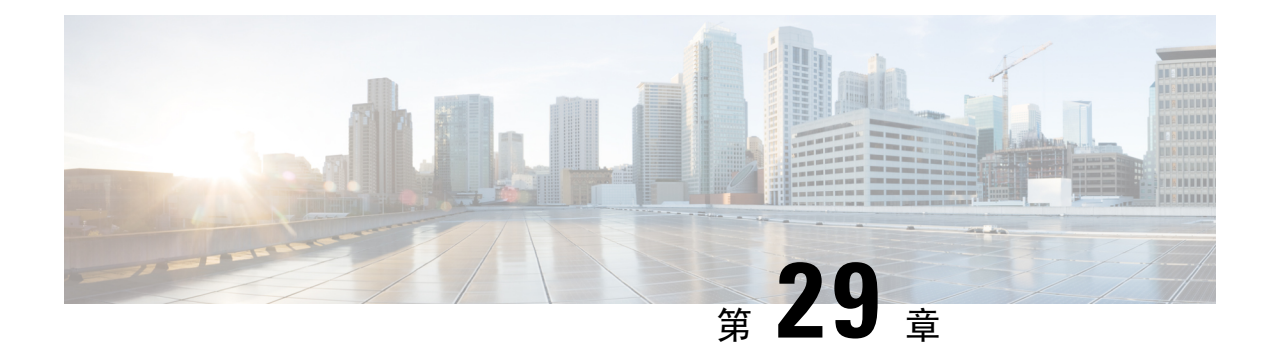

# **OpenConfig YANG**

- OpenConfig YANG について (451 ページ)
- OpenConfig YANG のガイドラインと制限事項 (451 ページ)
- BGP ルーティング インスタンスの削除について (461 ページ)
- YANG の検証 (462ページ)

# **OpenConfig YANG** について

OpenConfig YANG は、宣言型の構成やモデル駆動型の管理と操作など、最新のネットワーキング の原則をサポートしています。OpenConfig は、ネットワークの構成とモニタリングのためにベン ダーに依存しないデータ モデルを提供します。また、サブスクリプションとイベント更新スト リーミングにより、プル モデルからプッシュ モデルへの移行を支援します。

Cisco NX-OS リリース 9.2(1) 以降、幅広い機能エリアにわたってサポートが追加されています。 これらには、BGP、OSPF、インターフェイス L2 と L3、VRF、VLAN、TACAC が含まれます。

OpenConfig YANG の詳細については、「[OpenConfig](https://developer.cisco.com/docs/openconfig-yang-release-9-2x/) YANG について」を参照してください。

Cisco NX-OS 9.2(1)の OpenConfig モデルについては、「[YANG](https://github.com/YangModels/yang/tree/master/vendor/cisco/nx/9.2-1) モデル 9.2(1)」を参照してくだ さい。OpenConfig YANG モデルは Cisco NX-OS リリースごとにグループ化されているため、Cisco NX-OS リリース番号が変更されると、URL の最後の桁が変更されます。

# **OpenConfig YANG** のガイドラインと制限事項

OpenConfig YANG には、次のガイドラインと制限事項があります。

• IPv4およびIPv6アドレスの場合、IPアドレスフィールド(**oc-ip:ip**および**oc-ip:prefix\_length**) の削除と削除に同じ操作を提供する必要があります。

例:

```
oc-ip:ip: remove
oc-ip:prefix_length: remove
```
• OSPF アクション メトリックが BGP **set med** プロパティよりも優先されるため、OpenConfig NETCONF を介して同じルート マップ内のメトリックを使用した**set med**と一緒のBGP アク ションおよび OSPF アクションを設定することは推奨されません。

2つの異なるルートマップを使用して、OSPFアクションでメトリックを設定します。個別の ルート マップを使用して BGP アクションの下で**set-med** を使用します。

単一のペイロードで、BGPアクションのメトリックをOSPFアクションに変更したり、OSPF アクションをルート マップの BGP アクションに変更したりしないことをお勧めします。

• 有効な BGP インスタンスを使用するには、自律システム (AS) 番号を指定する必要がありま す。AS 番号にデフォルト値が存在しないため、NETCONF/ OPENCONFIG で削除しようとす ると<asn> BGP インスタンスを削除しないと、次の強調表示されたエラー メッセージが表示 されます。

```
764
<nc:rpc xmlns:nc="urn:ietf:params:xml:ns:netconf:base:1.0"
message-id="urn:uuid:1ea09de2-605e-46aa-984b-9dfdad03354d">
  <nc:edit-config>
    <nc:target>
      <nc: running/>
    </nc:target>
    <nc:config>
      <network-instances xmlns="http://openconfig.net/yang/network-instance">
        <network-instance>
          <name>default</name>
          <protocols>
            <protocol>
              <identifier>BGP</identifier>
              <name>bgp</name>
              <bgp>
                 <global>
                   <config nc:operation="delete">
                     <sub>as>100</sub></as></sub>
                  </config>
                </global>
                <neighbors>
                   <neighbor>
                     <neighbor-address>1.1.1.1</neighbor-address>
                     <enable-bfd xmlns="http://openconfig.net/yang/bfd">
                       <config>
                         <enabled>true</enabled>
                       </config>
                     </enable-bfd>
                   </neighbor>
                </neighbors>
              </bgp>
            </protocol>
          </protocols>
        </network-instance>
      </network-instances>
    </nc:config>
  </nc:edit-config>
\langle/nc:rpc\rangle##
Received:
<rpc-reply xmlns="urn:ietf:params:xml:ns:netconf:base:1.0"
message-id="urn:uuid:1ea09de2-605e-46aa-984b-9dfdad03354d">
    <rpc-error>
        <error-type>protocol</error-type>
```

```
<error-tag>operation-failed</error-tag>
        <error-severity>error</error-severity>
        <error-message xml:lang="en">invalid property value , for property asn, class
bgpInst</error-message>
        <error-path>/config/network-instances</error-path>
    </rpc-error>
    <rpc-error>
        <error-type>protocol</error-type>
        <error-tag>operation-failed</error-tag>
        <error-severity>error</error-severity>
        <error-message xml:lang="en">invalid property value , for property asn, class
bgpInst Commit Failed</error-message>
        <error-path>/config/network-instances</error-path>
    </rpc-error>
\langle/rpc-reply>
```
• OC-BGP-POLICY には、次の OpenConfig YANG 制限があります:

- アクション タイプは、community-set および as-path-set に対して常に[許可 (permit)]され、次のコンテナに適用されます。
	- /bgp-defined-sets/community-sets/community-set/
	- /bgp-defined-sets/as-path-sets/as-path-set/

OpenConfig YANG には、community-set および as-path-set の CLI にあるようなア クションタイプの概念はありません。したがって、community-setおよびas-path-set のアクション タイプは常に permit です。

• このコンテナには、次の OpenConfig YANG 制限が適用されます。 /bgp-defined-sets/community-sets/community-set/

CLI では、community-list には、標準と拡張の 2 つの異なるタイプがあります。ただ し、OpenConfig YANG モデルでは、community-set-name にそのような区別はありま せん。

OpenConfig YANG を使用して community-set-name を作成すると、次のことが内部で 発生します。

- community-member が標準形式(AS:NN)の場合、community-set-name の後 に \_std サフィックスが追加されます。
- community-member が展開形式(正規表現)の場合、community-set-name の 後に \_exp サフィックスが追加されます。

```
<community-set>
    <community-set-name>oc_commset1d</community-set-name>
    <config>
        <community-set-name>oc_commset1d</community-set-name>
        <community-member>0:1</community-member>
        <community-member>_1_</community-member>
    </config>
</community-set>
```
上記の OpenConfig YANG 構成は、次の CLI にマップされます。

```
ip community-list expanded oc_commset1d_exp seq 5 permit "_1_"
ip community-list standard oc_commset1d_std seq 5 permit 0:1
```

```
• このコンテナには、次の OpenConfig YANG 制限が適用されます。
 /bgp-conditions/match-community-set/config/community-set/
```
OpenConfig YANG は 1 つのコミュニティ セットにのみマッピングできますが、CLI は コミュニティ セットの複数のインスタンスに一致できます。

```
• CLI の場合:
```

```
ip community-list standard 1-1 seq 1 permit 1:1
 ip community-list standard 1-2 seq 1 permit 1:2
  ip community-list standard 1-3 seq 1 permit 1:3
route-map To_LC permit 10
 match community 1-1 1-2 1-3
```
• 対応する OpenConfig YANG ペイロードは次のとおりです。

```
<config>
  <routing-policy xmlns="http://openconfig.net/yang/routing-policy">
    <defined-sets>
      <bgp-defined-sets xmlns="http://openconfig.net/yang/bgp-policy">
        <community-sets>
          <community-set>
            <community-set-name>cs</community-set-name>
            <config>
              <community-set-name>cs</community-set-name>
              <community-member>1:1</community-member>
              <community-member>1:2</community-member>
              <community-member>1:3</community-member>
            \langle/config>
          </community-set>
        </community-sets>
      </bgp-defined-sets>
    </defined-sets>
    <policy-definitions>
      <policy-definition>
        <name>To LC</name>
        <statements>
          <statement>
            <name>10</name>
            <conditions>
              <bgp-conditions xmlns="http://openconfig.net/yang/bgp-policy">
                <match-community-set>
                  <config>
                    <community-set>cs</community-set>
                  </config>
                </match-community-set>
              </bgp-conditions>
            </conditions>
          </statement>
        </statements>
      </policy-definition>
    </policy-definitions>
  </routing-policy>
</config>
```
回避策として、OpenConfig YANG を介して複数のステートメントを持つ 1 つのコミュニ ティを作成します。

```
ip community-list standard cs_std seq 5 permit 1:1
  ip community-list standard cs_std seq 10 permit 1:2
  ip community-list standard cs_std seq 15 permit 1:3
route-map To_LC permit 10
 match community cs_std
```
• 次の OpenConfig YANG 制限がこのコンテナに適用されます。 /bgp-conditions/state/next-hop-in

```
OpenConfig YANG では、next-hop-in タイプは IP アドレスですが、CLI では IP プレ
フィックスです。
```
OpenConfig YANG を介して next-hop-in を作成する際、IP アドレスは CLI 設定で 「/32」マスク プレフィックスに変換されます。例:

• 以下は、OpenConfig YANG ペイロードの next-hop-in の例です。

```
<policy-definition>
    <name>sc0</name>
    <statements>
        <statement>
            <name>5</name>
            <conditions>
                <bgp-conditions xmlns="http://openconfig.net/yang/bgp-policy">
                    <config>
                        <next-hop-in>2.3.4.5</next-hop-in>
                    </config>
```

```
</bgp-conditions>
            </conditions>
        </statement>
    </statements>
</policy-definition>
```
• 以下は、CLI での同じ情報の例です。

```
ip prefix-list IPV4_PFX_LIST_OPENCONFIG_sc0_5 seq 5 permit 2.3.4.5/32
route-map sc0 permit 5
  match ip next-hop prefix-list IPV4_PFX_LIST_OPENCONFIG_sc0_5
```
- OC-BGP-POLICY には、次の NX-OS 制限があります。
	- /bgp-actions/set-community/config/method enum "REFERENCE"はサポートさ れていません。
	- /bgp-actions/config/set-next-hop の OpenConfig YANG モデルでサポートされ ている enum "SELF" はサポートされていません。
- OC-BGP-POLICY の場

合、/bgp-conditions/match-community-set/config/community-set は、 match community <community-set>\_stdにのみマップされるので、標準コミュニティのみがサ ポートされます。拡張コミュニティ セットへの一致はサポートされていません。

• タグセットの定義済みセットは現在実装されていないため、match-tag-set の置換には制 限があります。

現在、match-tag-set を置き換えると、値が追加されます。match-tag-set を置き換え るには、それを削除してから、もう一度作成します。

- FIPS には、OSPF OpenConfig YANG の注意事項および制約事項が適用されます。
	- OSPF でエリア構成を構成して削除すると、削除されたエリア (古いエントリ) が引き続 き DME に表示されます。これらの古いエリア エントリは、OpenConfig YANG の GETCONFIG/GET 出力に表示されます。
	- OSPF ポリシー match ospf-area 構成の OpenConfig YANG でサポートされるエリアは 1 つだけです。CLI では、match ospf-area 100 101 など、複数のエリアに一致するように 設定できます。ただし、OpenConfig YANG では、1 つのエリアのみを設定できます(た とえば、match ospf-area 100)。
	- エリア仮想リンクおよびエリアインターフェイス構成ペイロードは、同じエリアリスト の下に置くことはできません。エリアコンテナペイロードを同じペイロード内の仮想リ ンク エリアとインターフェイス エリアとして分割します。
	- MD5 認証文字列は、OSPF OpenConfig YANG では構成できません。

OSPF モデルでは、認証に対して認証タイプが定義されています。

```
leaf authentication-type {
 type string;
 description
    "The type of authentication that should be used on this
    interface";
}
```
OSPF OpenConfig YANG は、認証パスワードのオプションをサポートしていません。

- OSPF エリア認証構成はサポートされていません。たとえば、area 0.0.0.200 authentication message-digest は、OpenConfig YANG から設定できません。
- デフォルトのネットワークインスタンスでプロトコルコンテナを削除しても、デフォル トの VRF(たとえば、**router ospf 1/router bgp 1**)に該当する OSPF/BGP インスタンス設 定は削除されません。
- 次に、OpenConfig ペイロードと Cisco Nexus 9000 インターフェイス間の VLAN 設定に関する 注意事項と制限事項を示します。
	- トランク モード インターフェイスとトランク VLAN を同じ OpenConfig ペイロードで同 時に構成しようとすると、構成が正常に完了しません。ただし、ペイロードを分割して トランク モード インターフェイスが最初に送信され、次にトランク VLAN が送信され ると、構成は正常に完了します。

Cisco NX-OS インターフェイスでは、インターフェイス モードのデフォルト値は **access** です。トランク関連の設定を実装するには、最初にインターフェイス モードを **trunk** に 変更してから、トランク VLAN 範囲を設定する必要があります。これらの構成は、個別 のペイロードで行います。

```
次の例は、トランクモードとVLAN範囲を設定するための個別のペイロードを示してい
ます。
例 1、インターフェイスをトランク モードに設定するペイロード。
<rpc xmlns="urn:ietf:params:xml:ns:netconf:base:1.0" message-id="101">
 <edit-config>
   <target>
     <running/>
   </target>
   <config>
     <interfaces xmlns="http://openconfig.net/yang/interfaces">
       <interface>
         <name>eth1/47</name>
         <subinterfaces>
           <subinterface>
             <index>0</index>
             \langleconfig>
              <index>0</index>
             </config>
           </subinterface>
         </subinterfaces>
         <ethernet xmlns="http://openconfig.net/yang/interfaces/ethernet">
           <switched-vlan xmlns="http://openconfig.net/yang/vlan">
             <config>
              <interface-mode>TRUNK</interface-mode>
             </config>
           </switched-vlan>
         </ethernet>
       </interface>
     </interfaces>
   </config>
  </edit-config>
\langle /rpc>
例 2、VLAN 範囲を構成するペイロード。
<rpc xmlns="urn:ietf:params:xml:ns:netconf:base:1.0" message-id="101">
  <edit-config>
```

```
<target>
      <running/>
    </target>
    <config>
      <interfaces xmlns="http://openconfig.net/yang/interfaces">
        <interface>
          <name>eth1/47</name>
          <subinterfaces>
            <subinterface>
              <index>0</index>
              <config>
                <index>0</index>
              </config>
            </subinterface>
          </subinterfaces>
          <ethernet xmlns="http://openconfig.net/yang/interfaces/ethernet">
            <switched-vlan xmlns="http://openconfig.net/yang/vlan">
              <config>
                <native-vlan>999</native-vlan>
                <trunk-vlans xmlns:nc="urn:ietf:params:xml:ns:netconf:base:1.0"
nc:operation="delete">1..4094</trunk-vlans>
                <trunk-vlans>401</trunk-vlans>
                <trunk-vlans>999</trunk-vlans>
              </config>
            </switched-vlan>
```

```
</ethernet>
         </interface>
       </interfaces>
    </config>
  </edit-config>
\langle/rpc\rangle
```
- OpenConfig YANG の設計により、VLAN を設定する場合、ペイロード内の VLAN とイン ターフェイスですでに設定されている VLAN との間に重複があってはなりません。オー バーラップが存在する場合、OpenConfig による構成は失敗します。インターフェイスに 設定されている VLAN が、OpenConfig ペイロードの VLAN と異なることを確認してく ださい。範囲内の開始 VLAN と終了 VLAN に特に注意してください。
- 次の注意事項および制約事項が OC-LACP に適用されます。
	- ポートチャネル モード:
		- OC-LACP を使用すると、ポートチャネル インターフェイスでポートチャネル モー ドを設定できます。ただし、NXOS-CLI を通じて、ポートチャネル モードは、チャ ネルグループモードのアクティブまたはパッシブを使用してメンバーインターフェ イスで設定されます。
		- OC-LACP はポートチャネル インターフェイスでポート チャネル モードを明示的に 設定しますが、ポートチャネル インターフェイスで NX-OS **show running-config** コ マンドを発行しても、空または空でないポートチャネルのポートチャネル モード設 定は表示されません。
		- メンバーがポートチャネルに追加されると、**show running interface ethernet <>** は ポート チャネル モードの構成をチャネル グループ モードのアクティブまたはパッ シブとして表示されます。

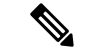

OpenConfig を介して作成されたすべてのポートチャネルは、引き続き OpenConfig によって管理される必要があります。 (注)

- ポートチャネルの間隔:
	- ポートチャネルの間隔は、メンバーがシャット状態の場合にのみ変更できます。
	- OC-LACP 間隔はポートチャネルごとです。NX-OS LACP 間隔は、ポートチャネル メンバーごとです。この違いにより、次の動作が予想されます。
		- OpenConfig を使用してポートチャネル間隔を設定すると、ポートチャネルのす べてのメンバーに同じ設定が適用されます。
		- OpenConfigを使用してポートチャネル間隔を構成し、後でメンバーがポートチャ ネルに追加された場合、設定を新しいメンバーに適用するには、OpenConfig を 使用して間隔を再度設定する必要があります。
	- システム MAC ID:
- このリリースでは、Cisco NX-OS はポートチャネルごとの system-id-mac をサ ポートしていません。
- 次のメンバー状態データは、ポートが管理 up state:状態の場合にのみ存在します。
	- LACP
	- インターフェイス
	- インターフェイス
	- メンバー
	- 状態
- OpenConfig YANG を介してインターフェイスを追加しようとすると、OSPFv2 はエラー応答 を送信できます。問題が発生すると、インターフェイスは追加されず、RPC 応答には次のよ うに「リストのマージに失敗しました(list merge failed)」というエラーが含まれます。

```
<rpc-reply xmlns="urn:ietf:params:xml:ns:netconf:base:1.0"
message-id="urn:uuid:39507023-8569-4cf8-869c-e19aaf76a260">
    <rpc-error>
        <error-type>protocol</error-type>
        <error-tag>operation-failed</error-tag>
        <error-severity>error</error-severity>
       <error-message xml:lang="en">List Merge Failed: operation-failed</error-message>
```
<error-path>/network-instances/network-instance/protocols/protocol/ospfv2/areas/area/interfaces/interface/id</error-path>

```
</rpc-error>
\langle/rpc-reply>
```
- Hig (ii) ポートの統計のキューイングはサポートされていません。
- ユニキャスト、マルチキャスト、またはブロードキャストキューごとのtxパケット、または バイト、およびドロップパケットは表示されません。OC応答に表示される統計は、qos-group ごとの ucast、mcast、および bcast キューの合計です。
- OpenConfig YANG は、VLAN レベルで適用される QoS ポリシーの統計をサポートしていませ  $h_{\circ}$
- OC を介して取得できる入力キュー ドロップ数は、プラットフォームに応じてスライス/ポー ト/キュー レベルで表示できます。
- 以下は、switchport、shut/no shut、MTU、および MAC アドレスの OpenConfig 設定のガイドラ インと制限です。
	- スイッチポート、shut/no shut、MTU、およびMACアドレスを設定する場合は、ASCIIリ ロードが必要です。バイナリ リロードを使用すると、構成が失われます。
- 次の状態コンテナは、インターフェイス参照レベルのOpenConfigACLに実装されています。
- acl/interfaces/state コンテナの /acl/interfaces/interface/interface-ref/state。
- read-onlyoc-if:interface リーフの acl/interfaces/interface/interface-ref/state/interface。
- read-onlyoc-if:subinterface リーフの acl/interfaces/interface/interface-ref/state/subinterface。
- 次のシステム構成コンテナは、ドメイン名、ログイン バナー、および motd-バナー モデルに 実装されています。
	- /system/config/domain-name for /top:System/top:dns-items/top:prof-items/top:Prof-list/top:dom-items/top:name container
	- system/config/login-banner for /top:System/top:userext-items/top:postloginbanner-items/top:message container
	- system/config/login-banner for /top:System/top:userext-items/top:postloginbanner-items/top:message container
- 次の新しい動作状態OpenConfigパスがサポートされています。一部のパスには、次に示す追 加の注意事項と制限事項があります。
	- /network-instances/network-instance/fdb/l2rib/mac-table
		- l2rib の親レベルのクエリは、l2rib レベルでサポートされています。たとえば、 network-instances/network-instance/fdb/l2rib まではクエリできます が、fdb レベルの network-instances/network-instance/fdb ではクエリで きません。
	- /interfaces/interface/routed-vlan/ipv4/neighbors/neighbor/state
	- /interfaces/interface/routed-vlan/ipv6/neighbors/neighbor/state
		- 親クエリの場合、インフラストラクチャはすべてのリスト項目のすべてのキーを取 得し、これらの各リスト項目の残りのデータを入力する要求がバックエンドに送信 されます。つまり、インフラストラクチャにはバックエンドと同じツリービューが 必要です。

たとえば、インフラストラクチャには静的エントリのみがあり、バックエンドには 静的エントリと動的エントリがある場合、リスト ウォークでは、インフラストラク チャは静的エントリごとの要求のみを送信するので、不完全なデータになります。 現在のリリースでこの制限があるパス

は、/interfaces/interface/routed-vlan/ipv6/neighbors/neighbor/state および

/interfaces/interface/routed-vlan/ipv4/neighbors/neighbor/state です。正確なパスが指定されている場合、データには動的と静的の両方のARPおよ

び ND エントリが含まれますが、親パスが指定されている場合は静的エントリのみ が含まれます。

- /network-instances/network-instance/protocols/protocol/bgp/rib/afi-safis/afi-safi/l2vpn-evpn/loc-rib/routes
- /network-instances/network-instance/protocols/protocol/bgp/rib/attr-sets
- /network-instances/network-instance/protocols/protocol/bgp/rib/communities
- /network-instances/network-instance/protocols/protocol/bgp/rib/ext-communities
- /network-instances/network-instance/connection-points/connection-point/endpoints/endpoint/vxlan/endpoint-peers
- /network-instances/network-instance/connection-points/connection-point/endpoints/endpoint/vxlan/endpoint-vnis

# **BGP** ルーティング インスタンスの削除について

OpenConfig YANG ネットワーク インスタンス (OCNI) を使用して、BGP ルーティング インスタ ンス全体を削除するのではなく、デフォルトの VRF の BGP 構成のみを削除しようとすると、プ ロトコル/BGP レベルで BGP 情報が削除されないことがあります。この状況では、ペイロードに 自律システム番号を含むプロトコルまたは BGP レベルで削除が行われると、BGP ルーティング インスタンス全体が削除されるのではなく、デフォルトの VRF の設定のみが削除されます。

以下は、BGP のデフォルト VRF で設定を削除するために使用されるペイロードの例です。

```
<rpc xmlns="urn:ietf:params:xml:ns:netconf:base:1.0" message-id="101">
  <edit-config>
   <target>
      <running/>
    </target>
    <config>
      <network-instances xmlns="http://openconfig.net/yang/network-instance">
        <network-instance>
           <name>default</name>
          <protocols>
             <protocol>
               <identifier>BGP</identifier>
               <name>bgp</name>
             <bgp xmlns:nc="urn:ietf:params:xml:ns:netconf:base:1.0" nc:operation="delete">
                 <sub>a</sub>lobal></sub>
                   <config>
                     <sub>as>100</sub></as></sub>
                   </config>
                 </global>
               </bgp>
            </protocol>
           </protocols>
        </network-instance>
      </network-instances>
    </config>
 </edit-config>
\langle/rpc>
```
予期される動作:BGP ルーティング インスタンス自体を削除する必要があります。これは、**no router bgp 100** と同等です。

実際の動作:デフォルトVRFのBGP構成のみが削除され、同等の単一のCLI構成はありません。

削除操作前の実行構成は次のとおりです。

```
router bgp 100
 router-id 1.2.3.4
 address-family ipv4 unicast
 vrf abc
   address-family ipv4 unicast
     maximum-paths 2
```
削除操作後の実行構成は次のとおりです。

```
router bgp 100
 vrf abc
   address-family ipv4 unicast
     maximum-paths 2
```
# **YANG** の検証

YANG 設定を検証するには、次のコマンドを使用します。

#### 表 **26 : YANG** 検証

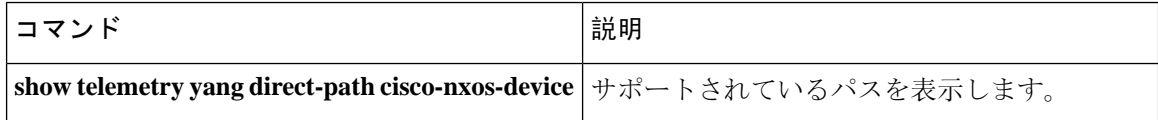

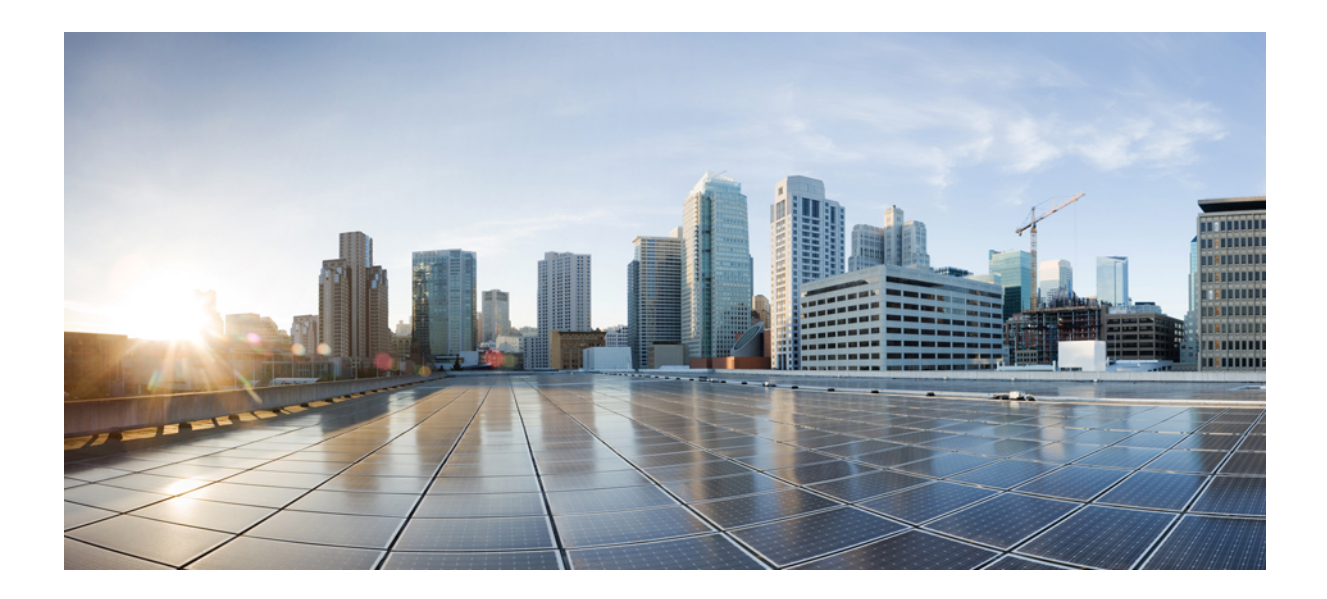

<sup>第</sup> **V** <sup>部</sup>

# **XML** 管理インターフェイス

• XML 管理インターフェイス (465 ページ)

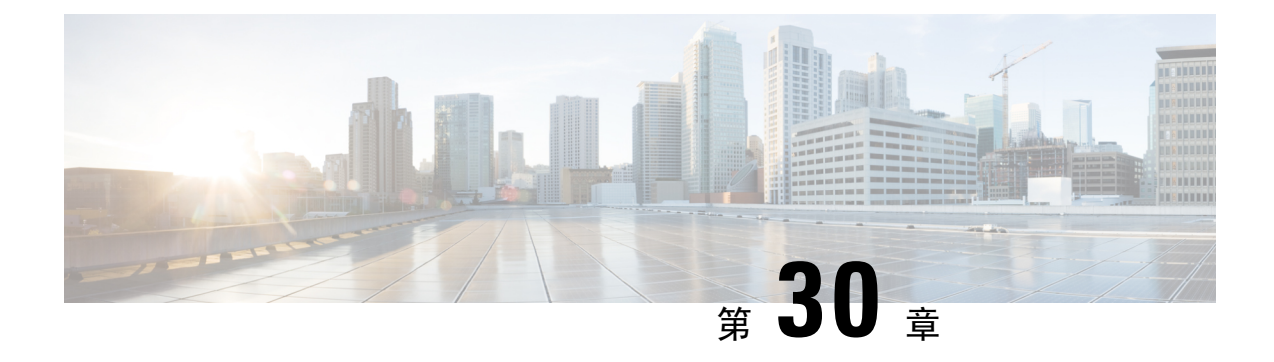

# **XML** 管理インターフェイス

- XML 管理インターフェイスについて (465 ページ)
- XML 管理インターフェイスのライセンス要件, on page 467
- XML 管理インターフェイスを使用するための前提条件, on page 467
- XML 管理インターフェイスを使用, on page 467
- サンプル XML インスタンスに関する情報 (481 ページ)
- その他の参考資料, on page 489

# **XML** 管理インターフェイスについて

## **XML** 管理インターフェイスについての情報

XML 管理インターフェイスを使用してデバイスを構成できます。インターフェイスは XML ベー スのネットワーク構成プロトコル(NETCONF)を使用します。これにより、デバイスを管理し、 インターフェイスを介してXML管理ツールまたはプログラムと通信できます。NETCONFのCisco NX-OS導入では、デバイスとの通信にセキュアシェル(SSH)セッションを使用する必要があり ます。

NETCONF は、リモート プロシージャ コール(RPC)メッセージ内にデバイス構成要素を含める ことができる XML Schema (XSD) を使用して導入されます。RPC メッセージ内から、デバイス に実行させたいコマンドのタイプに一致する NETCONF 操作の 1 つを選択します。NETCONF を 使用して、デバイスでCLIコマンドのセット全体を設定できます。NETCONFの使用については、 NETCONF XML インスタンスの作成, on page 471 と RFC [4741](http://tools.ietf.org/html/rfc4741) を参照してください。

SSH を介した NETCONF の使用の詳細については、RFC [4742](http://tools.ietf.org/html/rfc4742) を参照してください。

このセクションは、次のトピックで構成されています。

## **NETCONF** レイヤ

次のテーブルは NETCONF レイヤのリストです:

**Table 27: NETCONF** レイヤ

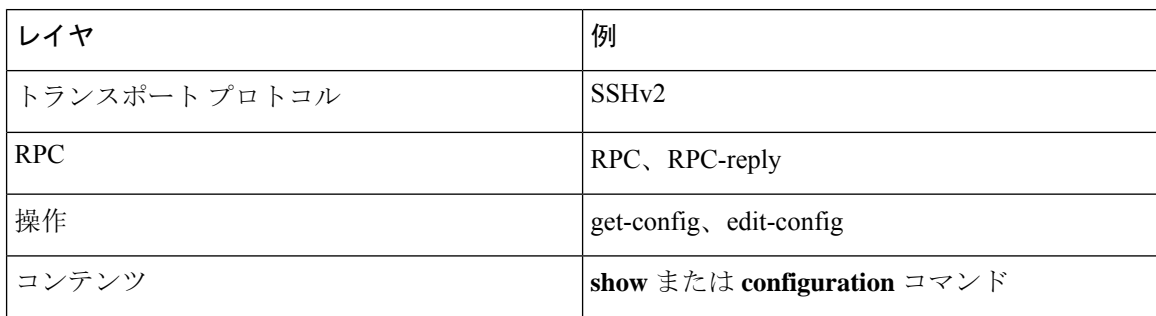

以下は、4 つの NETCONF レイヤの説明です。

- SSH トランスポート プロトコル:クライアントとサーバー間の暗号化接続を提供します。
- RPC タグ:リクエスタからの構成コマンドと、それに対応する XML サーバからの応答を導 入します。
- NETCONF 操作タグ:構成コマンドのタイプを示します。
- 格納ファイル 構成する機能の XML 表現を示します。

## **SSH xmlagent**

デバイス ソフトウェアは、SSH バージョン 2 を介した NETCONF をサポートする xmlagent と呼ば れる SSH サービスを提供します。

**Note** xmlagent サービスは、Cisco NX-OS ソフトウェアでは XML サーバと呼ばれます。

NETCONFoverSSHは、クライアントとXMLサーバ間のhelloメッセージの交換から始まります。 最初の交換の後、クライアントは XML 要求を送信し、サーバは XML 応答で応答します。クライ アントとサーバは、文字シーケンス > で要求と応答を終了します。この文字シーケンスは XML では有効ではないため、クライアントとサーバはメッセージがいつ終了するかを解釈でき、通信 の同期が維持されます。

使用できる XML 構成インスタンスを定義する XML スキーマについては、NETCONF XML イン スタンスの作成, on page 471 で説明されています。

# **XML** 管理インターフェイスのライセンス要件

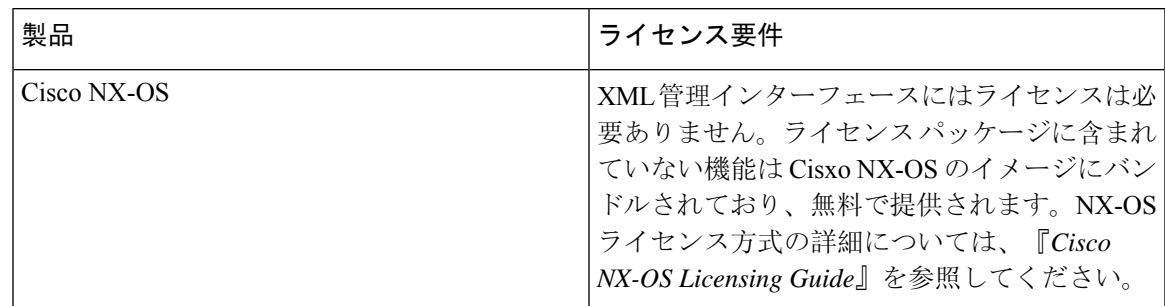

# **XML** 管理インターフェイスを使用するための前提条件

XML 管理インターフェイスを使用するには、次の前提条件があります。

- クライアント PC に SSHv2 をインストールする必要があります。
- クライアント PC に NETCONFoverSSH をサポートする XML 管理ツールをインストールする 必要があります。
- デバイスの XML サーバに適切なオプションを設定する必要があります。

# **XML** 管理インターフェイスを使用

このセクションでは、XML管理インターフェイスを手動で構成して使用する方法について説明し ます。

**Note** デバイスのデフォルト設定で XML 管理インターフェイスを使用します。

## **CLI** による **SSH** および **XML** サーバー オプションの構成

デフォルトで SSH サーバーが有効になっています。SSH を無効にする場合は、クライアント PC で SSH セッションを開始する前に有効にする必要があります。

XML サーバー オプションを構成して、同時セッションの数とアクティブ セッションのタイムア ウトを制御できます。XML ドキュメントの検証を有効にして、XML セッションを終了すること もできます。

**Note** XML サーバ タイムアウトはアクティブ セッションだけに適用できます。

SSH の構成の詳細については、ご使用のプラットフォームの Cisco NX-OS セキュリティ構成ガイ ドを参照してください。

XML コマンドの詳細については、ご使用のプラットフォームの Cisco NX-OS システム マネジメ ント 構成ガイドを参照してください。

**Step 1** グローバル コンフィギュレーション モードを開始します。

#### **configure terminal**

**Step 2** (オプション)XML サーバー構成およびアクティブ XML サーバー セッションに関する情報を表示しま す。コマンド出力でセッション番号を確認できます。

### **show xml server status**

**Step 3** 指定されたサーバー セッションの XML ドキュメントを検証します。

#### **xml server validate all**

**Step 4** 指定した XML サーバ セッションを終了します。

#### **xml server terminate** *session*

**Step 5** (オプション)キーを生成できるように SSH サーバーを無効にします。

#### **no feature ssh**

**Step 6** SSH サーバをイネーブルにします。(デフォルトでは有効になっています。)

## **feature ssh**

**Step 7** (オプション)SSH サーバーのステータスを表示します。

### **show ssh server**

**Step 8** 許容される XML サーバーのセッション数を設定します。

#### **xml server max-session** *sessions*

有効な範囲は 1 ~ 8 です。デフォルト値は 8 です。

**Step 9** XML サーバー セッションを終了するまでに待機する秒数を設定します。

### **xml server timeout** *seconds*

範囲は 1~1200 です。デフォルトは 1200 秒です。

**Step 10** (オプション)XML サーバー設定およびアクティブ XML サーバー セッションに関する情報を表示しま す。

### **show xml server status**

**Step 11** (任意)実行コンフィギュレーションをスタートアップ コンフィギュレーションに保存します。 **copy running-config startup-config**

#### **Example**

次の例は、CLI を通して SSH と XML サーバー オプションを構成する方法の例を示して います:

```
switch# configure terminal
switch(config)# xml server validate all
switch(config)# xml server terminate 8665
switch(config)# no feature ssh
switch(config)# feature ssh server
switch(config)# xml server max-session 6
switch(config)# xml server timeout 2400
switch(config)# copy running-config startup-config
```
## **SSHv2** セッションの開始

クライアント PC で SSHv2 セッションを開始するには、次のような **ssh2** コマンドを使用します。

ssh2 username@ip-address -s xmlagent

ログインユーザー名、デバイスのIPアドレス、接続するサービスを入力します。xmlagentサービ スは、デバイス ソフトウェアでは XML サーバと呼ばれます。

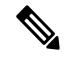

**Note** SSH コマンドの構文は、クライアント PC の SSH ソフトウェアによって異なることがあります。

XML サーバから hello メッセージを受信しなかった場合は、次の条件を確認してください。

- デバイスで SSH サーバがイネーブルになっています。
- XML サーバの *max-sessions* オプションは、デバイスへの SSH 接続の数をサポートするのに十 分です。
- デバイス上の現用系 XML サーバ セッションの一部が使用されていません。

## **hello** メッセージの送信

サーバーが他の要求を処理する前に、hello メッセージを使用して、サーバーに自分の機能をアド バタイズする必要があります。XML サーバーへの SSH セッションを開始すると、サーバはすぐ に hello メッセージで応答し、サーバーの機能をクライアントに通知しますこのメッセージは、 サーバーの機能をクライアントに通知します。XMLサーバーは基本機能のみをサポートしている ので、クライアントに対しても、基本機能のみのサポートを想定しています。

以下は、サーバーとクライアントからのサンプルの hello メッセージです。

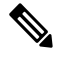

すべての XML ドキュメントは、]]>]]> で終了して、SSH 経由の NETCONF で同期がサポートされ るようにする必要があります。 **Note**

#### サーバーからの **hello** メッセージ

```
<?xml version="1.0"?>
<hello xmlns="urn:ietf:params:xml:ns:netconf:base:1.0">
 <capabilities>
  <capability>urn:ietf:params:xml:ns:netconf:base:1.0</capability>
  </capabilities>
 <session-id>25241</session-id>
</hello>]]>]]>
```
### クライアントからの **hello** メッセージ

```
<?xml version="1.0"?>
<nc:hello xmlns:nc="urn:ietf:params:xml:ns:netconf:base:1.0">
  <nc:capabilities>
  <nc:capability>urn:ietf:params:xml:ns:netconf:base:1.0</nc:capability>
  </nc:capabilities>
</nc:hello>]]>]]>
```
## **XML** スキーマ定義(**XSD**)ファイルの取得

- **Step 1** switch# feature bash shell
- **Step 2** switch# run bash
- **Step 3** bash-3.2\$ cd /isan/etc/schema
- **Step 4** 必要なスキーマを取得します。

## **XML** ドキュメントを **XML** サーバに送信する

コマンド シェルで開いた SSH セッションを介して XML ドキュメントを XML サーバに送信する には、エディターからXMLテキストをコピーして、SSHセッションに貼り付けます。通常、XML ドキュメントを XML サーバに送信するには自動化されたメソッドを使用しますが、このコピー と貼り付けによる方法を使えば、XML サーバへの SSH 接続を確認できます。

XML ドキュメントを XML サーバに送信する場合のガイドラインは次のとおりです。

- コマンド シェル出力で Hello メッセージ テキストを検索して、SSH セッションを開始した直 後に XML サーバが Hello メッセージを送信したことを確認します。
- XML 要求を送信する前に、クライアントの Hello メッセージを送信します。クライアントが Helloメッセージを送信すると、XMLサーバはHello応答を直ちに送信し、追加の応答は送信 しないことに注意してください。
- XML ドキュメントは常に文字シーケンス ]]>]]> で終了します。

## **NETCONF XML** インスタンスの作成

NETCONF XML インスタンスは、RPC タグおよび NETCONF 操作タグで XML デバイス要素を囲 むことにより作成できます。XML デバイス要素は、使用可能な CLI コマンドを XML フォーマッ トで囲む機能ベースの XML スキーマ定義(XSD) ファイルで定義されます。

以下は、フレームワーク コンテキストの NETCONF XML リクエストで使用されるタグです。タ グ ラインは次のレター コードでマークキングされています:

- X XML 宣言
- R RPC リクエスト タグ
- N NETCONF 操作タグ
- D デバイス タグ

#### **NETCONF XML** フレームワークのコンテキスト

```
X <?xml version="1.0"?>
R <nc:rpc message-id="1" xmlns:nc="urn:ietf:params:xml:ns:netconf:base:1.0"
R xmlns="http://www.cisco.com/nxos:1.0:nfcli">
N <nc:get>
N <nc:filter type="subtree">
D <show>
D <xml>
D <server>
D <status/>
D </server>
D \leq /xmlD </show>
N </nc:filter>
N </nc:get>
R </nc:rpc>]]>]]>
```
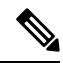

任意の XML エディタまたは XML 管理インターフェイス ツールを使用して、XML インスタンス を作成する必要があります。 **Note**

## **RPC** リクエスト タグ

すべての NETCONF XML インスタンスは、RPC リクエスト タグ <rpc> で開始する必要がありま す。<rpc>要素には、メッセージID (message-id) 属性があります。message-id属性は、<rpc-reply> 内に複製され、リクエストと応答を関連付けるために使用できます。<rpc> ノードもまた、次の XML 名前空間宣言も含まれています。

- NETCONF名前空間宣言:urn:ietf:params:xml:ns:netconf:base:1.0名前空間で定 義されている <rpc> と NETCONF タグは、netconf.xsd スキーマ ファイルに存在します。
- デバイスの名前空間宣言:<rpc> と NETCONF タグによってカプセル化されたデバイス タグ は、他の名前空間で定義されています。デバイスの名前空間は機能指向です。Cisco NX-OS 機能タグは、さまざまな名前空間で定義されています。RPCリクエストタグ<rpc>は、NFCLI

機能の使用例です。これは、デバイスの名前空間が xmlns=http://www.cisco.com/nxos:1.0:nfcli であることを宣言しています。 nfcli.xsd には、この名前空間の定義が含まれています。詳細については、XML スキーマ 定義(XSD)ファイルの取得, on page 470を参照してください。

### 例

...

### **RPC** リクエスト タグ **<rpc>**

<nc:rpc message-id="315" xmlns:nc="urn:ietf:params:xml:ns:netconf:base:1.0" xmlns=http://www.cisco.com/nxos:1.0:nfcli">

</nc:rpc>]]>]]>

## 構成リクエスト

```
<?xml version="1.0"?>
<nc:rpc message-id="16" xmlns:nc="urn:ietf:params:xml:ns:netconf:base:1.0"
 xmlns="http://www.cisco.com/nxos:1.0:if_manager">
  <nc:edit-config>
    <nc:target>
      <nc: running/>
    </nc:target>
    <nc:config>
      <configure>
        <__XML__MODE__exec_configure>
          <interface>
            <ethernet>
              <interface>2/30</interface>
               <__XML__MODE_if-ethernet>
                <__XML__MODE_if-eth-base>
                  <description>
                    <desc_line>Marketing Network</desc_line>
                  </description>
                </__XML__MODE_if-eth-base>
              </__XML__MODE_if-ethernet>
            </ethernet>
          </interface>
        </__XML__MODE__exec_configure>
      </configure>
    </nc:config>
  </nc:edit-config>
</nc:rpc>]]>]]>
```

$$
\theta
$$

**Note**

XML MODE タグは、NETCONF エージェントによって内部的に使用されます。一部 のタグは、特定の\_\_XML\_\_MODEの子としてのみ存在します。スキーマファイルを調べ ると、XML で CLI コマンドを表すタグにつながる正しいモード タグを見つけることがで きます。

## **NETCONF** 動作タグ

 $\overline{\phantom{a}}$ 

NETCONF は、次の構成動作を提供します。

**Table 28: Cisco NX-OS** の **NETCONF** 動作

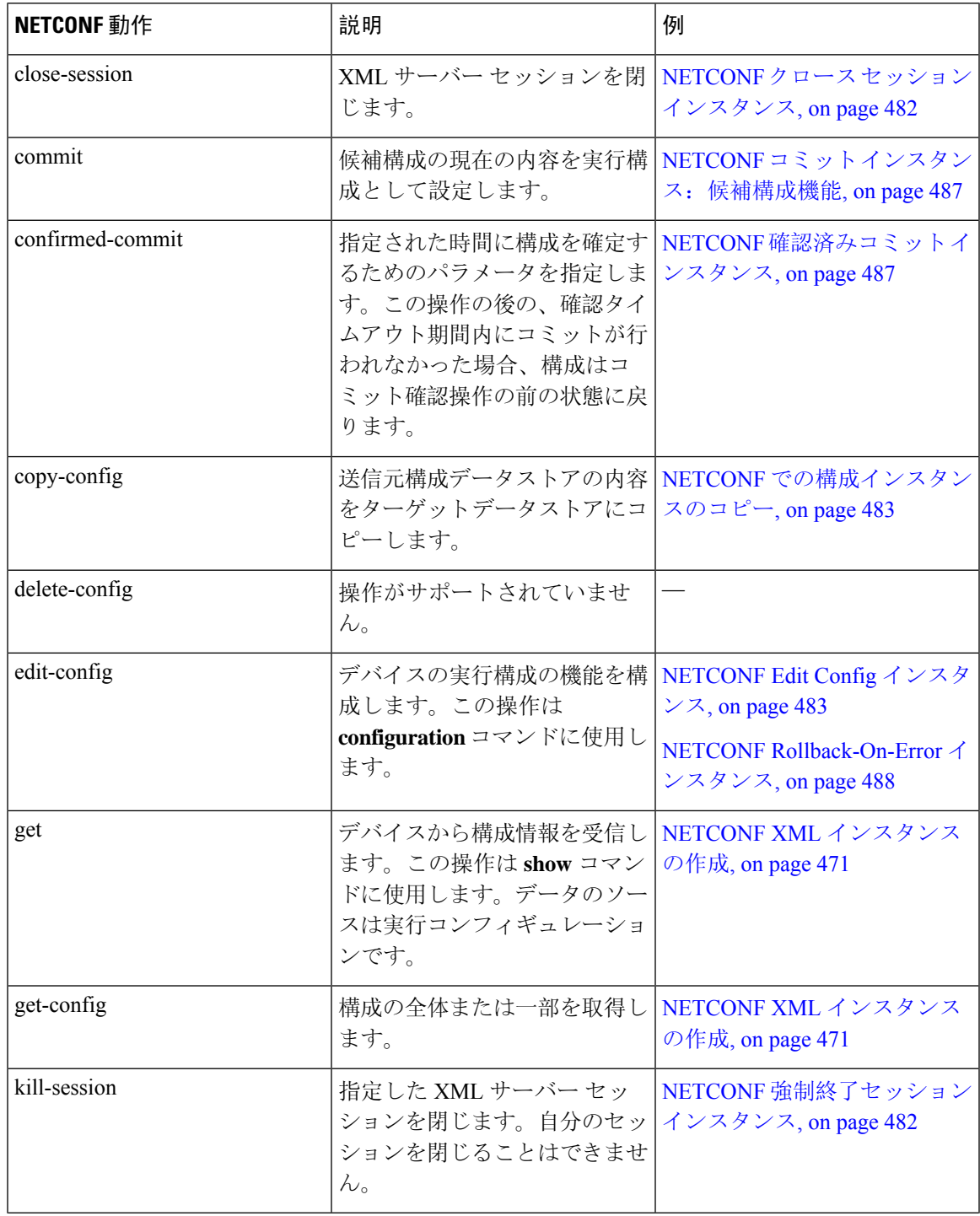

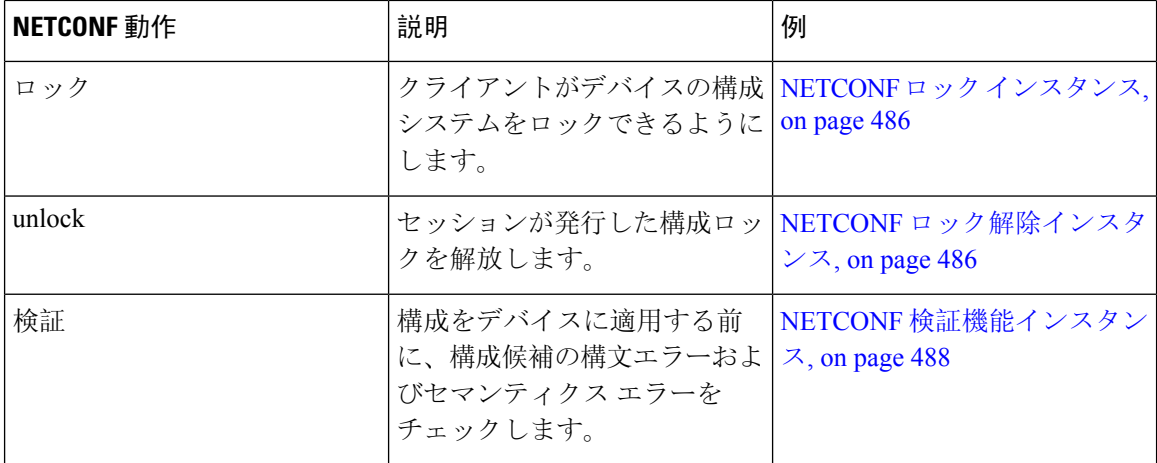

## デバイスタグ

XML デバイス要素は、使用可能な CLI コマンドを XML フォーマットで表します。機能固有のス キーマファイルには、その特定の機能の CLI コマンドの XML タグが含まれています。「XML ス キーマ定義(XSD)ファイルの取得, on page 470」を参照してください。

このスキーマを使用して、XML インスタンスを構築することができます。NETCONF インスタン スのビルドに使用された nfcli.xsd スキーマ ファイルの関連部分です。(NETCONF XML インスタ ンスの作成, on page 471 を参照)。

## **xml** デバイス タグを表示します。

```
<xs:element name="show" type="show_type_Cmd_show_xml"/>
<xs:complexType name="show_type_Cmd_show_xml">
<xs:annotation>
<xs:documentation>to display xml agent information</xs:documentation>
</xs:annotation>
<xs:sequence>
<xs:choice maxOccurs="1">
<xs:element name="xml" minOccurs="1" type="xml_type_Cmd_show_xml"/>
<xs:element name="debug" minOccurs="1" type="debug_type_Cmd_show_debug"/>
</xs:choice>
</xs:sequence>
<xs:attribute name="xpath-filter" type="xs:string"/>
<xs:attribute name="uses-namespace" type="nxos:bool_true"/>
</xs:complexType>
```
## サーバー ステータス デバイス タグ

```
<xs:complexType name="xml_type_Cmd_show_xml">
<xs:annotation>
<xs:documentation>xml agent</xs:documentation>
</xs:annotation>
<xs:sequence>
<xs:element name="server" minOccurs="1" type="server_type_Cmd_show_xml"/>
</xs:sequence>
</xs:complexType>
<xs:complexType name="server_type_Cmd_show_xml">
<xs:annotation>
<xs:documentation>xml agent server</xs:documentation>
</xs:annotation>
```

```
<xs:sequence>
<xs:choice maxOccurs="1">
<xs:element name="status" minOccurs="1" type="status_type_Cmd_show_xml"/>
<xs:element name="logging" minOccurs="1" type="logging_type_Cmd_show_logging_facility"/>
</xs:choice>
</xs:sequence>
</xs:complexType>
```
## デバイスタグの応答

```
<xs:complexType name="status_type_Cmd_show_xml">
<xs:annotation>
<xs:documentation>display xml agent information</xs:documentation>
</xs:annotation>
<xs:sequence>
<xs:element name="__XML__OPT_Cmd_show_xml___readonly__" minOccurs="0">
<xs:complexType>
<xs:sequence>
<xs:group ref="og_Cmd_show_xml___readonly__" minOccurs="0" maxOccurs="1"/>
</xs:sequence>
</xs:complexType>
</xs:element>
</xs:sequence>
</xs:complexType>
<xs:group name="og_Cmd_show_xml___readonly__">
<xs:sequence>
<xs:element name="__readonly__" minOccurs="1" type="__readonly___type_Cmd_show_xml"/>
</xs:sequence>
</xs:group>
<xs:complexType name="__readonly___type_Cmd_show_xml">
<xs:sequence>
<xs:group ref="bg_Cmd_show_xml_operational_status" maxOccurs="1"/>
<xs:group ref="bg_Cmd_show_xml_maximum_sessions_configured" maxOccurs="1"/>
<xs:group ref="og_Cmd_show_xml_TABLE_sessions" minOccurs="0" maxOccurs="1"/>
</xs:sequence>
</xs:complexType>
```
# 

```
Note
```
「\_XML\_OPT\_Cmd\_show\_xml\_\_\_readonly\_」 タグはオプションです。このタグは応答を表しま す。応答の詳細については、RPC 応答タグ, on page 480 を参照してください。

<get>操作を実行するために使用できるタグを見つけるための|XMLオプションを使用できます。 以下は | XML オプションの例です。この例では、このデバイスで操作を実行するための名前空間 定義タグがhttp://www.cisco.com/nxos:1.0:nfcliであり、要求のビルドのためにnfcli.xsd ファイルを使用できることがわかります。

NETCONF 操作タグとデバイス タグを RPC タグで囲むことができます。</rpc> 終了タグの後に XML 終了文字シーケンスが続きます。

### **XML** の例

```
Switch#> show xml server status | xml
<?xml version="1.0" encoding="ISO-8859-1"?>
<nf:rpc-reply xmlns:nf="urn:ietf:params:xml:ns:netconf:base:1.0"
xmlns="http://www.cisco.com/nxos:1.0:nfcli">
<nf:data>
<show>
<<m1>
```

```
<server>
<status>
<__XML__OPT_Cmd_show_xml___readonly__>
<__readonly__>
<sub>operationa</sub> status></sub>
<o_status>enabled</o_status>
</operational_status>
<maximum_sessions_configured>
<max_session>8</max_session>
</maximum_sessions_configured>
\left\langle \right\rangle _{\text{\_readonly\_}}</__XML__OPT_Cmd_show_xml___readonly__>
</status>
</server>
\langle xm1\rangle</show>
</nf:data>
</nf:rpc-reply>
]] >] ] >
```
## 拡張された **NETCONF** の操作

Cisco NX-OS は、<exec-command> という名前の<rpc> 操作をサポートします。この操作により、 クライアントアプリケーションはCLIの構成コマンドと表示コマンドを送信し、それらのコマン ドへの応答を XML タグとして受信できます。

以下は、インターフェイスの構成に使用されるタグの例です。タグラインは次のレターコードで マークキングされています:

- X XML 宣言
- R RPC リクエスト タグ
- EO 拡張操作

次の表に、操作タグの詳細な説明を示します。

#### **Table 29:** 操作タグ

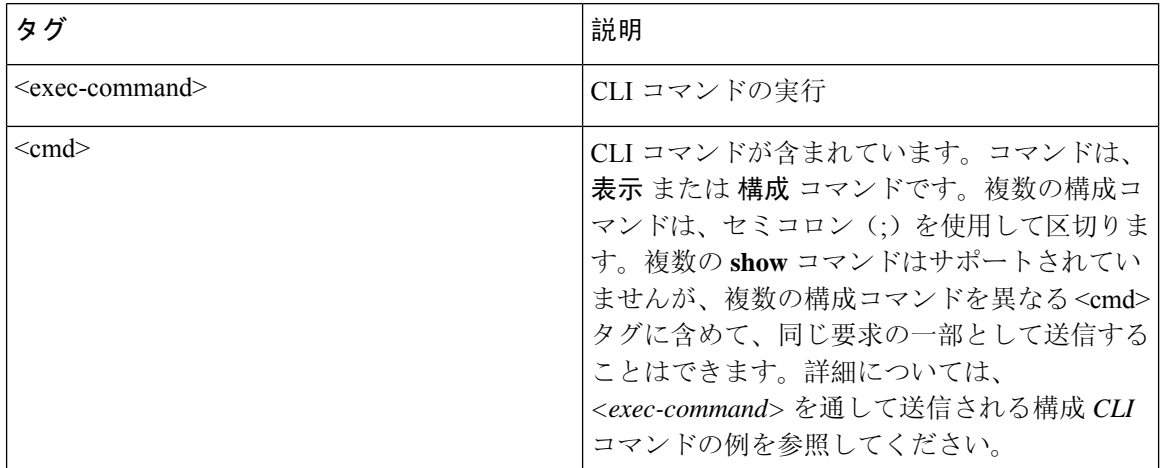

を介して送信される構成コマンドへの応答 <cmd> タグは次のとおりです。

- <nf:ok>:すべての **configuration** コマンドが正常に実行されました。
- <nf:rpc-error>:一部のコマンドが失敗しました。操作は最初のエラーで停止します。 <nf:rpc-error> サブツリーは、失敗した構成について詳細情報を提供します。失敗したコマン ドの前に実行された構成は、実行構成に適用されていることに注意してください。

#### **<exec-command>** を通して送信される構成 **CLI** コマンド

**show** コマンドは、次の例に示すように、それ自体の <exec-command> インスタンスに含 めて送信する必要があります。

```
X <?xml version="1.0"?>
R <nf:rpc xmlns:nf="urn:ietf:params:xml:ns:netconf:base:1.0"
xmlns:nxos="http://www.cisco.com/nxos:1.0" message-id="3">
EO <nxos:exec-command>
EO <nxos: cmd>conf t ; interface ethernet 2/1 </nxos: cmd>
EO <nxos: cmd>channel-group 2000 ; no shut; </nxos: cmd>
EO </nxos:exec-command>
R </nf:rpc>]]>]]>
```
### **<exec-command>** を通して送信された **CLI** コマンドへの応答

送信操作に対する応答は次のとおりです。

```
<?xml version="1.0" encoding="ISO-8859-1"?>
<nf:rpc-reply xmlns:nf="urn:ietf:params:xml:ns:netconf:base:1.0"
xmlns:nxos="http://www.cisco.com/nxos:1.0" message-id="3">
\langle n f : \alpha k \rangle</nf:rpc-reply>
]]>]]>
```
## **<exec-command>** を通して送信された表示 **CLI** コマンド

次の例は、<exec-command>を通して送信される**show** CLIコマンドによってデータを取得 する方法を示しています。

```
<?xml version="1.0"?>
<nf:rpc xmlns:nf="urn:ietf:params:xml:ns:netconf:base:1.0"
xmlns:nxos="http://www.cisco.com/nxos:1.0" message-id="110">
<nxos:exec-command>
<nxos:cmd>show interface brief</nxos:cmd>
</nxos:exec-command>
</nf:rpc>]]>]]>
```
## **<exec-command>** を通して送信された表示 **CLI** コマンドへの応答

```
<?xml version="1.0" encoding="ISO-8859-1"?>
<nf:rpc-reply xmlns:nf="urn:ietf:params:xml:ns:netconf:base:1.0"
xmlns:nxos="http://www.cisco.com/nxos:1.0"
xmlns:mod="http://www.cisco.com/nxos:1.0:if_manager" message-id="110">
```
<nf:data> <mod:show> <mod:interface> <mod: XML OPT\_Cmd\_show\_interface\_brief\_ readonly > <mod: readonly > <mod:TABLE\_interface> <mod:ROW\_interface> <mod:interface>mgmt0</mod:interface> <mod:state>up</mod:state> <mod:ip\_addr>192.0.2.20</mod:ip\_addr> <mod:speed>1000</mod:speed> <mod:mtu>1500</mod:mtu> </mod:ROW\_interface> <mod:ROW\_interface> <mod:interface>Ethernet2/1</mod:interface> <mod:vlan>--</mod:vlan> <mod:type>eth</mod:type> <mod:portmode>routed</mod:portmode> <mod:state>down</mod:state> <mod:state\_rsn\_desc>Administratively down</mod:state\_rsn\_desc> <mod:speed>auto</mod:speed> <mod:ratemode>D</mod:ratemode> </mod:ROW\_interface> </mod:TABLE\_interface> </mod: readonly > </mod: XML OPT Cmd show interface brief \_\_readonly > </mod:interface> </mod:show> </nf:data> </nf:rpc-reply>  $]$ ]  $>$ ] ]  $>$ 

### 機能不全の構成

```
<?xml version="1.0"?>
<nf:rpc xmlns:nf="urn:ietf:params:xml:ns:netconf:base:1.0"
xmlns:nxos="http://www.cisco.com/nxos:1.0" message-id="3">
<nxos:exec-command>
<nxos:cmd>configure terminal ; interface ethernet2/1 </nxos:cmd>
<nxos:cmd>ip address 192.0.2.2/24 </nxos:cmd>
<nxos:cmd>no channel-group 2000 ; no shut; </nxos:cmd>
</nxos:exec-command>
</nf:rpc>]]>]]>
<?xml version="1.0" encoding="ISO-8859-1"?>
<nf:rpc-reply xmlns:nf="urn:ietf:params:xml:ns:netconf:base:1.0"
xmlns:nxos="http://www.cisco.com/nxos:1.0" message-id="3">
<nf:rpc-error>
<nf:error-type>application</nf:error-type>
<nf:error-tag>invalid-value</nf:error-tag>
<nf:error-severity>error</nf:error-severity>
<nf:error-message>Ethernet2/1: not part of port-channel 2000
</nf:error-message>
<nf:error-info>
<nf:bad-element>cmd</nf:bad-element>
</nf:error-info>
</nf:rpc-error>
</nf:rpc-reply>
]]>]]>
```
**Cisco Nexus 9000 Series NX-OS Programmability Guide**、リリース **10.1(x)**

コマンドの実行により、インターフェイスの IP アドレスは設定されますが、管理状態は 変更されません(**noshut**コマンドは実行されません)。管理状態が変更されない理由は、 **no port-channel 2000** コマンドがエラーになるためです。

この<rpc-reply>は、ある**show**コマンドが、その**show**コマンドのXML出力を含む<cmd> タグによって送信された結果です。

構成コマンドと表示コマンドを同じに組み合わせることはできません<exec-command> イ ンスタンス。次は、同じインスタンスで **config** コマンドと **show** コマンドが組み合わされ た例を示しています。

### 構成コマンドと表示コマンドの組み合わせ

```
<?xml version="1.0"?>
<nf:rpc xmlns:nf="urn:ietf:params:xml:ns:netconf:base:1.0"
xmlns:nxos="http://www.cisco.com/nxos:1.0" message-id="110">
<nxos:exec-command>
<nxos:cmd>conf t ; interface ethernet 2/1 ; ip address 1.1.1.4/24 ; show xml
server status </nxos: cmd>
</nxos:exec-command>
</nf:rpc>]]>]]>
<?xml version="1.0" encoding="ISO-8859-1"?>
<nf:rpc-reply xmlns:nf="urn:ietf:params:xml:ns:netconf:base:1.0"
xmlns:nxos="http://www.cisco.com/nxos:1.0" message-id="110">
<nf:rpc-error>
<nf:error-type>application</nf:error-type>
<nf:error-tag>invalid-value</nf:error-tag>
<nf:error-severity>error</nf:error-severity>
<nf:error-message>Error: cannot mix config and show in exec-command. Config cmds
before the show were executed.
Cmd:show xml server status</nf:error-message>
<nf:error-info>
<nf:bad-element>cmd</nf:bad-element>
</nf:error-info>
</nf:rpc-error>
</nf:rpc-reply>
]]>]]>
```
### **<exec-command>** を通して送信された表示 **CLI** コマンド

```
<?xml version="1.0"?>
<nf:rpc xmlns:nf="urn:ietf:params:xml:ns:netconf:base:1.0"
xmlns:nxos="http://www.cisco.com/nxos:1.0" message-id="110">
<nxos:exec-command>
<nxos:cmd>show xml server status ; show xml server status </nxos:cmd>
</nxos:exec-command>
</nf:rpc>]]>]]>
<?xml version="1.0" encoding="ISO-8859-1"?>
<nf:rpc-reply xmlns:nf="urn:ietf:params:xml:ns:netconf:base:1.0"
xmlns:nxos="http://www.cisco.com/nxos:1.0" message-id="110">
<nf:rpc-error>
<nf:error-type>application</nf:error-type>
<nf:error-tag>invalid-value</nf:error-tag>
<nf:error-severity>error</nf:error-severity>
<nf:error-message>Error: show cmds in exec-command shouldn't be followed by anything
</nf:error-message>
<nf:error-info>
<nf:bad-element><cmd></nf:bad-element>
```
</nf:error-info> </nf:rpc-error> </nf:rpc-reply> ]]>]]>

# **NETCONF** 応答

クライアントによって送信されるすべての XML 要求に対して、XML サーバーは RPC 応答タグ <rpc-reply> で囲まれた XML 応答を送信します。

## **RPC** 応答タグ

次の例は、RPC 応答タグ <rpc-reply> を示しています。

## **RPC** 応答タグ**<rpc-reply>**

```
<nc:rpc-reply message-id="315" xmlns:nc="urn:ietf:params:xml:ns:netconf:base:1.0"
xmlns=http://www.cisco.com/nxos:1.0:nfcli">
<\!\!\circ\!\!k/>
</nc:rpc-reply>]]>]]>
```
## **RPC** 応答エレメント

<ok>、<data>、そして<rpc-error>の要素はRPC応答に表示される可能性があります。次の表は、 <rpc-reply> タグに現れる可能性のある RPC 応答要素について説明しています。

#### **Table 30: RPC** 応答エレメント

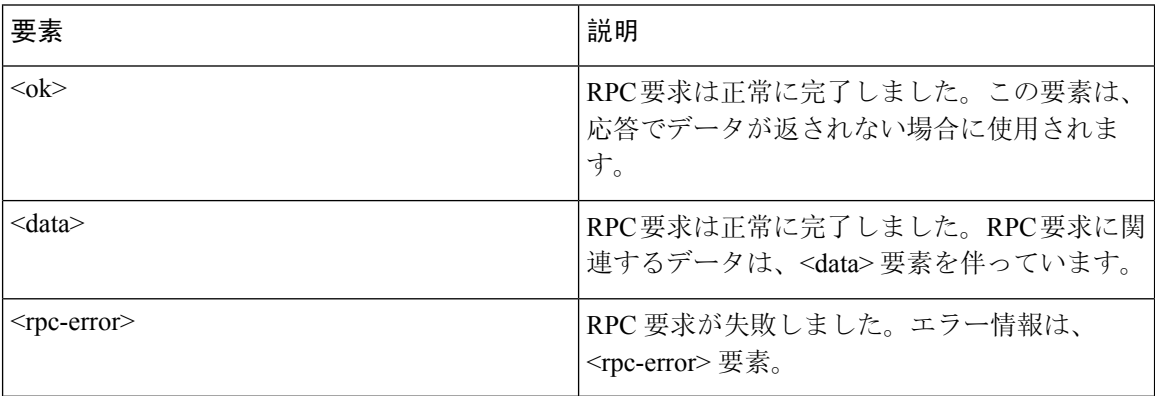

## データ タグにカプセル化されたタグの解釈

<data> タグ内にカプセル化されたデバイスタグには、要求とそれに続く応答が含まれます。次の 例に表示されているように、クライアント アプリケーションは、<readonly> タグ前のタグを全て 安全に無視できます:

## **RPC** 応答データ

```
<?xml version="1.0" encoding="ISO-8859-1"?>
<nf:rpc-reply xmlns:nf="urn:ietf:params:xml:ns:netconf:base:1.0"
xmlns="http://www.cisco.com/nxos:1.0:if_manager">
<nf:data>
<show>
<interface>
< XML OPT Cmd show interface brief readonly >
<__readonly__>
<TABLE_interface>
<ROW_interface>
<interface>mgmt0</interface>
<state>up</state>
<ip_addr>xx.xx.xx.xx</ip_addr>
<speed>1000</speed>
<mtu>1500</mtu>
</ROW_interface>
<ROW_interface>
<interface>Ethernet2/1</interface>
<vlan>--</vlan><type>eth</type>
<portmode>routed</portmode>
<state>down</state>
<state_rsn_desc>Administratively down</state_rsn_desc>
<speed>auto</speed>
<ratemode>D</ratemode>
</ROW_interface>
</TABLE_interface>
</__readonly__>
</ XML OPT Cmd show interface brief readonly >
</interface>
</show>
</nf:data>
</nf:rpc-reply>
]] >] ] >
```
 $\label{eq:1} \bigotimes_{\mathbb{Z}}\mathbb{Z}_{\mathbb{Z}}$ 

< XML OPT.\*> と < XML BLK.\*> はレスポンスに表示され、リクエストで使用され ることもあります。これらのタグは NETCONF エージェントによって使用され、 < readonly >タグの後の応答に存在します。これらは要求内で必須であり、スキーマ ファイルに従って追加した後、CLI コマンドを表す XML タグを続ける必要があります。 **Note**

# サンプル **XML** インスタンスに関する情報

## **XML** インスタンスの例

このセクションでは、次の XML インスタンスの例を示します:

- NETCONF クロース セッション インスタンス, on page 482
- NETCONF 強制終了セッション インスタンス, on page 482
- NETCONF での構成インスタンスのコピー, on page 483
- NETCONF Edit Config インスタンス, on page 483
- NETCONF の Get Config インスタンス, on page 485
- NETCONF ロック インスタンス, on page 486
- NETCONF ロック解除インスタンス, on page 486
- NETCONF コミット インスタンス: 候補構成機能, on page 487
- NETCONF 確認済みコミット インスタンス, on page 487
- NETCONF Rollback-On-Error インスタンス, on page 488
- NETCONF 検証機能インスタンス, on page 488

## **NETCONF** クロース セッション インスタンス

次の例は、close-session 要求とそれに続く close-session 応答を表示しています。

## クローズ セッション要求

```
<?xml version="1.0"?>
<nc:rpc message-id="101" xmlns:nc="urn:ietf:params:xml:ns:netconf:base:1.0"
xmlns="http://www.cisco.com/nxos:1.0">
<nc:close-session/>
</nc:rpc>]]>]]>
```
## クローズ セッション応答

```
<nc:rpc-reply xmlns:nc="urn:ietf:params:xml:ns:netconf:base:1.0"
xmlns="http://www.cisco.com/nxos:1.0" message-id="101">
<nc:ok/>
</nc:rpc-reply>]]>]]>
```
## **NETCONF** 強制終了セッション インスタンス

次の例は、強制終了セッション要求と、 強制終了セッション応答を示しています。

### 強制終了セッション要求

```
<nc:rpc message-id="101" xmlns:nc="urn:ietf:params:xml:ns:netconf:base:1.0"
xmlns="http://www.cisco.com/nxos:1.0">
<nc:kill-session>
<nc:session-id>25241</nc:session-id>
</nc:kill-session>
</nc:rpc>]]>]]>
```
#### 強制終了セッション応答

```
<?xml version="1.0"?>
<nc:rpc-reply xmlns:nc="urn:ietf:params:xml:ns:netconf:base:1.0"
xmlns="http://www.cisco.com/nxos:1.0" message-id="101">
<nc:ok/>
</nc:rpc-reply>]]>]]>
```
## **NETCONF** での構成インスタンスのコピー

```
Note
```
<startup/>は、ソースまたはターゲットのデータストアとしてサポートされていません。**copy running-config startup-config** コマンドを入力するなどして **startup-config** でコピー操作を実行する には、<exec-command>メソッドにフォールバックする必要があります。

次に、構成コピーの要求と、それに続く構成コピーの応答の例を示します。

## 構成コピーの要求

```
<rpc message-id="101"
xmlns="urn:ietf:params:xml:ns:netconf:base:1.0">
<copy-config>
<target>
<running/></target>
<source>
<url>https://user@example.com:passphrase/cfg/new.txt</url>
</source>
</copy-config>
\langle /rpc>
```
## 構成コピーの応答

```
xmlns="urn:ietf:params:xml:ns:netconf:base:1.0">
<ok/>
\langle/rpc-reply>
```
## **NETCONF Edit Config** インスタンス

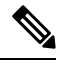

候補データストアを使用する XML edit-config は、バージョン 1.0 の XML 要求ではサポートされ ていません。ツールで xml を使用して生成できる新しいバージョンでのみサポートされます。 **Note**

次の例は、NETCONF edit config の使用方法を示しています。

### **Edit Config** 要求

```
<?xml version="1.0"?>
<nc:rpc message-id="16" xmlns:nc="urn:ietf:params:xml:ns:netconf:base:1.0"
xmlns="http://www.cisco.com/nxos:1.0:if_manager">
<nc:edit-config>
<nc:target>
<nc: running/>
</nc:target>
<nc:config>
<configure>
<__XML__MODE__exec_configure>
<interface>
<ethernet>
<interface>2/30</interface>
<__XML__MODE_if-ethernet>
<__XML__MODE_if-eth-base>
<description>
<desc_line>Marketing Network</desc_line>
</description>
</__XML__MODE_if-eth-base>
</__XML__MODE_if-ethernet>
\overline{\left\langle\right\rangle} (ethernet)
</interface>
</__XML__MODE__exec_configure>
</configure>
</nc:config>
</nc:edit-config>
</nc:rpc>]]>]]>
```
### **Edit Config** 応答

```
<?xml version="1.0"?>
<nc:rpc-reply xmlns:nc="urn:ietf:params:xml:ns:netconf:base:1.0"
xmlns="http://www.cisco.com/nxos:1.0:if_manager" message-id="16">
<nc:ok/>
</nc:rpc-reply>]]>]]>
```
edit-config の operation 属性は、指定された操作が実行される構成のポイントを指定しま す。操作属性が指定されていない場合、構成は既存の構成データ ストアにマージされま す。操作属性には、次の値を指定できます。

- create
- merge
- delete

## **Edit Config**:削除操作要求

次の例は、実行構成からインターフェイス Ethernet 0/0 の構成を削除する方法を示してい ます。

```
xmlns="urn:ietf:params:xml:ns:netconf:base:1.0">
<edit-config>
```
```
<target>
<running/>
</target>
<default-operation>none</default-operation>
<config xmlns:xc="urn:ietf:params:xml:ns:netconf:base:1.0">
<top xmlns="http://example.com/schema/1.2/config">
<interface xc:operation="delete">
<name>Ethernet0/0</name>
</interface>
</top>
</config>
</edit-config>
\langle/rpc>]]>]]>
```
### **Edit Config** 応答:削除操作

```
次の例は、実行構成のインターフェイス Ethernet 0/0 の構成を編集する方法を示していま
す。
<rpc-reply message-id="101"
xmlns="urn:ietf:params:xml:ns:netconf:base:1.0">
<ok/>
</rpc-reply>]]>]]>
```
## **NETCONF** の **Get Config** インスタンス

次の例は、NETCONF の get config の使用方法を示しています。

## サブツリー全体を取得するための **Get Config** 要求

```
<rpc message-id="101"
xmlns="urn:ietf:params:xml:ns:netconf:base:1.0">
\langle \texttt{get-confi}\rangle<source>
<running/></source>
<filter type="subtree">
<top xmlns="http://example.com/schema/1.2/config">
<users/>
</top>
</filter>
</get-config>
</rpc>]]>]]>
```
## クエリの結果を含む **Get Config** 応答

```
<rpc-reply message-id="101"
xmlns="urn:ietf:params:xml:ns:netconf:base:1.0">
<data>
<top xmlns="http://example.com/schema/1.2/config">
<users>
<user>
<name>root</name>
<type>superuser</type>
<full-name>Charlie Root</full-name>
<company-info>
<dept>1</dept>
```

```
<id>1</id>
</company-info>
</user>
<!-- additional <user> elements appear here... -->
</users>
</top>
</data>
\langle/rpc-reply>]]>]]>
```
## **NETCONF** ロック インスタンス

次の例は、ロック要求、成功の応答、および失敗した試行への応答を示しています。

### ロック要求

```
<rpc message-id="101"
xmlns="urn:ietf:params:xml:ns:netconf:base:1.0">
<lock>
<target>
<running/></target>
\langle/lock>
\langle \text{rpc} \rangle]])]
```
## ロックの取得に成功した場合の応答

```
<rpc-reply message-id="101"
xmlns="urn:ietf:params:xml:ns:netconf:base:1.0">
<ok/> <!-- lock succeeded -->
</rpc-reply>]]>]]>
```
## ロックの取得に失敗した場合の応答

```
<rpc-reply message-id="101"
xmlns="urn:ietf:params:xml:ns:netconf:base:1.0">
<rpc-error> <!-- lock failed -->
<error-type>protocol</error-type>
<error-tag>lock-denied</error-tag>
<error-severity>error</error-severity>
<error-message>
Lock failed, lock is already held
</error-message>
<error-info>
<session-id>454</session-id>
<!-- lock is held by NETCONF session 454 -->
</error-info>
</rpc-error>
</rpc-reply>]]>]]>
```
## **NETCONF** ロック解除インスタンス

次の例は、NETCONF ロック解除の使用方法を示しています。

## ロック解除要求

```
<rpc message-id="101"
xmlns="urn:ietf:params:xml:ns:netconf:base:1.0">
<unlock>
<target>
<running/>
</target>
\langle/unlock>
\langle /rpc>
```
### ロック解除要求への応答

```
<rpc-reply message-id="101"
xmlns="urn:ietf:params:xml:ns:netconf:base:1.0">
\langle \text{ok}/\rangle\langle/rpc-reply>
```
## **NETCONF** コミット インスタンス:候補構成機能

次の例は、コミット操作とコミット応答を示しています。

## 操作をコミット

```
<rpc message-id="101"
xmlns="urn:ietf:params:xml:ns:netconf:base:1.0">
<commit/>
\langle /rpc>
```
#### 返信をコミット

```
<rpc-reply message-id="101"
xmlns="urn:ietf:params:xml:ns:netconf:base:1.0">
<ok/>
\langle/rpc-reply>
```
## **NETCONF** 確認済みコミット インスタンス

次の例は、確認済みのコミット操作と確認済みのコミット返答を示しています。

## 確認されたコミット リクエスト

```
<rpc message-id="101"
xmlns="urn:ietf:params:xml:ns:netconf:base:1.0">
<commit>
<confirmed/>
<confirm-timeout>120</confirm-timeout>
</commit>
\langle/rpc>]]>]]>
```
#### 確認されたコミット 応答

```
<rpc-reply message-id="101"
xmlns="urn:ietf:params:xml:ns:netconf:base:1.0">
<ok/>
</rpc-reply>]]>]]>
```
## **NETCONF Rollback-On-Error** インスタンス

次の例は、エラー時のロールバックと、この要求への応答を構成する方法を示しています。

### **Rollback-On-Error** の機能

```
<rpc message-id="101"
xmlns="urn:ietf:params:xml:ns:netconf:base:1.0">
<edit-config>
<target>
<running/>
</target>
<error-option>rollback-on-error</error-option>
<config>
<top xmlns="http://example.com/schema/1.2/config">
<interface>
<name>Ethernet0/0</name>
<mtu>100000</mtu>
</interface>
</top>
</config>
</edit-config>
</rpc>]]>]]>
```
### **Rollback-On-Error** への応答

```
<rpc-reply message-id="101"
xmlns="urn:ietf:params:xml:ns:netconf:base:1.0">
\langle \text{o} \mathbf{k} \rangle\langle/rpc-reply>]]>]]>
```
## **NETCONF** 検証機能インスタンス

次の例は、NETCONF 検証機能の使用方法を示しています。文字列 urn:ietf:params:netconf:capability:rollback-on-error:1.0 は、NETCONF 検証機能を指定します。

### 検証要求

```
xmlns="urn:ietf:params:xml:ns:netconf:base:1.0">
<validate>
<source>
<candidate/>
</source>
</validate>
</rpc>]]>]]>
```
## 検証要求への応答

```
<rpc-reply message-id="101"
xmlns="urn:ietf:params:xml:ns:netconf:base:1.0">
<\!\!\circ\!\!k/>
</rpc-reply>]]>]]>
```
## その他の参考資料

ここでは、XML 管理インターフェイスの実装に関する追加情報について説明します。

## **RFC**

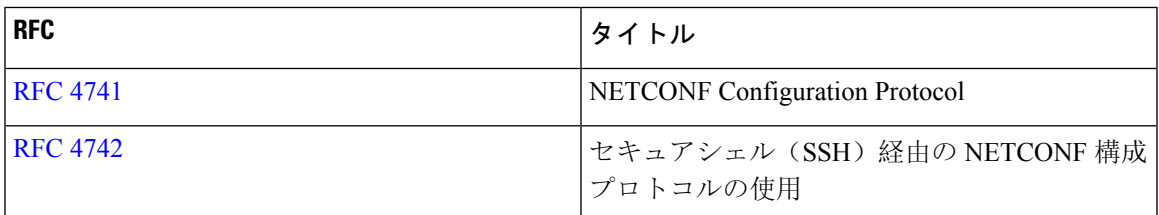

その他の参考資料

I

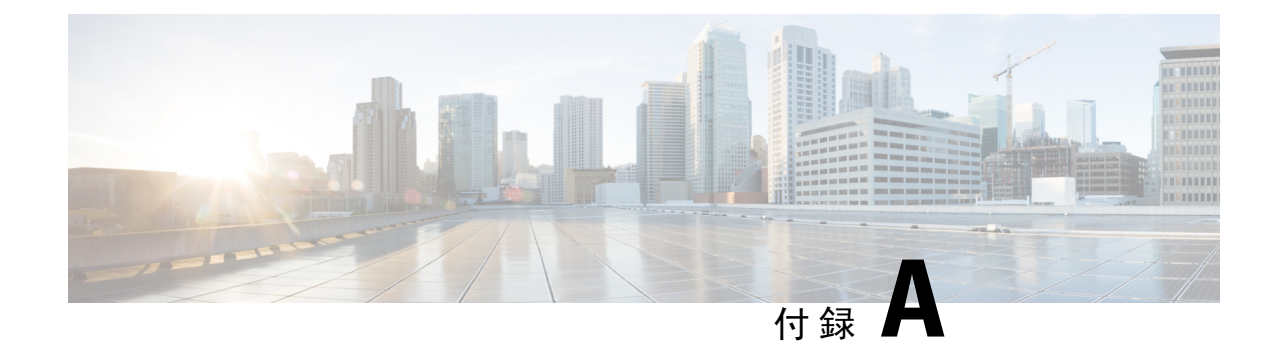

# ストリーミング テレメトリの送信元

- ストリーミング テレメトリについて (491 ページ)
- Guidelines and Limitations, on page 491
- テレメトリで利用可能なデータ (491 ページ)

## ストリーミング テレメトリについて

CiscoNexusスイッチのストリーミングテレメトリ機能は、ネットワークからデータを継続的にス トリーミングしてクライアントに通知し、モニタリング データへのほぼリアルタイムのアクセス を提供します。

## **Guidelines and Limitations**

Following are the guideline and limitations for the streaming telemetry:

- For information about supported platforms, see the Nexus Switch [Platform](https://www.cisco.com/c/dam/en/us/td/docs/Website/datacenter/platform/platform.html) Matrix.
- Cisco Nexus switches with less than 8 GB of memory do not support telemetry.

## テレメトリで利用可能なデータ

コンポーネント グループごとに、NX-API DME モデル [リファレンス](https://developer.cisco.com/site/nxapi-dme-model-reference-api/)の付録にある識別名(DN) は、一覧表示されたプロパティをテレメトリのデータとして提供できます。

I

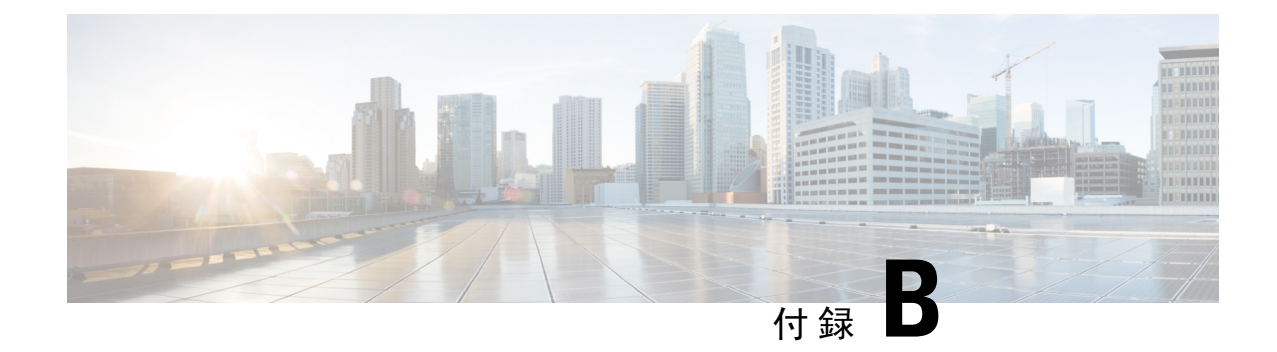

## **Websocket** サブスクリプション

• WebSocket サブスクリプション (493 ページ)

## **WebSocket** サブスクリプション

CiscoNX-OSは、関係するサブスクライバにスイッチが通知をプッシュできるようにするインター フェイス機能を提供します。NX-APIWebSocketインターフェイスを介して、プログラムとエンド ユーザーはスイッチのさまざまな状態変化に関する通知を受信できるため、定期的なポーリング の必要がなくなります。

Cisco NX-API REST インターフェイスを使用して API クエリを実行する場合、特定のクエリの結 果における将来の変更に対するサブスクリプションを作成するオプションがあります。ユーザー またはシステムにより開始されたアクションによって、管理オブジェクト(MO)が作成、変更、 または削除されると、イベントが生成されます。受信したイベントがサブスクライブ済みのクエ リの結果を変更すると、スイッチはサブスクリプションを作成したAPIクライアントへのプッシュ 通知を生成します。

•

## **WebSocket** を開く

API サブスクリプション機能は、WebSocket プロトコル(RFC 6455)を使用して、API クライア ントとの双方向接続を実装します。このようにして、API は非送信請求の通知メッセージをクラ イアント自体に送信できます。通知チャネルを確立するには、まずそれぞれのAPIとのWebSocket 接続をオープンする必要があります。各スイッチ内で複数のクエリ サブスクリプションをサポー トするために必要なWebSocket接続は1つだけです。WebSocket接続は(トークン検証によって) API セッション接続に依存しており、API セッションが終了すると閉じます。

WebSocket接続を開く方法はいくつかあります。Pythonクライアントは次のように記述できます。

from websocket import create connection

connection string = " $ws:// 10.1.2.3/socket{0}$ ".format(token)

ws = create connection(connection string, sslopt={"check hostname": False})

URI では、トークンは現在の API セッション トークン(クッキー)です。次に、トークン付きの URI の例を示します。

ws://10.1.2.3/socketGkZl5NLRZJl5+jqChouaZ9CYjgE58W/pMccR+LeXmdO0obG9NB Iwo1VBo7+YC1oiJL9mS6I9qh62BkX+Xddhe0JYrTmSG4JcKZ4t3bcP2Mxy3VBmgoJjwZ76ZOuf9V9AD6X l83lyoR4bLBzqbSSU1R2NIgUotCGWjZt5JX6CJF0=

## サブスクリプションの作成

クエリにサブスクリプションを作成するには、オプション「?subscription=yes」でクエリを実行し ます。この例では、JSON 形式の sys/intf/phys-[eth1/1] のクエリへのサブスクリプションを作成し ます。

GET http://10.1.1.1/api/mo/sys/intf/phys-[eth1/1].json?subscription=yes

クエリ応答には、サブスクリプションの識別子である subscriptionId が含まれています。サブスク リプションを更新し、特定のサブスクリプションからの今後の通知を識別するために使用できま す。

{"totalCount":"0","subscriptionId":"18374686685813276673","imdata":[]}

## 受信通知

サブスクリプションからのイベント通知では、サブスクリプションIDとMOの説明を含むデータ 構造が提供されます。この JSON の例では、sys/intf/phys-[eth1/1] の説明が「test」に変更されてい ます。

{"subscriptionId":["18374686685813276673"],"imdata":[{"l1PhysIf": {"attributes": {"childAction": "","descr": "test","dn": "sys/intf/phys-[eth1/1]","modTs": "2019-10-18T19:42:29.446+00:00","rn": "","status": "modified"}}}]}

特定のクエリに対して複数のアクティブなサブスクリプションが存在する可能性があるため、通 知には上記の例と同様なサブスクリプション ID を複数の含めることができます。通知は、JSON または XML フォーマットでサポートされています。

#### サブスクリプションの更新

イベント通知を受信し続けるには、API セッション中に各サブスクリプションを定期的に更新す る必要があります。サブスクリプションを更新するには、例のように、subscriptionId に等しい パラメータ id を使用して、HTTP GET メッセージを API メソッド subscriptionRefresh に送信し ます。

GET http://10.1.1.1/api/subscriptonRefresh.json?id=18374686685813276673

サブスクリプションが期限切れになっていなければ、API はリフレッシュ メッセージに空の応答 を返します。

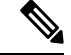

WebSocket サブスクリプションのタイムアウト期間は、デフォルトで 90 秒です。通知が失われな いようにするには、サブスクリプションのリフレッシュ メッセージを少なくとも 90 秒ごとに送 信する必要があります。 (注)

要約すると、WebSocketは、NX-OSREST API内でイベントサブスクリプションのパブリッシャー とサブスクライバ間の通信を可能にする強力なツールとなり得ます。

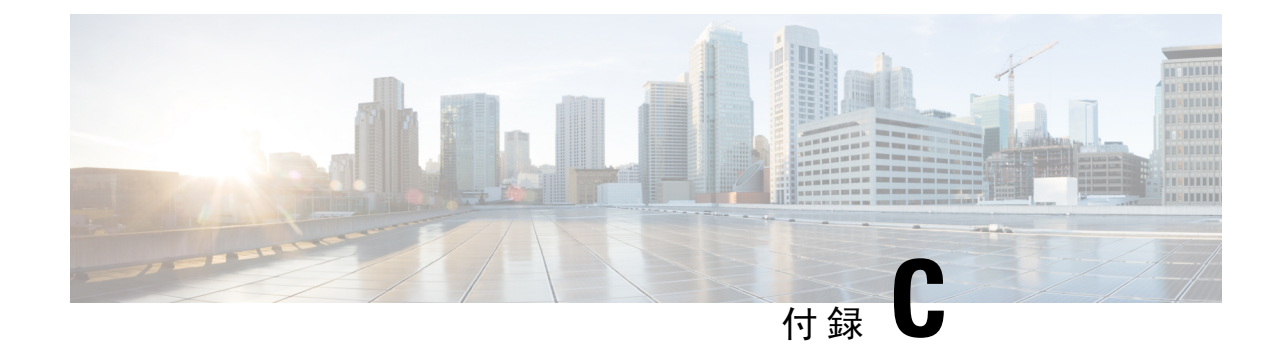

# プログラマビリティに関する **RFC**

• プログラマビリティに関する RFC (495 ページ)

# プログラマビリティに関する **RFC**

次の表に、RFC 準拠標準を示します。各 RFC の詳細については、[www.ietf.org](http://www.ietf.org/) を参照してくださ い。

### 表 **31 : RFC** 準拠標準

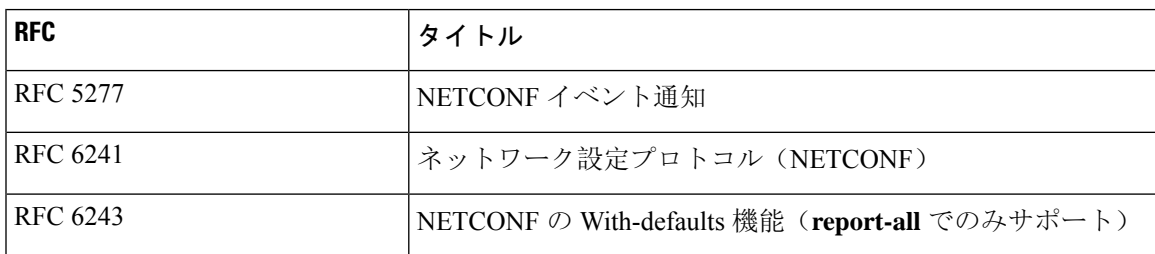

I

翻訳について

このドキュメントは、米国シスコ発行ドキュメントの参考和訳です。リンク情報につきましては 、日本語版掲載時点で、英語版にアップデートがあり、リンク先のページが移動/変更されている 場合がありますことをご了承ください。あくまでも参考和訳となりますので、正式な内容につい ては米国サイトのドキュメントを参照ください。